**System Administration Guide: Oracle® Solaris Containers-Resource Management and Oracle Solaris Zones**

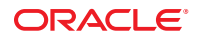

Part No: 817–1592–20 September 2010

Copyright © 2004, 2010, Oracle and/or its affiliates. All rights reserved.

This software and related documentation are provided under a license agreement containing restrictions on use and disclosure and are protected by intellectual property laws. Except as expressly permitted in your license agreement or allowed by law, you may not use, copy, reproduce, translate, broadcast, modify, license, transmit, distribute, exhibit, perform, publish, or display any part, in any form, or by any means. Reverse engineering, disassembly, or decompilation of this software, unless required by law for interoperability, is prohibited.

The information contained herein is subject to change without notice and is not warranted to be error-free. If you find any errors, please report them to us in writing.

If this is software or related software documentation that is delivered to the U.S. Government or anyone licensing it on behalf of the U.S. Government, the following notice is applicable:

U.S. GOVERNMENT RIGHTS Programs, software, databases, and related documentation and technical data delivered to U.S. Government customers are "commercial computer software" or "commercial technical data" pursuant to the applicable Federal Acquisition Regulation and agency-specific supplemental regulations. As such, the use, duplication, disclosure, modification, and adaptation shall be subject to the restrictions and license terms set forth in the applicable Government contract, and, to the extent applicable by the terms of the Government contract, the additional rights set forth in FAR 52.227-19, Commercial Computer Software License (December 2007). Oracle America, Inc., 500 Oracle Parkway, Redwood City, CA 94065.

This software or hardware is developed for general use in a variety of information management applications. It is not developed or intended for use in any inherently dangerous applications, including applications which may create a risk of personal injury. If you use this software or hardware in dangerous applications, then you shall be responsible to take all appropriate fail-safe, backup, redundancy, and other measures to ensure its safe use. Oracle Corporation and its affiliates disclaim any<br>liability for any damages caused by use of this soft

Oracle and Java are registered trademarks of Oracle and/or its affiliates. Other names may be trademarks of their respective owners.

AMD, Opteron, the AMD logo, and the AMD Opteron logo are trademarks or registered trademarks of Advanced Micro Devices. Intel and Intel Xeon are trademarks or registered trademarks of Intel Corporation. All SPARC trademarks are used under license and are trademarks or registered trademarks of SPARC International, Inc. UNIX is a registered trademark licensed through X/Open Company, Ltd.

This software or hardware and documentation may provide access to or information on content, products, and services from third parties. Oracle Corporation and its affiliates are not responsible for and expressly disclaim all warranties of any kind with respect to third-party content, products, and services. Oracle Corporation and its affiliates will not be responsible for any loss, costs, or damages incurred due to your access to or use of third-party content, products, or services.

#### Copyright © 2004, 2010, Oracle et/ou ses affiliés. Tous droits réservés.

Ce logiciel et la documentation qui l'accompagne sont protégés par les lois sur la propriété intellectuelle. Ils sont concédés sous licence et soumis à des restrictions d'utilisation et de divulgation. Sauf disposition de votre contrat de licence ou de la loi, vous ne pouvez pas copier, reproduire, traduire, diffuser, modifier, breveter, transmettre, distribuer, exposer, exécuter, publier ou afficher le logiciel, même partiellement, sous quelque forme et par quelque procédé que ce soit. Par ailleurs, il est interdit de procéder à toute ingénierie inverse du logiciel, de le désassembler ou de le décompiler, excepté à des fins d'interopérabilité avec des logiciels tiers ou tel que prescrit par la loi.

Les informations fournies dans ce document sont susceptibles de modification sans préavis. Par ailleurs, Oracle Corporation ne garantit pas qu'elles soient exemptes d'erreurs et vous invite, le cas échéant, à lui en faire part par écrit.

Si ce logiciel, ou la documentation qui l'accompagne, est concédé sous licence au Gouvernement des Etats-Unis, ou à toute entité qui délivre la licence de ce logiciel ou l'utilise pour le compte du Gouvernement des Etats-Unis, la notice suivante s'applique :

U.S. GOVERNMENT RIGHTS. Programs, software, databases, and related documentation and technical data delivered to U.S. Government customers are "commercial computer software" or "commercial technical data" pursuant to the applicable Federal Acquisition Regulation and agency-specific supplemental regulations. As such, the use, duplication, disclosure, modification, and adaptation shall be subject to the restrictions and license terms set forth in the applicable Government contract, and, to the extent applicable by the terms of the Government contract, the additional rights set forth in FAR 52.227-19, Commercial Computer Software License (December 2007). Oracle America, Inc., 500 Oracle Parkway, Redwood City, CA 94065.

Ce logiciel ou matériel a été développé pour un usage général dans le cadre d'applications de gestion des informations. Ce logiciel ou matériel n'est pas conçu ni n'est destiné à être utilisé dans des applications à risque, notamment dans des applications pouvant causer des dommages corporels. Si vous utilisez ce logiciel ou matériel dans le cadre d'applications dangereuses, il est de votre responsabilité de prendre toutes les mesures de secours, de sauvegarde, de redondance et autres mesures nécessaires à son utilisation dans des conditions optimales de sécurité. Oracle Corporation et ses affiliés déclinent toute responsabilité quant aux dommages causés par l'utilisation de ce logiciel ou matériel pour ce type d'applications.

Oracle et Java sont des marques déposées d'Oracle Corporation et/ou de ses affiliés.Tout autre nom mentionné peut correspondre à des marques appartenant à d'autres propriétaires qu'Oracle.

AMD, Opteron, le logo AMD et le logo AMD Opteron sont des marques ou des marques déposées d'Advanced Micro Devices. Intel et Intel Xeon sont des marques ou des marques déposées d'Intel Corporation. Toutes les marques SPARC sont utilisées sous licence et sont des marques ou des marques déposées de SPARC International, Inc. UNIX est une marque déposée concédé sous license par X/Open Company, Ltd.

# Contents

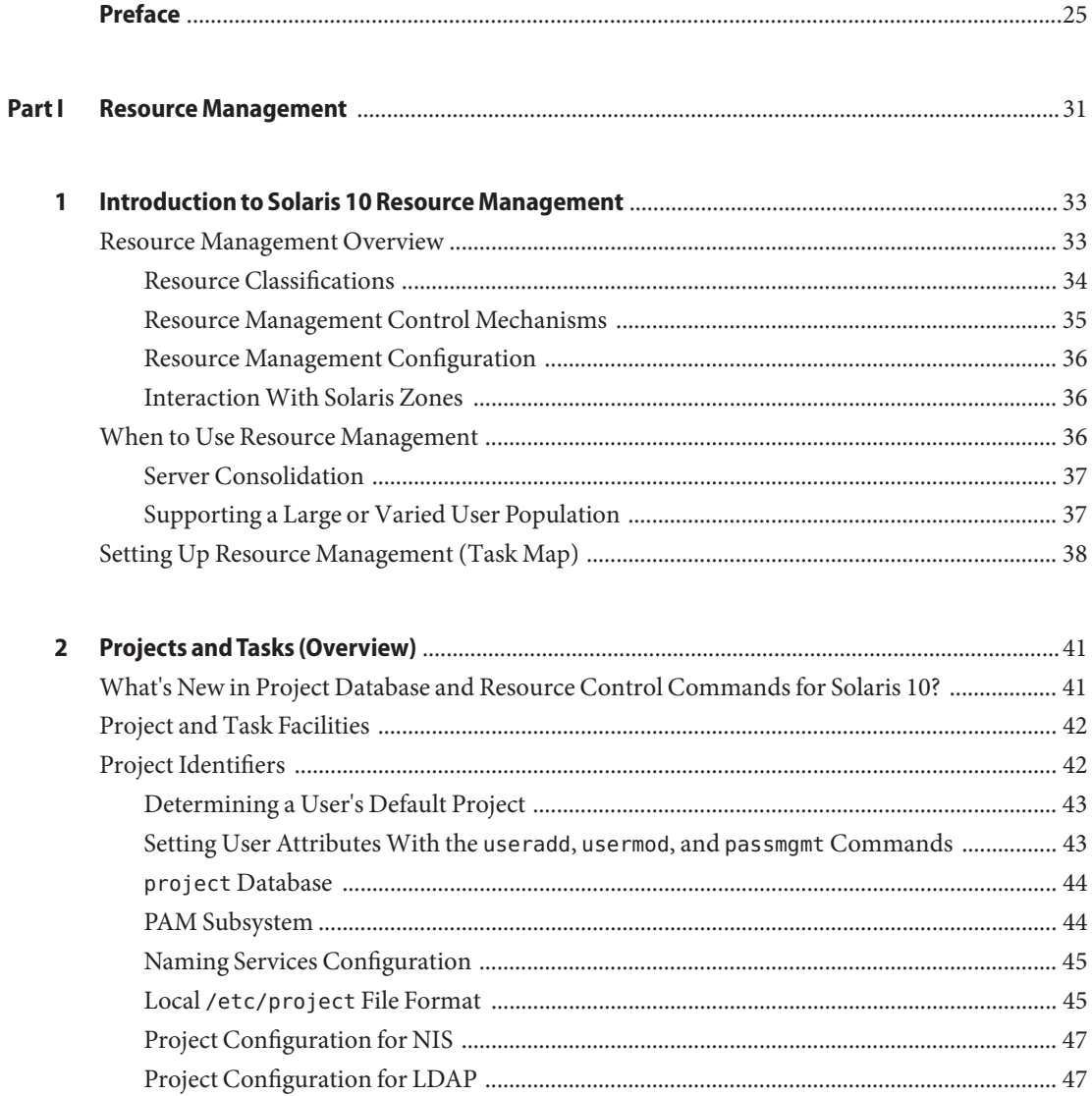

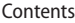

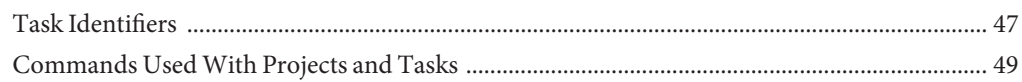

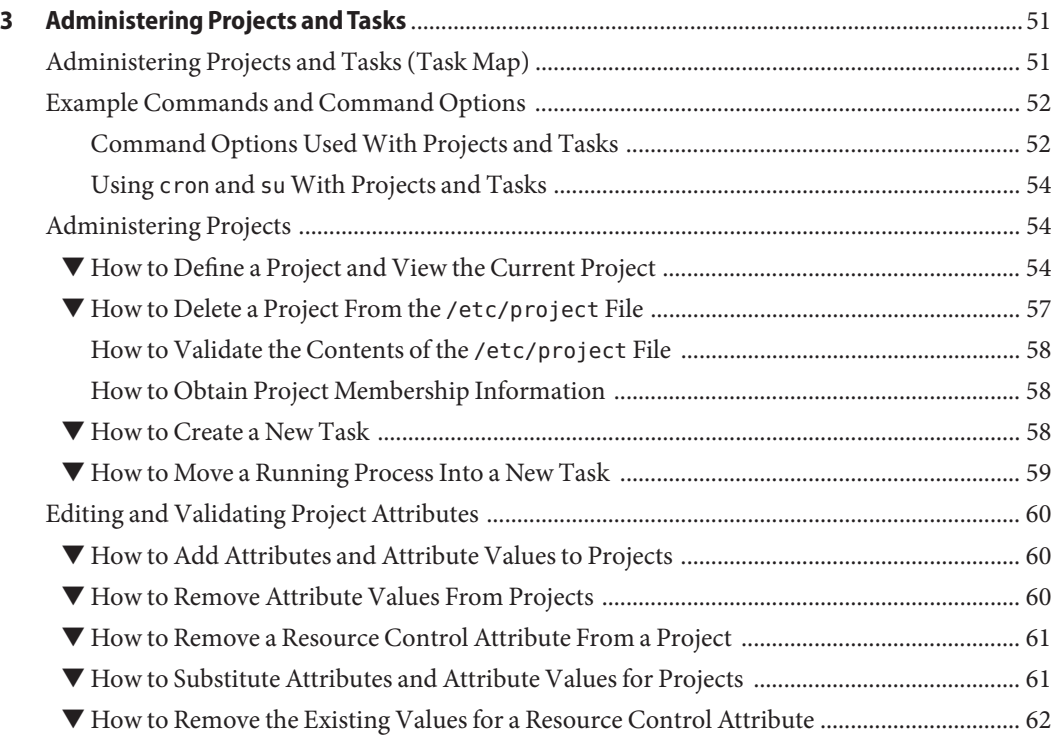

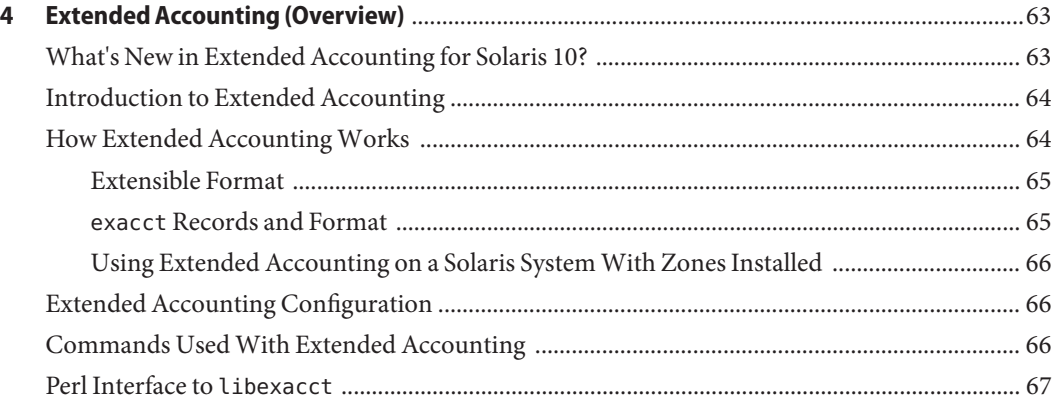

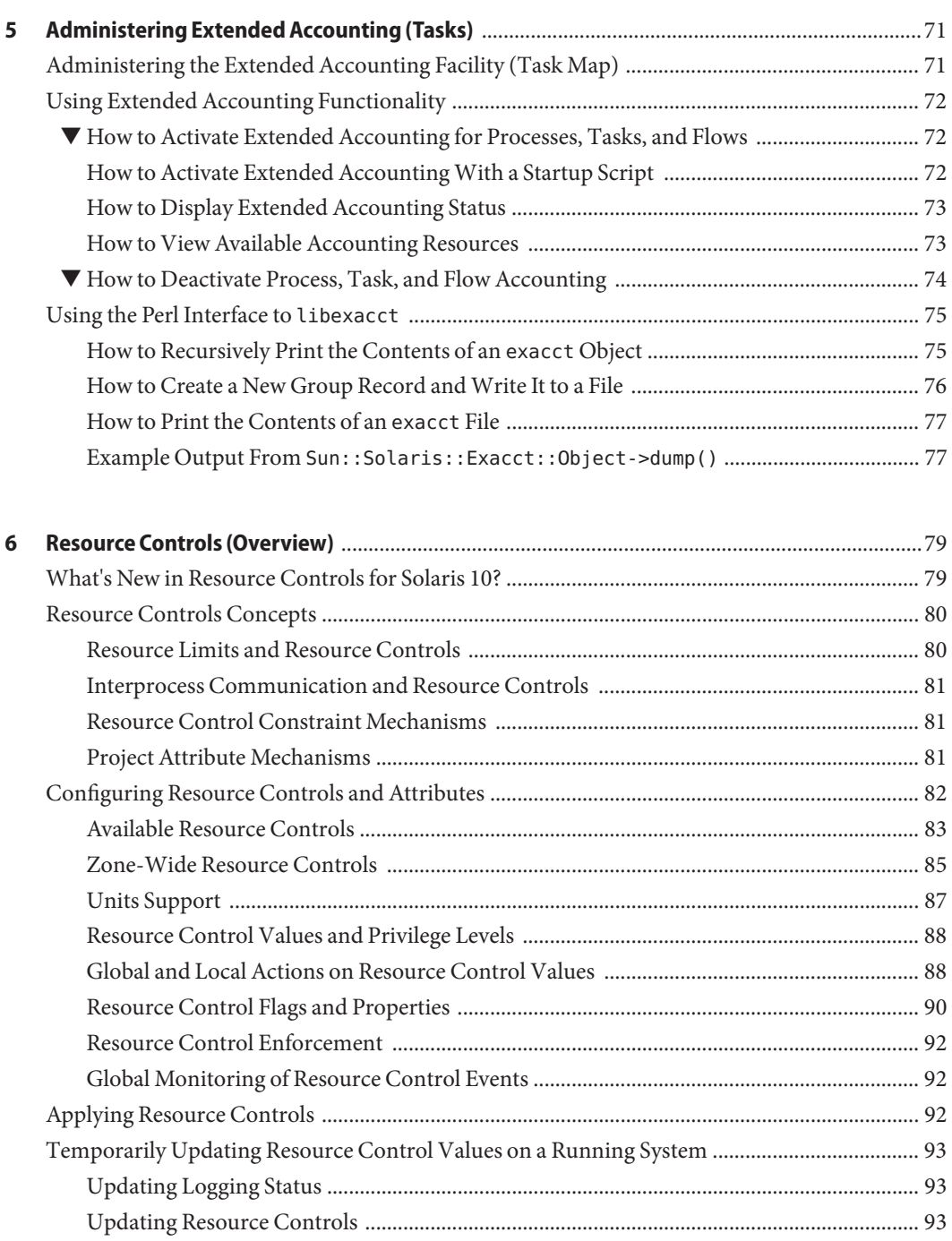

[Commands Used With Resource Controls ...................................................................................... 94](#page-93-0)

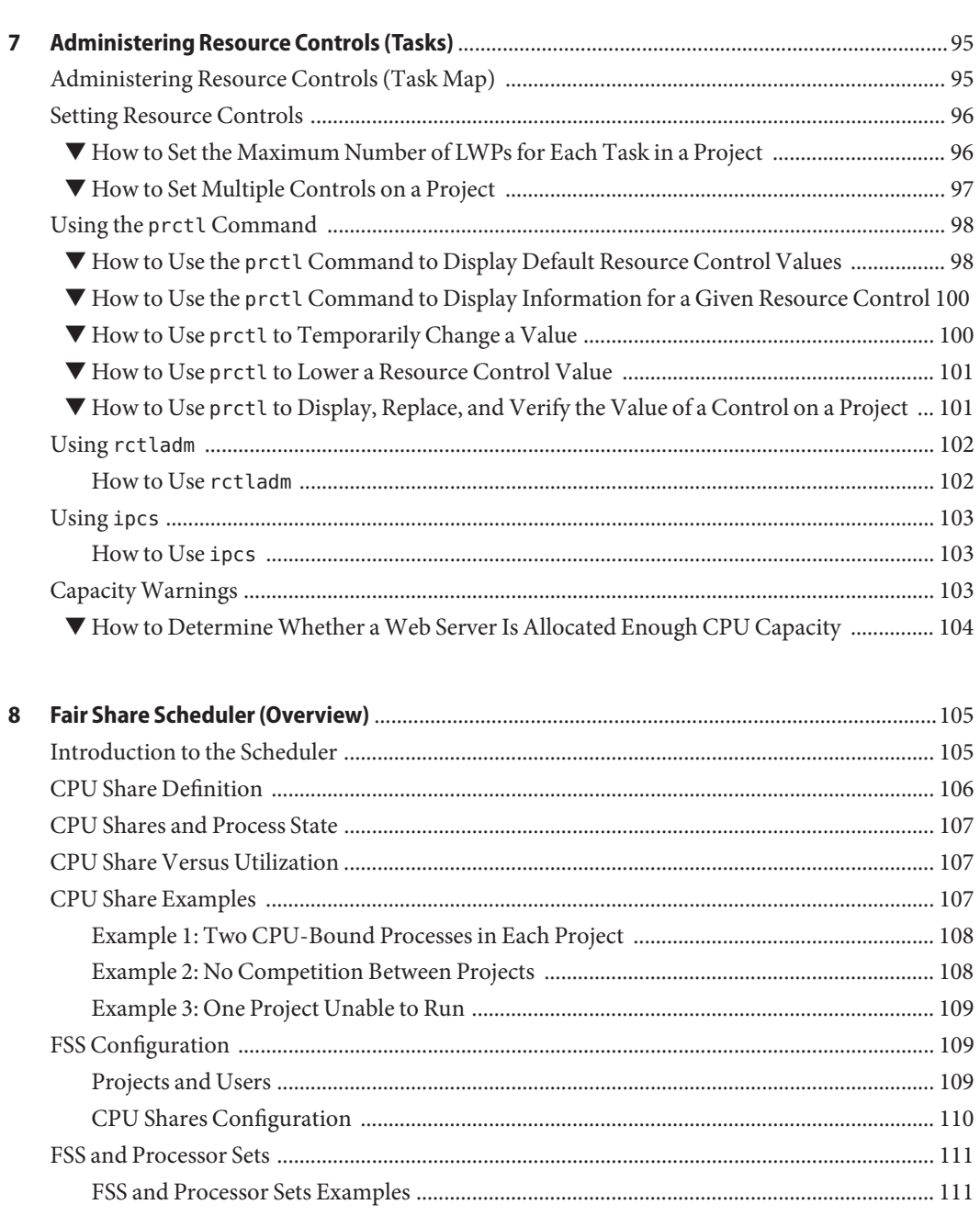

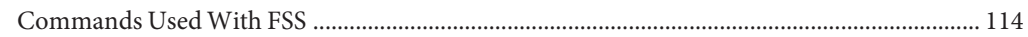

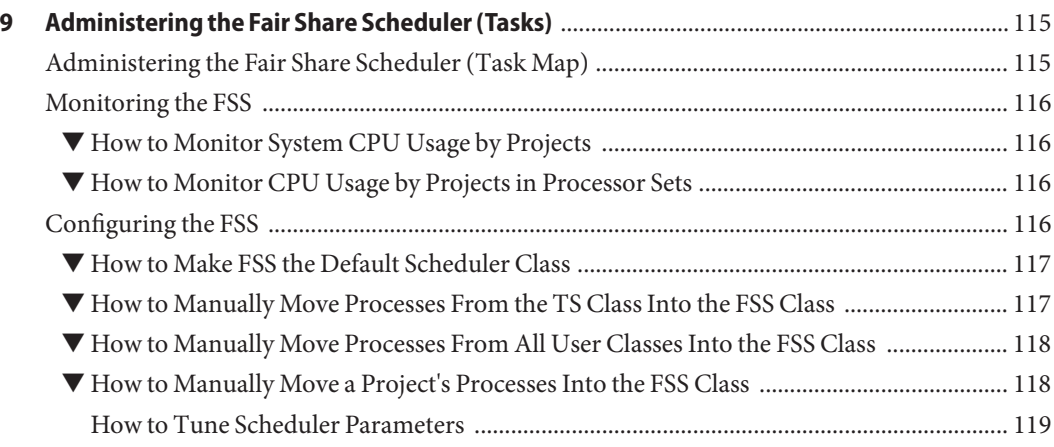

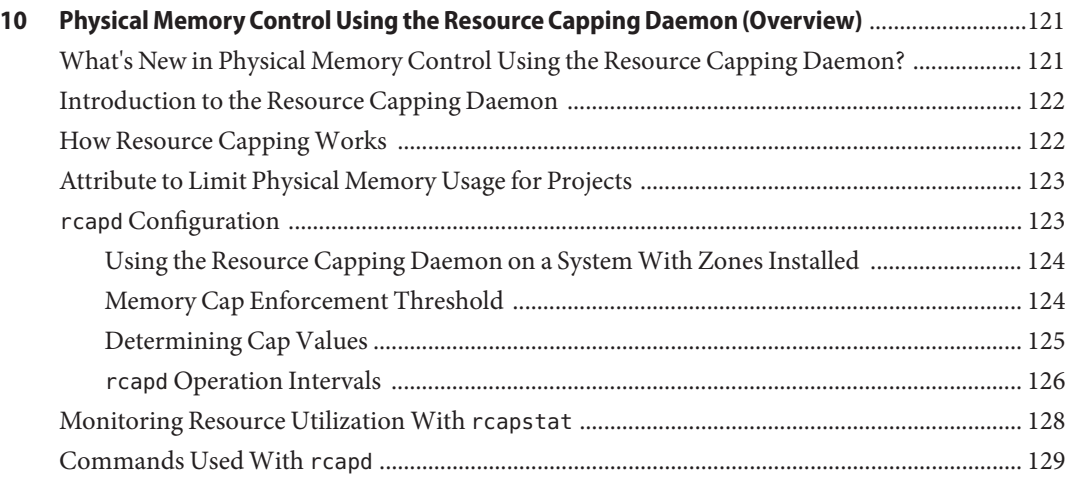

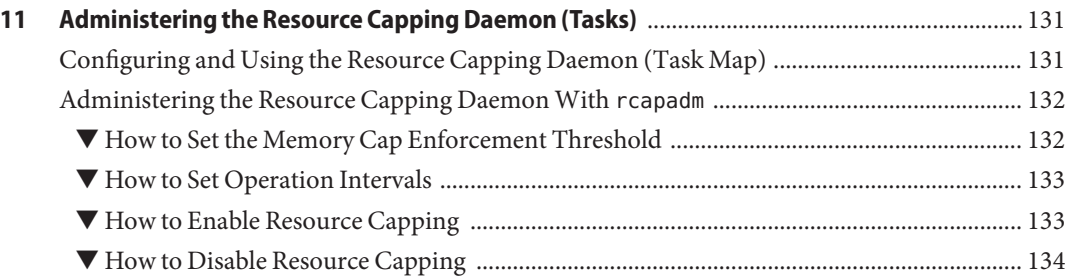

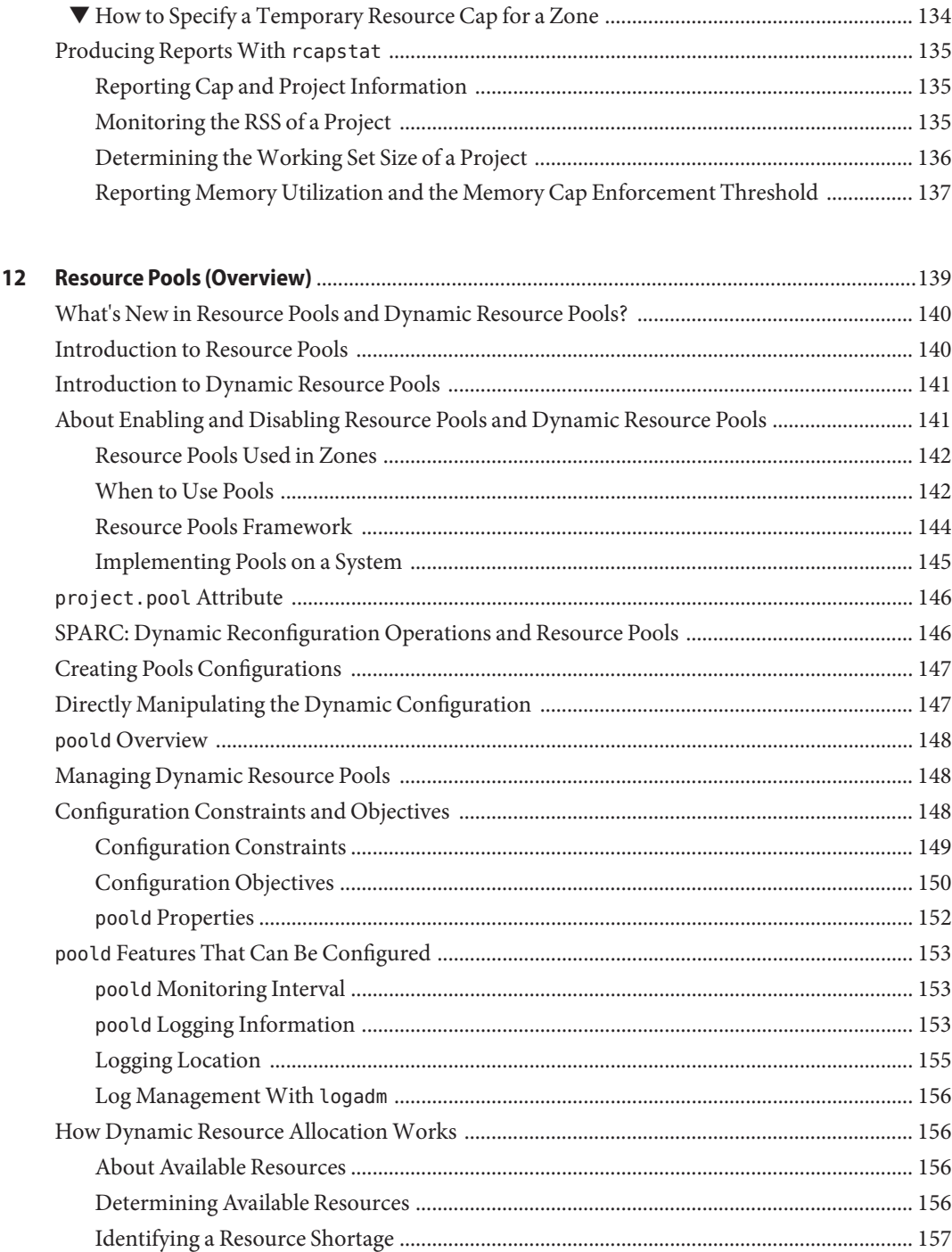

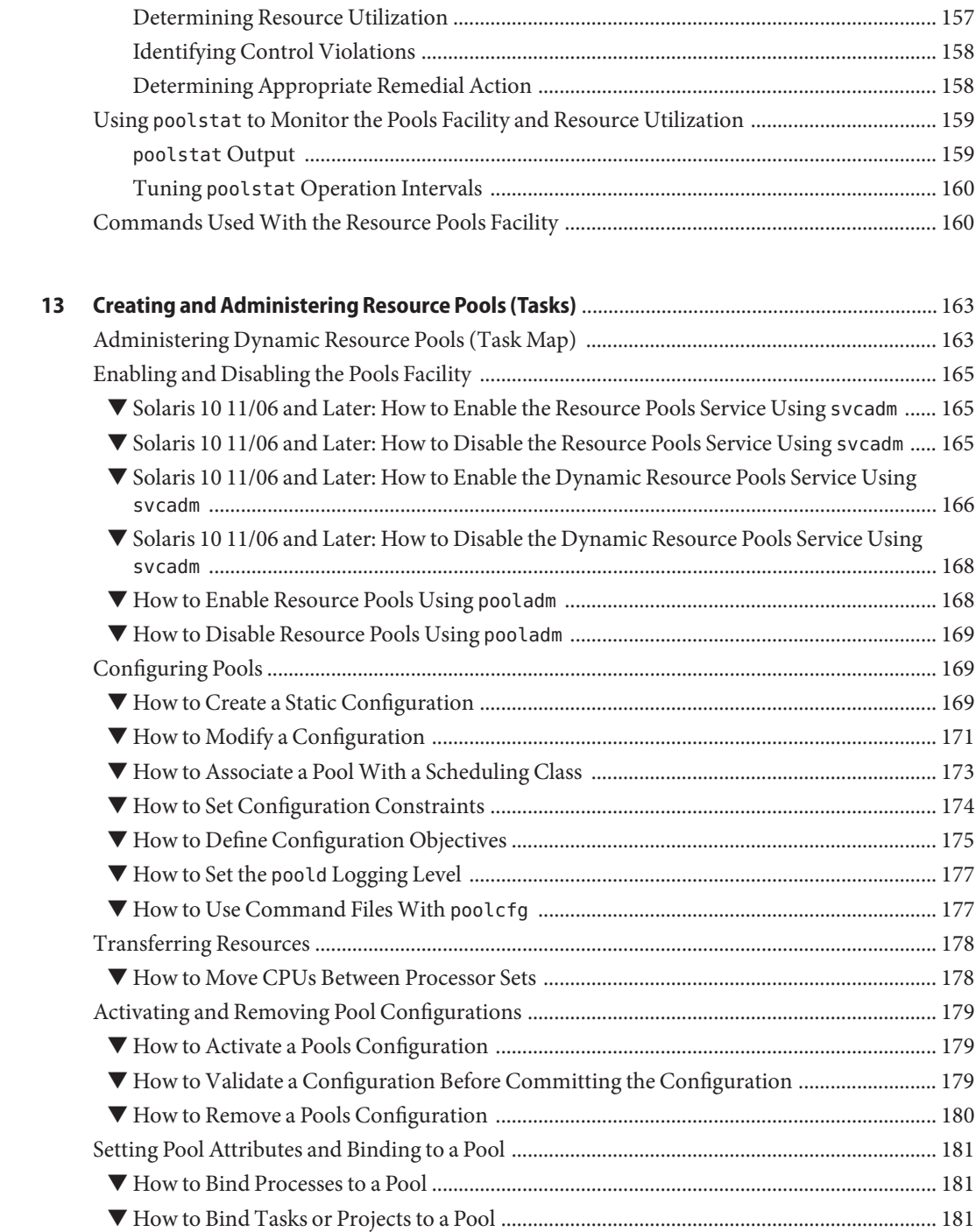

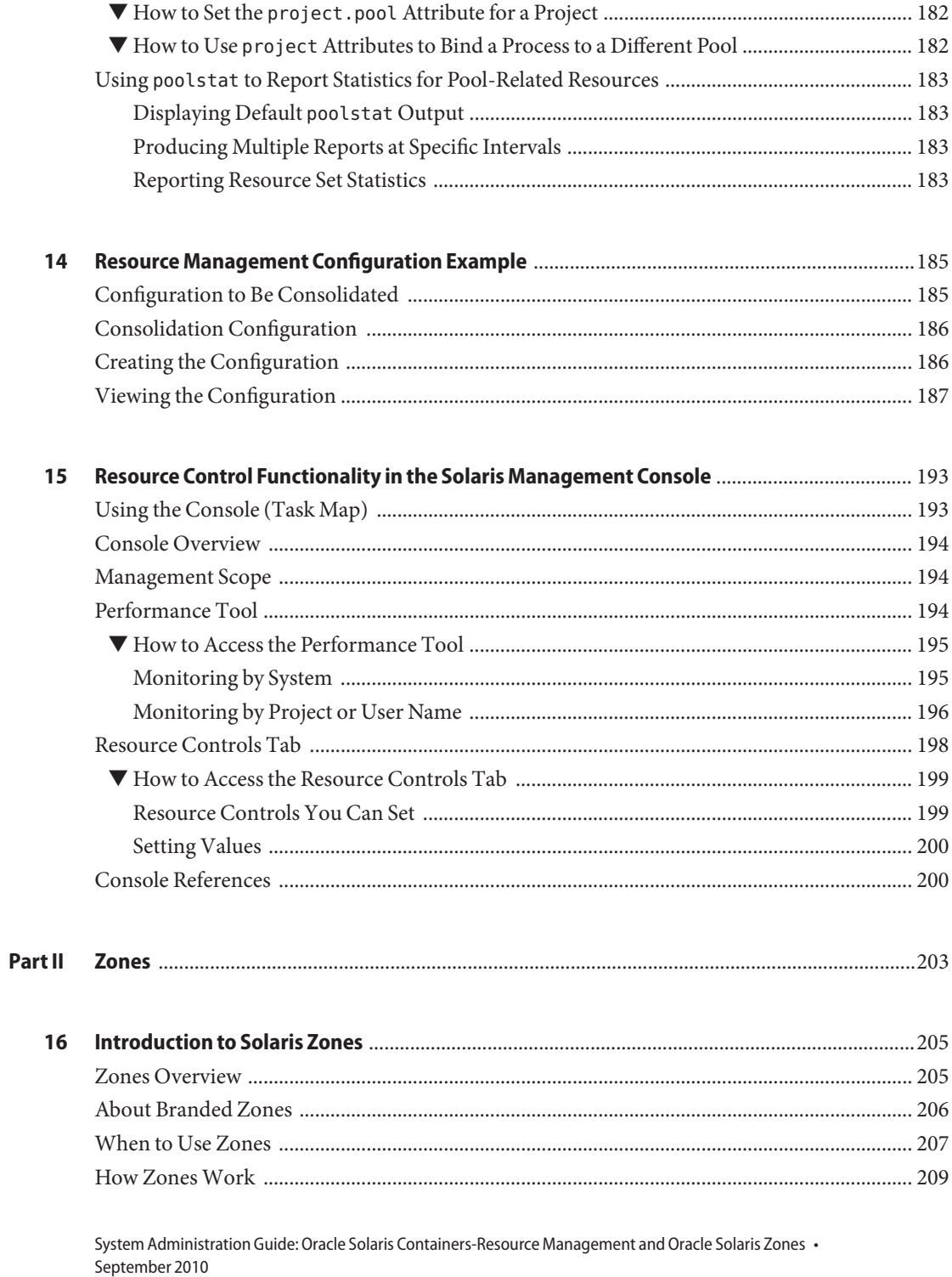

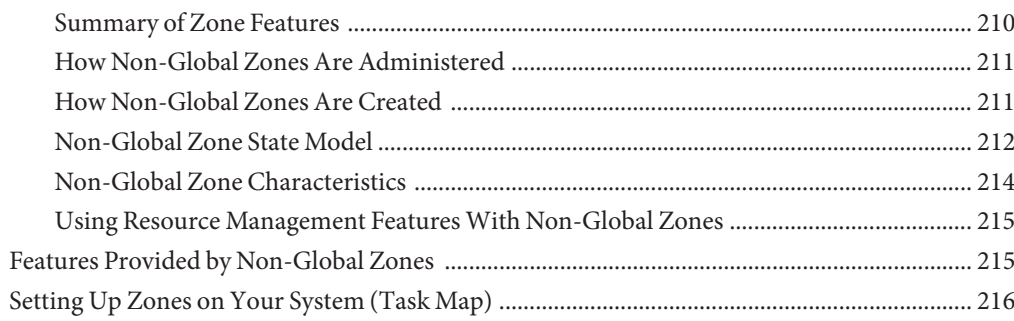

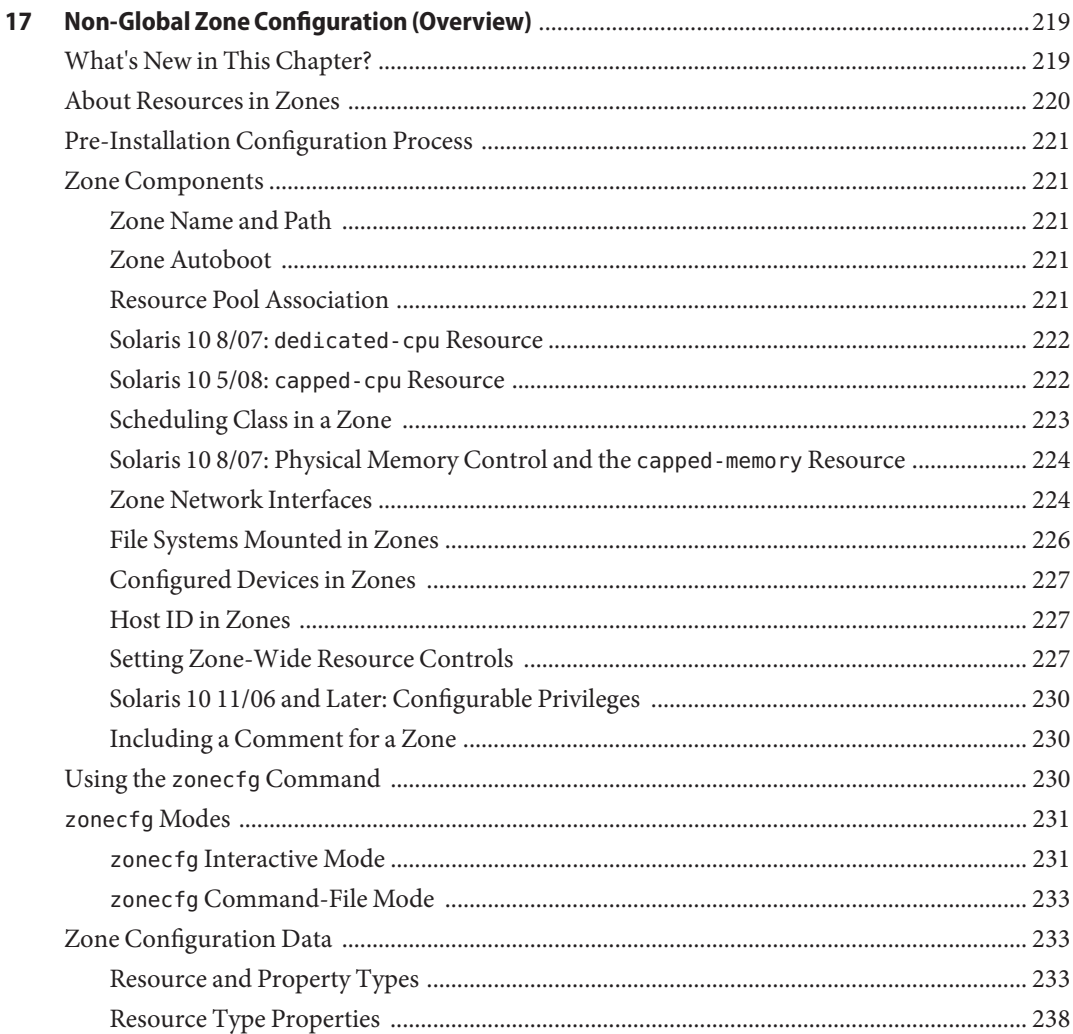

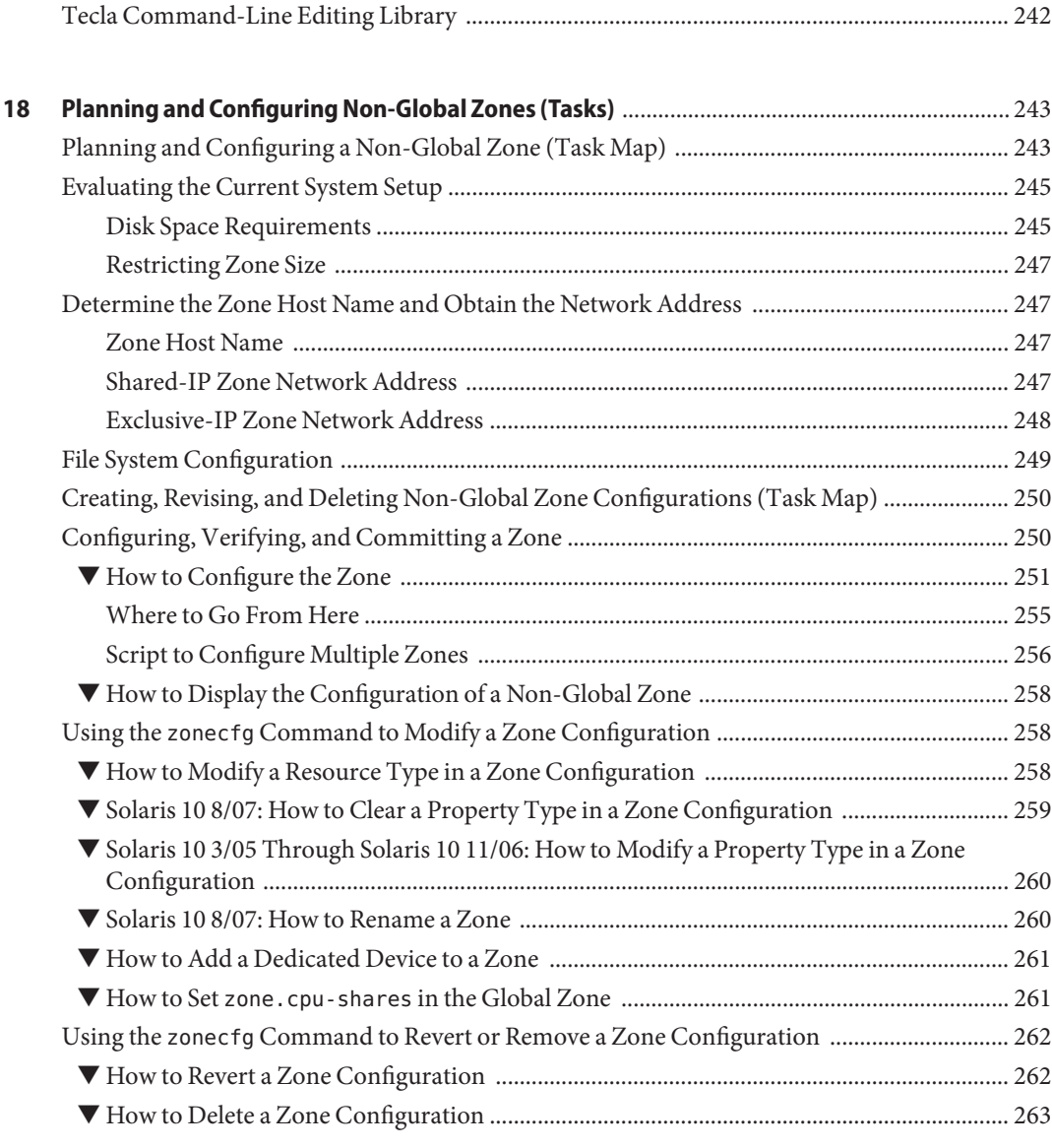

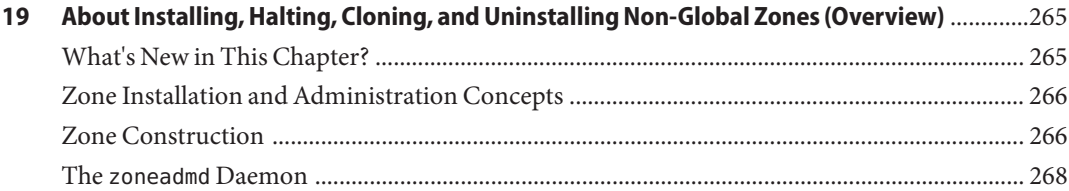

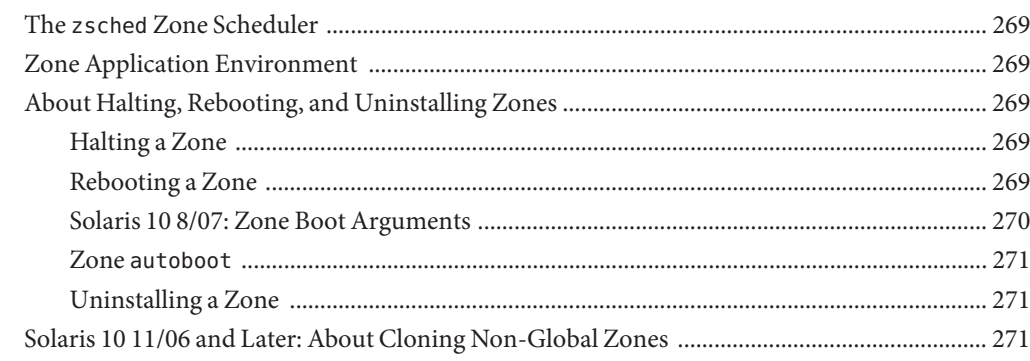

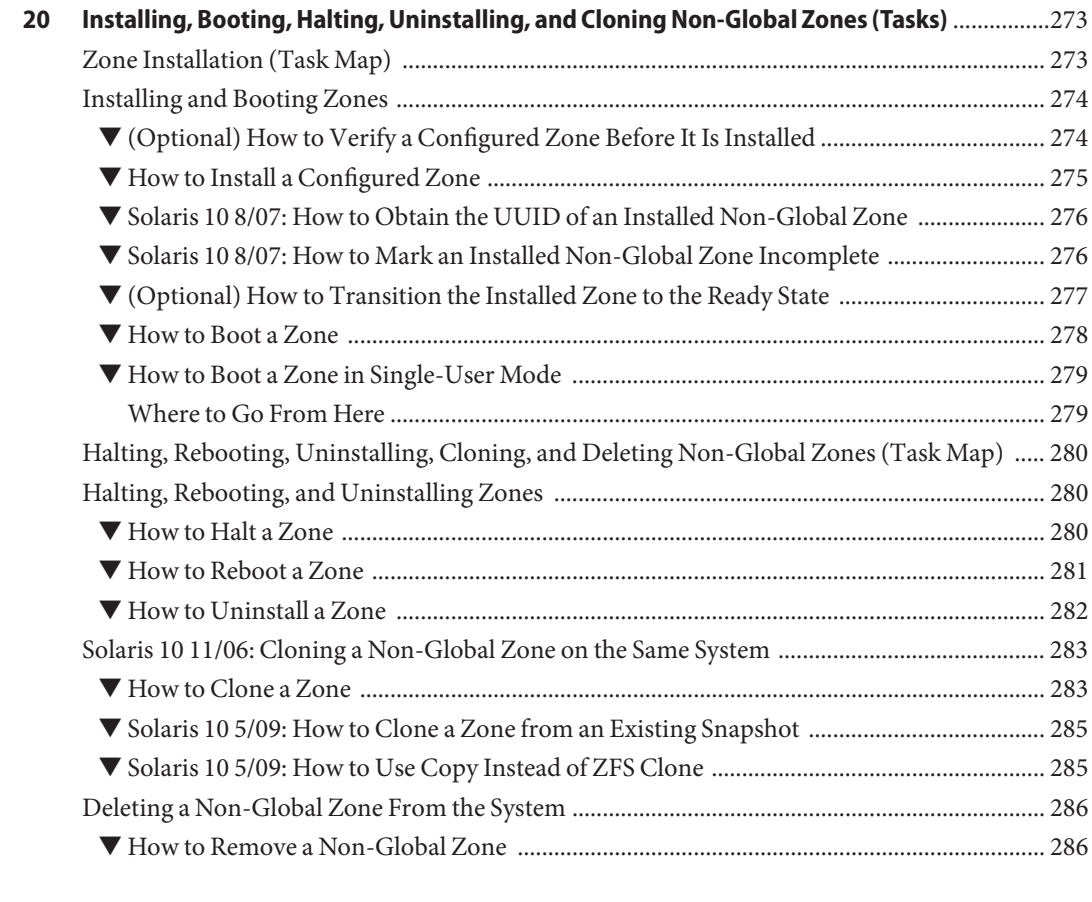

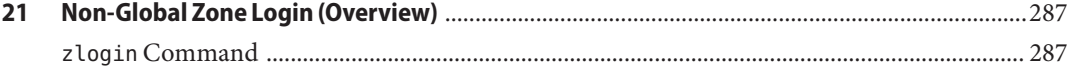

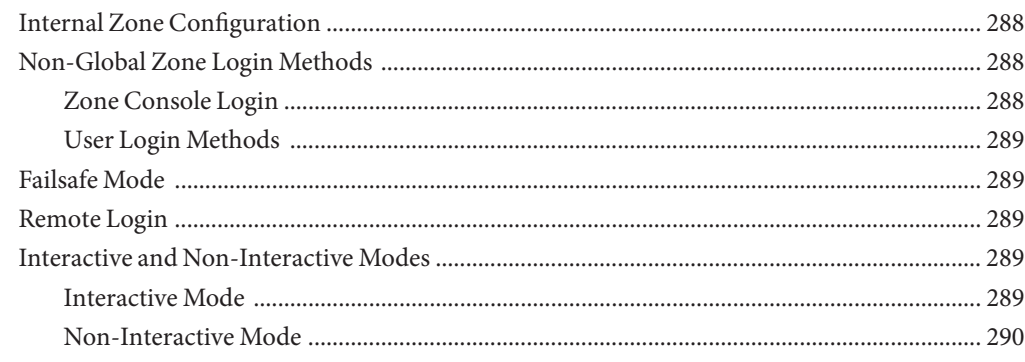

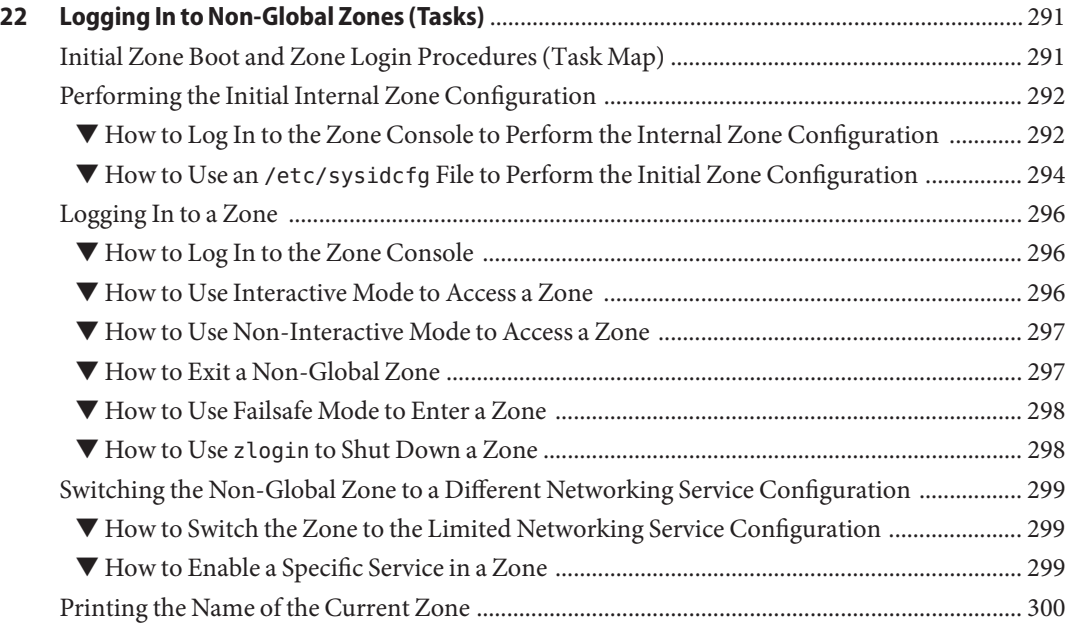

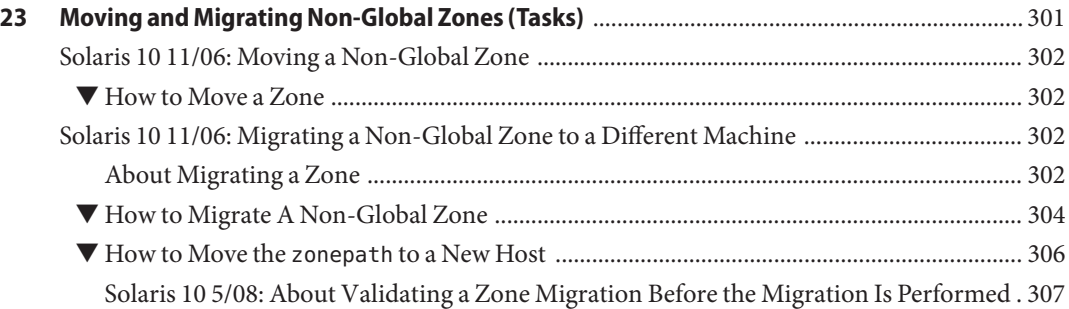

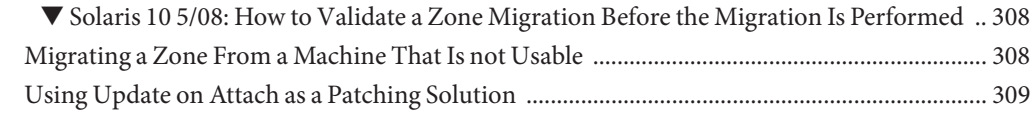

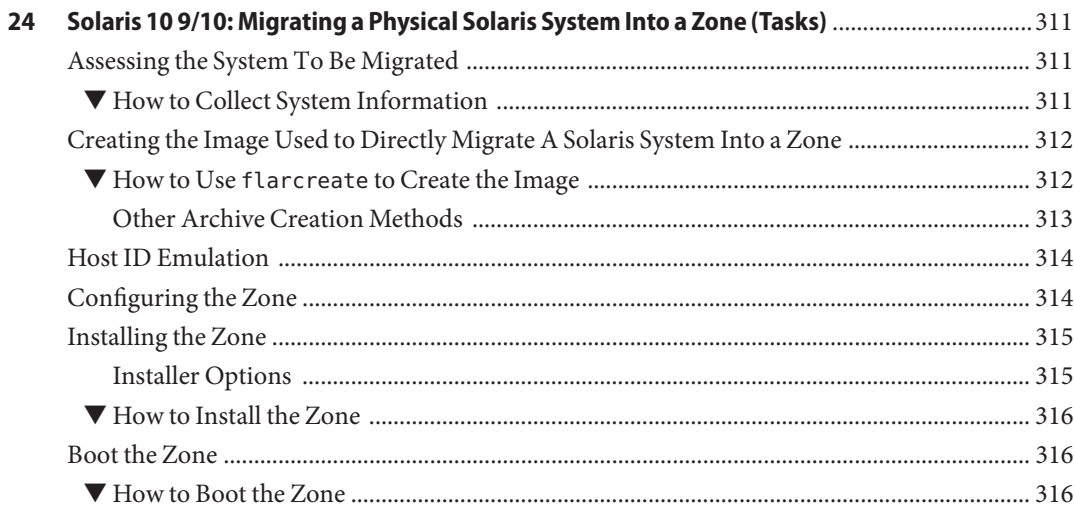

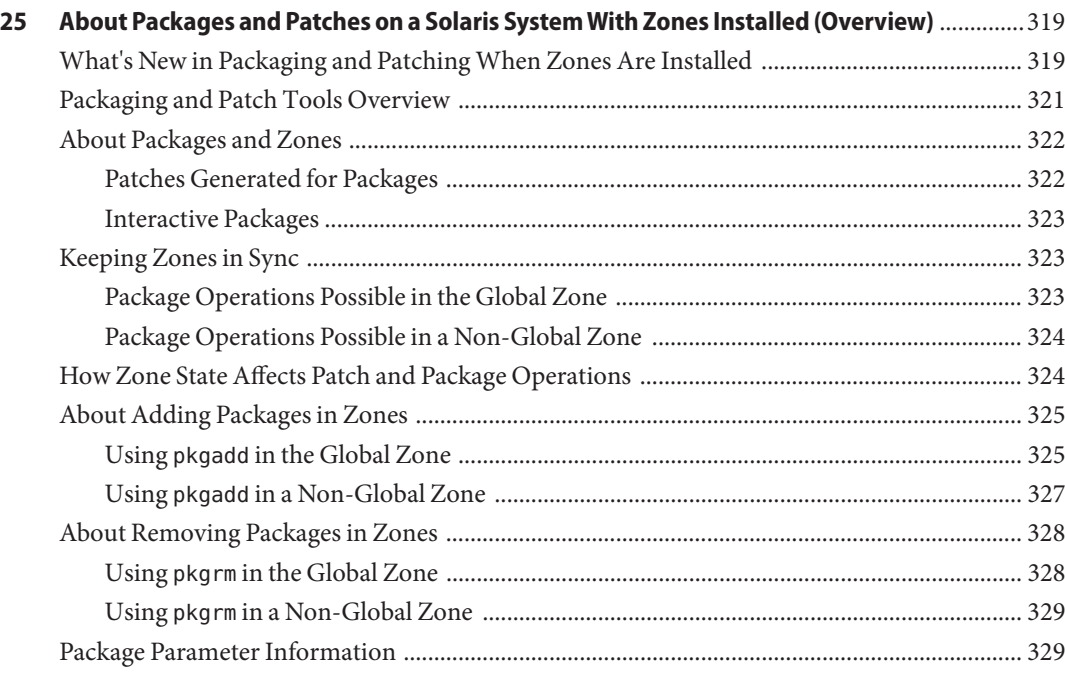

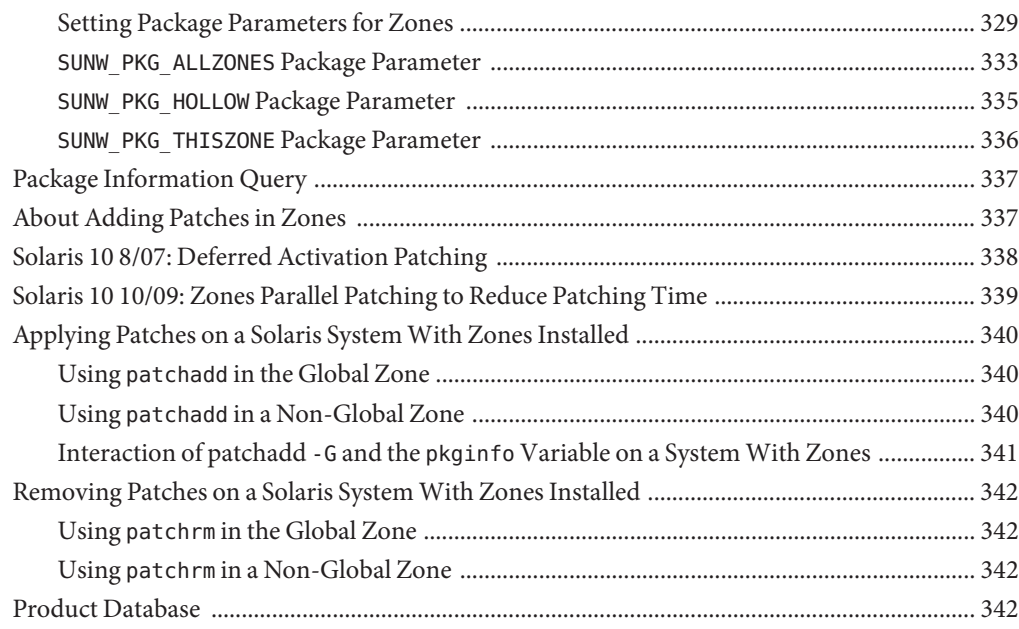

#### **[26 Adding and Removing Packages and Patches on a Solaris SystemWith Zones Installed](#page-342-0)**

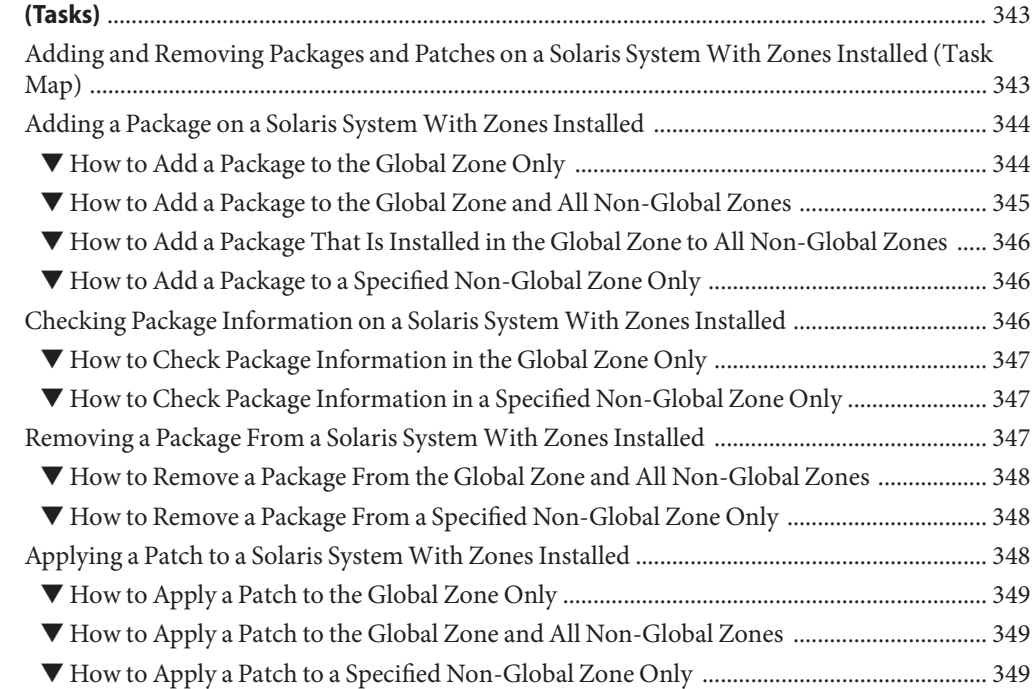

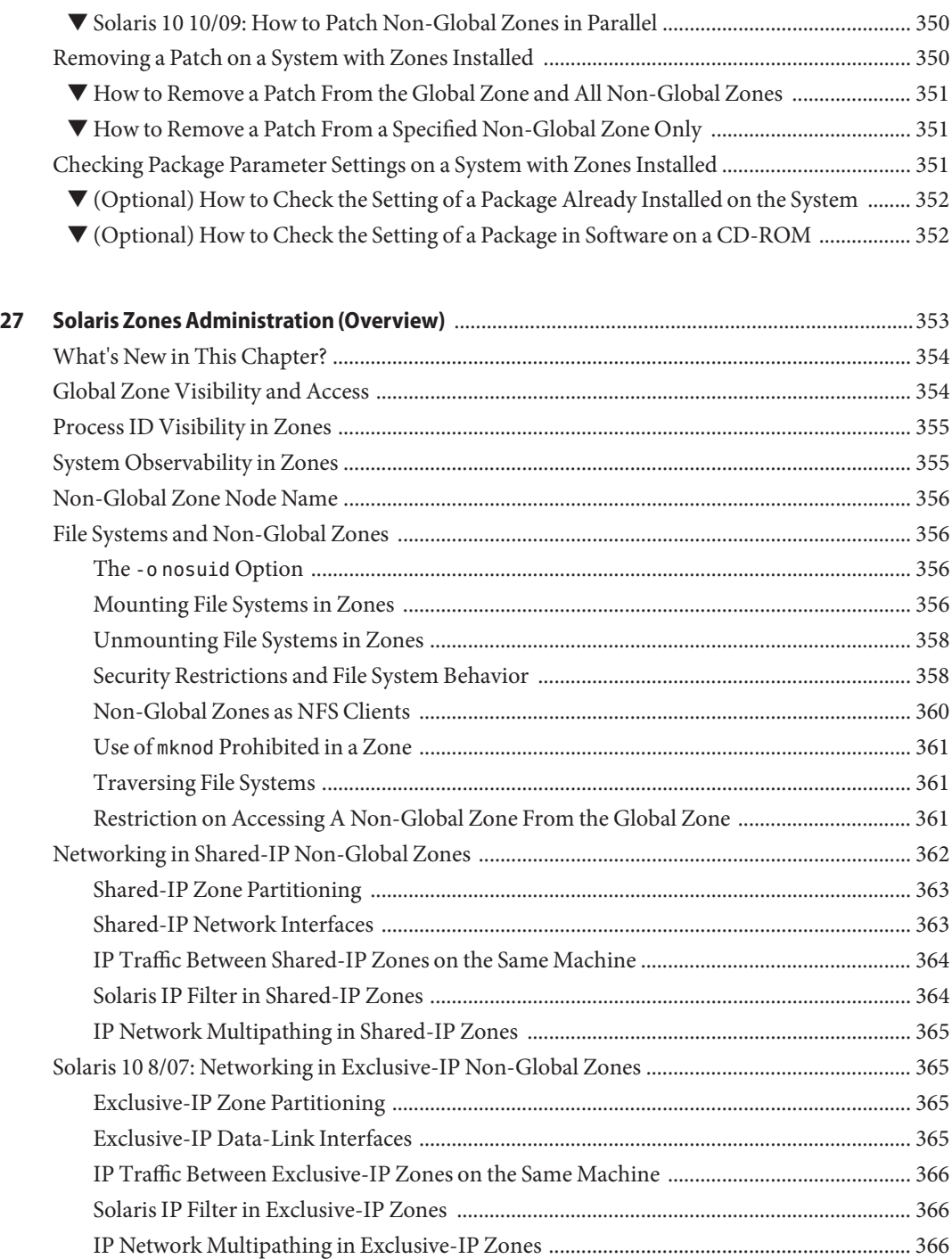

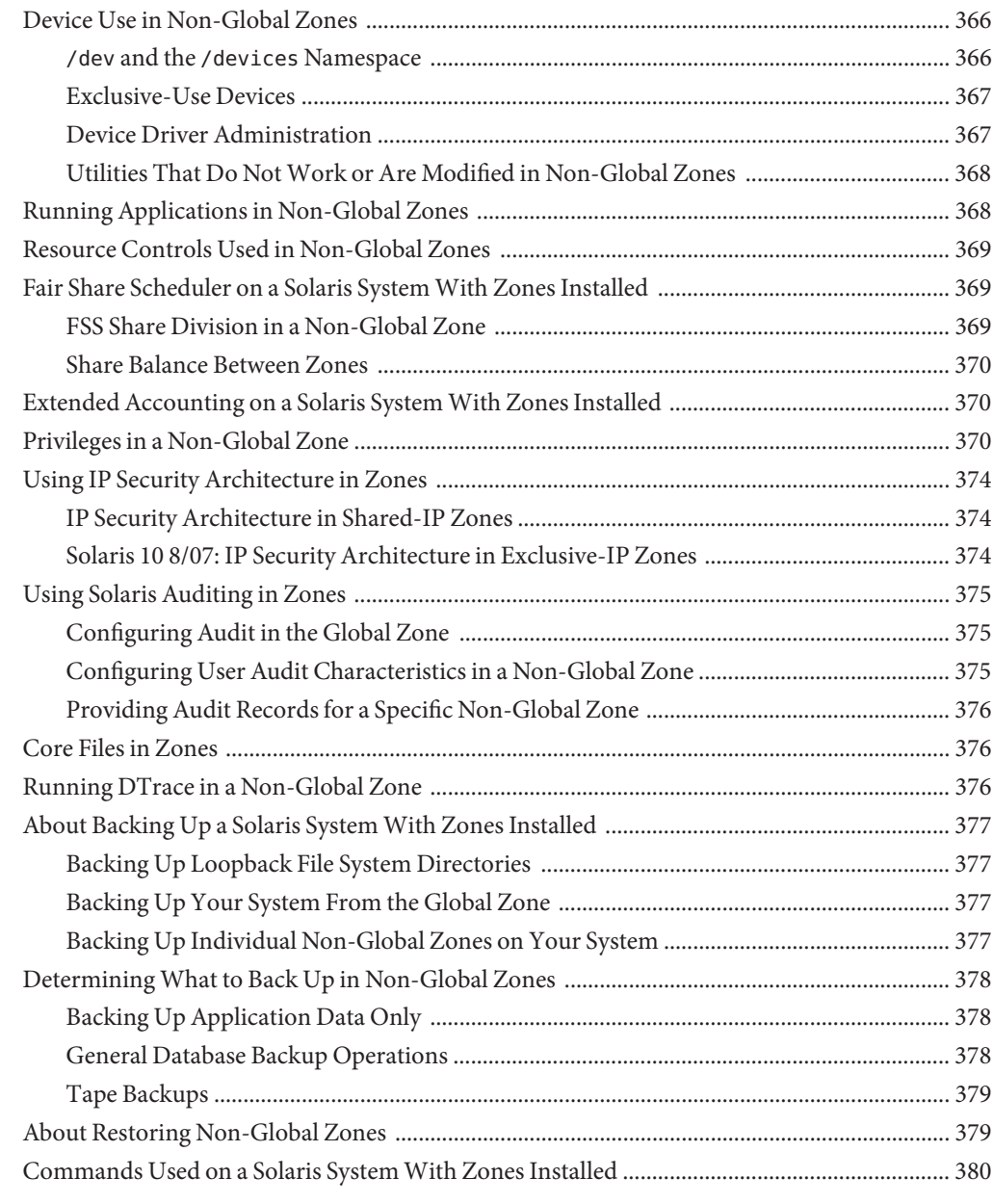

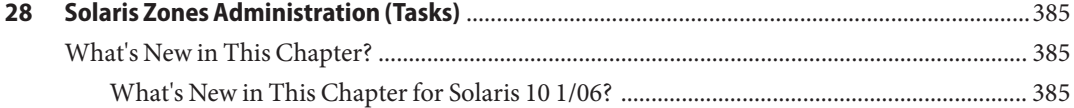

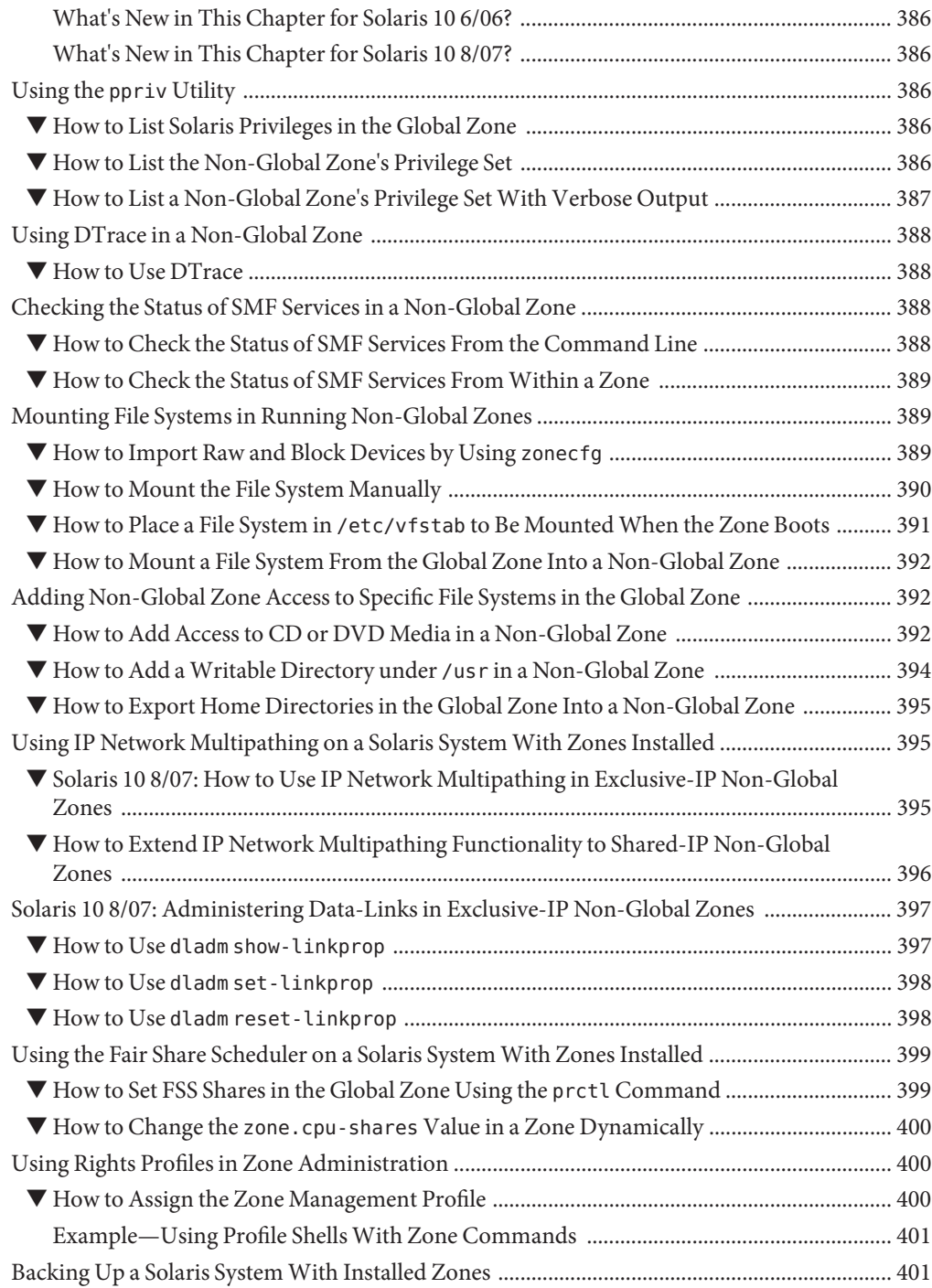

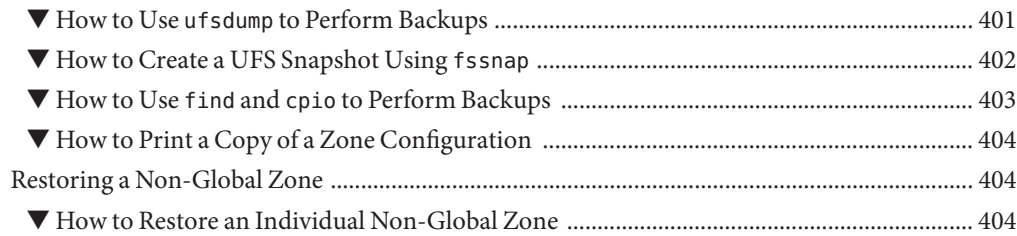

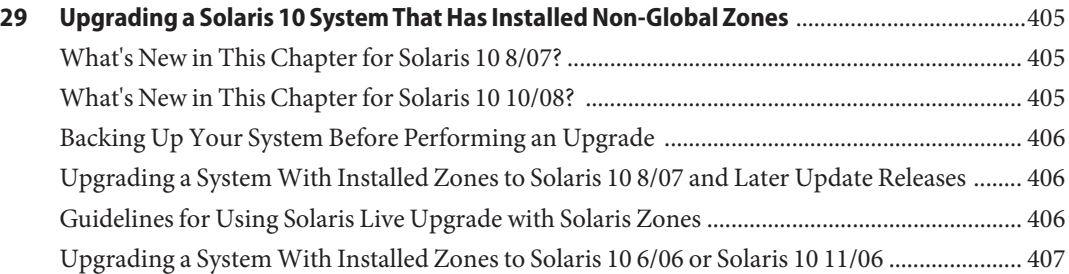

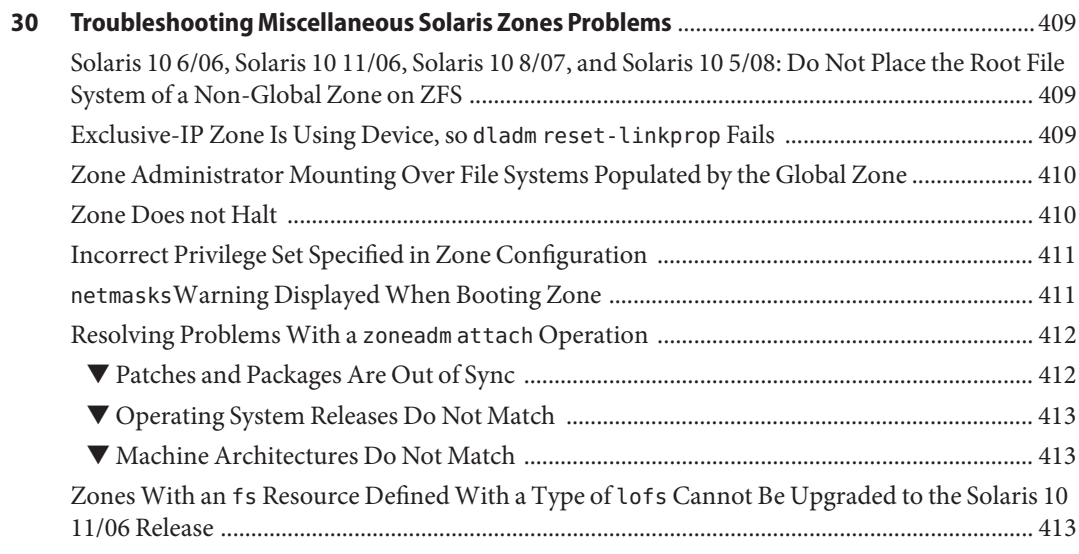

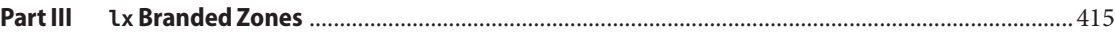

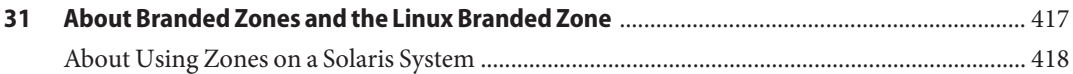

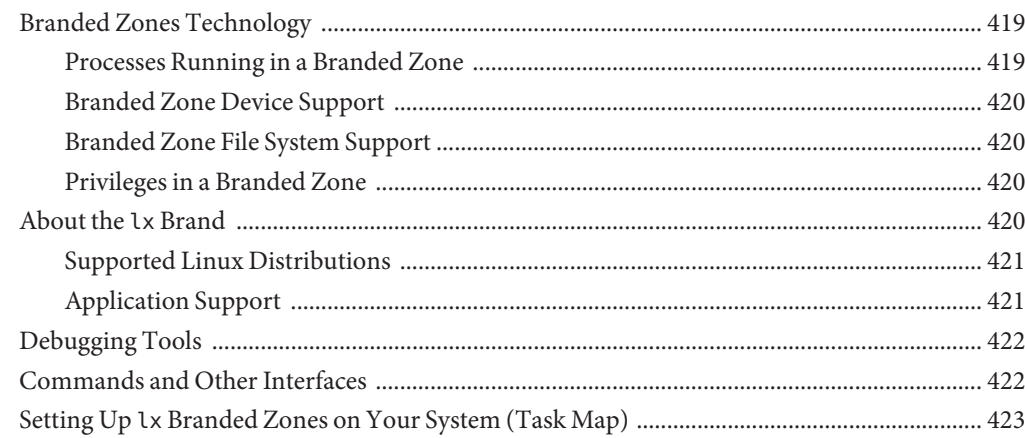

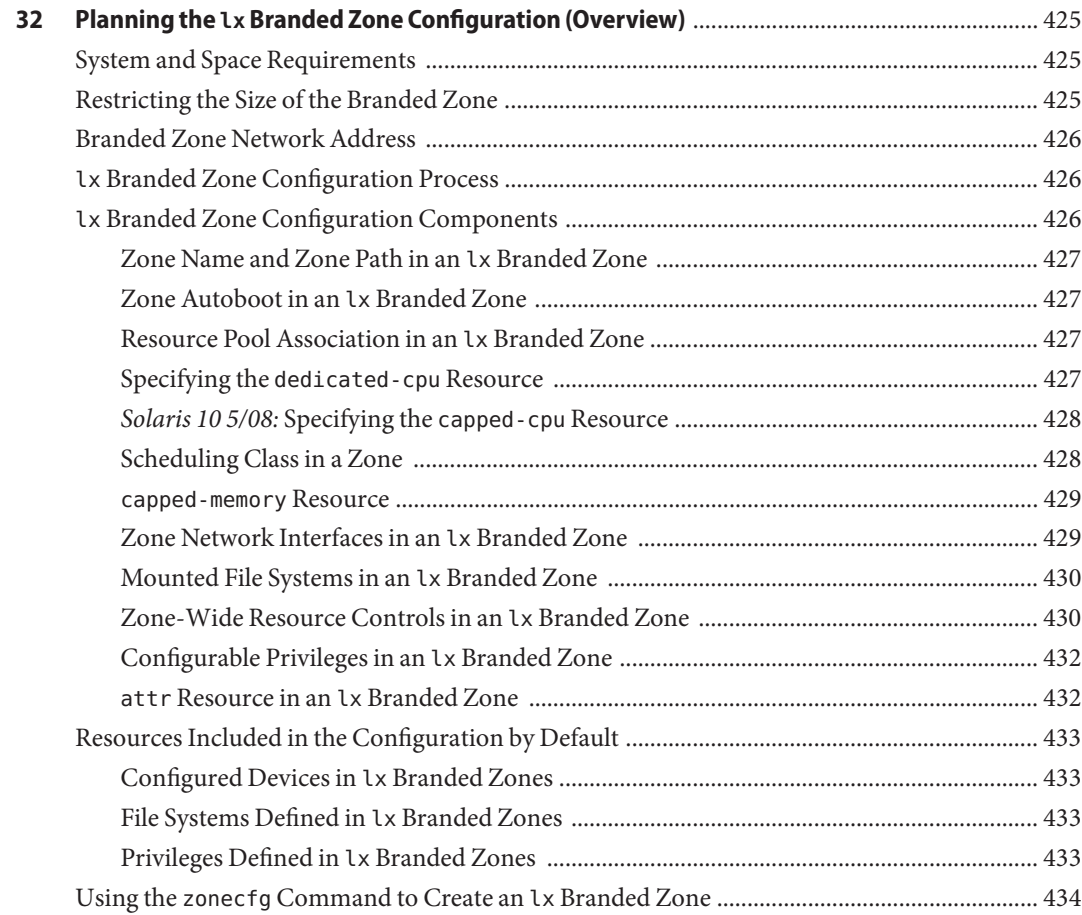

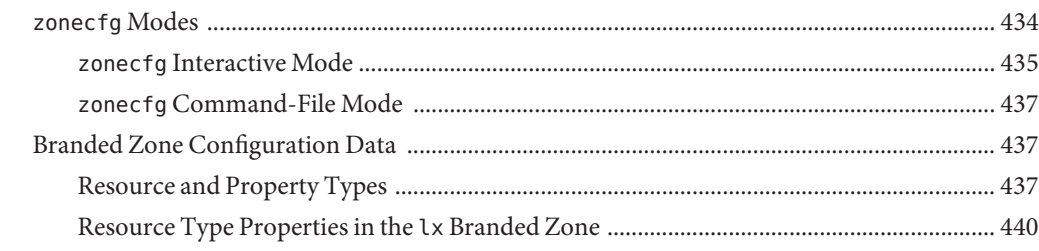

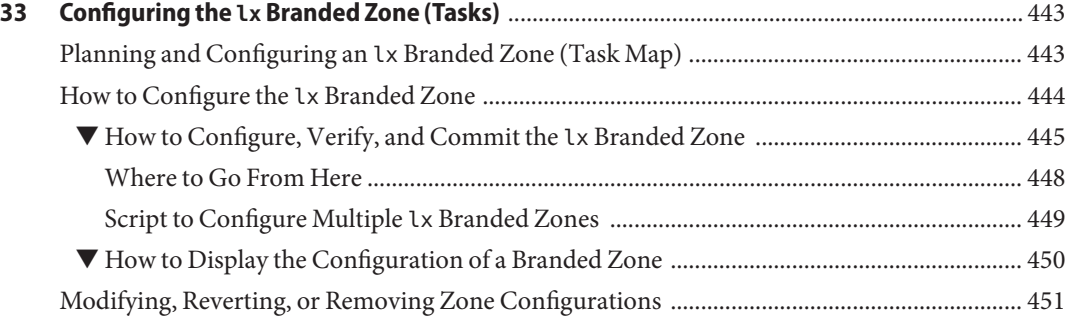

#### **[34 About Installing, Booting, Halting, Cloning, and Uninstalling](#page-452-0) lx Branded Zones**

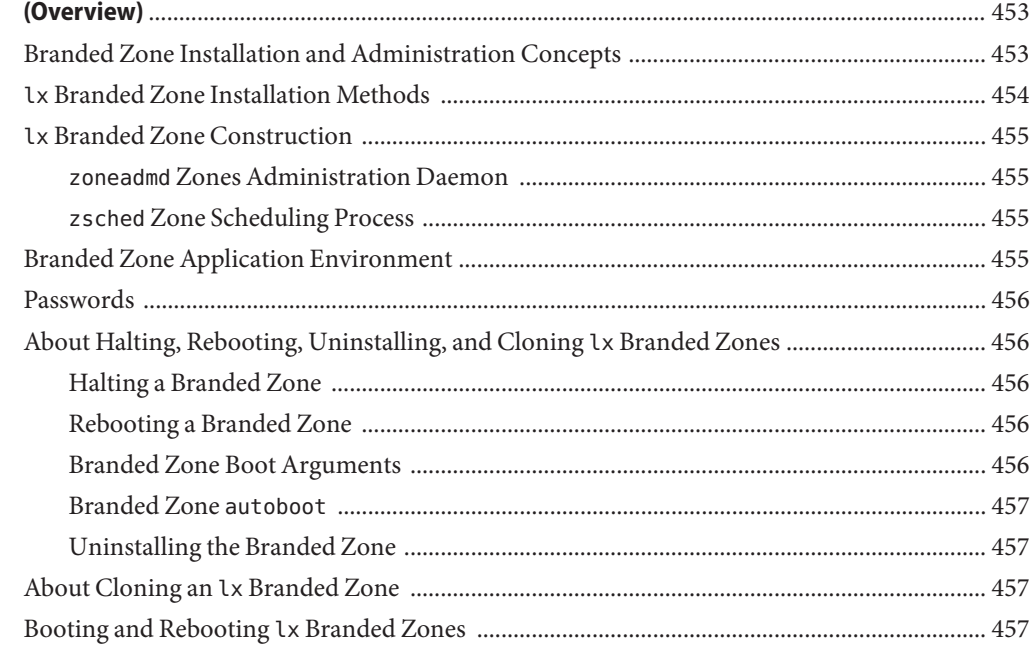

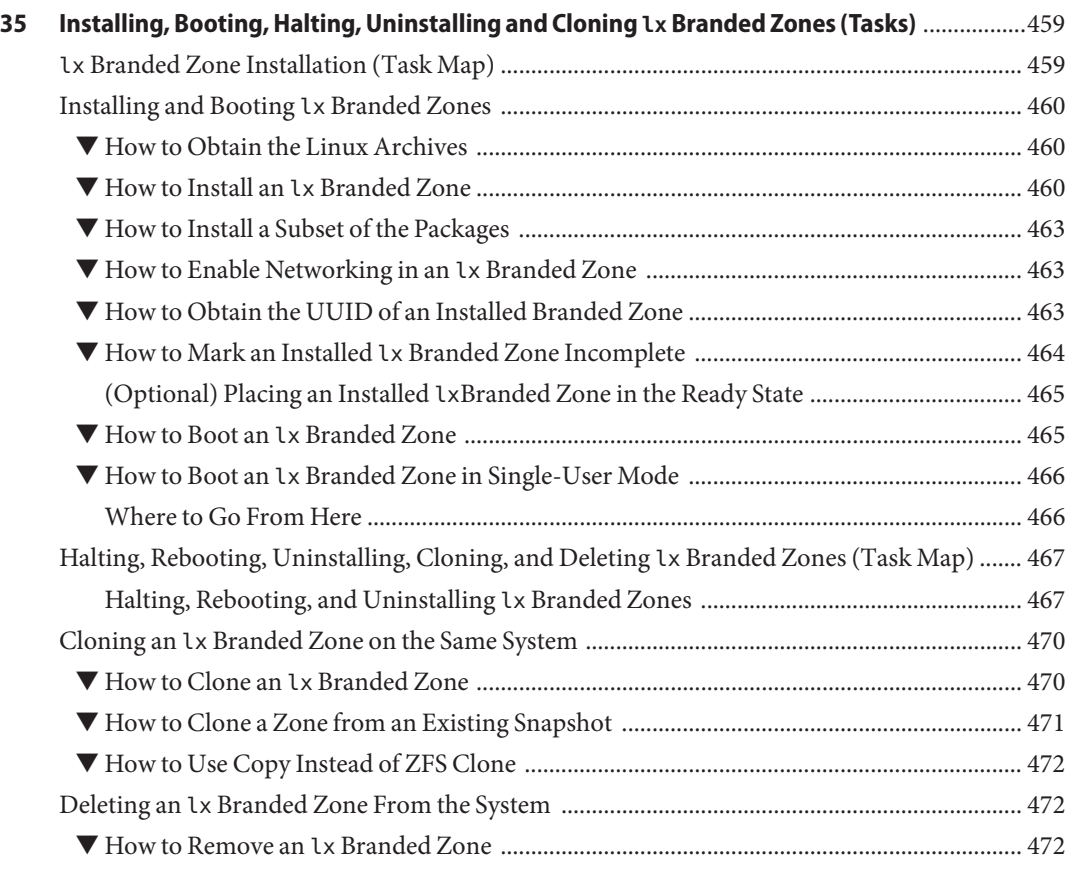

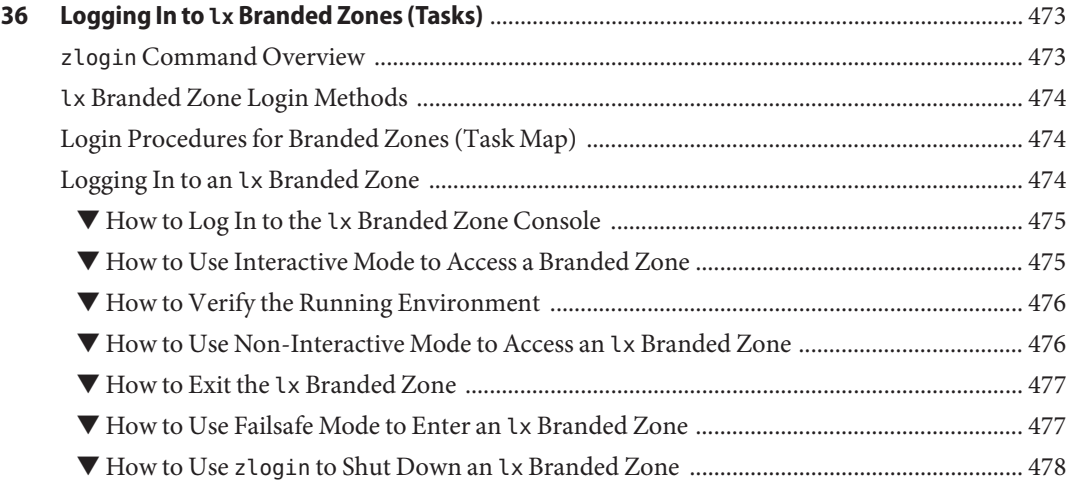

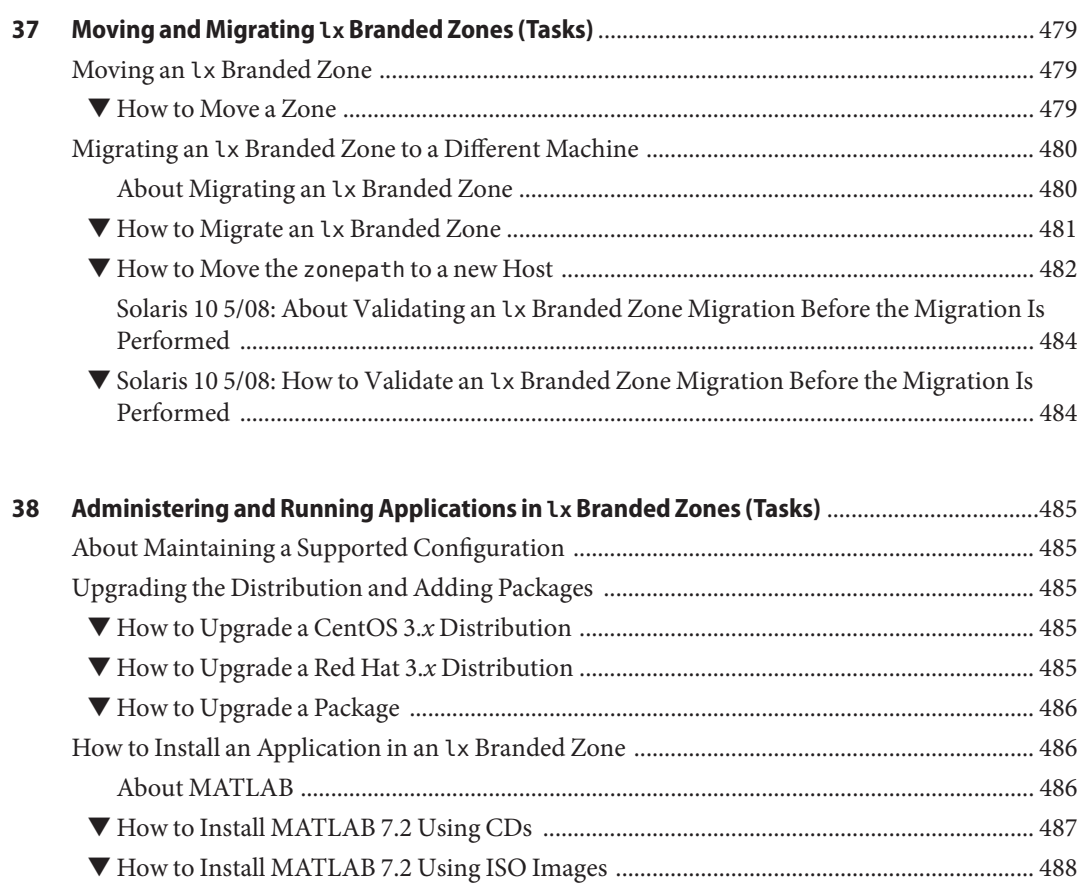

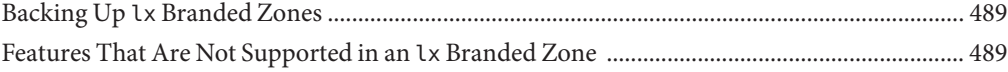

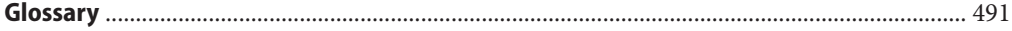

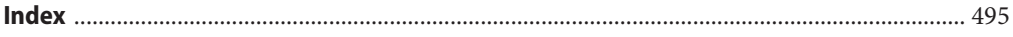

## <span id="page-24-0"></span>Preface

This book is part of a multivolume set that covers a significant part of the Solaris Operating System administration information. This book assumes that you have already installed the operating system and set up any networking software that you plan to use.

**Note –** This Solaris release supports systems that use the SPARC and x86 families of processor architectures. The supported systems appear in the Solaris OS: Hardware Compatibility Lists at [http://www.sun.com/bigadmin/hcl.](http://www.sun.com/bigadmin/hcl) This document cites any implementation differences between the platform types.

In this document, these x86 related terms mean the following:

- "x86" refers to the larger family of 64-bit and 32-bit x86 compatible products.
- "x64" relates specifically to 64-bit x86 compatible CPUs.
- "32-bit x86" points out specific 32-bit information about x86 based systems.

For supported systems, see the Solaris 10 Hardware Compatibility List.

#### **About Solaris Containers**

A Solaris Container, also known as a Solaris Zone, is a complete runtime environment for applications. Solaris 10 Resource Manager and Solaris Zones software partitioning technology are both parts of the container. The zone provides a virtual mapping from the application to the platform resources. Zones allow application components to be isolated from one another even though the zones share a single instance of the Solaris Operating System. Resource management features permit you to allocate the quantity of resources that a workload receives.

The zone establishes boundaries for resource consumption, such as CPU. These boundaries can be expanded to adapt to changing processing requirements of the application running in the zone.

### **Solaris 10 8/07: About Solaris Containers for Linux Applications**

Solaris Containers for Linux Applications use Oracle's BrandZ technology to run Linux applications on the Solaris Operating System. Linux applications run unmodified in the secure environment provided by the non-global zone feature. This enables you to use the Solaris system to develop, test, and deploy Linux applications.

To use this feature, see Part III, "lx [Branded Zones."](#page-414-0)

### **Solaris 10 11/06 and Later: About Using Solaris Zones on a Solaris Trusted Extensions System**

For information on using zones on a Solaris Trusted Extensions system, see [Chapter 10,](http://docs.sun.com/doc/819-0872) ["Managing Zones in Trusted Extensions \(Tasks\)," in](http://docs.sun.com/doc/819-0872) *Oracle Solaris Trusted Extensions [Administrator's Procedures](http://docs.sun.com/doc/819-0872)*.

### **Who Should Use This Book**

This book is intended for anyone responsible for administering one or more systems that run the Solaris 10 release. To use this book, you should have at least one to two years of UNIX system administration experience.

### **How the System Administration Guides Are Organized**

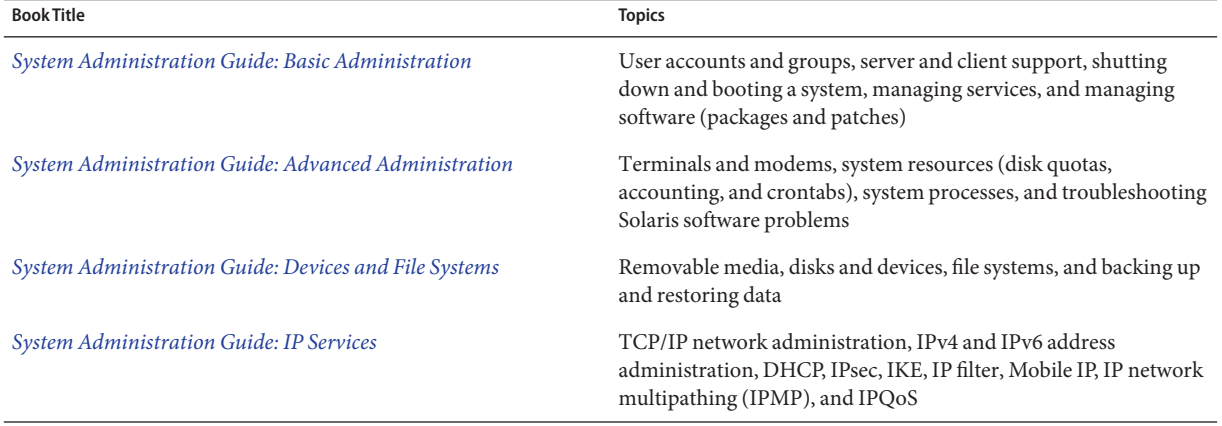

Here is a list of the topics that are covered by the System Administration Guides.

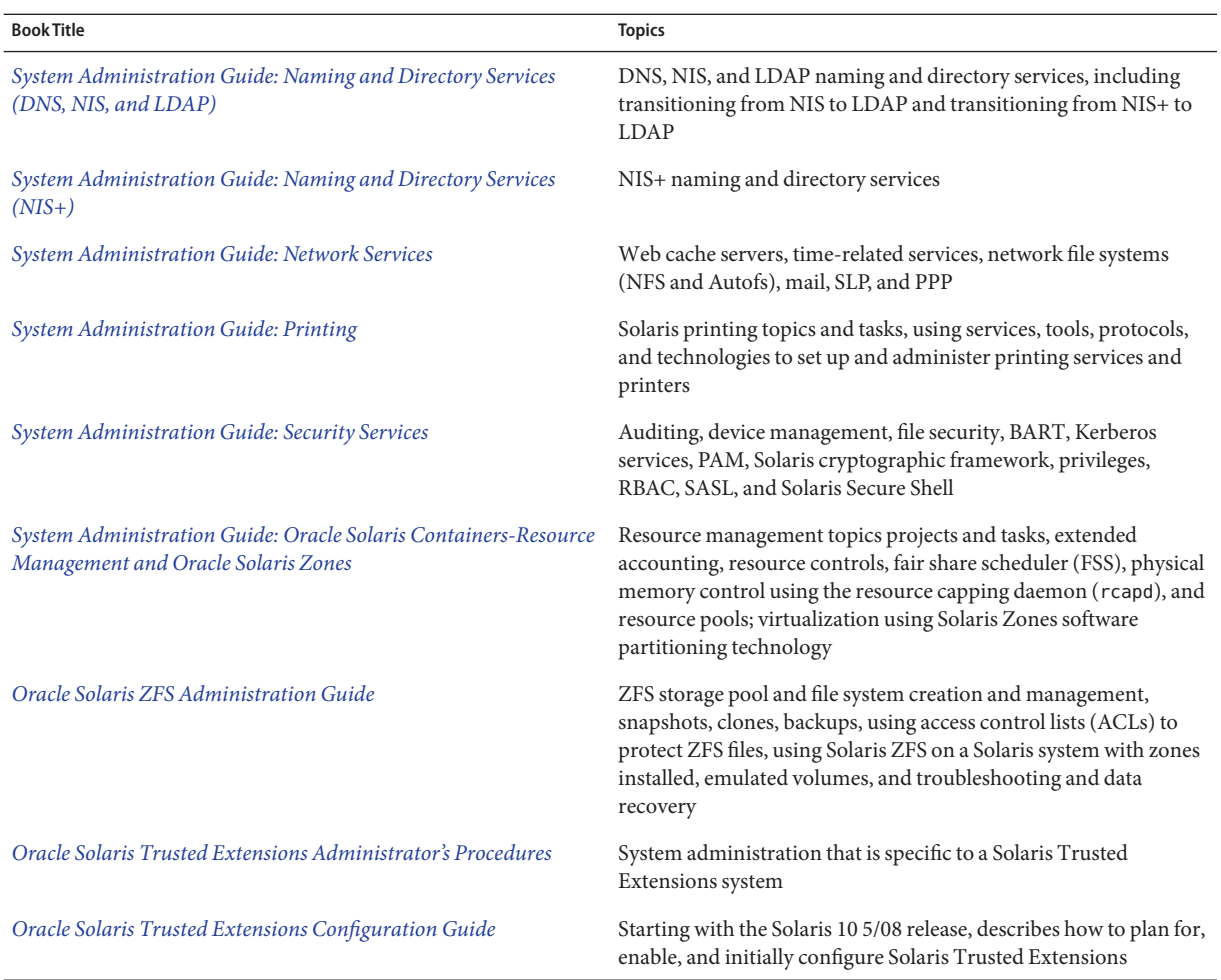

#### **Related Book**

*[Solaris Containers: Resource Management and Solaris Zones Developer's Guide](http://docs.sun.com/doc/817-1975)* describes how to write applications that partition and manage system resources and discusses which APIs to use. Programming examples and a discussion of programming issues to consider when writing an application are also provided.

#### **Related Third-PartyWeb Site References**

Third-party URLs are referenced in this document and provide additional, related information.

**Note –** Oracle is not responsible for the availability of third-party web sites mentioned in this document. Oracle does not endorse and is not responsible or liable for any content, advertising, products, or other materials that are available on or through such sites or resources. Oracle will not be responsible or liable for any actual or alleged damage or loss caused or alleged to be caused by or in connection with use of or reliance on any such content, goods, or services that are available on or through such sites or resources.

#### **Documentation, Support, and Training**

See the following web sites for additional resources:

- Documentation (<http://docs.sun.com>)
- Support (<http://www.oracle.com/us/support/systems/index.html>)
- Training (<http://education.oracle.com>) Click the Sun link in the left navigation bar.

#### **OracleWelcomes Your Comments**

Oracle welcomes your comments and suggestions on the quality and usefulness of its documentation. If you find any errors or have any other suggestions for improvement, go to <http://docs.sun.com> and click Feedback. Indicate the title and part number of the documentation along with the chapter, section, and page number, if available. Please let us know if you want a reply.

Oracle Technology Network (<http://www.oracle.com/technetwork/index.html>) offers a range of resources related to Oracle software:

- Discuss technical problems and solutions on the [Discussion Forums](http://forums.oracle.com) (<http://forums.oracle.com>).
- Get hands-on step-by-step tutorials with Oracle By Example ([http://www.oracle.com/](http://www.oracle.com/technology/obe/start/index.html) [technology/obe/start/index.html](http://www.oracle.com/technology/obe/start/index.html)).
- Download Sample Code ([http://www.oracle.com/technology/sample\\_code/](http://www.oracle.com/technology/sample_code/index.html) [index.html](http://www.oracle.com/technology/sample_code/index.html)).

### **Typographic Conventions**

The following table describes the typographic conventions that are used in this book.

**TABLE P–1** Typographic Conventions

| Typeface  | Meaning                                                                        | Example                                                   |
|-----------|--------------------------------------------------------------------------------|-----------------------------------------------------------|
| AaBbCc123 | The names of commands, files, and directories,<br>and onscreen computer output | Edit your . login file.                                   |
|           |                                                                                | Use 1s - a to list all files.                             |
|           |                                                                                | machine name% you have mail.                              |
| AaBbCc123 | What you type, contrasted with onscreen<br>computer output                     | machine_name% su                                          |
|           |                                                                                | Password:                                                 |
| aabbcc123 | Placeholder: replace with a real name or value                                 | The command to remove a file is rm<br>filename.           |
| AaBbCc123 | Book titles, new terms, and terms to be<br>emphasized                          | Read Chapter 6 in the User's Guide.                       |
|           |                                                                                | A <i>cache</i> is a copy that is stored<br>locally.       |
|           |                                                                                | Do <i>not</i> save the file.                              |
|           |                                                                                | <b>Note:</b> Some emphasized items<br>appear bold online. |

#### **Shell Prompts in Command Examples**

The following table shows the default UNIX system prompt and superuser prompt for shells that are included in the Oracle Solaris OS. Note that the default system prompt that is displayed in command examples varies, depending on the Oracle Solaris release.

**TABLE P–2** Shell Prompts

| Shell                                                    | Prompt        |
|----------------------------------------------------------|---------------|
| Bash shell, Korn shell, and Bourne shell                 |               |
| Bash shell, Korn shell, and Bourne shell for superuser # |               |
| C shell                                                  | machine name% |
| C shell for superuser                                    | machine name# |

#### **About Virtualization**

The goal of virtualization is to move from managing individual datacenter components to managing pools of resources. Successful server virtualization can lead to improved server utilization and more efficient use of server assets. Virtualization reduces costs through the sharing of hardware, infrastructure, and administration. Server virtualization is also important for successful server consolidation projects that maintain the isolation of separate systems.

For an index of Sun's virtualization products, with links to additional documentation and information, see [Oracle Virtualization Technologies](http://docs.sun.com/doc/821-0057) on the docs.sun.com home page.

#### <span id="page-30-0"></span>**PART I**

## Resource Management

This part introduces Solaris 10 Resource Management, which enables you to control how applications use available system resources.

## <span id="page-32-0"></span>Introduction to Solaris 10 Resource Management

Resource management functionality is a component of the Solaris Container environment. Resource management enables you to control how applications use available system resources. You can do the following:

- Allocate computing resources, such as processor time
- Monitor how the allocations are being used, then adjust the allocations as necessary
- Generate extended accounting information for analysis, billing, and capacity planning

This chapter covers the following topics.

- "Resource Management Overview" on page 33
- ["When to Use Resource Management" on page 36](#page-35-0)
- ["Setting Up Resource Management \(Task Map\)" on page 38](#page-37-0)

#### **Resource Management Overview**

Modern computing environments have to provide a flexible response to the varying workloads that are generated by different applications on a system. A *workload* is an aggregation of all processes of an application or group of applications. If resource management features are not used, the Solaris Operating System responds to workload demands by adapting to new application requests dynamically. This default response generally means that all activity on the system is given equal access to resources. Solaris resource management features enable you to treat workloads individually. You can do the following:

- Restrict access to a specific resource
- Offer resources to workloads on a preferential basis
- Isolate workloads from each another

The ability to minimize cross-workload performance compromises, along with the facilities that monitor resource usage and utilization, is referred to as*resource management*. Resource <span id="page-33-0"></span>management is implemented through a collection of algorithms. The algorithms handle the series of capability requests that an application presents in the course of its execution.

Resource management facilities permit you to modify the default behavior of the operating system with respect to different workloads. *Behavior* primarily refers to the set of decisions that are made by operating system algorithms when an application presents one or more resource requests to the system. You can use resource management facilities to do the following:

- Deny resources or prefer one application over another for a larger set of allocations than otherwise permitted
- Treat certain allocations collectively instead of through isolated mechanisms

The implementation of a system configuration that uses the resource management facilities can serve several purposes. You can do the following:

- Prevent an application from consuming resources indiscriminately
- Change an application's priority based on external events
- Balance resource guarantees to a set of applications against the goal of maximizing system utilization

When planning a resource-managed configuration, key requirements include the following:

- Identifying the competing workloads on the system
- Distinguishing those workloads that are not in conflict from those workloads with performance requirements that compromise the primary workloads

After you identify cooperating and conflicting workloads, you can create a resource configuration that presents the least compromise to the service goals of the business, within the limitations of the system's capabilities.

Effective resource management is enabled in the Solaris system by offering control mechanisms, notification mechanisms, and monitoring mechanisms. Many of these capabilities are provided through enhancements to existing mechanisms such as the  $proc(4)$  $proc(4)$  file system, processor sets, and scheduling classes. Other capabilities are specific to resource management. These capabilities are described in subsequent chapters.

#### **Resource Classifications**

A resource is any aspect of the computing system that can be manipulated with the intent to change application behavior. Thus, a resource is a capability that an application implicitly or explicitly requests. If the capability is denied or constrained, the execution of a robustly written application proceeds more slowly.

<span id="page-34-0"></span>Classification of resources, as opposed to identification of resources, can be made along a number of axes. The axes could be implicitly requested as opposed to explicitly requested, time-based, such as CPU time, compared to time-independent, such as assigned CPU shares, and so forth.

Generally, scheduler-based resource management is applied to resources that the application can implicitly request. For example, to continue execution, an application implicitly requests additional CPU time. To write data to a network socket, an application implicitly requests bandwidth. Constraints can be placed on the aggregate total use of an implicitly requested resource.

Additional interfaces can be presented so that bandwidth or CPU service levels can be explicitly negotiated. Resources that are explicitly requested, such as a request for an additional thread, can be managed by constraint.

#### **Resource Management Control Mechanisms**

The three types of control mechanisms that are available in the Solaris Operating System are constraints, scheduling, and partitioning.

#### **Constraint Mechanisms**

Constraints allow the administrator or application developer to set bounds on the consumption of specific resources for a workload. With known bounds, modeling resource consumption scenarios becomes a simpler process. Bounds can also be used to control ill-behaved applications that would otherwise compromise system performance or availability through unregulated resource requests.

Constraints do present complications for the application. The relationship between the application and the system can be modified to the point that the application is no longer able to function. One approach that can mitigate this risk is to gradually narrow the constraints on applications with unknown resource behavior. The resource controls feature discussed in [Chapter 6, "Resource Controls \(Overview\),"](#page-78-0) provides a constraint mechanism. Newer applications can be written to be aware of their resource constraints, but not all application writers will choose to do this.

#### **Scheduling Mechanisms**

Scheduling refers to making a sequence of allocation decisions at specific intervals. The decision that is made is based on a predictable algorithm. An application that does not need its current allocation leaves the resource available for another application's use. Scheduling-based resource management enables full utilization of an undercommitted configuration, while providing controlled allocations in a critically committed or overcommitted scenario. The underlying algorithm defines how the term "controlled" is interpreted. In some instances, the scheduling

<span id="page-35-0"></span>algorithm might guarantee that all applications have some access to the resource. The fair share scheduler (FSS) described in [Chapter 8, "Fair Share Scheduler \(Overview\),"](#page-104-0) manages application access to CPU resources in a controlled way.

#### **Partitioning Mechanisms**

Partitioning is used to bind a workload to a subset of the system's available resources. This binding guarantees that a known amount of resources is always available to the workload. The resource pools functionality that is described in [Chapter 12, "Resource Pools \(Overview\),"](#page-138-0) enables you to limit workloads to specific subsets of the machine.

Configurations that use partitioning can avoid system-wide overcommitment. However, in avoiding this overcommitment, the ability to achieve high utilizations can be reduced. A reserved group of resources, such as processors, is not available for use by another workload when the workload bound to them is idle.

#### **Resource Management Configuration**

Portions of the resource management configuration can be placed in a network name service. This feature allows the administrator to apply resource management constraints across a collection of machines, rather than on an exclusively per-machine basis. Related work can share a common identifier, and the aggregate usage of that work can be tabulated from accounting data.

Resource management configuration and workload-oriented identifiers are described more fully in [Chapter 2, "Projects and Tasks \(Overview\)."](#page-40-0) The extended accounting facility that links these identifiers with application resource usage is described in [Chapter 4, "Extended](#page-62-0) [Accounting \(Overview\)."](#page-62-0)

#### **InteractionWith Solaris Zones**

Resource management features can be used with Solaris Zones to further refine the application environment. Interactions between these features and zones are described in applicable sections in this guide.

#### **When to Use Resource Management**

Use resource management to ensure that your applications have the required response times.

Resource management can also increase resource utilization. By categorizing and prioritizing usage, you can effectively use reserve capacity during off-peak periods, often eliminating the need for additional processing power. You can also ensure that resources are not wasted because of load variability.
## **Server Consolidation**

Resource management is ideal for environments that consolidate a number of applications on a single server.

The cost and complexity of managing numerous machines encourages the consolidation of several applications on larger, more scalable servers. Instead of running each workload on a separate system, with full access to that system's resources, you can use resource management software to segregate workloads within the system. Resource management enables you to lower overall total cost of ownership by running and controlling several dissimilar applications on a single Solaris system.

If you are providing Internet and application services, you can use resource management to do the following:

- Host multiple web servers on a single machine. You can control the resource consumption for each web site and you can protect each site from the potential excesses of other sites.
- Prevent a faulty common gateway interface (CGI) script from exhausting CPU resources.
- Stop an incorrectly behaving application from leaking all available virtual memory.
- Ensure that one customer's applications are not affected by another customer's applications that run at the same site.
- Provide differentiated levels or classes of service on the same machine.
- Obtain accounting information for billing purposes.

## **Supporting a Large or Varied User Population**

Use resource management features in any system that has a large, diverse user base, such as an educational institution. If you have a mix of workloads, the software can be configured to give priority to specific projects.

For example, in large brokerage firms, traders intermittently require fast access to execute a query or to perform a calculation. Other system users, however, have more consistent workloads. If you allocate a proportionately larger amount of processing power to the traders' projects, the traders have the responsiveness that they need.

Resource management is also ideal for supporting thin-client systems. These platforms provide stateless consoles with frame buffers and input devices, such as smart cards. The actual computation is done on a shared server, resulting in a timesharing type of environment. Use resource management features to isolate the users on the server. Then, a user who generates excess load does not monopolize hardware resources and significantly impact others who use the system.

# **Setting Up Resource Management (Task Map)**

The following task map provides a high-level overview of the steps that are involved in setting up resource management on your system.

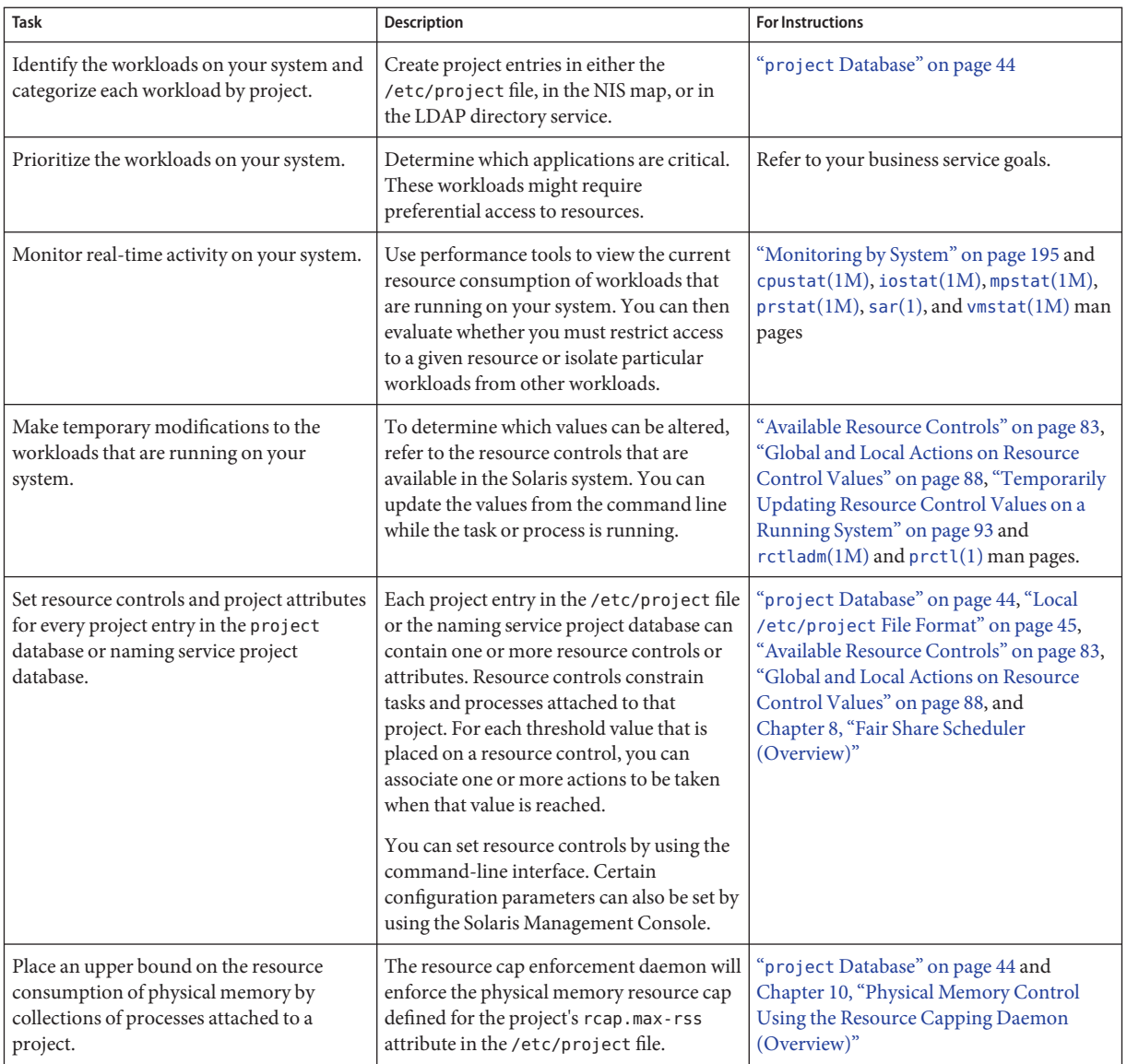

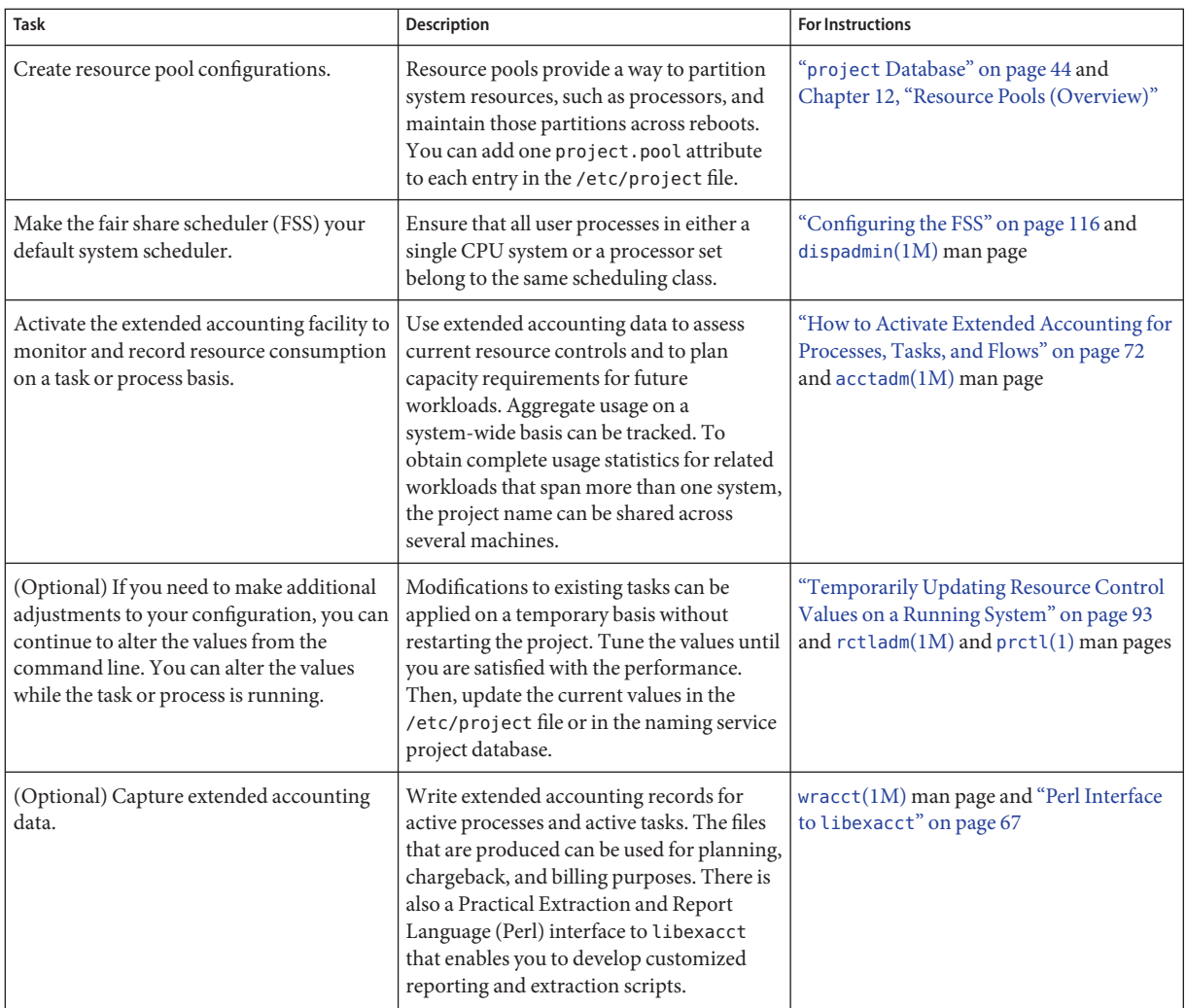

<span id="page-40-0"></span>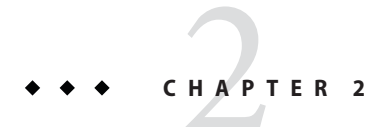

# Projects and Tasks (Overview)

This chapter discusses the *project* and *task* facilities of Solaris resource management. Projects and tasks are used to label workloads and separate them from one another.

The following topics are covered in this chapter:

- ["Project and Task Facilities" on page 42](#page-41-0)
- ["Project Identifiers" on page 42](#page-41-0)
- ["Task Identifiers" on page 47](#page-46-0)
- ["Commands Used With Projects and Tasks" on page 49](#page-48-0)

To use the projects and tasks facilities, see [Chapter 3, "Administering Projects and Tasks."](#page-50-0)

## **What's New in Project Database and Resource Control Commands for Solaris 10?**

Solaris 10 enhancements include the following:

- Scaled value and unit modifier support for resource control values and commands
- Improved validation and easier manipulation of the project attributes field
- Revised output format and new options for the prctl and projects commands
- Ability to set user's default project through the useradd command and modify information by using the usermod and passmgmt commands

In addition to the information contained in this chapter and [Chapter 6, "Resource Controls](#page-78-0) [\(Overview\),"](#page-78-0) see the following man pages:

- $passmqmt(1M)$
- $projadd(1M)$  $projadd(1M)$
- $\blacksquare$  [projmod](http://docs.sun.com/doc/816-5166/projmod-1m?a=view) $(1M)$
- $\blacksquare$  [useradd](http://docs.sun.com/doc/816-5166/useradd-1m?a=view) $(1M)$
- <span id="page-41-0"></span>[usermod](http://docs.sun.com/doc/816-5166/usermod-1m?a=view) $(1M)$
- resource controls $(5)$

Solaris 10 5/08 enhancements include the addition of a -A option to the projmod command. See ["Commands Used With Projects and Tasks" on page 49.](#page-48-0)

For a complete listing of new Solaris 10 features and a description of Solaris releases, see *[Oracle](http://docs.sun.com/doc/821-1840) [Solaris 10 9/10 What's New](http://docs.sun.com/doc/821-1840)*.

### **Project and Task Facilities**

To optimize workload response, you must first be able to identify the workloads that are running on the system you are analyzing. This information can be difficult to obtain by using either a purely process-oriented or a user-oriented method alone. In the Solaris system, you have two additional facilities that can be used to separate and identify workloads: the project and the task. The *project* provides a network-wide administrative identifier for related work. The *task* collects a group of processes into a manageable entity that represents a workload component.

The controls specified in the project name service database are set on the process, task, and project. Since process and task controls are inherited across fork and settaskid system calls, all processes and tasks that are created within the project inherit these controls. For information on these system calls, see the [fork](http://docs.sun.com/doc/816-5167/fork-2?a=view)(2) and [settaskid](http://docs.sun.com/doc/816-5167/settaskid-2?a=view)(2) man pages.

Based on their project or task membership, running processes can be manipulated with standard Solaris commands. The extended accounting facility can report on both process usage and task usage, and tag each record with the governing project identifier. This process enables offline workload analysis to be correlated with online monitoring. The project identifier can be shared across multiple machines through the project name service database. Thus, the resource consumption of related workloads that run on (or span) multiple machines can ultimately be analyzed across all of the machines.

### **Project Identifiers**

The project identifier is an administrative identifier that is used to identify related work. The project identifier can be thought of as a workload tag equivalent to the user and group identifiers. A user or group can belong to one or more projects. These projects can be used to represent the workloads in which the user (or group of users) is allowed to participate. This membership can then be the basis of chargeback that is based on, for example, usage or initial resource allocations. Although a user must be assigned to a default project, the processes that the user launches can be associated with any of the projects of which that user is a member.

## **Determining a User's Default Project**

To log in to the system, a user must be assigned a default project. A user is automatically a member of that default project, even if the user is not in the user or group list specified in that project.

Because each process on the system possesses project membership, an algorithm to assign a default project to the login or other initial process is necessary. The algorithm is documented in the man page getprojent(3C). The system follows ordered steps to determine the default project. If no default project is found, the user's login, or request to start a process, is denied.

The system sequentially follows these steps to determine a user's default project:

- 1. If the user has an entry with a project attribute defined in the /etc/user\_attr extended user attributes database, then the value of the project attribute is the default project. See the user  $attr(4)$  man page.
- 2. If a project with the name user.*user-id* is present in the project database, then that project is the default [project](http://docs.sun.com/doc/816-5174/project-4?a=view). See the  $project(4)$  man page for more information.
- 3. If a project with the name group.*group-name* is present in the project database, where *group-name* is the name of the default group for the user, as specified in the passwd file, then that project is the default project. For information on the passwd file, see the [passwd](http://docs.sun.com/doc/816-5174/passwd-4?a=view)(4) man page.
- 4. If the special project default is present in the project database, then that project is the default project.

This logic is provided by the getdefaultproj() library function. See the getprojent[\(3PROJECT\)](http://docs.sun.com/doc/816-5172/getprojent-3project?a=view) man page for more information.

## **Setting User AttributesWith the useradd, usermod, and passmgmt Commands**

You can use the following commands with the -K option and a *key*=*value* pair to set user attributes in local files :

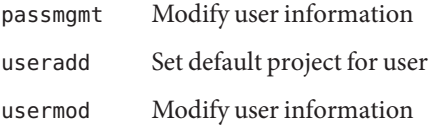

Local files can include the following:

- /etc/group
- /etc/passwd
- /etc/project
- <span id="page-43-0"></span>■ /etc/shadow
- /etc/user\_attr

If a network naming service such as NIS is being used to supplement the local file with additional entries, these commands cannot change information supplied by the network name service. However, the commands do verify the following against the external *naming service database*:

- Uniqueness of the user name (or role)
- Uniqueness of the user ID
- Existence of any group names specified

For more information, see the [passmgmt](http://docs.sun.com/doc/816-5166/passmgmt-1m?a=view)(1M), [useradd](http://docs.sun.com/doc/816-5166/useradd-1m?a=view)(1M), [usermod](http://docs.sun.com/doc/816-5166/usermod-1m?a=view)(1M), and user  $attr(4)$ man pages.

#### **projectDatabase**

You can store project data in a local file, in a Network Information Service (NIS) project map, or in a Lightweight Directory Access Protocol (LDAP) directory service. The /etc/project file or naming service is used at login and by all requests for account management by the pluggable authentication module (PAM) to bind a user to a default project.

**Note –** Updates to entries in the project database, whether to the /etc/project file or to a representation of the database in a network naming service, are not applied to currently active projects. The updates are applied to new tasks that join the project when either the login or the newtask command is used. For more information, see the [login](http://docs.sun.com/doc/816-5165/login-1?a=view)(1) and [newtask](http://docs.sun.com/doc/816-5165/newtask-1?a=view)(1) man pages.

#### **PAM Subsystem**

Operations that change or set identity include logging in to the system, invoking an rcp or rsh command, using ftp, or using su. When an operation involves changing or setting an identity, a set of configurable modules is used to provide authentication, account management, credentials management, and session management.

The account management PAM module for projects is documented in the [pam\\_projects](http://docs.sun.com/doc/816-5175/pam-projects-5?a=view)(5) man page. For an overview of PAM, see [Chapter 17, "Using PAM," in](http://docs.sun.com/doc/816-4557/pam-1?a=view) *System Administration [Guide: Security Services](http://docs.sun.com/doc/816-4557/pam-1?a=view)*.

## <span id="page-44-0"></span>**Naming Services Configuration**

Resource management supports naming service project databases. The location where the project database is stored is defined in the /etc/nsswitch.conf file. By default, files is listed first, but the sources can be listed in any order.

```
project: files [nis] [ldap]
```
If more than one source for project information is listed, the nsswitch.conf file directs the routine to start searching for the information in the first source listed, and then search subsequent sources.

For more information about the /etc/nsswitch.conf file, see [Chapter 2, "The Name Service](http://docs.sun.com/doc/816-4556) Switch (Overview)," in *[System Administration Guide: Naming and Directory Services \(DNS, NIS,](http://docs.sun.com/doc/816-4556) [and LDAP\)](http://docs.sun.com/doc/816-4556)* and [nsswitch.conf](http://docs.sun.com/doc/816-5174/nsswitch.conf-4?a=view)(4).

## **Local /etc/project File Format**

If you select files as your project database source in the nsswitch.conf file, the login process searches the /etc/project file for project information. See the [projects](http://docs.sun.com/doc/816-5165/projects-1?a=view) $(1)$  and [project](http://docs.sun.com/doc/816-5174/project-4?a=view) $(4)$ man pages for more information.

The project file contains a one-line entry of the following form for each project recognized by the system:

projname:projid:comment:user-list:group-list:attributes

The fields are defined as follows:

- *projname* The name of the project. The name must be a string that consists of alphanumeric characters, underline (\_) characters, hyphens (-), and periods (.). The period, which is reserved for projects with special meaning to the operating system, can only be used in the names of default projects for users. *projname* cannot contain colons (:) or newline characters.
- *projid* The project's unique numerical ID (PROJID) within the system. The maximum value of the *projid* field is UID MAX (2147483647).
- *comment* A description of the project.
- *user-list* A comma-separated list of users who are allowed in the project.

Wildcards can be used in this field. An asterisk (\*) allows all users to join the project. An exclamation point followed by an asterisk (!\*) excludes all users from the project. An exclamation mark (!) followed by a user name excludes the specified user from the project.

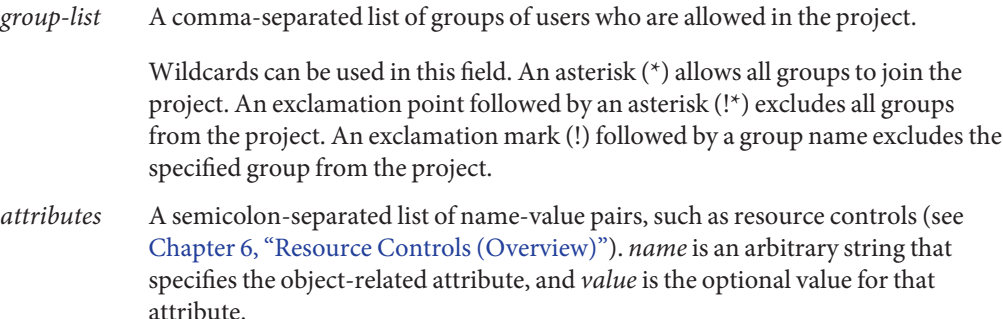

name[=*value*]

In the name-value pair, names are restricted to letters, digits, underscores, and periods. A period is conventionally used as a separator between the categories and subcategories of the resource control (rctl). The first character of an attribute name must be a letter. The name is case sensitive.

Values can be structured by using commas and parentheses to establish precedence.

A semicolon is used to separate name-value pairs. A semicolon cannot be used in a value definition. A colon is used to separate project fields. A colon cannot be used in a value definition.

**Note –** Routines that read this file halt if they encounter a malformed entry. Any projects that are specified after the incorrect entry are not assigned.

This example shows the default /etc/project file:

```
system:0:System:::
user.root:1:Super-User:::
noproject:2:No Project:::
default:3::::
group.staff:10::::
```
This example shows the default /etc/project file with project entries added at the end:

```
system:0:System:::
user.root:1:Super-User:::
noproject:2:No Project:::
default:3::::
group.staff:10::::
user.ml:2424:Lyle Personal:::
booksite:4113:Book Auction Project:ml,mp,jtd,kjh::
```
You can also add resource controls and attributes to the /etc/project file:

- <span id="page-46-0"></span>To add resource controls for a project, see ["Setting Resource Controls" on page 96.](#page-95-0)
- To define a physical memory resource cap for a project using the resource capping daemon described in [rcapd](http://docs.sun.com/doc/816-5166/rcapd-1m?a=view)(1M), see ["Attribute to Limit Physical Memory Usage for Projects" on](#page-122-0) [page 123.](#page-122-0)
- To add a project.pool attribute to a project's entry, see ["Creating the Configuration" on](#page-185-0) [page 186.](#page-185-0)

### **Project Configuration for NIS**

If you are using NIS, you can specify in the /etc/nsswitch.conf file to search the NIS project maps for projects:

project: nis files

The NIS maps, either project.byname or project.bynumber, have the same form as the /etc/project file:

projname:projid:comment:user-list:group-list:attributes

For more information, see [Chapter 4, "Network Information Service \(NIS\) \(Overview\)," in](http://docs.sun.com/doc/816-4556) *[System Administration Guide: Naming and Directory Services \(DNS, NIS, and LDAP\)](http://docs.sun.com/doc/816-4556)*.

### **Project Configuration for LDAP**

If you are using LDAP, you can specify in the /etc/nsswitch.conf file to search the LDAP project database for projects:

project: ldap files

For more information about LDAP, see [Chapter 8, "Introduction to LDAP Naming Services](http://docs.sun.com/doc/816-4556) (Overview/Reference)," in *[System Administration Guide: Naming and Directory Services \(DNS,](http://docs.sun.com/doc/816-4556) [NIS, and LDAP\)](http://docs.sun.com/doc/816-4556)*. For more information about the schema for project entries in an LDAP database, see "Solaris Schemas" in *[System Administration Guide: Naming and Directory Services](http://docs.sun.com/doc/816-4556) [\(DNS, NIS, and LDAP\)](http://docs.sun.com/doc/816-4556)*.

## **Task Identifiers**

Each successful login into a project creates a new *task* that contains the login process. The task is a process collective that represents a set of work over time. A task can also be viewed as a *workload component*. Each task is automatically assigned a task ID.

Each process is a member of one task, and each task is associated with one project.

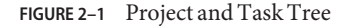

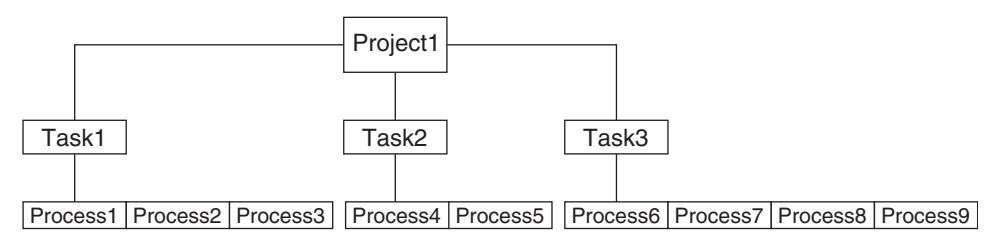

All operations on process groups, such as signal delivery, are also supported on tasks. You can also bind a task to a *processor set* and set a scheduling priority and class for a task, which modifies all current and subsequent processes in the task.

A task is created whenever a project is joined. The following actions, commands, and functions create tasks:

- login
- cron
- newtask
- setproject
- su

You can create a finalized task by using one of the following methods. All further attempts to create new tasks will fail.

- You can use the newtask command with the -F option.
- You can set the task. final attribute on a project in the project naming service database. All tasks created in that project by setproject have the TASK\_FINAL flag.

For more information, see the [login](http://docs.sun.com/doc/816-5165/login-1?a=view)(1), [newtask](http://docs.sun.com/doc/816-5165/newtask-1?a=view)(1), cron[\(1M\),](http://docs.sun.com/doc/816-5166/cron-1m?a=view) su[\(1M\),](http://docs.sun.com/doc/816-5166/su-1m?a=view) and setproject[\(3PROJECT\)](http://docs.sun.com/doc/816-5172/setproject-3project?a=view) man pages.

The extended accounting facility can provide accounting data for processes. The data is aggregated at the task level.

## <span id="page-48-0"></span>**Commands UsedWith Projects and Tasks**

The commands that are shown in the following table provide the primary administrative interface to the project and task facilities.

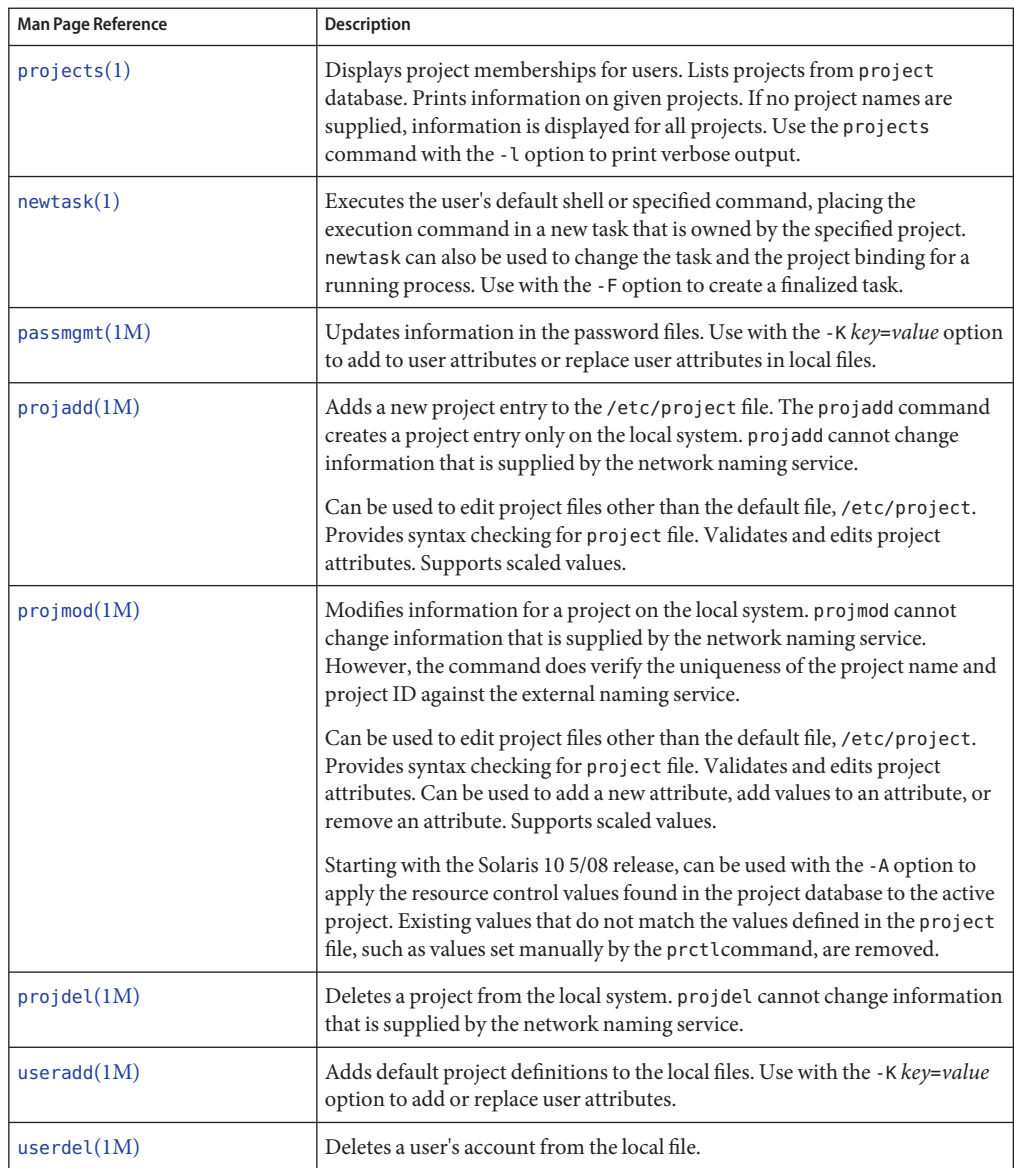

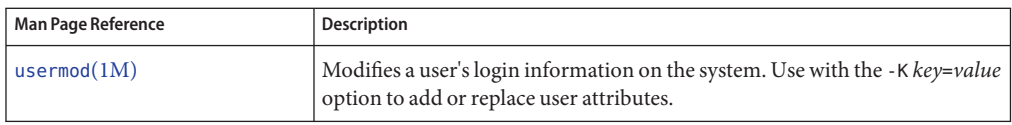

<span id="page-50-0"></span>**CHAPTER 3** 3

# Administering Projects and Tasks

This chapter describes how to use the project and task facilities of Solaris resource management.

The following topics are covered.

- ["Example Commands and Command Options" on page 52](#page-51-0)
- ["Administering Projects" on page 54](#page-53-0)

For an overview of the projects and tasks facilities, see [Chapter 2, "Projects and Tasks](#page-40-0) [\(Overview\)."](#page-40-0)

**Note –** If you are using these facilities on a Solaris system with zones installed, only processes in the same zone will be visible through system call interfaces that take process IDs when these commands are run in a non-global zone.

## **Administering Projects and Tasks (Task Map)**

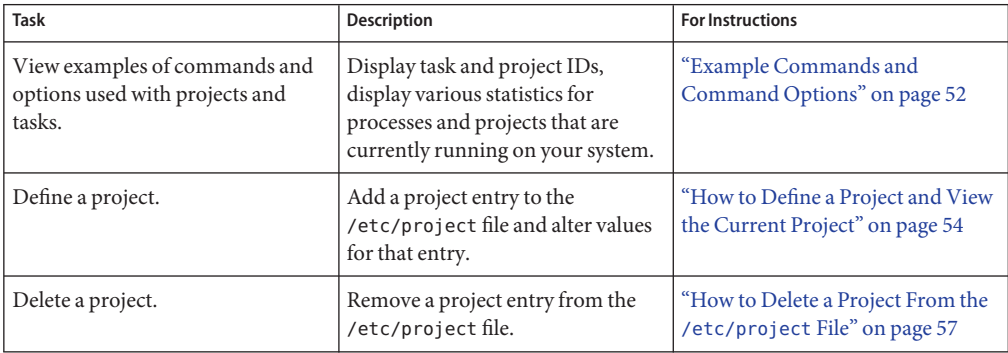

<span id="page-51-0"></span>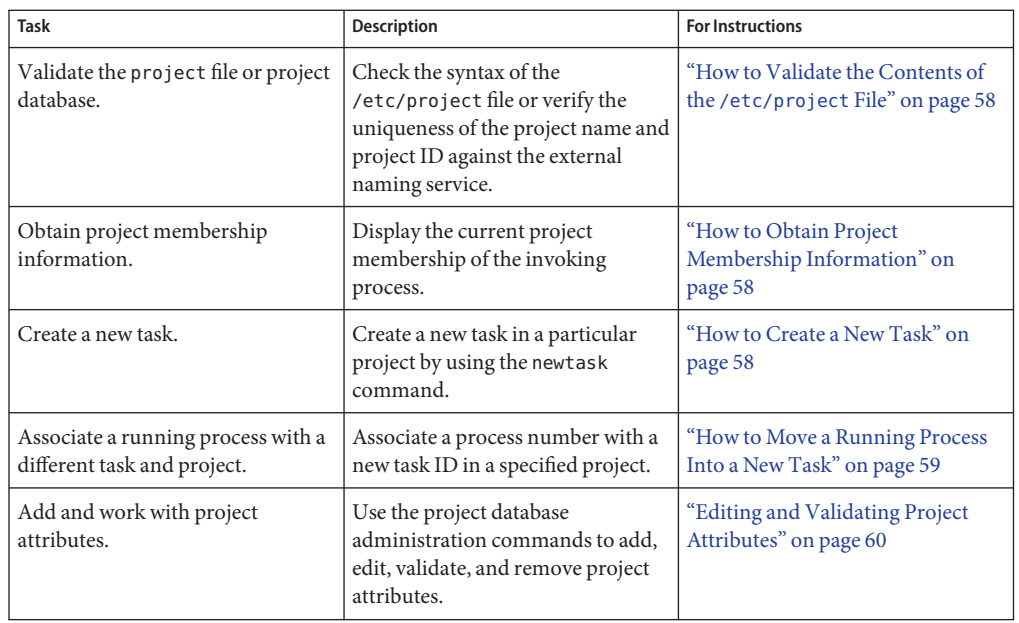

## **Example Commands and Command Options**

This section provides examples of commands and options used with projects and tasks.

## **Command Options UsedWith Projects and Tasks**

#### **ps Command**

Use the ps command with the -o option to display task and project IDs. For example, to view the project ID, type the following:

```
# ps -o user,pid,uid,projid
USER PID UID PROJID
jtd 89430 124 4113
```
#### **id Command**

Use the id command with the -p option to print the current project ID in addition to the user and group IDs. If the *user* operand is provided, the project associated with that user's normal login is printed:

```
# id -p
uid=124(jtd) gid=10(staff) projid=4113(booksite)
```
#### **pgrep and pkill Commands**

To match only processes with a project ID in a specific list, use the pgrep and pkill commands with the -J option:

# **pgrep -J** *projidlist* # **pkill -J** *projidlist*

To match only processes with a task ID in a specific list, use the pgrep and pkill commands with the -T option:

# **pgrep -T** *taskidlist* # **pkill -T** *taskidlist*

#### **prstat Command**

To display various statistics for processes and projects that are currently running on your system, use the prstat command with the -J option:

#### % **prstat -J**

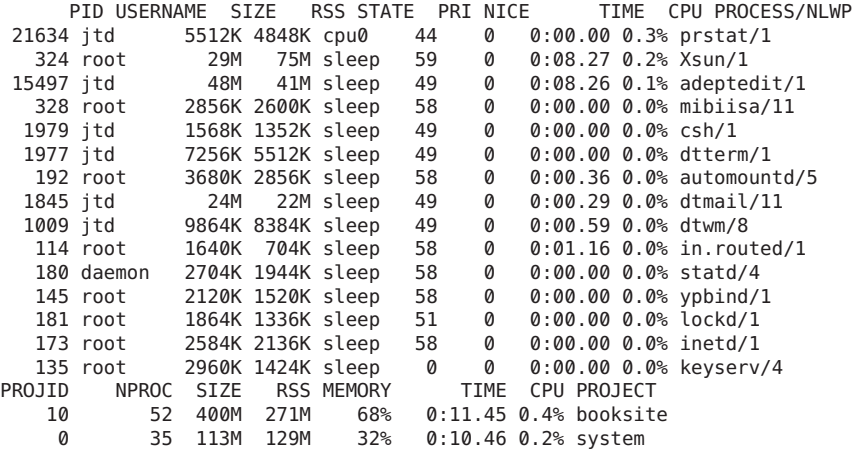

Total: 87 processes, 205 lwps, load averages: 0.05, 0.02, 0.02

To display various statistics for processes and tasks that are currently running on your system, use the prstat command with the -T option:

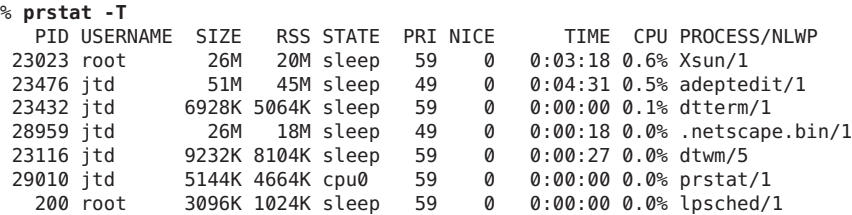

<span id="page-53-0"></span>161 root 2120K 1600K sleep 59 0 0:00:00 0.0% lockd/2 170 root 5888K 4248K sleep 59 0 0:03:10 0.0% automountd/3 132 root 2120K 1408K sleep 59 0 0:00:00 0.0% ypbind/1 162 daemon 2504K 1936K sleep 59 0 0:00:00 0.0% statd/2 146 root 2560K 2008K sleep 59 0 0:00:00 0.0% inetd/1 122 root 2336K 1264K sleep 59 0 0:00:00 0.0% keyserv/2 119 root 2336K 1496K sleep 59 0 0:00:02 0.0% rpcbind/1 104 root 1664K 672K sleep 59 0 0:00:03 0.0% in.rdisc/1 TASKID NPROC SIZE RSS MEMORY TIME CPU PROJECT 222 30 229M 161M 44% 0:05:54 0.6% group.staff 223 1 26M 20M 5.3% 0:03:18 0.6% group.staff 12 1 61M 33M 8.9% 0:00:31 0.0% group.staff 1 33 85M 53M 14% 0:03:33 0.0% system Total: 65 processes, 154 lwps, load averages: 0.04, 0.05, 0.06

**Note –** The -J and -T options cannot be used together.

#### **Using cron and su With Projects and Tasks**

#### **cron Command**

The cron command issues a settaskid to ensure that each cron, at, and batch job executes in a separate task, with the appropriate default project for the submitting user. The at and batch commands also capture the current project ID, which ensures that the project ID is restored when running an at job.

#### **su Command**

The su command joins the target user's default project by creating a new task, as part of simulating a login.

To switch the user's default project by using the su command, type the following:

# **su** *user*

### **Administering Projects**

### ▼ **How to Define a Project and View the Current Project**

This example shows how to use the projadd command to add a project entry and the projmod command to alter that entry.

#### **Become superuser or assume an equivalent role. 1**

Roles contain authorizations and privileged commands. For more information about roles, see ["Using the Solaris Management Tools With RBAC \(Task Map\)" in](http://docs.sun.com/doc/817-1985/smcover-95?a=view) *System Administration [Guide: Basic Administration](http://docs.sun.com/doc/817-1985/smcover-95?a=view)*.

**View the default /etc/project file on your system by using projects -l. 2**

```
# projects -l
system:0::::
user.root:1::::
noproject:2::::
default:3::::
group.staff:10::::system
         projid : 0<br>comment: ""
         users : (none)
         groups : (none)
         attribs:
user.root
         projid : 1<br>comment: ""
         users : (none)
         groups : (none)
         attribs:
noproject
         projid : 2<br>comment: ""
         users : (none)
         groups : (none)
         attribs:
default
         projid : 3<br>comment: ""
         users : (none)
         groups : (none)
         attribs:
group.staff
         projid : 10<br>comment: ""
         users : (none)
         groups : (none)
         attribs:
```
**Add a project with the name** *booksite***. Assign the project to a user who is named***mark* **with 3 project ID number** *4113***.**

# **projadd -U mark -p 4113 booksite**

**View the /etc/project file again. 4**

```
# projects -l
system
         projid : 0<br>comment: ""
         users : (none)
         groups : (none)
         attribs:
```

```
user.root
         projid : 1<br>comment: ""
          users : (none)
          groups : (none)
          attribs:
noproject
          projid : 2<br>comment: ""
          users : (none)
          groups : (none)
          attribs:
default
          projid : 3<br>comment: ""
          users : (none)
          groups : (none)
          attribs:
group.staff
          projid : 10<br>comment: ""
          users : (none)
          groups : (none)
          attribs:
booksite
          projid : 4113<br>comment: ""
          users : mark
          groups : (none)
          attribs:
```
**Add a comment that describes the project in the comment field. 5**

```
# projmod -c 'Book Auction Project' booksite
```

```
View the changes in the /etc/project file.
6
```

```
# projects -l
system
          projid : 0<br>comment: ""
          users : (none)
          groups : (none)
          attribs:
user.root
          projid : 1<br>comment: ""
          users : (none)
          groups : (none)
          attribs:
noproject
          projid : 2<br>comment: ""
          users : (none)
          groups : (none)
          attribs:
default
          projid : 3
          comment: ""
```

```
users : (none)
         groups : (none)
         attribs:
group.staff
         projid : 10<br>comment: ""
         users : (none)
         groups : (none)
         attribs:
booksite
         projid : 4113
         comment: "Book Auction Project" users : mark
         groups : (none)
         attribs:
```
To bind projects, tasks, and processes to a pool, see ["Setting Pool Attributes and Binding to a](#page-180-0) [Pool" on page 181.](#page-180-0) **See Also**

### ▼ **How to Delete a Project From the /etc/project File**

This example shows how to use the projdel command to delete a project.

**Become superuser or assume an equivalent role. 1**

Roles contain authorizations and privileged commands. For more information about roles, see ["Using the Solaris Management Tools With RBAC \(Task Map\)" in](http://docs.sun.com/doc/817-1985/smcover-95?a=view) *System Administration [Guide: Basic Administration](http://docs.sun.com/doc/817-1985/smcover-95?a=view)*.

**Remove the project** *booksite* **by using the projdel command. 2**

# **projdel** *booksite*

**Display the /etc/project file. 3**

```
# projects -l
system
         projid : 0<br>comment: ""
         users : (none)
         groups : (none)
         attribs:
user.root
         projid : 1
         comment: ""
         users : (none)
         groups : (none)
         attribs:
noproject
         projid : 2<br>comment: ""
         users : (none)
         groups : (none)
```

```
attribs:
default
         projid : 3<br>comment: ""
          users : (none)
          groups : (none)
          attribs:
group.staff
          projid : 10<br>comment: ""
          users : (none)
          groups : (none)
          attribs:
```
**Log in as user***mark* **and type projects to view the projects that are assigned to this user. 4**

```
# su - mark
# projects
default
```
#### **How to Validate the Contents of the /etc/project File**

If no editing options are given, the projmod command validates the contents of the project file.

To validate a NIS map, as superuser, type the following:

```
# ypcat project | projmod -f —
```
**Note –** The ypcat project | projmod -f — command is not yet implemented.

To check the syntax of the /etc/project file, type the following:

```
# projmod -n
```
#### **How to Obtain Project Membership Information**

Use the id command with the -p flag to display the current project membership of the invoking process.

```
$ id -p
uid=100(mark) gid=1(other) projid=3(default)
```
#### ▼ **How to Create a New Task**

**Log in as a member of the destination project,** *booksite***. 1**

<span id="page-58-0"></span>**Create a new task in the** *booksite* **project by using the newtask command with the -v (verbose) 2 option to obtain the system task ID.**

```
machine% newtask -v -p booksite
16
```
The execution of newtask creates a new task in the specified project, and places the user's default shell in this task.

**View the current project membership of the invoking process. 3**

```
machine% id -p
uid=100(mark) gid=1(other) projid=4113(booksite)
```
The process is now a member of the new project.

## **How to Move a Running Process Into a New Task**

This example shows how to associate a running process with a different task and new project. To perform this action, you must either be superuser, or be the owner of the process and be a member of the new project.

#### **Become superuser or assume an equivalent role. 1**

Roles contain authorizations and privileged commands. For more information about roles, see ["Using the Solaris Management Tools With RBAC \(Task Map\)" in](http://docs.sun.com/doc/817-1985/smcover-95?a=view) *System Administration [Guide: Basic Administration](http://docs.sun.com/doc/817-1985/smcover-95?a=view)*.

**Note –** If you are the owner of the process or a member of the new project, you can skip this step.

**Obtain the process ID of the** *book\_catalog* **process. 2**

```
# pgrep book_catalog
    8100
```
**Associate process** *8100* **with a new task ID in the** *booksite* **project. 3**

```
# newtask -v -p booksite -c 8100
    17
```
The -c option specifies that newtask operate on the existing named process.

**Confirm the task to process ID mapping. 4**

```
# pgrep -T 17
    8100
```
## <span id="page-59-0"></span>**Editing and Validating Project Attributes**

You can use the projadd and projmod project database administration commands to edit project attributes.

The -K option specifies a replacement list of attributes. Attributes are delimited by semicolons (;). If the -K option is used with the -a option, the attribute or attribute value is added. If the -K option is used with the -r option, the attribute or attribute value is removed. If the -K option is used with the -s option, the attribute or attribute value is substituted.

## **How to Add Attributes and Attribute Values to Projects**

Use the projmod command with the -a and -K options to add values to a project attribute. If the attribute does not exist, it is created.

**Become superuser or assume an equivalent role. 1**

Roles contain authorizations and privileged commands. For more information about roles, see ["Using the Solaris Management Tools With RBAC \(Task Map\)" in](http://docs.sun.com/doc/817-1985/smcover-95?a=view) *System Administration [Guide: Basic Administration](http://docs.sun.com/doc/817-1985/smcover-95?a=view)*.

**Add a task.max-lwps resource control attribute with no values in the project***myproject***. A task 2 entering the project has only the system value for the attribute.**

# **projmod -a -K task.max-lwps myproject**

**You can then add a value to task.max-lwps in the project***myproject***.The value consists of a 3 privilege level, a threshold value, and an action associated with reaching the threshold.**

```
# projmod -a -K "task.max-lwps=(priv,100,deny)" myproject
```
**Because resource controls can have multiple values, you can add another value to the existing 4 list of values by using the same options.**

# **projmod -a -K "task.max-lwps=(priv,1000,signal=KILL)" myproject**

The multiple values are separated by commas. The task.max-lwps entry now reads:

task.max-lwps=(priv,100,deny),(priv,1000,signal=KILL)

## **How to Remove Attribute Values From Projects**

This procedure assumes the values:

```
task.max-lwps=(priv,100,deny),(priv,1000,signal=KILL)
```
**Become superuser or assume an equivalent role. 1**

Roles contain authorizations and privileged commands. For more information about roles, see ["Using the Solaris Management Tools With RBAC \(Task Map\)" in](http://docs.sun.com/doc/817-1985/smcover-95?a=view) *System Administration [Guide: Basic Administration](http://docs.sun.com/doc/817-1985/smcover-95?a=view)*.

**To remove an attribute value from the resource control task.max-lwps in the project***myproject***, 2 use the projmod command with the -r and -K options.**

# **projmod -r -K "task.max-lwps=(priv,100,deny)" myproject**

If task.max-lwps has multiple values, such as:

task.max-lwps=(priv,100,deny),(priv,1000,signal=KILL)

The first matching value would be removed. The result would then be:

task.max-lwps=(priv,1000,signal=KILL)

## ▼ **How to Remove a Resource Control Attribute From a Project**

To remove the resource control task.max-lwps in the project *myproject*, use the projmod command with the -r and -K options.

#### **Become superuser or assume an equivalent role. 1**

Roles contain authorizations and privileged commands. For more information about roles, see ["Using the Solaris Management Tools With RBAC \(Task Map\)" in](http://docs.sun.com/doc/817-1985/smcover-95?a=view) *System Administration [Guide: Basic Administration](http://docs.sun.com/doc/817-1985/smcover-95?a=view)*.

**Remove the attribute task.max-lwps and all of its values from the project***myproject***: 2** # **projmod -r -K task.max-lwps myproject**

## ▼ **How to Substitute Attributes and Attribute Values for Projects**

To substitute a different value for the attribute task.max-lwps in the project *myproject*, use the projmod command with the -s and -K options. If the attribute does not exist, it is created.

#### **Become superuser or assume an equivalent role. 1**

Roles contain authorizations and privileged commands. For more information about roles, see ["Using the Solaris Management Tools With RBAC \(Task Map\)" in](http://docs.sun.com/doc/817-1985/smcover-95?a=view) *System Administration [Guide: Basic Administration](http://docs.sun.com/doc/817-1985/smcover-95?a=view)*.

**Replace the current task.max-lwps values with the new values shown: 2**

# **projmod -s -K "task.max-lwps=(priv,100,none),(priv,120,deny)" myproject** The result would be:

task.max-lwps=(priv,100,none),(priv,120,deny)

## ▼ **How to Remove the Existing Values for a Resource Control Attribute**

**Become superuser or assume an equivalent role. 1**

Roles contain authorizations and privileged commands. For more information about roles, see ["Using the Solaris Management Tools With RBAC \(Task Map\)" in](http://docs.sun.com/doc/817-1985/smcover-95?a=view) *System Administration [Guide: Basic Administration](http://docs.sun.com/doc/817-1985/smcover-95?a=view)*.

**To remove the current values for task.max-lwps from the project***myproject***, type: 2**

# **projmod -s -K task.max-lwps myproject**

<span id="page-62-0"></span>**CHAPTER 4** 4

# Extended Accounting (Overview)

By using the project and task facilities that are described in [Chapter 2, "Projects and Tasks](#page-40-0) [\(Overview\),"](#page-40-0) to label and separate workloads, you can monitor resource consumption by each workload. You can use the *extended accounting* subsystem to capture a detailed set of resource consumption statistics on both processes and tasks.

The following topics are covered in this chapter.

- ["Introduction to Extended Accounting" on page 64](#page-63-0)
- ["How Extended Accounting Works" on page 64](#page-63-0)
- ["Extended Accounting Configuration" on page 66](#page-65-0)
- ["Commands Used With Extended Accounting" on page 66](#page-65-0)
- ["Perl Interface to](#page-66-0) libexacct" on page 67

To begin using extended accounting, skip to ["How to Activate Extended Accounting for](#page-71-0) [Processes, Tasks, and Flows" on page 72.](#page-71-0)

### **What's New in Extended Accounting for Solaris 10?**

mstate data for process accounting can now be generated. See ["How to View Available](#page-72-0) [Accounting Resources" on page 73.](#page-72-0)

For a complete listing of new Solaris 10 features and a description of Solaris releases, see *[Oracle](http://docs.sun.com/doc/821-1840) [Solaris 10 9/10 What's New](http://docs.sun.com/doc/821-1840)*.

## <span id="page-63-0"></span>**Introduction to Extended Accounting**

The extended accounting subsystem labels usage records with the project for which the work was done. You can also use extended accounting, in conjunction with the Internet Protocol Quality of Service (IPQoS) flow accounting module described in [Chapter 36, "Using Flow](http://docs.sun.com/doc/816-4554) [Accounting and Statistics Gathering \(Tasks\)," in](http://docs.sun.com/doc/816-4554) *System Administration Guide: IP Services*, to capture network flow information on a system.

Before you can apply resource management mechanisms, you must first be able to characterize the resource consumption demands that various workloads place on a system. The extended accounting facility in the Solaris Operating System provides a flexible way to record system and network resource consumption on a task or process basis, or on the basis of selectors provided by the IPQoS flowacct module. For more information, see ipqos(7IPP).

Unlike online monitoring tools, which enable you to measure system usage in real time, extended accounting enables you to examine historical usage. You can then make assessments of capacity requirements for future workloads.

With extended accounting data available, you can develop or purchase software for resource chargeback, workload monitoring, or capacity planning.

## **How Extended AccountingWorks**

The extended accounting facility in the Solaris Operating System uses a versioned, extensible file format to contain accounting data. Files that use this data format can be accessed or be created by using the API provided in the included library, libexacct (see [libexacct](http://docs.sun.com/doc/816-5173/libexacct-3lib?a=view)(3LIB)). These files can then be analyzed on any platform with extended accounting enabled, and their data can be used for capacity planning and chargeback.

If extended accounting is active, statistics are gathered that can be examined by the libexacct API. libexacct allows examination of the exacct files either forward or backward. The API supports third-party files that are generated by libexacct as well as those files that are created by the kernel. There is a Practical Extraction and Report Language (Perl) interface to libexacct that enables you to develop customized reporting and extraction scripts. See ["Perl Interface to](#page-66-0) libexacct[" on page 67.](#page-66-0)

For example, with extended accounting enabled, the task tracks the aggregate resource usage of its member processes. A task accounting record is written at task completion. Interim records on running processes and tasks can also be written. For more information on tasks, see [Chapter 2, "Projects and Tasks \(Overview\)."](#page-40-0)

**FIGURE 4–1** Task Tracking With Extended Accounting Activated

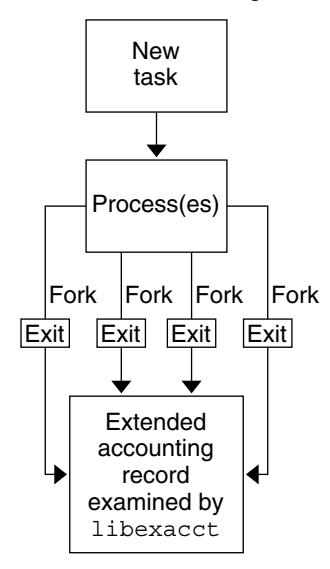

## **Extensible Format**

The extended accounting format is substantially more extensible than the SunOS legacy system accounting software format (see ["What is System Accounting?" in](http://docs.sun.com/doc/817-0403/sysresacctsetup-35?a=view) *System Administration [Guide: Advanced Administration](http://docs.sun.com/doc/817-0403/sysresacctsetup-35?a=view)*). Extended accounting permits accounting metrics to be added and removed from the system between releases, and even during system operation.

**Note –** Both extended accounting and legacy system accounting software can be active on your system at the same time.

### **exacct Records and Format**

Routines that allow exacct records to be created serve two purposes.

- To enable third-party exacct files to be created.
- To enable the creation of tagging records to be embedded in the kernel accounting file by using the putacct system call (see [getacct](http://docs.sun.com/doc/816-5167/getacct-2?a=view) $(2)$ ).

**Note –** The putacct system call is also available from the Perl interface.

The format permits different forms of accounting records to be captured without requiring that every change be an explicit version change. Well-written applications that consume accounting data must ignore records they do not understand.

<span id="page-65-0"></span>The libexacct library converts and produces files in the exacct format. This library is the *only* supported interface to exacct format files.

**Note –** The getacct, putacct, and wracct system calls do not apply to flows. The kernel creates flow records and writes them to the file when IPQoS flow accounting is configured.

## **Using Extended Accounting on a Solaris SystemWith Zones Installed**

The extended accounting subsystem collects and reports information for the entire system (including non-global zones) when run in the global zone. The global administrator can also determine resource consumption on a per-zone basis. See ["Extended Accounting on a Solaris](#page-369-0) [System With Zones Installed" on page 370](#page-369-0) for more information.

## **Extended Accounting Configuration**

The /etc/acctadm.conf file contains the current extended accounting configuration. The file is edited through the acctadm interface, not by the user.

The directory /var/adm/exacct is the standard location for placing extended accounting data. You can use the acctadm command to specify a different location for the process and task accounting-data files. See [acctadm](http://docs.sun.com/doc/816-5166/acctadm-1m?a=view)(1M) for more information.

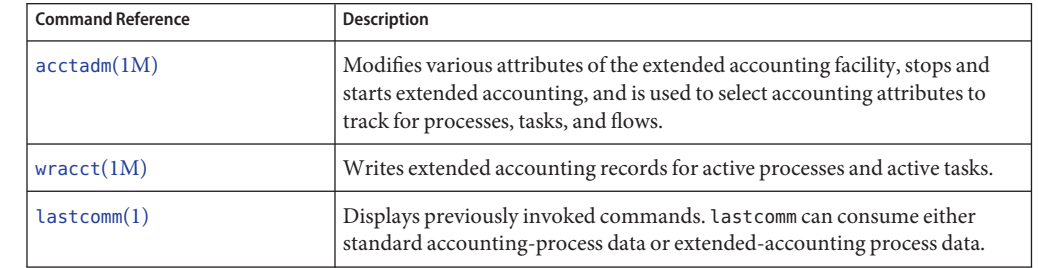

## **Commands UsedWith Extended Accounting**

For information on commands that are associated with tasks and projects, see ["Example](#page-51-0) [Commands and Command Options" on page 52.](#page-51-0) For information on IPQoS flow accounting, see [ipqosconf](http://docs.sun.com/doc/816-5166/ipqosconf-1m?a=view)(1M).

System Administration Guide: Oracle Solaris Containers-Resource Management and Oracle Solaris Zones • September 2010

## <span id="page-66-0"></span>**Perl Interface to libexacct**

The Perl interface allows you to create Perl scripts that can read the accounting files produced by the exacct framework. You can also create Perl scripts that write exacct files.

The interface is functionally equivalent to the underlying C API. When possible, the data obtained from the underlying C API is presented as Perl data types. This feature makes accessing the data easier and it removes the need for buffer pack and unpack operations. Moreover, all memory management is performed by the Perl library.

The various project, task, and exacct-related functions are separated into groups. Each group of functions is located in a separate Perl module. Each module begins with the Sun standard Sun::Solaris:: Perl package prefix. All of the classes provided by the Perl exacct library are found under the Sun::Solaris::Exacct module.

The underlying [libexacct](http://docs.sun.com/doc/816-5173/libexacct-3lib?a=view)(3LIB) library provides operations on exacct format files, catalog tags, and exacct objects. exacct objects are subdivided into two types:

- Items, which are single-data values (scalars)
- Groups, which are lists of Items

The following table summarizes each of the modules.

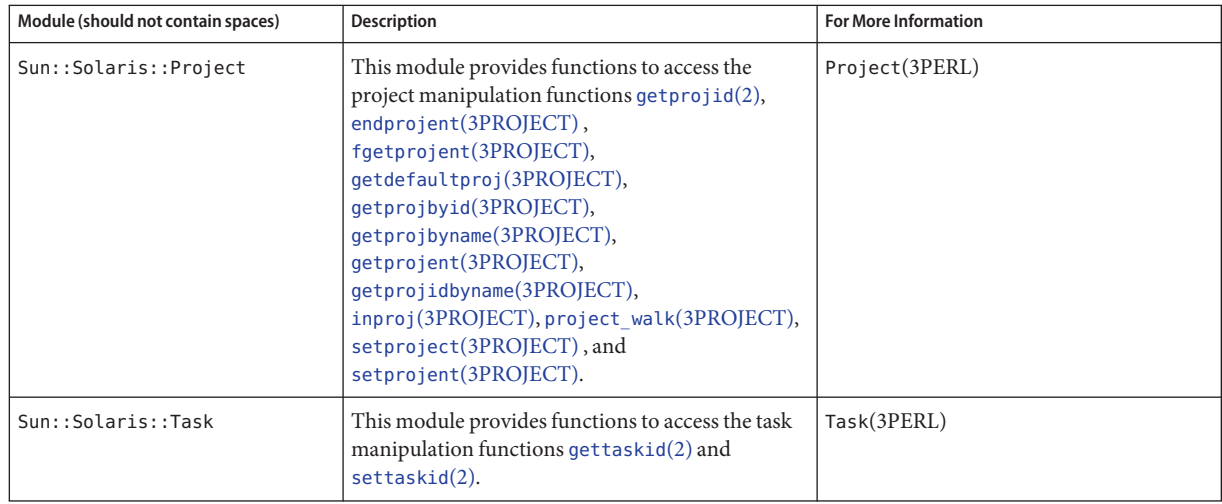

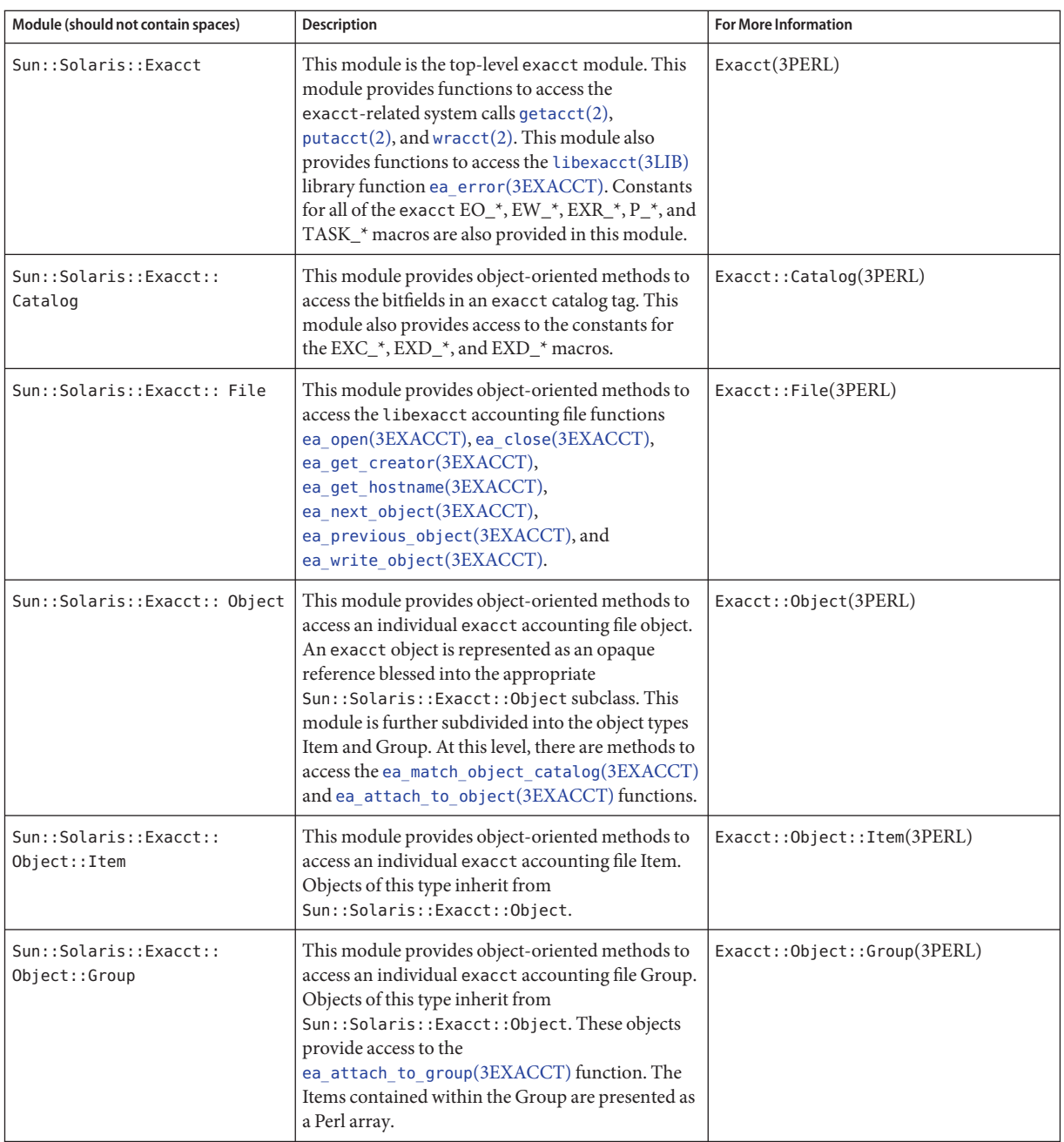

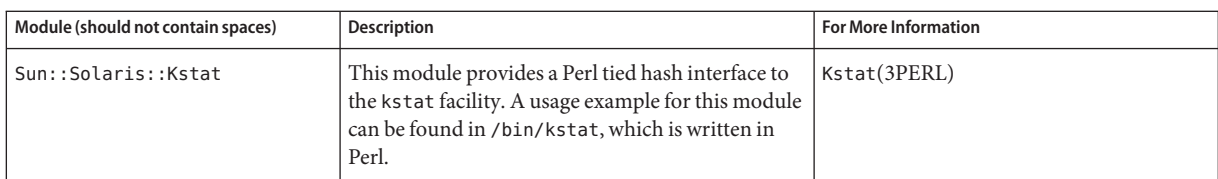

For examples that show how to use the modules described in the previous table, see ["Using the](#page-74-0) [Perl Interface to](#page-74-0) libexacct" on page 75.

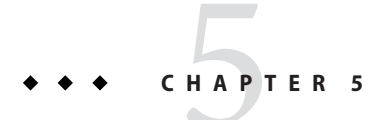

# Administering Extended Accounting (Tasks)

This chapter describes how to administer the extended accounting subsystem.

For an overview of the extending accounting subsystem, see [Chapter 4, "Extended Accounting](#page-62-0) [\(Overview\)."](#page-62-0)

## **Administering the Extended Accounting Facility (Task Map)**

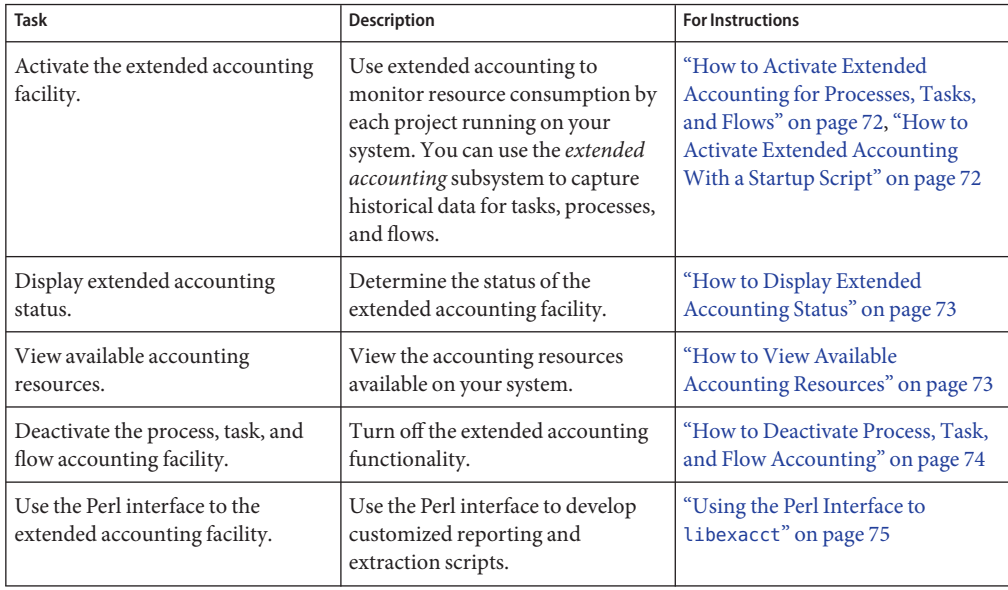

## <span id="page-71-0"></span>**Using Extended Accounting Functionality**

Users can manage extended accounting (start accounting, stop accounting, and change accounting configuration parameters) if they have the appropriate rights profile for the extended accounting type to be managed:

- Flow Management
- Process Management
- Task Management

## ▼ **How to Activate Extended Accounting for Processes, Tasks, and Flows**

To activate the extended accounting facility for tasks, processes, and flows, use the acctadm command. The optional final parameter to acctadm indicates whether the command should act on the process, system task, or flow accounting components of the extended accounting facility.

**Become superuser or assume an equivalent role. 1**

Roles contain authorizations and privileged commands. For more information about roles, see ["Using the Solaris Management Tools With RBAC \(Task Map\)" in](http://docs.sun.com/doc/817-1985/smcover-95?a=view) *System Administration [Guide: Basic Administration](http://docs.sun.com/doc/817-1985/smcover-95?a=view)*.

- **Activate extended accounting for processes.** # **acctadm -e extended -f /var/adm/exacct/proc process 2**
- **Activate extended accounting for tasks. 3**

# **acctadm -e extended,mstate -f /var/adm/exacct/task task**

**Activate extended accounting for flows. 4**

```
# acctadm -e extended -f /var/adm/exacct/flow flow
```
See [acctadm](http://docs.sun.com/doc/816-5166/acctadm-1m?a=view)(1M) for more information. **See Also**

## **How to Activate Extended AccountingWith a Startup Script**

Activate extended accounting on an ongoing basis by linking the /etc/init.d/acctadm script into /etc/rc2.d.

```
# ln -s /etc/init.d/acctadm /etc/rc2.d/Snacctadm
# ln -s /etc/init.d/acctadm /etc/rc2.d/Knacctadm
```
The *n* variable is replaced by a number.

You must manually activate extended accounting at least once to set up the configuration.

```
See "Extended Accounting Configuration" on page 66 for information on accounting
configuration.
```
# **How to Display Extended Accounting Status**

Type acctadm without arguments to display the current status of the extended accounting facility.

```
# acctadm
```

```
Task accounting: active
      Task accounting file: /var/adm/exacct/task
    Tracked task resources: extended
  Untracked task resources: none
        Process accounting: active
   Process accounting file: /var/adm/exacct/proc
 Tracked process resources: extended
Untracked process resources: host
           Flow accounting: active
       Flow accounting file: /var/adm/exacct/flow
    Tracked flow resources: extended
  Untracked flow resources: none
```
In the previous example, system task accounting is active in extended mode and mstate mode. Process and flow accounting are active in extended mode.

**Note –** In the context of extended accounting, microstate (mstate) refers to the extended data, associated with microstate process transitions, that is available in the process usage file (see  $proc(4)$  $proc(4)$ ). This data provides much more detail about the activities of the process than basic or extended records.

# **How to View Available Accounting Resources**

Available resources can vary from system to system, and from platform to platform. Use the acctadm command with the -r option to view the accounting resource groups available on your system.

```
# acctadm -r
process:
extended pid,uid,gid,cpu,time,command,tty,projid,taskid,ancpid,wait-status,zone,flag,
memory,mstate displays as one line
basic pid,uid,gid,cpu,time,command,tty,flag
task:
```

```
extended taskid,projid,cpu,time,host,mstate,anctaskid,zone
basic taskid,projid,cpu,time
flow:
extended
saddr,daddr,sport,dport,proto,dsfield,nbytes,npkts,action,ctime,lseen,projid,uid
basic saddr,daddr,sport,dport,proto,nbytes,npkts,action
```
### ▼ **How to Deactivate Process, Task, and Flow Accounting**

To deactivate process, task, and flow accounting, turn off each of them individually by using the acctadm command with the -x option.

**Become superuser or assume an equivalent role. 1**

Roles contain authorizations and privileged commands. For more information about roles, see ["Using the Solaris Management Tools With RBAC \(Task Map\)" in](http://docs.sun.com/doc/817-1985/smcover-95?a=view) *System Administration [Guide: Basic Administration](http://docs.sun.com/doc/817-1985/smcover-95?a=view)*.

**Turn off process accounting. 2**

# **acctadm -x process**

**Turn off task accounting. 3**

# **acctadm -x task**

**Turn off flow accounting. 4**

# **acctadm -x flow**

**Verify that task accounting, process accounting, and flow accounting have been turned off. 5**

```
# acctadm
            Task accounting: inactive
      Task accounting file: none
    Tracked task resources: extended
   Untracked task resources: none
         Process accounting: inactive
    Process accounting file: none
 Tracked process resources: extended
Untracked process resources: host
            Flow accounting: inactive
       Flow accounting file: none
    Tracked flow resources: extended
   Untracked flow resources: none
```
# **Using the Perl Interface to libexacct**

# **How to Recursively Print the Contents of an exacct Object**

Use the following code to recursively print the contents of an exacct object. Note that this capability is provided by the library as the Sun::Solaris::Exacct::Object::dump() function. This capability is also available through the ea\_dump\_object() convenience function.

```
sub dump_object
     {
             my (\text{sobj}, \text{sindent}) = \text{Q};my $istr = ' ' x $indent;#
             # Retrieve the catalog tag. Because we are
             # doing this in an array context, the
             # catalog tag will be returned as a (type, catalog, id)
             # triplet, where each member of the triplet will behave as
             # an integer or a string, depending on context.
             # If instead this next line provided a scalar context, e.g.
                  my %cat = $obj -> catalog() ->value();
             # then $cat would be set to the integer value of the
             # catalog tag.
              #
             my \phicat = \phibj->catalog()->value();
              #
             # If the object is a plain item
              #
             if (\text{sobj} - \text{type}) = \text{EOD} ITEM) {
                      #
                      # Note: The '%s' formats provide s string context, so
                      # the components of the catalog tag will be displayed
                      # as the symbolic values. If we changed the '%s'
                      # formats to '%d', the numeric value of the components
                      # would be displayed.
                      #
                      printf("%sITEM\n%s Catalog = %s|%s|%s\n",<br>$istr, $istr, @cat);
                      $indent++;
                      #
                      # Retrieve the value of the item. If the item contains
                      # in turn a nested exacct object (i.e., an item or
                      # group),then the value method will return a reference
                      # to the appropriate sort of perl object
                      # (Exacct::Object::Item or Exacct::Object::Group).
                      # We could of course figure out that the item contained
                      # a nested item orgroup by examining the catalog tag in
                      # @cat and looking for a type of EXT_EXACCT_OBJECT or
                      # EXT_GROUP.
                      #
```

```
my $val = $obj -> value();
        if (ref($val)) {
                # If it is a nested object, recurse to dump it.
                dump_object($val, $indent);
        } else {
                # Otherwise it is just a 'plain' value, so
                # display it.
                printf("%s Value = \sin^{-1}, $istr, $val);
        }
#
# Otherwise we know we are dealing with a group. Groups
# represent contents as a perl list or array (depending on
# context), so we can process the contents of the group
# with a 'foreach' loop, which provides a list context.
# In a list context the value method returns the content
# of the group as a perl list, which is the quickest
# mechanism, but doesn't allow the group to be modified.
# If we wanted to modify the contents of the group we could
# do so like this:
# my $grp = $obj->value(); # Returns an array reference
# $grp->[0] = $newitem;
# but accessing the group elements this way is much slower.
#
} else {
        printf("%sGROUP\n%s Catalog = %s|%s|%s\n",<br>$istr, $istr, @cat);
        $indent++;
        # 'foreach' provides a list context.
        foreach my $val ($obj->value()) {
                dump object($val, $indent);
        }
        printf("%sENDGROUP\n", $istr);
}
```
## **How to Create a New Group Record andWrite It to a File**

Use this script to create a new group record and write it to a file named /tmp/exacct.

```
#!/usr/bin/perl
```
}

```
use strict;
use warnings;
use Sun::Solaris::Exacct qw(:EXACCT_ALL);
# Prototype list of catalog tags and values.
    my \thetaitems = ([ &EXT_STRING | &EXC_DEFAULT | &EXD_CREATOR => "me" ],
            [ &EXT_UINT32 | &EXC_DEFAULT | &EXD_PROC_PID => $$ ],
            [ &EXT_UINT32 | &EXC_DEFAULT | &EXD_PROC_UID => $< ],
            [6EXT UINT32 | &EXC_DEFAULT | &EXD_PROC_GID => $( ],
            [ &EXT_STRING | &EXC_DEFAULT | &EXD_PROC_COMMAND => "/bin/rec" ],
    );
```

```
# Create a new group catalog object.
my $cat = ea_new_catalog(&EXT_GROUP | &EXC_DEFAULT | &EXD_NONE)
# Create a new Group object and retrieve its data array.
my \text{sgroup} = \text{ea new group}(\text{scat});my $ary = $group->value();
# Push the new Items onto the Group array.
foreach my $v (@items) {
        push(@$ary, ea new item(ea new catalog($v->[0]), $v->[1]));
}
# Open the exacct file, write the record & close.
my $f = ea_new_file('/tmp/exacct', &O_RDWR | &O_CREAT | &O_TRUNC)
   || die("create /tmp/exacct failed: ", ea error str(), "\n");
$f->write($group);
$f = under;
```
### **How to Print the Contents of an exacct File**

Use the following Perl script to print the contents of an exacct file.

### #!/usr/bin/perl

```
use strict;
use warnings;
use Sun::Solaris::Exacct qw(:EXACCT_ALL);
die("Usage is dumpexacct <exacct file>\n") unless (@ARGV == 1);
# Open the exact file and display the header information.
my \text{sef} = \text{ea new file}(\text{AAGV[0]}, \text{ao RDOMLY}) || \text{die}(\text{error str}());printf("Creator: %s\n", $ef->creator());
printf("Hostname: %s\n\n", $ef->hostname());
# Dump the file contents
while (my sobi = sef - sget()) {
         ea_dump_object($obj);
}
# Report any errors
if (ea error() != EXR OK &&&&&& ea error() != EXR EOF) {
         printf("\nERROR: %s\n", ea_error_str());
         exit(1):}
exit(0);
```
## **Example Output From Sun::Solaris::Exacct::Object->dump()**

Here is example output produced by running Sun::Solaris::Exacct::Object->dump() on the file created in ["How to Create a New Group Record and Write It to a File" on page 76.](#page-75-0)

```
Creator: root
Hostname: localhost
GROUP
      Catalog = EXT_GROUP|EXC_DEFAULT|EXD_NONE
      ITEM
        Catalog = EXT_STRING|EXC_DEFAULT|EXD_CREATOR
        Value = me
      ITEM
        Catalog = EXT_UINT32|EXC_DEFAULT|EXD_PROC_PID
        Value = 845523
      ITEM
        Catalog = EXT_UINT32|EXC_DEFAULT|EXD_PROC_UID
        Value = 37845
      ITEM
        Catalog = EXT UINT32|EXC DEFAULT|EXD PROC GID
        Value = 10ITEM
        Catalog = EXT_STRING|EXC_DEFAULT|EXD_PROC_COMMAND
        Value = /bin/recENDGROUP
```
<span id="page-78-0"></span>

### **CHAPTER 6** 6

# Resource Controls (Overview)

After you determine the resource consumption of workloads on your system as described in [Chapter 4, "Extended Accounting \(Overview\),"](#page-62-0) you can place boundaries on resource usage. Boundaries prevent workloads from over-consuming resources. The *resource controls* facility is the constraint mechanism that is used for this purpose.

This chapter covers the following topics.

- ["Resource Controls Concepts" on page 80](#page-79-0)
- ["Configuring Resource Controls and Attributes" on page 82](#page-81-0)
- ["Applying Resource Controls" on page 92](#page-91-0)
- ["Temporarily Updating Resource Control Values on a Running System" on page 93](#page-92-0)
- ["Commands Used With Resource Controls" on page 94](#page-93-0)

For information about how to administer resource controls, see [Chapter 7, "Administering](#page-94-0) [Resource Controls \(Tasks\)."](#page-94-0)

# **What's New in Resource Controls for Solaris 10?**

The following set of resource controls replaces the System V interprocess communication (IPC) /etc/system tunables:

- project.max-shm-ids
- project.max-msg-ids
- project.max-sem-ids
- project.max-shm-memory
- process.max-sem-nsems
- process.max-sem-ops
- process.max-msg-qbytes

The following event port resource controls have been added:

■ project.max-device-locked-memory

- <span id="page-79-0"></span>■ project.max-port-ids
- process.max-port-events

The following cryptographic resource control has been added:

■ project.max-crypto-memory

The following additional resource controls have been added:

- project.max-lwps
- project.max-tasks
- project.max-contracts

For more information, see ["Available Resource Controls" on page 83.](#page-82-0)

For a complete listing of new Solaris 10 features and a description of Solaris releases, see *[Oracle](http://docs.sun.com/doc/821-1840) [Solaris 10 9/10 What's New](http://docs.sun.com/doc/821-1840)*.

### **Resource Controls Concepts**

In the Solaris Operating System, the concept of a per-process resource limit has been extended to the task and project entities described in [Chapter 2, "Projects and Tasks \(Overview\)."](#page-40-0) These enhancements are provided by the resource controls (rctls) facility. In addition, allocations that were set through the /etc/system tunables are now automatic or configured through the resource controls mechanism as well.

A resource control is identified by the prefix zone, project, task, or process. Resource controls can be observed on a system-wide basis. It is possible to update resource control values on a running system.

For a list of the standard resource controls that are available in this release, see ["Available](#page-82-0) [Resource Controls" on page 83](#page-82-0) See ["Resource Type Properties" on page 238](#page-237-0) for information on available zone-wide resource controls.

For a list of the standard resource controls that are available in this release, see ["Available](#page-82-0) [Resource Controls" on page 83.](#page-82-0)

### **Resource Limits and Resource Controls**

UNIX systems have traditionally provided a resource limit facility (*rlimit*). The rlimit facility allows administrators to set one or more numerical limits on the amount of resources a process can consume. These limits include per-process CPU time used, per-process core file size, and per-process maximum heap size. *Heap size* is the amount of scratch memory that is allocated for the process data segment.

The resource controls facility provides compatibility interfaces for the resource limits facility. Existing applications that use resource limits continue to run unchanged. These applications can be observed in the same way as applications that are modified to take advantage of the resource controls facility.

# **Interprocess Communication and Resource Controls**

Processes can communicate with each other by using one of several types of interprocess communication (IPC). IPC allows information transfer or synchronization to occur between processes. Prior to the Solaris 10 release, IPC tunable parameters were set by adding an entry to the /etc/system file. The resource controls facility now provides resource controls that define the behavior of the kernel's IPC facilities. These resource controls replace the /etc/system tunables.

Obsolete parameters might be included in the /etc/system file on this Solaris system. If so, the parameters are used to initialize the default resource control values as in previous Solaris releases. However, using the obsolete parameters is not recommended.

To observe which IPC objects are contributing to a project's usage, use the ipcs command with the -J option. See "How to Use ipcs[" on page 103](#page-102-0) to view an example display. For more information about the ipcs command, see [ipcs](http://docs.sun.com/doc/816-5165/ipcs-1?a=view)(1).

For information about Solaris system tuning, see the *[Oracle Solaris Tunable Parameters](http://docs.sun.com/doc/817-0404) [Reference Manual](http://docs.sun.com/doc/817-0404)*.

# **Resource Control Constraint Mechanisms**

Resource controls provide a mechanism for the constraint of system resources. Processes, tasks, projects, and zones can be prevented from consuming amounts of specified system resources. This mechanism leads to a more manageable system by preventing over-consumption of resources.

Constraint mechanisms can be used to support capacity-planning processes. An encountered constraint can provide information about application resource needs without necessarily denying the resource to the application.

# **Project Attribute Mechanisms**

Resource controls can also serve as a simple attribute mechanism for resource management facilities. For example, the number of CPU shares made available to a project in the fair share scheduler (FSS) scheduling class is defined by the project.cpu-shares resource control. Because the project is assigned a fixed number of shares by the control, the various actions associated with exceeding a control are not relevant. In this context, the current value for the project.cpu-shares control is considered an attribute on the specified project.

<span id="page-81-0"></span>Another type of project attribute is used to regulate the resource consumption of physical memory by collections of processes attached to a project. These attributes have the prefix rcap, for example, rcap.max-rss. Like a resource control, this type of attribute is configured in the project database. However, while resource controls are synchronously enforced by the kernel, resource caps are asynchronously enforced at the user level by the resource cap enforcement daemon, rcapd. For information on rcapd, see [Chapter 10, "Physical Memory Control Using](#page-120-0) [the Resource Capping Daemon \(Overview\),"](#page-120-0) and rcapd(1M).

The project.pool attribute is used to specify a pool binding for a project. For more information on resource pools, see [Chapter 12, "Resource Pools \(Overview\)."](#page-138-0)

## **Configuring Resource Controls and Attributes**

The resource controls facility is configured through the project database. See [Chapter 2,](#page-40-0) ["Projects and Tasks \(Overview\)."](#page-40-0) Resource controls and other attributes are set in the final field of the project database entry. The values associated with each resource control are enclosed in parentheses, and appear as plain text separated by commas. The values in parentheses constitute an "action clause." Each action clause is composed of a privilege level, a threshold value, and an action that is associated with the particular threshold. Each resource control can have multiple action clauses, which are also separated by commas. The following entry defines a per-task lightweight process limit and a per-process maximum CPU time limit on a project entity. The process.max-cpu-time would send a process a SIGTERM after the process ran for 1 hour, and a SIGKILL if the process continued to run for a total of 1 hour and 1 minute. See [Table 6–3.](#page-89-0)

development:101:Developers:::task.max-lwps=(privileged,10,deny); process.max-cpu-time=(basic,3600,signal=TERM),(priv,3660,signal=KILL) *typed as one line*

**Note –** On systems that have zones enabled, zone-wide resource controls are specified in the zone configuration using a slightly different format. See ["Zone Configuration Data" on page 233](#page-232-0) for more information.

The rctladm command allows you to make runtime interrogations of and modifications to the resource controls facility, with *global scope*. The prctl command allows you to make runtime interrogations of and modifications to the resource controls facility, with *local scope*.

For more information, see ["Global and Local Actions on Resource Control Values" on page 88,](#page-87-0)  $rct$ ladm $(1M)$  and  $prctl(1)$  $prctl(1)$ .

<span id="page-82-0"></span>**Note –** On a system with zones installed, you cannot use rctladm in a non-global zone to modify settings. You can use rctladm in a non-global zone to view the global logging state of each resource control.

# **Available Resource Controls**

A list of the standard resource controls that are available in this release is shown in the following table.

The table describes the resource that is constrained by each control. The table also identifies the default units that are used by the project database for that resource. The default units are of two types:

- Quantities represent a limited amount.
- Indexes represent a maximum valid identifier.

Thus, project.cpu-shares specifies the number of shares to which the project is entitled. process.max-file-descriptor specifies the highest file number that can be assigned to a process by the [open](http://docs.sun.com/doc/816-5167/open-2?a=view) $(2)$  system call.

| <b>Control Name</b>       | <b>Description</b>                                                                                                    | <b>Default Unit</b>          |
|---------------------------|----------------------------------------------------------------------------------------------------|------------------------------|
| project.cpu-cap           | Solaris 10 8/07: Absolute limit on the<br>amount of CPU resources that can be<br>consumed by a project. A value of 100<br>means 100% of one CPU as the<br>project.cpu-cap setting. A value of<br>125 is 125%, because 100% corresponds<br>to one full CPU on the system when<br>using CPU caps. | Quantity (number of<br>CPUs) |
| project.cpu-shares        | Number of CPU shares granted to this<br>project for use with the fair share<br>scheduler (see FSS(7)).                                                                                                    | Quantity (shares)            |
| project.max-crypto-memory | Total amount of kernel memory that<br>can be used by libpkcs11 for hardware<br>crypto acceleration. Allocations for<br>kernel buffers and session-related<br>structures are charged against this<br>resource control.                                                                           | Size (bytes)                 |

**TABLE 6–1** Standard Resource Controls

| Standard Resource Controls<br>(Continued)<br>TABLE 6-1 |                                                                                                    |                                     |  |  |
|--------------------------------------------------------|----------------------------------------------------------------------------------------------------|-------------------------------------|--|--|
| <b>Control Name</b>                                    | <b>Description</b>                                                                                                    | <b>Default Unit</b>                 |  |  |
| project.max-locked-memory                              | Total amount of physical locked<br>memory allowed.                                                                                                    | Size (bytes)                        |  |  |
|                                                        | If priv_proc_lock_memory is assigned<br>to a user, consider setting this resource<br>control as well to prevent that user from<br>locking all memory.           |                                     |  |  |
|                                                        | Solaris 10 8/07: Note that in the Solaris<br>10 8/07 release, this resource control<br>replaced<br>project.max-device-locked-memory,<br>which has been removed. |                                     |  |  |
| project.max-port-ids                                   | Maximum allowable number of event<br>ports.                                                                                                    | Quantity (number of<br>event ports) |  |  |
| project.max-sem-ids                                    | Maximum number of semaphore IDs<br>allowed for this project.                                                                                                    | Quantity (semaphore<br>IDs)         |  |  |
| project.max-shm-ids                                    | Maximum number of shared memory<br>IDs allowed for this project.                                                                                                | Quantity (shared<br>memory IDs)     |  |  |
| project.max-msg-ids                                    | Maximum number of message queue<br>IDs allowed for this project.                                                                                                | Quantity (message<br>queue IDs)     |  |  |
| project.max-shm-memory                                 | Total amount of System V shared<br>memory allowed for this project.                                                                                             | Size (bytes)                        |  |  |
| project.max-lwps                                       | Maximum number of LWPs<br>simultaneously available to this project.                                                                                             | Quantity (LWPs)                     |  |  |
| project.max-tasks                                      | Maximum number of tasks allowable in<br>this project.                                                                                                    | Quantity (number of<br>tasks)       |  |  |
| project.max-contracts                                  | Maximum number of contracts allowed<br>in this project.                                                                                                    | Quantity (contracts)                |  |  |
| task.max-cpu-time                                      | Maximum CPU time that is available to<br>this task's processes.                                                                                                 | Time (seconds)                      |  |  |
| task.max-lwps                                          | Maximum number of LWPs<br>simultaneously available to this task's<br>processes.                                                                                 | Quantity (LWPs)                     |  |  |
| process.max-cpu-time                                   | Maximum CPU time that is available to<br>this process.                                                                                                    | Time (seconds)                      |  |  |
| process.max-file-descriptor                            | Maximum file descriptor index available<br>to this process.                                                                                                    | Index (maximum file<br>descriptor)  |  |  |

| <b>Control Name</b>       | <b>Description</b>                                                                                                    | <b>Default Unit</b>                |
|---------------------------|----------------------------------------------------------------------------------------------------|------------------------------------|
| process.max-file-size     | Maximum file offset available for<br>writing by this process.                                                                     | Size (bytes)                       |
| process.max-core-size     | Maximum size of a core file created by<br>this process.                                                                           | Size (bytes)                       |
| process.max-data-size     | Maximum heap memory available to<br>this process.                                                                                 | Size (bytes)                       |
| process.max-stack-size    | Maximum stack memory segment<br>available to this process.                                                                        | Size (bytes)                       |
| process.max-address-space | Maximum amount of address space, as<br>summed over segment sizes, that is<br>available to this process.                           | Size (bytes)                       |
| process.max-port-events   | Maximum allowable number of events<br>per event port.                                                                             | Quantity (number of<br>events)     |
| process.max-sem-nsems     | Maximum number of semaphores<br>allowed per semaphore set.                                                                        | Quantity (semaphores<br>per set)   |
| process.max-sem-ops       | Maximum number of semaphore<br>operations allowed per semop call (value<br>copied from the resource control at<br>semget() time). | Quantity (number of<br>operations) |
| process.max-msg-gbytes    | Maximum number of bytes of messages<br>on a message queue (value copied from<br>the resource control at msgget () time).          | Size (bytes)                       |
| process.max-msg-messages  | Maximum number of messages on a<br>message queue (value copied from the<br>resource control at msgget () time).                   | Quantity (number of<br>messages)   |

**TABLE 6–1** Standard Resource Controls *(Continued)*

You can display the default values for resource controls on a system that does not have any resource controls set or changed. Such a system contains no non-default entries in /etc/system or the project database. To display values, use the prctl command.

# **Zone-Wide Resource Controls**

Zone-wide resource controls limit the total resource usage of all process entities within a zone. Zone-wide resource controls can also be set using global property names as described in ["Setting Zone-Wide Resource Controls" on page 227](#page-226-0) and ["How to Configure the Zone" on](#page-250-0) [page 251.](#page-250-0)

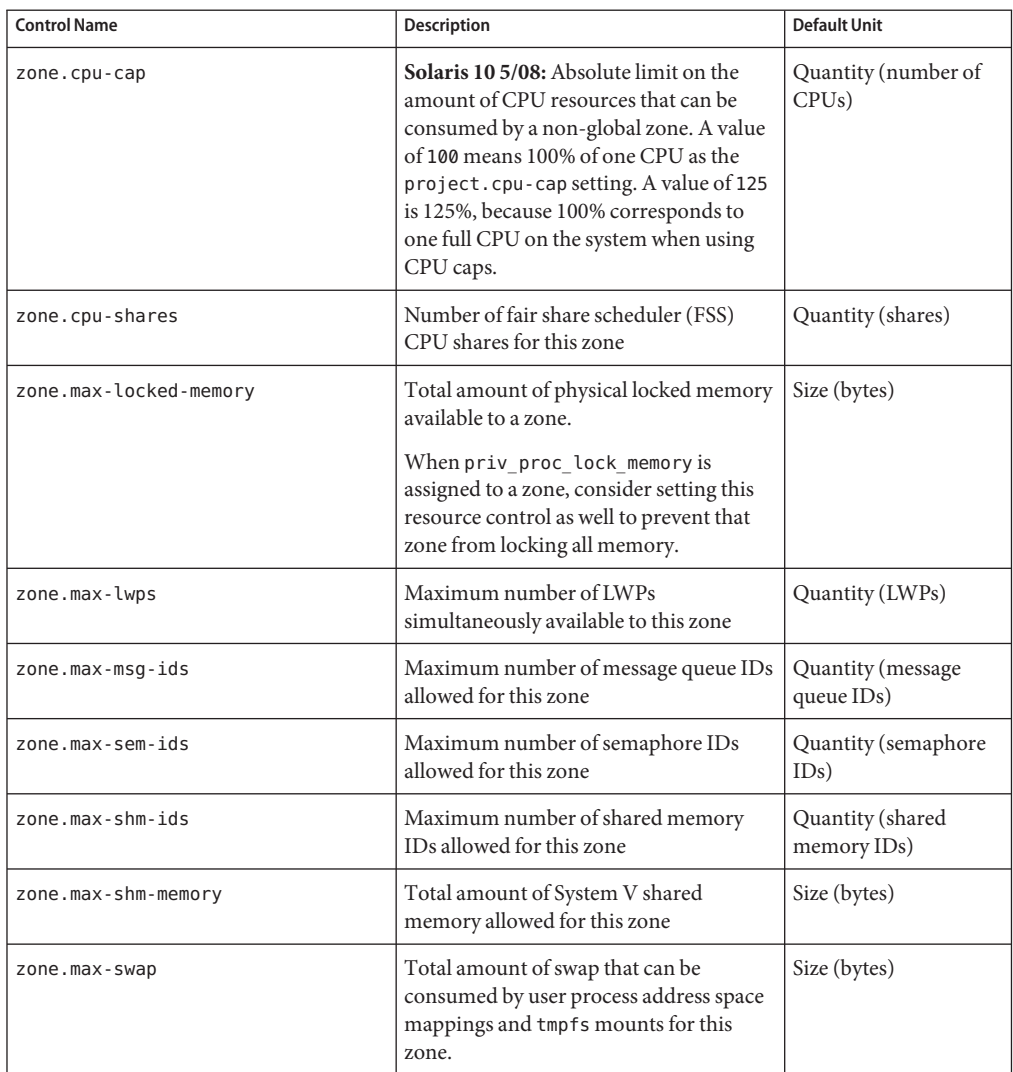

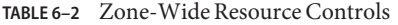

For information on configuring zone-wide resource controls, see ["Resource Type Properties"](#page-237-0) [on page 238](#page-237-0) and ["How to Configure the Zone" on page 251.](#page-250-0) To use zone-wide resource controls in lx branded zones, see ["How to Configure, Verify, and Commit the](#page-444-0) lx Branded Zone" on [page 445.](#page-444-0)

Note that it is possible to apply a zone-wide resource control to the global zone. See [Chapter 17,](#page-218-0) ["Non-Global Zone Configuration \(Overview\),"](#page-218-0) and ["Using the Fair Share Scheduler on a Solaris](#page-398-0) [System With Zones Installed" on page 399](#page-398-0) for additional information.

# **Units Support**

Global flags that identify resource control types are defined for all resource controls. The flags are used by the system to communicate basic type information to applications such as the prctl command. Applications use the information to determine the following:

- The unit strings that are appropriate for each resource control
- The correct scale to use when interpreting scaled values

The following global flags are available:

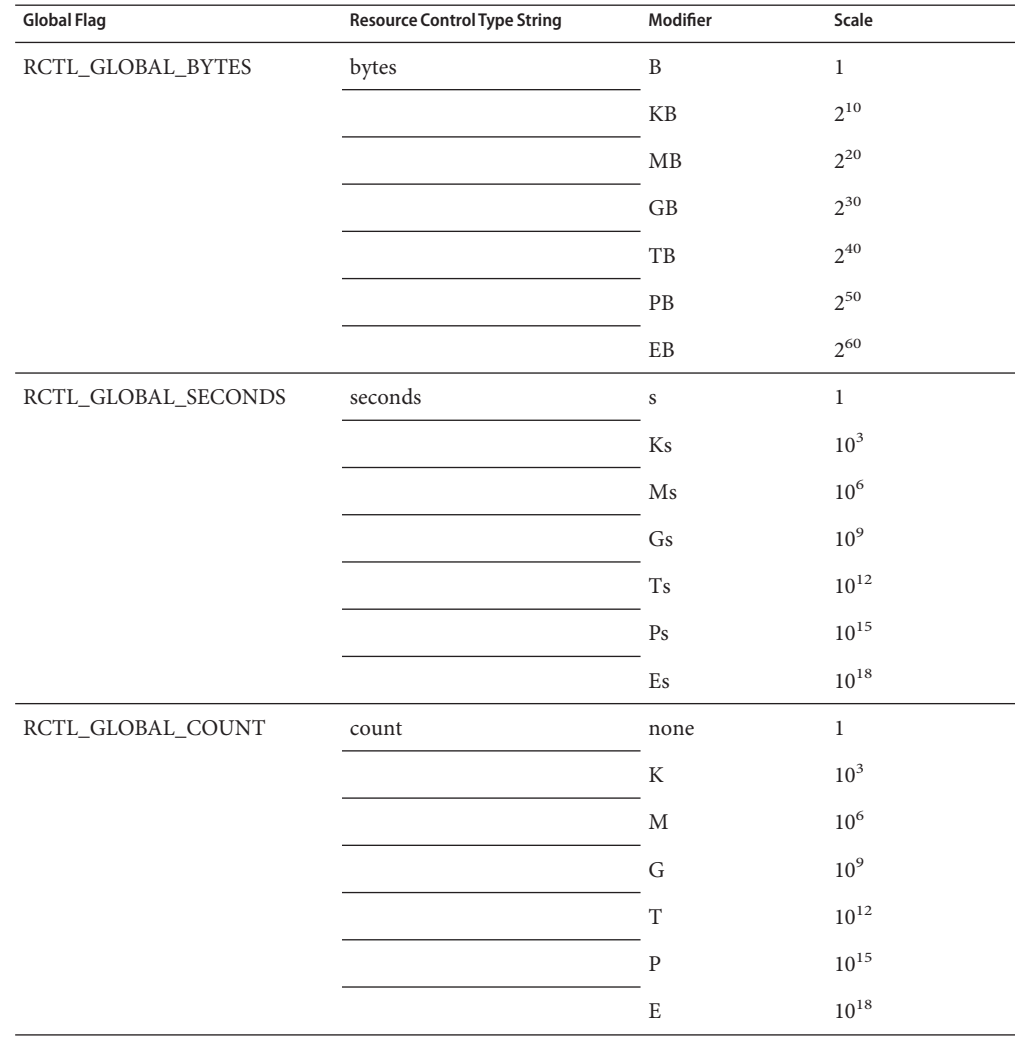

<span id="page-87-0"></span>Scaled values can be used with resource controls. The following example shows a scaled threshold value:

```
task.max-lwps=(priv,1K,deny)
```
**Note –** Unit modifiers are accepted by the prctl, projadd, and projmod commands. You cannot use unit modifiers in the project database itself.

# **Resource Control Values and Privilege Levels**

A threshold value on a resource control constitutes an enforcement point where local actions can be triggered or global actions, such as logging, can occur.

Each threshold value on a resource control must be associated with a privilege level. The privilege level must be one of the following three types.

- Basic, which can be modified by the owner of the calling process
- Privileged, which can be modified only by privileged (superuser) callers
- System, which is fixed for the duration of the operating system instance

A resource control is guaranteed to have one system value, which is defined by the system, or resource provider. The system value represents how much of the resource the current implementation of the operating system is capable of providing.

Any number of privileged values can be defined, and only one basic value is allowed. Operations that are performed without specifying a privilege value are assigned a basic privilege by default.

The privilege level for a resource control value is defined in the privilege field of the resource control block as RCTL\_BASIC, RCTL\_PRIVILEGED, or RCTL\_SYSTEM. See [setrctl](http://docs.sun.com/doc/816-5167/setrctl-2?a=view)(2) for more information. You can use the prctl command to modify values that are associated with basic and privileged levels.

# **Global and Local Actions on Resource Control Values**

There are two categories of actions on resource control values: global and local.

### **Global Actions on Resource Control Values**

Global actions apply to resource control values for every resource control on the system. You can use the [rctladm](http://docs.sun.com/doc/816-5166/rctladm-1m?a=view) command described in the  $rct$ ladm $(1M)$  man page to perform the following actions:

- Display the global state of active system resource controls
- Set global logging actions

You can disable or enable the global logging action on resource controls. You can set the syslog action to a specific degree by assigning a severity level, syslog=*level*. The possible settings for *level* are as follows:

- debug
- info
- notice
- warning
- err
- crit
- alert
- emerg

By default, there is no global logging of resource control violations. In the Solaris 10 5/08 release, the level n/a was added for resource controls on which no global action can be configured.

### **Local Actions on Resource Control Values**

Local actions are taken on a process that attempts to exceed the control value. For each threshold value that is placed on a resource control, you can associate one or more actions. There are three types of local actions: none, deny, and signal=. These three actions are used as follows:

- none No action is taken on resource requests for an amount that is greater than the threshold. This action is useful for monitoring resource usage without affecting the progress of applications. You can also enable a global message that displays when the resource control is exceeded, although the process exceeding the threshhold is not affected.
- deny You can deny resource requests for an amount that is greater than the threshold. For example, a task.max-lwps resource control with action deny causes a fork system call to fail if the new process would exceed the control value. See the [fork](http://docs.sun.com/doc/816-5167/fork-2?a=view)(2) man page.
- signal= You can enable a global signal message action when the resource control is exceeded. A signal is sent to the process when the threshold value is exceeded. Additional signals are not sent if the process consumes additional resources. Available signals are listed in [Table 6–3.](#page-89-0)

Not all of the actions can be applied to every resource control. For example, a process cannot exceed the number of CPU shares assigned to the project of which it is a member. Therefore, a deny action is not allowed on the project.cpu-shares resource control.

Due to implementation restrictions, the global properties of each control can restrict the range of available actions that can be set on the threshold value. (See the [rctladm](http://docs.sun.com/doc/816-5166/rctladm-1m?a=view)( $1M$ ) man page.) A

<span id="page-89-0"></span>list of available signal actions is presented in the following table. For additional information about signals, see the signal[\(3HEAD\)](http://docs.sun.com/doc/816-5173/signal-3head?a=view) man page.

| Signal         | <b>Description</b>                                                                                                    | <b>Notes</b>                                                                                                    |
|----------------|----------------------------------------------------------------------------------------------------|----------------------------------------------------------------------------------------------------|
| <b>SIGABRT</b> | Terminate the process.                                                                                                    |                                                                                                    |
| <b>SIGHUP</b>  | Send a hangup signal. Occurs when carrier<br>drops on an open line. Signal sent to the<br>process group that controls the terminal. |                                                                                                    |
| <b>SIGTERM</b> | Terminate the process. Termination signal sent<br>by software.                                                                      |                                                                                                    |
| <b>SIGKILL</b> | Terminate the process and kill the program.                                                                                         |                                                                                                    |
| <b>SIGSTOP</b> | Stop the process. Job control signal.                                                                                               |                                                                                                    |
| <b>SIGXRES</b> | Resource control limit exceeded. Generated by<br>resource control facility.                                                         |                                                                                                    |
| <b>SIGXFSZ</b> | Terminate the process. File size limit exceeded.                                                                                    | Available only to resource controls<br>with the<br>RCTL_GLOBAL_FILE_SIZE<br>property<br>(process.max-file-size). See<br>rctlblk set value(3C) for more<br>information. |
| <b>SIGXCPU</b> | Terminate the process. CPU time limit<br>exceeded.                                                                                  | Available only to resource controls<br>with the<br>RCTL_GLOBAL_CPUTIME<br>property<br>(process.max-cpu-time). See<br>rctlblk set value(3C) for more<br>information.    |

**TABLE 6–3** Signals Available to Resource Control Values

# **Resource Control Flags and Properties**

Each resource control on the system has a certain set of associated properties. This set of properties is defined as a set of flags, which are associated with all controlled instances of that resource. Global flags cannot be modified, but the flags can be retrieved by using either rctladm or the getrctl system call.

Local flags define the default behavior and configuration for a specific threshold value of that resource control on a specific process or process collective. The local flags for one threshold value do not affect the behavior of other defined threshold values for the same resource control. However, the global flags affect the behavior for every value associated with a particular control. Local flags can be modified, within the constraints supplied by their corresponding global flags, by the prctl command or the setrctl system call. See [setrctl](http://docs.sun.com/doc/816-5167/setrctl-2?a=view)(2).

For the complete list of local flags, global flags, and their definitions, see [rctlblk\\_set\\_value](http://docs.sun.com/doc/816-5168/rctlblk-set-value-3c?a=view)(3C).

To determine system behavior when a threshold value for a particular resource control is reached, use rctladm to display the global flags for the resource control . For example, to display the values for process.max-cpu-time, type the following:

```
$ rctladm process.max-cpu-time
   process.max-cpu-time syslog=off [ lowerable no-deny cpu-time inf seconds ]
```
The global flags indicate the following.

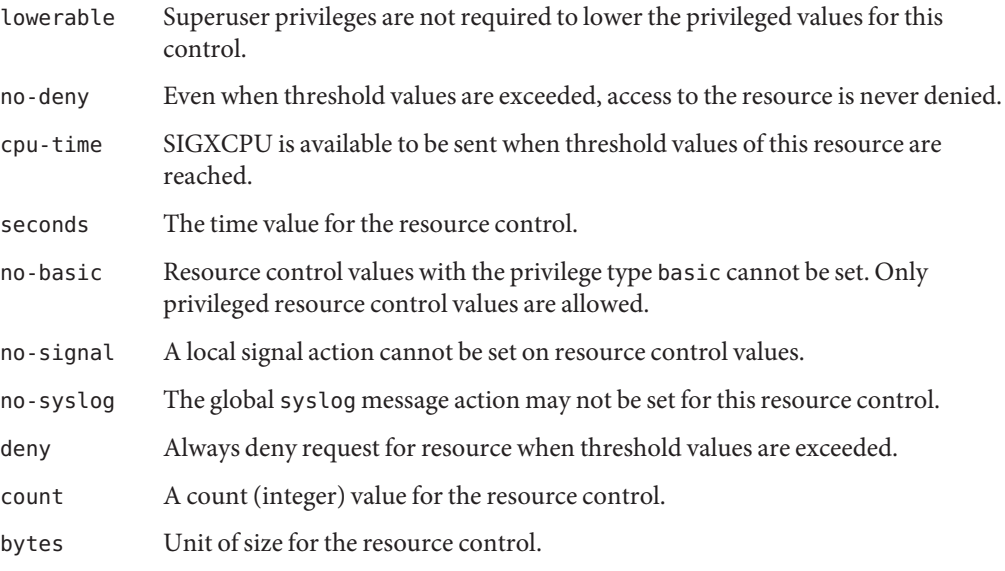

Use the prctl command to display local values and actions for the resource control.

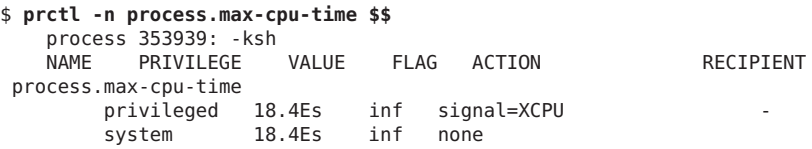

The max (RCTL\_LOCAL\_MAXIMAL) flag is set for both threshold values, and the inf (RCTL\_GLOBAL\_INFINITE) flag is defined for this resource control. An inf value has an infinite quantity. The value is never enforced. Hence, as configured, both threshold quantities represent infinite values that are never exceeded.

# <span id="page-91-0"></span>**Resource Control Enforcement**

Process

More than one resource control can exist on a resource. A resource control can exist at each containment level in the process model. If resource controls are active on the same resource at different container levels, the smallest container's control is enforced first. Thus, action is taken on process.max-cpu-time before task.max-cpu-time if both controls are encountered simultaneously.

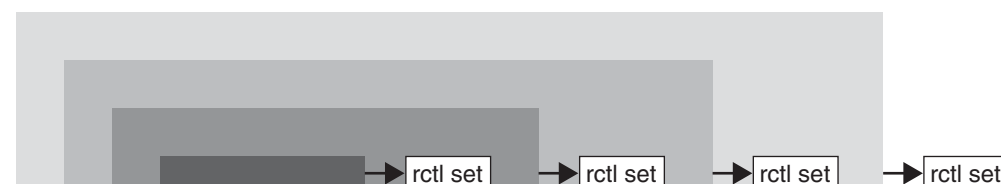

**Task** 

**FIGURE 6–1** Process Collectives, Container Relationships, and Their Resource Control Sets

# **Global Monitoring of Resource Control Events**

Often, the resource consumption of processes is unknown. To get more information, try using the global resource control actions that are available with the rctladm command. Use rctladm to establish a syslog action on a resource control. Then, if any entity managed by that resource control encounters a threshold value, a system message is logged at the configured logging level. See [Chapter 7, "Administering Resource Controls \(Tasks\),"](#page-94-0) and the [rctladm](http://docs.sun.com/doc/816-5166/rctladm-1m?a=view)(1M) man page for more information.

Project

Zone

# **Applying Resource Controls**

Each resource control listed in [Table 6–1](#page-82-0) can be assigned to a project at login or when newtask, su, or the other project-aware launchers at, batch, or cron are invoked. Each command that is initiated is launched in a separate task with the invoking user's default project. See the man pages  $login(1)$  $login(1)$ , [newtask](http://docs.sun.com/doc/816-5165/newtask-1?a=view) $(1)$ , at $(1)$ , cron $(1M)$ , and su $(1M)$  for more information.

Updates to entries in the project database, whether to the /etc/project file or to a representation of the database in a network name service, are not applied to currently active projects. The updates are applied when a new task joins the project through login or newtask.

# <span id="page-92-0"></span>**Temporarily Updating Resource Control Values on a Running System**

Values changed in the project database only become effective for new tasks that are started in a project. However, you can use the rctladm and prctl commands to update resource controls on a running system.

# **Updating Logging Status**

The rctladm command affects the global logging state of each resource control on a system-wide basis. This command can be used to view the global state and to set up the level of syslog logging when controls are exceeded.

# **Updating Resource Controls**

You can view and temporarily alter resource control values and actions on a per-process, per-task, or per-project basis by using the prctl command. A project, task, or process ID is given as input, and the command operates on the resource control at the level where the control is defined.

Any modifications to values and actions take effect immediately. However, these modifications apply to the current process, task, or project only. The changes are not recorded in the project database. If the system is restarted, the modifications are lost. Permanent changes to resource controls must be made in the project database.

All resource control settings that can be modified in the project database can also be modified with the prctl command. Both basic and privileged values can be added or be deleted. Their actions can also be modified. By default, the basic type is assumed for all set operations, but processes and users with superuser privileges can also modify privileged resource controls. System resource controls cannot be altered.

# <span id="page-93-0"></span>**Commands UsedWith Resource Controls**

The commands that are used with resource controls are shown in the following table.

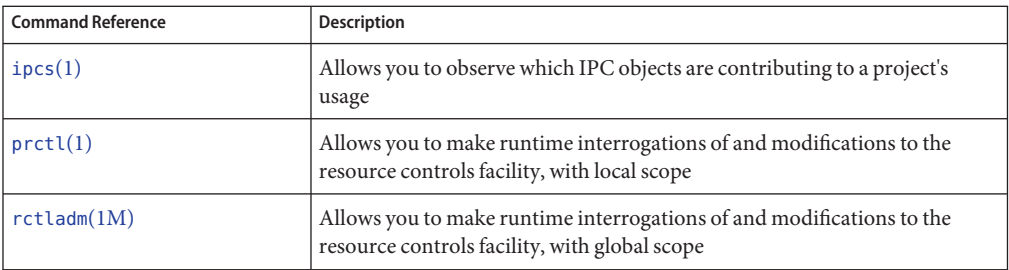

The [resource\\_controls](http://docs.sun.com/doc/816-5175/resource-controls-5?a=view)(5) man page describes resource controls available through the project database, including units and scaling factors.

<span id="page-94-0"></span>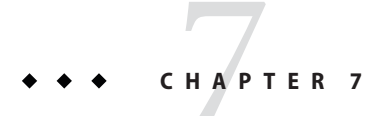

# Administering Resource Controls (Tasks)

This chapter describes how to administer the resource controls facility.

For an overview of the resource controls facility, see [Chapter 6, "Resource Controls](#page-78-0) [\(Overview\)."](#page-78-0)

# **Administering Resource Controls (Task Map)**

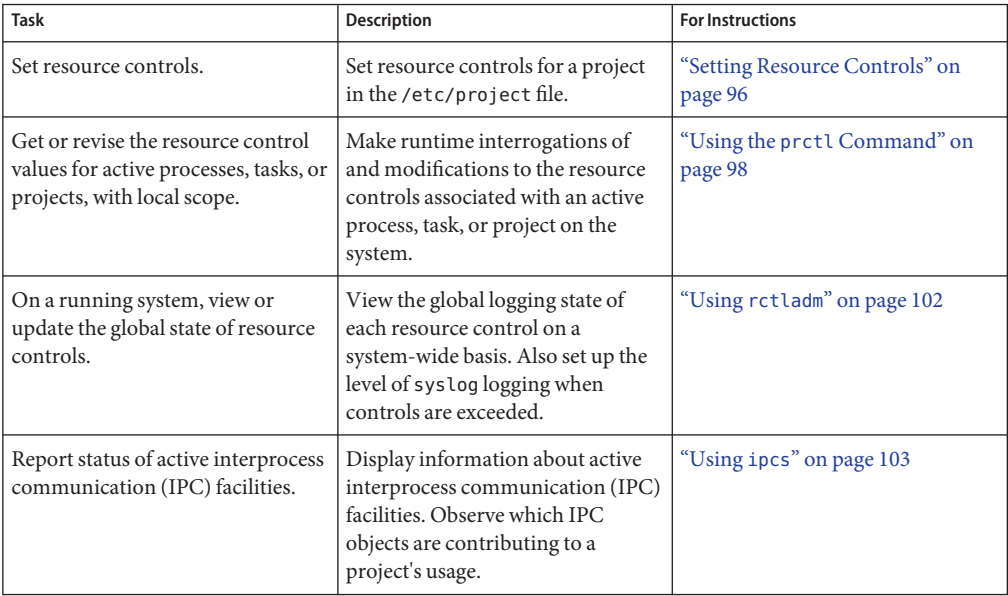

<span id="page-95-0"></span>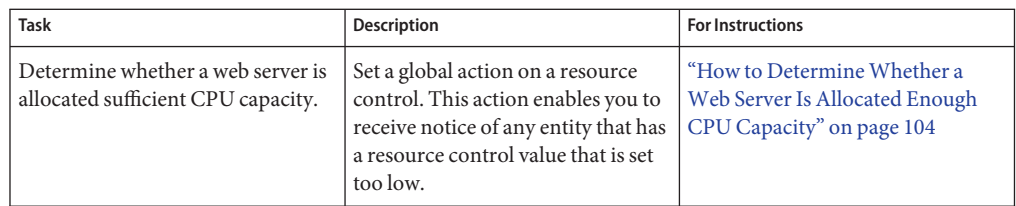

# **Setting Resource Controls**

# ▼ **How to Set the Maximum Number of LWPs for Each Task in a Project**

This procedure adds a project named x-files to the /etc/project file and sets a maximum number of LWPs for a task created in the project.

**Become superuser or assume an equivalent role. 1**

Roles contain authorizations and privileged commands. For more information about roles, see ["Using the Solaris Management Tools With RBAC \(Task Map\)" in](http://docs.sun.com/doc/817-1985/smcover-95?a=view) *System Administration [Guide: Basic Administration](http://docs.sun.com/doc/817-1985/smcover-95?a=view)*.

**Use the projadd command with the -K option to create a project called x-files. Set the 2 maximum number of LWPs for each task created in the project to 3.**

```
# projadd -K 'task.max-lwps=(privileged,3,deny)' x-files
```
- **View the entry in the /etc/project file by using one of the following methods: 3**
	- Type:

```
# projects -l
   system
           projid : 0
           comment: ""
           users : (none)
           groups : (none)
           attribs:
   .
   .
   .
   x-files
           projid : 100
           comment: ""
           users : (none)
           groups : (none)
           attribs: task.max-lwps=(privileged,3,deny)
■ Type:
```

```
# cat /etc/project
system:0:System:::
.
.
.
x-files:100::::task.max-lwps=(privileged,3,deny)
```
#### Sample Session **Example 7–1**

After implementing the steps in this procedure, when superuser creates a new task in project x-files by joining the project with newtask, superuser will not be able to create more than three LWPs while running in this task. This is shown in the following annotated sample session.

```
# newtask -p x-files csh
# prctl -n task.max-lwps $$
process: 111107: csh
      PRIVILEGE VALUE FLAG ACTION RECIPIENT
task.max-lwps
       privileged 3 - deny<br>system 2.15G max deny
       system 2.15G max
# id -p
uid=0(root) gid=1(other) projid=100(x-files)
# ps -o project,taskid -p $$
PROJECT TASKID
x-files 73
# csh /* creates second LWP */
# csh /* creates third LWP */
# csh /* cannot create more LWPs */
Vfork failed
#
```
## ▼ **How to Set Multiple Controls on a Project**

The /etc/project file can contain settings for multiple resource controls for each project as well as multiple threshold values for each control. Threshold values are defined in action clauses, which are comma-separated for multiple values.

```
Become superuser or assume an equivalent role.
1
```
Roles contain authorizations and privileged commands. For more information about roles, see ["Using the Solaris Management Tools With RBAC \(Task Map\)" in](http://docs.sun.com/doc/817-1985/smcover-95?a=view) *System Administration [Guide: Basic Administration](http://docs.sun.com/doc/817-1985/smcover-95?a=view)*.

**Use the projmod command with the -s and -K options to set resource controls on project 2 x-files:**

```
# projmod -s -K 'task.max-lwps=(basic,10,none),(privileged,500,deny);
process.max-file-descriptor=(basic,128,deny)' x-files one line in file
```
<span id="page-97-0"></span>The following controls are set:

- A basic control with no action on the maximum LWPs per task.
- A privileged deny control on the maximum LWPs per task. This control causes any LWP creation that exceeds the maximum to fail, as shown in the previous example ["How to Set](#page-95-0) [the Maximum Number of LWPs for Each Task in a Project" on page 96.](#page-95-0)
- A limit on the maximum file descriptors per process at the basic level, which forces the failure of any open call that exceeds the maximum.
- **View the entry in the file by using one of the following methods: 3**
	- Type:

```
# projects -l
.
.
.
x-files
        projid : 100
        comment: ""
        users : (none)
        groups : (none)
        attribs: process.max-file-descriptor=(basic,128,deny)
                 task.max-lwps=(basic,10,none),(privileged,500,deny) one line in file
                  ■ Type:
                      # cat etc/project
                      .
                      .
                      .
                      x-files:100::::process.max-file-descriptor=(basic,128,deny);
                      task.max-lwps=(basic,10,none),(privileged,500,deny) one line in file
```
## **Using the prctl Command**

Use the prctl command to make runtime interrogations of and modifications to the resource controls associated with an active process, task, or project on the system. See the  $prot1(1)$  man page for more information.

# ▼ **How to Use the prctl Command to Display Default Resource Control Values**

This procedure must be used on a system on which no resource controls have been set or changed. There can be only non-default entries in the /etc/system file or in the project database.

### **Use the prctl command on any process, such as the current shell that is running.**  $\bullet$

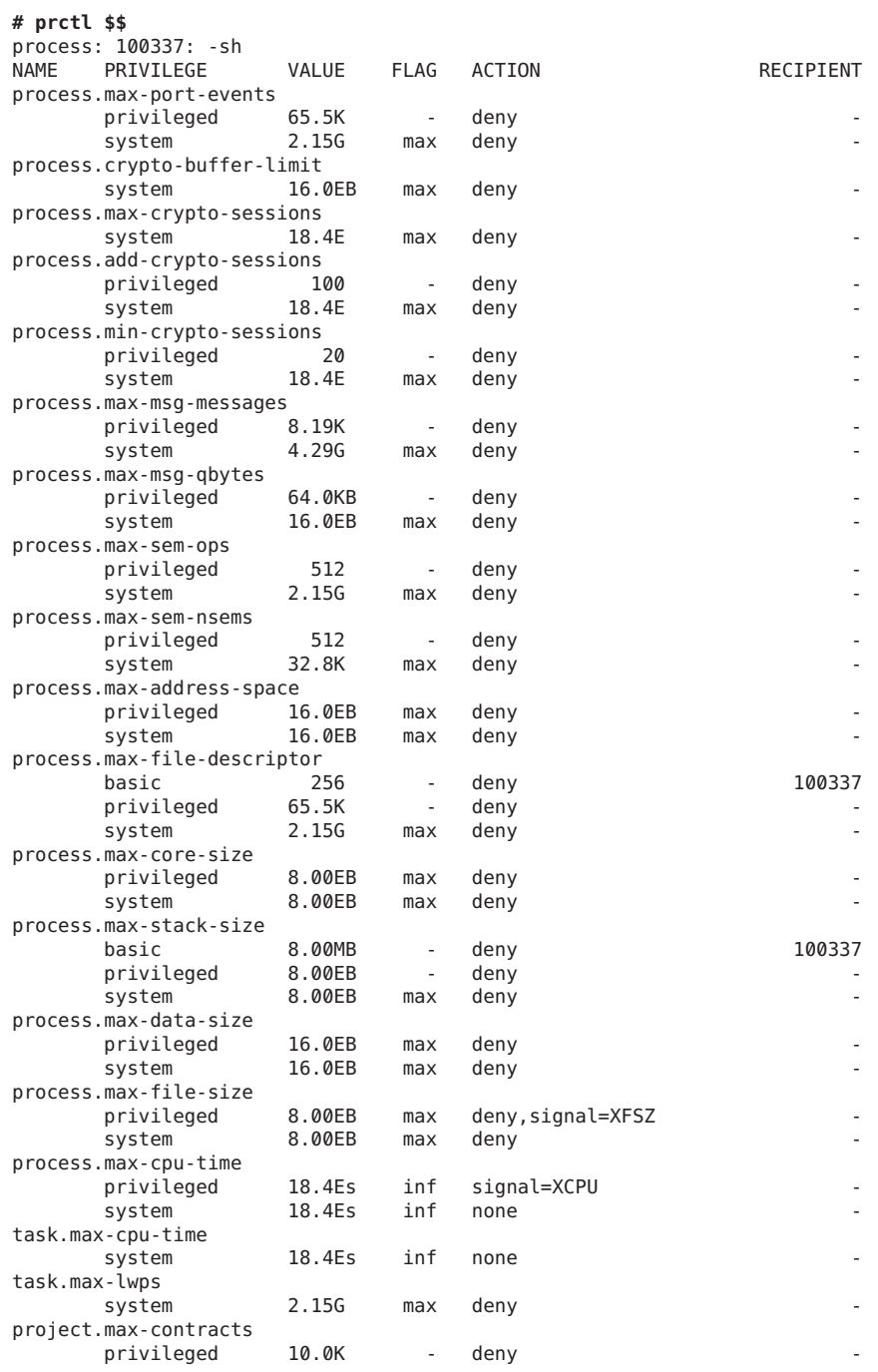

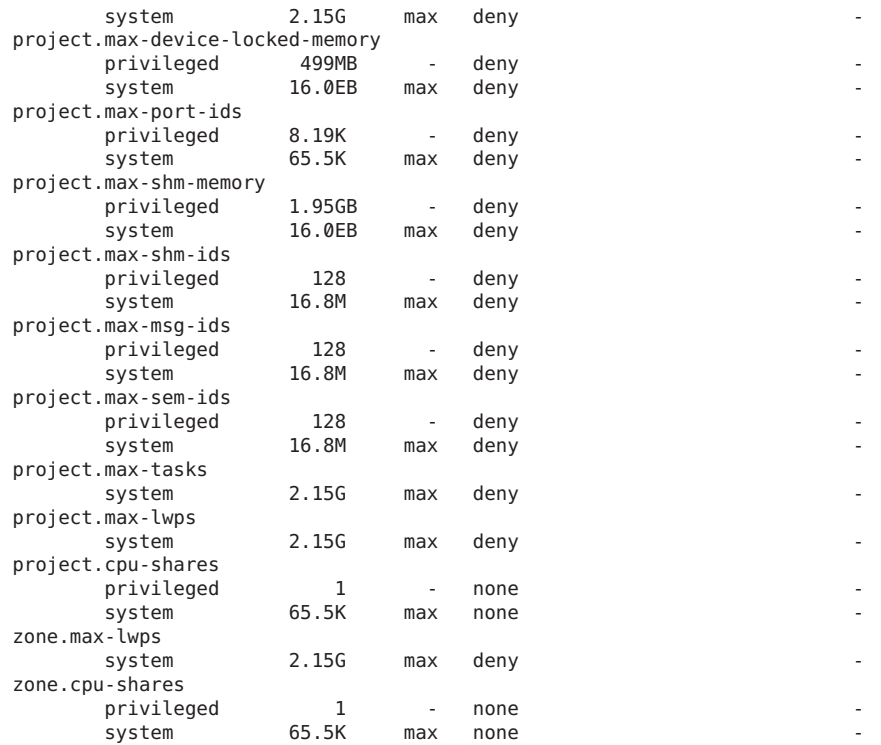

### ▼ **How to Use the prctl Command to Display Information for a Given Resource Control**

**Display the maximum file descriptor for the current shell that is running.** ●

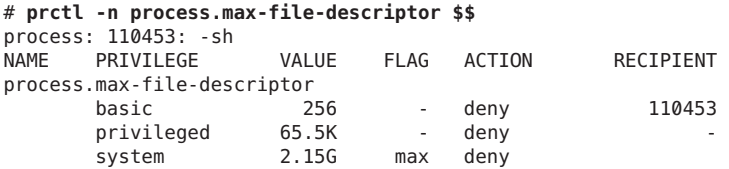

### ▼ **How to Use prctl to Temporarily Change a Value**

This example procedure uses the prctl command to temporarily add a new privileged value to deny the use of more than three LWPs per project for the x-files project. The result is comparable to the result in ["How to Set the Maximum Number of LWPs for Each Task in a](#page-95-0) [Project" on page 96.](#page-95-0)

**Become superuser or assume an equivalent role. 1**

Roles contain authorizations and privileged commands. For more information about roles, see ["Using the Solaris Management Tools With RBAC \(Task Map\)" in](http://docs.sun.com/doc/817-1985/smcover-95?a=view) *System Administration [Guide: Basic Administration](http://docs.sun.com/doc/817-1985/smcover-95?a=view)*.

**Use newtask to join the x-files project. 2**

```
# newtask -p x-files
```
**Use the id command with the -p option to verify that the correct project has been joined. 3**

```
# id -p
uid=0(root) gid=1(other) projid=101(x-files)
```
- **Add a new privileged value for project.max-lwps that limits the number of LWPs to three. 4** # **prctl -n project.max-lwps -t privileged -v 3 -e deny -i project x-files**
- **Verify the result. 5**

```
# prctl -n project.max-lwps -i project x-files
process: 111108: csh
NAME PRIVILEGE VALUE FLAG ACTION RECIPIENT
project.max-lwps
     privileged 3 - deny -
     system 2.15G max deny -
```
### ▼ **How to Use prctl to Lower a Resource Control Value**

**Become superuser or assume an equivalent role. 1**

Roles contain authorizations and privileged commands. For more information about roles, see ["Using the Solaris Management Tools With RBAC \(Task Map\)" in](http://docs.sun.com/doc/817-1985/smcover-95?a=view) *System Administration [Guide: Basic Administration](http://docs.sun.com/doc/817-1985/smcover-95?a=view)*.

**Use the prctl command with the -r option to change the lowest value of the 2 process.max-file-descriptor resource control.**

```
# prctl -n process.max-file-descriptor -r -v 128 $$
```
### ▼ **How to Use prctl to Display, Replace, and Verify the Value of a Control on a Project**

**Become superuser or assume an equivalent role. 1**

Roles contain authorizations and privileged commands. For more information about roles, see ["Using the Solaris Management Tools With RBAC \(Task Map\)" in](http://docs.sun.com/doc/817-1985/smcover-95?a=view) *System Administration [Guide: Basic Administration](http://docs.sun.com/doc/817-1985/smcover-95?a=view)*.

<span id="page-101-0"></span>**Display the value of project.cpu-shares in the project** *group.staff***. 2**

```
# prctl -n project.cpu-shares -i project group.staff
project: 2: group.staff
NAME PRIVILEGE VALUE FLAG ACTION RECIPIENT
project.cpu-shares
       privileged 1 - none<br>system 65.5K max none
       system 65.5K max none
```
**Replace the current project.cpu-shares value 1 with the value 10. 3**

# **prctl -n project.cpu-shares -v 10 -r -i project group.staff**

**Display the value of project.cpu-shares in the project group.staff. 4**

```
# prctl -n project.cpu-shares -i project group.staff
project: 2: group.staff
NAME PRIVILEGE VALUE FLAG ACTION RECIPIENT
project.cpu-shares
      privileged 10 - none
      system 65.5K max none
```
### **Using rctladm**

### **How to Use rctladm**

Use the rctladm command to make runtime interrogations of and modifications to the global state of the resource controls facility. See the [rctladm](http://docs.sun.com/doc/816-5166/rctladm-1m?a=view)(1M) man page for more information.

For example, you can use rctladm with the -e option to enable the global syslog attribute of a resource control. When the control is exceeded, notification is logged at the specified syslog level. To enable the global syslog attribute of process.max-file-descriptor, type the following:

```
# rctladm -e syslog process.max-file-descriptor
```
When used without arguments, the rctladm command displays the global flags, including the global type flag, for each resource control.

```
# rctladm
process.max-port-events syslog=off [ deny count ]
process.max-msg-messages syslog=off [ deny count ]
process.max-msg-qbytes syslog=off [ deny bytes ]
process.max-sem-ops syslog=off [ deny count ]
process.max-sem-nsems syslog=off [ deny count ]
process.max-address-space syslog=off [ lowerable deny no-signal bytes ]
process.max-file-descriptor syslog=off [ lowerable deny count ]
process.max-core-size syslog=off [ lowerable deny no-signal bytes ]
process.max-stack-size syslog=off [ lowerable deny no-signal bytes ]
.
.
.
```
# <span id="page-102-0"></span>**Using ipcs**

# **How to Use ipcs**

Use the ipcs utility to display information about active interprocess communication (IPC) facilities. See the  $ipcs(1)$  $ipcs(1)$  man page for more information.

You can use ipcs with the -J option to see which project's limit an IPC object is allocated against.

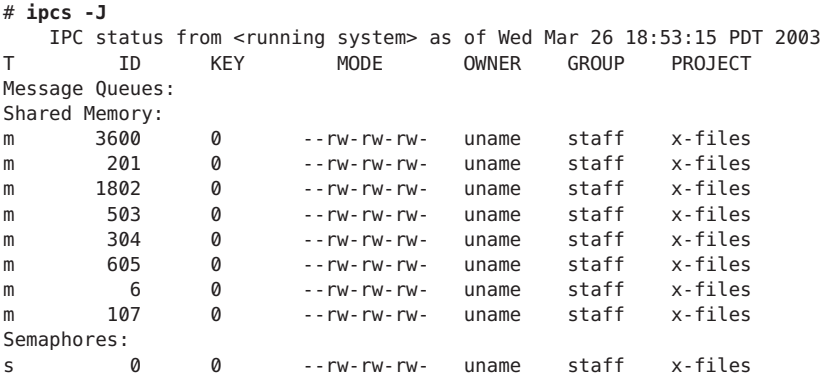

# **CapacityWarnings**

A global action on a resource control enables you to receive notice of any entity that is tripping over a resource control value that is set too low.

For example, assume you want to determine whether a web server possesses sufficient CPUs for its typical workload. You could analyze sar data for idle CPU time and load average. You could also examine extended accounting data to determine the number of simultaneous processes that are running for the web server process.

However, an easier approach is to place the web server in a task. You can then set a global action, using syslog, to notify you whenever a task exceeds a scheduled number of LWPs appropriate for the machine's capabilities.

See the [sar](http://docs.sun.com/doc/816-5165/sar-1?a=view)(1) man page for more information.

# <span id="page-103-0"></span>▼ **How to DetermineWhether aWeb Server Is Allocated Enough CPU Capacity**

**Use the prctl command to place a privileged (superuser-owned) resource control on the tasks that contain an httpd process. Limit each task's total number of LWPs to 40, and disable all local actions. 1**

# **prctl -n task.max-lwps -v 40 -t privileged -d all 'pgrep httpd'**

**Enable a system log global action on the task.max-lwps resource control. 2**

# **rctladm -e syslog task.max-lwps**

**Observe whether the workload trips the resource control. 3**

If it does, you will see /var/adm/messages such as:

Jan 8 10:15:15 testmachine unix: [ID 859581 kern.notice] NOTICE: privileged rctl task.max-lwps exceeded by task 19

### **CHAPTER 8** 8

# Fair Share Scheduler (Overview)

The analysis of workload data can indicate that a particular workload or group of workloads is monopolizing CPU resources. If these workloads are not violating resource constraints on CPU usage, you can modify the allocation policy for CPU time on the system. The fair share scheduling class described in this chapter enables you to allocate CPU time based on shares instead of the priority scheme of the timesharing (TS) scheduling class.

This chapter covers the following topics.

- "Introduction to the Scheduler" on page 105
- ["CPU Share Definition" on page 106](#page-105-0)
- ["CPU Shares and Process State" on page 107](#page-106-0)
- ["CPU Share Versus Utilization" on page 107](#page-106-0)
- ["CPU Share Examples" on page 107](#page-106-0)
- ["FSS Configuration" on page 109](#page-108-0)
- ["FSS and Processor Sets" on page 111](#page-110-0)
- ["Combining FSS With Other Scheduling Classes" on page 113](#page-112-0)
- ["Setting the Scheduling Class for the System" on page 113](#page-112-0)
- ["Scheduling Class on a System with Zones Installed" on page 114](#page-113-0)
- ["Commands Used With FSS" on page 114](#page-113-0)

To begin using the fair share scheduler, see [Chapter 9, "Administering the Fair Share Scheduler](#page-114-0) [\(Tasks\)."](#page-114-0)

## **Introduction to the Scheduler**

A fundamental job of the operating system is to arbitrate which processes get access to the system's resources. The process scheduler, which is also called the dispatcher, is the portion of the kernel that controls allocation of the CPU to processes. The scheduler supports the concept of scheduling classes. Each class defines a scheduling policy that is used to schedule processes within the class. The default scheduler in the Solaris Operating System, the TS scheduler, tries to <span id="page-105-0"></span>give every process relatively equal access to the available CPUs. However, you might want to specify that certain processes be given more resources than others.

You can use the *fair share scheduler*(FSS) to control the allocation of available CPU resources among workloads, based on their importance. This importance is expressed by the number of *shares* of CPU resources that you assign to each workload.

You give each project CPU shares to control the project's entitlement to CPU resources. The FSS guarantees a fair dispersion of CPU resources among projects that is based on allocated shares, independent of the number of processes that are attached to a project. The FSS achieves fairness by reducing a project's entitlement for heavy CPU usage and increasing its entitlement for light usage, in accordance with other projects.

The FSS consists of a kernel scheduling class module and class-specific versions of the  $dispadmin(1M)$  $dispadmin(1M)$  and  $prior1(1)$  commands. Project shares used by the FSS are specified through the [project](http://docs.sun.com/doc/816-5174/project-4?a=view).cpu-shares property in the project $(4)$  database.

**Note –** If you are using the project.cpu-shares resource control on a system with zones installed, see ["Zone Configuration Data" on page 233,](#page-232-0)["Resource Controls Used in Non-Global](#page-368-0) [Zones" on page 369,](#page-368-0) and ["Using the Fair Share Scheduler on a Solaris System With Zones](#page-398-0) [Installed" on page 399.](#page-398-0)

### **CPU Share Definition**

The term "share" is used to define a portion of the system's CPU resources that is allocated to a project. If you assign a greater number of CPU shares to a project, relative to other projects, the project receives more CPU resources from the fair share scheduler.

CPU shares are not equivalent to percentages of CPU resources. Shares are used to define the relative importance of workloads in relation to other workloads. When you assign CPU shares to a project, your primary concern is not the number of shares the project has. Knowing how many shares the project has in comparison with other projects is more important. You must also take into account how many of those other projects will be competing with it for CPU resources.

**Note –** Processes in projects with zero shares always run at the lowest system priority (0). These processes only run when projects with nonzero shares are not using CPU resources.

# <span id="page-106-0"></span>**CPU Shares and Process State**

In the Solaris system, a project workload usually consists of more than one process. From the fair share scheduler perspective, each project workload can be in either an *idle* state or an *active* state. A project is considered idle if none of its processes are using any CPU resources. This usually means that such processes are either*sleeping* (waiting for I/O completion) or stopped. A project is considered active if at least one of its processes is using CPU resources. The sum of shares of all active projects is used in calculating the portion of CPU resources to be assigned to projects.

When more projects become active, each project's CPU allocation is reduced, but the proportion between the allocations of different projects does not change.

# **CPU Share Versus Utilization**

Share allocation is not the same as utilization. A project that is allocated 50 percent of the CPU resources might average only a 20 percent CPU use. Moreover, shares serve to limit CPU usage only when there is competition from other projects. Regardless of how low a project's allocation is, it always receives 100 percent of the processing power if it is running alone on the system. Available CPU cycles are never wasted. They are distributed between projects.

The allocation of a small share to a busy workload might slow its performance. However, the workload is not prevented from completing its work if the system is not overloaded.

# **CPU Share Examples**

Assume you have a system with two CPUs running two parallel CPU-bound workloads called *A* and *B*, respectively. Each workload is running as a separate project. The projects have been configured so that project *A* is assigned  $S_A$  shares, and project *B* is assigned  $S_B$  shares.

On average, under the traditional TS scheduler, each of the workloads that is running on the system would be given the same amount of CPU resources. Each workload would get 50 percent of the system's capacity.

When run under the control of the FSS scheduler with  $S_A = S_B$ , these projects are also given approximately the same amounts of CPU resources. However, if the projects are given different numbers of shares, their CPU resource allocations are different.

The next three examples illustrate how shares work in different configurations. These examples show that shares are only mathematically accurate for representing the usage if demand meets or exceeds available resources.

# **Example 1: Two CPU-Bound Processes in Each Project**

If *A* and *B* each have two CPU-bound processes, and  $S_A = I$  and  $S_B = 3$ , then the total number of shares is 1 + 3 = 4. In this configuration, given sufficient CPU demand, projects *A* and *B* are allocated 25 percent and 75 percent of CPU resources, respectively.

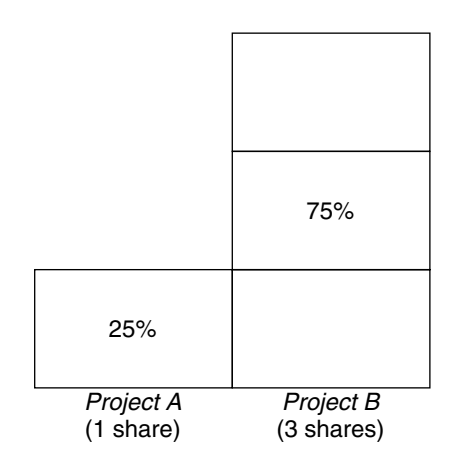

# **Example 2: No Competition Between Projects**

If *A* and *B* have only *one* CPU-bound process each, and  $S_A = 1$  and  $S_B = 100$ , then the total number of shares is 101. Each project cannot use more than one CPU because each project has only one running process. Because no competition exists between projects for CPU resources in this configuration, projects *A* and *B* are each allocated 50 percent of all CPU resources. In this configuration, CPU share values are irrelevant. The projects' allocations would be the same (50/50), even if both projects were assigned zero shares.

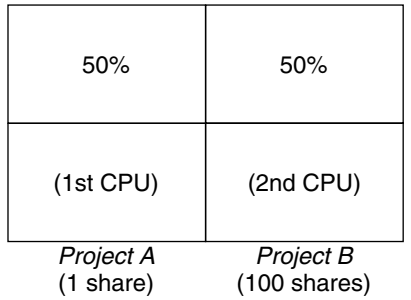
## **Example 3: One Project Unable to Run**

If *A* and *B* have two CPU-bound processes each, and project *A* is given 1 share and project *B* is given 0 shares, then project *B* is not allocated any CPU resources and project *A* is allocated all CPU resources. Processes in *B* always run at system priority 0, so they will never be able to run because processes in project *A* always have higher priorities.

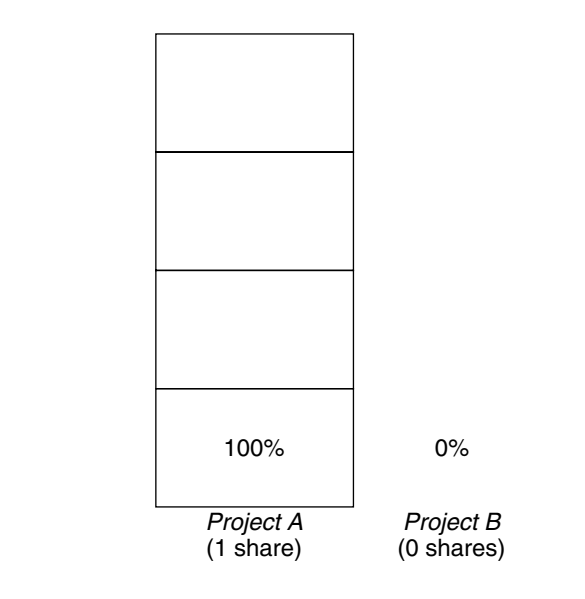

## **FSS Configuration**

## **Projects and Users**

Projects are the workload containers in the FSS scheduler. Groups of users who are assigned to a project are treated as single controllable blocks. Note that you can create a project with its own number of shares for an individual user.

Users can be members of multiple projects that have different numbers of shares assigned. By moving processes from one project to another project, processes can be assigned CPU resources in varying amounts.

For more information on the [project](http://docs.sun.com/doc/816-5174/project-4?a=view)(4) database and name services, see "project [Database"](#page-43-0) [on page 44.](#page-43-0)

## **CPU Shares Configuration**

The configuration of CPU shares is managed by the name service as a property of the project database.

When the first task (or process) that is associated with a project is created through the setproject[\(3PROJECT\)](http://docs.sun.com/doc/816-5172/setproject-3project?a=view) library function, the number of CPU shares defined as resource control project.cpu-shares in the project database is passed to the kernel. A project that does not have the project.cpu-shares resource control defined is assigned one share.

In the following example, this entry in the /etc/project file sets the number of shares for project *x-files* to *5*:

x-files:100::::project.cpu-shares=(privileged,5,none)

If you alter the number of CPU shares allocated to a project in the database when processes are already running, the number of shares for that project will not be modified at that point. The project must be restarted for the change to become effective.

If you want to temporarily change the number of shares assigned to a project without altering the project's attributes in the project database, use the prctl command. For example, to change the value of project *x*-files's project.cpu-shares resource control to 3 while processes associated with that project are running, type the following:

#### # **prctl -r -n project.cpu-shares -v 3 -i project** *x-files*

See the  $pret1(1)$  man page for more information.

- -r Replaces the current value for the named resource control.
- -n *name* Specifies the name of the resource control.
- -v *val* Specifies the value for the resource control.
- -i *idtype* Specifies the ID type of the next argument.
- *x-files* Specifies the object of the change. In this instance, project *x-files* is the object.

Project system with project ID 0 includes all system daemons that are started by the boot-time initialization scripts. system can be viewed as a project with an unlimited number of shares. This means that system is always scheduled first, regardless of how many shares have been given to other projects. If you do not want the system project to have unlimited shares, you can specify a number of shares for this project in the project database.

As stated previously, processes that belong to projects with zero shares are always given zero system priority. Projects with one or more shares are running with priorities one and higher. Thus, projects with zero shares are only scheduled when CPU resources are available that are not requested by a nonzero share project.

The maximum number of shares that can be assigned to one project is 65535.

## **FSS and Processor Sets**

The FSS can be used in conjunction with processor sets to provide more fine-grained controls over allocations of CPU resources among projects that run on each processor set than would be available with processor sets alone. The FSS scheduler treats processor sets as entirely independent partitions, with each processor set controlled independently with respect to CPU allocations.

The CPU allocations of projects running in one processor set are not affected by the CPU shares or activity of projects running in another processor set because the projects are not competing for the same resources. Projects only compete with each other if they are running within the same processor set.

The number of shares allocated to a project is system wide. Regardless of which processor set it is running on, each portion of a project is given the same amount of shares.

When processor sets are used, project CPU allocations are calculated for active projects that run within each processor set.

Project partitions that run on different processor sets might have different CPU allocations. The CPU allocation for each project partition in a processor set depends only on the allocations of other projects that run on the same processor set.

The performance and availability of applications that run within the boundaries of their processor sets are not affected by the introduction of new processor sets. The applications are also not affected by changes that are made to the share allocations of projects that run on other processor sets.

Empty processor sets (sets without processors in them) or processor sets without processes bound to them do not have any impact on the FSS scheduler behavior.

## **FSS and Processor Sets Examples**

Assume that a server with eight CPUs is running several CPU-bound applications in projects *A*, *B*, and *C*. Project *A* is allocated one share, project *B* is allocated two shares, and project *C* is allocated three shares.

Project *A* is running only on processor set 1. Project *B* is running on processor sets 1 and 2. Project *C* is running on processor sets 1, 2, and 3. Assume that each project has enough processes to utilize all available CPU power. Thus, there is always competition for CPU resources on each processor set.

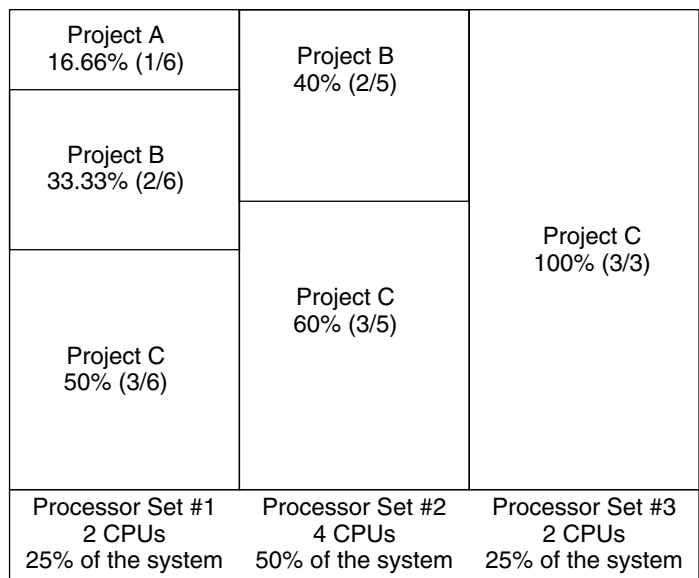

The total system-wide project CPU allocations on such a system are shown in the following table.

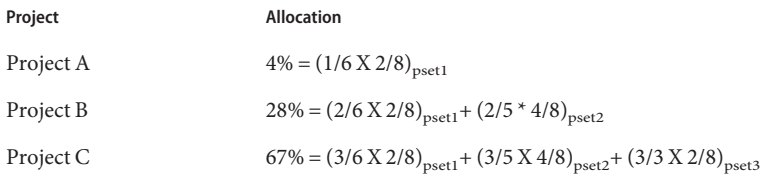

These percentages do not match the corresponding amounts of CPU shares that are given to projects. However, within each processor set, the per-project CPU allocation ratios are proportional to their respective shares.

On the same system *without* processor sets, the distribution of CPU resources would be different, as shown in the following table.

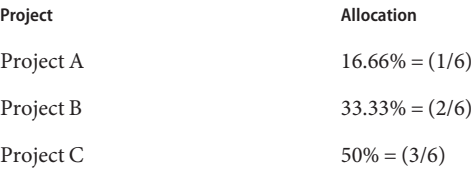

## **Combining FSSWith Other Scheduling Classes**

By default, the FSS scheduling class uses the same range of priorities (0 to 59) as the timesharing (TS), interactive (IA), and fixed priority (FX) scheduling classes. Therefore, you should avoid having processes from these scheduling classes share *the same* processor set. A mix of processes in the FSS, TS, IA, and FX classes could result in unexpected scheduling behavior.

With the use of processor sets, you can mix TS, IA, and FX with FSS in one system. However, all the processes that run on each processor set must be in *one* scheduling class, so they do not compete for the same CPUs. The FX scheduler in particular should not be used in conjunction with the FSS scheduling class unless processor sets are used. This action prevents applications in the FX class from using priorities high enough to starve applications in the FSS class.

You can mix processes in the TS and IA classes in the same processor set, or on the same system without processor sets.

The Solaris system also offers a real-time (RT) scheduler to users with superuser privileges. By default, the RT scheduling class uses system priorities in a different range (usually from 100 to 159) than FSS. Because RT and FSS are using *disjoint*, or non-overlapping, ranges of priorities, FSS can coexist with the RT scheduling class within the same processor set. However, the FSS scheduling class does not have any control over processes that run in the RT class.

For example, on a four-processor system, a single-threaded RT process can consume one entire processor if the process is CPU bound. If the system also runs FSS, regular user processes compete for the three remaining CPUs that are not being used by the RT process. Note that the RT process might not use the CPU continuously. When the RT process is idle, FSS utilizes all four processors.

You can type the following command to find out which scheduling classes the processor sets are running in and ensure that each processor set is configured to run either TS, IA, FX, or FSS processes.

```
$ ps -ef -o pset,class | grep -v CLS | sort | uniq
1 FSS
1 SYS
2 TS
2 RT
3 FX
```
## **Setting the Scheduling Class for the System**

To set the default scheduling class for the system, see ["How to Make FSS the Default Scheduler](#page-116-0) [Class" on page 117,](#page-116-0) ["Scheduling Class in a Zone" on page 223,](#page-222-0) and [dispadmin](http://docs.sun.com/doc/816-5166/dispadmin-1m?a=view)(1M). To move running processes into a different scheduling class, see ["Configuring the FSS" on page 116](#page-115-0) and [priocntl](http://docs.sun.com/doc/816-5165/priocntl-1?a=view)(1).

## **Scheduling Class on a System with Zones Installed**

Non-global zones use the default scheduling class for the system. If the system is updated with a new default scheduling class setting, non-global zones obtain the new setting when booted or rebooted.

The preferred way to use FSS in this case is to set FSS to be the system default scheduling class with the dispadmin command. All zones then benefit from getting a fair share of the system CPU resources. See ["Scheduling Class in a Zone" on page 223](#page-222-0) for more information on scheduling class when zones are in use.

For information about moving running processes into a different scheduling class without changing the default scheduling class and rebooting, see Table  $27-5$  and the [priocntl](http://docs.sun.com/doc/816-5165/priocntl-1?a=view) $(1)$  man page.

## **Commands UsedWith FSS**

The commands that are shown in the following table provide the primary administrative interface to the fair share scheduler.

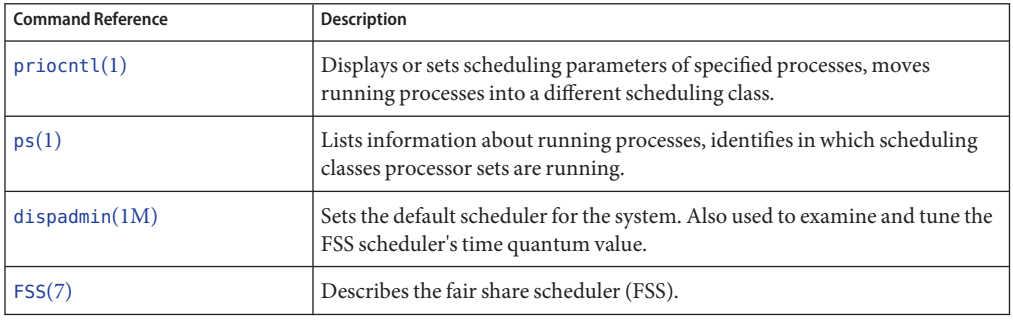

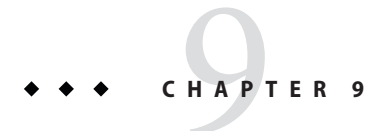

## Administering the Fair Share Scheduler (Tasks)

This chapter describes how to use the fair share scheduler (FSS).

For an overview of the FSS, see [Chapter 8, "Fair Share Scheduler \(Overview\)."](#page-104-0) For information on scheduling class when zones are in use, see ["Scheduling Class in a Zone" on page 223.](#page-222-0)

## **Administering the Fair Share Scheduler (Task Map)**

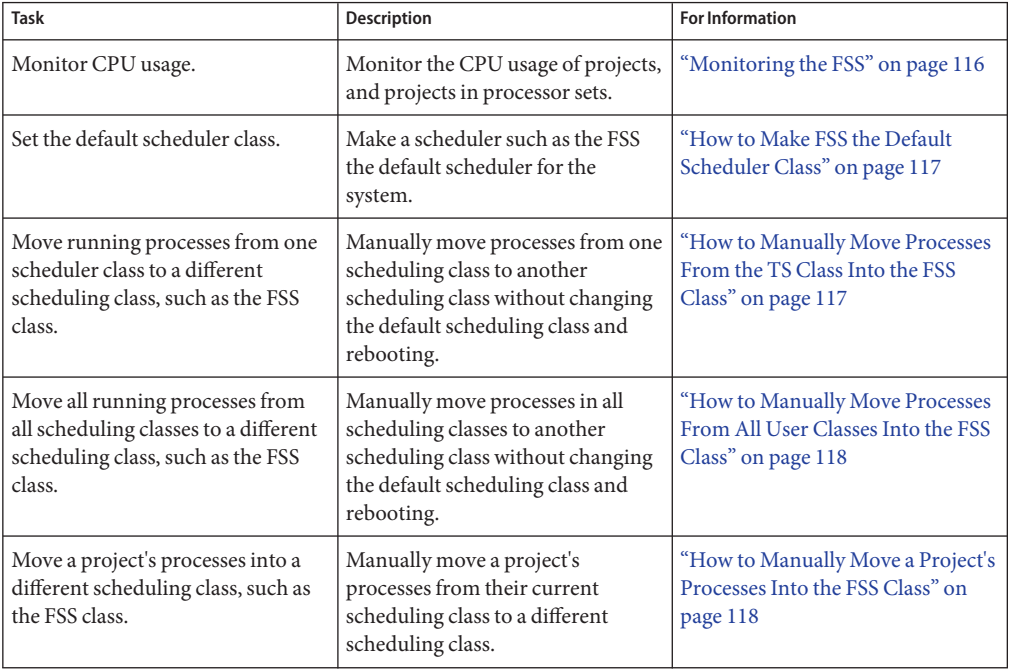

<span id="page-115-0"></span>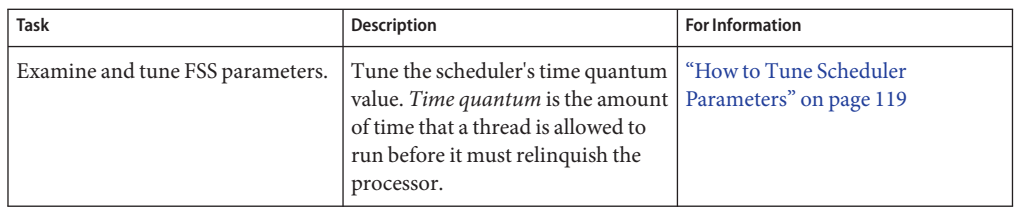

## **Monitoring the FSS**

You can use the prstat command described in the [prstat](http://docs.sun.com/doc/816-5166/prstat-1m?a=view)(1M) man page to monitor CPU usage by active projects.

You can use the extended accounting data for tasks to obtain per-project statistics on the amount of CPU resources that are consumed over longer periods. See [Chapter 4, "Extended](#page-62-0) [Accounting \(Overview\),"](#page-62-0) for more information.

## **How to Monitor System CPU Usage by Projects**

**To monitor the CPU usage of projects that run on the system, use the prstat command with the -J option.** ●

% **prstat -J**

## **How to Monitor CPU Usage by Projects in Processor Sets**

#### **To monitor the CPU usage of projects on a list of processor sets, type:** ●

% **prstat -J -C** *pset-list*

where *pset-list* is a list of processor set IDs that are separated by commas.

## **Configuring the FSS**

The same commands that you use with other scheduling classes in the Solaris system can be used with FSS. You can set the scheduler class, configure the scheduler's tunable parameters, and configure the properties of individual processes.

Note that you can use [svcadm](http://docs.sun.com/doc/816-5166/svcadm-1m?a=view) restart to restart the scheduler service. See svcadm $(1M)$  for more information.

## <span id="page-116-0"></span>▼ **How to Make FSS the Default Scheduler Class**

The FSS must be the default scheduler on your system to have CPU shares assignment take effect.

Using a combination of the priocntl and dispadmin commands ensures that the FSS becomes the default scheduler immediately and also after reboot.

```
Become superuser or assume an equivalent role.
1
```
Roles contain authorizations and privileged commands. For more information about roles, see ["Using the Solaris Management Tools With RBAC \(Task Map\)" in](http://docs.sun.com/doc/817-1985/smcover-95?a=view) *System Administration [Guide: Basic Administration](http://docs.sun.com/doc/817-1985/smcover-95?a=view)*.

**Set the default scheduler for the system to be the FSS. 2**

#### # **dispadmin -d FSS**

This change takes effect on the next reboot. After reboot, every process on the system runs in the FSS scheduling class.

**Make this configuration take effect immediately, without rebooting. 3**

```
# priocntl -s -c FSS -i all
```
## ▼ **How to Manually Move Processes From the TS Class Into the FSS Class**

You can manually move processes from one scheduling class to another scheduling class without changing the default scheduling class and rebooting. This procedure shows how to manually move processes from the TS scheduling class into the FSS scheduling class.

**Become superuser or assume an equivalent role. 1**

Roles contain authorizations and privileged commands. For more information about roles, see ["Using the Solaris Management Tools With RBAC \(Task Map\)" in](http://docs.sun.com/doc/817-1985/smcover-95?a=view) *System Administration [Guide: Basic Administration](http://docs.sun.com/doc/817-1985/smcover-95?a=view)*.

- **Move the init process (pid 1) into the FSS scheduling class.** # **priocntl -s -c FSS -i pid 1 2**
- **Move all processes from theTS scheduling class into the FSS scheduling class.** # **priocntl -s -c FSS -i class TS 3**

**Note –** All processes again run in the TS scheduling class after reboot.

## <span id="page-117-0"></span>▼ **How to Manually Move Processes From All User Classes Into the FSS Class**

You might be using a default class other than TS. For example, your system might be running a window environment that uses the IA class by default. You can manually move all processes into the FSS scheduling class without changing the default scheduling class and rebooting.

**Become superuser or assume an equivalent role. 1**

Roles contain authorizations and privileged commands. For more information about roles, see ["Using the Solaris Management Tools With RBAC \(Task Map\)" in](http://docs.sun.com/doc/817-1985/smcover-95?a=view) *System Administration [Guide: Basic Administration](http://docs.sun.com/doc/817-1985/smcover-95?a=view)*.

**Move the init process (pid 1) into the FSS scheduling class. 2**

# **priocntl -s -c FSS -i pid 1**

**Move all processes from their current scheduling classes into the FSS scheduling class. 3**

# **priocntl -s -c FSS -i all**

**Note –** All processes again run in the default scheduling class after reboot.

## **How to Manually Move a Project's Processes Into the FSS Class**

You can manually move a project's processes from their current scheduling class to the FSS scheduling class.

**Become superuser or assume an equivalent role. 1**

Roles contain authorizations and privileged commands. For more information about roles, see ["Using the Solaris Management Tools With RBAC \(Task Map\)" in](http://docs.sun.com/doc/817-1985/smcover-95?a=view) *System Administration [Guide: Basic Administration](http://docs.sun.com/doc/817-1985/smcover-95?a=view)*.

**Move processes that run in project ID***10* **to the FSS scheduling class. 2**

#### # **priocntl -s -c FSS -i projid** *10*

The project's processes again run in the default scheduling class after reboot.

## <span id="page-118-0"></span>**How to Tune Scheduler Parameters**

You can use the dispadmin command to display or change process scheduler parameters while the system is running. For example, you can use dispadmin to examine and tune the FSS scheduler's time quantum value. *Time quantum* is the amount of time that a thread is allowed to run before it must relinquish the processor.

To display the current time quantum for the FSS scheduler while the system is running, type:

```
$ dispadmin -c FSS -g
#
# Fair Share Scheduler Configuration
#
RES=1000
#
# Time Quantum
#
QUANTUM=110
```
When you use the -g option, you can also use the -r option to specify the resolution that is used for printing time quantum values. If no resolution is specified, time quantum values are displayed in milliseconds by default.

```
$ dispadmin -c FSS -g -r 100
#
# Fair Share Scheduler Configuration
#
RES=100
#
# Time Quantum
#
QUANTUM=11
```
To set scheduling parameters for the FSS scheduling class, use dispadmin -s. The values in *file* must be in the format output by the -g option. These values overwrite the current values in the kernel. Type the following:

```
$ dispadmin -c FSS -s file
```
#### <span id="page-120-0"></span>10**CHAPTER 10**

## Physical Memory Control Using the Resource Capping Daemon (Overview)

The resource capping daemon rcapd enables you to regulate physical memory consumption by processes running in projects that have resource caps defined.

**Solaris 10 8/07:** If you are running zones on your system, you can use rcapd from the global zone to regulate physical memory consumption in non-global zones. See [Chapter 18, "Planning](#page-242-0) [and Configuring Non-Global Zones \(Tasks\)."](#page-242-0)

The following topics are covered in this chapter.

- ["Introduction to the Resource Capping Daemon" on page 122](#page-121-0)
- ["How Resource Capping Works" on page 122](#page-121-0)
- ["Attribute to Limit Physical Memory Usage for Projects" on page 123](#page-122-0)
- "rcapd [Configuration" on page 123](#page-122-0)
- ["Monitoring Resource Utilization With](#page-127-0) rcapstat" on page 128
- ["Commands Used With](#page-128-0) rcapd" on page 129

For procedures using the rcapd feature, see [Chapter 11, "Administering the Resource Capping](#page-130-0) [Daemon \(Tasks\)."](#page-130-0)

## **What's New in Physical Memory Control Using the Resource Capping Daemon?**

**Solaris 10:** You can now use the projmod command to set the rcap.max-rss attribute in the /etc/project file.

**Solaris 10 11/06:** Information on enabling and disabling the resource capping daemon as a service in the Solaris Service Management facility (SMF) has been added.

For a complete listing of new Solaris 10 features and a description of Solaris releases, see *[Oracle](http://docs.sun.com/doc/821-1840) [Solaris 10 9/10 What's New](http://docs.sun.com/doc/821-1840)*.

## <span id="page-121-0"></span>**Introduction to the Resource Capping Daemon**

A resource *cap* is an upper bound placed on the consumption of a resource, such as physical memory. Per-project physical memory caps are supported.

The resource capping daemon and its associated utilities provide mechanisms for physical memory resource cap enforcement and administration.

Like the resource control, the resource cap can be defined by using attributes of project entries in the project database. However, while resource controls are synchronously enforced by the kernel, resource caps are asynchronously enforced at the user level by the resource capping daemon. With asynchronous enforcement, a small delay occurs as a result of the sampling interval used by the daemon.

For information about rcapd, see the [rcapd](http://docs.sun.com/doc/816-5166/rcapd-1m?a=view)(1M) man page. For information about projects and the project database, see [Chapter 2, "Projects and Tasks \(Overview\),"](#page-40-0) and the [project](http://docs.sun.com/doc/816-5174/project-4?a=view)(4) man page. For information about resource controls, see [Chapter 6, "Resource Controls \(Overview\)."](#page-78-0)

## **How Resource CappingWorks**

The daemon repeatedly samples the resource utilization of projects that have physical memory caps. The sampling interval used by the daemon is specified by the administrator. See ["Determining Sample Intervals" on page 127](#page-126-0) for additional information. When the system's physical memory utilization exceeds the threshold for cap enforcement, and other conditions are met, the daemon takes action to reduce the resource consumption of projects with memory caps to levels at or below the caps.

The virtual memory system divides physical memory into segments known as pages. Pages are the fundamental unit of physical memory in the Solaris memory management subsystem. To read data from a file into memory, the virtual memory system reads in one page at a time, or *pages in* a file. To reduce resource consumption, the daemon can *page out*, or relocate, infrequently used pages to a swap device, which is an area outside of physical memory.

The daemon manages physical memory by regulating the size of a project workload's resident set relative to the size of its working set. The resident set is the set of pages that are resident in physical memory. The working set is the set of pages that the workload actively uses during its processing cycle. The working set changes over time, depending on the process's mode of operation and the type of data being processed. Ideally, every workload has access to enough physical memory to enable its working set to remain resident. However, the working set can also include the use of secondary disk storage to hold the memory that does not fit in physical memory.

Only one instance of rcapd can run at any given time.

## <span id="page-122-0"></span>**Attribute to Limit Physical Memory Usage for Projects**

To define a physical memory resource cap for a project, establish a resident set size (RSS) cap by adding this attribute to the project database entry:

```
rcap.max-rss The total amount of physical memory, in bytes, that is available to processes
                  in the project.
```
For example, the following line in the /etc/project file sets an RSS cap of 10 gigabytes for a project named db.

```
db:100::db,root::rcap.max-rss=10737418240
```
**Note –** The system might round the specified cap value to a page size.

You can use the projmod command to set the rcap.max-rss attribute in the /etc/project file:

```
# projmod -s -K rcap.max-rss=10GB db
```
The /etc/project file then contains the line:

```
db:100::db,root::rcap.max-rss=10737418240
```
## **rcapd Configuration**

You use the rcapadm command to configure the resource capping daemon. You can perform the following actions:

- Set the threshold value for cap enforcement
- Set intervals for the operations performed by rcapd
- Enable or disable resource capping
- Display the current status of the configured resource capping daemon

To configure the daemon, you must have superuser privileges or have the Process Management profile in your list of profiles. The Process Management role and the System Administrator role both include the Process Management profile.

Configuration changes can be incorporated into rcapd according to the configuration interval (see "rcapd [Operation Intervals" on page 126\)](#page-125-0) or on demand by sending a SIGHUP (see the kill(1) man page).

If used without arguments, rcapadm displays the current status of the resource capping daemon if it has been configured.

<span id="page-123-0"></span>The following subsections discuss cap enforcement, cap values, and rcapd operation intervals.

## **Using the Resource Capping Daemon on a SystemWith Zones Installed**

You can control resident set size (RSS) usage of a zone by setting the capped-memory resource when you configure the zone. For more information, see ["Solaris 10 8/07: Physical Memory](#page-223-0) Control and the capped-memory [Resource" on page 224.](#page-223-0) You can run rcapd *in* a zone, including the global zone, to enforce memory caps on projects in that zone.

You can set a temporary cap for the maximum amount of memory that can be consumed by a specified zone, until the next reboot. See ["How to Specify a Temporary Resource Cap for a](#page-133-0) [Zone" on page 134.](#page-133-0)

If you are using rcapd in a zone to regulate physical memory consumption by processes running in projects that have resource caps defined, you must configure the daemon in that zone.

When choosing memory caps for applications in different zones, you generally do not have to consider that the applications reside in different zones. The exception is per-zone services. Per-zone services consume memory. This memory consumption must be considered when determining the amount of physical memory for a system, as well as memory caps.

**Note –** You cannot run rcapd in an lx branded zone. However, you can use the daemon from the global zone to cap memory in the branded zone.

## **Memory Cap Enforcement Threshold**

The *memory cap enforcement threshold* is the percentage of physical memory utilization on the system that triggers cap enforcement. When the system exceeds this utilization, caps are enforced. The physical memory used by applications and the kernel is included in this percentage. The percentage of utilization determines the way in which memory caps are enforced.

To enforce caps, memory can be paged out from project workloads.

- Memory can be paged out to reduce the size of the portion of memory that is over its cap for a given workload.
- Memory can be paged out to reduce the proportion of physical memory used that is over the memory cap enforcement threshold on the system.

A workload is permitted to use physical memory up to its cap. A workload can use additional memory as long as the system's memory utilization stays below the memory cap enforcement threshold.

To set the value for cap enforcement, see ["How to Set the Memory Cap Enforcement](#page-131-0) [Threshold" on page 132.](#page-131-0)

## **Determining Cap Values**

If a project cap is set too low, there might not be enough memory for the workload to proceed effectively under normal conditions. The paging that occurs because the workload requires more memory has a negative effect on system performance.

Projects that have caps set too high can consume available physical memory before their caps are exceeded. In this case, physical memory is effectively managed by the kernel and not by rcapd.

In determining caps on projects, consider these factors.

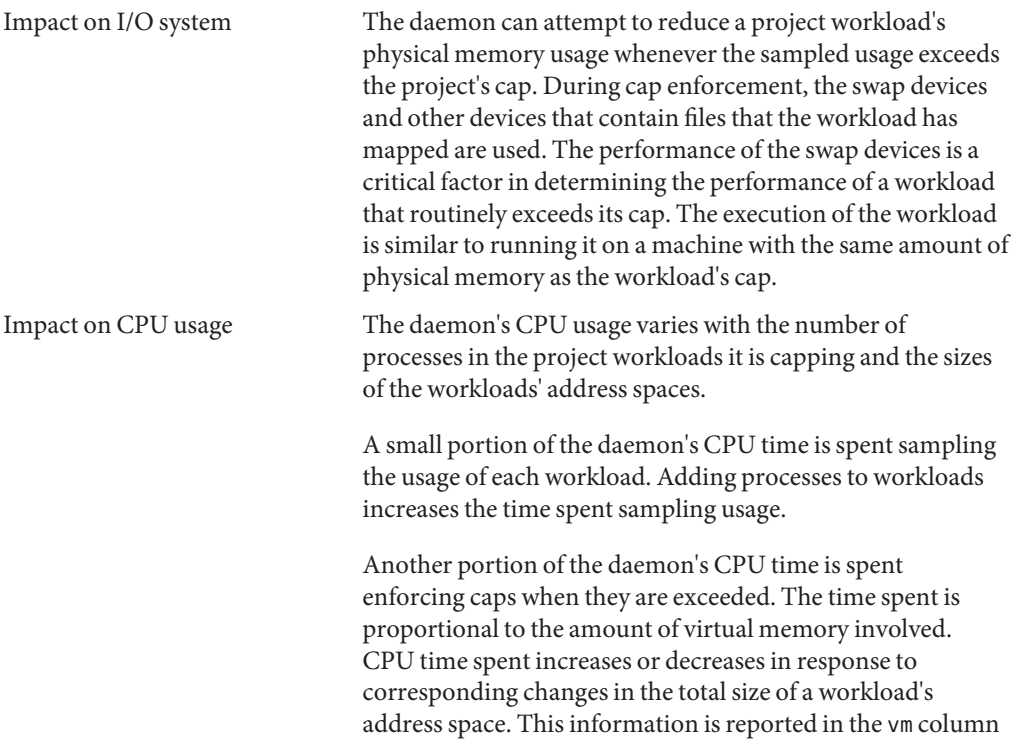

<span id="page-125-0"></span>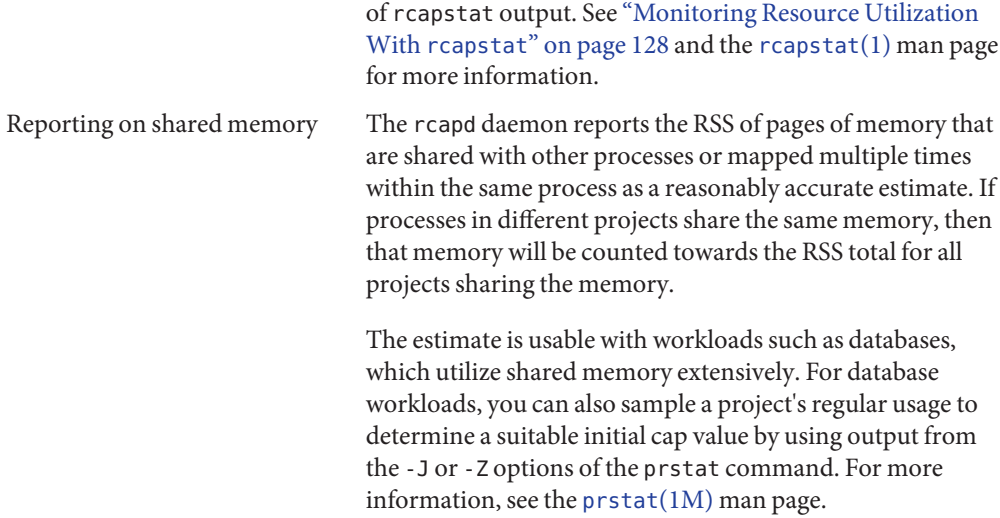

## **rcapdOperation Intervals**

You can tune the intervals for the periodic operations performed by rcapd.

All intervals are specified in seconds. The rcapd operations and their default interval values are described in the following table.

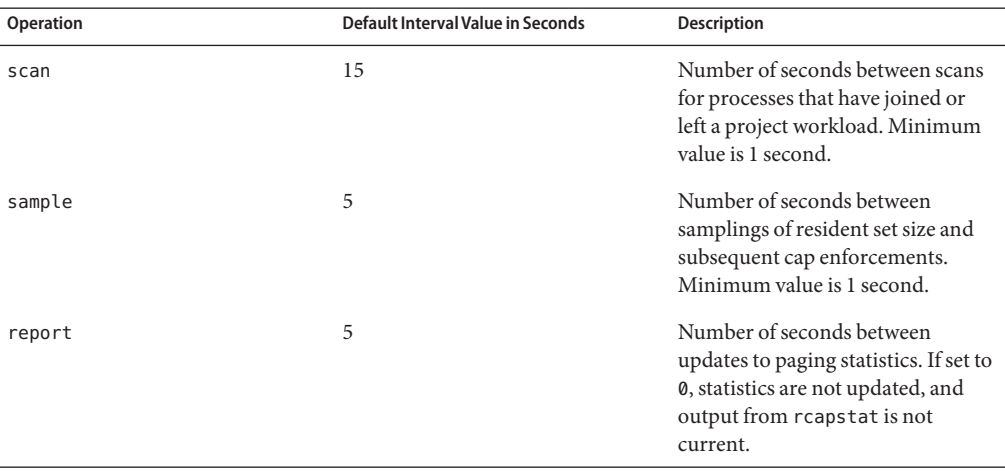

<span id="page-126-0"></span>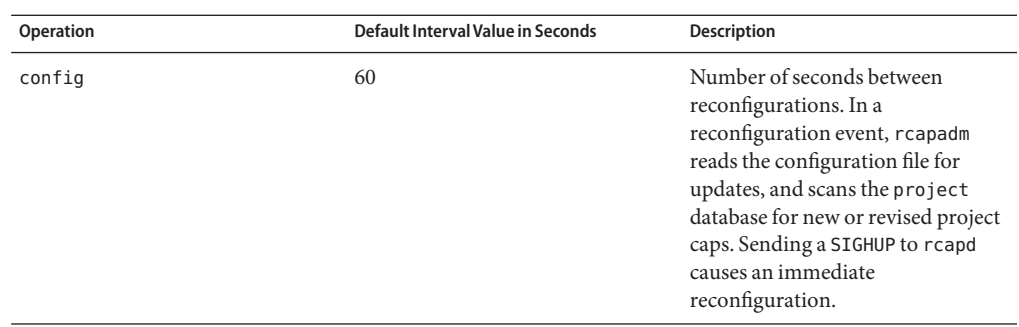

To tune intervals, see ["How to Set Operation Intervals" on page 133.](#page-132-0)

#### **Determining rcapd Scan Intervals**

The scan interval controls how often rcapd looks for new processes. On systems with many processes running, the scan through the list takes more time, so it might be preferable to lengthen the interval in order to reduce the overall CPU time spent. However, the scan interval also represents the minimum amount of time that a process must exist to be attributed to a capped workload. If there are workloads that run many short-lived processes, rcapd might not attribute the processes to a workload if the scan interval is lengthened.

#### **Determining Sample Intervals**

The sample interval configured with rcapadm is the shortest amount of time rcapd waits between sampling a workload's usage and enforcing the cap if it is exceeded. If you reduce this interval, rcapd will, under most conditions, enforce caps more frequently, possibly resulting in increased I/O due to paging. However, a shorter sample interval can also lessen the impact that a sudden increase in a particular workload's physical memory usage might have on other workloads. The window between samplings, in which the workload can consume memory unhindered and possibly take memory from other capped workloads, is narrowed.

If the sample interval specified to rcapstat is shorter than the interval specified to rcapd with rcapadm, the output for some intervals can be zero. This situation occurs because rcapd does not update statistics more frequently than the interval specified with rcapadm. The interval specified with rcapadm is independent of the sampling interval used by rcapstat.

## <span id="page-127-0"></span>**Monitoring Resource UtilizationWith rcapstat**

Use rcapstat to monitor the resource utilization of capped projects. To view an example rcapstat report, see ["Producing Reports With](#page-134-0) rcapstat" on page 135.

You can set the sampling interval for the report and specify the number of times that statistics are repeated.

- *interval* Specifies the sampling interval in seconds. The default interval is 5 seconds.
- *count* Specifies the number of times that the statistics are repeated. By default, rcapstat reports statistics until a termination signal is received or until the rcapd process exits.

The paging statistics in the first report issued by rcapstat show the activity since the daemon was started. Subsequent reports reflect the activity since the last report was issued.

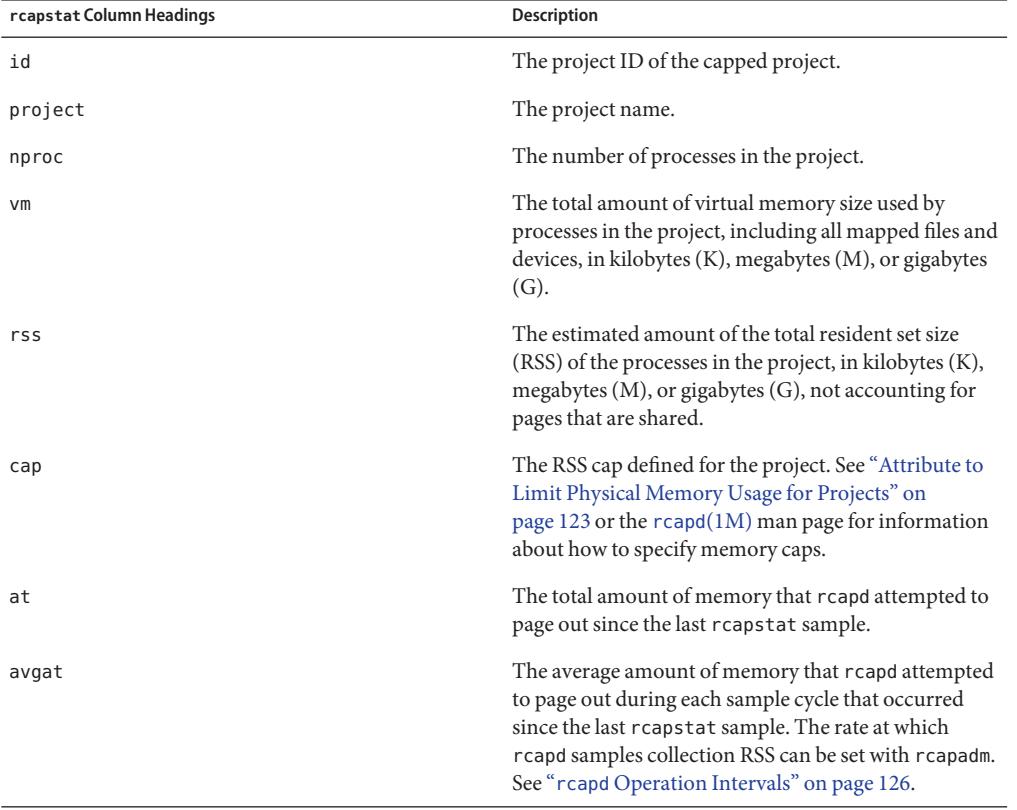

The following table defines the column headings in an rcapstat report.

<span id="page-128-0"></span>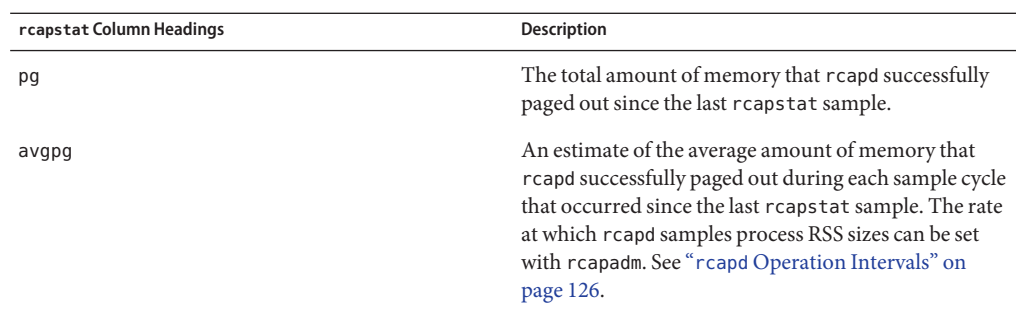

## **Commands UsedWith rcapd**

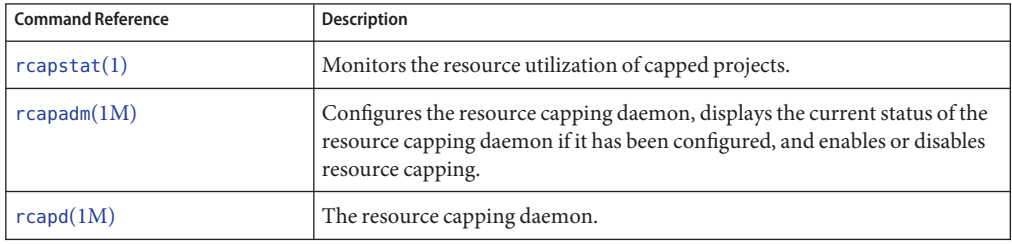

# <span id="page-130-0"></span>11**CHAPTER 11**

## Administering the Resource Capping Daemon (Tasks)

This chapter contains procedures for configuring and using the resource capping daemon rcapd.

For an overview of rcapd, see [Chapter 10, "Physical Memory Control Using the Resource](#page-120-0) [Capping Daemon \(Overview\)."](#page-120-0)

## **Configuring and Using the Resource Capping Daemon (Task Map)**

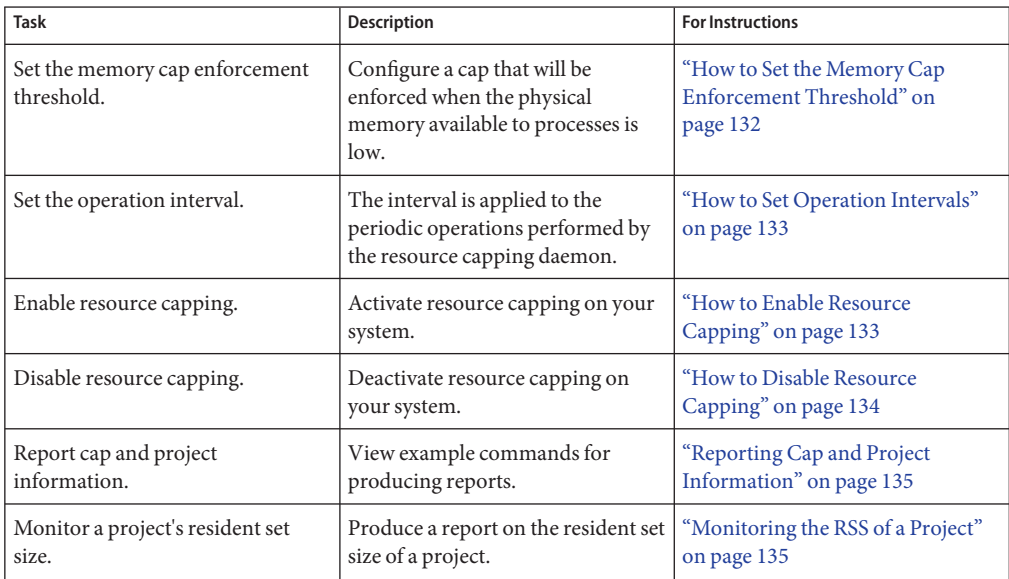

<span id="page-131-0"></span>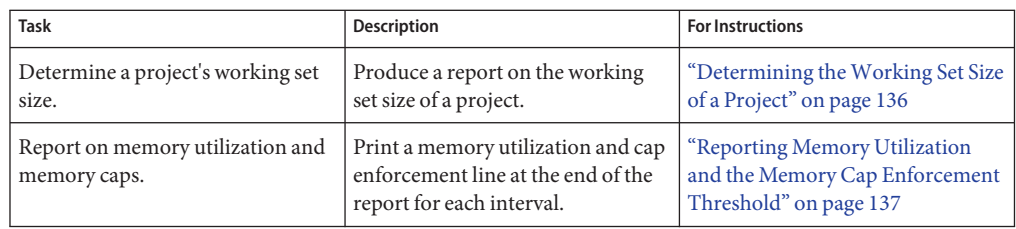

## **Administering the Resource Capping DaemonWith rcapadm**

This section contains procedures for configuring the resource capping daemon with the rcapadm command. See "rcapd [Configuration" on page 123](#page-122-0) and the [rcapadm](http://docs.sun.com/doc/816-5166/rcapadm-1m?a=view)(1M) man page for more information. Using the rcapadm to specify a temporary resource cap for a zone is also covered.

If used without arguments, rcapadm displays the current status of the resource capping daemon if it has been configured.

## **How to Set the Memory Cap Enforcement Threshold**

Caps can be configured so that they will not be enforced until the physical memory available to processes is low. See ["Memory Cap Enforcement Threshold" on page 124](#page-123-0) for more information.

The minimum (and default) value is 0, which means that memory caps are always enforced. To set a different minimum, follow this procedure.

#### **Become superuser, or assume a role that includes the Process Management profile. 1**

The System Administrator role includes the Process Management profile. For information on how to create the role and assign the role to a user, see Managing RBAC (Task Map) in *System Administration Guide: Security Services*.

#### **Use the -c option of rcapadm to set a different physical memory utilization value for memory 2 cap enforcement.**

# **rcapadm -c** *percent*

*percent* is in the range 0 to 100. Higher values are less restrictive. A higher value means capped project workloads can execute without having caps enforced until the system's memory utilization exceeds this threshold.

To display the current physical memory utilization and the cap enforcement threshold, see ["Reporting Memory Utilization and the Memory Cap Enforcement Threshold" on page 137.](#page-136-0) **See Also**

## <span id="page-132-0"></span>▼ **How to Set Operation Intervals**

"rcapd [Operation Intervals" on page 126](#page-125-0) contains information about the intervals for the periodic operations performed by rcapd. To set operation intervals using rcapadm, follow this procedure.

**Become superuser, or assume a role that includes the Process Management profile. 1**

The System Administrator role includes the Process Management profile. For information on how to create the role and assign the role to a user, see Managing RBAC (Task Map) in *System Administration Guide: Security Services*.

**Use the -i option to set interval values. 2**

```
# rcapadm -i interval=value,...,interval=value
```
**Note –**All interval values are specified in seconds.

## **How to Enable Resource Capping**

There are three ways to enable resource capping on your system. Enabling resource capping also sets the /etc/rcap.conf file with default values.

**Become superuser, or assume a role that includes the Process Management profile. 1**

The System Administrator role includes the Process Management profile. For information on how to create the role and assign the role to a user, see Managing RBAC (Task Map) in *System Administration Guide: Security Services*.

- **Enable the resource capping daemon in one of the following ways: 2**
	- Turn on resource capping using the svcadm command.

#### # **svcadm enable rcap**

■ Enable the resource capping daemon so that it will be started now and also be started each time the system is booted, type:

# **rcapadm -E**

■ Enable the resource capping daemon at boot without starting it now by also specifying the -n option:

```
# rcapadm -n -E
```
## <span id="page-133-0"></span>**How to Disable Resource Capping**

There are three ways to disable resource capping on your system.

**Become superuser, or assume a role that includes the Process Management profile. 1**

The System Administrator role includes the Process Management profile. For information on how to create the role and assign the role to a user, see Managing RBAC (Task Map) in *System Administration Guide: Security Services*.

- **Disable the resource capping daemon in one of the following ways: 2**
	- **Turn off resource capping using the svcadm command.**
		- # **svcadm disable rcap**
	- **To disable the resource capping daemon so that it will be stopped now and not be started when the system is booted, type:**
		- # **rcapadm -D**
	- **To disable the resource capping daemon without stopping it, also specify the -n option:** # **rcapadm -n -D**

**Tip –** Disabling the Resource Capping Daemon Safely

Use the svcadm command or the rcapadm command with the -D to safely disable rcapd. If the daemon is killed (see the kill(1) man page), processes might be left in a stopped state and need to be manually restarted. To resume a process running, use the prun command. See the [prun](http://docs.sun.com/doc/816-5165/prun-1?a=view)(1) man page for more information.

## **How to Specify a Temporary Resource Cap for a Zone**

This procedure is use to allocate the maximum amount of memory that can be consumed by a specified zone. This value lasts only until the next reboot. To set a persistent cap, use the zonecfg command.

**Become superuser, or assume a role that includes the Process Management profile. 1**

The System Administrator role includes the Process Management profile.

**Set a maximum memory value of 512 Mbytes for the zone my-zone. 2**

```
# rcapadm -z testzone -m 512M
```
## <span id="page-134-0"></span>**Producing ReportsWith rcapstat**

Use rcapstat to report resource capping statistics.["Monitoring Resource Utilization With](#page-127-0) rcapstat[" on page 128](#page-127-0) explains how to use the rcapstat command to generate reports. That section also describes the column headings in the report. The  $\mathsf{rcapstat}(1)$  $\mathsf{rcapstat}(1)$  $\mathsf{rcapstat}(1)$  man page also contains this information.

The following subsections use examples to illustrate how to produce reports for specific purposes.

## **Reporting Cap and Project Information**

In this example, caps are defined for two projects associated with two users. user1 has a cap of 50 megabytes, and user2 has a cap of 10 megabytes.

The following command produces five reports at 5-second sampling intervals.

#### user1machine% **rcapstat 5 5**

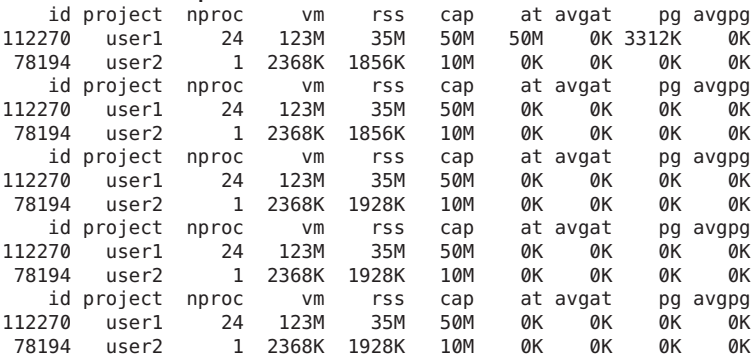

The first three lines of output constitute the first report, which contains the cap and project information for the two projects and paging statistics since rcapd was started. The at and pg columns are a number greater than zero for user1 and zero for user2, which indicates that at some time in the daemon's history, user1 exceeded its cap but user2 did not.

The subsequent reports show no significant activity.

## **Monitoring the RSS of a Project**

The following example shows project user1, which has an RSS in excess of its RSS cap.

The following command produces five reports at 5-second sampling intervals.

```
user1machine% rcapstat 5 5
```
<span id="page-135-0"></span>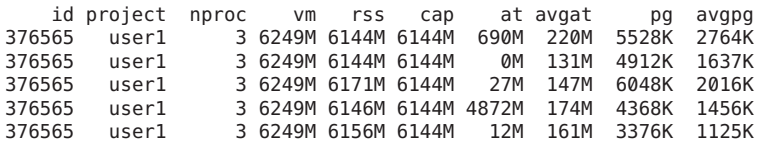

The user1 project has three processes that are actively using physical memory. The positive values in the pg column indicate that rcapd is consistently paging out memory as it attempts to meet the cap by lowering the physical memory utilization of the project's processes. However, rcapd does not succeed in keeping the RSS below the cap value. This is indicated by the varying rss values that do not show a corresponding decrease. As soon as memory is paged out, the workload uses it again and the RSS count goes back up. This means that all of the project's resident memory is being actively used and the working set size (*WSS*) is greater than the cap. Thus, rcapd is forced to page out some of the working set to meet the cap. Under this condition, the system will continue to experience high page fault rates, and associated I/O, until one of the following occurs:

- The WSS becomes smaller.
- The cap is raised.
- The application changes its memory access pattern.

In this situation, shortening the sample interval might reduce the discrepancy between the RSS value and the cap value by causing rcapd to sample the workload and enforce caps more frequently.

**Note –** A page fault occurs when either a new page must be created or the system must copy in a page from a swap device.

### **Determining theWorking Set Size of a Project**

The following example is a continuation of the previous example, and it uses the same project.

The previous example shows that the user1 project is using more physical memory than its cap allows. This example shows how much memory the project workload requires.

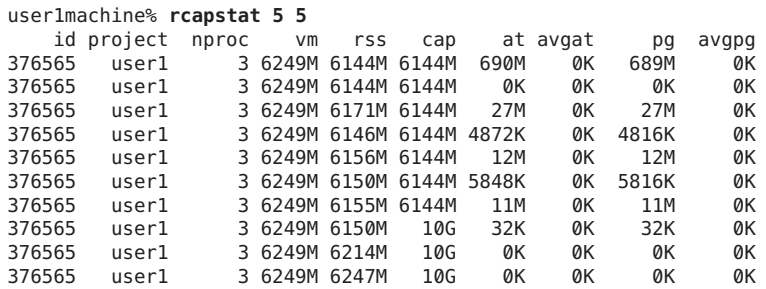

<span id="page-136-0"></span>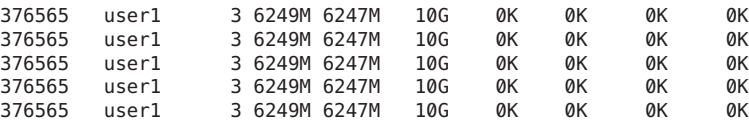

Halfway through the cycle, the cap on the user1 project was increased from 6 gigabytes to 10 gigabytes. This increase stops cap enforcement and allows the resident set size to grow, limited only by other processes and the amount of memory in the machine. The rss column might stabilize to reflect the project working set size (WSS), 6247M in this example. This is the minimum cap value that allows the project's processes to operate without continuously incurring page faults.

While the cap on user1 is 6 gigabytes, in every 5–second sample interval the RSS decreases and I/O increases as rcapd pages out some of the workload's memory. Shortly after a page out completes, the workload, needing those pages, pages them back in as it continues running. This cycle repeats until the cap is raised to 10 gigabytes, approximately halfway through the example. The RSS then stabilizes at 6.1 gigabytes. Since the workload's RSS is now below the cap, no more paging occurs. The I/O associated with paging stops as well. Thus, the project required 6.1 gigabytes to perform the work it was doing at the time it was being observed.

Also see the [vmstat](http://docs.sun.com/doc/816-5166/vmstat-1m?a=view) $(1M)$  and [iostat](http://docs.sun.com/doc/816-5166/iostat-1m?a=view) $(1M)$  man pages.

## **Reporting Memory Utilization and the Memory Cap Enforcement Threshold**

You can use the -g option of rcapstat to report the following:

- Current physical memory utilization as a percentage of physical memory installed on the system
- System memory cap enforcement threshold set by rcapadm

The -g option causes a memory utilization and cap enforcement line to be printed at the end of the report for each interval.

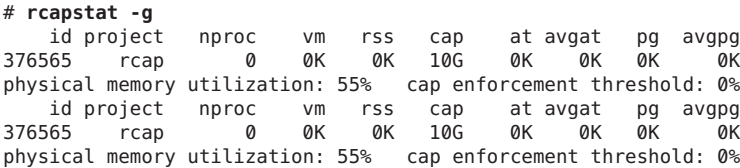

## 12**CHAPTER 12**

## Resource Pools (Overview)

This chapter discusses the following features:

- Resource pools, which are used for partitioning machine resources
- Dynamic resource pools (DRPs), which dynamically adjust each resource pool's resource allocation to meet established system goals

Starting with the Solaris 10 11/06 release, resource pools and dynamic resource pools are now services in the Solaris service management facility (SMF). Each of these services is enabled separately.

The following topics are covered in this chapter:

- ["Introduction to Resource Pools" on page 140](#page-139-0)
- ["Introduction to Dynamic Resource Pools" on page 141](#page-140-0)
- ["About Enabling and Disabling Resource Pools and Dynamic Resource Pools" on page 141](#page-140-0)
- ["Resource Pools Used in Zones" on page 142](#page-141-0)
- ["When to Use Pools" on page 142](#page-141-0)
- ["Resource Pools Framework" on page 144](#page-143-0)
- ["Implementing Pools on a System" on page 145](#page-144-0)
- "project.pool [Attribute" on page 146](#page-145-0)
- ["SPARC: Dynamic Reconfiguration Operations and Resource Pools" on page 146](#page-145-0)
- ["Creating Pools Configurations" on page 147](#page-146-0)
- ["Directly Manipulating the Dynamic Configuration" on page 147](#page-146-0)
- "poold [Overview" on page 148](#page-147-0)
- ["Managing Dynamic Resource Pools" on page 148](#page-147-0)
- ["Configuration Constraints and Objectives" on page 148](#page-147-0)
- "poold [Features That Can Be Configured" on page 153](#page-152-0)
- ["How Dynamic Resource Allocation Works" on page 156](#page-155-0)
- "Using poolstat [to Monitor the Pools Facility and Resource Utilization" on page 159](#page-158-0)
- ["Commands Used With the Resource Pools Facility" on page 160](#page-159-0)

For procedures using this functionality, see [Chapter 13, "Creating and Administering Resource](#page-162-0) [Pools \(Tasks\)."](#page-162-0)

### <span id="page-139-0"></span>**What's New in Resource Pools and Dynamic Resource Pools?**

**Solaris 10:** Resource pools now provide a mechanism for adjusting each pool's resource allocation in response to system events and application load changes. Dynamic resource pools simplify and reduce the number of decisions required from an administrator. Adjustments are automatically made to preserve the system performance goals specified by an administrator.

You can now use the projmod command to set the project.pool attribute in the /etc/project file.

For a complete listing of new Solaris 10 features and a description of Solaris releases, see *[Oracle](http://docs.sun.com/doc/821-1840) [Solaris 10 9/10 What's New](http://docs.sun.com/doc/821-1840)*.

**Solaris 10 11/06:** Resource pools and dynamic resource pools are now SMF services.

### **Introduction to Resource Pools**

*Resource pools* enable you to separate workloads so that workload consumption of certain resources does not overlap. This resource reservation helps to achieve predictable performance on systems with mixed workloads.

Resource pools provide a persistent configuration mechanism for processor set (pset) configuration and, optionally, scheduling class assignment.

**FIGURE 12–1** Resource Pool Framework

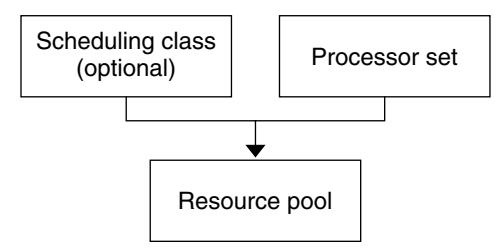

A pool can be thought of as a specific binding of the various resource sets that are available on your system. You can create pools that represent different kinds of possible resource combinations:

pool1: pset\_default

```
pool2: pset1
pool3: pset1, pool.scheduler="FSS"
```
By grouping multiple partitions, pools provide a handle to associate with labeled workloads. Each project entry in the /etc/project file can have a single pool associated with that entry, which is specified using the project.pool attribute.

When pools are enabled, a *default pool* and a *default processor set* form the base configuration. Additional user-defined pools and processor sets can be created and added to the configuration. A CPU can only belong to one processor set. User-defined pools and processor sets can be destroyed. The default pool and the default processor set cannot be destroyed.

The default pool has the pool.default property set to true. The default processor set has the pset.default property set to true. Thus, both the default pool and the default processor set can be identified even if their names have been changed.

The user-defined pools mechanism is primarily for use on large machines of more than four CPUs. However, small machines can still benefit from this functionality. On small machines, you can create pools that share noncritical resource partitions. The pools are separated only on the basis of critical resources.

## **Introduction to Dynamic Resource Pools**

Dynamic resource pools provide a mechanism for dynamically adjusting each pool's resource allocation in response to system events and application load changes. DRPs simplify and reduce the number of decisions required from an administrator. Adjustments are automatically made to preserve the system performance goals specified by an administrator. The changes made to the configuration are logged. These features are primarily enacted through the resource controller poold, a system daemon that should always be active when dynamic resource allocation is required. Periodically, poold examines the load on the system and determines whether intervention is required to enable the system to maintain optimal performance with respect to resource consumption. The poold configuration is held in the libpool configuration. For more information on poold, see the [poold](http://docs.sun.com/doc/816-5166/poold-1m?a=view)(1M) man page.

## **About Enabling and Disabling Resource Pools and Dynamic Resource Pools**

To enable and disable resource pools and dynamic resource pools, see ["Enabling and Disabling](#page-164-0) [the Pools Facility" on page 165.](#page-164-0)

## <span id="page-141-0"></span>**Resource Pools Used in Zones**

**Tip – Solaris 10 8/07:** As an alternative to associating a zone with a configured resource pool on your system, you can use the zonecfg command to create a temporary pool that is in effect while the zone is running. See "Solaris 10 8/07: dedicated-cpu [Resource" on page 222](#page-221-0) for more information.

On a system that has zones enabled, a non-global zone can be associated with one resource pool, although the pool need not be exclusively assigned to a particular zone. Moreover, you cannot bind individual processes in non-global zones to a different pool by using the poolbind command from the global zone. To associate a non-global zone with a pool, see ["Configuring,](#page-249-0) [Verifying, and Committing a Zone" on page 250.](#page-249-0)

Note that if you set a scheduling class for a pool and you associate a non-global zone with that pool, the zone uses that scheduling class by default.

If you are using dynamic resource pools, the scope of an executing instance of poold is limited to the global zone.

The poolstat utility run in a non-global zone displays only information about the pool associated with the zone. The pooladm command run without arguments in a non-global zone displays only information about the pool associated with the zone.

For information about resource pool commands, see ["Commands Used With the Resource](#page-159-0) [Pools Facility" on page 160.](#page-159-0)

## **When to Use Pools**

Resource pools offer a versatile mechanism that can be applied to many administrative scenarios.

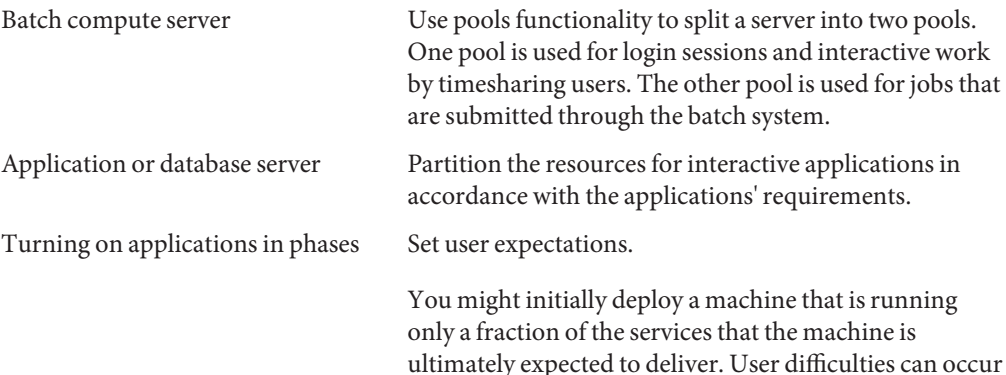

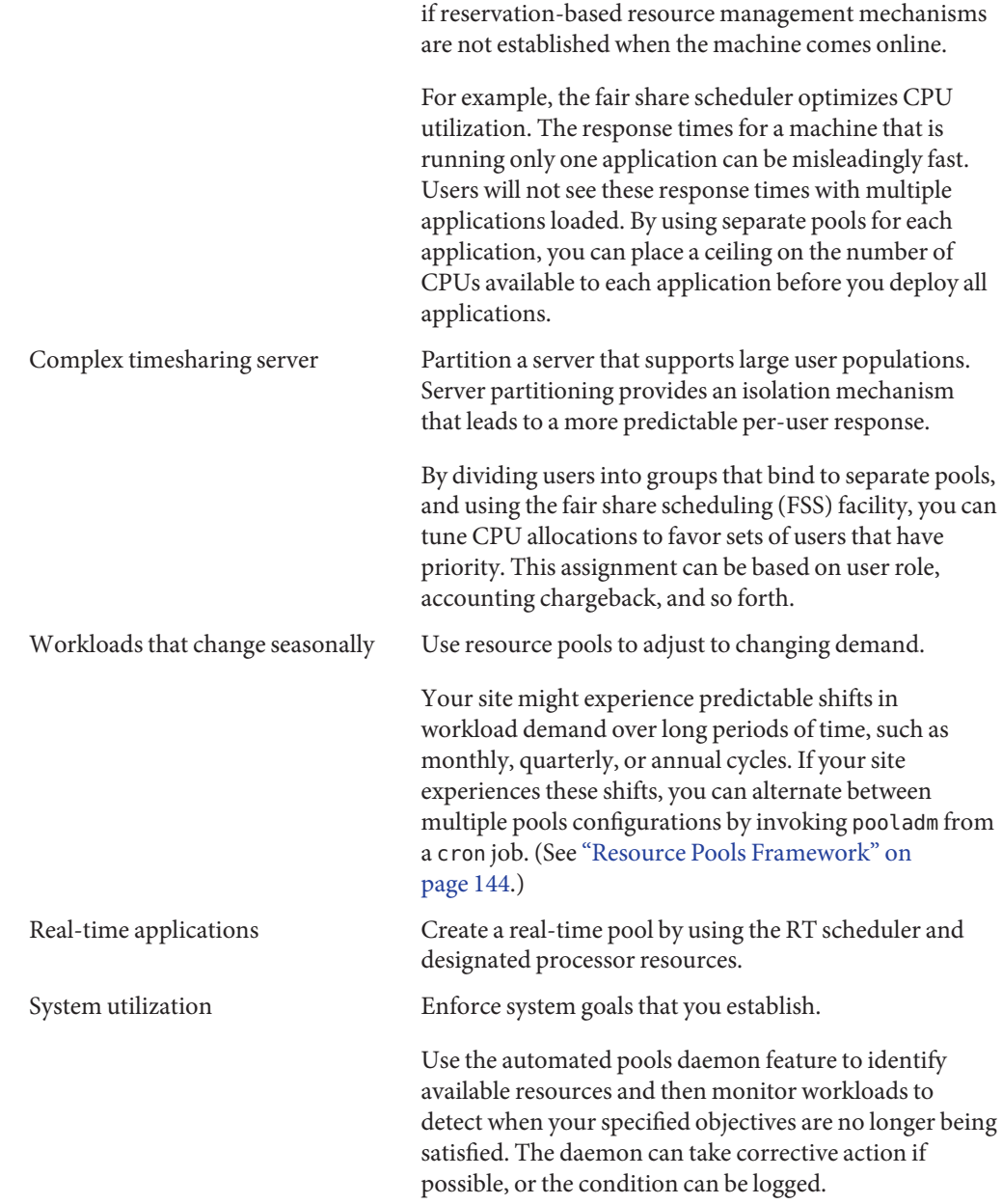

## <span id="page-143-0"></span>**Resource Pools Framework**

The /etc/pooladm.conf configuration file describes the static pools configuration. A static configuration represents the way in which an administrator would like a system to be configured with respect to resource pools functionality. An alternate file name can be specified.

When the service management facility (SMF) or the pooladm -e command is used to enable the resource pools framework, then, if an /etc/pooladm.conf file exists, the configuration contained in the file is applied to the system.

The kernel holds information about the disposition of resources within the resource pools framework. This is known as the dynamic configuration, and it represents the resource pools functionality for a particular system at a point in time. The dynamic configuration can be viewed by using the pooladm command. Note that the order in which properties are displayed for pools and resource sets can vary. Modifications to the dynamic configuration are made in the following ways:

- Indirectly, by applying a static configuration file
- Directly, by using the pool of gommand with the -d option

More than one static pools configuration file can exist, for activation at different times. You can alternate between multiple pools configurations by invoking pooladm from a cron job. See the cron[\(1M\)](http://docs.sun.com/doc/816-5166/cron-1m?a=view) man page for more information on the cron utility.

By default, the resource pools framework is not active. Resource pools must be enabled to create or modify the dynamic configuration. Static configuration files can be manipulated with the poolcfg or libpool commands even if the resource pools framework is disabled. Static configuration files cannot be created if the pools facility is not active. For more information on the configuration file, see ["Creating Pools Configurations" on page 147.](#page-146-0)

The commands used with resource pools and the poold system daemon are described in the following man pages:

- [pooladm](http://docs.sun.com/doc/816-5166/pooladm-1m?a=view)(1M)
- $poolbind(1M)$  $poolbind(1M)$
- $poolcfq(M)$
- $poold(1M)$
- $poolstat(1M)$  $poolstat(1M)$
- [libpool](http://docs.sun.com/doc/816-5173/libpool-3lib?a=view)(3LIB)

#### **/etc/pooladm.conf Contents**

All resource pool configurations, including the dynamic configuration, can contain the following elements.

system Properties affecting the total behavior of the system
<span id="page-144-0"></span>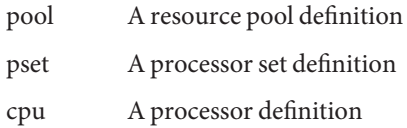

All of these elements have properties that can be manipulated to alter the state and behavior of the resource pools framework. For example, the pool property pool.importance indicates the relative importance of a given pool. This property is used for possible resource dispute resolution. For more information, see [libpool](http://docs.sun.com/doc/816-5173/libpool-3lib?a=view)(3LIB).

#### **Pools Properties**

The pools facility supports named, typed properties that can be placed on a pool, resource, or component. Administrators can store additional properties on the various pool elements. A property namespace similar to the project attribute is used.

For example, the following comment indicates that a given pset is associated with a particular Datatree database.

Datatree,pset.dbname=warehouse

For additional information about property types, see "poold [Properties" on page 152.](#page-151-0)

**Note –** A number of special properties are reserved for internal use and cannot be set or removed. See the [libpool](http://docs.sun.com/doc/816-5173/libpool-3lib?a=view)(3LIB) man page for more information.

#### **Implementing Pools on a System**

User-defined pools can be implemented on a system by using one of these methods.

- When the Solaris software boots, an init script checks to see if the /etc/pooladm.conf file exists. If this file is found and pools are enabled, then pooladm is invoked to make this configuration the active pools configuration. The system creates a dynamic configuration to reflect the organization that is requested in /etc/pooladm.conf, and the machine's resources are partitioned accordingly.
- When the Solaris system is running, a pools configuration can either be activated if it is not already present, or modified by using the pooladm command. By default, the pooladm command operates on /etc/pooladm.conf. However, you can optionally specify an alternate location and file name, and use that file to update the pools configuration.

For information about enabling and disabling resource pools, see ["Enabling and Disabling the](#page-164-0) [Pools Facility" on page 165.](#page-164-0) The pools facility cannot be disabled when there are user-defined pools or resources in use.

To configure resource pools, you must have superuser privileges or have the Process Management profile in your list of profiles. The System Administrator role includes the Process Management profile.

The poold resource controller is started with the dynamic resource pools facility.

#### **project.pool Attribute**

The project .pool attribute can be added to a project entry in the /etc/project file to associate a single pool with that entry. New work that is started on a project is bound to the appropriate pool. See [Chapter 2, "Projects and Tasks \(Overview\),"](#page-40-0) for more information.

For example, you can use the projmod command to set the project . pool attribute for the project *sales* in the /etc/project file:

# **projmod -a -K project.pool=mypool sales**

#### **SPARC: Dynamic Reconfiguration Operations and Resource Pools**

Dynamic Reconfiguration (DR) enables you to reconfigure hardware while the system is running. A DR operation can increase, reduce, or have no effect on a given type of resource. Because DR can affect available resource amounts, the pools facility must be included in these operations. When a DR operation is initiated, the pools framework acts to validate the configuration.

If the DR operation can proceed without causing the current pools configuration to become invalid, then the private configuration file is updated. An invalid configuration is one that cannot be supported by the available resources.

If the DR operation would cause the pools configuration to be invalid, then the operation fails and you are notified by a message to the message log. If you want to force the configuration to completion, you must use the DR force option. The pools configuration is then modified to comply with the new resource configuration. For information on the DR process and the force option, see the dynamic reconfiguration user guide for your Sun hardware.

If you are using dynamic resource pools, note that it is possible for a partition to move out of poold control while the daemon is active. For more information, see ["Identifying a Resource](#page-156-0) [Shortage" on page 157.](#page-156-0)

# **Creating Pools Configurations**

The configuration file contains a description of the pools to be created on the system. The file describes the elements that can be manipulated.

- system
- pool
- pset
- cpu

See [poolcfg](http://docs.sun.com/doc/816-5166/poolcfg-1m?a=view)(1M) for more information on elements that be manipulated.

When pools are enabled, you can create a structured /etc/pooladm.conf file in two ways.

■ You can use the pooladm command with the -s option to discover the resources on the current system and place the results in a configuration file.

This method is preferred. All active resources and components on the system that are capable of being manipulated by the pools facility are recorded. The resources include existing processor set configurations. You can then modify the configuration to rename the processor sets or to create additional pools if necessary.

■ You can use the poolcfg command with the -c option and the discover or create system *name* subcommands to create a new pools configuration.

These options are maintained for backward compatibility with the previous release.

Use poolcfg or libpool to modify the /etc/pooladm.conf file. Do not directly edit this file.

# **Directly Manipulating the Dynamic Configuration**

It is possible to directly manipulate CPU resource types in the dynamic configuration by using the poolcfg command with the -d option. There are two methods used to transfer resources.

- You can make a general request to transfer any available identified resources between sets.
- You can transfer resources with specific IDs to a target set. Note that the system IDs associated with resources can change when the resource configuration is altered or after a system reboot.

For an example, see ["Transferring Resources" on page 178.](#page-177-0)

Note that the resource transfer might trigger action from poold. See "poold [Overview" on](#page-147-0) [page 148](#page-147-0) for more information.

#### <span id="page-147-0"></span>**pooldOverview**

The pools resource controller, poold, uses system targets and observable statistics to preserve the system performance goals that you specify. This system daemon should always be active when dynamic resource allocation is required.

The poold resource controller identifies available resources and then monitors workloads to determine when the system usage objectives are no longer being met. poold then considers alternative configurations in terms of the objectives, and remedial action is taken. If possible, the resources are reconfigured so that objectives can be met. If this action is not possible, the daemon logs that user-specified objectives can no longer be achieved. Following a reconfiguration, the daemon resumes monitoring workload objectives.

poold maintains a decision history that it can examine. The decision history is used to eliminate reconfigurations that historically did not show improvements.

Note that a reconfiguration can also be triggered asynchronously if the workload objectives are changed or if the resources available to the system are modified.

### **Managing Dynamic Resource Pools**

The DRP service is managed by the service management facility (SMF) under the service identifier svc:/system/pools/dynamic.

Administrative actions on this service, such as enabling, disabling, or requesting restart, can be performed using the svcadm command. The service's status can be queried using the svcs command. See the  $svcs(1)$  $svcs(1)$  and  $svcadm(1M)$  $svcadm(1M)$  man pages for more information.

The SMF interface is the preferred method for controlling DRP, but for backward compatibility, the following methods can also be used.

- If dynamic resource allocation is not required, poold can be stopped with the SIGQUIT or the SIGTERM signal. Either of these signals causes poold to terminate gracefully.
- Although poold will automatically detect changes in the resource or pools configuration, you can also force a reconfiguration to occur by using the SIGHUP signal.

# **Configuration Constraints and Objectives**

When making changes to a configuration, poold acts on directions that you provide. You specify these directions as a series of constraints and objectives. poold uses your specifications <span id="page-148-0"></span>to determine the relative value of different configuration possibilities in relation to the existing configuration. poold then changes the resource assignments of the current configuration to generate new candidate configurations.

### **Configuration Constraints**

Constraints affect the range of possible configurations by eliminating some of the potential changes that could be made to a configuration. The following constraints, which are specified in the libpool configuration, are available.

- The minimum and maximum CPU allocations
- Pinned components that are not available to be moved from a set

See the [libpool](http://docs.sun.com/doc/816-5173/libpool-3lib?a=view)(3LIB) man page and ["Pools Properties" on page 145](#page-144-0) for more information about pools properties.

#### **pset.min Property and pset.max Property Constraints**

These two properties place limits on the number of processors that can be allocated to a processor set, both minimum and maximum. See [Table 12–1](#page-151-0) for more details about these properties.

Within these constraints, a resource partition's resources are available to be allocated to other resource partitions in the same Solaris instance. Access to the resource is obtained by binding to a pool that is associated with the resource set. Binding is performed at login or manually by an administrator who has the PRIV\_SYS\_RES\_CONFIG privilege.

#### **cpu.pinned Property Constraint**

The cpu-pinned property indicates that a particular CPU should not be moved by DRP from the processor set in which it is located. You can set this libpool property to maximize cache utilization for a particular application that is executing within a processor set.

See [Table 12–1](#page-151-0) for more details about this property.

#### **pool.importance Property Constraint**

The pool.importance property describes the relative importance of a pool as defined by the administrator.

# **Configuration Objectives**

Objectives are specified similarly to constraints. The full set of objectives is documented in [Table 12–1.](#page-151-0)

There are two categories of objectives.

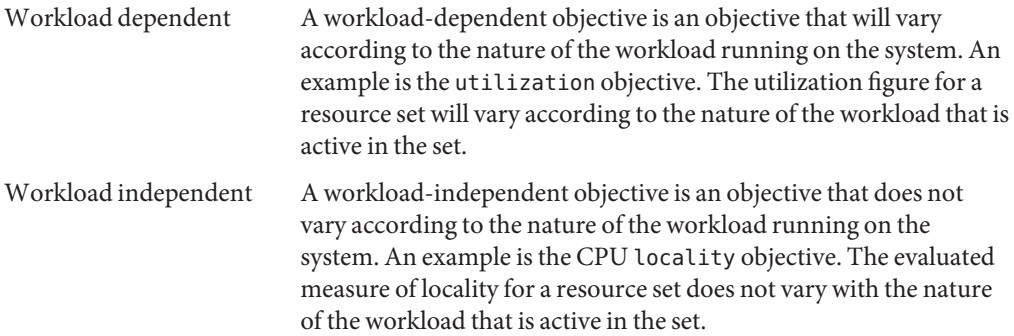

You can define three types of objectives.

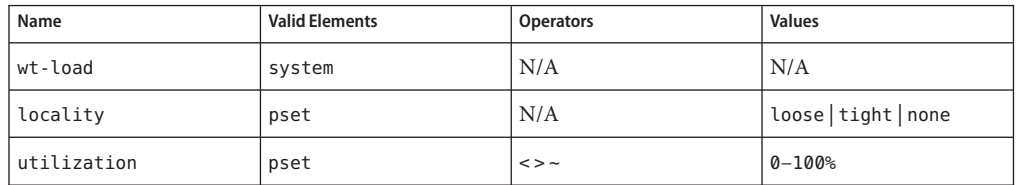

Objectives are stored in property strings in the libpool configuration. The property names are as follows:

- system.poold.objectives
- pset.poold.objectives

Objectives have the following syntax:

- $objectives = objective$  [; objective]\*
- $objective = [n:]$  keyword  $[op]$  [value]

All objectives take an optional importance prefix. The importance acts as a multiplier for the objective and thus increases the significance of its contribution to the objective function evaluation. The range is from 0 to INT64\_MAX (9223372036854775807). If not specified, the default importance value is 1.

Some element types support more than one type of objective. An example is pset. You can specify multiple objective types for these elements. You can also specify multiple utilization objectives on a single pset element.

See ["How to Define Configuration Objectives" on page 175](#page-174-0) for usage examples.

#### **wt-loadObjective**

The wt-load objective favors configurations that match resource allocations to resource utilizations. A resource set that uses more resources will be given more resources when this objective is active. wt-load means *weighted load*.

Use this objective when you are satisfied with the constraints you have established using the minimum and maximum properties, and you would like the daemon to manipulate resources freely within those constraints.

#### **The localityObjective**

The locality objective influences the impact that locality, as measured by locality group (lgroup) data, has upon the selected configuration. An alternate definition for locality is latency. An lgroup describes CPU and memory resources. The lgroup is used by the Solaris system to determine the distance between resources, using time as the measurement. For more information on the locality group abstraction, see ["Locality Groups Overview" in](http://docs.sun.com/doc/817-4415) *Programming [Interfaces Guide](http://docs.sun.com/doc/817-4415)*.

This objective can take one of the following three values:

- tight If set, configurations that maximize resource locality are favored.
- loose If set, configurations that minimize resource locality are favored.
- none If set, the favorableness of a configuration is not influenced by resource locality. This is the default value for the locality objective.

In general, the locality objective should be set to tight. However, to maximize memory bandwidth or to minimize the impact of DR operations on a resource set, you could set this objective to loose or keep it at the default setting of none.

#### **utilizationObjective**

The utilization objective favors configurations that allocate resources to partitions that are not meeting the specified utilization objective.

This objective is specified by using operators and values. The operators are as follows:

- < The "less than" operator indicates that the specified value represents a maximum target value.
- > The "greater than" operator indicates that the specified value represents a minimum target value.
- The "about" operator indicates that the specified value is a target value about which some fluctuation is acceptable.

<span id="page-151-0"></span>A pset can only have one utilization objective set for each type of operator.

- If the ~ operator is set, then the < and > operators cannot be set.
- $\blacksquare$  If the < and > operators are set, then the  $\sim$  operator cannot be set. Note that the settings of the < operator and the > operator cannot contradict each other.

You can set both a < and a > operator together to create a range. The values will be validated to make sure that they do not overlap.

#### **Configuration Objectives Example**

In the following example, poold is to assess these objectives for the pset:

- The utilization should be kept between 30 percent and 80 percent.
- The locality should be maximized for the processor set.
- The objectives should take the default importance of 1.

**EXAMPLE 12–1** poold Objectives Example

pset.poold.objectives "utilization > 30; utilization < 80; locality tight"

See ["How to Define Configuration Objectives" on page 175](#page-174-0) for additional usage examples.

#### **poold Properties**

There are four categories of properties:

- **Configuration**
- **Constraint**
- **Objective**
- Objective Parameter

**TABLE 12–1** Defined Property Names

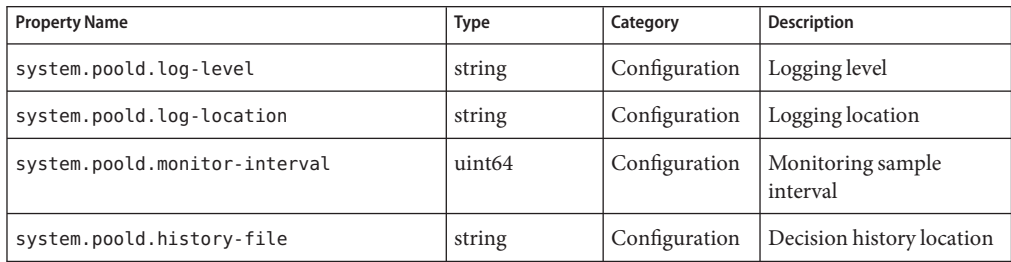

| <b>Property Name</b>    | <b>Type</b>        | Category               | Description                                                             |
|-------------------------|--------------------|------------------------|-------------------------------------------------------------------------|
| pset.max                | uint <sub>64</sub> | Constraint             | Maximum number of<br>CPUs for this processor<br>set                     |
| pset.min                | uint <sub>64</sub> | Constraint             | Minimum number of<br>CPUs for this processor<br>set                     |
| cpu.pinned              | bool               | Constraint             | CPUs pinned to this<br>processor set                                    |
| system.poold.objectives | string             | Objective              | Formatted string<br>following poold's<br>objective expression<br>syntax |
| pset.poold.objectives   | string             | Objective              | Formatted string<br>following poold's<br>expression syntax              |
| pool.importance         | int64              | Objective<br>parameter | User-assigned<br>importance                                             |

<span id="page-152-0"></span>**TABLE 12–1** Defined Property Names *(Continued)*

### **poold Features That Can Be Configured**

You can configure these aspects of the daemon's behavior.

- Monitoring interval
- Logging level
- Logging location

These options are specified in the pools configuration. You can also control the logging level from the command line by invoking poold.

#### **pooldMonitoring Interval**

Use the property name system.poold.monitor-interval to specify a value in milliseconds.

# **poold Logging Information**

Three categories of information are provided through logging. These categories are identified in the logs:

■ Configuration

- Monitoring
- **Optimization**

Use the property name system.poold.log-level to specify the logging parameter. If this property is not specified, the default logging level is NOTICE. The parameter levels are hierarchical. Setting a log level of DEBUG will cause poold to log all defined messages. The INFO level provides a useful balance of information for most administrators.

At the command line, you can use the poold command with the -l option and a parameter to specify the level of logging information generated.

The following parameters are available:

- ALERT
- CRIT
- ERR
- WARNING
- NOTICE
- INFO
- DEBUG

The parameter levels map directly onto their syslog equivalents. See ["Logging Location" on](#page-154-0) [page 155](#page-154-0) for more information about using syslog.

For more information about how to configure poold logging, see ["How to Set the](#page-176-0) poold [Logging Level" on page 177.](#page-176-0)

#### **Configuration Information Logging**

The following types of messages can be generated:

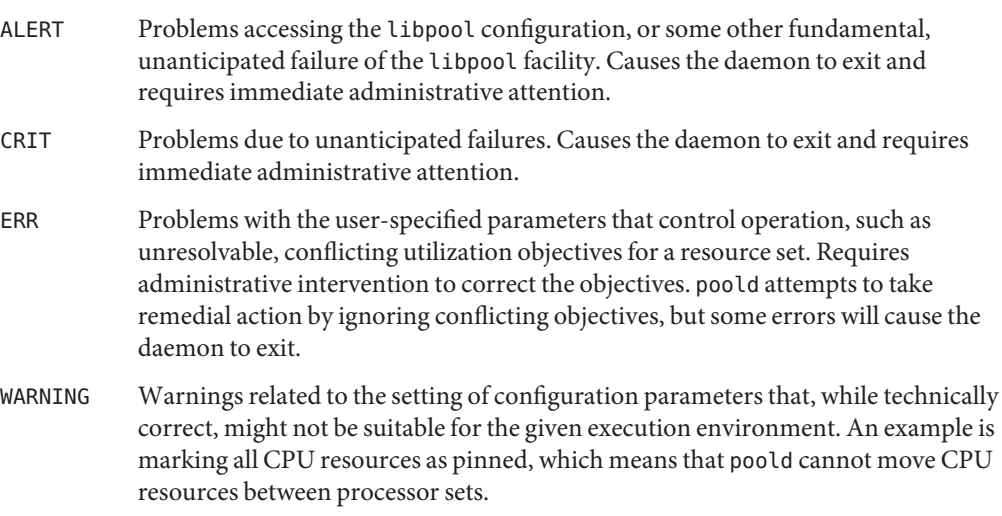

<span id="page-154-0"></span>DEBUG Messages containing the detailed information that is needed when debugging configuration processing. This information is not generally used by administrators.

#### **Monitoring Information Logging**

The following types of messages can be generated:

- CRIT Problems due to unanticipated monitoring failures. Causes the daemon to exit and requires immediate administrative attention.
- ERR Problems due to unanticipated monitoring error. Could require administrative intervention to correct.
- NOTICE Messages about resource control region transitions.
- INFO Messages about resource utilization statistics.
- DEBUG Messages containing the detailed information that is needed when debugging monitoring processing. This information is not generally used by administrators.

#### **Optimization Information Logging**

The following types of messages can be generated:

WARNING Messages could be displayed regarding problems making optimal decisions. Examples could include resource sets that are too narrowly constrained by their minimum and maximum values or by the number of pinned components.

> Messages could be displayed about problems performing an optimal reallocation due to unforseen limitations. Examples could include removing the last processor from a processor set which contains a bound resource consumer.

- NOTICE Messages about usable configurations or configurations that will not be implemented due to overriding decision histories could be displayed.
- INFO Messages about alternate configurations considered could be displayed.
- DEBUG Messages containing the detailed information that is needed when debugging optimization processing. This information is not generally used by administrators.

# **Logging Location**

The system.poold.log-location property is used to specify the location for poold logged output. You can specify a location of SYSLOG for poold output (see syslog(3C)).

If this property is not specified, the default location for poold logged output is /var/log/pool/poold.

When poold is invoked from the command line, this property is not used. Log entries are written to stderr on the invoking terminal.

#### **Log ManagementWith logadm**

If poold is active, the logadm.conf file includes an entry to manage the default file /var/log/pool/poold. The entry is:

/var/log/pool/poold -N -s 512k

See the logadm $(1M)$  and the logadm.conf $(4)$  man pages.

### **How Dynamic Resource AllocationWorks**

This section explains the process and the factors that poold uses to dynamically allocate resources.

#### **About Available Resources**

Available resources are considered to be all of the resources that are available for use within the scope of the poold process. The scope of control is at most a single Solaris instance.

On a system that has zones enabled, the scope of an executing instance of poold is limited to the global zone.

#### **Determining Available Resources**

Resource pools encompass all of the system resources that are available for consumption by applications.

For a single executing Solaris instance, a resource of a single type, such as a CPU, must be allocated to a single partition. There can be one or more partitions for each type of resource. Each partition contains a unique set of resources.

For example, a machine with four CPUs and two processor sets can have the following setup:

pset 0: 0 1

pset 1: 2 3

<span id="page-156-0"></span>where 0, 1, 2 and 3 after the colon represent CPU IDs. Note that the two processor sets account for all four CPUs.

The same machine cannot have the following setup:

pset 0: 0 1

pset 1: 1 2 3

It cannot have this setup because CPU 1 can appear in only one pset at a time.

Resources cannot be accessed from any partition other than the partition to which they belong.

To discover the available resources, poold interrogates the active pools configuration to find partitions. All resources within all partitions are summed to determine the total amount of available resources for each type of resource that is controlled.

This quantity of resources is the basic figure that poold uses in its operations. However, there are constraints upon this figure that limit the flexibility that poold has to make allocations. For information about available constraints, see ["Configuration Constraints" on page 149.](#page-148-0)

### **Identifying a Resource Shortage**

The control scope for poold is defined as the set of available resources for which poold has primary responsibility for effective partitioning and management. However, other mechanisms that are allowed to manipulate resources within this control scope can still affect a configuration. If a partition should move out of control while poold is active, poold tries to restore control through the judicious manipulation of available resources. If poold cannot locate additional resources within its scope, then the daemon logs information about the resource shortage.

### **Determining Resource Utilization**

poold typically spends the greatest amount of time observing the usage of the resources within its scope of control. This monitoring is performed to verify that workload-dependent objectives are being met.

For example, for processor sets, all measurements are made across all of the processors in a set. The resource utilization shows the proportion of time that the resource is in use over the sample interval. Resource utilization is displayed as a percentage from 0 to 100.

### **Identifying Control Violations**

The directives described in ["Configuration Constraints and Objectives" on page 148](#page-147-0) are used to detect the approaching failure of a system to meet its objectives. These objectives are directly related to workload.

A partition that is not meeting user-configured objectives is a control violation. The two types of control violations are synchronous and asynchronous.

- A synchronous violation of an objective is detected by the daemon in the course of its workload monitoring.
- An asynchronous violation of an objective occurs independently of monitoring action by the daemon.

The following events cause asynchronous objective violations:

- Resources are added to or removed from a control scope.
- The control scope is reconfigured.
- The poold resource controller is restarted.

The contributions of objectives that are not related to workload are assumed to remain constant between evaluations of the objective function. Objectives that are not related to workload are only reassessed when a reevaluation is triggered through one of the asynchronous violations.

### **Determining Appropriate Remedial Action**

When the resource controller determines that a resource consumer is short of resources, the initial response is that increasing the resources will improve performance.

Alternative configurations that meet the objectives specified in the configuration for the scope of control are examined and evaluated.

This process is refined over time as the results of shifting resources are monitored and each resource partition is evaluated for responsiveness. The decision history is consulted to eliminate reconfigurations that did not show improvements in attaining the objective function in the past. Other information, such as process names and quantities, are used to further evaluate the relevance of the historical data.

If the daemon cannot take corrective action, the condition is logged. For more information, see "poold [Logging Information" on page 153.](#page-152-0)

# **Using poolstat to Monitor the Pools Facility and Resource Utilization**

The poolstat utility is used to monitor resource utilization when pools are enabled on your system. This utility iteratively examines all of the active pools on a system and reports statistics based on the selected output mode. The poolstat statistics enable you to determine which resource partitions are heavily utilized. You can analyze these statistics to make decisions about resource reallocation when the system is under pressure for resources.

The poolstat utility includes options that can be used to examine specific pools and report resource set-specific statistics.

If zones are implemented on your system and you use poolstat in a non-global zone, information about the resources associated with the zone's pool is displayed.

For more information about the [poolstat](http://docs.sun.com/doc/816-5166/poolstat-1m?a=view) utility, see the poolstat $(1M)$  man page. For poolstat task and usage information, see "Using poolstat [to Report Statistics for Pool-Related](#page-182-0) [Resources" on page 183.](#page-182-0)

### **poolstatOutput**

In default output format, poolstat outputs a heading line and then displays a line for each pool. A pool line begins with the pool ID and the name of the pool, followed by a column of statistical data for the processor set attached to the pool. Resource sets attached to more than one pool are listed multiple times, once for each pool.

The column headings are as follows:

- id Pool ID.
- pool Pool name.
- rid Resource set ID.
- rset Resource set name.
- type Resource set type.
- min Minimum resource set size.
- max Maximum resource set size.
- size Current resource set size.
- used Measure of how much of the resource set is currently used.

This usage is calculated as the percentage of utilization of the resource set multiplied by the size of the resource set. If a resource set has been reconfigured during the last sampling interval, this value might be not reported. An unreported value appears as a hyphen (-).

load Absolute representation of the load that is put on the resource set.

For more information about this property, see the [libpool](http://docs.sun.com/doc/816-5173/libpool-3lib?a=view)(3LIB) man page.

You can specify the following in poolstat output:

- The order of the columns
- The headings that appear

#### **Tuning poolstatOperation Intervals**

You can customize the operations performed by poolstat. You can set the sampling interval for the report and specify the number of times that statistics are repeated:

- *interval* Tune the intervals for the periodic operations performed by poolstat. All intervals are specified in seconds.
- *count* Specify the number of times that the statistics are repeated. By default, poolstat reports statistics only once.

If *interval* and *count* are not specified, statistics are reported once. If *interval* is specified and *count* is not specified, then statistics are reported indefinitely.

### **Commands UsedWith the Resource Pools Facility**

The commands described in the following table provide the primary administrative interface to the pools facility. For information on using these commands on a system that has zones enabled, see ["Resource Pools Used in Zones" on page 142.](#page-141-0)

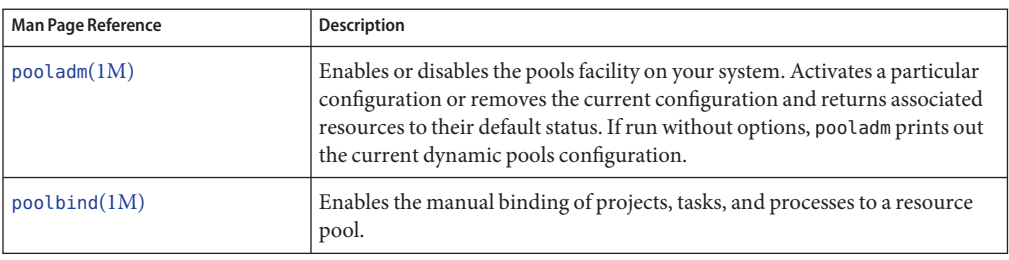

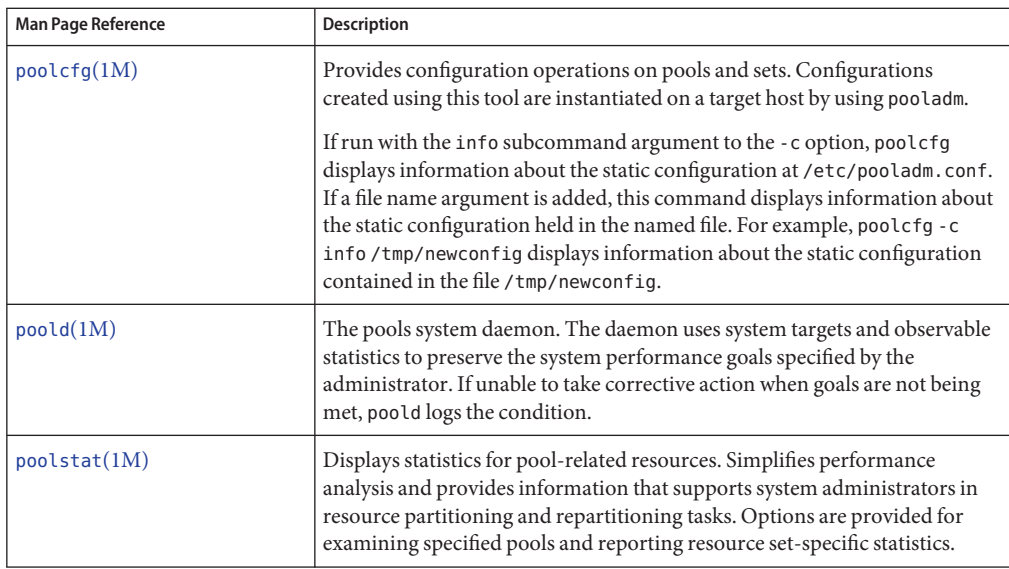

A library API is provided by libpool (see the [libpool](http://docs.sun.com/doc/816-5173/libpool-3lib?a=view)(3LIB) man page). The library can be used by programs to manipulate pool configurations.

# 13**CHAPTER 13**

# Creating and Administering Resource Pools (Tasks)

This chapter describes how to set up and administer resource pools on your system.

For background information about resource pools, see [Chapter 12, "Resource Pools](#page-138-0) [\(Overview\)."](#page-138-0)

# **Administering Dynamic Resource Pools (Task Map)**

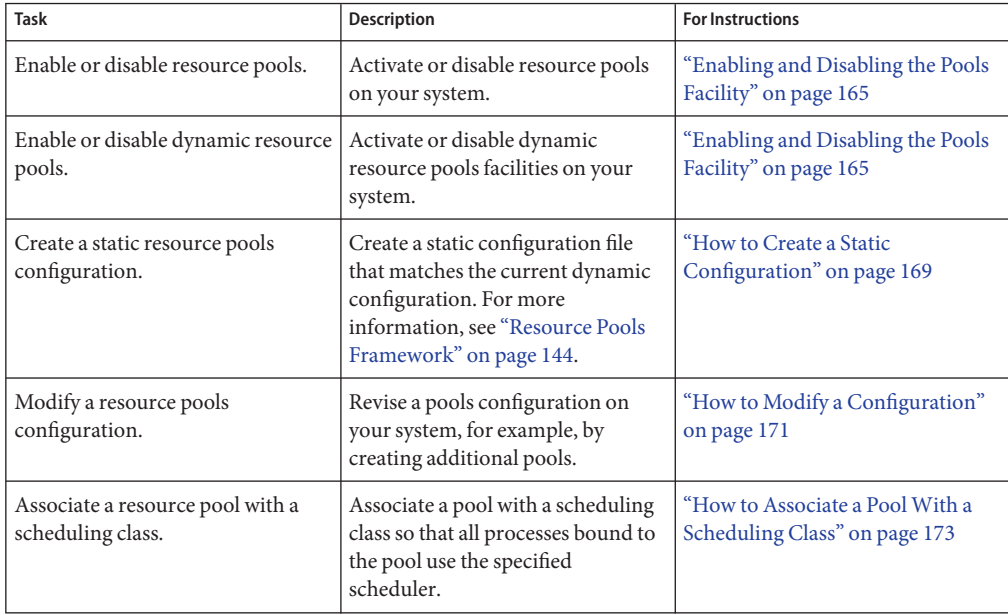

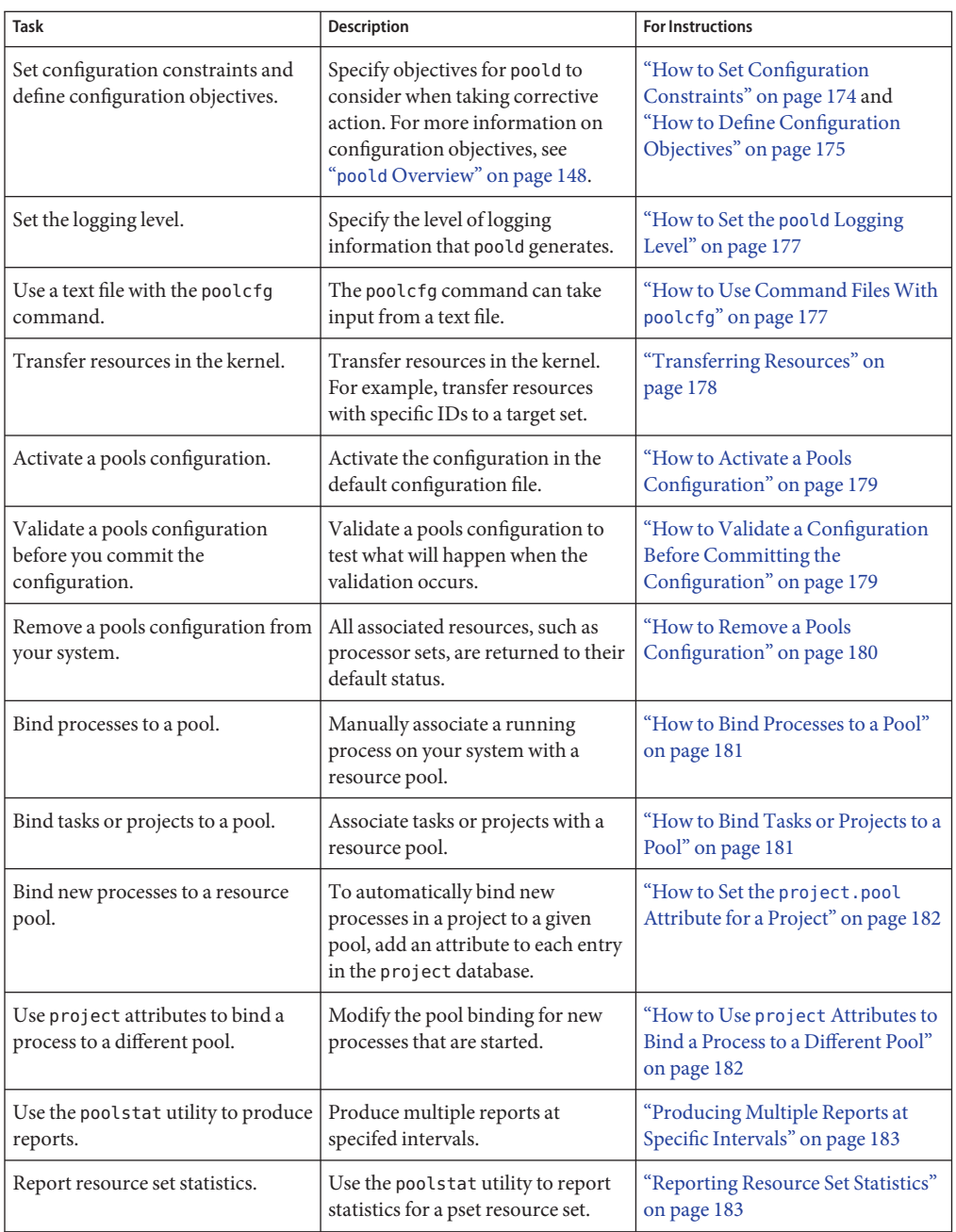

# <span id="page-164-0"></span>**Enabling and Disabling the Pools Facility**

Starting with the Solaris 10 11/06 release, you can enable and disable the resource pools and dynamic resource pools services on your system by using the svcadm command described in the [svcadm](http://docs.sun.com/doc/816-5166/svcadm-1m?a=view)(1M) man page.

You can also use the pooladm command described in the [pooladm](http://docs.sun.com/doc/816-5166/pooladm-1m?a=view)(1M) man page to perform the following tasks:

- Enable the pools facility so that pools can be manipulated
- Disable the pools facility so that pools cannot be manipulated

**Note –** When a system is upgraded, if the resource pools framework is enabled and an /etc/pooladm.conf file exists, the pools service is enabled and the configuration contained in the file is applied to the system.

# ▼ **Solaris 10 11/06 and Later: How to Enable the Resource Pools Service Using svcadm**

**Become superuser, or assume a role that includes the Process Management profile. 1**

The System Administrator role includes the Process Management profile. For more information about roles, see ["Using the Solaris Management Tools With RBAC \(Task Map\)" in](http://docs.sun.com/doc/817-1985/smcover-95?a=view) *[System Administration Guide: Basic Administration](http://docs.sun.com/doc/817-1985/smcover-95?a=view)*.

- **Enable the resource pools service. 2**
	- # **svcadm enable system/pools:default**

### **Solaris 10 11/06 and Later: How to Disable the Resource Pools Service Using svcadm**

**Become superuser, or assume a role that includes the Process Management profile. 1**

The System Administrator role includes the Process Management profile. For more information about roles, see ["Using the Solaris Management Tools With RBAC \(Task Map\)" in](http://docs.sun.com/doc/817-1985/smcover-95?a=view) *[System Administration Guide: Basic Administration](http://docs.sun.com/doc/817-1985/smcover-95?a=view)*.

- **Disable the resource pools service. 2**
	- # **svcadm disable system/pools:default**

### ▼ **Solaris 10 11/06 and Later: How to Enable the Dynamic Resource Pools Service Using svcadm**

#### **Become superuser, or assume a role that includes the Service Management rights profile. 1**

Roles contain authorizations and privileged commands. For information on how to create the role and assign the role to a user, see ["Configuring RBAC \(Task Map\)" in](http://docs.sun.com/doc/816-4557/rbactask-15?a=view) *System Administration [Guide: Security Services](http://docs.sun.com/doc/816-4557/rbactask-15?a=view)*Managing RBAC (Task Map) in *System Administration Guide: Security Services*.

**Enable the dynamic resource pools service.** # **svcadm enable system/pools/dynamic:default 2**

#### Dependency of the Dynamic Resource Pools Service on the Resource Pools Service **Example 13–1**

This example shows that you must first enable resource pools if you want to run DRP.

There is a dependency between resource pools and dynamic resource pools. DRP is now a dependent service of resource pools. DRP can be independently enabled and disabled apart from resource pools.

The following display shows that both resource pools and dynamic resource pools are currently disabled:

# **svcs \*pool\*** STATE STIME FMRI<br>disabled 10:32:26 svc: 10:32:26 svc:/system/pools/dynamic:default disabled 10:32:26 svc:/system/pools:default

Enable dynamic resource pools :

```
# svcadm enable svc:/system/pools/dynamic:default
# svcs -a | grep pool
              10:39:00 svc:/system/pools:default
offline 10:39:12 svc:/system/pools/dynamic:default
```
Note that the DRP service is still offline.

Use the -x option of the svcs command to determine why the DRP service is offline:

```
# svcs -x *pool*
svc:/system/pools:default (resource pools framework)
State: disabled since Wed 25 Jan 2006 10:39:00 AM GMT
Reason: Disabled by an administrator.
   See: http://sun.com/msg/SMF-8000-05
  See: libpool(3LIB)
  See: pooladm(1M)
   See: poolbind(1M)
   See: poolcfg(1M)
```

```
See: poolstat(1M)
  See: /var/svc/log/system-pools:default.log
Impact: 1 dependent service is not running. (Use -v for list.)
svc:/system/pools/dynamic:default (dynamic resource pools)
State: offline since Wed 25 Jan 2006 10:39:12 AM GMT
Reason: Service svc:/system/pools:default is disabled.
  See: http://sun.com/msg/SMF-8000-GE
  See: poold(1M)
  See: /var/svc/log/system-pools-dynamic:default.log
Impact: This service is not running.
```
Enable the resource pools service so that the DRP service can run:

#### # **svcadm enable svc:/system/pools:default**

When the svcs \*pool\* command is used, the system displays:

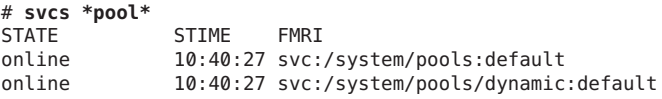

#### Effect on Dynamic Resource PoolsWhen the Resource Pools Service Is Disabled **Example 13–2**

If both services are online and you disable the resource pools service:

#### # **svcadm disable svc:/system/pools:default**

When the svcs \*pool\* command is used, the system displays:

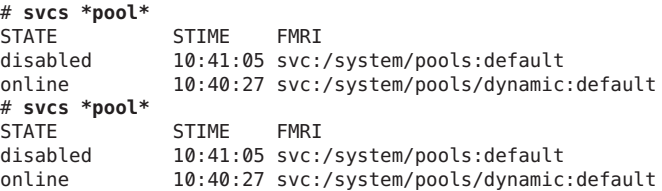

But eventually, the DRP service moves to offline because the resource pools service has been disabled:

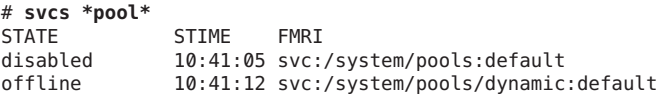

Determine why the DRP service is offline:

```
# svcs -x *pool*
svc:/system/pools:default (resource pools framework)
State: disabled since Wed 25 Jan 2006 10:41:05 AM GMT
```

```
Reason: Disabled by an administrator.
  See: http://sun.com/msg/SMF-8000-05
  See: libpool(3LIB)
  See: pooladm(1M)
  See: poolbind(1M)
  See: poolcfg(1M)
  See: poolstat(1M)
  See: /var/svc/log/system-pools:default.log
Impact: 1 dependent service is not running. (Use -v for list.)
svc:/system/pools/dynamic:default (dynamic resource pools)
State: offline since Wed 25 Jan 2006 10:41:12 AM GMT
Reason: Service svc:/system/pools:default is disabled.
  See: http://sun.com/msg/SMF-8000-GE
  See: poold(1M)
  See: /var/svc/log/system-pools-dynamic:default.log
Impact: This service is not running.
```
Resource pools must be started for DRP to work. For example, resource pools could be started by using the pooladm command with the -e option:

#### # **pooladm -e**

Then the svcs \*pool\* command displays:

```
# svcs *pool*
STATE STIME FMRI
online                10:42:23 svc:/system/pools:default<br>online            10:42:24 svc:/svstem/pools/dvnamic
                    10:42:24 svc:/system/pools/dynamic:default
```
#### ▼ **Solaris 10 11/06 and Later: How to Disable the Dynamic Resource Pools Service Using svcadm**

**Become superuser, or assume a role that includes the Process Management profile. 1**

The System Administrator role includes the Process Management profile. For more information about roles, see ["Using the Solaris Management Tools With RBAC \(Task Map\)" in](http://docs.sun.com/doc/817-1985/smcover-95?a=view) *[System Administration Guide: Basic Administration](http://docs.sun.com/doc/817-1985/smcover-95?a=view)*.

**Disable the dynamic resource pools service. 2**

# **svcadm disable system/pools/dynamic:default**

#### ▼ **How to Enable Resource Pools Using pooladm**

**Become superuser, or assume a role that includes the Process Management profile. 1**

The System Administrator role includes the Process Management profile. For more information about roles, see ["Using the Solaris Management Tools With RBAC \(Task Map\)" in](http://docs.sun.com/doc/817-1985/smcover-95?a=view) *[System Administration Guide: Basic Administration](http://docs.sun.com/doc/817-1985/smcover-95?a=view)*.

<span id="page-168-0"></span>**Enable the pools facility. 2**

# **pooladm -e**

### **How to Disable Resource Pools Using pooladm**

**Become superuser, or assume a role that includes the Process Management profile. 1**

The System Administrator role includes the Process Management profile. For more information about roles, see ["Using the Solaris Management Tools With RBAC \(Task Map\)" in](http://docs.sun.com/doc/817-1985/smcover-95?a=view) *[System Administration Guide: Basic Administration](http://docs.sun.com/doc/817-1985/smcover-95?a=view)*.

- **Disable the pools facility. 2**
	- # **pooladm -d**

# **Configuring Pools**

# **How to Create a Static Configuration**

Use the -s option to /usr/sbin/pooladm to create a static configuration file that matches the current dynamic configuration. Unless a different file name is specified, the default location /etc/pooladm.conf is used.

Commit your configuration using the pooladm command with the -c option. Then, use the pooladm command with the -s option to update the static configuration to match the state of the dynamic configuration.

**Note –** The new functionality pooladm -s is preferred over the previous functionality poolcfg -c discover for creating a new configuration that matches the dynamic configuration.

Enable pools on your system. **Before You Begin**

> **Become superuser, or assume a role that includes the Process Management profile. 1**

The System Administrator role includes the Process Management profile. For more information about roles, see ["Using the Solaris Management Tools With RBAC \(Task Map\)" in](http://docs.sun.com/doc/817-1985/smcover-95?a=view) *[System Administration Guide: Basic Administration](http://docs.sun.com/doc/817-1985/smcover-95?a=view)*.

**Update the static configuration file to match the current dynamic configuration. 2**

# **pooladm -s**

#### **View the contents of the configuration file in readable form. 3**

Note that the configuration contains default elements created by the system.

```
# poolcfg -c info
system tester
       string system.comment<br>int system.version
               system.version 1
       boolean system.bind-default true
       int system.poold.pid 177916
       pool pool_default
               int pool.sys_id 0
               boolean pool.active true
               boolean pool.default true
               int pool.importance 1
               string pool.comment
               pset pset default
       pset pset_default
               int pset.sys_id -1
               boolean pset.default true
               uint pset.min 1
               uint pset.max 65536
               string pset.units population
               uint pset.load 10
               uint pset.size 4
               string pset.comment
               boolean testnullchanged true
               cpu
                       int cpu.sys_id 3
                       string cpu.comment
                       string cpu.status on-line
               cpu
                       int cpu.sys_id 2
                       string cpu.comment
                       string cpu.status on-line
               cpu
                       int cpu.sys_id 1
                       string cpu.comment
                       string cpu.status on-line
               cpu
                       int cpu.sys_id 0
                       string cpu.comment
                       string cpu.status on-line
```
**Commit the configuration at /etc/pooladm.conf. 4**

# **pooladm -c**

**(Optional)To copy the dynamic configuration to a static configuration file called /tmp/backup, 5 type the following:**

# **pooladm -s /tmp/backup**

#### <span id="page-170-0"></span>▼ **How to Modify a Configuration**

To enhance your configuration, create a processor set named pset\_batch and a pool named pool\_batch. Then join the pool and the processor set with an association.

Note that you must quote subcommand arguments that contain white space.

**Become superuser, or assume a role that includes the Process Management profile. 1**

The System Administrator role includes the Process Management profile. For more information about roles, see ["Using the Solaris Management Tools With RBAC \(Task Map\)" in](http://docs.sun.com/doc/817-1985/smcover-95?a=view) *[System Administration Guide: Basic Administration](http://docs.sun.com/doc/817-1985/smcover-95?a=view)*.

**Create processor set pset\_batch. 2**

# **poolcfg -c 'create pset pset\_batch (uint pset.min = 2; uint pset.max = 10)'**

**Create pool pool\_batch. 3**

# **poolcfg -c 'create pool pool\_batch'**

**Join the pool and the processor set with an association. 4**

# **poolcfg -c 'associate pool pool\_batch (pset pset\_batch)'**

**Display the edited configuration. 5**

```
# poolcfg -c info
system tester
       string system.comment kernel state
       int system.version 1
       boolean system.bind-default true
       int system.poold.pid 177916
       pool pool_default
              int pool.sys_id 0
              boolean pool.active true
              boolean pool.default true
              int pool.importance 1
              string pool.comment
              pset pset_default
       pset pset_default
              int pset.sys_id -1
              boolean pset.default true
              uint pset.min 1
              uint pset.max 65536
              string pset.units population
              uint pset.load 10
              uint pset.size 4
              string pset.comment
              boolean testnullchanged true
              cpu
                      int cpu.sys_id 3
                      string cpu.comment
```

```
string cpu.status on-line
       cpu
               int cpu.sys_id 2
               string cpu.comment
               string cpu.status on-line
       cpu
               int cpu.sys_id 1
               string cpu.comment
               string cpu.status on-line
       cpu
               int cpu.sys_id 0
               string cpu.comment
               string cpu.status on-line
pool pool_batch
       boolean pool.default false
       boolean pool.active true
       int pool.importance 1
       string pool.comment
       pset pset_batch
pset pset_batch
       int pset.sys_id -2
       string pset.units population
       boolean pset.default true
       uint pset.max 10
       uint pset.min 2
       string pset.comment
       boolean pset.escapable false
       uint pset.load 0
       uint pset.size 0
       cpu
               int cpu.sys_id 5
               string cpu.comment
               string cpu.status on-line
       cpu
               int cpu.sys_id 4
               string cpu.comment
               string cpu.status on-line
```
**Commit the configuration at /etc/pooladm.conf. 6**

# **pooladm -c**

**(Optional)To copy the dynamic configuration to a static configuration file named /tmp/backup, 7 type the following:**

```
# pooladm -s /tmp/backup
```
#### <span id="page-172-0"></span>▼ **How to Associate a PoolWith a Scheduling Class**

You can associate a pool with a scheduling class so that all processes bound to the pool use this scheduler. To do this, set the pool.scheduler property to the name of the scheduler. This example associates the pool pool\_batch with the fair share scheduler (FSS).

**Become superuser, or assume a role that includes the Process Management profile. 1**

The System Administrator role includes the Process Management profile. For information on how to create the role and assign the role to a user, see "Managing RBAC (Task Map)" in *System Administration Guide: Security Services*.

**Modify pool pool\_batch to be associated with the FSS. 2**

# **poolcfg -c 'modify pool pool\_batch (string pool.scheduler="FSS")'**

#### **Display the edited configuration. 3**

```
# poolcfg -c info
system tester
       string system.comment
        int system.version 1
        boolean system.bind-default true
        int system.poold.pid 177916
        pool pool_default
               int pool.sys_id 0
                boolean pool.active true
               boolean pool.default true<br>int pool.importance 1
                       pool.importance 1
               string pool.comment
               pset pset_default
        pset pset_default<br>int p
                       pset.sys id -1
               boolean pset.default true
               uint pset.min 1
               uint pset.max 65536
               string pset.units population
               uint pset.load 10
               uint pset.size 4
                string pset.comment
               boolean testnullchanged true
               cpu
                        int cpu.sys_id 3
                       string cpu.comment
                        string cpu.status on-line
                cpu
                        int cpu.sys_id 2
                        string cpu.comment
                        string cpu.status on-line
                cpu
                        int cpu.sys_id 1
```

```
string cpu.comment
               string cpu.status on-line
       cpu
               int cpu.sys_id 0
               string cpu.comment
               string cpu.status on-line
pool pool_batch
       boolean pool.default false
       boolean pool.active true
       int pool.importance 1
       string pool.comment
       string pool.scheduler FSS
       pset batch
pset pset_batch
       int pset.sys_id -2
       string pset.units population
       boolean pset.default true
       uint pset.max 10
       uint pset.min 2
       string pset.comment
       boolean pset.escapable false
       uint pset.load 0
       uint pset.size 0
       cpu
               int cpu.sys_id 5
               string cpu.comment
               string cpu.status on-line
       cpu
               int cpu.sys_id 4
               string cpu.comment
               string cpu.status on-line
```
**Commit the configuration at /etc/pooladm.conf: 4**

# **pooladm -c**

**(Optional)To copy the dynamic configuration to a static configuration file called /tmp/backup, 5 type the following:**

# **pooladm -s /tmp/backup**

#### ▼ **How to Set Configuration Constraints**

Constraints affect the range of possible configurations by eliminating some of the potential changes that could be made to a configuration. This procedure shows how to set the cpu.pinned property.

In the following examples, cpuid is an integer.

<span id="page-174-0"></span>**Become superuser, or assume a role that includes the Process Management profile. 1**

The System Administrator role includes the Process Management profile. For more information about roles, see ["Using the Solaris Management Tools With RBAC \(Task Map\)" in](http://docs.sun.com/doc/817-1985/smcover-95?a=view) *[System Administration Guide: Basic Administration](http://docs.sun.com/doc/817-1985/smcover-95?a=view)*.

- **Modify the cpu.pinned property in the static or dynamic configuration: 2**
	- **Modify the boot-time (static) configuration:**

```
# poolcfg -c 'modify cpu <cpuid> (boolean cpu.pinned = true)'
```
■ **Modify the running (dynamic) configuration without modifying the boot-time configuration:**

```
# poolcfg -dc 'modify cpu <cpuid> (boolean cpu.pinned = true)'
```
#### ▼ **How to Define Configuration Objectives**

You can specify objectives for poold to consider when taking corrective action.

In the following procedure, the wt-load objective is being set so that poold tries to match resource allocation to resource utilization. The locality objective is disabled to assist in achieving this configuration goal.

**Become superuser, or assume a role that includes the Process Management profile. 1**

The System Administrator role includes the Process Management profile. For more information about roles, see ["Using the Solaris Management Tools With RBAC \(Task Map\)" in](http://docs.sun.com/doc/817-1985/smcover-95?a=view) *[System Administration Guide: Basic Administration](http://docs.sun.com/doc/817-1985/smcover-95?a=view)*.

**Modify systemtester to favor the wt-load objective. 2**

# **poolcfg -c 'modify system tester (string system.poold.objectives="wt-load")'**

**Disable the locality objective for the default processor set. 3**

# **poolcfg -c 'modify pset pset\_default (string pset.poold.objectives="locality none")'**

**Disable the locality objective for the pset\_batch processor set. 4**

# **poolcfg -c 'modify pset pset\_batch (string pset.poold.objectives="locality none")'**

**Display the edited configuration. 5**

```
# poolcfg -c info
system tester
        string system.comment<br>int system.version
                 system.version 1
        boolean system.bind-default true
        int system.poold.pid 177916
        string system.poold.objectives wt-load
```
Chapter 13 • Creating and Administering Resource Pools (Tasks) 175

```
pool pool_default<br>int po
               pool.sys id 0
        boolean pool.active true
        boolean pool.default true
        int pool.importance 1
        string pool.comment
        pset pset_default
pset pset_default
        int pset.sys_id -1
        boolean pset.default true
        uint pset.min 1
        uint pset.max 65536
        string pset.units population<br>uint pset.load 10
               pset.load 10
        uint pset.size 4
        string pset.comment
        boolean testnullchanged true
        string pset.poold.objectives locality none
        cpu
                int cpu.sys_id 3
                string cpu.comment
                string cpu.status on-line
        cpu
                int cpu.sys_id 2
                string cpu.comment
                string cpu.status on-line
        cpu
                int cpu.sys_id 1
                string cpu.comment
                string cpu.status on-line
        cpu
                int cpu.sys_id 0
                string cpu.comment
                string cpu.status on-line
pool pool_batch
        boolean pool.default false
        boolean pool.active true
        int pool.importance 1
        string pool.comment
        string pool.scheduler FSS
        pset batch
pset pset_batch
        int pset.sys_id -2
        string pset.units population
        boolean pset.default true
        uint pset.max 10
        uint pset.min 2
        string pset.comment
        boolean pset.escapable false
        uint pset.load 0
       uint pset.size 0
```

```
string pset.poold.objectives locality none
cpu
       int cpu.sys_id 5
       string cpu.comment
       string cpu.status on-line
cpu
       int cpu.sys_id 4
       string cpu.comment
       string cpu.status on-line
```
**Commit the configuration at /etc/pooladm.conf. 6**

# **pooladm -c**

**(Optional)To copy the dynamic configuration to a static configuration file called /tmp/backup, type the following: 7**

```
# pooladm -s /tmp/backup
```
### **How to Set the poold Logging Level**

To specify the level of logging information that poold generates, set the system.poold.log-level property in the poold configuration. The poold configuration is held in the libpool configuration. For information, see "poold [Logging Information" on](#page-152-0) [page 153](#page-152-0) and the [poolcfg](http://docs.sun.com/doc/816-5166/poolcfg-1m?a=view)(1M) and [libpool](http://docs.sun.com/doc/816-5173/libpool-3lib?a=view)(3LIB) man pages.

You can also use the poold command at the command line to specify the level of logging information that poold generates.

**Become superuser, or assume a role that includes the Process Management profile. 1**

The System Administrator role includes the Process Management profile. For more information about roles, see ["Using the Solaris Management Tools With RBAC \(Task Map\)" in](http://docs.sun.com/doc/817-1985/smcover-95?a=view) *[System Administration Guide: Basic Administration](http://docs.sun.com/doc/817-1985/smcover-95?a=view)*.

**Set the logging level by using the poold command with the -l option and a parameter, for 2 example, INFO.**

# **/usr/lib/pool/poold -l INFO**

For information about available parameters, see "poold [Logging Information" on page 153.](#page-152-0) The default logging level is NOTICE.

#### ▼ **How to Use Command FilesWith poolcfg**

The poolcfg command with the -f option can take input from a text file that contains poolcfg subcommand arguments to the -c option. This method is appropriate when you want a set of operations to be performed. When processing multiple commands, the configuration is only

<span id="page-177-0"></span>updated if all of the commands succeed. For large or complex configurations, this technique can be more useful than per-subcommand invocations.

Note that in command files, the # character acts as a comment mark for the rest of the line.

**Create the input file poolcmds.txt. 1**

```
$ cat > poolcmds.txt
create system tester
create pset pset_batch (uint pset.min = 2; uint pset.max = 10)
create pool pool_batch
associate pool pool_batch (pset pset_batch)
```
**Become superuser, or assume a role that includes the Process Management profile. 2**

The System Administrator role includes the Process Management profile. For information on how to create the role and assign the role to a user, see "Managing RBAC" in *System Administration Guide: Security Services*.

**Execute the command: 3**

```
# /usr/sbin/poolcfg -f poolcmds.txt
```
#### **Transferring Resources**

Use the transfer subcommand argument to the -c option of poolcfg with the -d option to transfer resources in the kernel. The -d option specifies that the command operate directly on the kernel and not take input from a file.

The following procedure moves two CPUs from processor set pset1 to processor set pset2 in the kernel.

#### ▼ **How to Move CPUs Between Processor Sets**

**Become superuser, or assume a role that includes the Process Management profile. 1**

The System Administrator role includes the Process Management profile. For more information about roles, see ["Using the Solaris Management Tools With RBAC \(Task Map\)" in](http://docs.sun.com/doc/817-1985/smcover-95?a=view) *[System Administration Guide: Basic Administration](http://docs.sun.com/doc/817-1985/smcover-95?a=view)*.

#### **Move two CPUs frompset1 to pset2. 2**

The from and to subclauses can be used in any order. Only one to and from subclause is supported per command.

```
# poolcfg -dc 'transfer 2 from pset pset1 to pset2'
```
#### <span id="page-178-0"></span>Alternative Method to Move CPUs Between Procesor Sets **Example 13–3**

If specific known IDs of a resource type are to be transferred, an alternative syntax is provided. For example, the following command assigns two CPUs with IDs 0 and 2 to the pset\_large processor set:

# **poolcfg -dc "transfer to pset pset\_large (cpu 0; cpu 2)"**

#### Troubleshooting **More Information**

If a transfer fails because there are not enough resources to match the request or because the specified IDs cannot be located, the system displays an error message.

# **Activating and Removing Pool Configurations**

Use the pooladm command to make a particular pool configuration active or to remove the currently active pool configuration. See the pool adm $(1M)$  man page for more information about this command.

### ▼ **How to Activate a Pools Configuration**

To activate the configuration in the default configuration file, /etc/pooladm.conf, invoke pooladm with the -c option, "commit configuration."

**Become superuser, or assume a role that includes the Process Management profile. 1**

The System Administrator role includes the Process Management profile. For more information about roles, see ["Using the Solaris Management Tools With RBAC \(Task Map\)" in](http://docs.sun.com/doc/817-1985/smcover-95?a=view) *[System Administration Guide: Basic Administration](http://docs.sun.com/doc/817-1985/smcover-95?a=view)*.

**Commit the configuration at /etc/pooladm.conf. 2**

# **pooladm -c**

**(Optional) Copy the dynamic configuration to a static configuration file, for example, 3 /tmp/backup.**

# **pooladm -s /tmp/backup**

### ▼ **How to Validate a Configuration Before Committing the Configuration**

You can use the -n option with the -c option to test what will happen when the validation occurs. The configuration will not actually be committed.

<span id="page-179-0"></span>The following command attempts to validate the configuration contained at /home/admin/newconfig. Any error conditions encountered are displayed, but the configuration itself is not modified.

**Become superuser, or assume a role that includes the Process Management profile. 1**

The System Administrator role includes the Process Management profile. For more information about roles, see ["Using the Solaris Management Tools With RBAC \(Task Map\)" in](http://docs.sun.com/doc/817-1985/smcover-95?a=view) *[System Administration Guide: Basic Administration](http://docs.sun.com/doc/817-1985/smcover-95?a=view)*.

#### **Test the validity of the configuration before committing it. 2**

# **pooladm -n -c /home/admin/newconfig**

#### **How to Remove a Pools Configuration**

To remove the current active configuration and return all associated resources, such as processor sets, to their default status, use the -x option for "remove configuration."

#### **Become superuser, or assume a role that includes the Process Management profile. 1**

The System Administrator role includes the Process Management profile. For more information about roles, see ["Using the Solaris Management Tools With RBAC \(Task Map\)" in](http://docs.sun.com/doc/817-1985/smcover-95?a=view) *[System Administration Guide: Basic Administration](http://docs.sun.com/doc/817-1985/smcover-95?a=view)*.

#### **Remove the current active configuration. 2**

#### # **pooladm -x**

The -x option to pooladm removes all user-defined elements from the dynamic configuration. All resources revert to their default states, and all pool bindings are replaced with a binding to the default pool.

#### Mixing Scheduling ClassesWithin a Processor Set **More Information**

You can safely mix processes in the TS and IA classes in the same processor set. Mixing other scheduling classes within one processor set can lead to unpredictable results. If the use of pooladm -x results in mixed scheduling classes within one processor set, use the priocntl command to move running processes into a different scheduling class. See ["How to Manually](#page-116-0) [Move Processes From the TS Class Into the FSS Class" on page 117.](#page-116-0) Also see the [priocntl](http://docs.sun.com/doc/816-5165/priocntl-1?a=view)(1) man page.
## **Setting Pool Attributes and Binding to a Pool**

You can set a project.pool attribute to associate a resource pool with a project.

You can bind a running process to a pool in two ways:

- $\blacksquare$  You can use the [poolbind](http://docs.sun.com/doc/816-5166/poolbind-1m?a=view) command described in poolbind(1M) command to bind a specific process to a named resource pool.
- You can use the project . pool attribute in the project database to identify the pool binding for a new login session or a task that is launched through the newtask command. See the [newtask](http://docs.sun.com/doc/816-5165/newtask-1?a=view)(1),  $projmod(1M)$  $projmod(1M)$ , and  $project(4)$  $project(4)$  man pages.

## ▼ **How to Bind Processes to a Pool**

The following procedure uses poolbind with the -p option to manually bind a process (in this case, the current shell) to a pool named ohare.

**Become superuser, or assume a role that includes the Process Management profile. 1**

The System Administrator role includes the Process Management profile. For more information about roles, see ["Using the Solaris Management Tools With RBAC \(Task Map\)" in](http://docs.sun.com/doc/817-1985/smcover-95?a=view) *[System Administration Guide: Basic Administration](http://docs.sun.com/doc/817-1985/smcover-95?a=view)*.

**Manually bind a process to a pool: 2**

# **poolbind -p ohare \$\$**

**Verify the pool binding for the process by using poolbind with the -q option. 3**

\$ **poolbind -q \$\$** 155509 ohare

The system displays the process ID and the pool binding.

## **How to Bind Tasks or Projects to a Pool**

To bind tasks or projects to a pool, use the poolbind command with the -i option. The following example binds all processes in the airmiles project to the laguardia pool.

**Become superuser, or assume a role that includes the Process Management profile. 1**

The System Administrator role includes the Process Management profile. For more information about roles, see ["Using the Solaris Management Tools With RBAC \(Task Map\)" in](http://docs.sun.com/doc/817-1985/smcover-95?a=view) *[System Administration Guide: Basic Administration](http://docs.sun.com/doc/817-1985/smcover-95?a=view)*.

**Bind all processes in the airmiles project to the laguardia pool. 2**

# **poolbind -i project -p laguardia airmiles**

#### **How to Set the project.pool Attribute for a Project**

You can set the project.pool attribute to bind a project's processes to a resource pool.

**Become superuser, or assume a role that includes the Process Management profile. 1**

The System Administrator role includes the Process Management profile. For more information about roles, see ["Using the Solaris Management Tools With RBAC \(Task Map\)" in](http://docs.sun.com/doc/817-1985/smcover-95?a=view) *[System Administration Guide: Basic Administration](http://docs.sun.com/doc/817-1985/smcover-95?a=view)*.

**Add a project.pool attribute to each entry in the project database. 2**

# **projmod -a -K project.pool=***poolname project*

#### **How to Use** project **Attributes to Bind a Process to a Different Pool**

Assume you have a configuration with two pools that are named studio and backstage. The /etc/project file has the following contents:

```
user.paul:1024::::project.pool=studio
user.george:1024::::project.pool=studio
user.ringo:1024::::project.pool=backstage
passes:1027::paul::project.pool=backstage
```
With this configuration, processes that are started by user paul are bound by default to the studio pool.

User paul can modify the pool binding for processes he starts. paul can use newtask to bind work to the backstage pool as well, by launching in the passes project.

**Launch a process in the passes project. 1**

\$ **newtask -l -p passes**

**Use the poolbind command with the -q option to verify the pool binding for the process. Also 2 use a double dollar sign (\$\$) to pass the process number of the parent shell to the command.**

\$ **poolbind -q \$\$** 6384 pool backstage

The system displays the process ID and the pool binding.

## **Using poolstat to Report Statistics for Pool-Related Resources**

The poolstat command is used to display statistics for pool-related resources. See ["Using](#page-158-0) poolstat [to Monitor the Pools Facility and Resource Utilization" on page 159](#page-158-0) and the poolstat(1M) man page for more information.

The following subsections use examples to illustrate how to produce reports for specific purposes.

## **Displaying Default poolstatOutput**

Typing poolstat without arguments outputs a header line and a line of information for each pool. The information line shows the pool ID, the name of the pool, and resource statistics for the processor set attached to the pool.

machine% **poolstat**

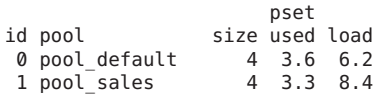

## **Producing Multiple Reports at Specific Intervals**

The following command produces three reports at 5-second sampling intervals.

```
machine% poolstat 5 3
                      pset
id pool size used load
46 pool_sales 2 1.2 8.3
 0 pool_default 2 0.4 5.2
                     pset
id pool size used load
46 pool_sales 2 1.4 8.4
 0 pool_default 2 1.9 2.0
                 pset<br>size used load
id pool size used load
46 pool_sales 2 1.1 8.0
 0 pool_sales = 2 1.1 8.0<br>0 pool_default = 2 0.3 5.0
```
## **Reporting Resource Set Statistics**

The following example uses the poolstat command with the -r option to report statistics for the processor set resource set. Note that the resource set pset\_default is attached to more than one pool, so this processor set is listed once for each pool membership.

#### machine% **poolstat -r pset**

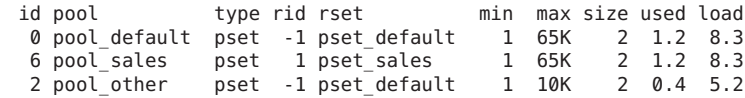

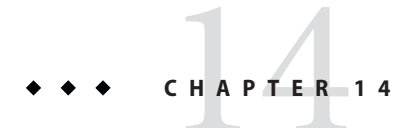

# Resource Management Configuration Example

This chapter reviews the resource management framework and describes a hypothetical server consolidation project.

The following topics are covered in this chapter:

- "Configuration to Be Consolidated" on page 185
- ["Consolidation Configuration" on page 186](#page-185-0)
- ["Creating the Configuration" on page 186](#page-185-0)
- ["Viewing the Configuration" on page 187](#page-186-0)

#### **Configuration to Be Consolidated**

In this example, five applications are being consolidated onto a single system. The target applications have resource requirements that vary, different user populations, and different architectures. Currently, each application exists on a dedicated server that is designed to meet the requirements of the application. The applications and their characteristics are identified in the following table.

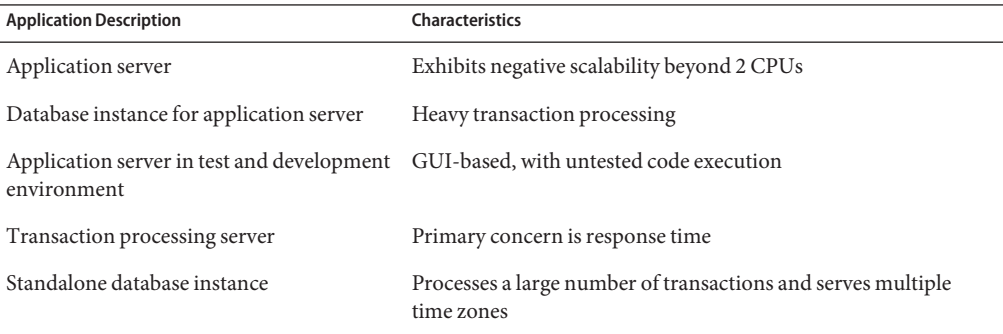

## <span id="page-185-0"></span>**Consolidation Configuration**

The following configuration is used to consolidate the applications onto a single system.

- The application server has a two–CPU processor set.
- The database instance for the application server and the standalone database instance are consolidated onto a single processor set of at least four CPUs. The standalone database instance is guaranteed 75 percent of that resource.
- The test and development application server requires the IA scheduling class to ensure UI responsiveness. Memory limitations are imposed to lessen the effects of bad code builds.
- The transaction processing server is assigned a dedicated processor set of at least two CPUs, to minimize response latency.

This configuration covers known applications that are executing and consuming processor cycles in each resource set. Thus, constraints can be established that allow the processor resource to be transferred to sets where the resource is required.

- The wt-load objective is set to allow resource sets that are highly utilized to receive greater resource allocations than sets that have low utilization.
- The locality objective is set to tight, which is used to maximize processor locality.

An additional constraint to prevent utilization from exceeding 80 percent of any resource set is also applied. This constraint ensures that applications get access to the resources they require. Moreover, for the transaction processor set, the objective of maintaining utilization below 80 percent is twice as important as any other objectives that are specified. This importance will be defined in the configuration.

## **Creating the Configuration**

Edit the /etc/project database file. Add entries to implement the required resource controls and to map users to resource pools, then view the file.

```
# cat /etc/project
.
```

```
.
user.app server:2001:Production Application Server:::project.pool=appserver pool
user.app db:2002:App Server DB:::project.pool=db pool;project.cpu-shares=(privileged,1,deny)
development:2003:Test and development::staff:project.pool=dev_pool;
process.max-address-space=(privileged,536870912,deny) keep with previous line
user.tp_engine:2004:Transaction Engine:::project.pool=tp_pool
user.geo db:2005:EDI DB:::project.pool=db pool;project.cpu-shares=(privileged,3,deny)
.
```
. .

.

<span id="page-186-0"></span>**Note –** The development team has to execute tasks in the development project because access for this project is based on a user's group ID (GID).

Create an input file named pool.host, which will be used to configure the required resource pools. View the file.

```
# cat pool.host
```

```
create system host
create pset dev_pset (uint pset.min = 0; uint pset.max = 2)
create pset tp_pset (uint pset.min = 2; uint pset.max=8)
create pset db pset (uint pset.min = 4; uint pset.max = 6)
create pset app_pset (uint pset.min = 1; uint pset.max = 2)
create pool dev pool (string pool.scheduler="IA")
create pool appserver pool (string pool.scheduler="TS")
create pool db_pool (string pool.scheduler="FSS")
create pool tp_pool (string pool.scheduler="TS")
associate pool dev_pool (pset dev_pset)
associate pool appserver_pool (pset app_pset)
associate pool db pool (pset db pset)
associate pool tp_pool (pset tp_pset)
modify system tester (string system.poold.objectives="wt-load")
modify pset dev pset (string pset.poold.objectives="locality tight; utilization < 80")
modify pset tp pset (string pset.poold.objectives="locality tight; 2: utilization < 80")
modify pset db_pset (string pset.poold.objectives="locality tight;utilization < 80")
modify pset app pset (string pset.poold.objectives="locality tight; utilization < 80")
```
Update the configuration using the pool.host input file.

```
# poolcfg -f pool.host
```
Make the configuration active.

# **pooladm -c**

The framework is now functional on the system.

#### **Viewing the Configuration**

To view the framework configuration, which also contains default elements created by the system, type:

```
# pooladm
system host
       string system.comment
       int system.version 1
       boolean system.bind-default true
       int system.poold.pid 177916
       string system.poold.objectives wt-load
```
pool dev\_pool int pool.sys\_id 125 boolean pool.default false boolean pool.active true int pool.importance 1 string pool.comment string pool.scheduler IA pset dev\_pset pool appserver\_pool int pool.sys\_id 124 boolean pool.default false boolean pool.active true int pool.importance 1 string pool.comment string pool.scheduler TS pset app\_pset pool db\_pool int pool.sys\_id 123 boolean pool.default false boolean pool.active true int pool.importance 1 string pool.comment string pool.scheduler FSS pset db\_pset pool tp\_pool int pool.sys\_id 122 boolean pool.default false boolean pool.active true int pool.importance 1 string pool.comment string pool.scheduler TS pset tp\_pset pool pool\_default int pool.sys id 0 boolean pool.default true boolean pool.active true pool.importance 1 string pool.comment string pool.scheduler TS pset pset\_default pset dev\_pset pset.sys id 4 string pset.units population boolean pset.default false uint pset.min 0 uint pset.max 2 string pset.comment boolean pset.escapable false uint pset.load 0 uint pset.size 0 string pset.poold.objectives locality tight; utilization < 80 pset tp\_pset pset.sys id 3

```
string pset.units population
        boolean pset.default false<br>uint pset.min 2
        uint pset.min 2<br>uint pset.max 8
                pset.max 8
        string pset.comment
        boolean pset.escapable false
        uint pset.load 0<br>uint pset.size 0
                pset.size 0
        string pset.poold.objectives locality tight; 2: utilization < 80
        cpu
                int cpu.sys_id 1
                string cpu.comment
                string cpu.status on-line
        cpu
                int cpu.sys_id 2
                string cpu.comment
                string cpu.status on-line
pset db_pset
                pset.sys id 2
        string pset.units population
        boolean pset.default false
        uint pset.min 4<br>uint pset.max 6
                pset.max 6
        string pset.comment
        boolean pset.escapable false
        uint pset.load 0<br>uint pset.size 0
                pset.size 0
        string pset.poold.objectives locality tight; utilization < 80
        cpu
                int cpu.sys_id 3
                string cpu.comment
                string cpu.status on-line
        cpu
                int cpu.sys_id 4
                string cpu.comment
                string cpu.status on-line
        cpu
                int cpu.sys_id 5
                string cpu.comment
                string cpu.status on-line
        cpu
                int cpu.sys_id 6
                string cpu.comment
                string cpu.status on-line
pset app_pset
                pset.sys id 1
        string pset.units population
        boolean pset.default false
                pset.min 1
        uint pset.max 2
        string pset.comment
        boolean pset.escapable false
```

```
uint pset.load 0<br>uint pset.size 0
                pset.size 0
        string pset.poold.objectives locality tight; utilization < 80
        cpu
                int cpu.sys_id 7
                string cpu.comment
                string cpu.status on-line
pset pset_default<br>int p
                pset.sys_id -1
        string pset.units population
        boolean pset.default true
        uint pset.min 1
        uint pset.max 4294967295
        string pset.comment
        boolean pset.escapable false
               pset.load 0
        uint pset.size 0
        cpu
                int cpu.sys_id 0
                string cpu.comment
                string cpu.status on-line
```
A graphic representation of the framework follows.

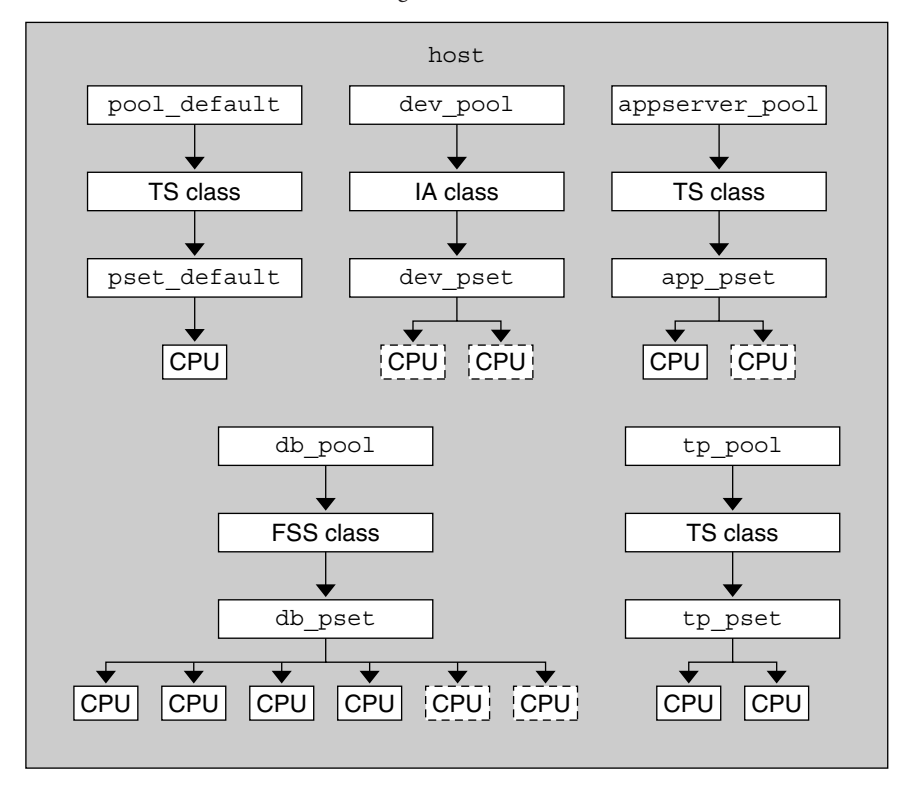

**FIGURE 14–1** Server Consolidation Configuration

Note – In the pool db pool, the standalone database instance is guaranteed 75 percent of the CPU resource.

#### 15**CHAPTER 15**

## Resource Control Functionality in the Solaris Management Console

This chapter describes the resource control and performance monitoring features in the Solaris Management Console. Only a subset of the resource management features can be controlled using the console.

You can use the console to monitor system performance and to enter the resource control values shown in [Table 15–1](#page-198-0) for projects, tasks, and processes. The console provides a convenient, secure alternative to the command-line interface (CLI) for managing hundreds of configuration parameters that are spread across many systems. Each system is managed individually. The console's graphical interface supports all experience levels.

The following topics are covered.

- "Using the Console (Task Map)" on page 193
- ["Console Overview" on page 194](#page-193-0)
- ["Management Scope" on page 194](#page-193-0)
- ["Performance Tool" on page 194](#page-193-0)
- ["Resource Controls Tab" on page 198](#page-197-0)
- ["Console References" on page 200](#page-199-0)

## **Using the Console (Task Map)**

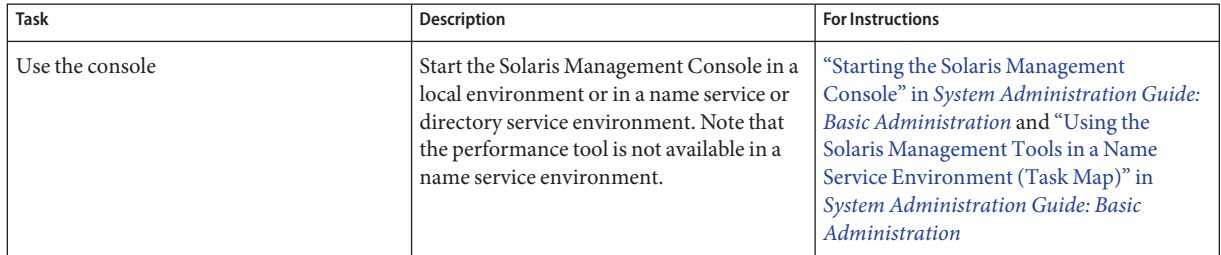

<span id="page-193-0"></span>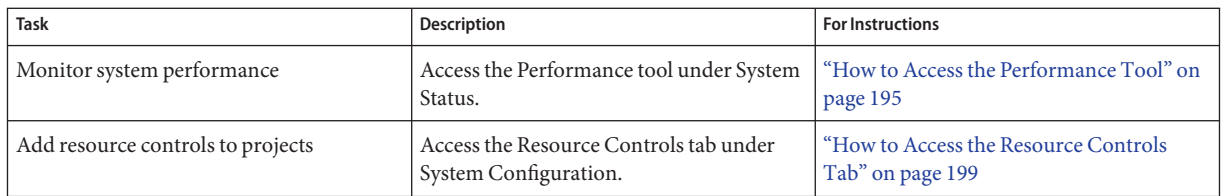

#### **Console Overview**

Resource management functionality is a component of the Solaris Management Console. The console is a container for GUI-based administrative tools that are stored in collections called toolboxes. For information on the console and how to use it, see [Chapter 2, "Working With the](http://docs.sun.com/doc/817-1985/smcover-1?a=view) Solaris Management Console (Tasks)," in *[System Administration Guide: Basic Administration](http://docs.sun.com/doc/817-1985/smcover-1?a=view)*.

When you use the console and its tools, the main source of documentation is the online help system in the console itself. For a description of the documentation available in the online help, see ["Solaris Management Console \(Overview\)" in](http://docs.sun.com/doc/817-1985/smcover-3?a=view) *System Administration Guide: Basic [Administration](http://docs.sun.com/doc/817-1985/smcover-3?a=view)*.

#### **Management Scope**

The term *management scope* refers to the name service environment that you choose to use with the selected management tool. The management scope choices for the resource control and performance tools are the/etc/project local file, or NIS.

The management scope that you select during a console session should correspond to the primary name service that is identified in the /etc/nsswitch.conf file.

## **Performance Tool**

The Performance tool is used to monitor resource utilization. Resource utilization can be summarized for the system, viewed by project, or viewed for an individual user.

| <b>Edit Action View</b><br><b>Console</b><br>Go Help                                                    |                                  |                                                                                                    | <b>穴 root</b>   |
|----------------------------------------------------------------------------------------------------|----------------------------------|----------------------------------------------------------------------------------------------------|-----------------|
|                                                                                                    | Refresh every 30<br>₩            | $z$ secs                                                                                                    | $\clubsuit$ Stm |
| Navigation                                                                                              | Attribute                        | Value                                                                                                    |                 |
| Management Tools<br><b>O</b> El This Computer (herford)<br><b>O</b> System Status<br>System Information | 屏 Active Processes               | 45                                                                                                    |                 |
|                                                                                                    | Physical Memory Used             | 224,968 KB                                                                                                    |                 |
|                                                                                                    | <b>Fill Physical Memory Free</b> | 299,320 KB                                                                                                    |                 |
| Log Viewer                                                                                              | Swap Used                        | 104,048 KB                                                                                                    |                 |
| Processes<br>企 Performance<br>۰                                                                         | Swap Free                        | 802,496 KB                                                                                                    |                 |
| System<br>۰<br>Summary<br><b>D</b> Projects<br><b>感 Users</b>                                           | <b>F</b> Page Rate               | $0.11$ / sec                                                                                                    |                 |
|                                                                                                    | System Calls                     | 5,621.58 / sec                                                                                                    |                 |
|                                                                                                    | Network Packets                  | 114.82/sec                                                                                                    |                 |
| O- Sig System Configuration                                                                             | <b>最</b> CPU Usage               | 6.0%                                                                                                    |                 |
| o- % Services                                                                                           | 皹<br>Load Average (1 minute)     | 0.36                                                                                                    |                 |
| Information                                                                                             |                                  |                                                                                                    |                 |
| the view pane on the right.<br>Summary<br>Select an item.                                               |                                  | The Summary of system performance in the current management scope, which is the local system, is displayed in<br>If you selected Summary in the right pane, click Action->Open to see available information that summarizes<br>system performance. The Action menu will then change to provide the options described below. |                 |
| <b>2</b> Context Help<br><b>Console Events</b>                                                          |                                  |                                                                                                    |                 |

<span id="page-194-0"></span>**FIGURE 15–1** Performance Tool in the Solaris Management Console

## ▼ **How to Access the Performance Tool**

The Performance tool is located under System Status in the Navigation pane. To access the Performance tool, do the following:

**Click the System Status control entity in the Navigation pane. 1**

The control entity is used to expand menu items in the Navigation pane.

- **Click the Performance control entity. 2**
- **Click the System control entity. 3**
- **Double-click Summary, Projects, or Users. 4**

Your choice depends on the usage you want to monitor.

## **Monitoring by System**

Values are shown for the following attributes.

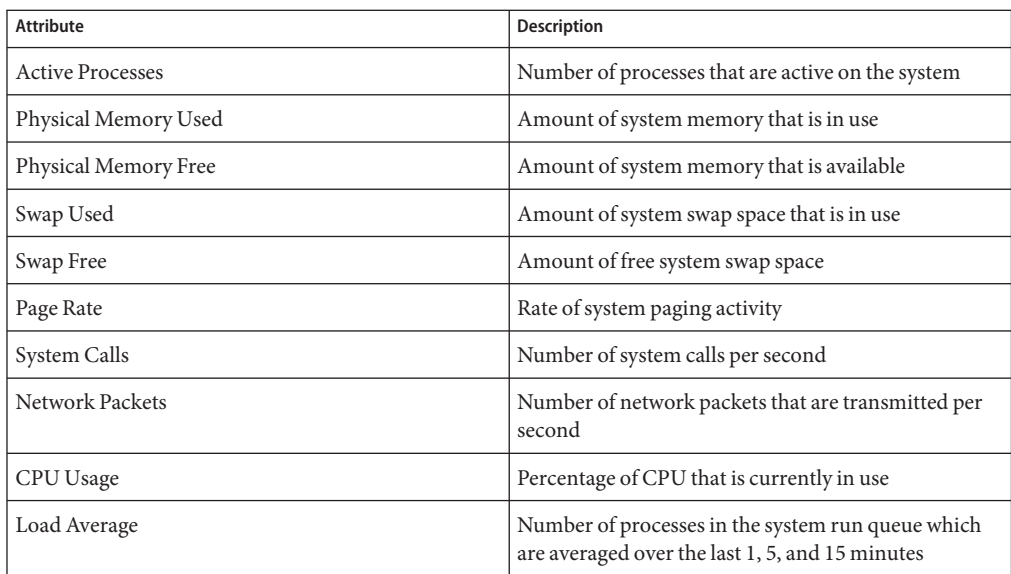

## **Monitoring by Project or User Name**

Values are shown for the following attributes.

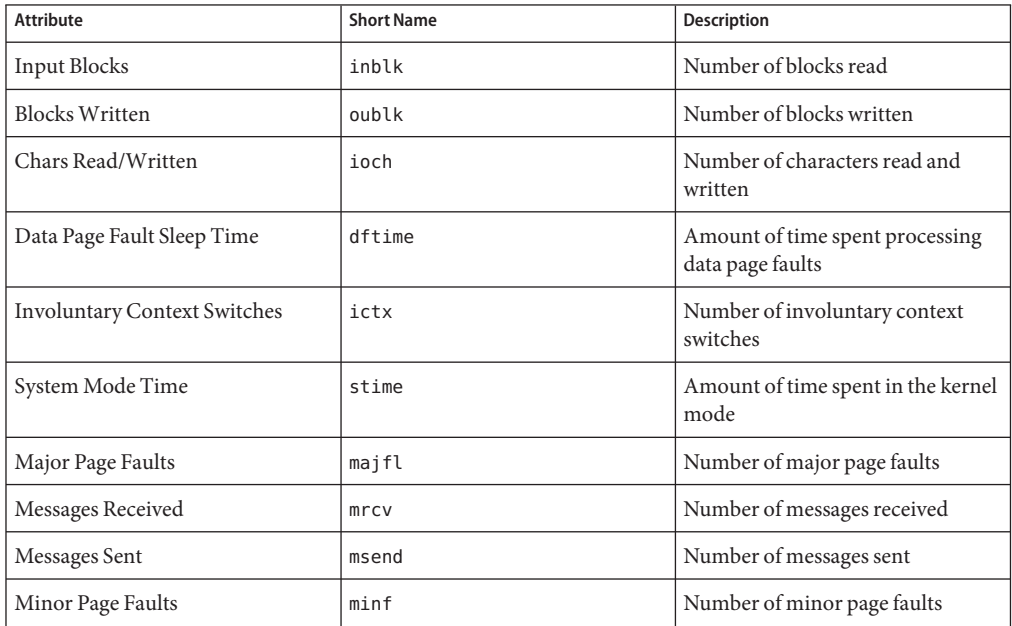

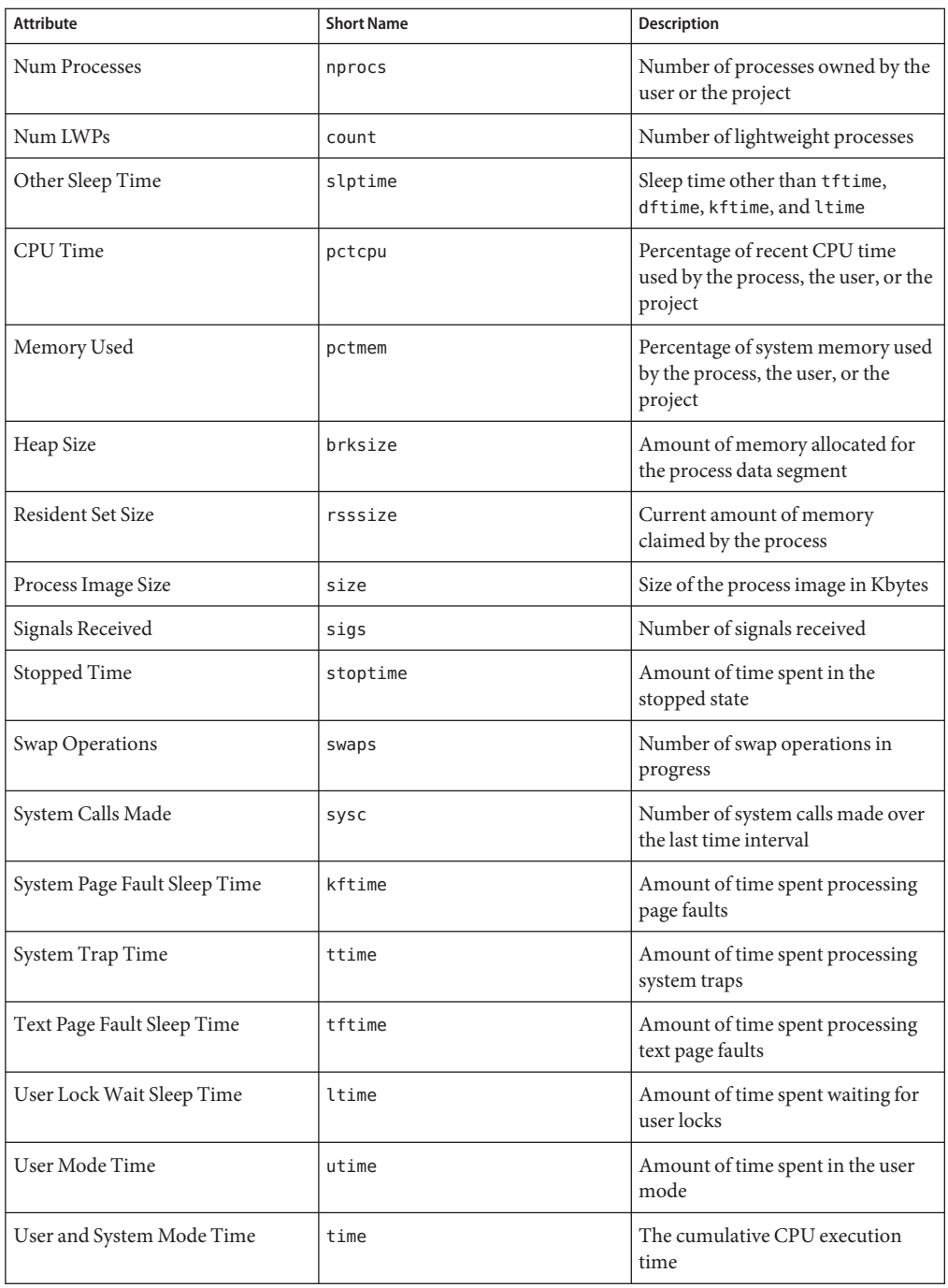

<span id="page-197-0"></span>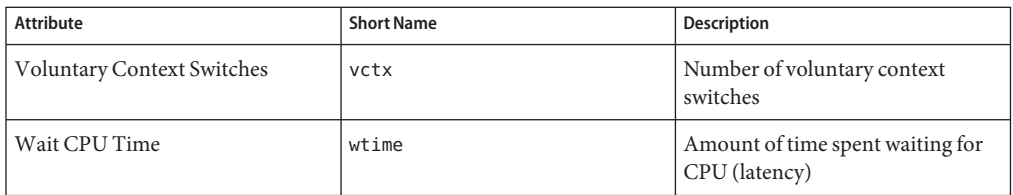

#### **Resource Controls Tab**

Resource controls allow you to associate a project with a set of resource constraints. These constraints determine the allowable resource usage of tasks and processes that run in the context of the project.

**FIGURE 15–2** Resource Controls Tab in the Solaris Management Console

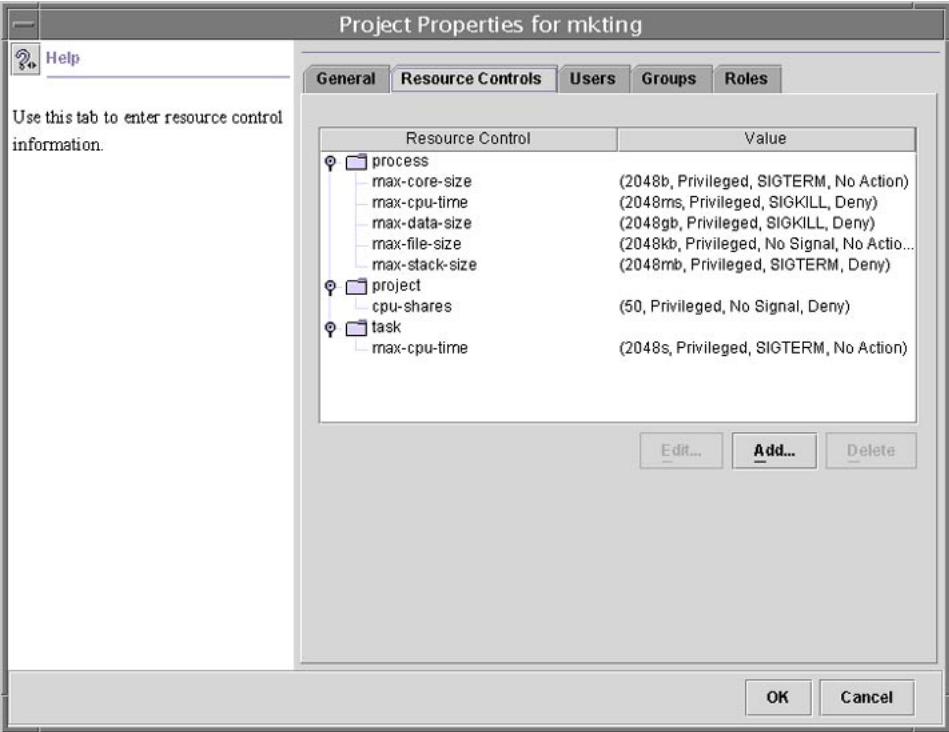

### <span id="page-198-0"></span>▼ **How to Access the Resource Controls Tab**

The Resource Controls tab is located under System Configuration in the Navigation pane. To access Resource Controls, do the following:

- **Click the System Configuration control entity in the Navigation pane. 1**
- **Double-click Projects. 2**
- **Click on a project in the console main window to select it. 3**
- **Select Properties from the Action menu. 4**
- **Click the Resource Controls tab. 5**

View, add, edit, or delete resource control values for processes, projects, and tasks.

## **Resource Controls You Can Set**

The following table shows the resource controls that can be set in the console. The table describes the resource that is constrained by each control. The table also identifies the default units that are used by the project database for that resource. The default units are of two types:

- Quantities represent a limited amount.
- Indexes represent a maximum valid identifier.

Thus, project.cpu-shares specifies the number of shares to which the project is entitled. process.max-file-descriptor specifies the highest file number that can be assigned to a process by the [open](http://docs.sun.com/doc/816-5167/open-2?a=view) $(2)$  system call.

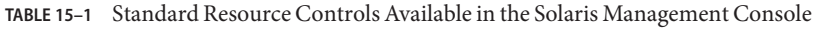

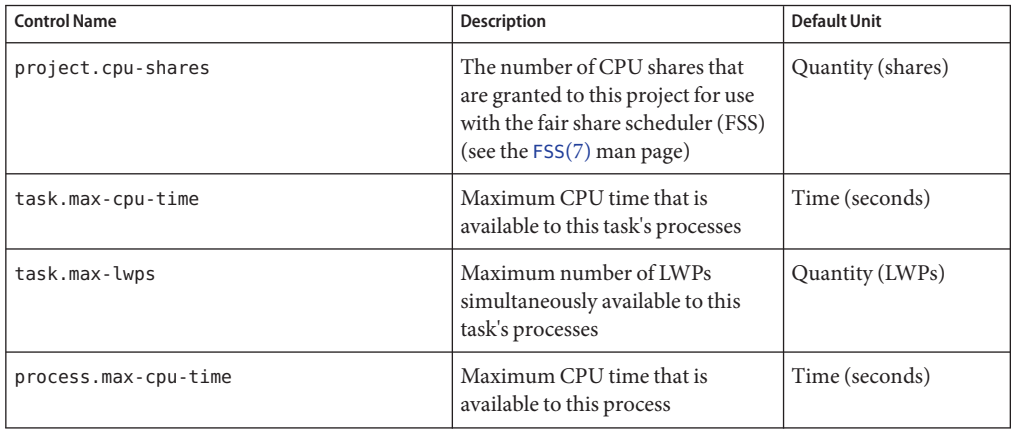

| <b>Control Name</b>         | <b>Description</b>                                                                             | <b>Default Unit</b>                 |
|-----------------------------|------------------------------------------------------------------------------------------------|-------------------------------------|
| process.max-file-descriptor | Maximum file descriptor index<br>that is available to this process                             | Index (maximum file)<br>descriptor) |
| process.max-file-size       | Maximum file offset that is<br>available for writing by this process                           | Size (bytes)                        |
| process.max-core-size       | Maximum size of a core file that is<br>created by this process                                 | Size (bytes)                        |
| process.max-data-size       | Maximum heap memory that is<br>available to this process                                       | Size (bytes)                        |
| process.max-stack-size      | Maximum stack memory segment<br>that is available to this process                              | Size (bytes)                        |
| process.max-address-space   | Maximum amount of address<br>space, as summed over segment<br>sizes, available to this process | Size (bytes)                        |

<span id="page-199-0"></span>**TABLE 15–1** Standard Resource Controls Available in the Solaris Management Console *(Continued)*

#### **Setting Values**

You can view, add, edit, or delete resource control values for processes, projects, and tasks. These operations are performed through dialog boxes in the console.

Resource controls and values are viewed in tables in the console. The Resource Control column lists the resource controls that can be set. The Value column displays the properties that are associated with each resource control. In the table, these values are enclosed in parentheses, and they appear as plain text separated by commas. The values in parentheses comprise an "action clause." Each action clause is composed of a threshold, a privilege level, one signal, and one local action that is associated with the particular threshold. Each resource control can have multiple action clauses, which are also separated by commas.

**Note –** On a running system, values that are altered in the project database through the console only take effect for new tasks that are started in a project.

#### **Console References**

For information on projects and tasks, see [Chapter 2, "Projects and Tasks \(Overview\)."](#page-40-0) For information on resource controls, see [Chapter 6, "Resource Controls \(Overview\)."](#page-78-0) For information on the fair share scheduler (FSS), see [Chapter 8, "Fair Share Scheduler \(Overview\)."](#page-104-0)

**Note –** Not all resource controls can be set in the console. See [Table 15–1](#page-198-0) for the list of controls that can be set in the console.

#### **PART II**

# Zones

This part introduces Solaris Zones software partitioning technology, which provides a means of virtualizing operating system services to create an isolated environment for running applications. This isolation prevents processes that are running in one zone from monitoring or affecting processes running in other zones.

# 16**CHAPTER 16**

## Introduction to Solaris Zones

The Solaris Zones facility in the Solaris Operating System provides an isolated environment in which to run applications on your system. Solaris Zones are a component of the Solaris Container environment.

This chapter covers the following topics:

- "Zones Overview" on page 205
- ["When to Use Zones" on page 207](#page-206-0)
- ["How Zones Work" on page 209](#page-208-0)
- ["Features Provided by Non-Global Zones" on page 215](#page-214-0)
- ["Setting Up Zones on Your System \(Task Map\)" on page 216](#page-215-0)

If you are ready to start creating zones on your system, skip to [Chapter 17, "Non-Global Zone](#page-218-0) [Configuration \(Overview\)."](#page-218-0)

## **Zones Overview**

The Solaris Zones partitioning technology is used to virtualize operating system services and provide an isolated and secure environment for running applications. A *zone* is a virtualized operating system environment created within a single instance of the Solaris Operating System. When you create a zone, you produce an application execution environment in which processes are isolated from the rest of the system. This isolation prevents processes that are running in one zone from monitoring or affecting processes that are running in other zones. Even a process running with superuser credentials cannot view or affect activity in other zones.

A zone also provides an abstract layer that separates applications from the physical attributes of the machine on which they are deployed. Examples of these attributes include physical device paths.

Zones can be used on any machine that is running at least the Solaris 10 release. The upper limit for the number of zones on a system is 8192. The number of zones that can be effectively hosted on a single system is determined by the total resource requirements of the application software running in all of the zones.

In the Solaris 10 release, there are two types of non-global zone root file system models: sparse and whole root. The *sparse root zone* model optimizes the sharing of objects. The *whole root zone* model provides the maximum configurability. These concepts are discussed in [Chapter 18,](#page-242-0) ["Planning and Configuring Non-Global Zones \(Tasks\)."](#page-242-0)

**Solaris 10 9/10:** Products that are installed, called system assets, are controlled by an Auto Registration feature. During installation, the user provides credentials or registers anonymously. When the system reboots, service tags for the new products are uploaded to the My Oracle Support server. This feature only works in the global zone. See *[System](http://docs.sun.com/doc/817-1985) [Administration Guide: Basic Administration](http://docs.sun.com/doc/817-1985)* for more information.

#### **About Branded Zones**

Branded zones (BrandZ) provide the framework to create containers that contain alternative sets of runtime behaviors. *Brand* can refer to a wide range of operating environments. For example, the non-global zone can emulate the Solaris 8 Operating System, or an operating environment such as Linux.

The brand defines the operating environment that can be installed in the zone and determines how the system will behave within the zone so that the software installed in the zone functions correctly. In addition, a zone's brand is used to identify the correct application type at application launch time. All branded zone management is performed through extensions to the standard zones commands. Most administration procedures are identical for all zones.

The following two brands are supported on SPARC machines running the Solaris 10 8/07 Operating System or later Solaris 10 release:

- The solaris8 brand, Solaris 8 Containers, documented in *System Administration Guide*: *[Oracle Solaris 8 Containers](http://docs.sun.com/doc/820-2914)*
- The solaris9 brand, Solaris 9 Containers, documented in *System Administration Guide*: *[Oracle Solaris 9 Containers](http://docs.sun.com/doc/820-4490)*

Other brands supported on the Solaris 10 OS include:

- The Linux 1x brand for x86 and x64 systems, documented in Part III, "1x [Branded Zones"](#page-414-0)
- The cluster brand, documented in the *[Sun Cluster 3.2 1/09 Software Collection for Solaris](http://docs.sun.com/app/docs/coll/1124.7/) [OS](http://docs.sun.com/app/docs/coll/1124.7/)* on docs.sun.com

Although you can configure and install branded zones on a Trusted Solaris system that has labels enabled, you cannot boot branded zones on this system configuration.

#### <span id="page-206-0"></span>**When to Use Zones**

Zones are ideal for environments that consolidate a number of applications on a single server. The cost and complexity of managing numerous machines make it advantageous to consolidate several applications on larger, more scalable servers.

The following figure shows a system with four zones. Each of the zones apps, users, and work is running a workload unrelated to the workloads of the other zones, in a sample consolidated environment. This example illustrates that different versions of the same application can be run without negative consequences in different zones, to match the consolidation requirements. Each zone can provide a customized set of services.

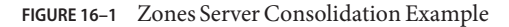

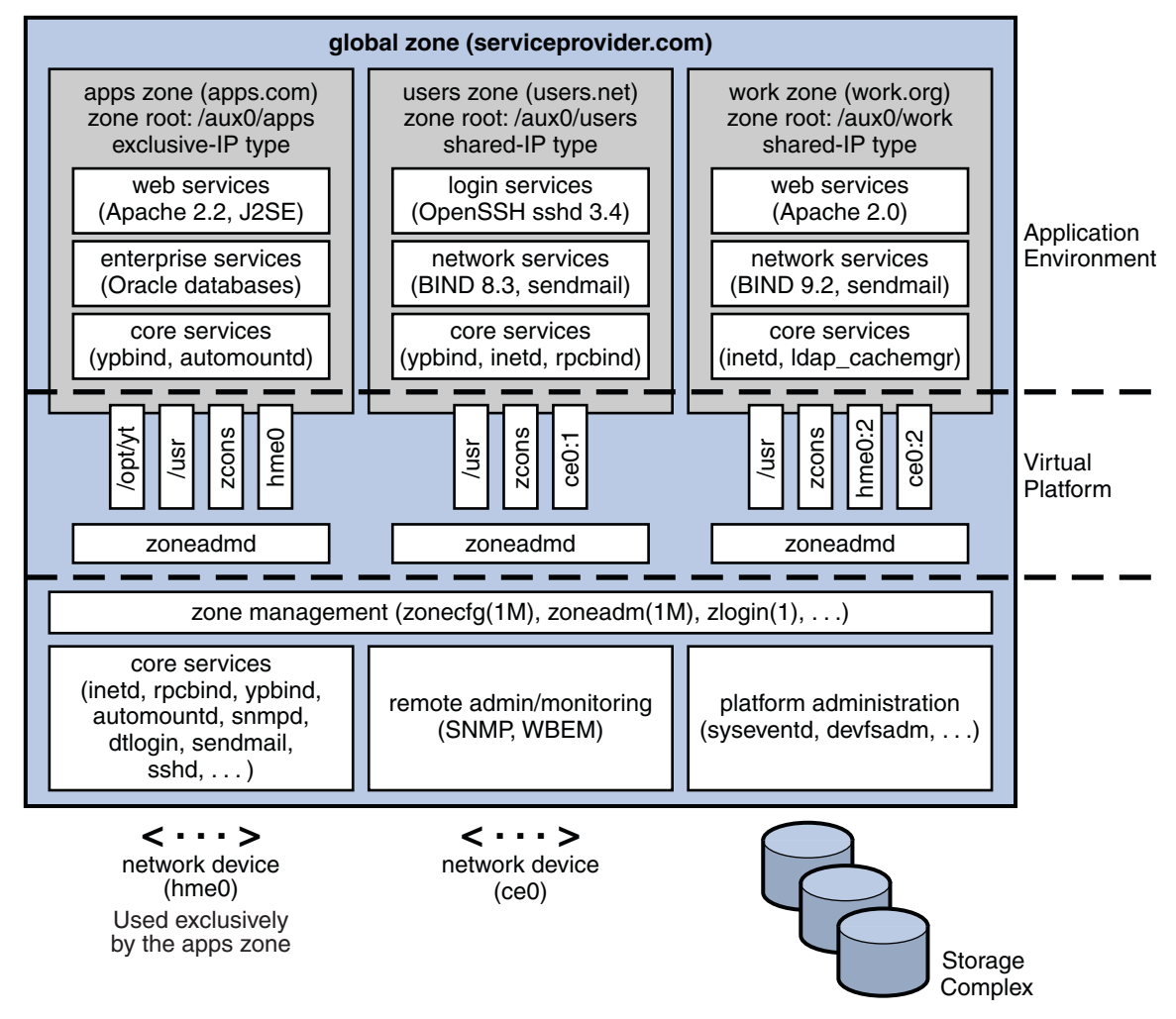

Zones enable more efficient resource utilization on your system. Dynamic resource reallocation permits unused resources to be shifted to other containers as needed. Fault and security isolation mean that poorly behaved applications do not require a dedicated and under-utilized system. With the use of zones, these applications can be consolidated with other applications.

Zones allow you to delegate some administrative functions while maintaining overall system security.

#### <span id="page-208-0"></span>**How ZonesWork**

A non-global zone can be thought of as a box. One or more applications can run in this box without interacting with the rest of the system. Solaris zones isolate software applications or services by using flexible, software-defined boundaries. Applications that are running in the same instance of the Solaris Operating System can then be managed independently of one other. Thus, different versions of the same application can be run in different zones, to match the requirements of your configuration.

A process assigned to a zone can manipulate, monitor, and directly communicate with other processes that are assigned to the same zone. The process cannot perform these functions with processes that are assigned to other zones in the system or with processes that are not assigned to a zone. Processes that are assigned to different zones are only able to communicate through network APIs.

Starting with Solaris 10 8/07, IP networking can be configured in two different ways, depending on whether the zone has its own exclusive IP instance or shares the IP layer configuration and state with the global zone. For more information about IP types in zones, see ["Zone Network](#page-223-0) [Interfaces" on page 224.](#page-223-0) For configuration information, see ["How to Configure the Zone" on](#page-250-0) [page 251.](#page-250-0)

Every Solaris system contains a *global zone*. The global zone has a dual function. The global zone is both the default zone for the system and the zone used for system-wide administrative control. All processes run in the global zone if no *non-global* zones, referred to simply as zones, are created by the *global administrator*.

The global zone is the only zone from which a non-global zone can be configured, installed, managed, or uninstalled. Only the global zone is bootable from the system hardware. Administration of the system infrastructure, such as physical devices, routing in a shared-IP zone, or dynamic reconfiguration (DR), is only possible in the global zone. Appropriately privileged processes running in the global zone can access objects associated with other zones.

Unprivileged processes in the global zone might be able to perform operations not allowed to privileged processes in a non-global zone. For example, users in the global zone can view information about every process in the system. If this capability presents a problem for your site, you can restrict access to the global zone.

Each zone, including the global zone, is assigned a zone name. The global zone always has the name global. Each zone is also given a unique numeric identifier, which is assigned by the system when the zone is booted. The global zone is always mapped to ID 0. Zone names and numeric IDs are discussed in "Using the zonecfg [Command" on page 230.](#page-229-0)

Each zone also has a node name that is completely independent of the zone name. The node name is assigned by the administrator of the zone. For more information, see ["Non-Global](#page-355-0) [Zone Node Name" on page 356.](#page-355-0)

Each zone has a path to its root directory that is relative to the global zone's root directory. For more information, see "Using the zonecfg [Command" on page 230.](#page-229-0)

The scheduling class for a non-global zone is set to the scheduling class for the system by default. See ["Scheduling Class in a Zone" on page 223](#page-222-0) for a discussion of methods used to set the scheduling class in a zone.

You can use the [priocntl](http://docs.sun.com/doc/816-5165/priocntl-1?a=view) described in the  $priort1(1)$  man page to move running processes into a different scheduling class without changing the default scheduling class and rebooting.

#### **Summary of Zone Features**

The following table summarizes the characteristics of global and non-global zones.

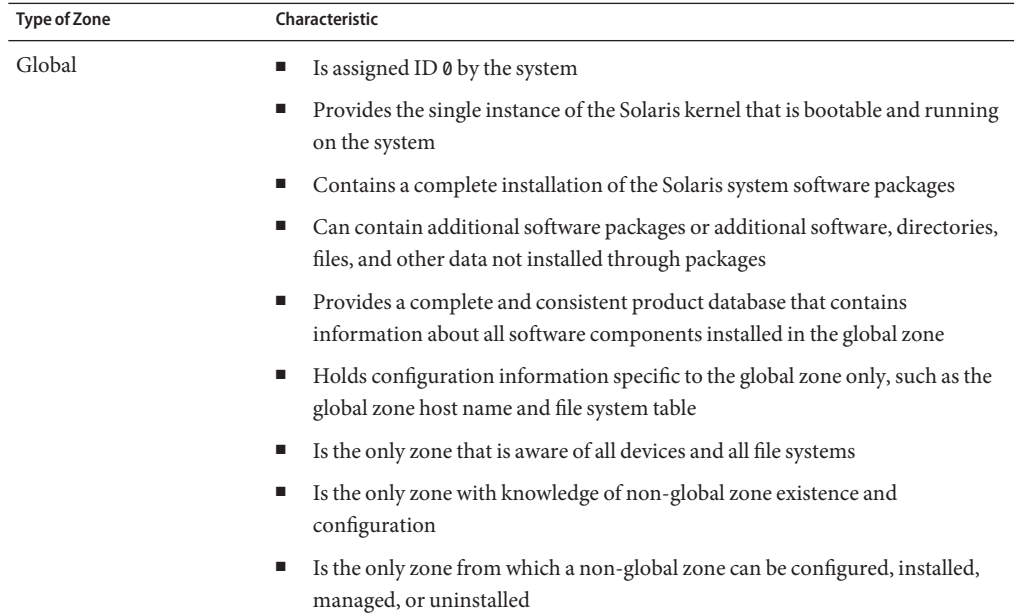

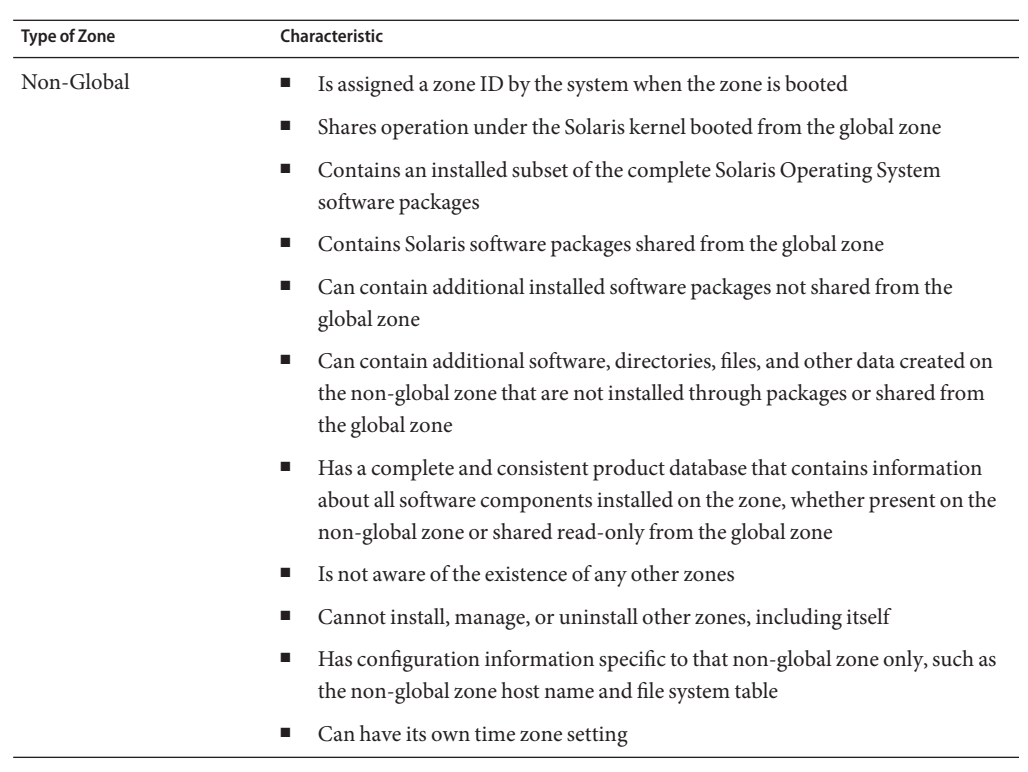

## **How Non-Global Zones Are Administered**

A global administrator has superuser privileges or the Primary Administrator role. When logged in to the global zone, the global administrator can monitor and control the system as a whole.

A non-global zone can be administered by a *zone administrator*. The global administrator assigns the Zone Management profile to the zone administrator. The privileges of a zone administrator are confined to a non-global zone.

## **How Non-Global Zones Are Created**

The global administrator uses the zonecfg command to configure a zone by specifying various parameters for the zone's virtual platform and application environment. The zone is then installed by the global administrator, who uses the zone administration command zoneadm to install software at the package level into the file system hierarchy established for the zone. The global administrator can log in to the installed zone by using the zlogin command. At first login, the internal configuration for the zone is completed. The zoneadm command is then used to boot the zone.

For information about zone configuration, see [Chapter 17, "Non-Global Zone Configuration](#page-218-0) [\(Overview\)."](#page-218-0) For information about zone installation, see [Chapter 19, "About Installing,](#page-264-0) [Halting, Cloning, and Uninstalling Non-Global Zones \(Overview\)."](#page-264-0) For information about zone login, see [Chapter 21, "Non-Global Zone Login \(Overview\)."](#page-286-0)

#### **Non-Global Zone State Model**

A non-global zone can be in one of the following six states:

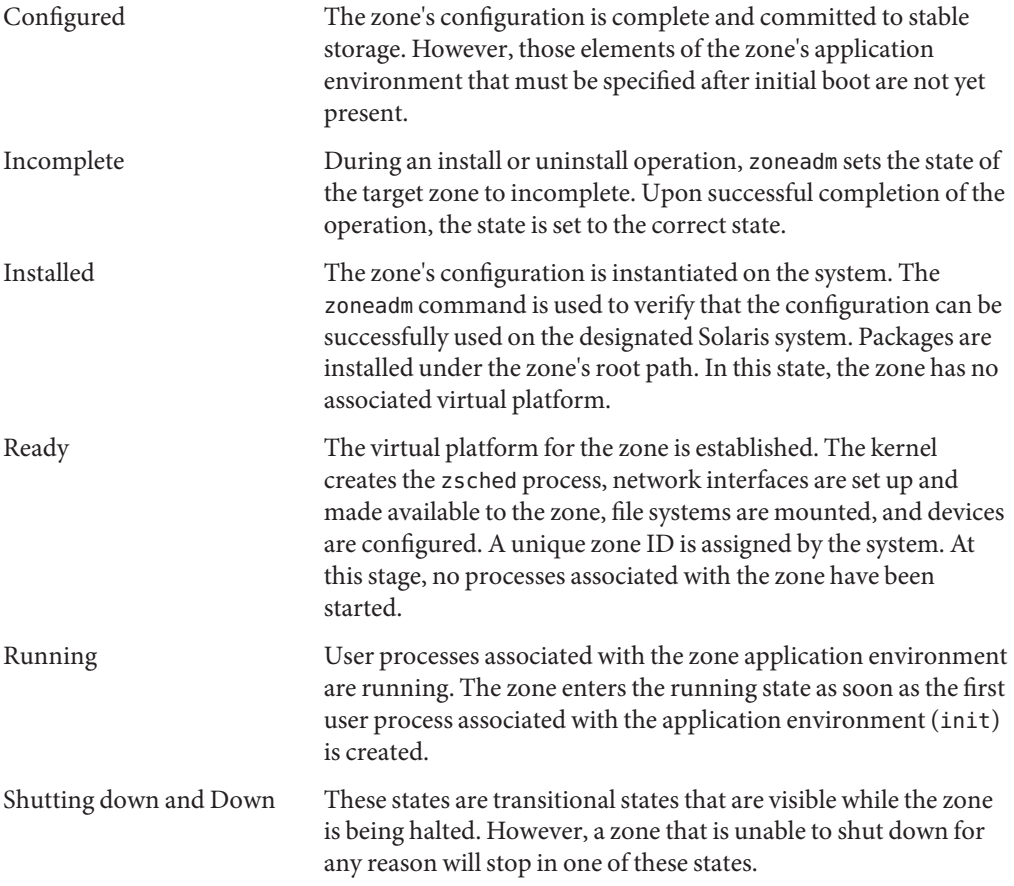

[Chapter 20, "Installing, Booting, Halting, Uninstalling, and Cloning Non-Global Zones](#page-272-0)  $(Tasks)$ ," and the [zoneadm](http://docs.sun.com/doc/816-5166/zoneadm-1m?a=view) $(1M)$  man page describe how to use the zoneadm command to initiate transitions between these states.

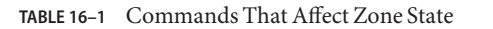

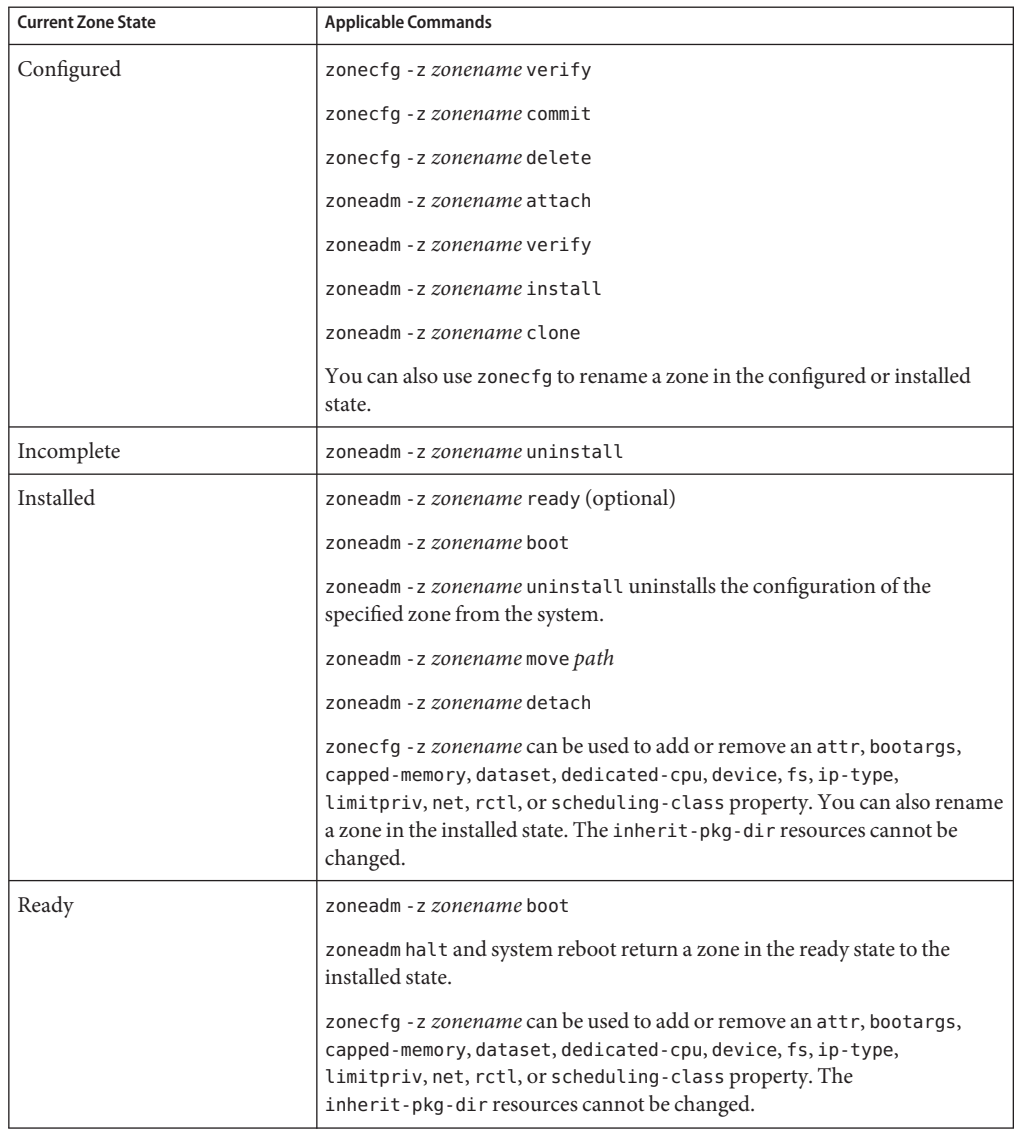

| <b>Current Zone State</b> | <b>Applicable Commands</b>                                                                                                    |
|---------------------------|----------------------------------------------------------------------------------------------------|
| Running                   | zlogin options zonename                                                                                                    |
|                           | zoneadm - z zonename reboot                                                                                                    |
|                           | zoneadm - z zonename halt returns a ready zone to the installed state.                                                                                                    |
|                           | zoneadm halt and system reboot return a zone in the running state to the<br>installed state.                                                                                                    |
|                           | zonecfg - z zonename can be used to add or remove an attr, bootargs,<br>capped-memory, dataset, dedicated-cpu, device, fs, ip-type,<br>limitpriv, net, rctl, or scheduling-class property. The zonepath and<br>inherit-pkg-dir resources cannot be changed. |

<span id="page-213-0"></span>**TABLE 16–1** Commands That Affect Zone State *(Continued)*

**Note –** Parameters changed through zonecfg do not affect a running zone. The zone must be rebooted for the changes to take effect.

#### **Non-Global Zone Characteristics**

A zone provides isolation at almost any level of granularity you require. A zone does not need a dedicated CPU, a physical device, or a portion of physical memory. These resources can either be multiplexed across a number of zones running within a single domain or system, or allocated on a per-zone basis using the resource management features available in the operating system.

Each zone can provide a customized set of services. To enforce basic process isolation, a process can see or signal only those processes that exist in the same zone. Basic communication between zones is accomplished by giving each zone IP network connectivity. An application running in one zone cannot observe the network traffic of another zone. This isolation is maintained even though the respective streams of packets travel through the same physical interface.

Each zone is given a portion of the file system hierarchy. Because each zone is confined to its subtree of the file system hierarchy, a workload running in a particular zone cannot access the on-disk data of another workload running in a different zone.

Files used by naming services reside within a zone's own root file system view. Thus, naming services in different zones are isolated from one other and the services can be configured differently.

## <span id="page-214-0"></span>**Using Resource Management FeaturesWith Non-Global Zones**

If you use resource management features, you should align the boundaries of the resource management controls with those of the zones. This alignment creates a more complete model of a virtual machine, where namespace access, security isolation, and resource usage are all controlled.

Any special requirements for using the various resource management features with zones are addressed in the individual chapters of this manual that document those features.

## **Features Provided by Non-Global Zones**

Non-global zones provide the following features:

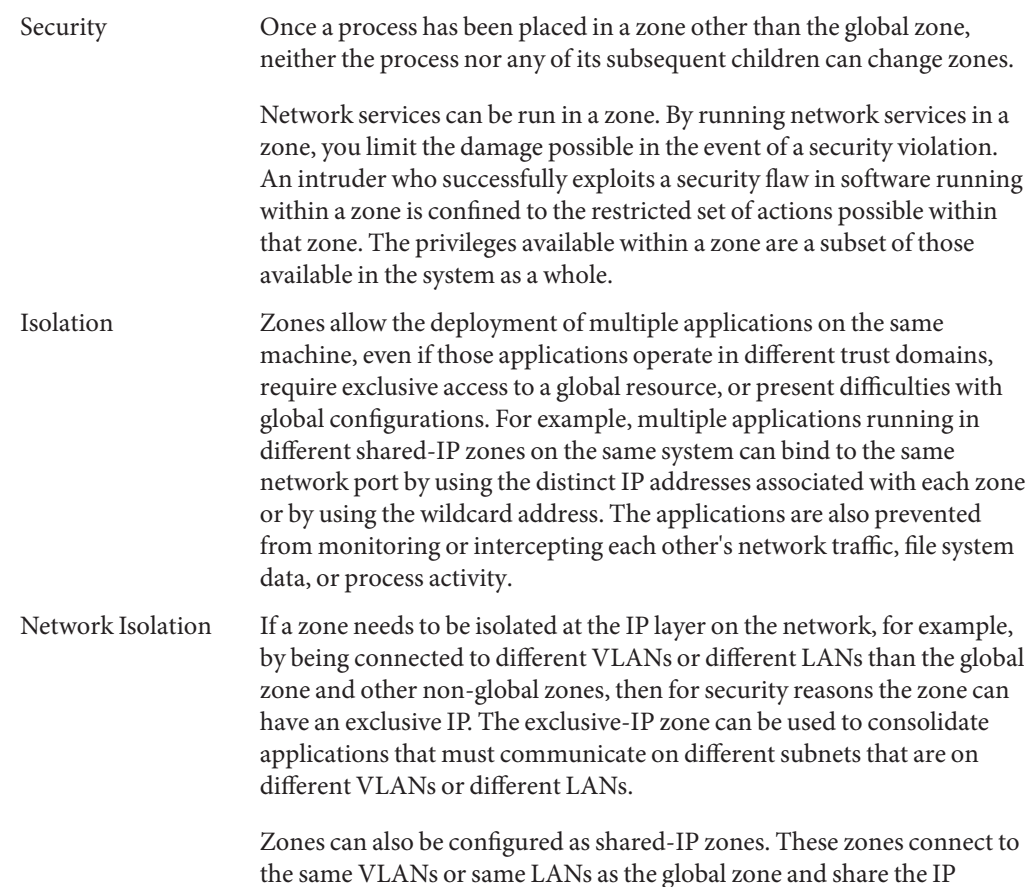

<span id="page-215-0"></span>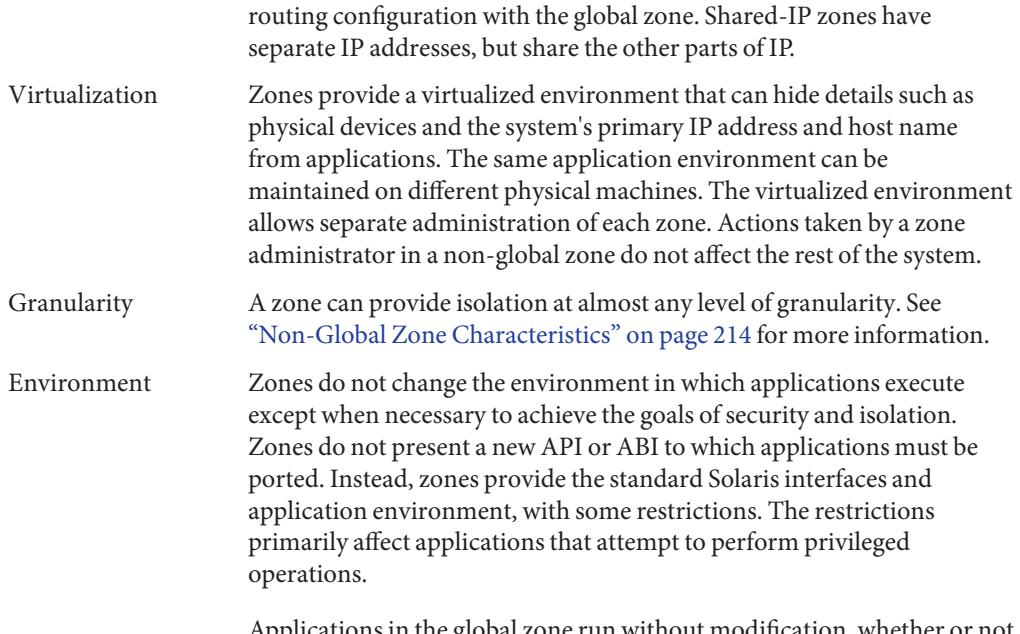

Applications in the global zone run without modification, whether or not additional zones are configured.

## **Setting Up Zones on Your System (Task Map)**

The following table provides a basic overview of the tasks that are involved in setting up zones on your system for the first time.

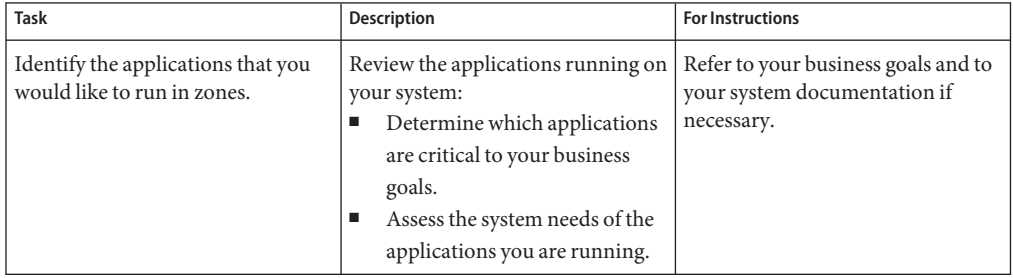
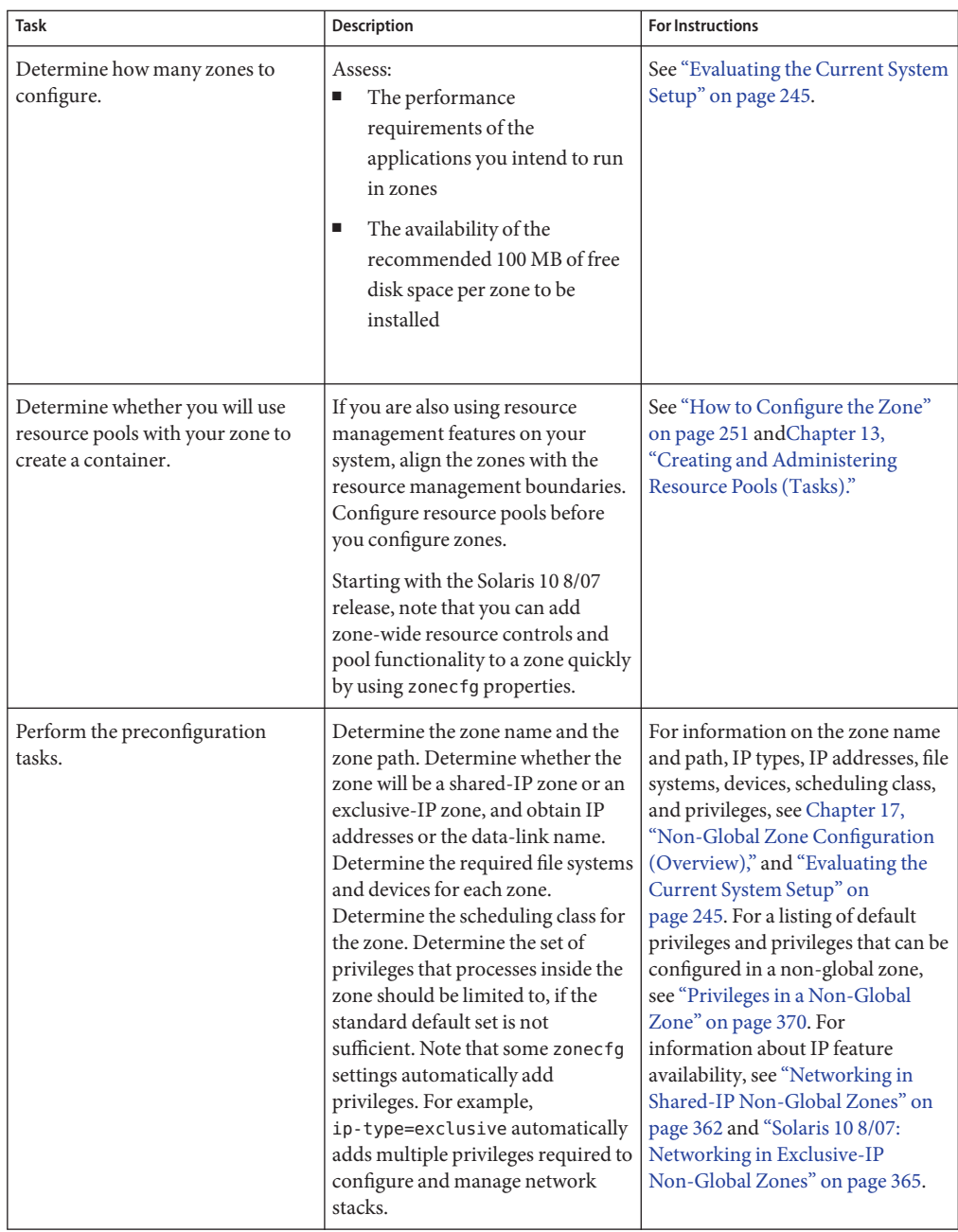

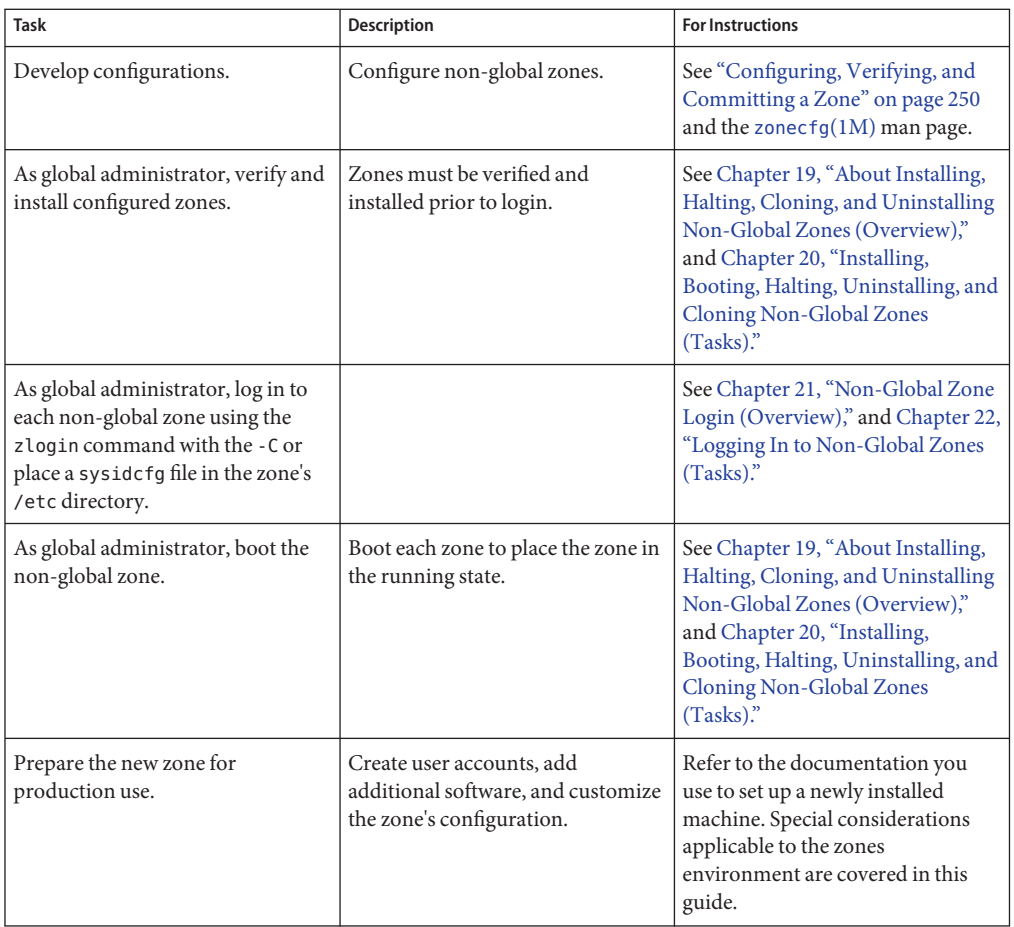

### <span id="page-218-0"></span>17**CHAPTER 17**

## Non-Global Zone Configuration (Overview)

This chapter provides an introduction to non-global zone configuration.

The following topics are covered in this chapter:

- "What's New in This Chapter?" on page 219
- ["About Resources in Zones" on page 220](#page-219-0)
- ["Pre-Installation Configuration Process" on page 221](#page-220-0)
- ["Zone Components" on page 221](#page-220-0)
- "Using the zonecfg [Command" on page 230](#page-229-0)
- "zonecfg [Modes" on page 231](#page-230-0)
- ["Zone Configuration Data" on page 233](#page-232-0)
- ["Tecla Command-Line Editing Library" on page 242](#page-241-0)

After you have learned about zone configuration, go to [Chapter 18, "Planning and Configuring](#page-242-0) [Non-Global Zones \(Tasks\),"](#page-242-0) to configure non-global zones for installation on your system.

For information about lx branded zone configuration, see [Chapter 32, "Planning the](#page-424-0) lx [Branded Zone Configuration \(Overview\),"](#page-424-0) and [Chapter 33, "Configuring the](#page-442-0) lx Branded Zone [\(Tasks\)."](#page-442-0)

## **What's New in This Chapter?**

**Solaris 10 6/06:** Support for the ZFS file system, including the ability to add a dataset resource in a native non-global zone, has been added. See ["Resource Type Properties" on page 238](#page-237-0) for more information.

**Solaris 10 11/06:** Support for configurable privileges has been added. See ["Solaris 10 11/06 and](#page-229-0) [Later: Configurable Privileges" on page 230.](#page-229-0)

**Solaris 10 8/07:** Support for the following features has been added to the zonecfg command:

- <span id="page-219-0"></span>■ Better integration of resource management features and zones. The zonecfg command can now be used to configure temporary pools, memory limits, the default scheduling class for the zone, and resource control aliases. You no longer have to perform any manual steps to set up resource management. New resource controls were added:
	- zone.max-locked-memory
	- zone.max-msg-ids
	- zone.max-sem-ids
	- zone.max-shm-ids
	- zone.max-shm-memory
	- zone.max-swap
- Ability to use the zonecfg command in the global zone.
- Ability to specify an IP type for a zone. The two IP types available for non-global zones are shared-IP and exclusive-IP.
- Ability to use DTrace in a zone by adding required privileges through the limitpriv property.
- Ability to use boot arguments in a zone through the bootargs property.

**Solaris 10 10/08:** The defrouter property has been added to the net resource in the zonecfg utility for shared-IP non-global zones. You can set the default router for the network interface through this property.

For a complete listing of new Solaris 10 features and a description of Solaris releases, see *[Oracle](http://docs.sun.com/doc/821-1840) [Solaris 10 9/10 What's New](http://docs.sun.com/doc/821-1840)*.

### **About Resources in Zones**

A zone that includes resource management features is called a container. Resources that can be controlled in a container include the following:

- Resource pools or assigned CPUs, which are used for partitioning machine resources.
- Resource controls, which provide a mechanism for the constraint of system resources.
- Scheduling class, which enables you to control the allocation of available CPU resources among zones through relative shares. You can express the importance of the workloads in a given zone through the number of shares of CPU resources that you assign to that zone.

### <span id="page-220-0"></span>**Pre-Installation Configuration Process**

Before you can install a non-global zone and use it on your system, the zone must be configured.

The zonecfg command is used to create the configuration and to determine whether the specified resources and properties are valid on a hypothetical system. The check performed by zonecfg for a given configuration verifies the following:

- Ensures that a zone path is specified
- Ensures that all of the required properties for each resource are specified

For more information about the zonecfg command, see the [zonecfg](http://docs.sun.com/doc/816-5166/zonecfg-1m?a=view)(1M) man page.

### **Zone Components**

This section covers the required and optional zone components that can be configured. Additional information is provided in ["Zone Configuration Data" on page 233.](#page-232-0)

## **Zone Name and Path**

You must choose a name and a path for your zone.

## **Zone Autoboot**

The autoboot property setting determines whether the zone is automatically booted when the global zone is booted. The zones service, svc:/system/zones:default must also be enabled.

## **Resource Pool Association**

If you have configured resource pools on your system as described in [Chapter 13, "Creating and](#page-162-0) [Administering Resource Pools \(Tasks\),"](#page-162-0) you can use the pool property to associate the zone with one of the resource pools when you configure the zone.

Starting with the Solaris 10 8/07 release, if you do not have resource pools configured, you can still specify that a subset of the system's processors be dedicated to a non-global zone while it is running by using the dedicated-cpu resource. The system will dynamically create a temporary pool for use while the zone is running. With specification through zonecfg, pool settings propagate during migrations.

<span id="page-221-0"></span>**Note –** A zone configuration using a persistent pool set through the pool property is incompatible with a temporary pool configured through the dedicated-cpu resource. You can set only one of these two properties.

### **Solaris 10 8/07: dedicated-cpu Resource**

The dedicated-cpu resource specifies that a subset of the system's processors should be dedicated to a non-global zone while it is running. When the zone boots, the system will dynamically create a temporary pool for use while the zone is running.

With specification in zonecfg, pool settings propagate during migrations.

The dedicated-cpu resource sets limits for ncpus, and optionally, importance.

- ncpus Specify the number of CPUs or specify a range, such as 2–4 CPUs. If you specify a range because you want dynamic resource pool behavior, also do the following:
	- Set the importance property.
	- Enable the poold service. For instructions, see ["Solaris 10 11/06 and Later:](#page-165-0) [How to Enable the Dynamic Resource Pools Service Using](#page-165-0) svcadm" on [page 166.](#page-165-0)
- importance If you are using a CPU range to achieve dynamic behavior, also set the importance property, The importance property, which is *optional*, defines the relative importance of the pool. This property is only needed when you specify a range for ncpus and are using dynamic resource pools managed by poold. If poold is not running, then importance is ignored. If poold is running and importance is not set, importance defaults to 1. For more information, see "pool.importance [Property Constraint" on page 149.](#page-148-0)

**Note –** The capped-cpu resource and the dedicated-cpu resource are incompatible. The cpu-shares rctl and the dedicated-cpu resource are incompatible.

### **Solaris 10 5/08: capped-cpu Resource**

The capped-cpu resource provides an absolute fine-grained limit on the amount of CPU resources that can be consumed by a project or a zone. When used in conjunction with processor sets, CPU caps limit CPU usage within a set. The capped-cpu resource has a single ncpus property that is a positive decimal with two digits to the right of the decimal. This property corresponds to units of CPUs. The resource does not accept a range. The resource

<span id="page-222-0"></span>does accept a decimal number. When specifying ncpus, a value of 1 means 100 percent of a CPU. A value of 1.25 means 125 percent, because 100 percent corresponds to one full CPU on the system.

**Note –** The capped-cpu resource and the dedicated-cpu resource are incompatible.

### **Scheduling Class in a Zone**

You can use the *fair share scheduler*(FSS) to control the allocation of available CPU resources among zones, based on the importance of the workloads in the zone. This workload importance is expressed by the number of *shares* of CPU resources that you assign to each zone. Even if you are not using FSS to manage CPU resource allocation between zones, you can set the zone's scheduling-class to use FSS so that you can set shares on projects within the zone.

When you explicitly set the cpu-shares property, the fair share scheduler (FSS) will be used as the scheduling class for that zone. However, the preferred way to use FSS in this case is to set FSS to be the system default scheduling class with the dispadmin command. That way, all zones will benefit from getting a fair share of the system CPU resources. If cpu-shares is not set for a zone, the zone will use the system default scheduling class. The following actions set the scheduling class for a zone:

- In the Solaris 10 8/07 release, you can use the scheduling-class property in zonecfg to set the scheduling class for the zone.
- You can set the scheduling class for a zone through the resource pools facility. If the zone is associated with a pool that has its pool. scheduler property set to a valid scheduling class, then processes running in the zone run in that scheduling class by default. See ["Introduction](#page-139-0) [to Resource Pools" on page 140](#page-139-0) and ["How to Associate a Pool With a Scheduling Class" on](#page-172-0) [page 173.](#page-172-0)
- If the cpu-shares rctl is set and FSS has not been set as the scheduling class for the zone through another action, zoneadmd sets the scheduling class to FSS when the zone boots.
- If the scheduling class is not set through any other action, the zone inherits the system default scheduling class.

Note that you can use the [priocntl](http://docs.sun.com/doc/816-5165/priocntl-1?a=view) described in the priocntl(1) man page to move running processes into a different scheduling class without changing the default scheduling class and rebooting.

### <span id="page-223-0"></span>**Solaris 10 8/07: Physical Memory Control and the capped-memory Resource**

The capped-memory resource sets limits for physical, swap, and locked memory. Each limit is optional, but at least one must be set.

- Determine values for this resource if you plan to cap memory for the zone by using rcapd from the global zone. The physical property of the capped-memory resource is used by rcapd as the max-rss value for the zone.
- The swap property of the capped-memory resource is the preferred way to set the zone.max-swap resource control.
- The locked property of the capped-memory resource is the preferred way to set the zone.max-locked-memory resource control.

**Note –** Applications generally do not lock significant amounts of memory, but you might decide to set locked memory if the zone's applications are known to lock memory. If zone trust is a concern, you can also consider setting the locked memory cap to 10 percent of the system's physical memory, or 10 percent of the zone's physical memory cap.

For more information, see [Chapter 10, "Physical Memory Control Using the Resource Capping](#page-120-0) [Daemon \(Overview\),"](#page-120-0) [Chapter 11, "Administering the Resource Capping Daemon \(Tasks\),"](#page-130-0) and ["How to Configure the Zone" on page 251.](#page-250-0) To temporarily set a resource cap for a zone, see ["How to Specify a Temporary Resource Cap for a Zone" on page 134.](#page-133-0)

### **Zone Network Interfaces**

Zone network interfaces configured by the zonecfg command to provide network connectivity will automatically be set up and placed in the zone when it is booted.

The Internet Protocol (IP) layer accepts and delivers packets for the network. This layer includes IP routing, the Address Resolution Protocol (ARP), IP security architecture (IPsec), and IP Filter.

There are two IP types available for non-global zones, shared-IP and exclusive-IP. The shared-IP zone shares a network interface and the exclusive-IP zone must have a dedicated network interface.

For information about IP features in each type, see ["Networking in Shared-IP Non-Global](#page-361-0) [Zones" on page 362](#page-361-0) and ["Solaris 10 8/07: Networking in Exclusive-IP Non-Global Zones" on](#page-364-0) [page 365.](#page-364-0)

### <span id="page-224-0"></span>**Shared-IP Non-Global Zones**

The shared-IP zone is the default type. The zone must have one or more dedicated IP addresses. A shared-IP zone shares the IP layer configuration and state with the global zone. The zone should use the shared-IP instance if both of the following are true:

- The zone is to be connected to the same data-link, that is, be on the same IP subnet or subnets as the global zone.
- You do not want the other capabilities that the exclusive-IP zone provides.

Shared-IP zones are assigned one or more IP addresses using the zonecfg command. The data-link names must also be configured in the global zone.

These addresses are associated with logical network interfaces. The ifconfig command can be used from the global zone to add or remove logical interfaces in a running zone. For more information, see ["Shared-IP Network Interfaces" on page 363.](#page-362-0)

### **Solaris 10 8/07: Exclusive-IP Non-Global Zones**

Full IP-level functionality is available in an exclusive-IP zone.

An exclusive-IP zone has its own IP-related state.

This includes the ability to use the following features in an exclusive-IP zone:

- DHCPv4 and IPv6 stateless address autoconfiguration
- IP Filter, including network address translation (NAT) functionality
- IP Network Multipathing (IPMP)
- IP routing
- ndd for setting TCP/UDP/SCTP as well as IP/ARP-level knobs
- IP security (IPsec) and Internet Key Exchange (IKE), which automates the provision of authenticated keying material for IPsec security association

An exclusive-IP zone is assigned its own set of data-links using the zonecfg command. The zone is given a data-link name such as xge0, e1000g1, or bge32001, using the physical property of the net resource. The address property of the net resource is not set.

Note that the assigned data-link enables the snoop command to be used.

The dladm command can be used with the show-linkprop subcommand to show the assignment of data-links to running exclusive-IP zones. The dladm command can be used with the set-linkprop subcommand to assign additional data-links to running zones. See ["Solaris](#page-396-0) [10 8/07: Administering Data-Links in Exclusive-IP Non-Global Zones" on page 397](#page-396-0) for usage examples.

<span id="page-225-0"></span>Inside a running exclusive-IP zone, the ifconfig command can be used to configure IP, which includes the ability to add or remove logical interfaces. The IP configuration in a zone can be set up in the same way as for the global zone, by using the sysidtools described in [sysidcfg](http://docs.sun.com/doc/816-5174/sysidcfg-4?a=view) $(4)$ .

**Note –** The IP configuration of an exclusive-IP zone can only be viewed from the global zone by using the zlogin command. An example follows.

global# **zlogin zone1 ifconfig -a**

### **Security Differences Between Shared-IP and Exclusive-IP Non-Global Zones**

In a shared-IP zone, applications in the zone, including the superuser, cannot send packets with source IP addresses other than the ones assigned to the zone through the zonecfg utility. This type of zone does not have access to send and receive arbitrary data-link (layer 2) packets.

For an exclusive-IP zone, zonecfg instead grants the entire specified data-link to the zone. As a result, the superuser in an exclusive-IP zone can send spoofed packets on those data-links, just as can be done in the global zone.

### **Using Shared-IP and Exclusive-IP Non-Global Zones at the Same Time**

The shared-IP zones always share the IP layer with the global zone, and the exclusive-IP zones always have their own instance of the IP layer. Both shared-IP zones and exclusive-IP zones can be used on the same machine.

### **File Systems Mounted in Zones**

Generally, the file systems mounted in a zone include the following:

- The set of file systems mounted when the virtual platform is initialized
- The set of file systems mounted from within the application environment itself

This can include, for example, the following file systems:

- File systems specified in a zone's /etc/vfstab file
- AutoFS and AutoFS-triggered mounts
- Mounts explicitly performed by a zone administrator

Certain restrictions are placed on mounts performed from within the application environment. These restrictions prevent the zone administrator from denying service to the rest of the system, or otherwise negatively impacting other zones.

There are security restrictions associated with mounting certain file systems from within a zone. Other file systems exhibit special behavior when mounted in a zone. See ["File Systems and](#page-355-0) [Non-Global Zones" on page 356](#page-355-0) for more information.

### **Configured Devices in Zones**

The zonecfg command uses a rule-matching system to specify which devices should appear in a particular zone. Devices matching one of the rules are included in the zone's /dev file system. For more information, see ["How to Configure the Zone" on page 251.](#page-250-0)

### **Host ID in Zones**

You can set a hostid property for the non-global zone that is different from the hostid of the global zone. This would be done in the case of a physical machine consolidated into a zone using the physical to virtual capability. Applications now inside the zone might depend on the original hostid, and it might not be possible to update the application configuration. See ["Resource and Property Types" on page 233](#page-232-0) for more information.

### **Setting Zone-Wide Resource Controls**

The global administrator can set privileged zone-wide resource controls for a zone. Zone-wide resource controls limit the total resource usage of all process entities within a zone.

These limits are specified for both the global and non-global zones by using the zonecfg command. See ["How to Configure the Zone" on page 251.](#page-250-0)

Starting with the Solaris 10 8/07 release, the preferred, simpler method for setting a zone-wide resource control is to use the property name instead of the rctl resource.

**Solaris 10 5/08:** The zone.cpu-cap resource control sets an absolute limit on the amount of CPU resources that can be consumed by a zone. A value of 100 means 100 percent of one CPU as the project.cpu-cap setting. A value of 125 is 125 percent, because 100 percent corresponds to one full CPU on the system when using CPU caps.

**Note –** When setting the capped-cpu resource, you can use a decimal number for the unit. The value correlates to the zone. capped-cpu resource control, but the setting is scaled down by 100. A setting of 1 is equivalent to a setting of 100 for the resource control.

The zone.cpu-shares resource control sets a limit on the number of fair share scheduler (FSS) CPU shares for a zone. CPU shares are first allocated to the zone, and then further subdivided

among projects within the zone as specified in the project.cpu-shares entries. For more information, see ["Using the Fair Share Scheduler on a Solaris System With Zones Installed" on](#page-398-0) [page 399.](#page-398-0) The global property name for this control is cpu-shares.

The zone.max-locked-memory resource control limits the amount of locked physical memory available to a zone The allocation of the locked memory resource across projects within the zone can be controlled by using the project.max-locked-memory resource control. See [Table 6–1](#page-82-0) for more information.

The zone.max-lwps resource control enhances resource isolation by preventing too many LWPs in one zone from affecting other zones. The allocation of the LWP resource across projects within the zone can be controlled by using the project.max-lwps resource control. See [Table 6–1](#page-82-0) for more information. The global property name for this control is max-lwps.

The zone.max-msg-ids, zone.max-sem-ids, zone.max-shm-ids, and zone.max-shm-memory resource controls are used to limit System V resources used by all processes within a zone. The allocation of System V resources across projects within the zone can be controlled by using the project versions of these resource controls. The global property names for these controls are max-msg-ids, max-sem-ids, max-shm-ids, and max-shm-memory.

The zone.max-swap resource control limits swap consumed by user process address space mappings and tmpfs mounts within a zone. The output of prstat -Z displays a SWAP column. The swap reported is the total swap consumed by the zone's processes and tmpfs mounts. This value assists in monitoring the swap reserved by each zone, which can be used to choose an appropriate zone.max-swap setting.

| <b>Control Name</b> | <b>Global Property Name</b> | <b>Description</b>                                                                            | <b>Default Unit</b>                                                                                                    | <b>Value Used For</b> |
|---------------------|-----------------------------|-----------------------------------------------------------------------------------------------|----------------------------------------------------------------------------------------------------|-----------------------|
| zone.cpu-cap        |                             | <b>Solaris 10 5/08:</b><br>Absolute limit on the<br>amount of CPU<br>resources for this zone. | Quantity<br>(number of<br>$CPUs$ ,<br>expressed as<br>a percentage<br>Note – When<br>setting as the<br>capped-cpu<br>resource, you<br>can use a<br>decimal<br>number for<br>the unit. |                       |
| zone.cpu-shares     | cpu-shares                  | Number of fair share<br>scheduler (FSS) CPU<br>shares for this zone.                          | Quantity<br>(shares)                                                                                                    |                       |

**TABLE 17–1** Zone-Wide Resource Controls

| <b>Control Name</b>    | <b>Global Property Name</b> | Description                                                                                                    | <b>Default Unit</b>                | <b>Value Used For</b>                   |
|------------------------|-----------------------------|----------------------------------------------------------------------------------------------------|------------------------------------|-----------------------------------------|
| zone.max-locked-memory |                             | Total amount of<br>physical locked<br>memory available to a<br>zone.<br><b>Tf</b><br>priv proc lock memory<br>is assigned to a zone,<br>consider setting this<br>resource control as<br>well, to prevent that<br>zone from locking all<br>memory. | Size (bytes)                       | locked<br>property of<br>capped-memory. |
| zone.max-lwps          | max-lwps                    | Maximum number of<br>LWPs simultaneously<br>available to this zone.                                                                                                    | Quantity<br>(LWPs)                 |                                         |
| zone.max-msg-ids       | $max-msg-ids$               | Maximum number of<br>message queue IDs<br>allowed for this zone.                                                                                                    | Quantity<br>(message<br>queue IDs) |                                         |
| zone.max-sem-ids       | max-sem-ids                 | Maximum number of<br>semaphore IDs<br>allowed for this zone.                                                                                                    | Quantity<br>(semaphore<br>IDs)     |                                         |
| zone.max-shm-ids       | $max$ -shm- $ids$           | Maximum number of<br>shared memory IDs<br>allowed for this zone.                                                                                                    | Quantity<br>(shared<br>memory IDs) |                                         |
| zone.max-shm-memory    | max-shm-memory              | Total amount of<br>System V shared<br>memory allowed for<br>this zone.                                                                                                    | Size (bytes)                       |                                         |
| zone.max-swap          |                             | Total amount of swap<br>that can be consumed<br>by user process address<br>space mappings and<br>tmpfs mounts for this<br>zone.                                                                                                    | Size (bytes)                       | swap property<br>of<br>capped-memory    |

**TABLE 17–1** Zone-Wide Resource Controls *(Continued)*

These limits can be specified for running processes by using the prctl command. An example is provided in ["How to Set FSS Shares in the Global Zone Using the](#page-398-0) prctl Command" on [page 399.](#page-398-0) Limits specified through the prctl command are not persistent. The limits are only in effect until the system is rebooted.

### <span id="page-229-0"></span>**Solaris 10 11/06 and Later: Configurable Privileges**

When a zone is booted, a default set of *safe* privileges is included in the configuration. These privileges are considered safe because they prevent a privileged process in the zone from affecting processes in other non-global zones on the system or in the global zone. You can use the zonecfg command to do the following:

- Add to the default set of privileges, understanding that such changes might allow processes in one zone to affect processes in other zones by being able to control a global resource.
- Remove from the default set of privileges, understanding that such changes might prevent some processes from operating correctly if they require those privileges to run.

**Note –** There are a few privileges that cannot be removed from the zone's default privilege set, and there are also a few privileges that cannot be added to the set at this time.

For more information, see ["Privileges in a Non-Global Zone" on page 370,](#page-369-0)["How to Configure](#page-250-0) [the Zone" on page 251,](#page-250-0) and [privileges](http://docs.sun.com/doc/816-5175/privileges-5?a=view)(5).

## **Including a Comment for a Zone**

You can add a comment for a zone by using the attr resource type. For more information, see ["How to Configure the Zone" on page 251.](#page-250-0)

## **Using the zonecfg Command**

The zonecfg command, which is described in the zonecfg(1M) man page, is used to configure a non-global zone. In the Solaris 10 8/07 release, this command can also be used to persistently specify the resource management settings for the global zone.

The zonecfg command can be used in interactive mode, in command-line mode, or in command-file mode. The following operations can be performed using this command:

- Create or delete (destroy) a zone configuration
- Add resources to a particular configuration
- Set properties for resources added to a configuration
- Remove resources from a particular configuration
- Query or verify a configuration
- Commit to a configuration
- Revert to a previous configuration
- Rename a zone
- Exit from a zonecfg session

The zonecfg prompt is of the following form:

<span id="page-230-0"></span>zonecfg:*zonename*>

When you are configuring a specific resource type, such as a file system, that resource type is also included in the prompt:

zonecfg:*zonename*:fs>

For more information, including procedures that show how to use the various zonecfg components described in this chapter, see [Chapter 18, "Planning and Configuring Non-Global](#page-242-0) [Zones \(Tasks\)."](#page-242-0)

### **zonecfgModes**

The concept of a *scope* is used for the user interface. The scope can be either *global* or*resource specific*. The default scope is global.

In the global scope, the add subcommand and the select subcommand are used to select a specific resource. The scope then changes to that resource type.

- For the add subcommand, the end or cancel subcommands are used to complete the resource specification.
- For the select subcommand, the end or cancel subcommands are used to complete the resource modification.

The scope then reverts back to global.

Certain subcommands, such as add, remove, and set, have different semantics in each scope.

### **zonecfg Interactive Mode**

In interactive mode, the following subcommands are supported. For detailed information about semantics and options used with the subcommands, see the zonecfg(1M) man page for options. For any subcommand that could result in destructive actions or loss of work, the system requests user confirmation before proceeding. You can use the -F (force) option to bypass this confirmation.

help Print general help, or display help about a given resource.

zonecfg:my-zone:inherit-pkg-dir> **help**

- create Begin configuring an in-memory configuration for the specified new zone for one of these purposes:
	- To apply the default settings to a new configuration. This method is the default.
	- With the -t *template* option, to create a configuration that is identical to the specified template. The zone name is changed from the template name to the new zone name.
- With the -F option, to overwrite an existing configuration.
- With the -b option, to create a blank configuration in which nothing is set.
- export Print the configuration to standard output, or to the output file specified, in a form that can be used in a command file.
- add In the global scope, add the specified resource type to the configuration.

In the resource scope, add a property of the given name with the given value.

See ["How to Configure the Zone" on page 251](#page-250-0) and the zonecfg(1M) man page for more information.

- set Set a given property name to the given property value. Note that some properties, such as zonepath, are global, while others are resource specific. Thus, this command is applicable in both the global and resource scopes.
- select Applicable only in the global scope. Select the resource of the given type that matches the given property name-property value pair criteria for modification. The scope is changed to that resource type. You must specify a sufficient number of property name-value pairs for the resource to be uniquely identified.
- clear **Solaris 10 8/07:** Clear the value for optional settings. Required settings cannot be cleared. However, some required settings can be changed by assigning a new value.
- remove In the global scope, remove the specified resource type. You must specify a sufficient number of property name-value pairs for the resource type to be uniquely identified. If no property name-value pairs are specified, all instances will be removed. If more than one exists, a confirmation is required unless the -F option is used.

In the resource scope, remove the specified property name-property value from the current resource.

end Applicable only in the resource scope. End the resource specification.

The zonecfg command then verifies that the current resource is fully specified.

- If the resource is fully specified, it is added to the in-memory configuration and the scope will revert back to global.
- If the specification is incomplete, the system displays an error message that describes what needs to be done.
- cancel Applicable only in the resource scope. End the resource specification and reset the scope to global. Any partially specified resources are not retained.
- delete Destroy the specified configuration. Delete the configuration both from memory and from stable storage. You must use the -F (force) option with delete.

<span id="page-232-0"></span>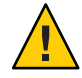

**Caution –** This action is instantaneous. No commit is required, and a deleted zone cannot be reverted.

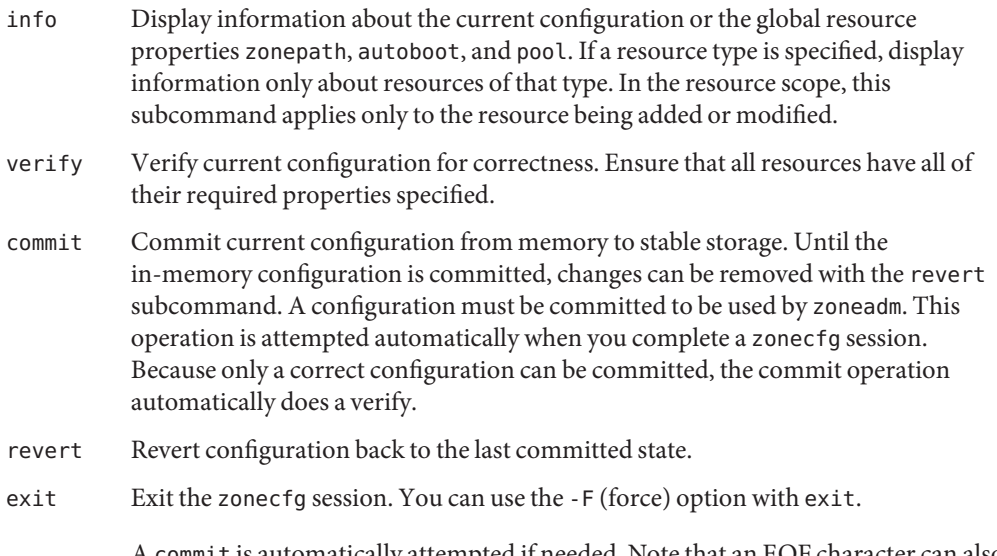

is automatically attempted if needed. Note that an EOF character can also be used to exit the session.

## **zonecfg Command-File Mode**

In command-file mode, input is taken from a file. The export subcommand described in "zonecfg [Interactive Mode" on page 231](#page-230-0) is used to produce this file. The configuration can be printed to standard output, or the -f option can be used to specify an output file.

## **Zone Configuration Data**

Zone configuration data consists of two kinds of entities, resources and properties. Each resource has a type, and each resource can also have a set of one or more properties. The properties have names and values. The set of properties is dependent on the resource type.

## **Resource and Property Types**

The resource and property types are described as follows:

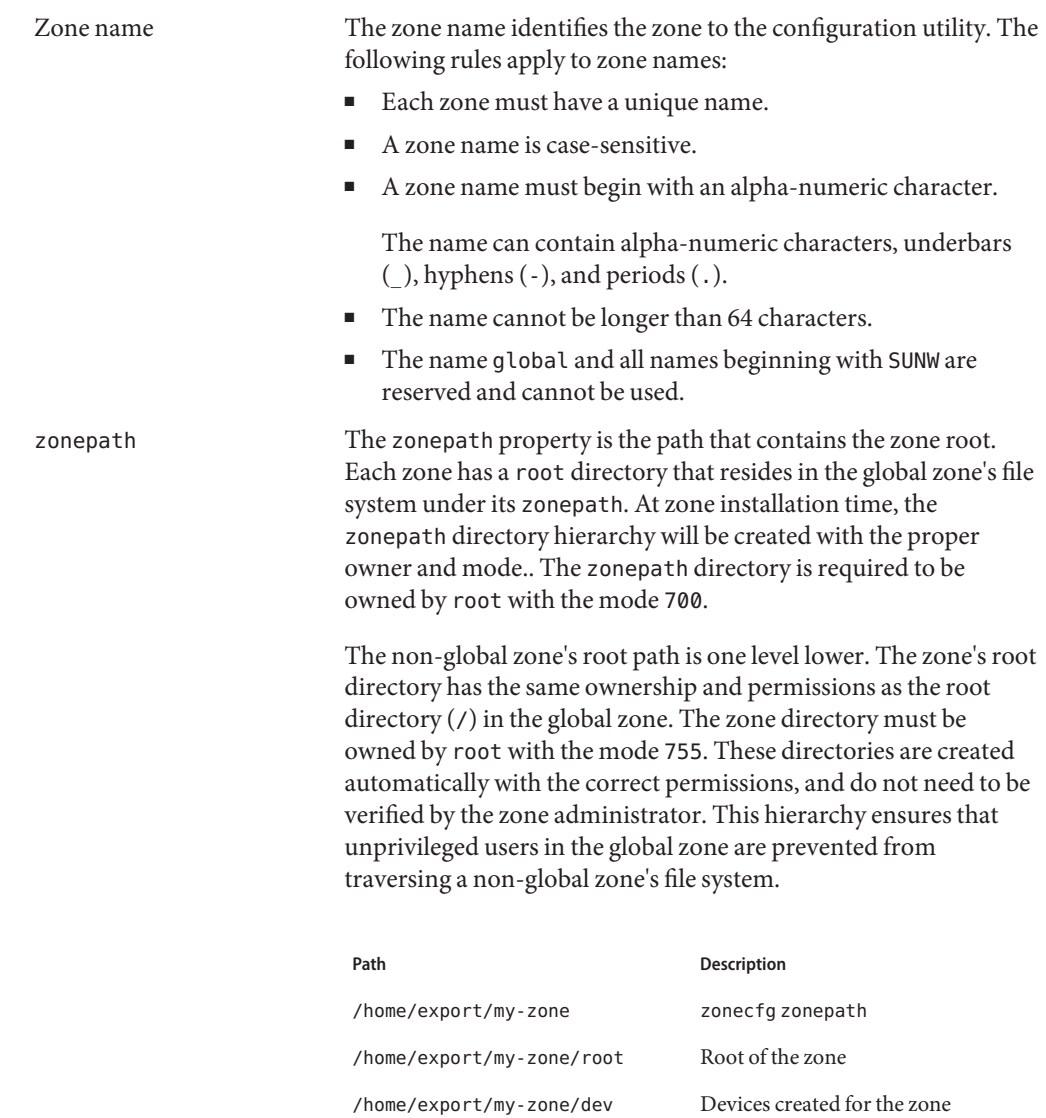

See ["Traversing File Systems" on page 361](#page-360-0) for a further discussion of this issue.

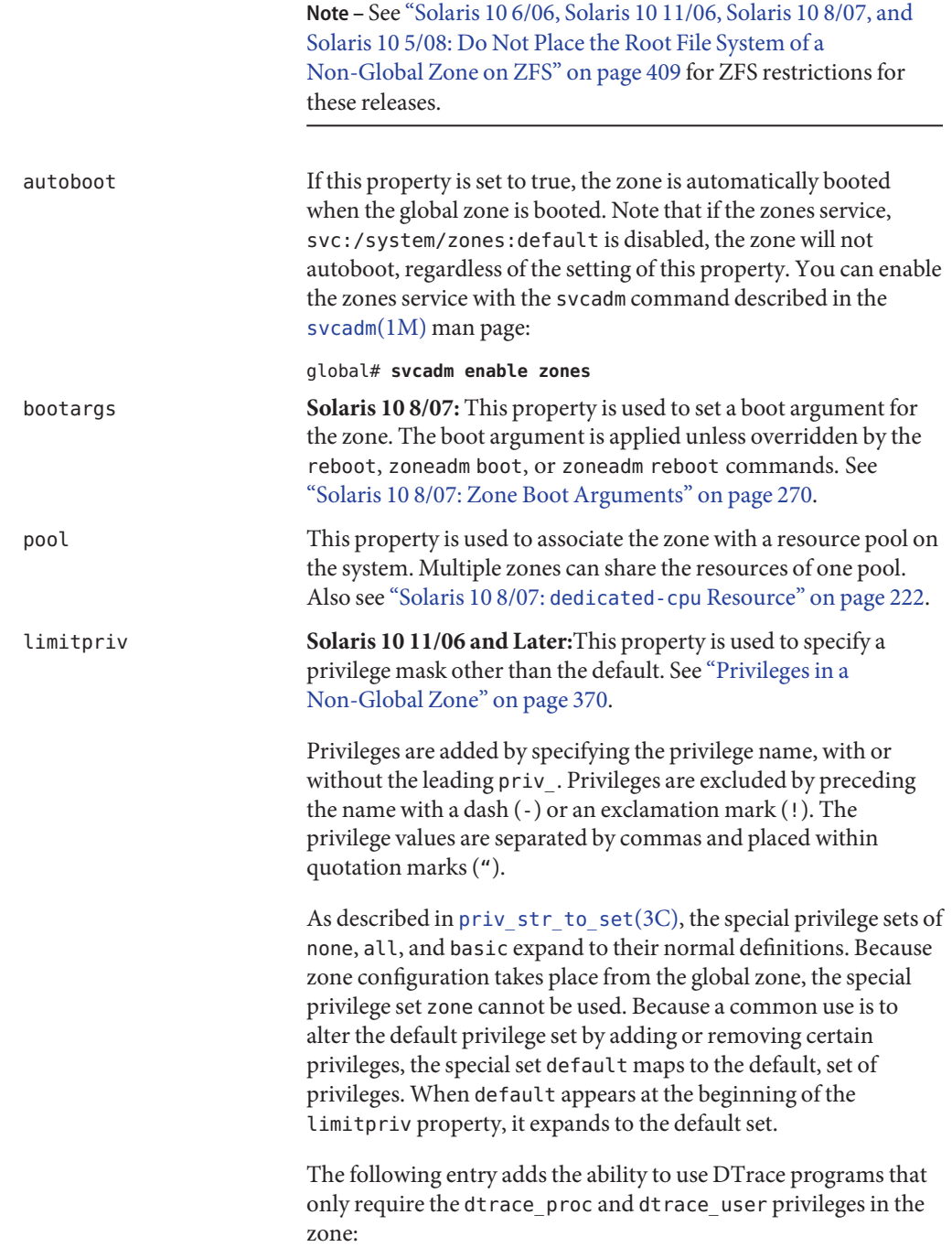

global# zonecfg -z userzone zonecfg:userzone> set limitpriv="default,dtrace\_proc,dtrace\_user" If the zone's privilege set contains a disallowed privilege, is missing a required privilege, or includes an unknown privilege, an attempt to verify, ready, or boot the zone will fail with an error message. scheduling-class **Solaris 10 8/07:** This property sets the scheduling class for the zone. See ["Scheduling Class in a Zone" on page 223](#page-222-0) for additional information and tips. ip-type **Solaris 10 8/07:** This property is required to be set only if the zone is an exclusive-IP zone. See ["Solaris 10 8/07: Exclusive-IP](#page-224-0) [Non-Global Zones" on page 225](#page-224-0) and ["How to Configure the](#page-250-0) [Zone" on page 251.](#page-250-0) dedicated-cpu **Solaris 10 8/07:** This resource dedicates a subset of the system's processors to the zone while it is running. The dedicated-cpu resource provides limits for ncpus and, optionally, importance. For more information, see ["Solaris 10 8/07:](#page-221-0) dedicated-cpu [Resource" on page 222.](#page-221-0) capped-cpu resource **Solaris 10 5/08:** This resource sets a limit on the amount of CPU resources that can be consumed by the zone while it is running. The resource provides a limit for ncpus. capped-memory resource **Solaris 10 8/07:** This resource groups the properties used when capping memory for the zone. The capped-memory resource provides limits for physical, swap, and locked memory. At least one of these properties must be specified. dataset **Solaris 10 6/06:** Adding a ZFS file system dataset resource enables the delegation of storage administration to a non-global zone. The zone administrator can create and destroy file systems within that dataset, create and destroy clones, and modify properties of the dataset. The zone administrator cannot affect datasets that have not been added to the zone or exceed any top level quotas set on the dataset assigned to the zone. ZFS datasets can be added to a zone in the following ways. ■ As an lofs mounted file system, when the goal is solely to share space with the global zone ■ As a delegated dataset

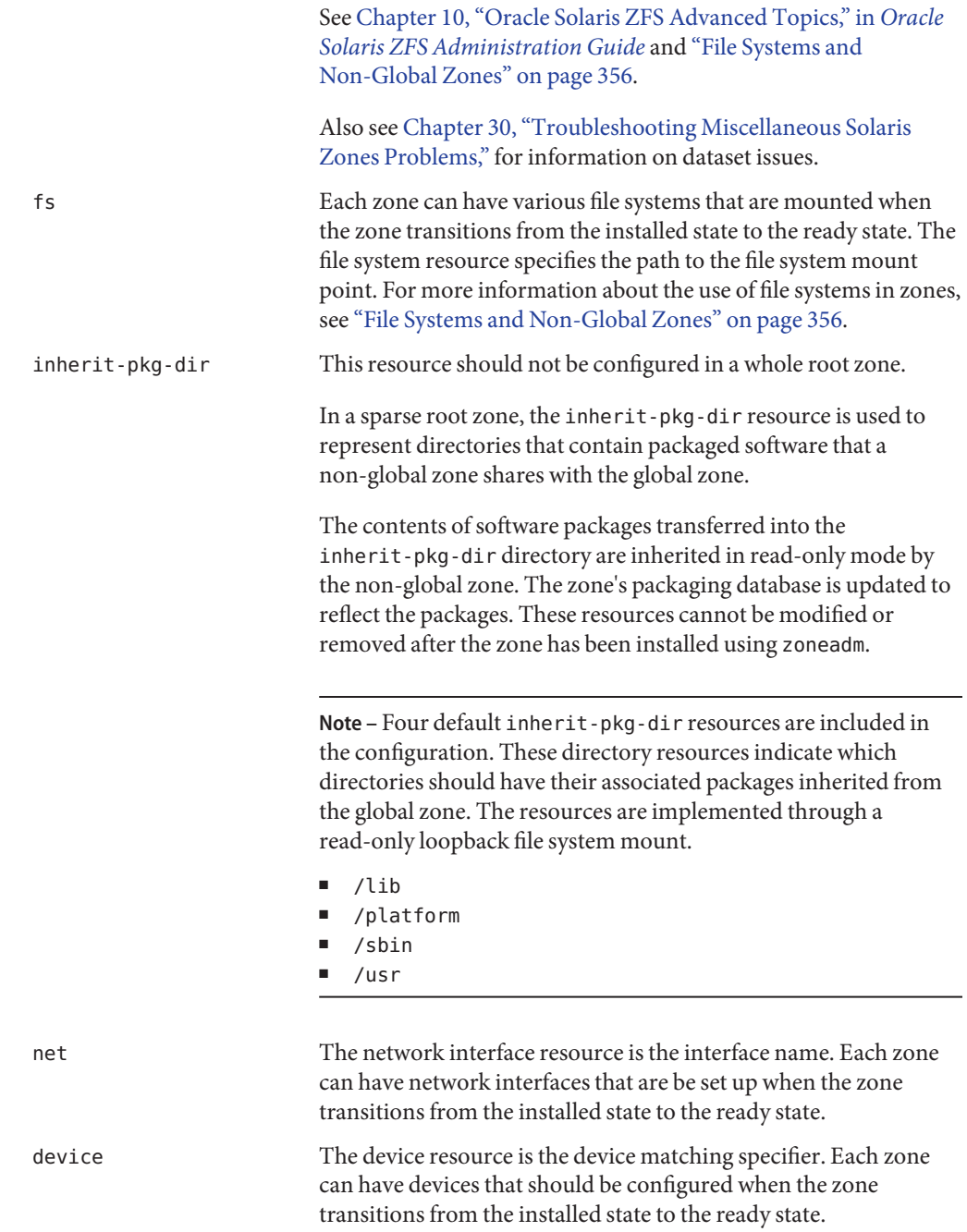

<span id="page-237-0"></span>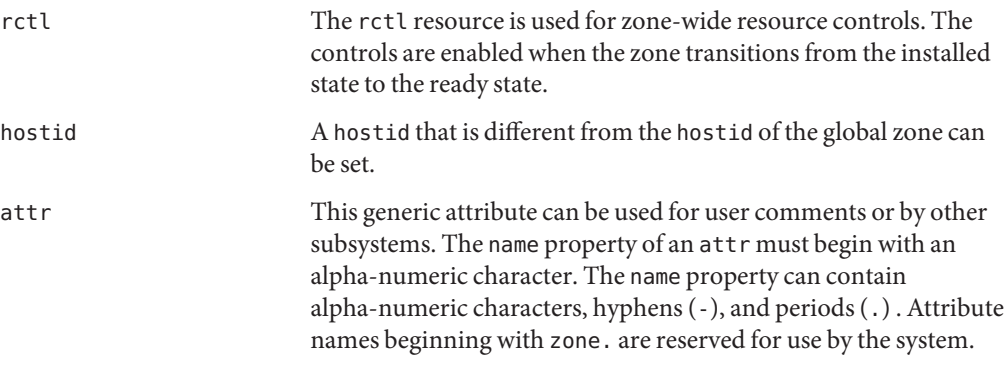

## **Resource Type Properties**

Resources also have properties to configure. The following properties are associated with the resource types shown.

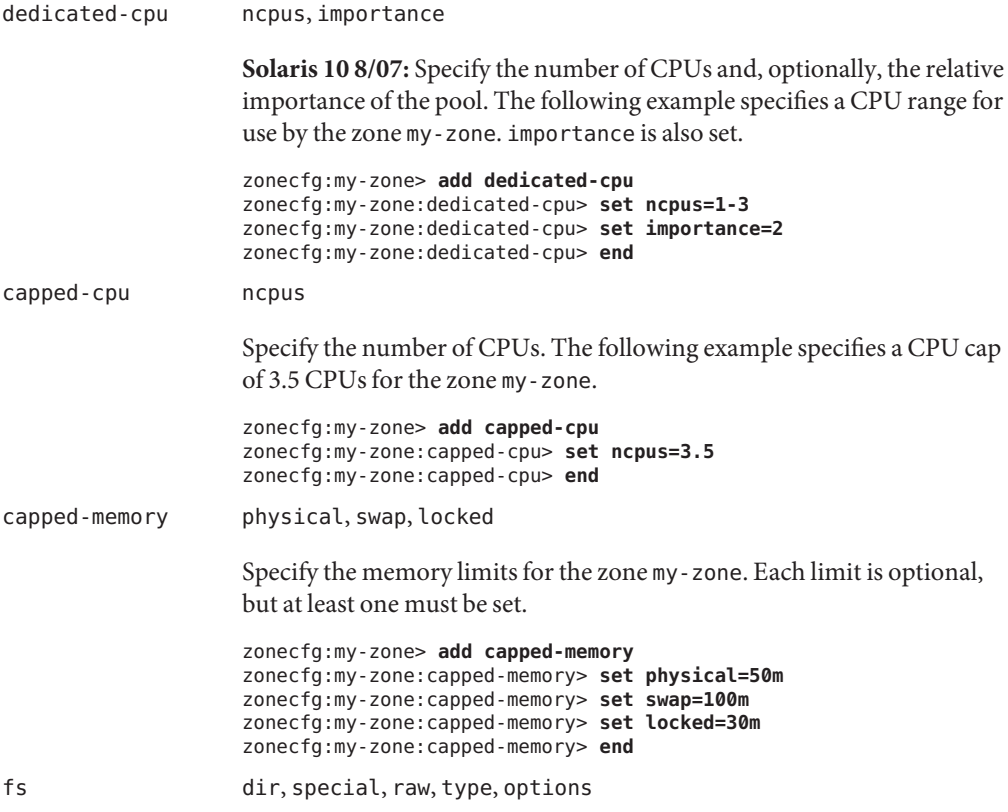

The fs resource parameters supply the values that determine how and where to mount file systems. The fs parameters are defined as follows:

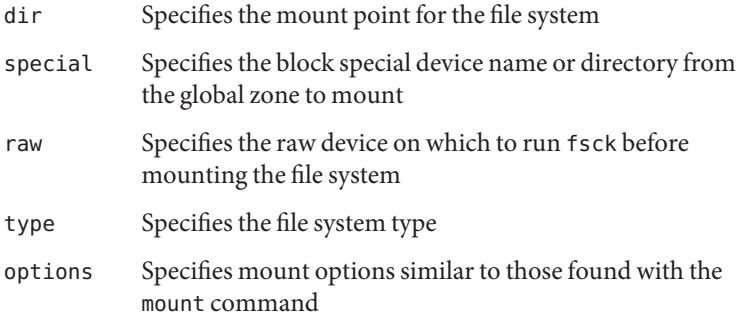

The lines in the following example specify that /dev/dsk/c0t0d0s2 in the global zone is to be mounted as /mnt in a zone being configured. The raw property specifies an optional device on which the fsck command is to be run before an attempt is made to mount the file system. The file system type to use is UFS. The options nodevices and logging are added.

```
zonecfg:my-zone> add fs
zonecfg:my-zone:fs> set dir=/mnt
zonecfg:my-zone:fs> set special=/dev/dsk/c0t0d0s2
zonecfg:my-zone:fs> set raw=/dev/rdsk/c0t0d0s2
zonecfg:my-zone:fs> set type=ufs
zonecfg:my-zone:fs> add options [nodevices,logging]
zonecfg:my-zone:fs> end
```
For more information, see "The -o nosuid [Option" on page 356,](#page-355-0) ["Security Restrictions and File System Behavior" on page 358,](#page-357-0) and the  $f$ sck[\(1M\)](http://docs.sun.com/doc/816-5166/fsck-1m?a=view) and [mount](http://docs.sun.com/doc/816-5166/mount-1m?a=view)(1M) man pages. Also note that section 1M man pages are available for mount options that are unique to a specific file system. The names of these man pages have the form mount\_*filesystem*.

**Note –** To add a ZFS file system using the fs resource property, see ["Adding ZFS File Systems to a Non-Global Zone" in](http://docs.sun.com/doc/819-5461) *Oracle Solaris ZFS [Administration Guide](http://docs.sun.com/doc/819-5461)*.

dataset name

The lines in the following example specify that the dataset *sales* is to be visible and mounted in the non-global zone and no longer visible in the global zone.

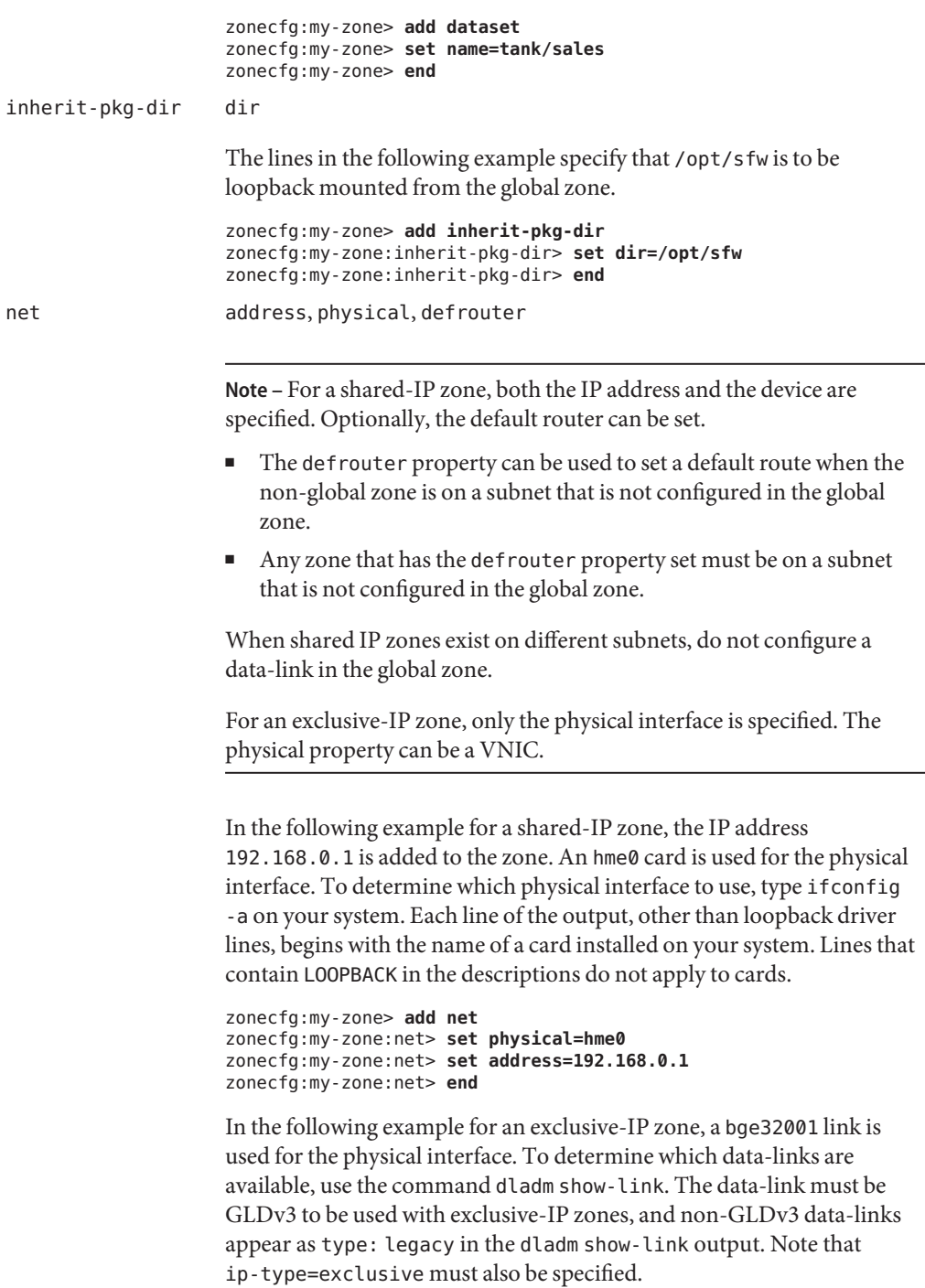

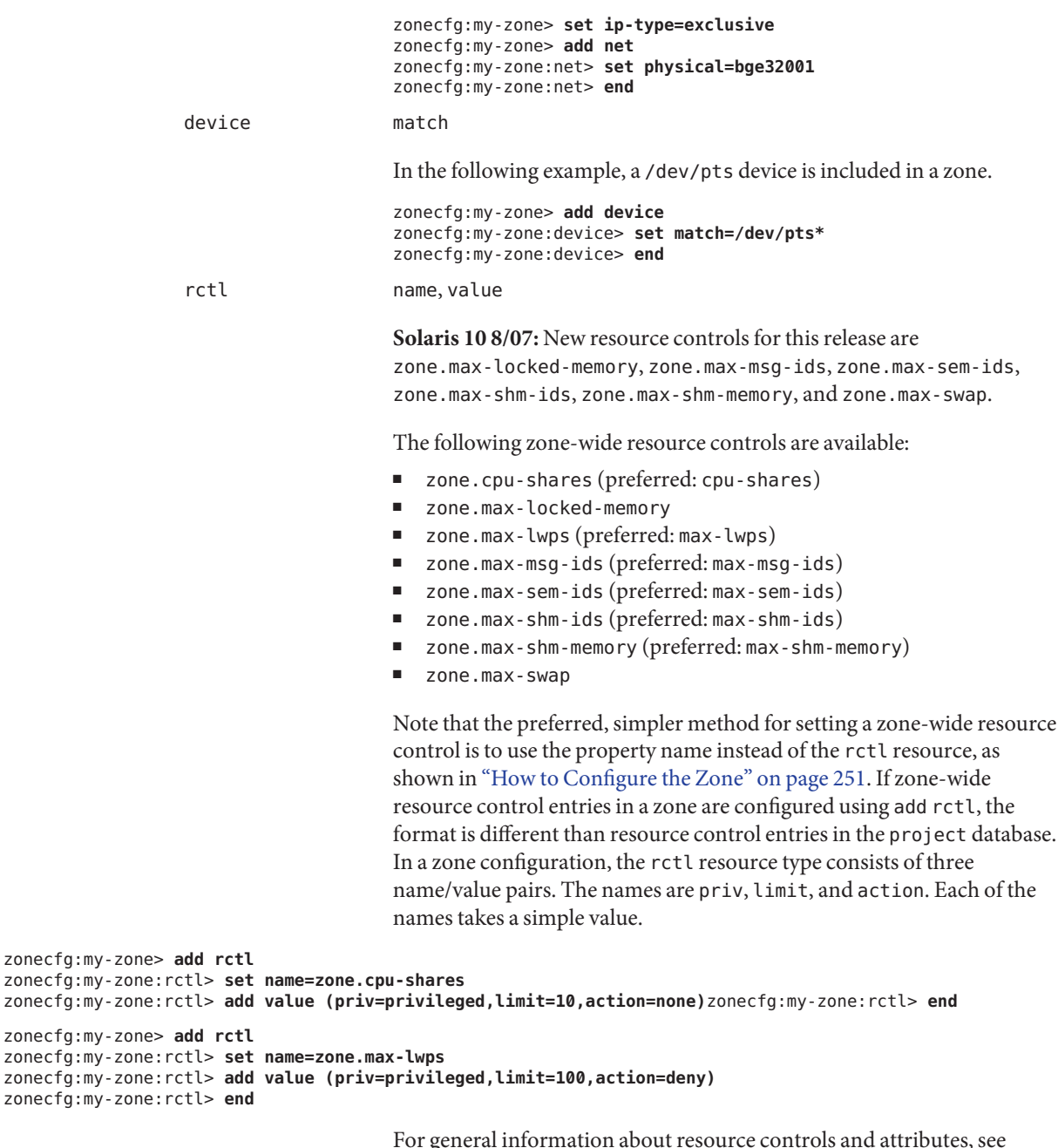

For general information about resource controls and attributes, see [Chapter 6, "Resource Controls \(Overview\),"](#page-78-0) and ["Resource Controls](#page-368-0) [Used in Non-Global Zones" on page 369.](#page-368-0)

<span id="page-241-0"></span>attr name, type, value In the following example, a comment about a zone is added. zonecfg:my-zone> **add attr** zonecfg:my-zone:attr> **set name=comment**

zonecfg:my-zone:attr> **set type=string** zonecfg:my-zone:attr> **set value="Production zone"** zonecfg:my-zone:attr> **end**

You can use the export subcommand to print a zone configuration to standard output. The configuration is saved in a form that can be used in a command file.

## **Tecla Command-Line Editing Library**

The Tecla command-line editing library is included for use with the zonecfg command. The library provides a mechanism for command-line history and editing support.

The Tecla command-line editing library is documented in the following man pages:

- $\blacksquare$  enhance(1)
- libtecla(3LIB)
- ef expand file(3TECLA)
- ql qet line(3TECLA)
- ql\_io\_mode(3TECLA)
- pca lookup file(3TECLA)
- $\blacksquare$  tecla(5)

# <span id="page-242-0"></span>18**CHAPTER 18**

## Planning and Configuring Non-Global Zones (Tasks)

This chapter describes what you need to do before you can configure a zone on your system. This chapter also describes how to configure a zone, modify a zone configuration, and delete a zone configuration from your system.

For an introduction to the zone configuration process, see [Chapter 17, "Non-Global Zone](#page-218-0) [Configuration \(Overview\)."](#page-218-0)

## **Planning and Configuring a Non-Global Zone (Task Map)**

Before you set up your system to use zones, you must first collect information and make decisions about how to configure the zones. The following task map summarizes how to plan and configure a zone.

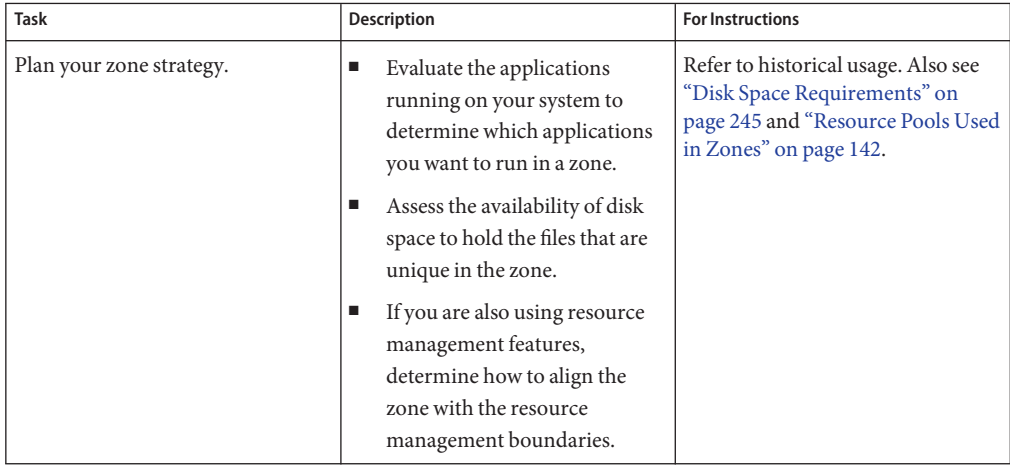

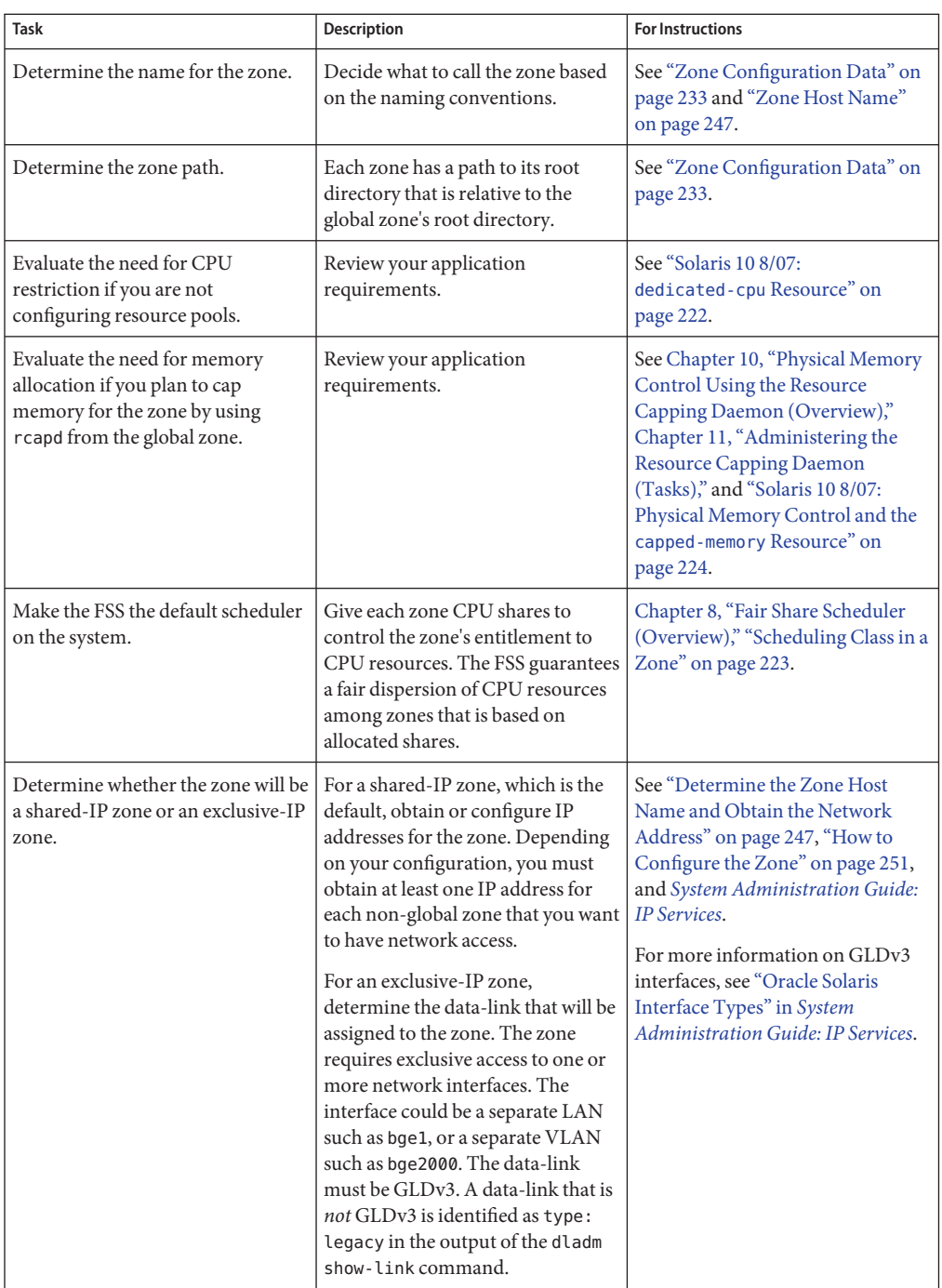

<span id="page-244-0"></span>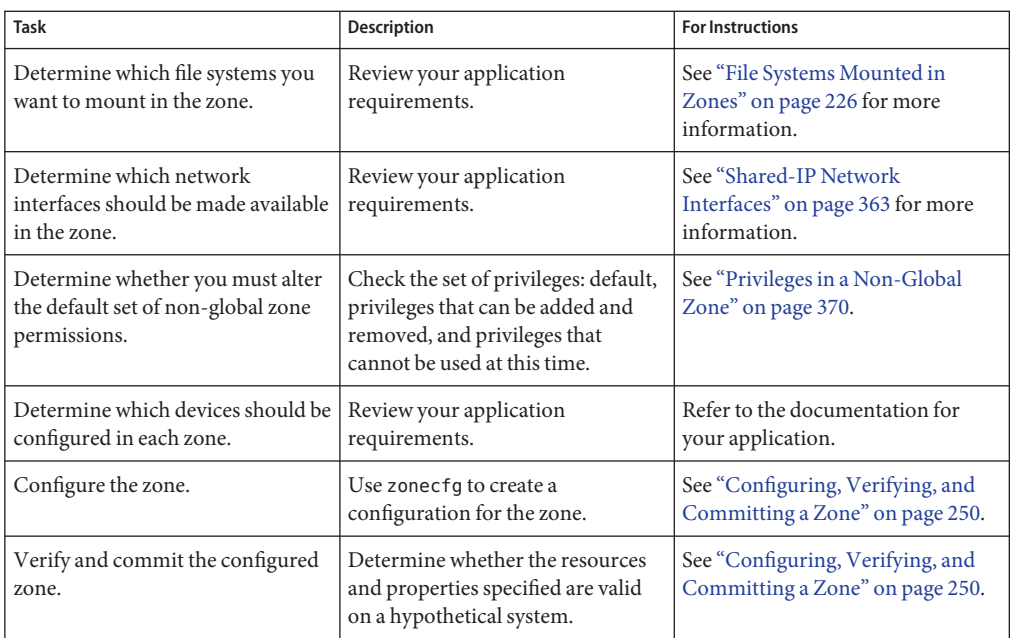

## **Evaluating the Current System Setup**

Zones can be used on any machine that runs the Solaris 10 release. The following primary machine considerations are associated with the use of zones.

- The performance requirements of the applications running within each zone.
- The availability of disk space to hold the files that are unique within each zone.

## **Disk Space Requirements**

There are no limits on how much disk space can be consumed by a zone. The global administrator is responsible for space restriction. The global administrator must ensure that local storage is sufficient to hold a non-global zone's root file system. Even a small uniprocessor system can support a number of zones running simultaneously.

The nature of the packages installed in the global zone affects the space requirements of the non-global zones that are created. The number of packages and space requirements are factors.

### **Sparse Root Zones**

In the Solaris 10 release, non-global zones that have inherit-pkg-dir resources are called sparse root zones.

The sparse root zone model optimizes the sharing of objects in the following ways:

- Only a subset of the packages installed in the global zone are installed directly into the non-global zone.
- Read-only loopback file systems, identified as inherit-pkg-dir resources, are used to gain access to other files.

In this model, all packages appear to be installed in the non-global zone. Packages that do not deliver content into read-only loopback mount file systems are fully installed. There is no need to install content delivered into read-only loopback mounted file systems since that content is inherited (and visible) from the global zone.

- As a general guideline, a zone requires about 100 megabytes of free disk space per zone when the global zone has been installed with all of the standard Solaris packages.
- By default, any additional packages installed in the global zone also populate the non-global zones. The amount of disk space required might be increased accordingly, depending on whether the additional packages deliver files that reside in the inherit-pkg-dir resource space.

An additional 40 megabytes of RAM per zone are suggested, but not required on a machine with sufficient swap space.

### **Whole Root Zones**

The whole root zone model provides the maximum configurability. All of the required and any selected optional Solaris packages are installed into the private file systems of the zone. The advantages of this model include the capability for global administrators to customize their zones file system layout. This would be done, for example, to add arbitrary unbundled or third-party packages.

The disk requirements for this model are determined by the disk space used by the packages currently installed in the global zone.

**Note –** If you create a sparse root zone that contains the following inherit-pkg-dir directories, you must remove these directories from the non-global zone's configuration *before the zone is installed* to have a whole root zone:

- /lib
- /platform
- /sbin
- /usr

See ["How to Configure the Zone" on page 251.](#page-250-0)

### <span id="page-246-0"></span>**Restricting Zone Size**

The following options can be used to restrict zone size:

- You can place the zone on a lofi-mounted partition. This action will limit the amount of space consumed by the zone to that of the file used by lofi. For more information, see the [lofiadm](http://docs.sun.com/doc/816-5166/lofiadm-1m?a=view)(1M) and [lofi](http://docs.sun.com/doc/816-5177/lofi-7d?a=view)(7D) man pages.
- You can use soft partitions to divide disk slices or logical volumes into partitions. You can use these partitions as zone roots, and thus limit per-zone disk consumption. The soft partition limit is 8192 partitions. For more information, see [Chapter 12, "Soft Partitions](http://docs.sun.com/doc/816-4520) (Overview)," in *[Solaris Volume Manager Administration Guide](http://docs.sun.com/doc/816-4520)*.
- You can use the standard partitions of a disk for zone roots, and thus limit per-zone disk consumption.

### **Determine the Zone Host Name and Obtain the Network Address**

You must determine the host name for the zone. Then, you must assign an IPv4 address or manually configure and assign an IPv6 address for the zone if you want it to have network connectivity.

## **Zone Host Name**

The host name you select for the zone must be defined either in the hosts database or in the /etc/inet/hosts database, as specified by the /etc/nsswitch.conf file in the global zone. The network databases are files that provide network configuration information. The nsswitch.conf file specifies which naming service to use.

If you use local files for the naming service, the hosts database is maintained in the /etc/inet/hosts file. The host names for zone network interfaces are resolved from the local hosts database in /etc/inet/hosts. Alternatively, the IP address itself can be specified directly when configuring a zone so that no host name resolution is required.

For more information, see "TCP/IP Configuration Files" in *[System Administration Guide: IP](http://docs.sun.com/doc/816-4554) [Services](http://docs.sun.com/doc/816-4554)* and ["Network Databases and the nsswitch.conf File" in](http://docs.sun.com/doc/816-4554) *System Administration Guide: [IP Services](http://docs.sun.com/doc/816-4554)*.

## **Shared-IP Zone Network Address**

Each shared-IP zone that requires network connectivity has one or more unique IP addresses. Both IPv4 and IPv6 addresses are supported.

### **IPv4 Zone Network Address**

If you are using IPv4, obtain an address and assign the address to the zone.

A prefix length can also be specified with the IP address. The format of this prefix is *address*/*prefix-length*, for example, 192.168.1.1/24. Thus, the address to use is 192.168.1.1 and the netmask to use is 255.255.255.0, or the mask where the first 24 bits are 1-bits.

### **IPv6 Zone Network Address**

If you are using IPv6, you must manually configure the address. Typically, at least the following two types of addresses must be configured:

Link-local address

A link-local address is of the form fe80::*64-bit interface ID*/10. The /10 indicates a prefix length of 10 bits.

Address formed from a global prefix configured on the subnet

A global unicast address is based off a 64–bit prefix that the administrator configures for each subnet, and a 64-bit interface ID. The prefix can also be obtained by running the ifconfig command with the -a6 option on any system on the same subnet that has been configured to use IPv6.

The 64–bit interface ID is typically derived from a system's MAC address. For zones use, an alternate address that is unique can be derived from the global zone's IPv4 address as follows:

16 bits of zero:upper 16 bits of IPv4 address:lower 16 bits of IPv4 address:a zone-unique number

For example, if the global zone's IPv4 address is 192.168.200.10, a suitable link-local address for a non-global zone using a zone-unique number of 1 is fe80::c0a8:c80a:1/10. If the global prefix in use on that subnet is 2001:0db8:aabb:ccdd/64, a unique global unicast address for the same non-global zone is 2001:0db8: aabb:ccdd::c0a8:c80a:1/64. Note that you must specify a prefix length when configuring an IPv6 address.

For more information about link-local and global unicast addresses, see the [inet6](http://docs.sun.com/doc/816-5177/inet6-7p?a=view)(7P) man page.

### **Exclusive-IP Zone Network Address**

Inside an exclusive-IP zone, configure addresses as you do for the global zone. Note that DHCP and IPv6 stateless address autoconfiguration can be used to configure addresses.

See [sysidcfg](http://docs.sun.com/doc/816-5174/sysidcfg-4?a=view) $(4)$  for more information.

## **File System Configuration**

You can specify a number of mounts to be performed when the virtual platform is set up. File systems that are loopback-mounted into a zone by using the loopback virtual file system (LOFS) virtual file system should be mounted with the nodevices option. For information on the nodevices option, see ["File Systems and Non-Global Zones" on page 356.](#page-355-0)

LOFS lets you create a new virtual file system so that you can access files by using an alternative path name. In a non-global zone, a loopback mount makes the file system hierarchy look as though it is duplicated under the zone's root. In the zone, all files will be accessible with a path name that starts from the zone's root. LOFS mounting preserves the file system name space.

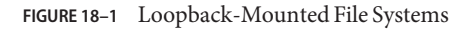

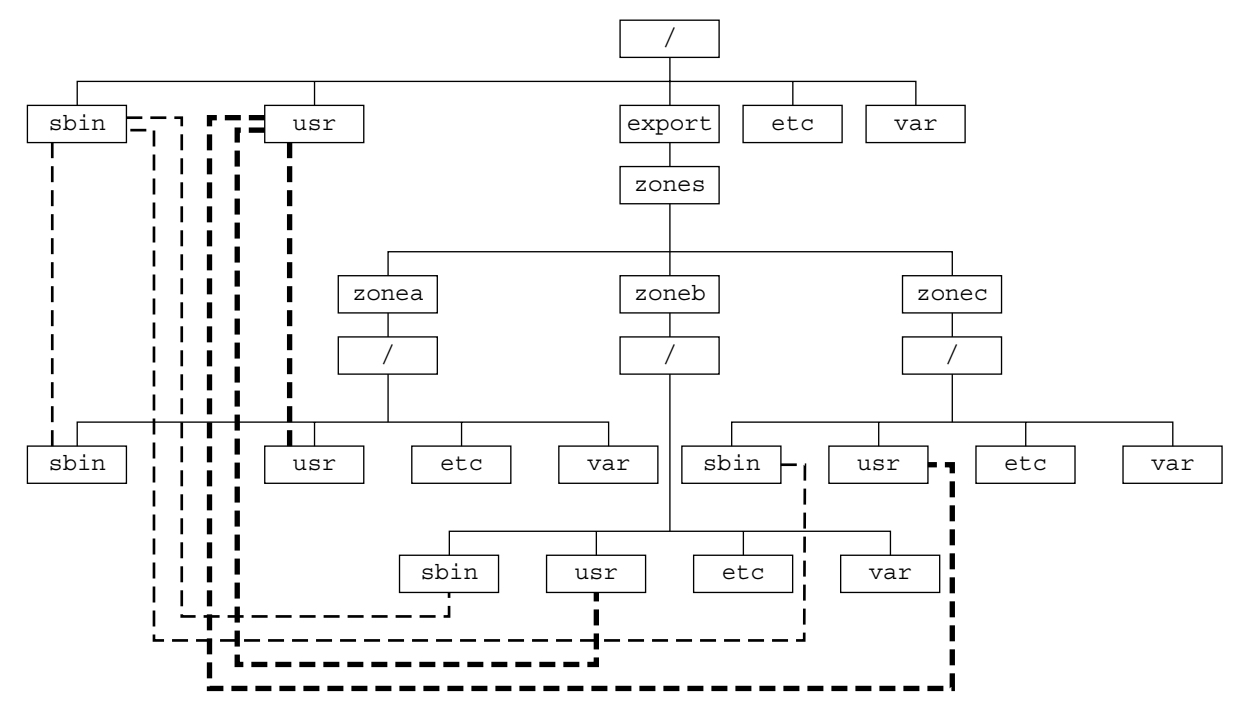

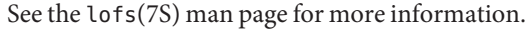

## <span id="page-249-0"></span>**Creating, Revising, and Deleting Non-Global Zone Configurations (Task Map)**

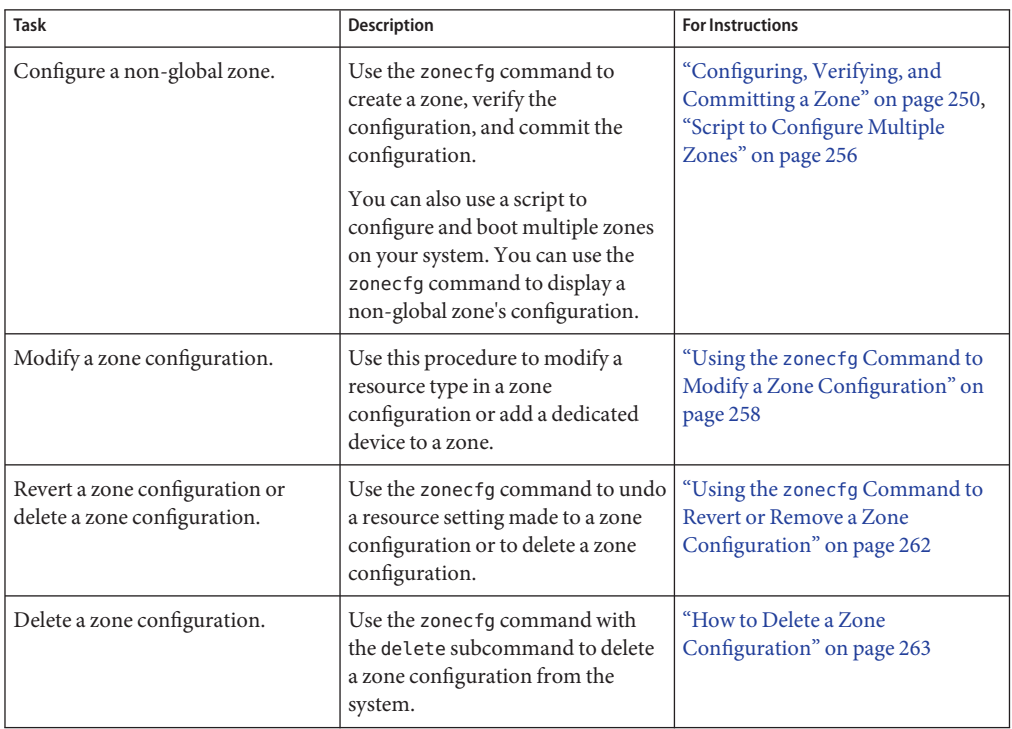

## **Configuring, Verifying, and Committing a Zone**

You use the zonecfg command described in the zonecfg(1M) man page to perform the following actions.

- Create the zone configuration
- Verify that all required information is present
- Commit the non-global zone configuration

The zonecfg command can also be used to persistently specify the resource management settings for the global zone.

While configuring a zone with the zonecfg utility, you can use the revert subcommand to undo the setting for a resource. See ["How to Revert a Zone Configuration" on page 262.](#page-261-0)

<span id="page-250-0"></span>A script to configure multiple zones on your system is provided in ["Script to Configure Multiple](#page-255-0) [Zones" on page 256.](#page-255-0)

To display a non-global zone's configuration, see ["How to Display the Configuration of a](#page-257-0) [Non-Global Zone" on page 258.](#page-257-0)

### ▼ **How to Configure the Zone**

Note that the only required elements to create a native non-global zone are the zonename and zonepath properties. Other resources and properties are optional. Some optional resources also require choices between alternatives, such as the decision to use either the dedicated-cpu resource or the capped-cpu resource. See ["Zone Configuration Data" on page 233](#page-232-0) for information on available zonecfg properties and resources.

You must be the global administrator in the global zone to perform this procedure.

**Become superuser, or assume the Primary Administrator role. 1**

To create the role and assign the role to a user, see ["Using the Solaris Management Tools With](http://docs.sun.com/doc/817-1985/smcover-95?a=view) RBAC (Task Map)" in *[System Administration Guide: Basic Administration](http://docs.sun.com/doc/817-1985/smcover-95?a=view)*.

### **Set up a zone configuration with the zone name you have chosen. 2**

The name my-zone is used in this example procedure.

global# **zonecfg -z my-zone**

If this is the first time you have configured this zone, you will see the following system message:

my-zone: No such zone configured Use 'create' to begin configuring a new zone.

### **Create the new zone configuration. 3**

This procedure uses the default settings. zonecfg:my-zone> **create**

### **Set the zone path, /export/home/my-zone in this procedure. 4**

zonecfg:my-zone> **set zonepath=/export/home/my-zone**

Do not place the zonepath on ZFS for releases prior to the Solaris 10 10/08 release.

### **Set the autoboot value. 5**

If set to true, the zone is automatically booted when the global zone is booted. Note that for the zones to autoboot, the zones service svc:/system/zones:default must also be enabled. The default value is false.

zonecfg:my-zone> **set autoboot=true**

#### **Set persistent boot arguments for a zone. 6**

zonecfg:my-zone> **set bootargs="-m verbose"**

#### **Dedicate one CPU to this zone. 7**

zonecfg:my-zone> **add dedicated-cpu**

#### **a. Set the number of CPUs.**

zonecfg:my-zone:dedicated-cpu> **set ncpus=1-2**

#### **b. (Optional) Set the importance.**

zonecfg:my-zone:dedicated-cpu> **set importance=10** The default is 1.

### **c. End the specification.**

zonecfg:my-zone:dedicated-cpu> **end**

### **Revise the default set of privileges. 8**

zonecfg:my-zone> **set limitpriv="default,sys\_time"** This line adds the ability to set the system clock to the default set of privileges.

### **Set the scheduling class to FSS. 9**

zonecfg:my-zone> **set scheduling-class=FSS**

### **Add a memory cap. 10**

zonecfg:my-zone> **add capped-memory**

#### **a. Set the memory cap.**

zonecfg:my-zone:capped-memory> **set physical=50m**

#### **b. Set the swap memory cap.**

zonecfg:my-zone:capped-memory> **set swap=100m**

#### **c. Set the locked memory cap.**

zonecfg:my-zone:capped-memory> **set locked=30m**

### **d. End the memory cap specification.**

zonecfg:my-zone:capped-memory> **end**

#### **Add a file system. 11**

zonecfg:my-zone> **add fs**

#### **a. Set the mount point for the file system, /usr/local in this procedure.**

zonecfg:my-zone:fs> **set dir=/usr/local**
### **b. Specify that /opt/zones/my-zone/local in the global zone is to be mounted as /usr/local in the zone being configured.**

zonecfg:my-zone:fs> **set special=/opt/zones/my-zone/local**

In the non-global zone, the /usr/local file system will be readable and writable.

### **c. Specify the file system type, lofs in this procedure.**

zonecfg:my-zone:fs> **set type=lofs**

The type indicates how the kernel interacts with the file system.

### **d. End the file system specification.**

zonecfg:my-zone:fs> **end**

This step can be performed more than once to add more than one file system.

### **(Optional) Set the hostid. 12**

zonecfg:my-zone> **set hostid=80f0c086**

### **Add a ZFS dataset named** *sales***in the storage pool** *tank***. 13**

zonecfg:my-zone> **add dataset**

### **a. Specify the path to the ZFS dataset***sales***.**

zonecfg:my-zone> **set name=tank/sales**

**b. End the dataset specification.**

zonecfg:my-zone> **end**

### **(Sparse Root Zone Only) Add a shared file system that is loopback-mounted from the global 14 zone.**

Do *not* perform this step to create a whole root zone, which does not have any shared file systems. See the discussion for whole root zones in ["Disk Space Requirements" on page 245.](#page-244-0)

zonecfg:my-zone> **add inherit-pkg-dir**

### **a. Specify that /opt/sfw in the global zone is to be mounted in read-only mode in the zone being configured.**

zonecfg:my-zone:inherit-pkg-dir> **set dir=/opt/sfw**

**Note –** The zone's packaging database is updated to reflect the packages. These resources cannot be modified or removed after the zone has been installed using zoneadm.

### **b. End the inherit-pkg-dir specification.**

zonecfg:my-zone:inherit-pkg-dir> **end**

This step can be performed more than once to add more than one shared file system.

**Note –** If you want to create a whole root zone but default shared file systems resources have been added by using inherit-pkg-dir, you must remove these default inherit-pkg-dir resources using zonecfg *before* you install the zone:

- zonecfg:my-zone> **remove inherit-pkg-dir dir=/lib**
- zonecfg:my-zone> **remove inherit-pkg-dir dir=/platform**
- zonecfg:my-zone> **remove inherit-pkg-dir dir=/sbin**
- zonecfg:my-zone> **remove inherit-pkg-dir dir=/usr**

### **(Optional) If you are creating an exclusive-IP zone, set the ip-type. 15**

zonecfg:my-zone> **set ip-type=exclusive**

**Note –** Only the physical device type will be specified in the add net step.

### **Add a network interface. 16**

zonecfg:my-zone> **add net**

- **a. (shared-IP only) Set the IP address for the network interface, 192.168.0.1 in this procedure.** zonecfg:my-zone:net> **set address=192.168.0.1**
- **b. Set the physical device type for the network interface, the hme device in this procedure.** zonecfg:my-zone:net> **set physical=hme0**
- **c. Solaris 10 10/08: (Optional, shared-IP only) Set the default router for the network interface, 10.0.0.1 in this procedure.**

zonecfg:my-zone:net> **set defrouter=10.0.0.1**

#### **d. End the specification.**

zonecfg:my-zone:net> **end**

This step can be performed more than once to add more than one network interface.

#### **Add a device. 17**

zonecfg:my-zone> **add device**

#### **a. Set the device match, /dev/sound/\* in this procedure.**

zonecfg:my-zone:device> **set match=/dev/sound/\***

### **b. End the device specification.**

zonecfg:my-zone:device> **end**

This step can be performed more than once to add more than one device.

**Add a zone-wide resource control by using the property name. 18**

zonecfg:my-zone> **set max-sem-ids=10485200**

This step can be performed more than once to add more than one resource control.

**Add a comment by using the attr resource type. 19**

zonecfg:my-zone> **add attr**

**a. Set the name to comment.**

zonecfg:my-zone:attr> **set name=comment**

**b. Set the type to string.**

zonecfg:my-zone:attr> **set type=string**

**c. Set the value to a comment that describes the zone.**

zonecfg:my-zone:attr> **set value="This is my work zone."**

**d. End the attr resource type specification.**

zonecfg:my-zone:attr> **end**

**Verify the zone configuration for the zone. 20**

zonecfg:my-zone> **verify**

- **Commit the zone configuration for the zone. 21** zonecfg:my-zone> **commit**
- **Exit the zonecfg command. 22**

zonecfg:my-zone> **exit**

Note that even if you did not explicitly type commit at the prompt, a commit is automatically attempted when you type exit or an EOF occurs.

#### Using Multiple Subcommands From the Command Line **More Information**

**Tip –** The zonecfg command also supports multiple subcommands, quoted and separated by semicolons, from the same shell invocation.

global# **zonecfg -z my-zone "create ; set zonepath=/export/home/my-zone"**

# **Where to Go From Here**

See ["Installing and Booting Zones" on page 274](#page-273-0) to install your committed zone configuration.

## **Script to Configure Multiple Zones**

You can use this script to configure and boot multiple zones on your system. The script takes the following parameters:

- The number of zones to be created
- The *zonename* prefix
- The directory to use as the base directory

You must be the global administrator in the global zone to execute the script. The global administrator has superuser privileges in the global zone or assumes the Primary Administrator role.

```
#!/bin/ksh
#
# Copyright 2006 Sun Microsystems, Inc. All rights reserved.
# Use is subject to license terms.
#
#ident "%Z%%M% %I% %E% SMI"
if [[ -z "$1" || -z "$2" || -z "$3" ]]; then
        echo "usage: $0 <#-of-zones> <zonename-prefix> <br/> <br/>basedir>" exit 2
fi
if [[ ! -d $3 ]]; then
        echo "$3 is not a directory" exit 1
fi
nprocs='psrinfo | wc -l'
nzones=$1
prefix=$2
dir=$3
ip_addrs_per_if='ndd /dev/ip ip_addrs_per_if' if [ $ip_addrs_per_if -lt $nzones ]; then
        echo "ndd parameter ip_addrs_per_if is too low ($ip_addrs_per_if)"
        echo "set it higher with 'ndd -set /dev/ip ip_addrs_per_if <num>"
        exit 1
fi
i=1
while [ $i -le $nzones ]; do
    zoneadm -z $prefix$i list > /dev/null 2>&1
    if [ $? != 0 ]; then
        echo configuring $prefix$i
        F=$dir/$prefix$i.config
        rm -f $F
        echo "create" > $F
        echo "set zonepath=$dir/$prefix$i" >> $F
        zonecfg -z $prefix$i -f $dir/$prefix$i.config 2>&1 | \
             sed 's/^2/ /g'
    else
        echo "skipping $prefix$i, already configured"
```

```
fi
    i=[expr $i + 1<sup>'</sup>
done
i=1while [ $i -le $nzones ]; do
    j=1while [ $j -le $nprocs ]; do
        if [ $i -le $nzones ]; then
            if [ 'zoneadm -z $prefix$i list -p | \
                cut -d':' -f 3' != "configured" ]; then
                echo "skipping $prefix$i, already installed"
            else
                echo installing $prefix$i
                mkdir -pm 0700 $dir/$prefix$i
                chmod 700 $dir/$prefix$i
                zoneadm -z $prefix$i install > /dev/null 2>&1 &
                sleep 1 # spread things out just a tad
            fi
        fi
        i='expr $i + 1'
        j='expr$j + 1'done
    wait
done
i=1while [ $i -le $nzones ]; do
    echo setting up sysid for $prefix$i
    cfg=$dir/$prefix$i/root/etc/sysidcfg
    rm -f $cfg
    echo "network_interface=NONE {hostname=$prefix$i}" > $cfg
    echo "system_locale=C" >> $cfg
    echo "terminal=xterms" >> $cfg
    echo "security_policy=NONE" >> $cfg
    echo "name_service=NONE" >> $cfg
    echo "timezone=US/Pacific" >> $cfg
    echo "root password=Qexr7Y/wzkSbc" >> $cfg # 'l1a'
    i='expr si + 1'done
i=1para='expr $nprocs \* 2'
while [ $i -le $nzones ]; do
    date
    i=1while [ $j -le $para ]; do
        if [ $i -le $nzones ]; then
            echo booting $prefix$i
            zoneadm -z $prefix$i boot &
        fi
        j='expr 5j + 1'i='expr $i + 1'
    done
    wait
done
```
## **How to Display the Configuration of a Non-Global Zone**

You must be the global administrator in the global zone to perform this procedure.

#### **Become superuser, or assume the Primary Administrator role. 1**

To create the role and assign the role to a user, see ["Using the Solaris Management Tools With](http://docs.sun.com/doc/817-1985/smcover-95?a=view) RBAC (Task Map)" in *[System Administration Guide: Basic Administration](http://docs.sun.com/doc/817-1985/smcover-95?a=view)*.

### **Display the configuration of a zone. 2**

global# **zonecfg -z zonename info**

## **Using the zonecfg Command to Modify a Zone Configuration**

You can also use the zonecfg command to do the following:

- Modify a resource type in a zone configuration
- Clear a property value in a zone configuration
- Add a dedicated device to a zone

## **How to Modify a Resource Type in a Zone Configuration**

You can select a resource type and modify the specification for that resource.

Note that the contents of software packages in the inherit-pkg-dir directory cannot be modified or removed after the zone has been installed with zoneadm.

You must be the global administrator in the global zone to perform this procedure.

#### **Become superuser, or assume the Primary Administrator role. 1**

To create the role and assign the role to a user, see ["Using the Solaris Management Tools With](http://docs.sun.com/doc/817-1985/smcover-95?a=view) RBAC (Task Map)" in *[System Administration Guide: Basic Administration](http://docs.sun.com/doc/817-1985/smcover-95?a=view)*.

**Select the zone to be modified, my-zone in this procedure. 2**

global# **zonecfg -z my-zone**

**Select the resource type to be changed, for example, a resource control. 3**

zonecfg:my-zone> **select rctl name=zone.cpu-shares**

#### **Remove the current value. 4**

zonecfg:my-zone:rctl> **remove value (priv=privileged,limit=20,action=none)**

### **Add the new value. 5**

zonecfg:my-zone:rctl> **add value (priv=privileged,limit=10,action=none)**

### **End the revised rctl specification. 6**

zonecfg:my-zone:rctl> **end**

#### **Commit the zone configuration for the zone. 7**

zonecfg:my-zone> **commit**

### **Exit the zonecfg command. 8**

zonecfg:my-zone> **exit**

Note that even if you did not explicitly type commit at the prompt, a commit is automatically attempted when you type exit or an EOF occurs.

Committed changes made through zonecfg take effect the next time the zone is booted.

## ▼ **Solaris 10 8/07: How to Clear a Property Type in a Zone Configuration**

Use this procedure to reset a standalone property.

### **Become superuser, or assume the Primary Administrator role. 1**

To create the role and assign the role to a user, see ["Using the Solaris Management Tools With](http://docs.sun.com/doc/817-1985/smcover-95?a=view) RBAC (Task Map)" in *[System Administration Guide: Basic Administration](http://docs.sun.com/doc/817-1985/smcover-95?a=view)*.

**Select the zone to be modified, my-zone in this procedure. 2**

global# **zonecfg -z my-zone**

**Clear the property to be changed, the existing pool association in this procedure. 3**

zonecfg:my-zone> **clear pool**

**Commit the zone configuration for the zone. 4**

zonecfg:my-zone> **commit**

**Exit the zonecfg command. 5**

zonecfg:my-zone> **exit**

Note that even if you did not explicitly type commit at the prompt, a commit is automatically attempted when you type exit or an EOF occurs.

Committed changes made through zonecfg take effect the next time the zone is booted.

## ▼ **Solaris 10 3/05 Through Solaris 10 11/06: How to Modify a Property Type in a Zone Configuration**

Use this procedure to reset a standalone property that does not have related properties to configure. For example, to remove the existing pool association, you can reset the pool resource to null.

**Become superuser, or assume the Primary Administrator role. 1**

To create the role and assign the role to a user, see ["Using the Solaris Management Tools With](http://docs.sun.com/doc/817-1985/smcover-95?a=view) RBAC (Task Map)" in *[System Administration Guide: Basic Administration](http://docs.sun.com/doc/817-1985/smcover-95?a=view)*.

**Select the zone to be modified, my-zone in this procedure. 2**

global# **zonecfg -z my-zone**

**Reset the property to be changed, the existing pool association in this procedure. 3**

zonecfg:my-zone> **set pool=""**

**Commit the zone configuration for the zone. 4**

zonecfg:my-zone> **commit**

**Exit the zonecfg command. 5**

zonecfg:my-zone> **exit**

Note that even if you did not explicitly type commit at the prompt, a commit is automatically attempted when you type exit or an EOF occurs.

Committed changes made through zonecfg take effect the next time the zone is booted.

## ▼ **Solaris 10 8/07: How to Rename a Zone**

This procedure can be used to rename zones that are in either the configured state or the installed state.

You must be the global administrator in the global zone to perform this procedure.

### **Become superuser, or assume the Primary Administrator role. 1**

To create the role and assign the role to a user, see ["Using the Solaris Management Tools With](http://docs.sun.com/doc/817-1985/smcover-95?a=view) RBAC (Task Map)" in *[System Administration Guide: Basic Administration](http://docs.sun.com/doc/817-1985/smcover-95?a=view)*.

**Select the zone to be renamed, my-zone in this procedure. 2**

global# **zonecfg -z my-zone**

**Change the name of the zone, for example, to newzone. 3**

zonecfg:my-zone> **set zonename=newzone**

### **Commit the change. 4**

zonecfg:newzone> **commit**

### **Exit the zonecfg command. 5**

zonecfg:newzone> **exit**

Committed changes made through zonecfg take effect the next time the zone is booted.

## ▼ **How to Add a Dedicated Device to a Zone**

The following specification places a scanning device in a non-global zone configuration.

You must be the global administrator in the global zone to perform this procedure.

#### **Become superuser, or assume the Primary Administrator role. 1**

To create the role and assign the role to a user, see ["Using the Solaris Management Tools With](http://docs.sun.com/doc/817-1985/smcover-95?a=view) RBAC (Task Map)" in *[System Administration Guide: Basic Administration](http://docs.sun.com/doc/817-1985/smcover-95?a=view)*.

### **Add a device. 2**

zonecfg:my-zone> **add device**

- **Set the device match, /dev/scsi/scanner/c3t4\* in this procedure. 3** zonecfg:my-zone:device> **set match=/dev/scsi/scanner/c3t4\***
- **End the device specification. 4**

zonecfg:my-zone:device> **end**

**Exit the zonecfg command. 5**

zonecfg:my-zone> **exit**

## **How to Set** zone.cpu-shares in the Global Zone

This procedure is used to persistently set shares in the global zone.

You must be the global administrator in the global zone to perform this procedure.

**Become superuser, or assume the Primary Administrator role. 1**

To create the role and assign the role to a user, see ["Using the Solaris Management Tools With](http://docs.sun.com/doc/817-1985/smcover-95?a=view) RBAC (Task Map)" in *[System Administration Guide: Basic Administration](http://docs.sun.com/doc/817-1985/smcover-95?a=view)*.

- **Use the zonecfg command . 2**
	- # **zonecfg -z global**

**Set five shares for the global zone. 3**

zonecfg:**global> set cpu-shares=5**

**Exit zonecfg.** zonecfg:global> **exit 4**

# **Using the zonecfg Command to Revert or Remove a Zone Configuration**

Use the zonecfg command described in zonecfg(1M) to revert a zone's configuration or to delete a zone configuration.

## ▼ **How to Revert a Zone Configuration**

While configuring a zone with the zonecfg utility, use the revert subcommand to undo a resource setting made to the zone configuration.

You must be the global administrator in the global zone to perform this procedure.

#### **Become superuser, or assume the Primary Administrator role. 1**

To create the role and assign the role to a user, see ["Using the Solaris Management Tools With](http://docs.sun.com/doc/817-1985/smcover-95?a=view) RBAC (Task Map)" in *[System Administration Guide: Basic Administration](http://docs.sun.com/doc/817-1985/smcover-95?a=view)*.

#### **While configuring a zone called tmp-zone, type info to view your configuration: 2**

zonecfg:tmp-zone> **info**

The net resource segment of the configuration displays as follows:

```
.
.
.
fs:
        dir: /tmp
        special: swap
        type: tmpfs
net:
        address: 192.168.0.1
        physical: eri0
device
        match: /dev/pts/* .
.
.
```
#### **Remove the net address: 3**

zonecfg:tmp-zone> **remove net address=192.168.0.1**

### **Verify that the net entry has been removed. 4**

```
zonecfg:tmp-zone> info
.
.
.
fs:
        dir: /tmp
        special: swap
        type: tmpfs
device
        match: /dev/pts/* .
.
.
```
#### **Type revert. 5**

zonecfg:tmp-zone> **revert**

### **Answer yes to the following question: 6**

Are you sure you want to revert (y/[n])? **y**

### **Verify that the net address is once again present: 7**

zonecfg:tmp-zone> **info**

```
.
.
.
fs:
        dir: /tmp
        special: swap
        type: tmpfs
net:
        address: 192.168.0.1
        physical: eri0
device
        match: /dev/pts/* .
.
.
```
## ▼ **How to Delete a Zone Configuration**

Use zonecfg with the delete subcommand to delete a zone configuration from the system.

You must be the global administrator in the global zone to perform this procedure.

#### **Become superuser, or assume the Primary Administrator role. 1**

To create the role and assign the role to a user, see ["Using the Solaris Management Tools With](http://docs.sun.com/doc/817-1985/smcover-95?a=view) RBAC (Task Map)" in *[System Administration Guide: Basic Administration](http://docs.sun.com/doc/817-1985/smcover-95?a=view)*.

- **Delete the zone configuration for the zone a-zone by using one of the following two methods: 2**
	- Use the -F option to force the action:

global# **zonecfg -z a-zone delete -F**

■ Delete the zone interactively by answering yes to the system prompt:

```
global# zonecfg -z a-zone delete
Are you sure you want to delete zone a-zone (y/[n])? y
```
### <span id="page-264-0"></span>19**CHAPTER 19**

# About Installing, Halting, Cloning, and Uninstalling Non-Global Zones (Overview)

This chapter discusses zone installation on your Solaris system. It also describes the two processes that manage the virtual platform and the application environment, zoneadmd and zsched. Information about halting, rebooting, cloning, and uninstalling zones is also provided.

The following topics are addressed in this chapter:

- ["Zone Installation and Administration Concepts" on page 266](#page-265-0)
- ["Zone Construction" on page 266](#page-265-0)
- "The zoneadmd [Daemon" on page 268](#page-267-0)
- "The zsched [Zone Scheduler" on page 269](#page-268-0)
- ["Zone Application Environment" on page 269](#page-268-0)
- ["About Halting, Rebooting, and Uninstalling Zones" on page 269](#page-268-0)
- ["Solaris 10 11/06 and Later: About Cloning Non-Global Zones" on page 271](#page-270-0)

To clone a non-global zone, install and boot a non-global zone, or to halt or uninstall a non-global zone, see [Chapter 20, "Installing, Booting, Halting, Uninstalling, and Cloning](#page-272-0) [Non-Global Zones \(Tasks\)."](#page-272-0)

For information about lx branded zone installation, see [Chapter 34, "About Installing, Booting,](#page-452-0) [Halting, Cloning, and Uninstalling](#page-452-0) lx Branded Zones (Overview)," and [Chapter 35, "Installing,](#page-458-0) [Booting, Halting, Uninstalling and Cloning](#page-458-0) lx Branded Zones (Tasks)."

# **What's New in This Chapter?**

**Solaris 10 11/06:** The ability to clone a non-global zone is now available. See ["Solaris 10 11/06:](#page-282-0) [Cloning a Non-Global Zone on the Same System" on page 283.](#page-282-0)

**Solaris 10 8/07:** Information on boot arguments has also been added. See ["Solaris 10 8/07: Zone](#page-269-0) [Boot Arguments" on page 270.](#page-269-0)

**Solaris 10 5/09:** ZFS clone has been implemented. When the source zonepath and the target zonepath both reside on ZFS and are in the same pool, the zoneadm clone command

automatically uses ZFS to clone the zone. If both zonepaths are non-ZFS, or if one is ZFS and the other non-ZFS, the code will use the existing copy technique.

## <span id="page-265-0"></span>**Zone Installation and Administration Concepts**

The [zoneadm](http://docs.sun.com/doc/816-5166/zoneadm-1m?a=view) command described in the zoneadm( $1M$ ) man page is the primary tool used to install and administer non-global zones. Operations using the zoneadm command must be run from the global zone. The following tasks can be performed using the zoneadm command:

- Verify a zone
- Install a zone
- Boot a zone, which is similar to booting a regular Solaris system
- Display information about a running zone
- Halt a zone
- Reboot a zone
- Uninstall a zone
- Relocate a zone from one point on a system to another point on the same system
- Provision a new zone based on the configuration of an existing zone on the same system
- Migrate a zone, used with the zonecfg command

For zone installation and verification procedures, see [Chapter 20, "Installing, Booting, Halting,](#page-272-0) [Uninstalling, and Cloning Non-Global Zones \(Tasks\),"](#page-272-0) and the [zoneadm](http://docs.sun.com/doc/816-5166/zoneadm-1m?a=view)(1M) man page. Also refer to the zoneadm(1M)man page for supported options to the zoneadm list command. For zone configuration procedures, see [Chapter 18, "Planning and Configuring Non-Global Zones](#page-242-0) [\(Tasks\),"](#page-242-0) and the [zonecfg](http://docs.sun.com/doc/816-5166/zonecfg-1m?a=view)(1M) man page. Zone states are described in ["Non-Global Zone State](#page-211-0) [Model" on page 212.](#page-211-0)

If you plan to produce Solaris auditing records for zones, read ["Using Solaris Auditing in](#page-374-0) [Zones" on page 375](#page-374-0) before you install non-global zones.

## **Zone Construction**

This section applies to initial zone construction, and not to the cloning of existing zones.

After you have configured a non-global zone, you should verify that the zone can be installed safely on your system's configuration. You can then install the zone. The files needed for the zone's root file system are installed by the system under the zone's root path.

A non-global zone is installed with the open networking configuration (generic open.xml). Network configuration types are described in [Chapter 19, "Managing Services \(Tasks\)," in](http://docs.sun.com/doc/817-1985/faauf?a=view)

*[System Administration Guide: Basic Administration](http://docs.sun.com/doc/817-1985/faauf?a=view)*. The zone administrator can switch the zone to the limited networking configuration (generic\_limited\_net.xml) by using the netservices command. Specific services can be enabled or disabled by using SMF commands.

A successfully installed zone is ready for initial login and booting.

The method used to initially install packages in a Solaris installation is also the method used to populate a non-global zone.

The global zone must contain all the data necessary to populate a non-global zone. Populating a zone includes creating directories, copying files, and providing configuration information.

Only the information or data that was created in the global zone from packages is used to populate the zone from the global zone. For more information, see the [pkgparam](http://docs.sun.com/doc/816-5165/pkgparam-1?a=view)(1) and [pkginfo](http://docs.sun.com/doc/816-5174/pkginfo-4?a=view)(4) man pages.

Data from the following are not referenced or copied when a zone is installed:

- Non-installed packages
- Patches
- Data on CDs and DVDs
- Network installation images
- Any prototype or other instance of a zone

In addition, the following types of information, if present in the global zone, are not copied into a zone that is being installed:

- New or changed users in the /etc/passwd file
- New or changed groups in the /etc/group file
- Configurations for networking services such as DHCP address assignment, UUCP, or sendmail
- Configurations for network services such as naming services
- New or changed crontab, printer, and mail files
- System log, message, and accounting files

If Solaris auditing is used, modifications to auditing files copied from the global zone might be required. For more information, see ["Using Solaris Auditing in Zones" on page 375.](#page-374-0)

The following features cannot be configured in a non-global zone:

- Solaris Live Upgrade boot environments
- Solaris Volume Manager metadevices
- DHCP address assignment in a shared-IP zone
- SSL proxy server

The resources specified in the configuration file are added when the zone transitions from installed to ready. A unique zone ID is assigned by the system. File systems are mounted,

<span id="page-267-0"></span>network interfaces are set up, and devices are configured. Transitioning into the ready state prepares the virtual platform to begin running user processes. In the ready state, the zsched and zoneadmd processes are started to manage the virtual platform.

- z sched, a system scheduling process similar to sched, is used to track kernel resources associated with the zone.
- zoneadmd is the zones administration daemon.

A zone in the ready state does not have any user processes executing in it. The primary difference between a ready zone and a running zone is that at least one process is executing in a running zone. See the  $init(1M)$  $init(1M)$  man page for more information.

## **The zoneadmdDaemon**

The zones administration daemon, zoneadmd, is the primary process for managing the zone's virtual platform. The daemon is also responsible for managing zone booting and shutting down. There is one zoneadmd process running for each active (ready, running, or shutting down) zone on the system.

The zoneadmd daemon sets up the zone as specified in the zone configuration. This process includes the following actions:

- Allocating the zone ID and starting the zsched system process.
- Setting zone-wide resource controls.
- Preparing the zone's devices as specified in the zone configuration. For more information, see the [devfsadmd](http://docs.sun.com/doc/816-5166/devfsadmd-1m?a=view)(1M) man page.
- Setting up virtual network interfaces.
- Mounting loopback and conventional file systems.
- Instantiating and initializing the zone console device.

Unless the zoneadmd daemon is already running, it is automatically started by zoneadm. Thus, if the daemon is not running for any reason, any invocation of zoneadm to administer the zone will restart zoneadmd.

The man page for the zoneadmd daemon is zoneadmd(1M).

## <span id="page-268-0"></span>**The zsched Zone Scheduler**

An active zone is a zone that is in the ready state, the running state, or the shutting down state. Every active zone has an associated kernel process, zsched. Kernel threads doing work on behalf of the zone are owned by zsched. The zsched process enables the zones subsystem to keep track of per-zone kernel threads.

# **Zone Application Environment**

The zoneadm command is used to create the zone application environment.

Before a non-global zone is booted for the first time, the internal configuration of the zone must be created. The internal configuration specifies a naming service to use, the default locale and time zone, the zone's root password, and other aspects of the application environment. The application environment is established by responding to a series of prompts that appear on the zone console, as explained in ["Internal Zone Configuration" on page 288.](#page-287-0) Note that the default locale and time zone for a zone can be configured independently of the global settings.

# **About Halting, Rebooting, and Uninstalling Zones**

This section provides an overview of the procedures for halting, rebooting, and uninstalling zones. Troubleshooting tips for zones that fail to halt when requested are also provided.

# **Halting a Zone**

The zoneadm halt command is used to remove both the application environment and the virtual platform for a zone. The zone is then brought back to the installed state. All processes are killed, devices are unconfigured, network interfaces are destroyed, file systems are unmounted, and the kernel data structures are destroyed.

The halt command does *not*run any shutdown scripts within the zone. To shut down a zone, see "How to Use zlogin [to Shut Down a Zone" on page 298.](#page-297-0)

If the halt operation fails, see ["Zone Does not Halt" on page 410.](#page-409-0)

# **Rebooting a Zone**

The zoneadm reboot command is used to reboot a zone. The zone is halted and then booted again. The zone ID will change when the zone is rebooted.

## <span id="page-269-0"></span>**Solaris 10 8/07: Zone Boot Arguments**

Zones support the following boot arguments used with the zoneadm boot and reboot commands:

- -i *altinit*
- -m *smf\_options*
- -s

The following definitions apply:

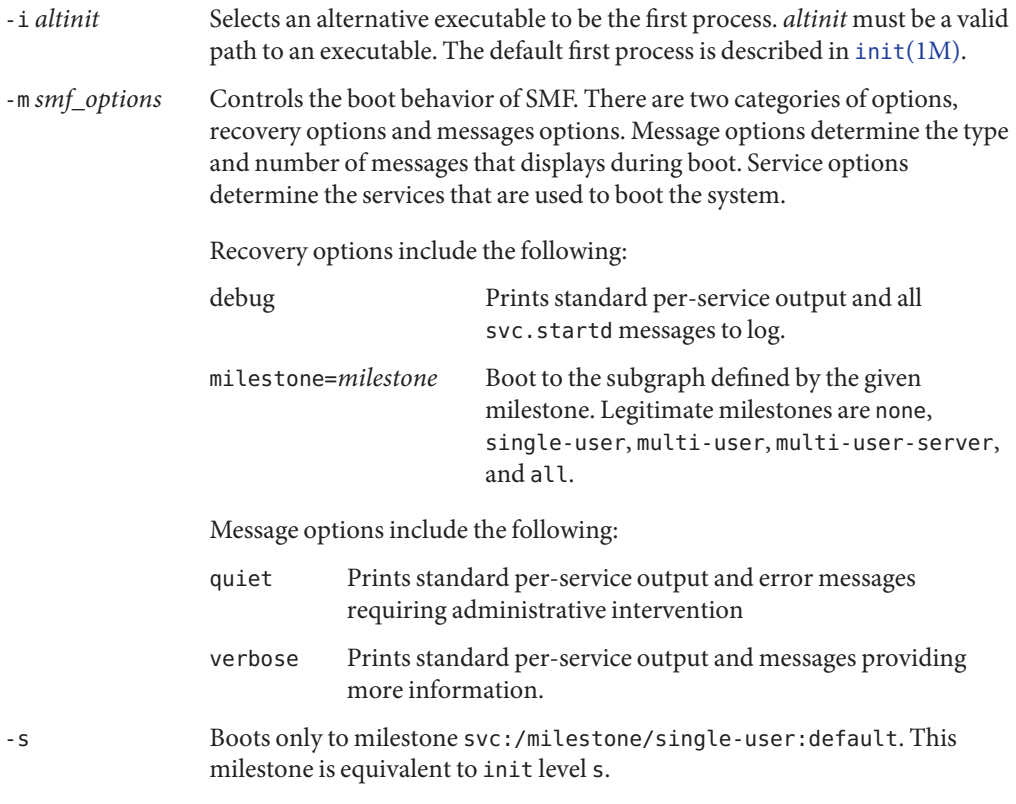

For usage examples, see ["How to Boot a Zone" on page 278](#page-277-0) and ["How to Boot a Zone in](#page-278-0) [Single-User Mode" on page 279.](#page-278-0)

For information on the Solaris service management facility (SMF) and init , see [Chapter 18,](http://docs.sun.com/doc/817-1985/hbrunlevels-25516?a=view) "Managing Services (Overview)," in *[System Administration Guide: Basic Administration](http://docs.sun.com/doc/817-1985/hbrunlevels-25516?a=view)*, [svc.startd](http://docs.sun.com/doc/816-5166/svc.startd-1m?a=view)(1M) and init[\(1M\).](http://docs.sun.com/doc/816-5166/init-1m?a=view)

## <span id="page-270-0"></span>**Zone autoboot**

If you set the autoboot resource property in a zone's configuration to true, that zone is automatically booted when the global zone is booted. The default setting is false.

Note that for the zones to autoboot, the zones service svc:/system/zones:default must also be enabled.

# **Uninstalling a Zone**

The zoneadm uninstall command is used to uninstall all of the files under the zone's root file system. Before proceeding, the command prompts you to confirm the action, unless the -F (force) option is also used. Use the uninstall command with caution, because the action is irreversible.

# **Solaris 10 11/06 and Later: About Cloning Non-Global Zones**

Cloning allows you to copy an existing configured and installed zone on your system to rapidly provision a new zone on the same system. Note that at a minimum, you must reset properties and resources for the components that cannot be identical for different zones. Thus, the zonepath must always be changed. In addition, for a shared-IP zone, the IP addresses in any net resources must be different. For an exclusive-IP zone, the physical property of any net resources must be different.

- Cloning a zone is a faster way to install a zone.
- The new zone will include any changes that have been made to customize the source zone, such as added packages or file modifications.

**Solaris 10 5/09:** When the source zonepath and the target zonepath both reside on ZFS and are in the same pool, the zoneadm clone command automatically uses ZFS to clone the zone. When using ZFS clone, the data is not actually copied until it is modified. Thus, the initial clone takes very little time. The zoneadm command takes a ZFS snapshot of the source zonepath, and sets up the target zonepath. The system names the snapshot SUNWzone*X*, where *X* is a unique ID used to distinguish between multiple snapshots. The zonepath of the destination zone is used to name the ZFS clone. A software inventory is performed so that a snapshot used at a future time can be validated by the system. To clone a source zone multiple times, the zoneadm command allows you to specify that an existing snapshot should be used. The system validates that the existing snapshot is usable on the target.

You cannot use manual snapshots, such as the type described in ["Creating and Destroying ZFS](http://docs.sun.com/doc/819-5461) Snapshots" in *[Oracle Solaris ZFS Administration Guide](http://docs.sun.com/doc/819-5461)*. This type of snapshot lacks the data to perform a validation.

You might want to clone a source zone many times but not want to have a new snapshot for each clone. The -s parameter to the clone subcommand allows you to specify that an existing snapshot taken from a previous clone should be used. See ["Solaris 10 5/09: How to Clone a Zone](#page-284-0) [from an Existing Snapshot" on page 285.](#page-284-0)

Because the contents of a snapshot represent a zone from a point in the past, it is possible that the system has been updated in some way, such as by patching or upgrading, since the snapshot was taken. The fact that the zone was upgraded could render the snapshot invalid for use as a zone on the present-day system.

**Note –** You can specify that a ZFS zonepath be copied instead of ZFS cloned, even though the source could be cloned in this way.

See ["Solaris 10 11/06: Cloning a Non-Global Zone on the Same System" on page 283](#page-282-0) for more information.

### <span id="page-272-0"></span>**CHAPTER 20** 20

# Installing, Booting, Halting, Uninstalling, and Cloning Non-Global Zones (Tasks)

This chapter describes how to install and boot a non-global zone. A method for using cloning to install a zone on the same system is also provided. Other tasks associated with installation, such as halting, rebooting, and uninstalling zones, are also addressed. The procedure to completely delete a zone from a system is also provided.

For general information about zone installation and related operations, see [Chapter 19, "About](#page-264-0) [Installing, Halting, Cloning, and Uninstalling Non-Global Zones \(Overview\)."](#page-264-0)

For information about lx branded zone installation and cloning, see [Chapter 34, "About](#page-452-0) [Installing, Booting, Halting, Cloning, and Uninstalling](#page-452-0) lx Branded Zones (Overview)," and [Chapter 35, "Installing, Booting, Halting, Uninstalling and Cloning](#page-458-0) lx Branded Zones (Tasks)."

# **Zone Installation (Task Map)**

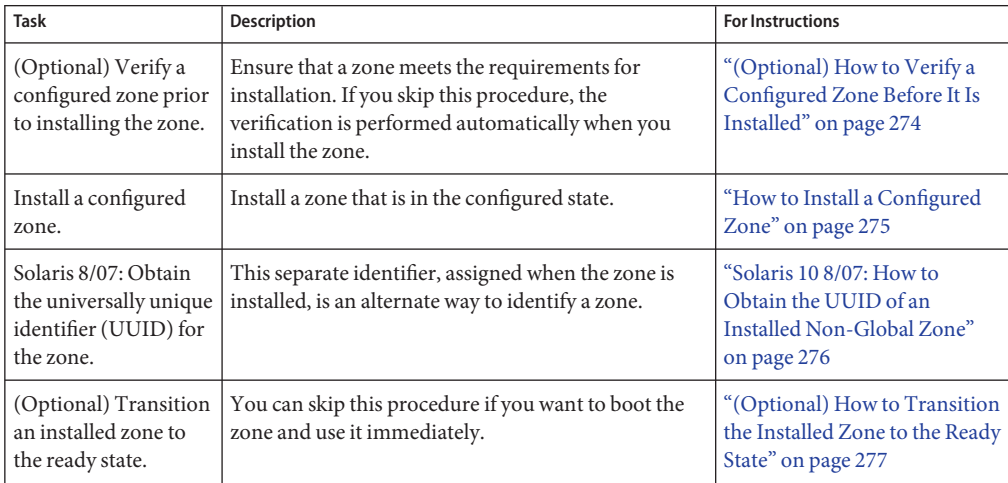

<span id="page-273-0"></span>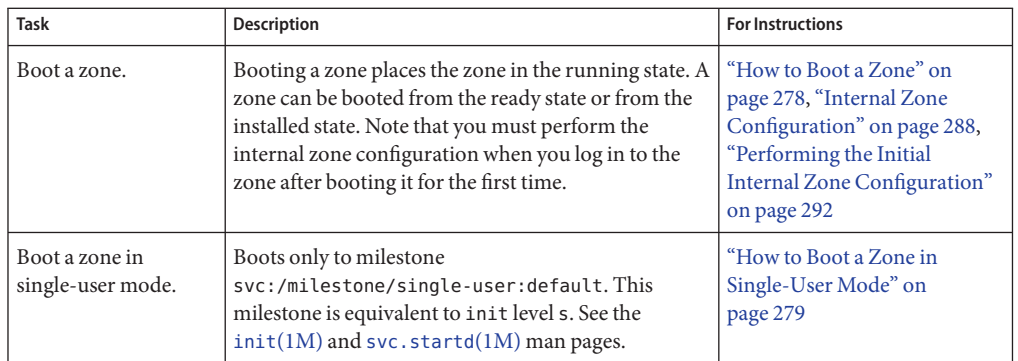

# **Installing and Booting Zones**

Use the zoneadm command described in the zoneadm(1M) man page to perform installation tasks for a non-global zone. You must be the global administrator to perform the zone installation. The examples in this chapter use the zone name and zone path established in ["Configuring, Verifying, and Committing a Zone" on page 250.](#page-249-0)

## **(Optional) How to Verify a Configured Zone Before It Is Installed**

You can verify a zone prior to installing it. If you skip this procedure, the verification is performed automatically when you install the zone.

You must be the global administrator in the global zone to perform this procedure.

**Become superuser, or assume the Primary Administrator role. 1**

To create the role and assign the role to a user, see ["Using the Solaris Management Tools With](http://docs.sun.com/doc/817-1985/smcover-95?a=view) RBAC (Task Map)" in *[System Administration Guide: Basic Administration](http://docs.sun.com/doc/817-1985/smcover-95?a=view)*.

### **Verify a configured zone named my-zone by using the -z option with the name of the zone and 2 the verify subcommand.**

global# **zoneadm -z my-zone verify**

This message regarding verification of the zone path will be displayed:

```
Warning: /export/home/my-zone does not exist, so it cannot be verified.
When 'zoneadm install' is run, 'install' will try to create
/export/home1/my-zone, and 'verify' will be tried again,
but the 'verify' may fail if:
the parent directory of /export/home/my-zone is group- or other-writable
or
/export/home1/my-zone overlaps with any other installed zones.
```
<span id="page-274-0"></span>However, if an error message is displayed and the zone fails to verify, make the corrections specified in the message and try the command again.

If no error messages are displayed, you can install the zone.

## ▼ **How to Install a Configured Zone**

You must be the global administrator in the global zone to perform this procedure.

**Become superuser, or assume the Primary Administrator role. 1**

To create the role and assign the role to a user, see ["Using the Solaris Management Tools With](http://docs.sun.com/doc/817-1985/smcover-95?a=view) RBAC (Task Map)" in *[System Administration Guide: Basic Administration](http://docs.sun.com/doc/817-1985/smcover-95?a=view)*.

**Install the configured zone my-zone by using the zoneadm command with the -z install 2 option.**

global# **zoneadm -z my-zone install**

You will see various messages as the files and directories needed for the zone's root file system are installed under the zone's root path.

**(Optional) If an error message is displayed and the zone fails to install, type the following to get 3 the zone state:**

global# **zoneadm -z my-zone list -v**

- If the state is listed as configured, make the corrections specified in the message and try the zoneadm install command again.
- If the state is listed as incomplete, first execute this command:

global# **zoneadm -z my-zone uninstall**

Then make the corrections specified in the message, and try the zoneadm install command again.

**When the installation completes, use the list subcommand with the -i and -v options to list 4 the installed zones and verify the status.**

global# **zoneadm list -iv**

You will see a display that is similar to the following:

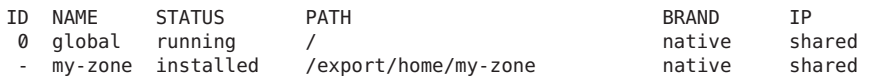

If a zone installation is interrupted or fails, the zone is left in the incomplete state. Use uninstall -F to reset the zone to the configured state. **Troubleshooting**

<span id="page-275-0"></span>This zone was installed with the open network configuration described in [Chapter 19,](http://docs.sun.com/doc/817-1985/faauf?a=view) "Managing Services (Tasks)," in *[System Administration Guide: Basic Administration](http://docs.sun.com/doc/817-1985/faauf?a=view)* by default. You can switch to the open network configuration, or enable or disable individual services, when you log in to the zone. See ["Switching the Non-Global Zone to a Different Networking](#page-298-0) [Service Configuration" on page 299](#page-298-0) for details. **Next Steps**

## ▼ **Solaris 10 8/07: How to Obtain the UUID of an Installed Non-Global Zone**

A universally unique identifier (UUID) is assigned to a zone when it is installed. The UUID can be obtained by using zoneadm with the list subcommand and the -p option. The UUID is the fifth field of the display.

#### **View the UUIDs for zones that have been installed.** ●

```
global# zoneadm list -p
```
You will see a display similar to the following:

```
0:global:running:/:
6:my-zone:running:/export/home/my-zone:61901255-35cf-40d6-d501-f37dc84eb504
```
#### How to Use the UUID in a Command **Example 20–1**

global# **zoneadm -z my-zone -u 61901255-35cf-40d6-d501-f37dc84eb504 list -v**

If both -u *uuid-match* and -z *zonename* are present, the match is done based on the UUID first. If a zone with the specified UUID is found, that zone is used, and the -z parameter is ignored. If no zone with the specified UUID is found, then the system searches by the zone name.

#### About the UUID **More Information**

Zones can be uninstalled and reinstalled under the same name with different contents. Zones can also be renamed without the contents being changed. For these reasons, the UUID is a more reliable handle than the zone name.

For more information, see [zoneadm](http://docs.sun.com/doc/816-5166/zoneadm-1m?a=view)(1M) and [libuuid](http://docs.sun.com/doc/816-5173/libuuid-3lib?a=view)(3LIB). **See Also**

## ▼ **Solaris 10 8/07: How to Mark an Installed Non-Global Zone Incomplete**

If administrative changes on the system have rendered a zone unusable or inconsistent, it is possible to change the state of an installed zone to incomplete.

You must be the global administrator in the global zone to perform this procedure.

```
Become superuser, or assume the Primary Administrator role.
1
```
To create the role and assign the role to a user, see ["Using the Solaris Management Tools With](http://docs.sun.com/doc/817-1985/smcover-95?a=view) RBAC (Task Map)" in *[System Administration Guide: Basic Administration](http://docs.sun.com/doc/817-1985/smcover-95?a=view)*.

```
Mark the zone testzone incomplete.
2
```
global# **zoneadm -z testzone mark incomplete**

**Use the list subcommand with the -i and -v options to verify the status. 3**

global# **zoneadm list -iv**

You will see a display that is similar to the following:

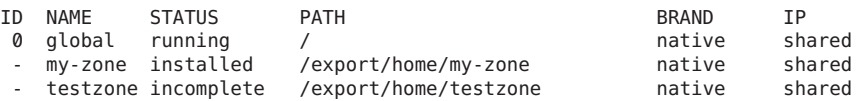

#### Marking a Zone Incomplete **More Information**

The -R *root* option can be used with the mark and list subcommands of zoneadm to specify an alternate boot environment. See [zoneadm](http://docs.sun.com/doc/816-5166/zoneadm-1m?a=view)(1M) for more information.

**Note –** Marking a zone incomplete is irreversible. The only action that can be taken on a zone marked incomplete is to uninstall the zone and return it to the configured state. See ["How to](#page-281-0) [Uninstall a Zone" on page 282.](#page-281-0)

## ▼ **(Optional) How to Transition the Installed Zone to the Ready State**

Transitioning into the ready state prepares the virtual platform to begin running user processes. Zones in the ready state do not have any user processes executing in them.

You can skip this procedure if you want to boot the zone and use it immediately. The transition through the ready state is performed automatically when you boot the zone.

You must be the global administrator in the global zone to perform this procedure.

**Become superuser, or assume the Primary Administrator role. 1**

To create the role and assign the role to a user, see ["Using the Solaris Management Tools With](http://docs.sun.com/doc/817-1985/smcover-95?a=view) RBAC (Task Map)" in *[System Administration Guide: Basic Administration](http://docs.sun.com/doc/817-1985/smcover-95?a=view)*.

**Use the zoneadm command with the -z option, the name of the zone, which is my-zone, and the 2 ready subcommand to transition the zone to the ready state.**

global# **zoneadm -z my-zone ready**

#### <span id="page-277-0"></span>**At the prompt, use the zoneadm list command with the -v option to verify the status. 3**

```
global# zoneadm list -v
```
You will see a display that is similar to the following:

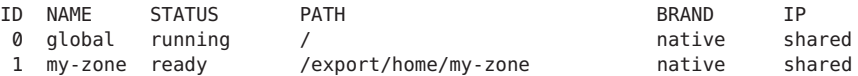

Note that the unique zone ID 1 has been assigned by the system.

## **How to Boot a Zone**

Booting a zone places the zone in the running state. A zone can be booted from the ready state or from the installed state. A zone in the installed state that is booted transparently transitions through the ready state to the running state. Zone login is allowed for zones in the running state.

**Tip –** Note that you perform the internal zone configuration when you log in to the zone for the first time. This is described in ["Internal Zone Configuration" on page 288.](#page-287-0)

If you plan to use an /etc/sysidcfg file to perform initial zone configuration, as described in "How to Use an /etc/sysidcfg [File to Perform the Initial Zone Configuration" on page 294,](#page-293-0) create the sysidcfg file and place it the zone's /etc directory before you boot the zone.

You must be the global administrator in the global zone to perform this procedure.

**Become superuser, or assume the Primary Administrator role. 1**

To create the role and assign the role to a user, see ["Using the Solaris Management Tools With](http://docs.sun.com/doc/817-1985/smcover-95?a=view) RBAC (Task Map)" in *[System Administration Guide: Basic Administration](http://docs.sun.com/doc/817-1985/smcover-95?a=view)*.

**Use the zoneadm command with the -z option, the name of the zone, which is my-zone, and the 2 boot subcommand to boot the zone.**

global# **zoneadm -z my-zone boot**

**When the boot completes, use the list subcommand with the -v option to verify the status. 3** global# **zoneadm list -v**

You will see a display that is similar to the following:

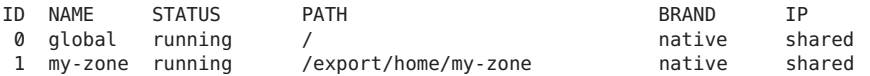

System Administration Guide: Oracle Solaris Containers-Resource Management and Oracle Solaris Zones • September 2010

#### <span id="page-278-0"></span>Specifying Boot Arguments for Zones **Example 20–2**

Boot a zone using the -m verbose option:

global# **zoneadm -z my-zone boot -- -m verbose**

Reboot a zone using the -m verbose boot option:

global# **zoneadm -z my-zone reboot -- -m verbose**

Zone administrator reboot of the zone *my-zone*, using the -m verbose option:

my-zone# **reboot -- -m verbose**

If a message indicating that the system was unable to find the netmask to be used for the IP address specified in the zone's configuration displays, see "netmasks[Warning Displayed When](#page-410-0) [Booting Zone" on page 411.](#page-410-0) Note that the message is only a warning and the command has succeeded. **Troubleshooting**

## **How to Boot a Zone in Single-User Mode**

You must be the global administrator in the global zone to perform this procedure.

**Become superuser, or assume the Primary Administrator role. 1**

To create the role and assign the role to a user, see ["Using the Solaris Management Tools With](http://docs.sun.com/doc/817-1985/smcover-95?a=view) RBAC (Task Map)" in *[System Administration Guide: Basic Administration](http://docs.sun.com/doc/817-1985/smcover-95?a=view)*.

**Boot the zone in single-user mode. 2**

global# **zoneadm -z my-zone boot -s**

## **Where to Go From Here**

To log in to the zone and perform the initial internal configuration, see [Chapter 21,](#page-286-0) ["Non-Global Zone Login \(Overview\),"](#page-286-0) and [Chapter 22, "Logging In to Non-Global Zones](#page-290-0) [\(Tasks\)."](#page-290-0)

# **Halting, Rebooting, Uninstalling, Cloning, and Deleting Non-Global Zones (Task Map)**

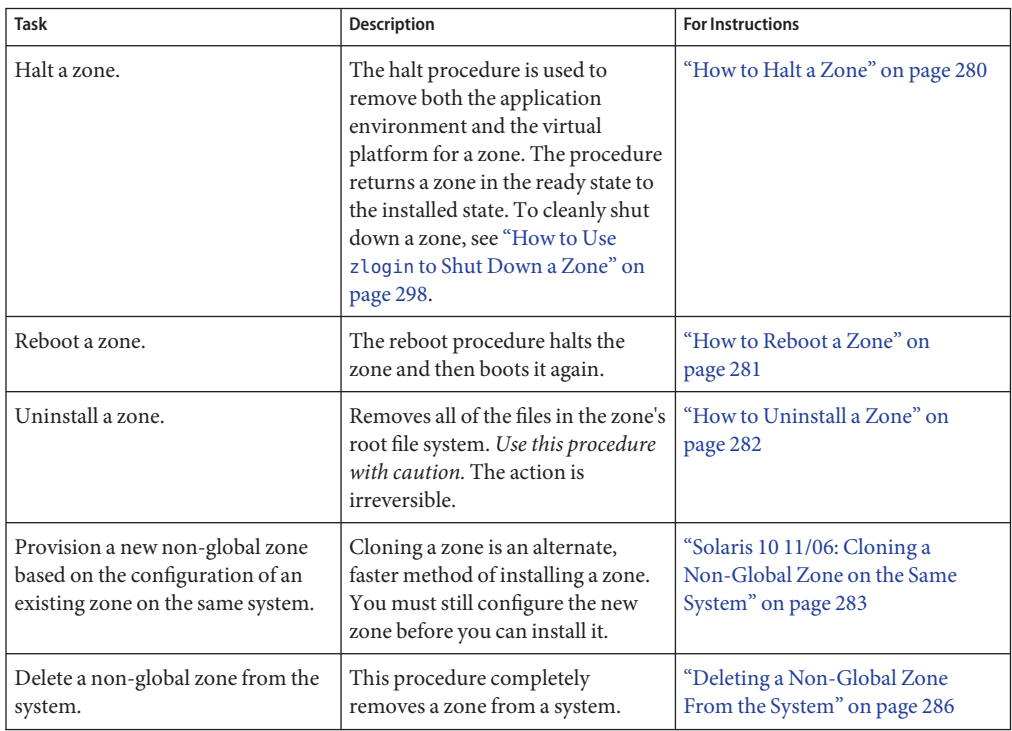

# **Halting, Rebooting, and Uninstalling Zones**

## ▼ **How to Halt a Zone**

The halt procedure is used to remove both the application environment and the virtual platform for a zone. To cleanly shut down a zone, see "How to Use zlogin [to Shut Down a](#page-297-0) [Zone" on page 298.](#page-297-0)

You must be the global administrator in the global zone to perform this procedure.

#### **Become superuser, or assume the Primary Administrator role. 1**

To create the role and assign the role to a user, see ["Using the Solaris Management Tools With](http://docs.sun.com/doc/817-1985/smcover-95?a=view) RBAC (Task Map)" in *[System Administration Guide: Basic Administration](http://docs.sun.com/doc/817-1985/smcover-95?a=view)*.

### <span id="page-280-0"></span>**List the zones running on the system. 2**

```
global# zoneadm list -v
```
You will see a display that is similar to the following:

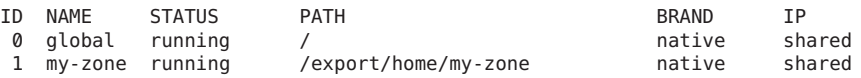

**Use the zoneadm command with the -z option, the name of the zone, for example, my-zone, and 3 the halt subcommand to halt the given zone.**

```
global# zoneadm -z my-zone halt
```
**List the zones on the system again, to verify that my-zone has been halted. 4**

global# **zoneadm list -iv**

You will see a display that is similar to the following:

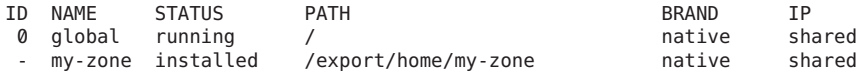

### **Boot the zone if you want to restart it. 5**

global# **zoneadm -z my-zone boot**

If the halt operation fails, see ["Zone Does not Halt" on page 410](#page-409-0) for troubleshooting tips. **Troubleshooting**

## ▼ **How to Reboot a Zone**

You must be the global administrator in the global zone to perform this procedure.

#### **Become superuser, or assume the Primary Administrator role. 1**

To create the role and assign the role to a user, see ["Using the Solaris Management Tools With](http://docs.sun.com/doc/817-1985/smcover-95?a=view) RBAC (Task Map)" in *[System Administration Guide: Basic Administration](http://docs.sun.com/doc/817-1985/smcover-95?a=view)*.

### **List the zones running on the system. 2**

global# **zoneadm list -v**

You will see a display that is similar to the following:

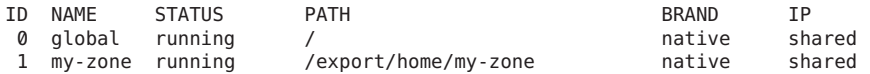

**Use the zoneadm command with the -z reboot option to reboot the zone my-zone. 3**

global# **zoneadm -z my-zone reboot**

#### <span id="page-281-0"></span>**List the zones on the system again to verify that my-zone has been rebooted. 4**

#### global# **zoneadm list -v**

You will see a display that is similar to the following:

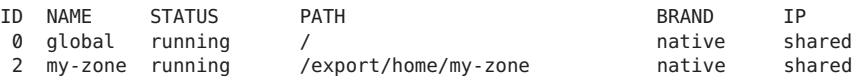

**Tip –** Note that the zone ID for my-zone has changed. The zone ID generally changes after a reboot.

### **How to Uninstall a Zone**

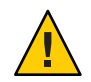

**Caution –** Use this procedure with caution. The action of removing all of the files in the zone's root file system is irreversible.

The zone cannot be in the running state. The uninstall operation is invalid for running zones.

You must be the global administrator in the global zone to perform this procedure.

#### **Become superuser, or assume the Primary Administrator role. 1**

To create the role and assign the role to a user, see ["Using the Solaris Management Tools With](http://docs.sun.com/doc/817-1985/smcover-95?a=view) RBAC (Task Map)" in *[System Administration Guide: Basic Administration](http://docs.sun.com/doc/817-1985/smcover-95?a=view)*.

### **List the zones on the system. 2**

### global# **zoneadm list -v**

You will see a display that is similar to the following:

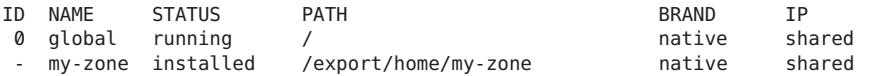

#### **Use the zoneadm command with the -z uninstall option to remove the zone my-zone. 3**

You can also use the -F option to force the action. If this option is not specified, the system will prompt for confirmation.

global# **zoneadm -z my-zone uninstall -F**

**List the zones on the system again, to verify that my-zone is no longer listed. 4**

global# **zoneadm list -v**

You will see a display that is similar to the following:

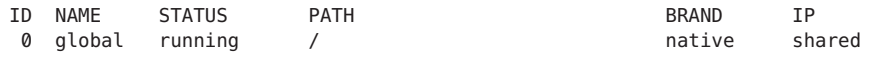

#### <span id="page-282-0"></span>If a zone uninstall is interrupted, the zone is left in the incomplete state. Use the zoneadm uninstall command to reset the zone to the configured state. **Troubleshooting**

Use the uninstall command with caution because the action is irreversible.

# **Solaris 10 11/06: Cloning a Non-Global Zone on the Same System**

Cloning is used to provision a new zone on a system by copying the data from a source zonepath to a target zonepath.

Starting with Solaris 10 5/09, when the source zonepath and the target zonepath both reside on ZFS and are in the same pool, the zoneadm clone command automatically uses ZFS to clone the zone. However, you can specify that the ZFS zonepath be copied and not ZFS cloned.

## ▼ **How to Clone a Zone**

You must configure the new zone before you can install it. The parameter passed to the zoneadm create subcommand is the name of the zone to clone. This source zone must be halted.

You must be the global administrator in the global zone to perform this procedure.

**Become superuser, or assume the Primary Administrator role. 1**

To create the role and assign the role to a user, see ["Using the Solaris Management Tools With](http://docs.sun.com/doc/817-1985/smcover-95?a=view) RBAC (Task Map)" in *[System Administration Guide: Basic Administration](http://docs.sun.com/doc/817-1985/smcover-95?a=view)*.

**Halt the source zone to be cloned, which is my-zone in this procedure. 2**

global# **zoneadm -z my-zone halt**

**Start configuring the new zone by exporting the configuration of the source zone my-zone to a 3 file, for example, master.**

global# **zonecfg -z my-zone export -f /export/zones/master**

**Note –** You can also create the new zone configuration using the procedure ["How to Configure](#page-250-0) [the Zone" on page 251](#page-250-0) instead of modifying an existing configuration. If you use this method, skip ahead to Step 6 after you create the zone.

- **Edit the file master. Set different properties and resources for the components that cannot be 4 identical for different zones. For example, you must set a new zonepath. For a shared-IP zone, the IP addresses in any net resources must be changed. For an exclusive-IP zone, the physical property of any net resources must be changed.**
- **Create the new zone, zone1, by using the commands in the file***master***. 5** global# **zonecfg -z zone1 -f /export/zones/master**
- **Install the new zone, zone1, by cloning my-zone. 6**

global# **zoneadm -z zone1 clone my-zone**

The system displays:

Cloning zonepath /export/home/my-zone...

Starting with Solaris 10 5/09, if the source zonepath is on a ZFS pool, for example, zeepool, the system displays:

Cloning snapshot zeepool/zones/my-zone@SUNWzone1 Instead of copying, a ZFS clone has been created for this zone.

#### **List the zones on the system. 7**

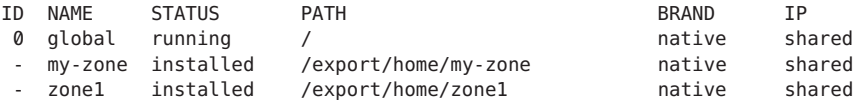

#### Solaris 10 5/09:When a Source zonepath on a ZFS File System Is Cloned **More Information**

When the zoneadm command clones a source zonepath that is on its own ZFS file system, the following actions are performed:

- The zoneadm command takes a software inventory.
- The zoneadm command takes a ZFS snapshot and names it SUNWzone*X*, for example, SUNWzone*1*.
- The zoneadm command uses ZFS clone to clone the snapshot.

## <span id="page-284-0"></span>▼ **Solaris 10 5/09: How to Clone a Zone from an Existing Snapshot**

You can clone a source zone multiple times from an existing snapshot that was originally taken when you cloned a zone.

You must be the global administrator in the global zone to perform this procedure.

**Become superuser, or assume the Primary Administrator role. 1**

To create the role and assign the role to a user, see ["Using the Solaris Management Tools With](http://docs.sun.com/doc/817-1985/smcover-95?a=view) RBAC (Task Map)" in *[System Administration Guide: Basic Administration](http://docs.sun.com/doc/817-1985/smcover-95?a=view)*.

- **Configure the zone zone2. 2**
- **Specify that an existing snapshot be used to create new-zone2. 3**

```
global# zoneadm -z zone2 clone -s zeepool/zones/my-zone@SUNWzone1 my-zone
The system displays:
```
Cloning snapshot zeepool/zones/my-zone@SUNWzone1

The zoneadm command validates the software from the snapshot SUNWzone*1*, and clones the snapshot.

#### **List the zones on the system. 4**

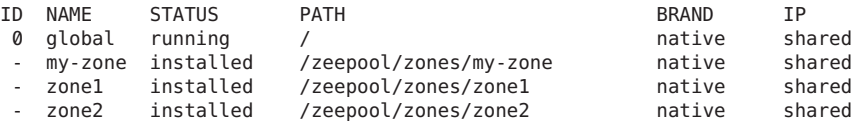

## ▼ **Solaris 10 5/09: How to Use Copy Instead of ZFS Clone**

Use this procedure to prevent the automatic cloning of a zone on a ZFS file system by specifying that the zonepath should be copied instead.

You must be the global administrator in the global zone to perform this procedure.

**Become superuser, or assume the Primary Administrator role. 1**

To create the role and assign the role to a user, see ["Using the Solaris Management Tools With](http://docs.sun.com/doc/817-1985/smcover-95?a=view) RBAC (Task Map)" in *[System Administration Guide: Basic Administration](http://docs.sun.com/doc/817-1985/smcover-95?a=view)*.

**Specify that the zonepath on ZFS be copied and not ZFS cloned. 2**

```
global# zoneadm -z zone1 clone -m copy my-zone
```
# <span id="page-285-0"></span>**Deleting a Non-Global Zone From the System**

The procedure described in this section completely deletes a zone from a system.

## ▼ **How to Remove a Non-Global Zone**

- **Shut down the zone my-zone.** global# **zlogin my-zone shutdown -y -g0 -i0 1**
- **Remove the root file system for my-zone.** global# **zoneadm -z my-zone uninstall -F 2**
- **Delete the configuration for my-zone.** global# **zonecfg -z my-zone delete -F 3**
- **List the zones on the system, to verify that my-zone is no longer listed. 4**

global# **zoneadm list -iv**

You will see a display that is similar to the following:

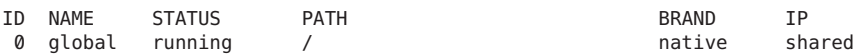

<span id="page-286-0"></span>**CHAPTER 21** 21

# Non-Global Zone Login (Overview)

This chapter discusses logging in to zones from the global zone.

The following topics are covered in this chapter:

- "zlogin Command" on page 287
- ["Internal Zone Configuration" on page 288](#page-287-0)
- ["Non-Global Zone Login Methods" on page 288](#page-287-0)
- ["Interactive and Non-Interactive Modes" on page 289](#page-288-0)
- ["Failsafe Mode" on page 289](#page-288-0)
- ["Remote Login" on page 289](#page-288-0)

For procedures and usage information, see [Chapter 22, "Logging In to Non-Global Zones](#page-290-0) [\(Tasks\)."](#page-290-0)

## **zlogin Command**

After you install a zone, you must log in to the zone to complete its application environment. You might log in to the zone to perform administrative tasks as well. Unless the -C option is used to connect to the zone console, logging in to a zone using zlogin starts a new task. A task cannot span two zones.

The zlogin command is used to log in from the global zone to any zone that is in the running state or the ready state.

**Note –** Only the zlogin command with the -C option can be used to log in to a zone that is not in the running state.

As described in ["How to Use Non-Interactive Mode to Access a Zone" on page 297,](#page-296-0) you can use the zlogin command in non-interactive mode by supplying a command to run inside a zone. However, the command or any files the command acts upon cannot reside on NFS. The

<span id="page-287-0"></span>command will fail if any of its open files or any portion of its address space resides on NFS. The address space includes the command executable itself and the command's linked libraries.

The zlogin command can only be used by the global administrator operating in the global zone. See the [zlogin](http://docs.sun.com/doc/816-5165/zlogin-1?a=view)(1) man page for more information.

## **Internal Zone Configuration**

After installation, the zone is in an unconfigured state. The zone does not have an internal configuration for naming services, its locale and time zone have not been set, and various other configuration tasks have not been performed. Therefore, the sysidtool programs are run the first time zone console login is used. For more information, see the [sysidtool](http://docs.sun.com/doc/816-5166/sysidtool-1m?a=view)(1M) man page.

Two methods are available for performing the required configuration:

- Zone console login, which initiates a series of questions from the system. Be prepared to respond to the following:
	- Language
	- Type of terminal being used
	- Host name
	- Security policy (Kerberos or standard UNIX)
	- Naming service type (None is a valid response)
	- Naming service domain
	- Name server
	- Default time zone
	- Root password

The procedure is described in ["Performing the Initial Internal Zone Configuration" on](#page-291-0) [page 292.](#page-291-0)

■ An /etc/sysidcfg file, which you can create and place inside the zone before you boot the zone for the first time. See the sysidc $f(g(4))$  man page for more information.

## **Non-Global Zone Login Methods**

This section describes the methods you can use to log in to a zone.

## **Zone Console Login**

Each zone maintains a virtual console, /dev/console. Performing actions on the console is referred to as console mode. The zone console is closely analogous to a serial console on a system. Connections to the console persist across zone reboots. To understand how console mode differs from a login session such as telnet, see ["Remote Login" on page 289.](#page-288-0)
<span id="page-288-0"></span>The zone console is accessed by using the zlogin command with the -C option and the *zonename*. The zone does not have to be in the running state.

Processes inside the zone can open and write messages to the console. If the zlogin -C process exits, another process can then access the console.

### **User Login Methods**

To log in to the zone with a user name, use the zlogin command with the -l option, the user name, and the *zonename*. For example, the administrator of the global zone can log in as a normal user in the non-global zone by specifying the -l option to zlogin:

global# **zlogin -l** *user zonename*

To log in as user root, use the zlogin command without options.

### **Failsafe Mode**

If a login problem occurs and you cannot use the zlogin command or the zlogin command with the -C option to access the zone, an alternative is provided. You can enter the zone by using the zlogin command with the -S (safe) option. Only use this mode to recover a damaged zone when other forms of login are not succeeding. In this minimal environment, it might be possible to diagnose why the zone login is failing.

### **Remote Login**

The ability to remotely log in to a zone is dependent on the selection of network services that you establish. By default, logins through rlogin, ssh, and telnet function normally. For more information about these commands, see  $r\log_{10}(1)$ , [ssh](http://docs.sun.com/doc/816-5165/ssh-1?a=view) $(1)$ , and [telnet](http://docs.sun.com/doc/816-5165/telnet-1?a=view) $(1)$ .

### **Interactive and Non-Interactive Modes**

Two other methods for accessing the zone and for executing commands inside the zone are also provided by the zlogin command. These methods are interactive mode and non-interactive mode.

### **Interactive Mode**

In interactive mode, a new pseudo-terminal is allocated for use inside the zone. Unlike console mode, in which exclusive access to the console device is granted, an arbitrary number of zlogin sessions can be open at any time in interactive mode. Interactive mode is activated when you do not include a command to be issued. Programs that require a terminal device, such as an editor, operate correctly in this mode.

### **Non-Interactive Mode**

Non-interactive mode is used to run shell-scripts which administer the zone. Non-interactive mode does not allocate a new pseudo-terminal. Non-interactive mode is enabled when you supply a command to be run inside the zone.

**CHAPTER 22** 22

# Logging In to Non-Global Zones (Tasks)

This chapter provides procedures for completing the configuration of an installed zone, logging into a zone from the global zone, and shutting down a zone. This chapter also shows how to use the zonename command to print the name of the current zone

For an introduction to the zone login process, see [Chapter 21, "Non-Global Zone Login](#page-286-0) [\(Overview\)."](#page-286-0)

## **Initial Zone Boot and Zone Login Procedures (Task Map)**

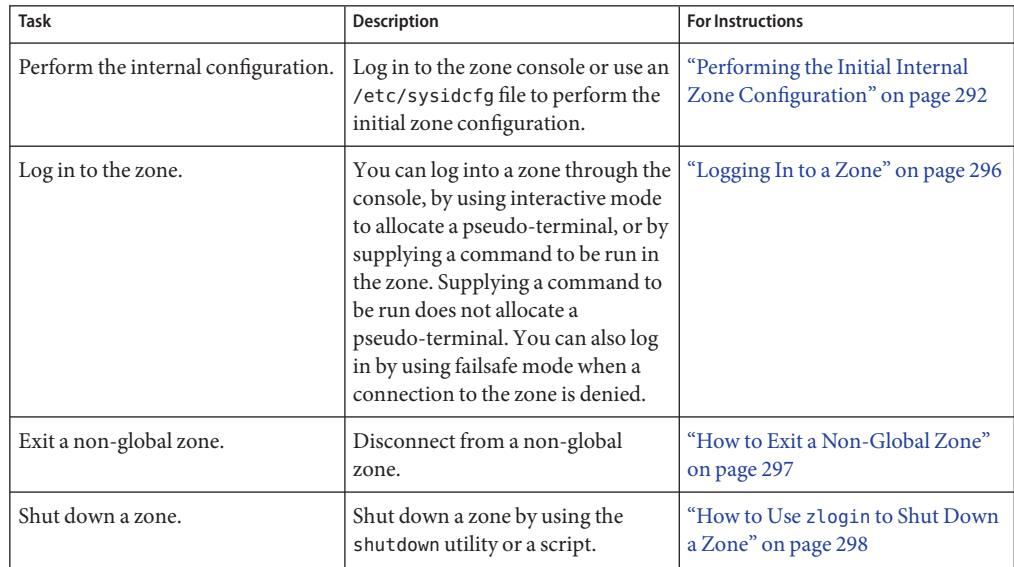

<span id="page-291-0"></span>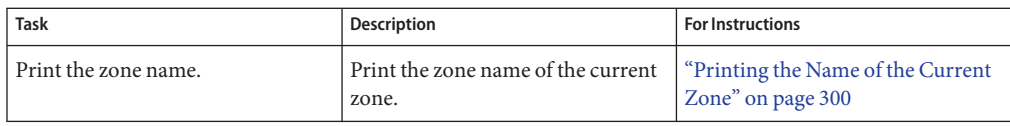

### **Performing the Initial Internal Zone Configuration**

You must configure the zone using one of the following methods:

- Log into the zone and configure it as described in ["Internal Zone Configuration" on](#page-287-0) [page 288.](#page-287-0)
- Configure the zone using an /etc/sysidcfg file as described in ["How to Use an](#page-293-0) /etc/sysidcfg [File to Perform the Initial Zone Configuration" on page 294.](#page-293-0)

**Tip –** After you have performed the internal configuration, it is a good idea to make a copy of the non-global zone's configuration. You can use this backup to restore the zone in the future. As superuser or Primary Administrator, print the configuration for the zone my-zone to a file. This example uses a file named my-zone.config.

```
global# zonecfg -z my-zone export > my-zone.config
```
See ["How to Restore an Individual Non-Global Zone" on page 404](#page-403-0) for more information.

### **How to Log In to the Zone Console to Perform the Internal Zone Configuration**

You must be the global administrator in the global zone to perform this procedure.

#### **Become superuser, or assume the Primary Administrator role. 1**

To create the role and assign the role to a user, see ["Using the Solaris Management Tools With](http://docs.sun.com/doc/817-1985/smcover-95?a=view) RBAC (Task Map)" in *[System Administration Guide: Basic Administration](http://docs.sun.com/doc/817-1985/smcover-95?a=view)*.

### **Use the zlogin command with the -C option and the name of the zone, my-zone in this 2 procedure.**

global# **zlogin -C my-zone**

**From another terminal window, boot the zone. 3**

global# **zoneadm -z my-zone boot**

You will see a display similar to the following in the zlogin window:

[NOTICE: Zone booting up]

**The first time you log in to the console, you are prompted to answer a series of questions. Your 4 screen will look similar to this:**

```
SunOS Release 5.10 Version Generic 64-bit
Copyright 1983-2006 Sun Microsystems, Inc. All rights reserved.
Use is subject to license terms.
Hostname: my-zone
Loading smf(5) service descriptions:
Select a Language
     1. English
     2. es
     2. fr
Please make a choice (0 - 1), or press h or ? for help:
Select a Locale
      1. English (C - 7-bit ASCII)
      2. Canada (English) (UTF-8)
      4. U.S.A. (UTF-8)
      5. U.S.A. (en_US.ISO8859-1)
      6. U.S.A. (en_US.ISO8859-15)
      7. Go Back to Previous Screen
Please make a choice (0 - 9), or press h or ? for help:
What type of terminal are you using?
      1) ANSI Standard CRT
      2) DEC VT52
      3) DEC VT100
      4) Heathkit 19
      5) Lear Siegler ADM31
      6) PC Console
      7) Sun Command Tool
      8) Sun Workstation
      9) Televideo 910
      10) Televideo 925
      11) Wyse Model 50
      12) X Terminal Emulator (xterms)
      13) CDE Terminal Emulator (dtterm)
      14) Other
Type the number of your choice and press Return:
13
.
.
.
```
For the complete list of questions you must answer, see ["Internal Zone Configuration" on](#page-287-0) [page 288.](#page-287-0)

**(Optional) If you are not using two windows as described in step 3, you might have missed the 5 initial prompt for configuration information. If you see the following system message at zone login instead of a prompt:**

[connected to zone *zonename* console]

Press Return to display the prompt again.

<span id="page-293-0"></span>If you enter an incorrect response and try to restart the configuration, you might experience difficulty when you attempt the process again. This occurs because the sysidtools can store your previous responses.

If this happens, use the following workaround from the global zone to restart the configuration process.

global# **zlogin -S** *zonename* **/usr/sbin/sys-unconfig**

For more information on the [sys-unconfig](http://docs.sun.com/doc/816-5166/sys-unconfig-1m?a=view) command, see the sys-unconfig( $1M$ ) man page.

### **How to Use an** /etc/sysidcfg **File to Perform the Initial Zone Configuration**

**Solaris 10 8/07:** The keyword nfs4\_domain was added. Example files show this keyword. Step 4 below shows an additional step if you are running an earlier release.

You must be the global administrator in the global zone to perform this procedure.

**Become superuser, or assume the Primary Administrator role. 1**

To create the role and assign the role to a user, see ["Using the Solaris Management Tools With](http://docs.sun.com/doc/817-1985/smcover-95?a=view) RBAC (Task Map)" in *[System Administration Guide: Basic Administration](http://docs.sun.com/doc/817-1985/smcover-95?a=view)*.

**From the global zone, change directories to the non-global zone's /etc directory: 2** global# **cd /export/home/my-zone/root/etc**

### **Create the sysidcfg file and place it in this directory. 3**

The file will look similar to the following:

### ■ **For a shared-IP zone:**

```
system_locale=C
terminal=dtterm
network interface=primary {
            hostname=my-zone
}
security policy=NONE
name_service=NIS {
            domain_name=special.example.com
            name_server=bird(192.168.112.3)
}
nfs4_domain=domain.com
timezone=US/Central
root_password=m4qtoWN
```
■ **For an exclusive-IP zone with a static IP configuration:**

```
system_locale=C
terminal=dtterm
```

```
network_interface=primary {
         hostname=my-zone
         default_route=10.10.10.1
         ip_address=10.10.10.13
         netmask=255.255.255.0
}
nfs4_domain=domain.com
timezone=US/Central
root_password=m4qtoWN
```
### ■ **For an exclusive-IP zone with DHCP and IPv6 option:**

```
system_locale=C
terminal=dtterm
network interface=primary {
            dhcp protocol_ipv6=yes
}
security_policy=NONE
name_service=DNS {
        domain_name=example.net
         name_server=192.168.224.11,192.168.224.33
}
nfs4_domain=domain.com
timezone=US/Central
root_password=m4qtoWN
```
**If you are running a release earlier than Solaris 10 8/07, you will not have the keyword nfs4\_domain in your sysidcfg file. By default, a separate module will request the NFSv4 domain parameter used by the nfsmapid command.To complete a hands-off initial zone configuration, edit the file default/nfs, uncomment the NFSMAPID\_DOMAIN parameter, and set the domain to the desired NFSv4 domain: 4**

```
global# vi default/nfs
        .
        .
        .
        NFSMAPID_DOMAIN=domain
```
Create the file .NFS4inst\_state.domain in this directory to indicate that the NFSv4 domain has been set:

global# **touch .NFS4inst\_state.domain**

For more information on the NFSv4 domain parameter, see the [nfsmapid](http://docs.sun.com/doc/816-5166/nfsmapid-1m?a=view)(1M) man page.

#### **Boot the zone. 5**

See the [sysidcfg](http://docs.sun.com/doc/816-5174/sysidcfg-4?a=view) $(4)$  man page for more information. **See Also**

### <span id="page-295-0"></span>**Logging In to a Zone**

Use the zlogin command to log in from the global zone to any zone that is running or in the ready state. See the zlogin(1) man page for more information.

You can log in to a zone in various ways, as described in the following procedures. You can also log in remotely, as described in ["Remote Login" on page 289.](#page-288-0)

### **How to Log In to the Zone Console**

You must be the global administrator in the global zone to perform this procedure.

**Become superuser, or assume the Primary Administrator role. 1**

To create the role and assign the role to a user, see ["Using the Solaris Management Tools With](http://docs.sun.com/doc/817-1985/smcover-95?a=view) RBAC (Task Map)" in *[System Administration Guide: Basic Administration](http://docs.sun.com/doc/817-1985/smcover-95?a=view)*.

**Use the zlogin command with the -C option and the name of the zone, for example, my-zone. 2**

global# **zlogin -C my-zone**

**Note –** If you start the zlogin session immediately after issuing the zoneadm boot command, boot messages from the zone will display:

```
SunOS Release 5.10 Version Generic 64-bit
Copyright 1983-2005 Sun Microsystems, Inc. All rights reserved.
Use is subject to license terms.
starting rpc services: rpcbind done.
syslog service starting.
The system is ready.
```
**When the zone console displays, log in as root, press Return, and type the root password when 3 prompted.**

my-zone console login: **root** Password:

### **How to Use Interactive Mode to Access a Zone**

In interactive mode, a new pseudo-terminal is allocated for use inside the zone.

You must be the global administrator in the global zone to perform this procedure.

#### **Become superuser, or assume the Primary Administrator role. 1**

To create the role and assign the role to a user, see ["Using the Solaris Management Tools With](http://docs.sun.com/doc/817-1985/smcover-95?a=view) RBAC (Task Map)" in *[System Administration Guide: Basic Administration](http://docs.sun.com/doc/817-1985/smcover-95?a=view)*.

<span id="page-296-0"></span>**From the global zone, log in to the zone, for example, my-zone. 2**

#### global# **zlogin my-zone**

Information similar to the following will display:

[Connected to zone 'my-zone' pts/2] Last login: Wed Jul 3 16:25:00 on console Sun Microsystems Inc. SunOS 5.10 Generic June 2004

#### **Type exit to close the connection. 3**

You will see a message similar to the following: [Connection to zone 'my-zone' pts/2 closed]

### ▼ **How to Use Non-Interactive Mode to Access a Zone**

Non-interactive mode is enabled when the user supplies a command to be run inside the zone. Non-interactive mode does not allocate a new pseudo-terminal.

Note that the command or any files that the command acts upon cannot reside on NFS.

You must be the global administrator in the global zone to perform this procedure.

#### **Become superuser, or assume the Primary Administrator role. 1**

To create the role and assign the role to a user, see ["Using the Solaris Management Tools With](http://docs.sun.com/doc/817-1985/smcover-95?a=view) RBAC (Task Map)" in *[System Administration Guide: Basic Administration](http://docs.sun.com/doc/817-1985/smcover-95?a=view)*.

**From the global zone, log in to the my-zone zone and supply a command name. 2**

The command zonename is used here.

global# **zlogin my-zone zonename**

You will see the following output:

my-zone

### **How to Exit a Non-Global Zone**

- **To disconnect from a non-global zone, use one of the following methods.** ●
	- **To exit the zone non-virtual console:** zonename# **exit**
	- **To disconnect from a zone virtual console, use the tilde (~) character and a period:** zonename# **~.**

Your screen will look similar to this:

[Connection to zone 'lx-zone' pts/6 closed]

<span id="page-297-0"></span>For more information about [zlogin](http://docs.sun.com/doc/816-5165/zlogin-1?a=view) command options, see zlogin(1). **See Also**

### ▼ **How to Use Failsafe Mode to Enter a Zone**

When a connection to the zone is denied, the zlogin command can be used with the -S option to enter a minimal environment in the zone.

You must be the global administrator in the global zone to perform this procedure.

**Become superuser, or assume the Primary Administrator role. 1**

To create the role and assign the role to a user, see ["Using the Solaris Management Tools With](http://docs.sun.com/doc/817-1985/smcover-95?a=view) RBAC (Task Map)" in *[System Administration Guide: Basic Administration](http://docs.sun.com/doc/817-1985/smcover-95?a=view)*.

**From the global zone, use the zlogin command with the -S option to access the zone, for 2 example, my-zone.**

global# **zlogin -S my-zone**

### **How to Use zlogin to Shut Down a Zone**

Note – Running init 0 in the global zone to cleanly shut down a Solaris system also runs init 0 in each of the non-global zones on the system. Note that init 0 does not warn local and remote users to log off before the system is taken down.

Use this procedure to cleanly shut down a zone. To halt a zone without running shutdown scripts, see ["How to Halt a Zone" on page 280.](#page-279-0)

You must be the global administrator in the global zone to perform this procedure.

**Become superuser, or assume the Primary Administrator role. 1**

To create the role and assign the role to a user, see ["Using the Solaris Management Tools With](http://docs.sun.com/doc/817-1985/smcover-95?a=view) RBAC (Task Map)" in *[System Administration Guide: Basic Administration](http://docs.sun.com/doc/817-1985/smcover-95?a=view)*.

**Log in to the zone to be shut down, for example, my-zone, and specify shutdown as the name of 2 the utility and init 0 as the state.**

global# **zlogin my-zone shutdown -y -g0 -i 0**

Your site might have its own shutdown script, tailored for your specific environment.

#### Using shutdown in Non-Interactive Mode **More Information**

You cannot use the shutdown command in non-interactive mode to place the zone in single-user state at this time. See CR 6214427 for more information.

You can use an interactive login as described in ["How to Use Interactive Mode to Access a](#page-295-0) [Zone" on page 296.](#page-295-0)

## **Switching the Non-Global Zone to a Different Networking Service Configuration**

This zone was installed with the open networking configuration described in [Chapter 19,](http://docs.sun.com/doc/817-1985/faauf?a=view) "Managing Services (Tasks)," in *[System Administration Guide: Basic Administration](http://docs.sun.com/doc/817-1985/faauf?a=view)*. You can switch the zone to the limited networking configuration, or enable or disable individual services in the zone.

### ▼ **How to Switch the Zone to the Limited Networking Service Configuration**

**From the global zone, log in to the zone, for example, my-zone. 1**

global# **zlogin my-zone**

**Run the netservices command to switch the zone to the limited networking configuration. 2** my-zone# **/usr/sbin/netservices limited**

You will see a display similar to the following. Respond *y* to the prompt to restart dtlogin.

```
restarting syslogd
restarting sendmail
dtlogin needs to be restarted. Restart now? [Y] y
restarting dtlogin
```
### **How to Enable a Specific Service in a Zone**

**From the global zone, log in to the zone, for example, my-zone. 1**

global# **zlogin my-zone**

**Run the svcadm command to enable physical memory control using the resource capping 2 daemon.**

```
my-zone# svcadm enable svc:/system/rcap:default
```
<span id="page-299-0"></span>**List the services to verify that rcapd is enabled. 3**

```
my-zone# svcs -a
.
.
.
online 14:04:21 svc:/system/rcap:default
.
.
.
```
## **Printing the Name of the Current Zone**

The zonename command described in the zonename(1) man page prints the name of the current zone. The following example shows the output when zonename is used in the global zone.

# **zonename** global

### **CHAPTER 23** 23

# Moving and Migrating Non-Global Zones (Tasks)

This chapter is new for the Solaris 10 11/06 release. Additional features have been added in subsequent releases.

This chapter describes how to:

- Move an existing non-global zone to a new location on the same machine
- Validate what will happen in a non-global zone migration before the actual migration is performed.
- Migrate an existing non-global zone to a new machine
- Use the zoneadm detach and zoneadm attach commands to update a zone that has a lower patch level to the level of a global zone at a higher patch level.

Starting with the Solaris 10 10/08 release, if the new host has the same or later versions of the zone-dependent packages and associated patches, using zoneadm attach with the -u option updates the minimum set of packages to make the non-global zone usable on the new host. If the new host has a mixture of higher and lower version patches as compared to the source host, then an update during the attach operation is not allowed.

The zoneadm attach command used with the -u option also enables migration between machine classes, such as from sun4u to sun4v.

Starting with the Solaris 10 9/10 release, using zoneadm attach with the -U option updates all of the packages for the zone, so that these packages match what would be seen with a newly installed non-global zone on this host. Any packages installed inside the zone but not installed in the global zone are ignored and left as-is. This option also enables automatic migration between machine classes, such as from sun4u to sun4v.

As an alternative to normal patching, the zones can be detached while the global zone is patched, and then reattached with the -U option to match the patch level of the global zone.

For information on moving and migrating lx branded zones, see [Chapter 37, "Moving and](#page-478-0) Migrating lx [Branded Zones \(Tasks\)."](#page-478-0)

## **Solaris 10 11/06: Moving a Non-Global Zone**

This procedure is used to move the zone to a new location on the same system by changing the zonepath. The zone must be halted. The new zonepath must be on a local file system. The normal zonepath criteria described in ["Resource and Property Types" on page 233](#page-232-0) apply.

### ▼ **How to Move a Zone**

You must be the global administrator in the global zone to perform this procedure.

#### **Become superuser, or assume the Primary Administrator role. 1**

To create the role and assign the role to a user, see ["Using the Solaris Management Tools With](http://docs.sun.com/doc/817-1985/smcover-95?a=view) RBAC (Task Map)" in *[System Administration Guide: Basic Administration](http://docs.sun.com/doc/817-1985/smcover-95?a=view)*.

**Halt the zone to be moved, db-zone in this procedure. 2**

global# **zoneadm -z db-zone halt**

**Use the zoneadm command with the move subcommand to move the zone to a new zonepath, 3 /export/zones/db-zone.**

global# **zoneadm -z db-zone move /export/zones/db-zone**

#### **Verify the path. 4**

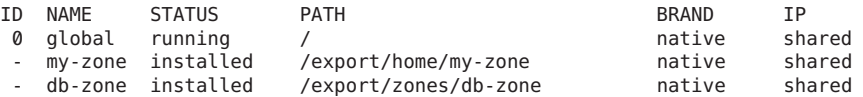

## **Solaris 10 11/06: Migrating a Non-Global Zone to a Different Machine**

Note that with the Solaris 10 5/08 release, you can do a trial run of a zone migration before you actually move the zone to a different machine. For more information, see ["Solaris 10 5/08:](#page-306-0) [About Validating a Zone Migration Before the Migration Is Performed" on page 307.](#page-306-0)

## **About Migrating a Zone**

New information has been added to this section since the Solaris 10 11/06 release.

The zonecfg and zoneadm commands can be used to migrate an existing non-global zone from one system to another. The zone is halted and detached from its current host. The zonepath is moved to the target host, where it is attached.

The following restrictions apply to zone migration:

- The global zone on the target system must be running the same Solaris release as the original host.
- To ensure that the zone will run properly, the target system must have the same versions of the following required operating system packages and patches as those installed on the original host.
	- Packages that deliver files under an inherit-pkg-dir resource
	- Packages where SUNW\_PKG\_ALLZONES=true

Other packages and patches, such as those for third-party products, can be different.

■ **Solaris 10 10/08:** If the new host has later versions of the zone-dependent packages and their associated patches, using zoneadm attach with the -u option updates those packages within the zone to match the new host. The update on attach software looks at the zone that is being migrated and determines which packages must be updated to match the new host. Only those packages are updated. The rest of the packages, and their associated patches, can vary from zone to zone. This option also enables automatic migration between machine classes, such as from sun4u to sun4v.

**Solaris 10 9/10:** If the new host has later versions of the packages and their associated patches, using zoneadm attach with the -U option updates those packages within the zone to match what would be seen with a newly installed non-global zone on this host. Any packages installed inside the zone but not installed in the global zone are ignored, and left as-is. This option also enables automatic migration between machine classes, such as from sun4u to sun4v.

**Solaris 10 5/09:** The -b option can be used to specify patches to be backed out of the zone before the update.

- The host and target systems must have the same machine architecture unless the -u option, which can be used to migrate between sun4u and sun4v machine classes, is used.
- **Solaris 10 5/09:**The -b option can be used to specify patches, either official or Interim Diagnostics/Relief (IDR), to be backed out of the zone during the attach. Multiple -b options can be specified. If any of the patches cannot be backed out for any reason, then the attach will fail and none of the patches will be backed out.

This option only applies to zone brands using SVr4 packaging.

To verify the Solaris release and the machine architecture, type:

### #**uname -m**

The zoneadm detach process creates the information necessary to attach the zone on a different system. The zoneadm attach process verifies that the target machine has the correct configuration to host the zone.

<span id="page-303-0"></span>Because there are several ways to make the zonepath available on the new host, the actual movement of the zonepath from one system to another is a manual process that is performed by the global administrator.

When attached to the new system, the zone is in the installed state.

### ▼ **How to Migrate A Non-Global Zone**

You must be the global administrator in the global zone to perform this procedure.

**Become superuser, or assume the Primary Administrator role. 1**

To create the role and assign the role to a user, see ["Using the Solaris Management Tools With](http://docs.sun.com/doc/817-1985/smcover-95?a=view) RBAC (Task Map)" in *[System Administration Guide: Basic Administration](http://docs.sun.com/doc/817-1985/smcover-95?a=view)*.

**Halt the zone to be migrated, my-zone in this procedure. 2**

host1# **zoneadm -z my-zone halt**

**Detach the zone. 3**

host1# **zoneadm -z my-zone detach**

The detached zone is now in the configured state.

**Move the zonepath for my-zone to the new host. 4**

See "How to Move the zonepath [to a New Host" on page 306](#page-305-0) for more information.

### **On the new host, configure the zone. 5**

host2# **zonecfg -z my-zone**

You will see the following system message:

my-zone: No such zone configured Use 'create' to begin configuring a new zone.

**To create the zone my-zone on the new host, use the zonecfg command with the -a option and 6 the zonepath on the new host.**

zonecfg:my-zone> **create -a /export/zones/my-zone**

### **(Optional) View the configuration. 7**

```
zonecfg:my-zone> info
zonename: my-zone
zonepath: /export/zones/my-zone
autoboot: false
pool:
inherit-pkg-dir:
        dir: /lib
inherit-pkg-dir:
```

```
dir: /platform
inherit-pkg-dir:
         dir: /sbin
inherit-pkg-dir:
         dir: /usr
net:
         address: 192.168.0.90
         physical: bge0
```
#### **Make any required adjustments to the configuration. 8**

For example, the network physical device is different on the new host, or devices that are part of the configuration might have different names on the new host.

```
zonecfg:my-zone> select net physical=bge0
zonecfg:my-zone:net> set physical=e1000g0
zonecfg:my-zone:net> end
```
**Commit the configuration and exit. 9**

```
zonecfg:my-zone> commit
zonecfg:my-zone> exit
```
### **Attach the zone on the new host using one of the following methods. 10**

■ **Attach the zone with a validation check.**

host2# **zoneadm -z my-zone attach**

The system administrator is notified of required actions to be taken if either or both of the following conditions are present:

- Required packages and patches are not present on the new machine.
- The software levels are different between machines.
- **Solaris 10 10/08: Attach the zone with a validation check and update the zone to match a host running later versions of the dependent packages or having a different machine class upon attach.**

```
host2# zoneadm -z my-zone attach -u
```
**Tip – Solaris 10 10/08:** If the source system is running an older version of the Solaris system, it might not generate a correct list of packages when the zone is detached. To ensure that the correct package list is generated on the destination, you can remove the SUNWdetached.xml file from the zonepath. Removing this file will cause a new package list to be generated by the destination system.

This is not necessary with the Solaris 10 5/09 and later releases.

<span id="page-305-0"></span>■ **Solaris 10 9/10: Attach the zone with a validation check and update all of the packages for the zone, so that these packages match what would be seen with a newly installed non-global zone on this host. Any packages installed inside the zone but not installed in the global zone are ignored and left as-is.**

```
host2# zoneadm -z my-zone attach -U
```
■ **Solaris 10 5/09 and later: Also use the -b option to back out specified patches, either official or IDR, during the attach.**

host2# **zoneadm -z my-zone attach -u -b** *IDR246802-01* **-b 123456-08**

Note that you can use the -b option independently of the -u or -U options.

Force the attach operation without performing the validation. host2# **zoneadm -z my-zone attach -F**

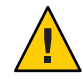

**Caution –** The -F option allows you to force the attach with no validation performed. This is useful in certain cases, such as in a clustered environment or for backup and restore operations, but it does require that the system be properly configured to host the zone. An incorrect configuration could result in undefined behavior later.

### **How to Move the zonepath to a New Host**

There are many ways to create an archive of the zonepath. For example, you can use the cpio or [pax](http://docs.sun.com/doc/816-5165/pax-1?a=view) commands described in the  $epio(1)$  and  $pax(1)$  man pages.

There are also several ways to transfer the archive to the new host. The mechanism used to transfer the zonepath from the source host to the destination depends on the local configuration. In some cases, such as a SAN, the zonepath data might not actually move. The SAN might simply be reconfigured so the zonepath is visible on the new host. In other cases, the zonepath might be written to tape, and the tape mailed to a new site.

For these reasons, this step is not automated. The system administrator must choose the most appropriate technique to move the zonepath to the new host.

**Become superuser, or assume the Primary Administrator role. 1**

To create the role and assign the role to a user, see ["Using the Solaris Management Tools With](http://docs.sun.com/doc/817-1985/smcover-95?a=view) RBAC (Task Map)" in *[System Administration Guide: Basic Administration](http://docs.sun.com/doc/817-1985/smcover-95?a=view)*.

**Move the zonepath to the new host. You can use the method described in this procedure, or use another method of your choice. 2**

#### <span id="page-306-0"></span>Archiving and Moving the zonepath Using the tar Command **Example 23–1**

1. Create a tar file of the zonepath on host1 and transfer it to host2 by using the sftp command.

```
host1# cd /export/zones
   host1# tar cf my-zone.tar my-zone
   host1# sftp host2
   Connecting to host2...
   Password:
   sftp> cd /export/zones
   sftp> put my-zone.tar
   Uploading my-zone.tar to /export/zones/my-zone.tar
   sftp> quit
2. On host2, unpack the tar file.
```
host2# cd **/export/zones** host2# **tar xf my-zone.tar**

```
For more information, see \mathsf{sttp}(1) and tar}(1).
```
- See ["Resolving Problems With a](#page-411-0) zoneadm attach Operation" on page 412 for troubleshooting information on the following: **Troubleshooting**
	- Patches and packages are out of sync.
	- Operating system releases do not match.
	- If you have copied the data instead of reconfiguring a SAN, then the zonepath data will still be visible on the source host even though the zone is now in the configured state. You can either manually remove the zonepath from the source host after you have finished moving the data to the new host, or you can reattach the zone to the source host and use the zoneadm uninstall command to remove the zonepath. **Next Steps**

### **Solaris 10 5/08: About Validating a Zone Migration Before the Migration Is Performed**

You can perform a trial run before the zone is moved to the new machine by using the "no execute" option,-n.

The zoneadm detach subcommand is used with the -n option to generate a manifest on a running zone without actually detaching the zone. The state of the zone on the originating system is not changed. The zone manifest is sent to stdout. The global administrator can direct this output to a file or pipe it to a remote command to be immediately validated on the target host. The zoneadm attach subcommand is used with the -n option to read this manifest and verify that the target machine has the correct configuration to host the zone without actually doing an attach.

The zone on the target system does *not* have to be configured on the new host before doing a trial-run attach.

### ▼ **Solaris 10 5/08: How to Validate a Zone Migration Before the Migration Is Performed**

You must be the global administrator in the global zone to perform this procedure.

**Become superuser, or assume the Primary Administrator role. 1**

To create the role and assign the role to a user, see ["Using the Solaris Management Tools With](http://docs.sun.com/doc/817-1985/smcover-95?a=view) RBAC (Task Map)" in *[System Administration Guide: Basic Administration](http://docs.sun.com/doc/817-1985/smcover-95?a=view)*.

- **Use one of the following methods. 2**
	- **Generate the manifest on the source host for my-zone and pipe the output to a remote command that will immediately validate the target host:**

global# **zoneadm -z my-zone detach -n | ssh remotehost zoneadm attach -n -** The hyphen (—) at the end of the line specifies stdin for the path.

The validation is output to the source host screen, which is stdout.

■ **Generate the manifest on the source host for my-zone and direct the output to a file:** global# **zoneadm -z my-zone detach -n >** *filename*

**Copy the manifest to the new host system as described in** ["How to Move the](#page-305-0) zonepath to a [New Host" on page 306](#page-305-0)**, and perform the validation:**

global# **zoneadm attach -n path\_to\_manifest** The path can be — to specify stdin.

## **Migrating a Zone From a Machine That Is not Usable**

A machine that hosts a native Solaris zone can become unusable. However, if the storage the zone lives on, such as a SAN, is still usable, it might still be possible to migrate the zone to a new host successfully. You can move the zonepath for the zone to the new host. In some cases, such as a SAN, the zonepath data might not actually move. The SAN might simply be re-configured so the zonepath is visible on the new host. Since the zone was not properly detached, you will have to first create the zone on the new host using the zonecfg command. Once this has been done, attach the zone on the new host. Although the new host will tell you the zone was not properly detached, the system will attempt the attach anyway.

The procedure for this task is described in steps 4 through 8 of["How to Migrate A Non-Global](#page-303-0) [Zone" on page 304.](#page-303-0) Also see "How to Move the zonepath [to a New Host" on page 306.](#page-305-0)

### <span id="page-308-0"></span>**Using Update on Attach as a Patching Solution**

The update on attach process developed for migrating zones to a different system can also be used to patch zones. This method allows the global zone to be available more quickly. The system administrator can then control which zones are updated first and get those zones running before less critical zones are updated and booted.

The following process updates all patches so that the zone looks like a newly installed zone on the system:

- 1. Before applying a patch bundle to the global zone, detach all of the non-global zones.
- 2. Apply the patch bundle to the global zone.
- 3. After the bundle has been applied and the system has been rebooted, use the zoneadm attach command with the -U option to bring the non-global zones up to the same patch level as the global zone.

Any packages installed inside the zone but not installed in the global zone are ignored and not affected.

See ["Solaris 10 10/09: Zones Parallel Patching to Reduce Patching Time" on page 339](#page-338-0) for a fast patching solution that utilizes the patchadd utility.

# **CHAPTER 24** 24

# Solaris 10 9/10: Migrating a Physical Solaris System Into a Zone (Tasks)

A "physical to virtual"(P2V) capability is used to directly migrate an existing Solaris system into a native zone on a target system.

## **Assessing the System To Be Migrated**

Depending on the services performed by the original system, the global administrator might need to manually customize the zone after it has been installed. For example, the privileges assigned to the zone might need to be modified. This is not done automatically. Also, because all system services do not work inside zones, not every physical system is a good candidate for migration into a zone.

Note that if the system image to be installed through P2V is newer than the target host operating system release, the installation will fail.

### **How to Collect System Information**

Collect required information from the source system.

**Obtain the hostname: 1**

# **hostname**

- **Obtain the hostid: 2**
	- # **hostid**

Also see ["Host ID Emulation" on page 314.](#page-313-0)

- **Obtain the root password. 3**
- **View the software being run on the system: 4**

# **ps -eaf**

<span id="page-311-0"></span>**Check the networking configuration on the system: 5**

# **ifconfig -a**

- **View the storage utilized, for example, by viewing the contents of /etc/vfstab. 6**
- **View the amount of local disk storage in use, which determines the size of the archive: 7** # **df -k**
- **Determine the packages and patches that are on the system. See [pkginfo](http://docs.sun.com/doc/816-5165/pkginfo-1?a=view)(1) for more information. 8**
- **Examine the contents of /etc/system. 9**

## **Creating the Image Used to Directly Migrate A Solaris System Into a Zone**

You can use the Flash Archiving tools to create an image of an installed system that can be migrated into a zone.

The system can be fully configured with all of the software that will be run in the zone before the image is created. This image is then used by the installation program when the zone is installed.

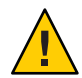

**Caution –** If you create a Solaris Flash archive, or flar, of a Solaris 10 system that has a ZFS root, then by default, the flar will actually be a ZFS send stream, which can be used to recreate the root pool. This image cannot be used to install a zone. You must create the flar with an explicit cpio or pax archive when the system has a ZFS root.

Use the flarcreate command with the -L *archiver* option, specifying cpio or pax as the method to archive the files. See Step 4 in the next procedure.

### **How to Use flarcreate to Create the Image**

Use the [flarcreate](http://docs.sun.com/doc/816-5166/flarcreate-1m?a=view) command described in the flarcreate( $1M$ ) man page to create the system image. This example procedure uses NFS to place the flash archive on the target Solaris system, but you could use any method to move the file.

You must be the global administrator in the global zone to perform this procedure.

- **Become superuser, or assume the Primary Administrator role. 1**
- **Log in to the source system to be archived. 2**

**Change directories to the root directory. 3**

# **cd /**

**Use flarcreate to create a flash archive image file named s10-system on the source system, 4 and place the archive onto the target system:**

```
source-system # flarcreate -S -n s10-system -L cpio /net/target/export/s10-system.flar
Determining which filesystems will be included in the archive...
Creating the archive...
cpio: File size of "etc/mnttab" has
increased by 435
2068650 blocks
1 error(s)
Archive creation complete.
```
The target machine will require root write access to the /export file system. Depending on the size of the file system on the host system, the archive might be several gigabytes in size, so enough space should be available in the target filesystem.

**Tip –** In some cases, flarcreate can display errors from the cpio command. Most commonly, these are messages such as File size of etc/mnttab has increased by 435. When these messages pertain to log files or files that reflect system state, they can be ignored. Be sure to review all error messages thoroughly.

### **Other Archive Creation Methods**

You can use alternate methods for creating the archive. The installer can accept the following archive formats:

- cpio archives
- gzip compressed cpio archives
- bzip2 compressed cpio archives
- pax archives created with the -x xustar (XUSTAR) format
- ufsdump level zero (full) backups

Note that the installer can only accept a directory of files created by using an archiving utility that saves and restores file permissions, ownership, and links.

For more information, see the [cpio](http://docs.sun.com/doc/816-5165/cpio-1?a=view)(1),  $pax(1)$  $pax(1)$ ,  $bzip2(1)$ ,  $gzip(1)$ , and [ufsdump](http://docs.sun.com/doc/816-5166/ufsdump-1m?a=view)(1M) man pages.

<span id="page-313-0"></span>**Note –** If you use a method other than flash archive for creating an archive for P2V, you must unmount the processor-dependent libc.so.1 lofs-mounted hardware capabilities (hwcap) library on the source system before you create the archive. Otherwise, the zone installed with the archive might not boot on the target system. After you have created the archive, you can remount the proper hardware capabilities library on top of /lib/libc.so.1 by using lofs and the mount -O option.

source-system# **unmount /lib/libc.so.1** source-system# **mount -O -F lofs /lib/libc.so.1**

### **Host ID Emulation**

When applications are migrated from a physical Solaris system into a zone on a new system, the hostid changes to be the hostid of the new machine.

In some cases, applications depend on the original hostid, and it is not possible to update the application configuration. In these cases, the zone can be configured to use the hostid of the original system. This is done by setting a zonecfg property to specify the hostid, as described in ["How to Configure the Zone" on page 251.](#page-250-0) The value used should be the output of the hostid command as run on the original system. To view the hostid in an installed zone, also use the hostid command.

For more information about host IDs, see [hostid](http://docs.sun.com/doc/816-5165/hostid-1?a=view)(1).

### **Configuring the Zone**

Create the new zone configuration on the target system by using the procedure ["How to](#page-250-0) [Configure the Zone" on page 251.](#page-250-0)

**Tip –** If you will be using CDs or DVDs to install applications in the new zone, use add fs to add read-only access to CD or DVD media in the global zone when you initially configure the branded zone. A CD or DVD can then be used to install a product in the branded zone. See ["How to Add Access to CD or DVD Media in a Non-Global Zone" on page 392](#page-391-0) for more information.

### **Installing the Zone**

The zoneadm command described in [Part II, "Zones,"](#page-202-0) and in the [zoneadm](http://docs.sun.com/doc/816-5166/zoneadm-1m?a=view) $(1M)$  man page is the primary tool used to install and administer non-global zones. Operations using the zoneadm command must be run from the global zone on the target system.

In addition to unpacking files from the archive, the install process performs checks, required postprocessing, and other functions to ensure that the zone is optimized to run on the host.

You can use an image of a Solaris system that has been fully configured with all of the software that will be run in the zone. See ["Creating the Image Used to Directly Migrate A Solaris System](#page-311-0) [Into a Zone" on page 312.](#page-311-0)

If you created a Solaris system archive from an existing system and use the -p (preserve sysidcfg) option when you install the zone, the zone will have the same identity as the system used to create the image.

If you use the -u (sys-unconfig) option when you install the zone on the target, the zone produced will not have a hostname or name service configured.

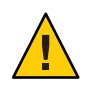

**Caution –** You *must*specify either the -p option or the -u option, or an error results.

### **Installer Options**

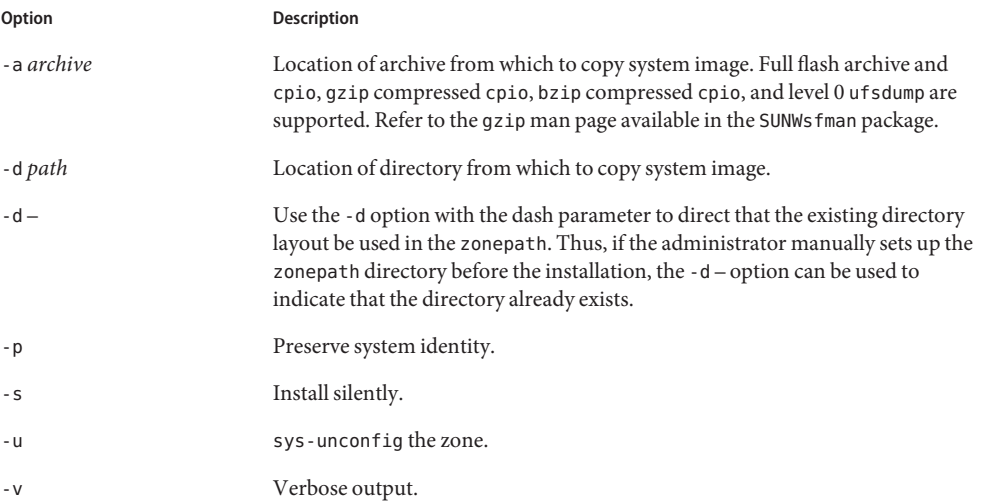

**Option Description** -b*patchid* One or more -b options can be used to specify a patch ID for a patch installed in the system image. These patches will be backed out during the installation process.

The -a and -d options are mutually exclusive. The -p, -s, -u and -v options are only allowed when either -a or -d is provided.

### **How to Install the Zone**

- **Become superuser, or assume the Primary Administrator role. 1**
- **Install the configured zone s-zone by using the zoneadm command with the install -a option and the path to the archive. 2**

global# **zoneadm -z s-zone install -u -a /net/machine\_name/s-system.flar**

You will see various messages as the installation completes. This can take some time.

When the installation completes, use the list subcommand with the -i and -v options to list the installed zones and verify the status.

If an installation fails, review the log file. On success, the log file is in /var/log inside the zone. On failure, the log file is in /var/tmp in the global zone. **Troubleshooting**

> If a zone installation is interrupted or fails, the zone is left in the incomplete state. Use uninstall -F to reset the zone to the configured state.

### **Boot the Zone**

### **How to Boot the Zone**

You must be the global administrator in the global zone to perform this procedure.

If the -u option was used, you must also zlogin to the zone console and perform system configuration as described in ["Performing the Initial Internal Zone Configuration" on page 292.](#page-291-0)

- **Become superuser, or assume the Primary Administrator role. 1**
- **Use the zoneadm command with the -z option, the name of the zone, which is s-zone, and the 2 boot subcommand to boot the zone.**

global# **zoneadm -z s-zone boot**

**When the boot completes, use the list subcommand with the -v option to verify the status. 3** global# **zoneadm list -v**

### **CHAPTER 25** 25

# About Packages and Patches on a Solaris SystemWith Zones Installed (Overview)

**Solaris 10 1/06:** This chapter has been completely revised.

This chapter discusses maintaining the Solaris Operating System when zones are installed. Information about adding packages and patches to the operating system in the global zone and in all installed non-global zones is provided. Information about removing packages and patches is also included. The material in this chapter supplements the existing Solaris installation and patch documentation. See the Solaris 10 Release and Installation Collection and *[System](http://docs.sun.com/doc/817-1985) [Administration Guide: Basic Administration](http://docs.sun.com/doc/817-1985)* for more information.

This chapter covers the following topics:

- "What's New in Packaging and Patching When Zones Are Installed" on page 319
- ["Packaging and Patch Tools Overview" on page 321](#page-320-0)
- ["About Packages and Zones" on page 322](#page-321-0)
- ["Keeping Zones in Sync" on page 323](#page-322-0)
- ["About Adding Packages in Zones" on page 325](#page-324-0)
- ["About Removing Packages in Zones" on page 328](#page-327-0)
- ["Package Parameter Information" on page 329](#page-328-0)
- ["Package Information Query" on page 337](#page-336-0)
- ["About Adding Patches in Zones" on page 337](#page-336-0)
- ["Applying Patches on a Solaris System With Zones Installed" on page 340](#page-339-0)
- ["Removing Patches on a Solaris System With Zones Installed" on page 342](#page-341-0)
- ["Product Database" on page 342](#page-341-0)

## **What's New in Packaging and PatchingWhen Zones Are Installed**

**Solaris 10 1/06:** This chapter has been rewritten since Solaris 10, to document the current behavior of the package and patch commands on a system with installed non-global zones. **Solaris 10 6/06:** Information on the SUNW\_PKG\_ALLZONES, SUNW\_PKG\_HOLLOW, and SUNW\_PKG\_THISZONE package parameters has been revised. See ["Packaging and Patch Tools](#page-320-0) [Overview" on page 321](#page-320-0) and ["Package Parameter Information" on page 329.](#page-328-0)

**Solaris 10 6/06 and later releases:** For information about how to register your system or how to use Sun Connection (formerly known as Sun Update Connection) to manage your software updates, see the [Sun Connection hub on BigAdmin.](http://www.sun.com/bigadmin/hubs/connection/)

### **Solaris 10 8/07 and later releases:**

- When the patchadd command is used to add a patch to a package installed by using the pkgadd command with the -G option, the -G option to patchadd is no longer required.
- A table was added that describes what will happen when pkgadd, pkgrm, patchadd, and patchrm commands are used on a system with non-global zones in various states. See ["How](#page-323-0) [Zone State Affects Patch and Package Operations" on page 324.](#page-323-0)
- Clarification on the interaction of patchadd G and the pkginfo variable was added. See "Interaction of patchadd -G and the pkginfo [Variable on a System With Zones" on page 341.](#page-340-0)
- Information on deferred-activation patching was added. See ["Solaris 10 8/07: Deferred](#page-337-0) [Activation Patching" on page 338.](#page-337-0)
- Information on a -G option to the pkgrm command was removed.

**Solaris 10 5/08 and later update releases:** EOF of PatchPro. Support for PatchPro, which used the patch database and patch tools to patch software installed in global and non-global zones, ended in September 2007. For information on the current process, see [Sun xVM Ops Center.](http://wikis.sun.com/display/SunInventory/Sun+Inventory)

**Solaris 10 5/08:** Although added in the Solaris 10 5/08 release, this information is applicable to all Solaris 10 systems.

To register your Solaris system, go to <https://inventory.sun.com/inventory/>. For information about how to use Sun Inventory to register your hardware, software, and operating systems, see the [Sun Inventory Information Center.](http://wikis.sun.com/display/SunInventory/Sun+Inventory)

If you use Sun xVM Ops Center to provision, update, and manage the systems in your data center, see the Sun xVM Information Center ([http://wikis.sun.com/display/xVM/](http://wikis.sun.com/display/xVM/Sun+xVM+Ops+Center) [Sun+xVM+Ops+Center](http://wikis.sun.com/display/xVM/Sun+xVM+Ops+Center)) for information about how to register your software with Sun xVM Ops Center.

**Solaris 10 10/09:** Zones parallel patching is an enhancement to the standard Solaris 10 patch utilities. For releases prior to Solaris 10 10/09, the patch is delivered in the patch utilities patch, 119254-66 or later revision (SPARC) and 119255-66 or later revision (x86). See ["Solaris 10](#page-338-0) [10/09: Zones Parallel Patching to Reduce Patching Time" on page 339](#page-338-0) and ["Solaris 10 10/09:](#page-349-0) [How to Patch Non-Global Zones in Parallel" on page 350.](#page-349-0) Also see ["Using Update on Attach as a](#page-308-0) [Patching Solution" on page 309,](#page-308-0) a recommended method used to quickly update patches on a system with zones.

For a complete listing of new Solaris 10 features and a description of Solaris releases, see *[Oracle](http://docs.sun.com/doc/821-1840) [Solaris 10 9/10 What's New](http://docs.sun.com/doc/821-1840)*.

## <span id="page-320-0"></span>**Packaging and Patch Tools Overview**

The Solaris packaging tools are used in administering the zones environment. The global administrator can upgrade the system to a new version of Solaris, which updates both the global and the non-global zones.

Solaris Live Upgrade, the standard Solaris interactive installation program, or the custom JumpStart installation program can be used in the global zone to upgrade a system that includes non-global zones. For a zone with the zonepath on ZFS, the following restrictions apply:

- Solaris Live Upgrade support on systems with the zonepath on ZFS starts with the Solaris 10 10/08 release.
- Only Solaris Live Upgrade can be used to upgrade the system.

For more information, see ["Using Oracle Solaris Live Upgrade to Migrate or Upgrade a System](http://docs.sun.com/doc/819-5461) With Zones (Solaris 10 10/08)" in *[Oracle Solaris ZFS Administration Guide](http://docs.sun.com/doc/819-5461)*.

The zone administrator can use the packaging tools to administer any software installed in a non-global zone, within the limits described in this document.

The following general principles apply when zones are installed:

- The global administrator can administer the software on every zone on the system.
- The root file system for a non-global zone can be administered from the global zone by using the Solaris packaging and patch tools. The Solaris packaging and patch tools are supported within the non-global zone for administering co-packaged (bundled), standalone (unbundled), or third-party products.
- The packaging and patch tools work in a zones-enabled environment. The tools allow a package or patch installed in the global zone to also be installed in a non-global zone.
- The SUNW\_PKG\_ALLZONES package parameter defines the *zone scope* of a package. The scope determines the type of zone in which an individual package can be installed. For more information about this parameter, see "SUNW\_PKG\_ALLZONES [Package Parameter" on](#page-332-0) [page 333.](#page-332-0)
- The SUNW PKG HOLLOW package parameter defines the *visibility* of a package if that package is required to be installed on all zones and be identical in all zones. For information about this parameter, see "SUNW\_PKG\_HOLLOW [Package Parameter" on page 335.](#page-334-0)
- The SUNW\_PKG\_THISZONE package parameter defines whether a package must be installed in the current zone only. For information about this parameter, see "[SUNW\\_PKG\\_THISZONE](#page-335-0) [Package Parameter" on page 336.](#page-335-0)
- Packages that do not define values for zone package parameters have a default setting of false.
- The packaging information visible from within a non-global zone is consistent with the files that have been installed in that zone using the Solaris packaging and patch tools. The packaging information is kept in sync with the inherit-pkg-dir directories.
- <span id="page-321-0"></span>■ A change, such as a patch or package added in the global zone, can be pushed out to all of the zones. This feature maintains consistency between the global zone and each non-global zone.
- The package commands can add, remove, and interrogate packages. The patch commands can add and remove patches.

**Note –** While certain package and patch operations are performed, a zone is temporarily locked to other operations of this type. The system might also confirm a requested operation with the administrator before proceeding.

### **About Packages and Zones**

Only a subset of the Solaris packages installed on the global zone are completely replicated when a non-global zone is installed. For example, many packages that contain the Solaris kernel are not needed in a non-global zone. All non-global zones implicitly share the same Solaris kernel from the global zone. However, even if a package's data is not required or is not of use in a non-global zone, the knowledge that a package is installed in the global zone might be required in a non-global zone. The information allows package dependencies from the non-global zones to be properly resolved with the global zone.

Packages have parameters that control how their content is distributed and made visible on a system with non-global zones installed. The SUNW\_PKG\_ALLZONES, SUNW\_PKG\_HOLLOW, and SUNW\_PKG\_THISZONE package parameters define the characteristics of packages on a system with zones installed. If desired, system administrators can check these package parameter settings to verify the package's applicability when applying or removing a package in a zone environment. The pkgparam command can be used to view the values for these parameters. For more information on parameters, see ["Package Parameter Information" on page 329.](#page-328-0) See ["Checking](#page-350-0) [Package Parameter Settings on a System with Zones Installed" on page 351](#page-350-0) for usage instructions.

For information about package characteristics and parameters, see the [pkginfo](http://docs.sun.com/doc/816-5174/pkginfo-4?a=view)(4) man page. For information about displaying package parameter values, see the  $pkgparam(1)$  $pkgparam(1)$  man page.

### **Patches Generated for Packages**

When a patch is generated for any package, the parameters must be set to the same values as the original package.

### <span id="page-322-0"></span>**Interactive Packages**

Any package that must be interactive, which means that it has a request script, is added to the current zone only. The package is not propagated to any other zone. If an interactive package is added to the global zone, the package is treated as though it is being added by using the pkgadd command with the -G option. For more information about this option, see ["About Adding](#page-324-0) [Packages in Zones" on page 325.](#page-324-0)

## **Keeping Zones in Sync**

It is best to keep the software installed in the non-global zones in sync with the software installed in the global zone to the maximum extent possible. This practice minimizes the difficulty in administering a system with multiple installed zones.

To achieve this goal, the package tools enforce the following rules when adding or removing packages in the global zone.

## **Package Operations Possible in the Global Zone**

If the package is not currently installed in the global zone and not currently installed in any non-global zone, the package can be installed:

- Only in the global zone, if SUNW\_PKG\_ALLZONES=false
- In the current (global) zone only, if SUNW PKG THISZONE=true
- In the global zone and all non-global zones

If the package is currently installed in the global zone only:

- The package can be installed in all non-global zones.
- The package can be removed from the global zone.

If a package is currently installed in the global zone and currently installed in only a subset of the non-global zones:

- SUNW PKG ALLZONES must be set to false.
- The package can be installed in all non-global zones. Existing instances in any non-global zone are updated to the revision being installed.
- The package can be removed from the global zone.
- The package can be removed from the global zone and from all non-global zones.

If a package is currently installed in the global zone and currently installed in all non-global zones, the package can be removed from the global zone and from all non-global zones.

These rules ensure the following:

- <span id="page-323-0"></span>■ Packages installed in the global zone are either installed in the global zone only, or installed in the global zone and all non-global zones.
- Packages installed in the global zone and also installed in any non-global zone are the same across all zones.

### **Package Operations Possible in a Non-Global Zone**

The package operations possible in any non-global zone are:

- If a package is not currently installed in the non-global zone, the package can be installed only if SUNW\_PKG\_ALLZONES=false.
- The package can be installed in the current (non-global) zone, if SUNW PKG THISZONE=true.
- If a package is currently installed in the non-global zone:
	- The package can be installed over the existing instance of the package only if SUNW PKG ALLZONES=false.
	- The package can be removed from the non-global zone only if SUNW\_PKG\_ALLZONES=false.

## **How Zone State Affects Patch and Package Operations**

The following table describes what will happen when pkgadd, pkgrm, patchadd, and patchrm commands are used on a system with non-global zones in various states.

Note that revisions to the description of the installed state have been made to the table for the Solaris 10 5/08 release.

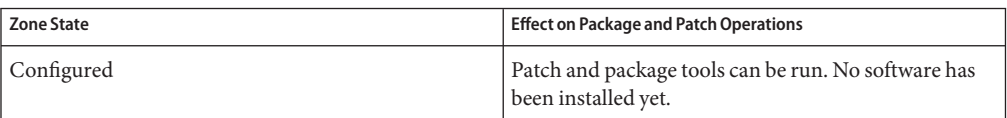
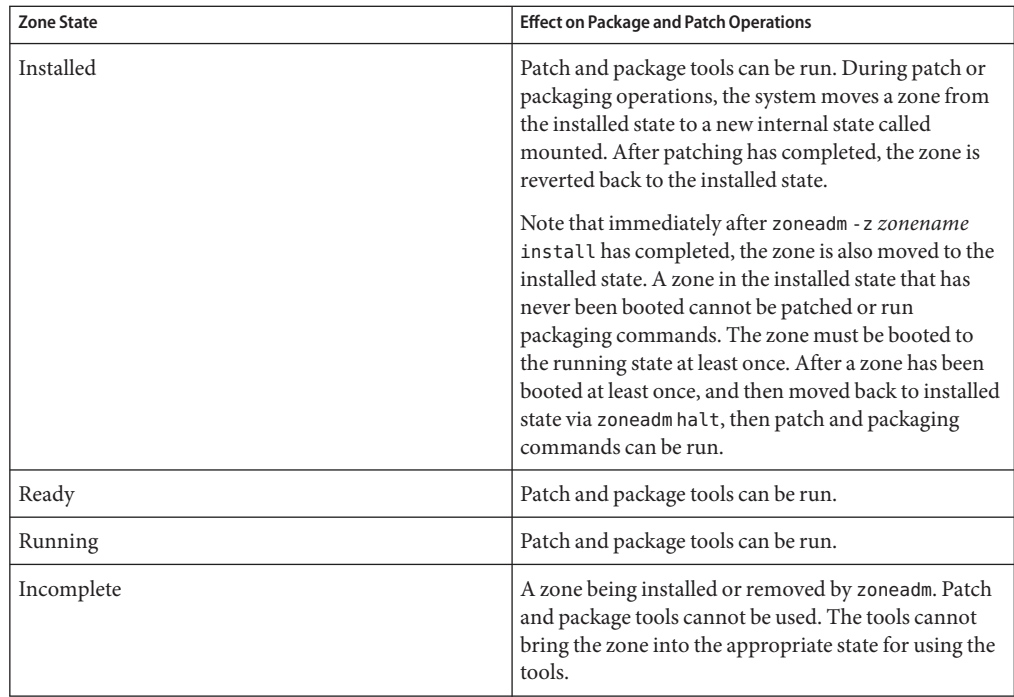

## **About Adding Packages in Zones**

The pkgadd system utility described in the [pkgadd](http://docs.sun.com/doc/816-5166/pkgadd-1m?a=view)(1M) man page is used to add packages on a Solaris system with zones installed.

## **Using pkgadd in the Global Zone**

The pkgadd utility can be used with the -G option in the global zone to add the package to the global zone only. The package is not propagated to any other zones. Note that if SUNW\_PKG\_THISZONE=true, you do not have to use the -G option. If SUNW\_PKG\_THISZONE=false, the -G option will override it.

When you run the pkgadd utility in the global zone, the following actions apply.

- The pkgadd utility is able to add a package:
	- To the global zone only, unless the package is SUNW\_PKG\_ALLZONES=true
	- To the global zone and to all non-global zones
	- To all non-global zones only, if the package is already installed in the global zone
	- To the current zone only, if SUNW\_PKG\_THISZONE=true
- The pkgadd utility cannot add a package:
	- To any subset of the non-global zones
	- To all non-global zones, unless the package is already installed in the global zone
- If the pkgadd utility is run without the -G option and SUNW\_PKG\_THISZONE=false , the specified package is added to all zones by default. The package is not marked as installed in the global zone only.
- If the pkgadd utility is run without the  $-G$  option and SUNW\_PKG\_THISZONE=true, then the specified package is added to the current (global) zone by default. The package is marked as installed in the global zone only.
- If the -G option is used, the pkgadd utility adds the specified package to the global zone only. The package is marked as installed in the global zone only. The package is not installed when any non-global zone is installed.

#### **Adding a Package to the Global Zone and to All Non-Global Zones**

To add a package to the global zone and to all non-global zones, execute the pkgadd utility in the global zone. As the global administrator, run pkgadd without the -G option.

A package can be added to the global zone and to all non-global zones without regard to the area affected by the package.

The following steps are performed by the pkgadd utility:

- Package dependencies are checked on the global zone and on all non-global zones. If required packages are not installed in any zone, then the dependency check fails. The system notifies the global administrator, who is prompted whether to continue.
- The package is added to the global zone.
- The package database on the global zone is updated.
- The package is added to each non-global zone and the database in the global zone is updated.
- The package database on each non-global zone is updated.

#### **Adding a Package to the Global Zone Only**

To add a package to the global zone only, as the global administrator in the global zone, execute the pkgadd utility with the -G option only.

A package can be added to the global zone if the following conditions are true:

- The package contents do not affect any area of the global zone that is shared with any non-global zone.
- The package is set SUNW\_PKG\_ALLZONES=false.

The following steps are performed by the pkgadd utility:

- If the package contents affect any area of the global zone that is shared with any non-global zone, or if the package is set SUNW\_PKG\_ALLZONES=true, then pkgadd fails. The error message states that the package must be added to the global zone and to all non-global zones.
- Package dependencies are checked on the global zone only. If required packages are not installed, then the dependency check fails. The system notifies the global administrator, who is prompted whether to continue.
- The package is added to the global zone.
- The package database on the global zone is updated.
- The package information on the global zone is annotated to indicate that this package is installed on the global zone only. If a non-global zone is installed in the future, this package will not be installed.

#### **Adding a Package Installed in the Global Zone to all Non-Global Zones**

To add a package that is already installed in the global zone to all non-global zones, you must currently remove the package from the global zone and reinstall it in all zones.

These are the steps used to add a package that is already installed in the global zone to all of the non-global zones:

- 1. In the global zone, use pkgrm to remove the package.
- 2. Add the package without using the -G option.

### **Using pkgadd in a Non-Global Zone**

To add a package in a specified non-global zone, execute the pkgadd utility, without options, as the zone administrator. The following conditions apply:

- The pkgadd utility can only add packages in the non-global zone in which the utility is used.
- The package cannot affect any area of the zone that is shared from the global zone.
- The package must be set SUNW\_PKG\_ALLZONES=false.

The following steps are performed by the pkgadd utility:

- Package dependencies are checked on the non-global zone's package database before the package is added. If required packages are not installed, then the dependency check fails. The system notifies the non-global zone administrator, who is prompted whether to continue. The check fails if either of the following conditions are true.
	- Any component of the package affects any area of the zone that is shared from the global zone.
	- The package is set SUNW\_PKG\_ALLZONES=true.
- The package is added to the zone.

The package database on the zone is updated.

### **About Removing Packages in Zones**

The [pkgrm](http://docs.sun.com/doc/816-5166/pkgrm-1m?a=view) utility described in the  $pkgrm(1M)$  man page supports removing packages on a Solaris system with zones installed.

#### **Using pkgrm in the Global Zone**

When the pkgrm utility is used in the global zone, the following actions apply.

- pkgrm can remove a package from the global zone and from all non-global zones, or from the global zone only when the package is only installed in the global zone.
- pkgrm cannot remove a package only from the global zone if the package is also installed in a non-global zone, or remove a package from any subset of the non-global zones.

Note that a package can only be removed from a non-global zone by a zone administrator working in that zone if the following are true:

- The package does not affect any area on the non-global zone that is shared from the global zone.
- The package is set SUNW PKG ALLZONES=false.

#### **Removing a Package From the Global Zone and From all Non-Global Zones**

To remove a package from the global zone and from all non-global zones, execute the pkgrm utility in the global zone as the global administrator.

A package can be removed from the global zone and from all non-global zones without regard to the area affected by the package.

The following steps are performed by the pkgrm utility:

- Package dependencies are checked on the global zone and on all non-global zones. If the dependency check fails, then pkgrm fails. The system notifies the global administrator, who is prompted whether to continue.
- The package is removed from each non-global zone.
- The package database on each non-global zone is updated.
- The package is removed from the global zone.
- The package database on the global zone is updated.

#### **Using pkgrm in a Non-Global Zone**

As the zone administrator, use the pkgrm utility in a non-global zone to remove a package. The following limitations apply:

- pkgrm can only remove packages from the non-global zone.
- The package cannot affect any area of the zone that is shared from the global zone.
- The package must be set SUNW\_PKG\_ALLZONES=false.

The following steps are performed by the pkgrm utility:

- Dependencies are checked on the non-global zone's package database. If the dependency check fails, then pkgrm fails and the zone administrator is notified. The check fails if either of the following conditions are true.
	- Any component of the package affects any area of the zone that is shared from the global zone.
	- The package is set SUNW\_PKG\_ALLZONES=true.
- The package is removed from the zone.
- The package database on the zone is updated.

#### **Package Parameter Information**

#### **Setting Package Parameters for Zones**

The SUNW\_PKG\_ALLZONES, SUNW\_PKG\_HOLLOW, and SUNW\_PKG\_THISZONE package parameters define the characteristics of packages on a system with zones installed. These parameters must be set so that packages can be administered on a system with non-global zones installed.

The following table lists the four valid combinations for setting package parameters. If you choose setting combinations that are not listed in the following table, those settings are invalid and the package will fail to install.

Ensure that you have set all three package parameters. You can leave all three package parameters blank. The package tools interpret a missing zone package parameter as if the setting were false, but not setting the parameters is strongly discouraged. By setting all three package parameters, you specify the exact behavior the package tools should exhibit when installing or removing the package.

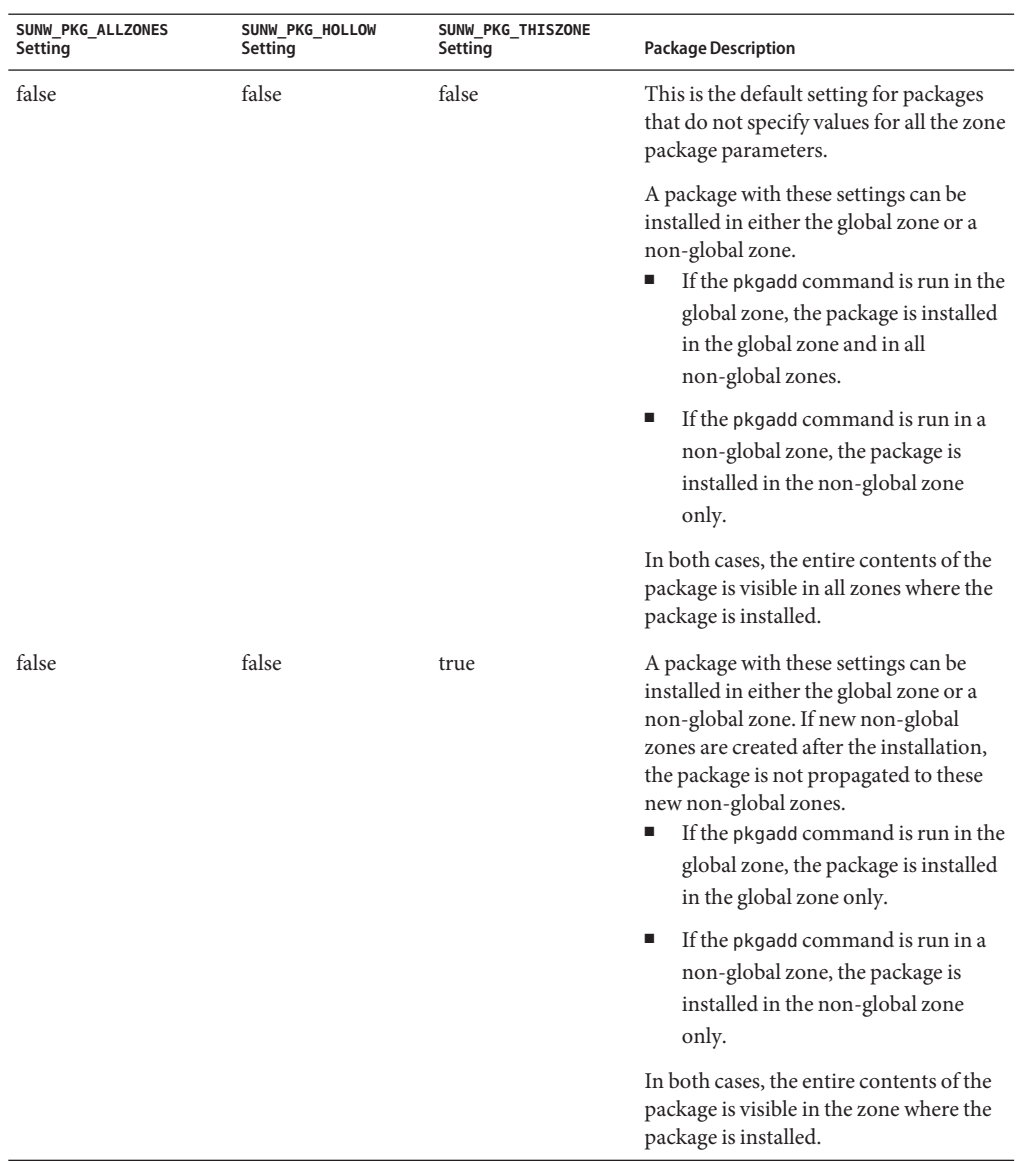

#### **TABLE 25–1** Valid Package Parameter Settings

| <b>TABLE 25-1</b>            | Valid Package Parameter Settings | Continued)                   |                                                                                                    |
|------------------------------|----------------------------------|------------------------------|----------------------------------------------------------------------------------------------------|
| SUNW PKG ALLZONES<br>Setting | SUNW PKG HOLLOW<br>Setting       | SUNW PKG THISZONE<br>Setting | <b>Package Description</b>                                                                                                    |
| true                         | false                            | false                        | A package with these settings can be<br>installed in the global zone only. When<br>the pkgadd command is run, the<br>package is installed in the global zone<br>and in all non-global zones. The entire<br>contents of the package is visible in all<br>zones. |
|                              |                                  |                              | Note – Any attempt to install the package<br>in a non-global zone fails.                                                                                                    |

**TABLE 25–1** Valid Package Parameter Settings *(Continued)*

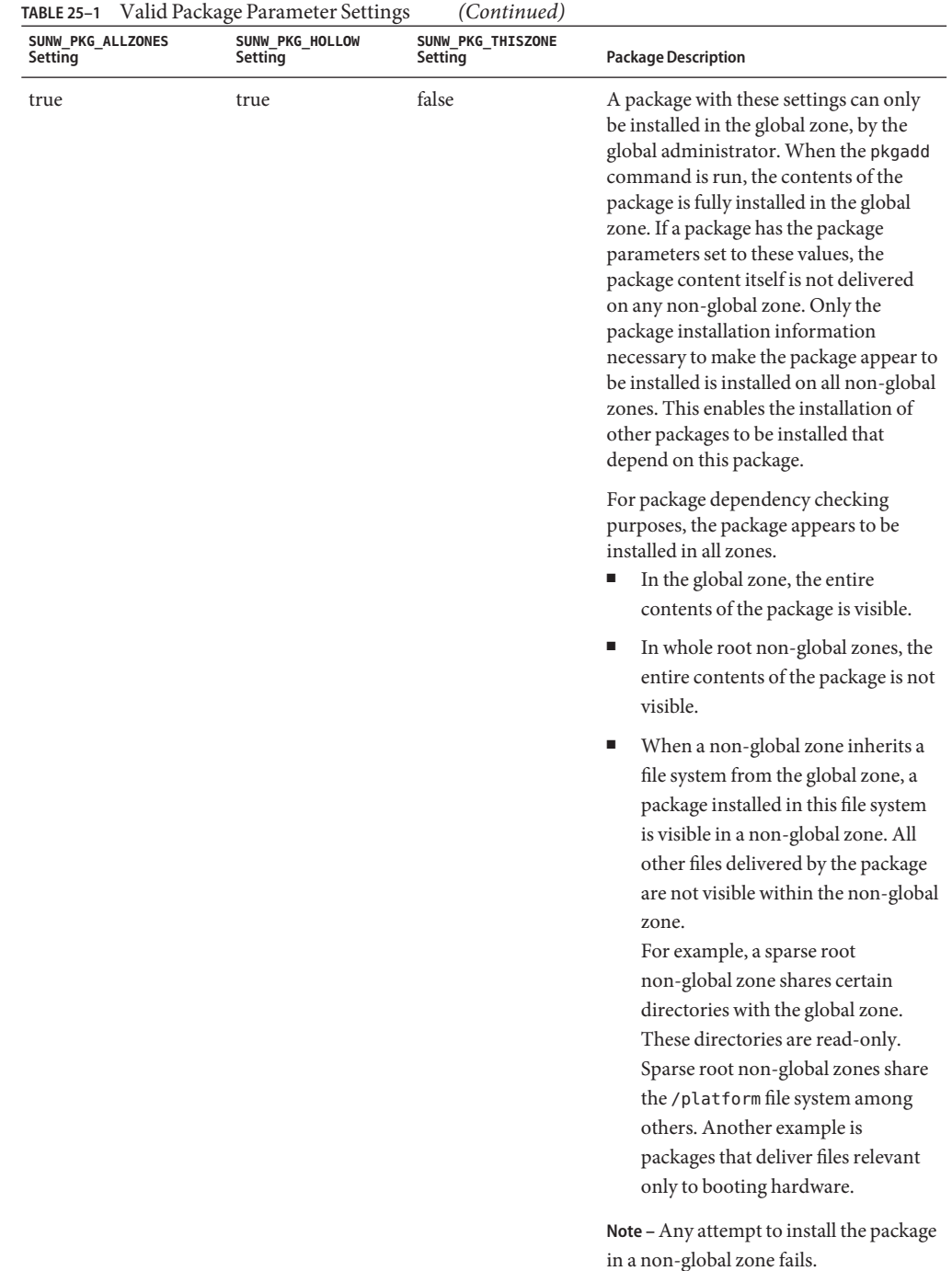

#### **SUNW\_PKG\_ALLZONES Package Parameter**

The optional SUNW\_PKG\_ALLZONES package parameter describes the zone scope of a package. This parameter defines the following:

- Whether a package is required to be installed on all zones
- Whether a package is required to be identical in all zones

The SUNW\_PKG\_ALLZONES package parameter has two permissible values. These values are true and false. The default value is false. If this parameter is either not set or set to a value other than true or false, the value false is used.

The SUNW\_PKG\_ALLZONES parameter should be set to true for packages that *must* be the same package version and patch revision level across all zones. Any package that delivers functionality dependent on a particular Solaris kernel, for example, Solaris 10, should set this parameter to true. Any patch for a package must set the SUNW\_PKG\_ALLZONES parameter to the same value that is set in the installed package being patched. The patch revision level for any package that sets this parameter to true must be the same across all zones.

Packages that deliver functionality not dependent on a particular Solaris kernel, such as third-party packages or Sun compilers, should set this parameter to false. Any patch for a package that sets this parameter to false must also set this parameter to false. Both the package version or the patch revision level for any package that sets this parameter to false can be different between zones. For example, two non-global zones could each have a different version of a web server installed.

The SUNW PKG ALLZONES package parameter values are described in the following table.

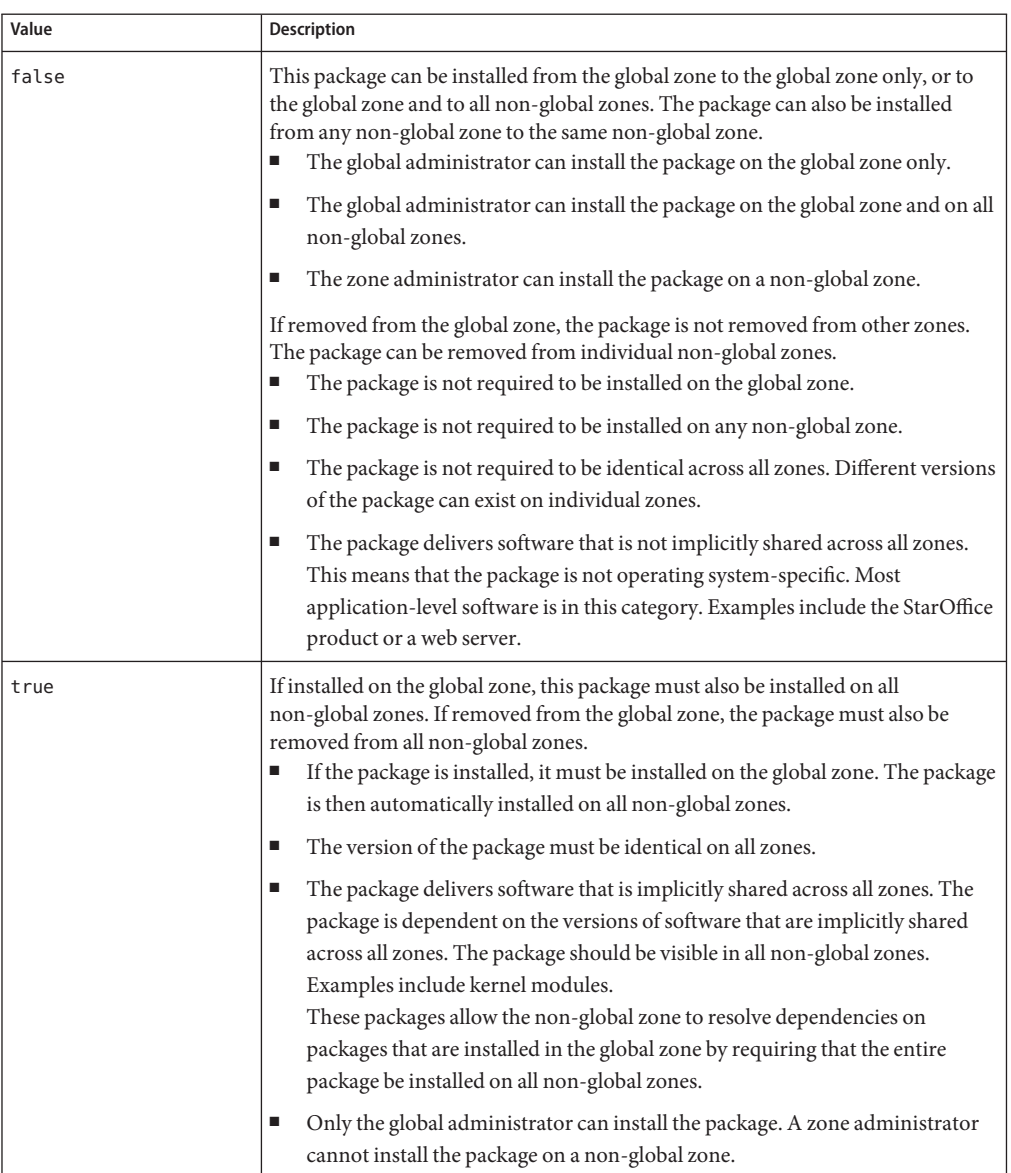

#### **TABLE 25–2** SUNW\_PKG\_ALLZONES Package Parameter Values

#### **SUNW\_PKG\_HOLLOW Package Parameter**

The SUNW\_PKG\_HOLLOW package parameter defines whether a package should be visible in any non-global zone if that package is required to be installed and be identical in all zones.

The SUNW PKG HOLLOW package parameter has two permissible values, true or false.

- If SUNW PKG HOLLOW is either not set or set to a value other than true or false, the value false is used.
- If SUNW\_PKG\_ALLZONES is set to false, the SUNW\_PKG\_HOLLOW parameter is ignored.
- If SUNW PKG ALLZONES is set to false, then SUNW PKG HOLLOW cannot be set to true.

The SUNW PKG HOLLOW package parameter values are described in the following table.

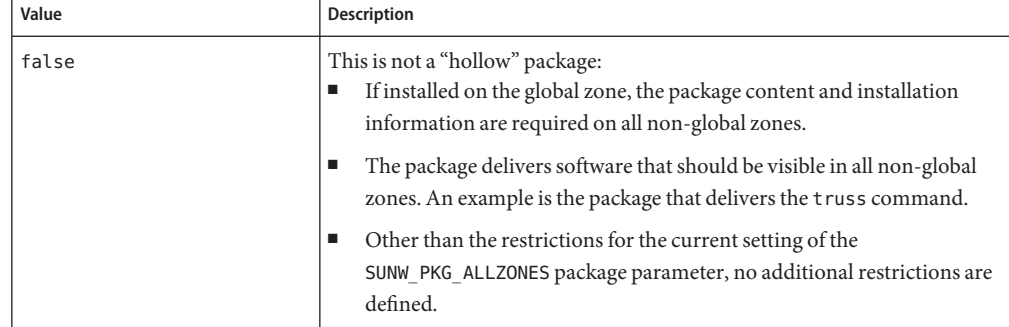

**TABLE 25–3** SUNW\_PKG\_HOLLOW Package Parameter Values

| IADLE 2J-3<br>Value | <b>JUNW TIME HOLLOW LACKAGE LATAMICICI</b> VALUES<br>$($ Commed<br>Description                                                                                                    |  |
|---------------------|----------------------------------------------------------------------------------------------------|--|
| true                | This is a "hollow" package:<br>The package content is not delivered on any non-global zone. However,<br>ш<br>the package installation information is required on all non-global<br>zones.                                                                                                    |  |
|                     | The package delivers software that should not be visible in all<br>ш<br>non-global zones. Examples include kernel drivers and system<br>configuration files that work only in the global zone. This setting allows<br>the non-global zone to resolve dependencies on packages that are<br>installed only on the global zone without actually installing the package<br>data. |  |
|                     | The package is recognized as being installed in all zones for purposes of<br>ш<br>dependency checking by other packages that rely on this package being<br>installed.                                                                                                    |  |
|                     | This package setting includes all of the restrictions defined for setting<br>ш<br>SUNW PKG ALLZONES to true.                                                                                                    |  |
|                     | In the global zone, the package is recognized as having been installed,<br>ш<br>and all components of the package are installed. Directories are created,<br>files are installed, and class action and other scripts are run as<br>appropriate when the package is installed.                                                                                                |  |
|                     | In a non-global zone, the package is recognized as having been installed,<br>ш<br>but no components of the package are installed. No directories are<br>created, no files are installed, and no class action or other install scripts<br>are run when the package is installed.                                                                                              |  |
|                     | When the package is removed from the global zone, the system<br>ш<br>recognizes that the package was completely installed. Appropriate<br>directories and files are removed, and class action or other install scripts<br>are run when the package is removed.                                                                                                    |  |

**TABLE 25–3** SUNW\_PKG\_HOLLOW Package Parameter Values *(Continued)*

#### **SUNW\_PKG\_THISZONE Package Parameter**

The SUNW\_PKG\_THISZONE package parameter defines whether a package must be installed in the current zone, global or non-global, only. The SUNW\_PKG\_THISZONE package parameter has two permissible values. These values are true and false. The default value is false.

The SUNW\_PKG\_THISZONE package parameter values are described in the following table.

| Value | <b>Description</b>                                                                                                    |  |
|-------|----------------------------------------------------------------------------------------------------|--|
| false | If pkgadd is run in a non-global zone, the package is installed in the<br>current zone only.                                                                                                    |  |
|       | If pkgadd is run in the global zone, the package is installed in the global<br>zone and also installed in all currently installed non-global zones. In<br>addition, the package will be propagated to all future, newly installed<br>non-global zones.                  |  |
| true  | The package is installed in the current zone only.<br>If installed in the global zone, the package is not added to any currently<br>existing or yet-to-be-created non-global zones. This is the same<br>behavior that occurs when the -G option is specified to pkgadd. |  |

**TABLE 25–4** SUNW\_PKG\_THISZONE Package Parameter Values

### **Package Information Query**

The pkginfo utility described in the [pkginfo](http://docs.sun.com/doc/816-5165/pkginfo-1?a=view)(1) man page supports querying the software package database on a Solaris system with zones installed. For information about the database, see ["Product Database" on page 342.](#page-341-0)

The pkginfo utility can be used in the global zone to query the software package database in the global zone only. The pkginfo utility can be used in a non-global zone to query the software package database in the non-global global zone only.

## **About Adding Patches in Zones**

In general, a patch consists of the following components:

- Patch information:
	- Identification, which is the patch version and patch ID
	- Applicability, which is the operating system type, operating system version, and architecture
	- Dependencies, such as requires and obsoletes
	- Properties, such as requires a reboot afterwards
- One or more packages to patch, where each package contains:
	- The version of the package to which the patches can be applied
	- Patch information, such as ID, obsoletes, and requires
	- One or more components of the package to be patched

When the patchadd command is used to apply a patch, the patch information is used to determine whether the patch is applicable to the currently running system. If determined to be not applicable, the patch is not applied. Patch dependencies are also checked against all of the zones on the system. If any required dependencies are not met, the patch is not applied. This could include the case in which a later version of the patch is already installed.

Each package contained in the patch is checked. If the package is not installed on any zone, then the package is bypassed and not patched.

If all dependencies are satisfied, all packages in the patch that are installed on any zone are used to patch the system. The package and patch databases are also updated.

**Note – Solaris 10 3/05 through Solaris 10 11/06:** If a package is installed with pkgadd -G or has the pkginfo setting SUNW\_PKG\_THISZONE=true, the package *can only* be patched with patchadd -G. This restriction is removed in the Solaris 8/07 release.

### **Solaris 10 8/07: Deferred Activation Patching**

Starting with patches 119254-41 and 119255-41, the patchadd and patchrm patch installation utilities have been modified to change the way in which certain patches delivering features are handled. This modification affects the installation of these patches on any Solaris 10 release. These deferred-activation patches better handle the large scope of change delivered in feature patches such as kernel patches associated with Solaris 10 releases after the Solaris 10 3/05 release.

Deferred-activation patching uses the loopback file system (lofs) to ensure the stability of the running system. When a patch is applied to the running system, the lofs preserves stability during the patching process. These large kernel patches have always required a reboot, but now the required reboot activates the changes made by the lofs. The patch README provides instructions on which patches require a reboot.

If you are running non-global zones or have lofs disabled, consider these points when installing or removing deferred-activation patches:

- All non-global zones must be halted for this patch operation. You must halt the non-global zone before applying the patch.
- Deferred-activation patching requires the loopback file system (lofs). Systems running Sun Cluster 3.1 or Sun Cluster 3.2 are likely to have lofs turned off because of restrictions on HA-NFS functionality when lofs is enabled. Therefore, before a deferred-activation patch is installed, you must re-enable the loopback file system by removing or commenting out the following line in the /etc/system file:

exclude:lofs

<span id="page-338-0"></span>Then reboot your system and install the patch. After you have completed the patch installation operation, restore or uncomment the same line from the /etc/system file. You must then reboot to resume normal operations.

**Note –** Using Solaris Live Upgrade to manage patching can prevent the problems associated with patching a running system. Solaris Live Upgrade can reduce the amount of downtime involved in patching and limit risk by providing fallback capability if problems occur. You can patch an inactive boot environment while the system is still in production, and boot back to original boot environment (BE) if problems are discovered in the new BE. See ["Upgrading a System With](http://docs.sun.com/doc/821-1910/luupgrade-6?a=view) Packages or Patches" in *[Oracle Solaris 10 9/10 Installation Guide: Solaris Live Upgrade and](http://docs.sun.com/doc/821-1910/luupgrade-6?a=view) [Upgrade Planning](http://docs.sun.com/doc/821-1910/luupgrade-6?a=view)*.

## **Solaris 10 10/09: Zones Parallel Patching to Reduce Patching Time**

Zones parallel patching is an enhancement to the standard Solaris 10 patch utilities, which comprise the supported method for patching non-global zones on your Solaris 10 system. This feature improves zones patching performance by patching non-global zones in parallel.

For releases prior to Solaris 10 10/09, this feature is delivered in the patch utilities patch, 119254-66 or later revision (SPARC) and 119255-66 or later revision (x86).

The maximum number of non-global zones to be patched in parallel is set in a new configuration file for patchadd, /etc/patch/pdo.conf. Revision 66 or later of this patch works for all Solaris 10 systems and higher level patch automation tools such as Sun xVM Ops Center.

The global zone is still patched first. When the global zone has finished patching, the number of non-global zones set in num\_proc= are patched together. The maximum number is 1.5 times the number of online CPUs , up to the number of actual non-global zones on the system.

An example is:

- Number of online CPUs is 4
- Setting is num\_proc=6

If there are more than this number of non-global zones on the system, the first 6 will be patched in parallel, then the remaining non-global zones will be patched as processes finish patching the first group.

Using Solaris Live Upgrade as well as the new patch to manage patching provides fallback capability if problems occur. You can patch an inactive boot environment while the system is still in production, and boot back to original boot environment (BE) if problems are discovered in the new BE.

Also see ["Solaris 10 10/09: How to Patch Non-Global Zones in Parallel" on page 350.](#page-349-0)

**Note –** To quickly update all of the packages for the zone, so that these packages match what would be seen with a newly installed non-global zone on the host, the zones can be detached while the global zone is patched, and then reattached with the -U option to match the level of the global zone. Se[e"Using Update on Attach as a Patching Solution" on page 309](#page-308-0) for more information.

### **Applying Patches on a Solaris SystemWith Zones Installed**

All patches applied at the global zone level are applied across all zones. When a non-global zone is installed, it is at the same patch level as the global zone. When the global zone is patched, all non-global zones are similarly patched. This action maintains the same patch level across all zones.

The [patchadd](http://docs.sun.com/doc/816-5166/patchadd-1m?a=view) system utility described in the patchadd( $1M$ ) man page is used to add patches on a system with zones installed.

#### **Using patchadd in the Global Zone**

To add a patch to the global zone and to all non-global zones, run patchadd as the global administrator in the global zone.

When patchadd is used in the global zone, the following conditions apply:

- The patchadd utility is able to add the patch(es) to the global zone and to all non-global zones only. This is the default action.
- The patchadd utility cannot add the patch(es) to the global zone only or to a subset of the non-global zones.

When you add a patch to the global zone and to all non-global zones, you do not have to consider whether the patch affects areas that are shared from the global zone.

The following steps are performed by the patchadd utility:

- The patch is added to the global zone.
- The patch database on the global zone is updated.
- The patch is added to each non-global zone.
- The patch database on each non-global zone is updated.

#### **Using patchadd in a Non-Global Zone**

When used in a non-global zone by the zone administrator, patchadd can only be used to add patches to that zone. A patch can be added to a non-global zone in the following cases:

The patch does not affect any area of the zone that is shared from the global zone.

■ All packages in the patch are set SUNW\_PKG\_ALLZONES=false.

The following steps are performed by the patchadd utility:

- The patch is added to the zone.
- The patch database on the zone is updated.

### **Interaction of patchadd -G and the pkginfo Variable on a SystemWith Zones**

The following list specifies the interaction between the -G option and the SUNW\_PKG\_ALLZONES variable when adding a patch in global and non-global zones.

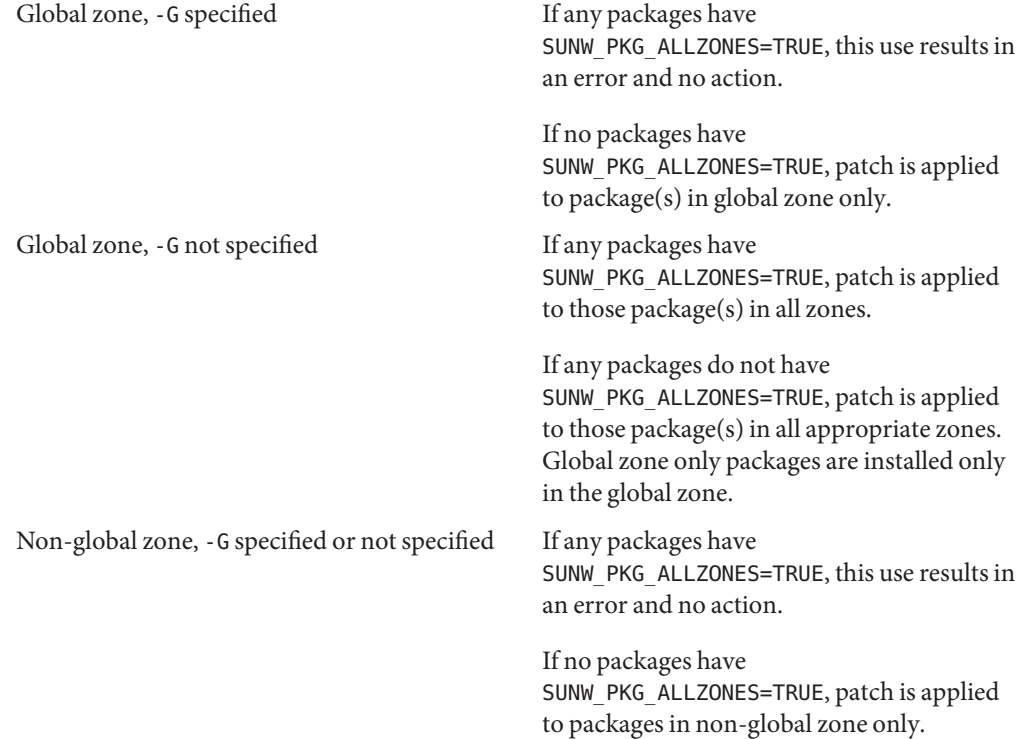

#### <span id="page-341-0"></span>**Removing Patches on a Solaris SystemWith Zones Installed**

The [patchrm](http://docs.sun.com/doc/816-5166/patchrm-1m?a=view) system utility described in the patchrm $(1M)$  man page is used to remove patches on a system with zones installed.

#### **Using patchrm in the Global Zone**

As the global administrator, you can use the patchrm utility in the global zone to remove patches. The patchrm utility cannot remove patches from the global zone only or from a subset of the non-global zones.

#### **Using patchrm in a Non-Global Zone**

As the zone administrator, you can use the patchrm utility in a non-global zone to remove patches from that non-global zone only. Patches cannot affect areas that are shared.

#### **Product Database**

Each zone's respective package, patch, and product registry database completely describes all installed software that is available on the zone. All dependency checking for installing additional software or patches is performed without accessing any other zone's database, unless a package or patch is being installed or removed on the global zone and on one or more non-global zones. In this case, the appropriate non-global zone database(s) must be accessed.

For more information about the database, see the [pkgadm](http://docs.sun.com/doc/816-5166/pkgadm-1m?a=view)(1M) man page.

#### **CHAPTER 26** 26

# Adding and Removing Packages and Patches on a Solaris SystemWith Zones Installed (Tasks)

**Solaris 10 1/06:** In this release, this chapter has been completely revised. This chapter documents current package and patch procedures on a system with installed non-global zones.

**Solaris 10 6/06:**A note was added to the procedure ["How to Add a Package to the Global Zone](#page-343-0) [Only" on page 344.](#page-343-0)

**Solaris 10 8/07:** A note was removed from the task ["How to Apply a Patch to the Global Zone](#page-348-0) [Only" on page 349.](#page-348-0)

For a complete listing of new Solaris 10 features and a description of Solaris releases, see *[Oracle](http://docs.sun.com/doc/821-1840) [Solaris 10 9/10 What's New](http://docs.sun.com/doc/821-1840)*.

This chapter describes how to add and remove packages and patches on a system with zones installed. Other tasks associated with managing packages and patches, such as checking package parameter settings and obtaining package information, are also addressed. For an overview of patching and packaging concepts on a with zones installed, see [Chapter 25, "About](#page-318-0) [Packages and Patches on a Solaris System With Zones Installed \(Overview\)."](#page-318-0)

## **Adding and Removing Packages and Patches on a Solaris SystemWith Zones Installed (Task Map)**

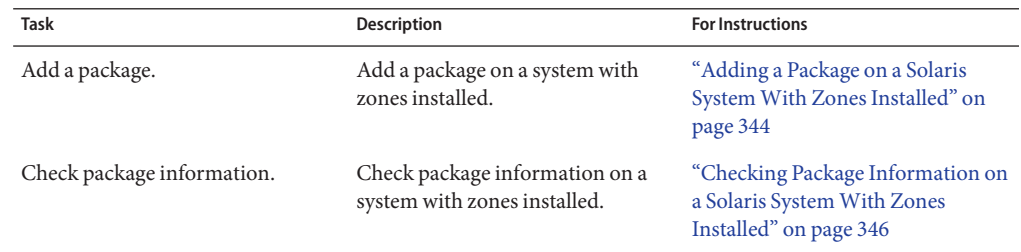

<span id="page-343-0"></span>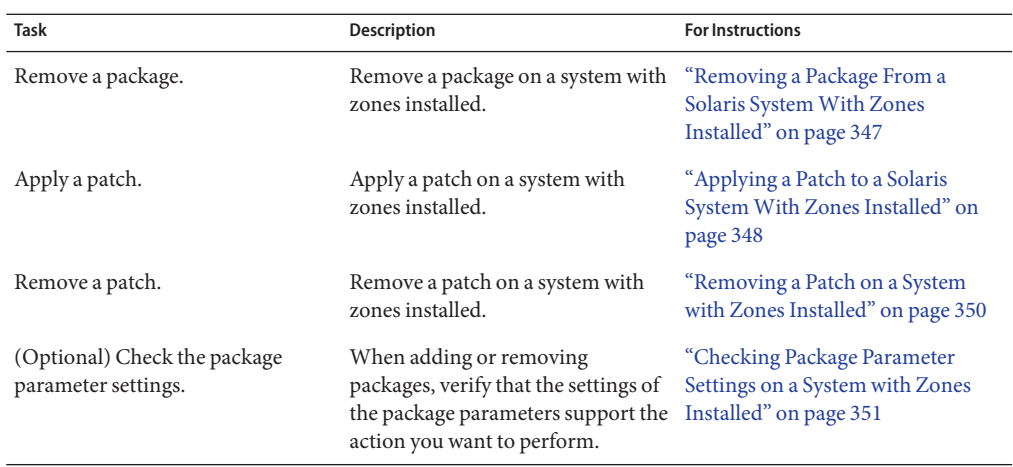

#### **Adding a Package on a Solaris SystemWith Zones Installed**

You can use the [pkgadd](http://docs.sun.com/doc/816-5166/pkgadd-1m?a=view) system utility described in the pkgadd $(1M)$  man page to perform the following tasks:

- Add a package to the global zone only
- Add a package to both the global zone and all non-global zones
- Add a package that is already installed in the global zone to the non-global zones
- Add a package to a specified non-global zone only

The SUNW\_PKG\_ALLZONES and SUNW\_PKG\_HOLLOW package parameter settings must match the correct value, either true or false, to add packages. Otherwise, the desired result will not be achieved. For more information about the effect of these package parameter settings, see ["About](#page-321-0) [Packages and Zones" on page 322.](#page-321-0) For more information about how to check these package parameter settings, see ["Checking Package Parameter Settings on a System with Zones](#page-350-0) [Installed" on page 351.](#page-350-0)

#### **How to Add a Package to the Global Zone Only**

To add a package to the global zone only, the SUNW\_PKG\_ALLZONES package parameter must be set to false.

You must be the global administrator in the global zone to perform this procedure.

#### **Become superuser, or assume the Primary Administrator role. 1**

To create the role and assign the role to a user, see ["Using the Solaris Management Tools With](http://docs.sun.com/doc/817-1985/smcover-95?a=view) RBAC (Task Map)" in *[System Administration Guide: Basic Administration](http://docs.sun.com/doc/817-1985/smcover-95?a=view)*.

- **While in the global zone, run the pkgadd -d command followed by the location of the package, 2 the -G option, and then the package name.**
	- If installing the package from a CD-ROM, type:

global# **pkgadd** -d **/cdrom/cdrom0/***directory* -G *package\_name*

■ If installing the package from a directory to which it has been copied, type:

global# **pkgadd** -d *disk1***/image** -G *package\_name*

where *disk1* is the location where the package was copied.

**Note –** If the pkgadd utility is run without the -G option and SUNW\_PKG\_THISZONE=true, then the specified package is added to the current (global) zone by default.

#### ▼ **How to Add a Package to the Global Zone and All Non-Global Zones**

Do not use pkgadd option -G in this procedure.

You must be the global administrator in the global zone to perform this procedure.

**Become superuser, or assume the Primary Administrator role. 1**

To create the role and assign the role to a user, see ["Using the Solaris Management Tools With](http://docs.sun.com/doc/817-1985/smcover-95?a=view) RBAC (Task Map)" in *[System Administration Guide: Basic Administration](http://docs.sun.com/doc/817-1985/smcover-95?a=view)*.

- **While in the global zone, run the pkgadd -d command followed by the location of the package 2 and then the package name.**
	- If installing the package from a CD-ROM, type:

global# **pkgadd** -d **/cdrom/cdrom0/***directory package\_name*

■ If installing the package from a directory to which it has been copied, type:

global# **pkgadd** -d *disk1***/image** *package\_name*

where *disk1* is the location where the package was copied.

#### <span id="page-345-0"></span>▼ **How to Add a Package That Is Installed in the Global Zone to All Non-Global Zones**

You must be the global administrator in the global zone to perform this procedure.

**Become superuser, or assume the Primary Administrator role. 1**

To create the role and assign the role to a user, see ["Using the Solaris Management Tools With](http://docs.sun.com/doc/817-1985/smcover-95?a=view) RBAC (Task Map)" in *[System Administration Guide: Basic Administration](http://docs.sun.com/doc/817-1985/smcover-95?a=view)*.

- **In the global zone, use pkgrm to remove the package. 2**
- **Add the package without using the -G option. 3**

#### **How to Add a Package to a Specified Non-Global Zone Only**

To add a package to a specified non-global zone only, the SUNW\_PKG\_ALLZONES package parameter must be set to false. Do not use the pkgadd option -G in this procedure or the operation fails.

You must be the zone administrator in the non-global zone to perform this procedure.

- **Log in to the non-global zone as the zone administrator. 1**
- **While in the non-global zone, my-zone in this procedure, run the pkgadd -d command followed 2 by the location of the package and then the package name.**
	- If installing the package from a CD-ROM, type:

my-zone# **pkgadd** -d **/cdrom/cdrom0/***directory package\_name*

■ If installing the package from a directory to which it has been copied, type:

my-zone# **pkgadd** -d *disk1***/image** *package\_name*

where *disk1* is the location where the package was copied.

### **Checking Package Information on a Solaris SystemWith Zones Installed**

You can query the software package database for the global zone and non-global zones by using the [pkginfo](http://docs.sun.com/doc/816-5165/pkginfo-1?a=view) command. See the pkginfo(1) man page for more information about this command.

#### <span id="page-346-0"></span>▼ **How to Check Package Information in the Global Zone Only**

**To check the software package database for the global zone only, use pkginfo followed by the package name.** ●

global% **pkginfo** *package\_name*

Using the pkginfo Command in the Global Zone **Example 26–1**

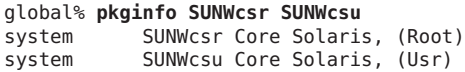

#### **How to Check Package Information in a Specified Non-Global Zone Only**

**To check the software package database in a specific non-global zone, log into the non-global zone and use pkginfo followed by the package name.** ●

my-zone% **pkginfo** *package\_name*

Using the pkginfo Command in a Non-Global Zone **Example 26–2**

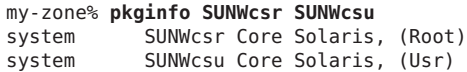

### **Removing a Package From a Solaris SystemWith Zones Installed**

You can use the [pkgrm](http://docs.sun.com/doc/816-5166/pkgrm-1m?a=view) system utility described in the  $pkgrm(1M)$  man page to perform the following tasks:

- Remove a package from the global zone and all non-global zones
- Remove a package from a specified non-global zone only

The SUNW\_PKG\_ALLZONES and SUNW\_PKG\_HOLLOW package parameter settings must match the correct value, either true or false, to remove packages. Otherwise, the desired result will not be achieved. For more information about the effect of these package parameter settings, see ["About Packages and Zones" on page 322.](#page-321-0) For more information about how to check these package parameter settings, see ["Checking Package Parameter Settings on a System with Zones](#page-350-0) [Installed" on page 351.](#page-350-0)

#### <span id="page-347-0"></span>▼ **How to Remove a Package From the Global Zone and All Non-Global Zones**

You must be the global administrator in the global zone to perform this procedure.

#### **Become superuser, or assume the Primary Administrator role. 1**

To create the role and assign the role to a user, see ["Using the Solaris Management Tools With](http://docs.sun.com/doc/817-1985/smcover-95?a=view) RBAC (Task Map)" in *[System Administration Guide: Basic Administration](http://docs.sun.com/doc/817-1985/smcover-95?a=view)*.

**While in the global zone, run the pkgrm command followed by the package name. 2** global# **pkgrm** *package\_name*

#### **How to Remove a Package From a Specified Non-Global Zone Only**

To remove a package from a specified non-global zone only, the SUNW\_PKG\_ALLZONES package parameter must be set to false.

You must be the zone administrator in the non-global zone to perform this procedure.

- **Log in to the non-global zone as the zone administrator. 1**
- **While in the non-global zone, my-zone in this procedure, run the pkgrm command followed by 2 the package name.**

my-zone# **pkgrm** *package\_name*

## **Applying a Patch to a Solaris SystemWith Zones Installed**

You can use the [patchadd](http://docs.sun.com/doc/816-5166/patchadd-1m?a=view) system utility described in the patchadd(1M) man page to perform the following tasks:

- Apply a patch to the global zone only
- Apply a patch to the global zone and all non-global zones
- Apply a patch to specified non-global zone only

### <span id="page-348-0"></span>**How to Apply a Patch to the Global Zone Only**

**Note – Solaris 10 3/05 through Solaris 10 11/06:** If you are patching a package that was added by using the pkgadd command with the -G option, the package must be patched by using the patchadd command with the -G option. This restriction is removed in the Solaris 8/07 release.

You must be the global administrator in the global zone to perform this procedure.

**Become superuser, or assume the Primary Administrator role. 1**

To create the role and assign the role to a user, see ["Using the Solaris Management Tools With](http://docs.sun.com/doc/817-1985/smcover-95?a=view) RBAC (Task Map)" in *[System Administration Guide: Basic Administration](http://docs.sun.com/doc/817-1985/smcover-95?a=view)*.

**Execute the patchadd command with the -Goption, followed by the patch ID. 2** global# **patchadd -G** *patch\_id*

#### **How to Apply a Patch to the Global Zone and All Non-Global Zones**

You must be the global administrator in the global zone to perform this procedure.

Also see ["Solaris 10 10/09: Zones Parallel Patching to Reduce Patching Time" on page 339](#page-338-0) and ["Solaris 10 10/09: How to Patch Non-Global Zones in Parallel" on page 350.](#page-349-0)

**Become superuser, or assume the Primary Administrator role. 1**

To create the role and assign the role to a user, see ["Using the Solaris Management Tools With](http://docs.sun.com/doc/817-1985/smcover-95?a=view) RBAC (Task Map)" in *[System Administration Guide: Basic Administration](http://docs.sun.com/doc/817-1985/smcover-95?a=view)*.

**Execute the patchadd command followed by the patch ID. 2**

global# **patchadd** *patch\_id*

### ▼ **How to Apply a Patch to a Specified Non-Global Zone Only**

To apply a patch to a specified non-global zone only, the SUNW\_PKG\_ALLZONES package parameter for all packages in the patch set must be set to false.

You must be the zone administrator in the non-global zone to perform this procedure.

**Log in to the non-global zone as the zone administrator. 1**

<span id="page-349-0"></span>**While in the non-global zone, my-zone in this procedure, execute the patchadd command 2 followed by the patch ID.**

my-zone# **patchadd** *patch\_id*

#### ▼ **Solaris 10 10/09: How to Patch Non-Global Zones in Parallel**

Set the number of non-global zones that will be patched in parallel in the patchadd configuration file /etc/patch/pdo.conf. When patching in the global zone has finished, the number of non-global zones set in num\_proc= are patched together.

If running a release prior to Solaris 10 10/09, download patch 119254-66 or later revision (SPARC) or 119255-66 or later revision (x86).

You must be the global administrator in the global zone to perform this procedure.

**Become superuser, or assume the Primary Administrator role. 1**

To create the role and assign the role to a user, see ["Using the Solaris Management Tools With](http://docs.sun.com/doc/817-1985/smcover-95?a=view) RBAC (Task Map)" in *[System Administration Guide: Basic Administration](http://docs.sun.com/doc/817-1985/smcover-95?a=view)*.

- **(Optional, for releases prior to Solaris 10 10/09 only) Download patch 119254-66 (SPARC) or 2 119255-66 (x86).**
- **In the /etc/patch/pdo.conf file, set 6 non-global zones to be patched together in parallel on a 3 system with 4 online CPUs.**

num\_proc=6

If there are more than six non-global zones on the system, the first six will be patched in parallel, then the remaining non-global zones will be patched as processes finish patching the first six non-global zones.

## **Removing a Patch on a System with Zones Installed**

You can use the patchrm system utility described in the [patchrm](http://docs.sun.com/doc/816-5166/patchrm-1m?a=view)(1M) man page to perform the following task:

- Remove a patch from the global zone and all non-global zones
- Remove a patch from a specified non-global zone only

#### <span id="page-350-0"></span>▼ **How to Remove a Patch From the Global Zone and All Non-Global Zones**

You must be the global administrator in the global zone to perform this procedure.

**Become superuser, or assume the Primary Administrator role. 1**

To create the role and assign the role to a user, see ["Using the Solaris Management Tools With](http://docs.sun.com/doc/817-1985/smcover-95?a=view) RBAC (Task Map)" in *[System Administration Guide: Basic Administration](http://docs.sun.com/doc/817-1985/smcover-95?a=view)*.

**Execute the patchrm command followed by the patch ID. 2**

global# **patchrm** *patch\_id*

#### **How to Remove a Patch From a Specified Non-Global Zone Only**

To remove a patch from a specified non-global zone only, the SUNW\_PKG\_ALLZONES package parameter for all packages in the patch set must be set to false.

You must be the zone administrator in the non-global zone to perform this procedure.

- **Log in to the non-global zone as the zone administrator. 1**
- **While in the non-global zone, my-zone in this procedure, execute the patchrm command followed by the patch ID. 2**

my-zone# **patchrm** *patch\_id*

## **Checking Package Parameter Settings on a System with Zones Installed**

Before you add or remove a software package, you can use the pkgparam command to check package parameter settings. This step is optional. This check also can be done when troubleshooting why a package is not added or removed as expected. For information about displaying package parameter values, see the [pkgparam](http://docs.sun.com/doc/816-5165/pkgparam-1?a=view)(1) man page.

#### ▼ **(Optional) How to Check the Setting of a Package Already Installed on the System**

**To check the package parameter setting of a package that is already installed in a global or non-global zone, use pkgparam followed by the package name and the name of the parameter.** ●

```
my-zone% pkgparam package_name SUNW_PKG_ALLZONES
true
my-zone% pkgparam package_name SUNW_PKG_HOLLOW
false
```
#### ▼ **(Optional) How to Check the Setting of a Package in Software on a CD-ROM**

**To check the package parameter setting of an uninstalled package in software located on a CD-ROM, use pkgparam -d with the path of the CD-ROM followed by the package name and the name of the parameter.**  $\bullet$ 

```
my-zone% pkgparam -d /cdrom/cdrom0/directory package_name SUNW_PKG_ALLZONES
true
my-zone% pkgparam -d /cdrom/cdrom0/directory package_name SUNW_PKG_HOLLOW
false
```
#### **CHAPTER 27** 27

# Solaris Zones Administration (Overview)

This chapter covers these general zone administration topics:

- ["What's New in This Chapter?" on page 354](#page-353-0)
- ["Global Zone Visibility and Access" on page 354](#page-353-0)
- ["Process ID Visibility in Zones" on page 355](#page-354-0)
- ["System Observability in Zones" on page 355](#page-354-0)
- ["Non-Global Zone Node Name" on page 356](#page-355-0)
- ["File Systems and Non-Global Zones" on page 356](#page-355-0)
- ["Networking in Shared-IP Non-Global Zones" on page 362](#page-361-0)
- ["Solaris 10 8/07: Networking in Exclusive-IP Non-Global Zones" on page 365](#page-364-0)
- ["Device Use in Non-Global Zones" on page 366](#page-365-0)
- ["Running Applications in Non-Global Zones" on page 368](#page-367-0)
- ["Resource Controls Used in Non-Global Zones" on page 369](#page-368-0)
- ["Fair Share Scheduler on a Solaris System With Zones Installed" on page 369](#page-368-0)
- ["Extended Accounting on a Solaris System With Zones Installed" on page 370](#page-369-0)
- ["Privileges in a Non-Global Zone" on page 370](#page-369-0)
- ["Using IP Security Architecture in Zones" on page 374](#page-373-0)
- ["Using Solaris Auditing in Zones" on page 375](#page-374-0)
- ["Core Files in Zones" on page 376](#page-375-0)
- ["About Backing Up a Solaris System With Zones Installed" on page 377](#page-376-0)
- ["Determining What to Back Up in Non-Global Zones" on page 378](#page-377-0)
- ["Commands Used on a Solaris System With Zones Installed" on page 380](#page-379-0)

For information on lx branded zones, see Part III, "lx [Branded Zones."](#page-414-0)

#### <span id="page-353-0"></span>**What's New in This Chapter?**

**Solaris 10 1/06:** A new section ["Unmounting File Systems in Zones" on page 358](#page-357-0) has been added.

**Solaris 10 1/06:** New sections on zone backup and restore procedures have been added. See ["About Backing Up a Solaris System With Zones Installed" on page 377.](#page-376-0)

**Solaris 10 6/06:** A ZFS entry has been added to the table in ["Mounting File Systems in Zones"](#page-355-0) [on page 356.](#page-355-0)

**Solaris 10 8/07:** The following information is new or updated in this release.

- With this release, two IP types are now available for non-global zones. Information on features available by IP type has been added. See ["Networking in Shared-IP Non-Global](#page-361-0) [Zones" on page 362](#page-361-0) and ["Solaris 10 8/07: Networking in Exclusive-IP Non-Global Zones" on](#page-364-0) [page 365.](#page-364-0)
- Solaris IP Filter can now be used in shared-IP zones. See ["Solaris IP Filter in Shared-IP](#page-363-0) [Zones" on page 364](#page-363-0) for more information.
- Information on privilege settings in zones has been revised. See [Table 27–1.](#page-370-0)
- The information in ["Commands Used on a Solaris System With Zones Installed" on](#page-379-0) [page 380](#page-379-0) has been updated.

For a complete listing of new Solaris 10 features and a description of Solaris releases, see *[Oracle](http://docs.sun.com/doc/821-1840) [Solaris 10 9/10 What's New](http://docs.sun.com/doc/821-1840)*.

### **Global Zone Visibility and Access**

The global zone acts as both the default zone for the system and as a zone for system-wide administrative control. There are administrative issues associated with this dual role. Since applications within the zone have access to processes and other system objects in other zones, the effect of administrative actions can be wider than expected. For example, service shutdown scripts often use pkill to signal processes of a given name to exit. When such a script is run from the global zone, all such processes in the system will be signaled, regardless of zone.

The system-wide scope is often needed. For example, to monitor system-wide resource usage, you must view process statistics for the whole system. A view of just global zone activity would miss relevant information from other zones in the system that might be sharing some or all of the system resources. Such a view is particularly important when system resources such as CPU are not strictly partitioned using resource management facilities.

Thus, processes in the global zone can observe processes and other objects in non-global zones. This allows such processes to have system-wide observability. The ability to control or send signals to processes in other zones is restricted by the privilege PRIV\_PROC\_ZONE. The privilege

<span id="page-354-0"></span>is similar to PRIV\_PROC\_OWNER because the privilege allows processes to override the restrictions placed on unprivileged processes. In this case, the restriction is that unprivileged processes in the global zone cannot signal or control processes in other zones. This is true even when the user IDs of the processes match or the acting process has the PRIV\_PROC\_OWNER privilege. The PRIV\_PROC\_ZONE privilege can be removed from otherwise privileged processes to restrict actions to the global zone.

For information about matching processes by using a zoneidlist, see the [pgrep](http://docs.sun.com/doc/816-5165/pgrep-1?a=view)(1) and [pkill](http://docs.sun.com/doc/816-5165/pkill-1?a=view)(1) man pages.

#### **Process ID Visibility in Zones**

Only processes in the same zone will be visible through system call interfaces that take process IDs, such as the [kill](http://docs.sun.com/doc/816-5165/kill-1?a=view) and priocntl commands. For information, see the  $kil(l)$  and the [priocntl](http://docs.sun.com/doc/816-5165/priocntl-1?a=view)(1) man pages.

#### **System Observability in Zones**

The ps command has the following modifications:

- The -o option is used to specify output format. This option allows you to print the zone ID of a process or the name of the zone in which the process is running.
- The *-z zonelist* option is used to list only processes in the specified zones. Zones can be specified either by zone name or by zone ID. This option is only useful when the command is executed in the global zone.
- The -Z option is used to print the name of the zone associated with the process. The name is printed under the column heading ZONE.

For more information, see the  $p_s(1)$  $p_s(1)$  man page.

A -z *zonename* option has been added to the following Solaris utilities. You can use this option to filter the information to include only the zone or zones specified.

- [ipcs](http://docs.sun.com/doc/816-5165/ipcs-1?a=view) (see the  $ipcs(1)$  man page)
- [pgrep](http://docs.sun.com/doc/816-5165/pgrep-1?a=view) (see the pgrep $(1)$  man page)
- $\blacksquare$  ptree (see the [proc](http://docs.sun.com/doc/816-5165/proc-1?a=view)(1) man page)
- [prstat](http://docs.sun.com/doc/816-5166/prstat-1m?a=view) (see the prstat $(1M)$  man page)

See [Table 27–5](#page-380-0) for the full list of changes made to commands.

#### <span id="page-355-0"></span>**Non-Global Zone Node Name**

The node name in /etc/nodename returned by uname -n can be set by the zone administrator. The node name must be unique.

#### **File Systems and Non-Global Zones**

This section provides information about file system issues on a Solaris system with zones installed. Each zone has its own section of the file system hierarchy, rooted at a directory known as the zone root. Processes in the zone can access only files in the part of the hierarchy that is located under the zone root. The chroot utility can be used in a zone, but only to restrict the process to a root path within the zone. For more information about [chroot](http://docs.sun.com/doc/816-5166/chroot-1m?a=view), see chroot $(1M)$ .

#### **The -o nosuidOption**

The -o nosuid option to the mount utility has the following functionality:

■ Processes from a setuid binary located on a file system that is mounted using the nosetuid option do not run with the privileges of the setuid binary. The processes run with the privileges of the user that executes the binary.

For example, if a user executes a setuid binary that is owned by root, the processes run with the privileges of the user.

Opening device-special entries in the file system is not allowed. This behavior is equivalent to specifying the nodevices option.

This file system-specific option is available to all Solaris file systems that can be mounted with [mount](http://docs.sun.com/doc/816-5166/mount-1m?a=view) utilities, as described in the mount  $(1M)$  man page. In this guide, these file systems are listed in "Mounting File Systems in Zones" on page 356. Mounting capabilities are also described. For more information about the -o nosuid option, see "Accessing Network File Systems (Reference)" in *[System Administration Guide: Network Services](http://docs.sun.com/doc/816-4555)*.

### **Mounting File Systems in Zones**

When file systems are mounted from within a zone, the nodevices option applies. For example, if a zone is granted access to a block device (/dev/dsk/c0t0d0s7) and a raw device (/dev/rdsk/c0t0d0s7) corresponding to a UFS file system, the file system is automatically mounted nodevices when mounted from within a zone. This rule does not apply to mounts specified through a zonecfg configuration.

Options for mounting file systems in non-global zones are described in the following table. Procedures for these mounting alternatives are provided in ["Configuring, Verifying, and](#page-249-0) [Committing a Zone" on page 250](#page-249-0) and ["Mounting File Systems in Running Non-Global Zones"](#page-388-0) [on page 389.](#page-388-0)

Any file system type not listed in the table can be specified in the configuration if it has a mount binary in /usr/lib/*fstype*/mount.

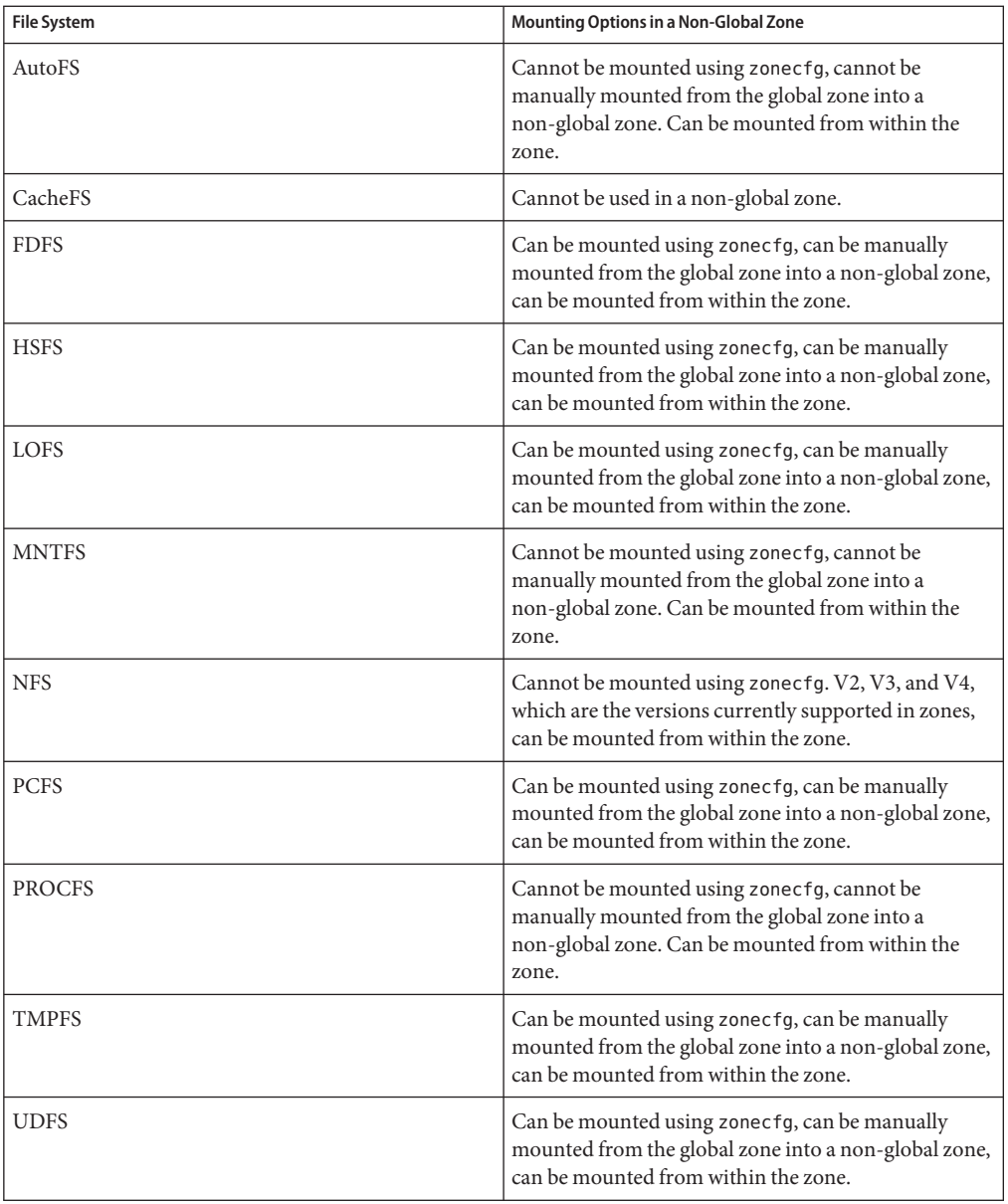

<span id="page-357-0"></span>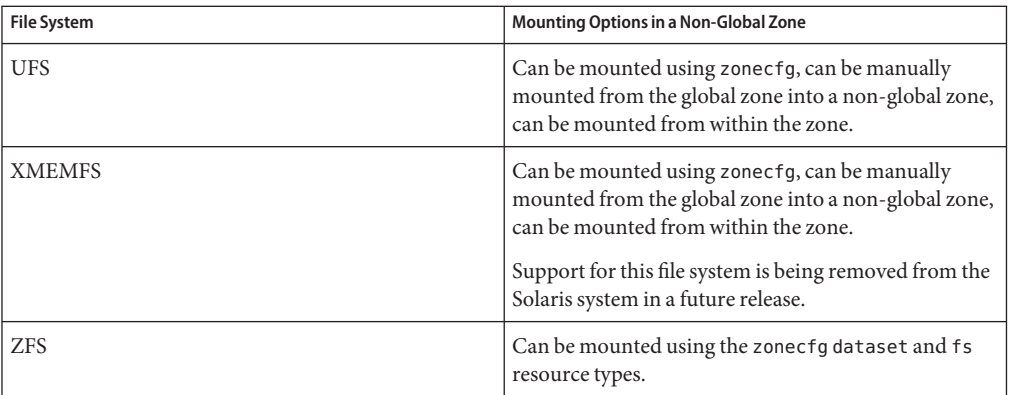

For more information, see ["How to Configure the Zone" on page 251,](#page-250-0)["Mounting File Systems](#page-388-0) [in Running Non-Global Zones" on page 389,](#page-388-0) and the [mount](http://docs.sun.com/doc/816-5166/mount-1m?a=view)(1M) man page.

### **Unmounting File Systems in Zones**

The ability to unmount a file system will depend on who performed the initial mount. If a file system is specified as part of the zone's configuration using the zonecfg command, the global zone owns this mount and the zone administrator for the non-global cannot unmount the file system. If the file system is mounted from within the non-global zone, for example, by specifying the mount in the zone's /etc/vfstab file, the zone administrator in the non-global zone can unmount the file system.

### **Security Restrictions and File System Behavior**

There are security restrictions on mounting certain file systems from within a zone. Other file systems exhibit special behavior when mounted in a zone. The list of modified file systems follows.

AutoFS

Autofs is a client-side service that automatically mounts the appropriate file system. When a client attempts to access a file system that is not presently mounted, the AutoFS file system intercepts the request and calls automountd to mount the requested directory. AutoFS mounts established within a zone are local to that zone. The mounts cannot be accessed from other zones, including the global zone. The mounts are removed when the zone is halted or rebooted. For more information on AutoFS, see ["How Autofs Works" in](http://docs.sun.com/doc/816-4555/rfsrefer-75?a=view) *System [Administration Guide: Network Services](http://docs.sun.com/doc/816-4555/rfsrefer-75?a=view)*.

Each zone runs its own copy of automountd. The auto maps and timeouts are controlled by the zone administrator. You cannot trigger a mount in another zone by crossing an AutoFS mount point for a non-global zone from the global zone.

Certain AutoFS mounts are created in the kernel when another mount is triggered. Such mounts cannot be removed by using the regular umount interface because they must be mounted or unmounted as a group. Note that this functionality is provided for zone shutdown.

#### **MNTFS**

MNTFS is a virtual file system that provides read-only access to the table of mounted file systems for the local system. The set of file systems visible by using mnttab from within a non-global zone is the set of file systems mounted in the zone, plus an entry for root (/) . Mount points with a special device that is not accessible from within the zone, such as /dev/rdsk/c0t0d0s0, have their special device set to the same as the mount point. All mounts in the system are visible from the global zone's /etc/mnttab table. For more information on MNTFS, see [Chapter 18, "Mounting and Unmounting File Systems \(Tasks\),"](http://docs.sun.com/doc/817-5093) in *[System Administration Guide: Devices and File Systems](http://docs.sun.com/doc/817-5093)*.

#### **NFS**

NFS mounts established within a zone are local to that zone. The mounts cannot be accessed from other zones, including the global zone. The mounts are removed when the zone is halted or rebooted.

As documented in the mount  $nfs(1M)$  man page, an NFS server should not attempt to mount its own file systems. Thus, a zone should not NFS mount a file system exported by the global zone. Zones cannot be NFS servers. From within a zone, NFS mounts behave as though mounted with the nodevices option.

The nfsstat command output only pertains to the zone in which the command is run. For example, if the command is run in the global zone, only information about the global zone is reported. For more information about the <code>[nfsstat](http://docs.sun.com/doc/816-5166/nfsstat-1m?a=view)</code> command, see <code>nfsstat(1M).</code>

The zlogin command will fail if any of its open files or any portion of its address space reside on NFS. For more information, see "zlogin [Command" on page 287.](#page-286-0)

#### PROCFS

The /proc file system, or PROCFS, provides process visibility and access restrictions as well as information about the zone association of processes. Only processes in the same zone are visible through /proc.

Processes in the global zone can observe processes and other objects in non-global zones. This allows such processes to have system-wide observability.

From within a zone, procfs mounts behave as though mounted with the nodevices option. For more information about [proc](http://docs.sun.com/doc/816-5174/proc-4?a=view)fs, see the  $proc(4)$  man page.

#### LOFS

The scope of what can be mounted through LOFS is limited to the portion of the file system that is visible to the zone. Hence, there are no restrictions on LOFS mounts in a zone.

#### UFS, UDFS, PCFS, and other storage-based file systems

When using the zonecfg command to configure storage-based file systems that have an fsck binary, such as UFS, the zone administrator must specify a raw parameter. The parameter indicates the raw (character) device, such as /dev/rdsk/c0t0d0s7. zoneadmd automatically runs the fsck command in non-interactive check-only mode (fsck -m) on this device before it mounts the file system. If the fsck fails, zoneadmd cannot bring the zone to the ready state. The path specified by raw cannot be a relative path.

It is an error to specify a device to fsck for a file system that does not provide an fsck binary in /usr/lib/*fstype*/fsck. It is also an error if you do not specify a device to fsck if an fsck binary exists for that file system.

For more information, see "The zoneadmd [Daemon" on page 268](#page-267-0) and the fsck[\(1M\)](http://docs.sun.com/doc/816-5166/fsck-1m?a=view)

ZFS

You can add a ZFS dataset to a non-global zone by using the zonecfg command with the add dataset resource. The dataset will be visible and mounted in the non-global zone and no longer visible in the global zone. The zone administrator can create and destroy file systems within that dataset, create and destroy clones, and modify the properties of the dataset.

The zoned attribute of zfs indicates whether a dataset has been added to a non-global zone.

# **zfs get zoned tank/sales** NAME PROPERTY VALUE SOURCE tank/sales zoned on local

If you want to share a dataset from the global zone, you can add an LOFS-mounted ZFS file system by using the zonecfg command with the add fs subcommand. The global administrator is responsible for setting and controlling the properties of the dataset.

For more information on ZFS, see [Chapter 10, "Oracle Solaris ZFS Advanced Topics," in](http://docs.sun.com/doc/819-5461) *[Oracle Solaris ZFS Administration Guide](http://docs.sun.com/doc/819-5461)*.

#### **Non-Global Zones as NFS Clients**

Zones can be NFS clients. Version 2, version 3, and version 4 protocols are supported. For information on these NFS versions, see ["Features of the NFS Service" in](http://docs.sun.com/doc/816-4555/rfsintro-101?a=view) *System Administration [Guide: Network Services](http://docs.sun.com/doc/816-4555/rfsintro-101?a=view)*.

The default version is NFS version 4. You can enable other NFS versions on a client by using one of the following methods:

■ You can edit /etc/default/nfs to set NFS\_CLIENT\_VERSMAX=*number* so that the zone uses the specified version by default. See ["Setting Up NFS Services" in](http://docs.sun.com/doc/816-4555/rfsadmin-68?a=view) *System Administration [Guide: Network Services](http://docs.sun.com/doc/816-4555/rfsadmin-68?a=view)*. Use the procedure How to Select Different Versions of NFS on a Client by Modifying the /etc/default/nfs File from the task map.
■ You can manually create a version mount. This method overrides the contents of /etc/default/nfs. See "Setting Up NFS Services" in *[System Administration Guide:](http://docs.sun.com/doc/816-4555/rfsadmin-68?a=view) [Network Services](http://docs.sun.com/doc/816-4555/rfsadmin-68?a=view)*. Use the procedure How to Use the Command Line to Select Different Versions of NFS on a Client from the task map.

## **Use of mknod Prohibited in a Zone**

Note that you cannot use the mknod command documented in the mknod(1M) man page to make a special file in a non-global zone.

# **Traversing File Systems**

A zone's file system namespace is a subset of the namespace accessible from the global zone. Unprivileged processes in the global zone are prevented from traversing a non-global zone's file system hierarchy through the following means:

- Specifying that the zone root's parent directory is owned, readable, writable, and executable by root only
- Restricting access to directories exported by /proc

Note that attempting to access AutoFS nodes mounted for another zone will fail. The global administrator must not have auto maps that descend into other zones.

## **Restriction on Accessing A Non-Global Zone From the Global Zone**

After a non-global zone is installed, the zone must never be accessed directly from the global zone by any commands other than system backup utilities. Moreover, a non-global zone can no longer be considered secure after it has been exposed to an unknown environment. An example would be a zone placed on a publicly accessible network, where it would be possible for the zone to be compromised and the contents of its file systems altered. If there is any possibility that compromise has occurred, the global administrator should treat the zone as untrusted.

Any command that accepts an alternative root by using the -R or -b options (or the equivalent) must *not* be used when the following are true:

- The command is run in the global zone.
- The alternative root refers to any root path within a non-global zone, whether the path is relative to the current running system's global zone or the global zone in an alternative root.

An example is the -R *root\_path* option to the pkgadd utility run from the global zone with a non-global zone root path.

The list of commands, programs, and utilities that use -R with an alternative root path include the following:

- auditreduce
- hart
- flar
- flarcreate
- installf
- localeadm
- makeuuid
- metaroot
- patchadd
- patchrm
- pkgadd
- pkgadm
- pkgask
- pkgchk
- pkgrm
- prodreg
- removef
- routeadm
- showrev
- syseventadm

The list of commands and programs that use -b with an alternative root path include the following:

- add drv
- pprosetup
- rem\_drv
- roleadd
- sysidconfig
- update drv
- useradd

### **Networking in Shared-IP Non-Global Zones**

On a Solaris system with zones installed, the zones can communicate with each other over the network. The zones all have separate bindings, or connections, and the zones can all run their own server daemons. These daemons can listen on the same port numbers without any conflict. The IP stack resolves conflicts by considering the IP addresses for incoming connections. The IP addresses identify the zone.

### <span id="page-362-0"></span>**Shared-IP Zone Partitioning**

The IP stack in a system supporting zones implements the separation of network traffic between zones. Applications that receive IP traffic can only receive traffic sent to the same zone.

Each logical interface on the system belongs to a specific zone, the global zone by default. Logical network interfaces assigned to zones though the zonecfg utility are used to communicate over the network. Each stream and connection belongs to the zone of the process that opened it.

Bindings between upper-layer streams and logical interfaces are restricted. A stream can only establish bindings to logical interfaces in the same zone. Likewise, packets from a logical interface can only be passed to upper-layer streams in the same zone as the logical interface.

Each zone has its own set of binds. Each zone can be running the same application listening on the same port number without binds failing because the address is already in use. Each zone can run its own version of the following services:

- Internet services daemon with a full configuration file (see the [inetd](http://docs.sun.com/doc/816-5166/inetd-1m?a=view) $(1M)$  man page)
- [sendmail](http://docs.sun.com/doc/816-5166/sendmail-1m?a=view) (see the sendmail $(1M)$  man page)
- [apache](http://docs.sun.com/doc/816-5166/apache-1m?a=view) (see the apache $(1M)$  man page)

Zones other than the global zone have restricted access to the network. The standard TCP and UDP socket interfaces are available, but SOCK\_RAW socket interfaces are restricted to Internet Control Message Protocol (ICMP). ICMP is necessary for detecting and reporting network error conditions or using the ping command.

### **Shared-IP Network Interfaces**

Each non-global zone that requires network connectivity has one or more dedicated IP addresses. These addresses are associated with logical network interfaces that can be placed in a zone by using the ifconfig command. Zone network interfaces configured by zonecfg will automatically be set up and placed in the zone when it is booted. The ifconfig command can be used to add or remove logical interfaces when the zone is running. Only the global administrator can modify the interface configuration and the network routes.

Within a non-global zone, only that zone's interfaces will be visible to ifconfig.

For more information, see the [ifconfig](http://docs.sun.com/doc/816-5166/ifconfig-1m?a=view)(1M) and if  $\text{top}(7P)$  man pages.

## **IP Traffic Between Shared-IP Zones on the Same Machine**

Between two zones on the same machine, packet delivery is only allowed if there is a "matching route" for the destination and the zone in the forwarding table.

The matching information is implemented as follows:

- The source address for the packets is selected on the output interface specified by the matching route.
- By default, traffic is permitted between two zones that have addresses on the same subnet. The matching route in this case is the interface route for the subnet.
- If there is a default route for a given zone, where the gateway is on one of the zone's subnets, traffic from that zone to all other zones is allowed. The matching route in this case is the default route.
- $\blacksquare$  If there is a matching route with the RTF\_REJECT flag, packets trigger an ICMP unreachable message. If there is a matching route with the RTF\_BLACKHOLE flag, packets are discarded. The global administrator can use the route command options described in the following table to create routes with these flags.

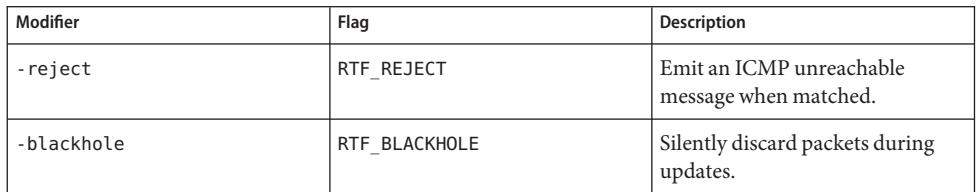

For more information, see the [route](http://docs.sun.com/doc/816-5166/route-1m?a=view)(1M)

## **Solaris IP Filter in Shared-IP Zones**

Solaris IP Filter provides stateful packet filtering and network address translation (NAT). A stateful packet filter can monitor the state of active connections and use the information obtained to determine which network packets to allow through the firewall. Solaris IP Filter also includes stateless packet filtering and the ability to create and manage address pools. See [Chapter 25, "Oracle Solaris IP Filter \(Overview\)," in](http://docs.sun.com/doc/816-4554) *System Administration Guide: IP Services* for additional information.

Solaris IP Filter can be enabled in non-global zones by turning on loopback filtering as described in [Chapter 26, "Oracle Solaris IP Filter \(Tasks\)," in](http://docs.sun.com/doc/816-4554) *System Administration Guide: IP [Services](http://docs.sun.com/doc/816-4554)*.

Solaris IP Filter is derived from open source IP Filter software.

## **IP Network Multipathing in Shared-IP Zones**

IP network multipathing (IPMP) provides physical interface failure detection and transparent network access failover for a system with multiple interfaces on the same IP link. IPMP also provides load spreading of packets for systems with multiple interfaces.

All network configuration is done in the global zone. You can configure IPMP in the global zone, then extend the functionality to non-global zones. The functionality is extended by placing the zone's address in an IPMP group when you configure the zone. Then, if one of the interfaces in the global zone fails, the non-global zone addresses will migrate to another network interface card. A shared-IP zone can have multiple IP addresses, it can be part of multiple IPMP groups, and a given IPMP group can be used by multiple shared-IP zones.

In a given non-global zone, only the interfaces associated with the zone are visible through the ifconfig command.

See ["How to Extend IP Network Multipathing Functionality to Shared-IP Non-Global Zones"](#page-395-0) [on page 396.](#page-395-0) The zones configuration procedure is covered in ["How to Configure the Zone" on](#page-250-0) [page 251.](#page-250-0) For information on IPMP features, components, and usage, see [Chapter 30,](http://docs.sun.com/doc/816-4554) "Introducing IPMP (Overview)," in *[System Administration Guide: IP Services](http://docs.sun.com/doc/816-4554)*.

# **Solaris 10 8/07: Networking in Exclusive-IP Non-Global Zones**

An exclusive-IP zone has its own IP-related state and tuning variables. The zone is assigned its own set of data-links when the zone is configured.

For information on features that can be used in an exclusive-IP non-global zone, see ["Solaris 10](#page-224-0) [8/07: Exclusive-IP Non-Global Zones" on page 225.](#page-224-0) For information on tuning IP ndd variables, see *[Oracle Solaris Tunable Parameters Reference Manual](http://docs.sun.com/doc/817-0404)*.

## **Exclusive-IP Zone Partitioning**

Exclusive-IP zones have separate TCP/IP stacks, so the separation reaches down to the data-link layer. One or more data-link names, which can be a NIC or a VLAN on a NIC, are assigned to an exclusive-IP zone by the global administrator. The zone administrator can configure IP on those data-links with the same flexibility and options as in the global zone.

## **Exclusive-IP Data-Link Interfaces**

A data-link name must be assigned exclusively to a single zone.

The dladm show-link command can be used to display data-links assigned to running zones.

```
For more information, see dladm(1M)
```
## **IP Traffic Between Exclusive-IP Zones on the Same Machine**

There is no internal loopback of IP packets between exclusive-IP zones. All packets are sent down to the data-link. Typically, this means that the packets are sent out on a network interface. Then, devices like Ethernet switches or IP routers can forward the packets toward their destination, which might be a different zone on the same machine as the sender.

## **Solaris IP Filter in Exclusive-IP Zones**

You have the same IP Filter functionality that you have in the global zone in an exclusive-IP zone. IP Filter is also configured the same way in exclusive-IP zones and the global zone.

## **IP Network Multipathing in Exclusive-IP Zones**

IP network multipathing (IPMP) provides physical interface failure detection and transparent network access failover for a system with multiple interfaces on the same IP link. In addition to fault tolerance, IPMP also provides load spreading of packets for systems with multiple interfaces.

The data-link configuration is done in the global zone. First, multiple data-link interfaces are assigned to a zone using zonecfg. The multiple data-link interfaces must be attached to the same IP subnet. IPMP can then be configured from within the exclusive-IP zone by the zone administrator. Multiple IPMP groups can be assigned to a given exclusive-IP zone, but those IPMP groups cannot be shared with other zones.

## **Device Use in Non-Global Zones**

The set of devices available within a zone is restricted to prevent a process in one zone from interfering with processes running in other zones. For example, a process in a zone cannot modify kernel memory or modify the contents of the root disk. Thus, by default, only certain pseudo-devices that are considered safe for use in a zone are available. Additional devices can be made available within specific zones be using the zonecfg utility.

## **/dev and the /devicesNamespace**

The devfs file system described in the [devfs](http://docs.sun.com/doc/816-5177/devfs-7fs?a=view)(7FS) man page is used by the Solaris system to manage /devices. Each element in this namespace represents the physical path to a hardware device, pseudo-device, or nexus device. The namespace is a reflection of the device tree. As such, the file system is populated by a hierarchy of directories and device special files.

The /dev file hierarchy, which is today part of the / (root) file system, consists of symbolic links, or logical paths, to the physical paths present in /devices. Applications reference the logical path to a device presented in /dev. The /dev file system is loopback-mounted into the zone using a read-only mount.

The /dev file hierarchy is managed by a system comprised of the components in the following list:

- $dev$ f sadm (see the [devfsadm](http://docs.sun.com/doc/816-5166/devfsadm-1m?a=view) $(1M)$  man page)
- [syseventd](http://docs.sun.com/doc/816-5166/syseventd-1m?a=view) (see the syseventd $(1M)$  man page)
- [libdevinfo](http://docs.sun.com/doc/816-5173/libdevinfo-3lib?a=view) device information library (see the libdevinfo(3LIB) man page)
- [devinfo](http://docs.sun.com/doc/816-5177/devinfo-7d?a=view) driver (see the devinfo $(7D)$  man page)
- Reconfiguration Coordination Manager (RCM) (see ["Reconfiguration Coordination](http://docs.sun.com/doc/817-5093) Manager (RCM) Script Overview" in *[System Administration Guide: Devices and File](http://docs.sun.com/doc/817-5093) [Systems](http://docs.sun.com/doc/817-5093)*)

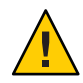

**Caution –** Subsystems that rely on /devices path names are not able to run in non-global zones until /dev path names are established.

## **Exclusive-Use Devices**

You might have devices that you want to assign to specific zones. Allowing unprivileged users to access block devices could permit those devices to be used to cause system panic, bus resets, or other adverse effects. Before making such assignments, consider the following issues:

- Before assigning a SCSI tape device to a specific zone, consult the [sgen](http://docs.sun.com/doc/816-5177/sgen-7d?a=view) $(7D)$  man page.
- Placing a physical device into more than one zone can create a covert channel between zones. Global zone applications that use such a device risk the possibility of compromised data or data corruption by a non-global zone.

## **Device Driver Administration**

In a non-global zone, you can use the [modinfo](http://docs.sun.com/doc/816-5166/modinfo-1m?a=view) command described in the modinfo $(1M)$  man page to examine the list of loaded kernel modules.

Most operations concerning kernel, device, and platform management will not work inside a non-global zone because modifying platform hardware configurations violates the zone security model. These operations include the following:

- Adding and removing drivers
- Explicitly loading and unloading kernel modules
- Initiating dynamic reconfiguration (DR) operations

■ Using facilities that affect the state of the physical platform

## **Utilities That Do NotWork or Are Modified in Non-Global Zones**

#### **Utilities That Do NotWork in Non-Global Zones**

The following utilities do not work in a zone because they rely on devices that are not normally available:

- cdrecord (See the man page in the /usr/share/man/man1 directory.)
- $\blacksquare$  [cdrw](http://docs.sun.com/doc/816-5165/cdrw-1?a=view) (see the cdrw(1) man page)
- $\blacksquare$  [rmformat](http://docs.sun.com/doc/816-5165/rmformat-1?a=view) (see the rmformat(1) man page)
- $\blacksquare$  add drv (see the add drv(1M) man page)
- [disks](http://docs.sun.com/doc/816-5166/disks-1m?a=view) (see the disks (1M) man page)
- $\blacksquare$  [prtconf](http://docs.sun.com/doc/816-5166/prtconf-1m?a=view) (see the prtconf(1M) man page)
- $\blacksquare$  [prtdiag](http://docs.sun.com/doc/816-5166/prtdiag-1m?a=view) (see the prtdiag(1M) man page)
- F rem drv (see the rem drv $(1M)$  man page)

#### **SPARC: Utility Modified for Use in a Non-Global Zone**

The eeprom utility can be used in a zone to view settings. The utility cannot be used to change settings. For more information, see the [eeprom](http://docs.sun.com/doc/816-5166/eeprom-1m?a=view)(1M) and [openprom](http://docs.sun.com/doc/816-5177/openprom-7d?a=view)(7D) man pages.

#### **Running Applications in Non-Global Zones**

In general, all applications can run in a non-global zone. However, the following types of applications might not be suitable for this environment:

- Applications that use privileged operations that affect the system as a whole. Examples include operations that set the global system clock or lock down physical memory.
- The few applications dependent upon certain devices that do not exist in a non-global zone, such as /dev/kmem.
- Applications that expect to be able to write into /usr, either at runtime or when being installed, patched, or upgraded. This is because /usr is read-only for a non-global zone by default. Sometimes the issues associated with this type of application can be mitigated without changing the application itself.
- In a shared-IP zone, applications dependent upon devices in /dev/ip.

## **Resource Controls Used in Non-Global Zones**

For additional information about using a resource management feature in a zone, also refer to the chapter that describes the feature in Part 1 of this guide.

Any of the resource controls and attributes described in the resource management chapters can be set in the global and non-global zone /etc/project file, NIS map, or LDAP directory service. The settings for a given zone affect only that zone. A project running autonomously in different zones can have controls set individually in each zone. For example, Project A in the global zone can be set project.cpu-shares=10 while Project A in a non-global zone can be set project.cpu-shares=5. You could have several instances of rcapd running on the system, with each instance operating only on its zone.

The resource controls and attributes used in a zone to control projects, tasks, and processes within that zone are subject to the additional requirements regarding pools and the zone-wide resource controls.

A "one zone, one pool" rule applies to non-global zones. Multiple non-global zones can share the resources of one pool. Processes in the global zone, however, can be bound by a sufficiently privileged process to any pool. The resource controller poold only runs in the global zone, where there is more than one pool for it to operate on. The poolstat utility run in a non-global zone displays only information about the pool associated with the zone. The pooladm command run without arguments in a non-global zone displays only information about the pool associated with the zone.

Zone-wide resource controls do not take effect when they are set in the project file. A zone-wide resource control is set through the zonecfg utility.

## **Fair Share Scheduler on a Solaris SystemWith Zones Installed**

This section describes how to use the fair share scheduler (FSS) with zones.

### **FSS Share Division in a Non-Global Zone**

FSS CPU shares for a zone are hierarchical. The shares for the global and non-global zones are set by the global administrator through the zone-wide resource control zone.cpu-shares. The project.cpu-shares resource control can then be defined for each project within that zone to further subdivide the shares set through the zone-wide control.

To assign zone shares by using the zonecfg command, see "How to Set [zone.cpu-shares](#page-260-0) in the [Global Zone" on page 261.](#page-260-0) For more information on project.cpu-shares, see ["Available](#page-82-0) [Resource Controls" on page 83.](#page-82-0) Also see ["Using the Fair Share Scheduler on a Solaris System](#page-398-0) [With Zones Installed" on page 399](#page-398-0) for example procedures that show how to set shares on a temporary basis.

#### <span id="page-369-0"></span>**Share Balance Between Zones**

You can use zone.cpu-shares to assign FSS shares for the global zone and for non-global zones. If FSS is the default scheduler on your system and shares are not assigned, each zone, including the global zone, is given one share by default. If you have one non-global zone on your system and you give this zone two shares through zone.cpu-shares, that defines the proportion of CPU which the non-global zone will receive in relation to the global zone. The ratio of CPU between the two zones is 2:1.

## **Extended Accounting on a Solaris SystemWith Zones Installed**

The extended accounting subsystem collects and reports information for the entire system (including non-global zones) when run in the global zone. The global administrator can also determine resource consumption on a per-zone basis.

The extended accounting subsystem permits different accounting settings and files on a per-zone basis for process-based and task-based accounting. The exacct records can be tagged with the zone name EXD PROC ZONENAME for processes, and the zone name EXD TASK ZONENAME for tasks. Accounting records are written to the global zone's accounting files as well as the per-zone accounting files. The EXD TASK HOSTNAME, EXD PROC HOSTNAME, and EXD HOSTNAME records contain the uname -n value for the zone in which the process or task executed instead of the global zone's node name.

For information about IPQoS flow accounting, see [Chapter 36, "Using Flow Accounting and](http://docs.sun.com/doc/816-4554) Statistics Gathering (Tasks)," in *[System Administration Guide: IP Services](http://docs.sun.com/doc/816-4554)*.

## **Privileges in a Non-Global Zone**

Processes are restricted to a subset of privileges. Privilege restriction prevents a zone from performing operations that might affect other zones. The set of privileges limits the capabilities of privileged users within the zone. To display the list of privileges available within a zone, use the ppriv utility.

The following table lists all of the Solaris privileges and the status of each privilege with respect to zones. Optional privileges are not part of the default set of privileges but can be specified through the limitpriv property. Required privileges must be included in the resulting privilege set. Prohibited privileges cannot be included in the resulting privilege set.

The limitpriv property is available beginning with the Solaris 10 11/06 release.

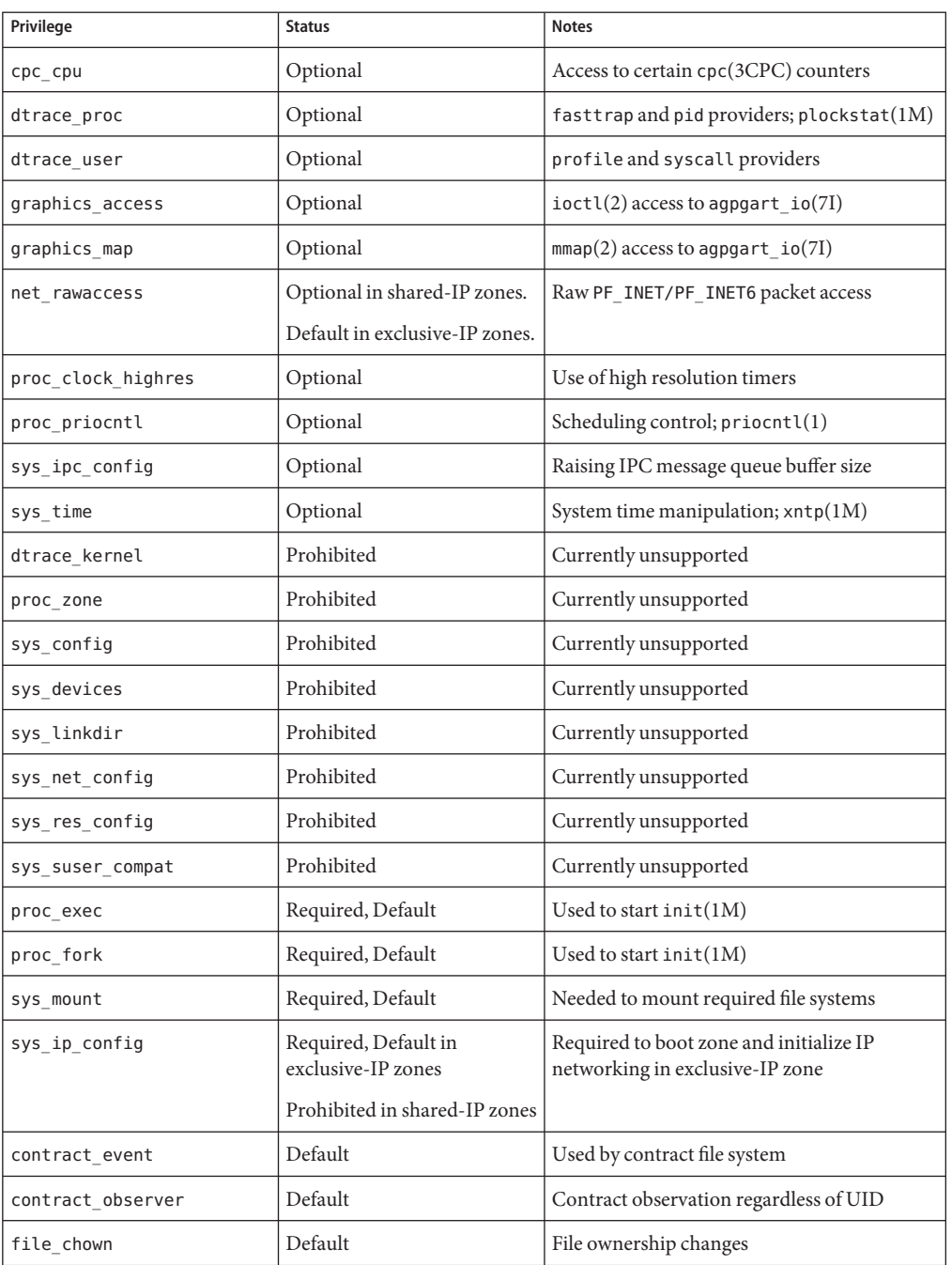

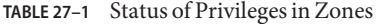

| Status of Privileges in Zones<br>TABLE 27-1<br>Privilege | (Continued)<br><b>Status</b> | <b>Notes</b>                                                                                                    |
|----------------------------------------------------------|------------------------------|----------------------------------------------------------------------------------------------------|
| file chown self                                          | Default                      | Owner/group changes for own files                                                                                                    |
| file dac execute                                         | Default                      | Execute access regardless of mode/ACL                                                                                                    |
| file_dac_read                                            | Default                      | Read access regardless of mode/ACL                                                                                                    |
| file dac search                                          | Default                      | Search access regardless of mode/ACL                                                                                                    |
| file dac write                                           | Default                      | Write access regardless of mode/ACL                                                                                                    |
| file_link_any                                            | Default                      | Link access regardless of owner                                                                                                    |
| file owner                                               | Default                      | Other access regardless of owner                                                                                                    |
| file setid                                               | Default                      | Permission changes for setid, setgid,<br>setuid files                                                                                                    |
| ipc_dac_read                                             | Default                      | IPC read access regardless of mode                                                                                                    |
| ipc dac owner                                            | Default                      | IPC write access regardless of mode                                                                                                    |
| ipc owner                                                | Default                      | IPC other access regardless of mode                                                                                                    |
| net icmpaccess                                           | Default                      | ICMP packet access: ping(1M)                                                                                                    |
| net privaddr                                             | Default                      | Binding to privileged ports                                                                                                    |
| proc_audit                                               | Default                      | Generation of audit records                                                                                                    |
| proc chroot                                              | Default                      | Changing of root directory                                                                                                    |
| $\text{proc}\_\text{info}$                               | Default                      | Process examination                                                                                                    |
| proc lock memory                                         | Default                      | Locking memory; $shmetl(2)$ and $mlock(3C)$                                                                                                    |
|                                                          |                              | If this privilege is assigned to a non-global<br>zone by the system administrator, consider<br>also setting the zone.max-locked-memory<br>resource control to prevent the zone from<br>locking all memory. |
| proc owner                                               | Default                      | Process control regardless of owner                                                                                                    |
| proc session                                             | Default                      | Process control regardless of session                                                                                                    |
| proc setid                                               | Default                      | Setting of user/group IDs at will                                                                                                    |
| proc taskid                                              | Default                      | Assigning of task IDs to caller                                                                                                    |
| sys_acct                                                 | Default                      | Management of accounting                                                                                                    |
| sys admin                                                | Default                      | Simple system administration tasks                                                                                                    |
| sys audit                                                | Default                      | Management of auditing                                                                                                    |

| <b>TABLE 27-1</b> Status of Privileges in Zones<br>(Continued) |               |                             |
|----------------------------------------------------------------|---------------|-----------------------------|
| Privilege                                                      | <b>Status</b> | <b>Notes</b>                |
| 'sys nfs                                                       | Default       | NFS client support          |
| sys resource                                                   | Default       | Resource limit manipulation |

**TABLE 27–1** Status of Privileges in Zones *(Continued)*

The following table lists all of the Solaris Trusted Extensions privileges and the status of each privilege with respect to zones. Optional privileges are not part of the default set of privileges but can be specified through the limitpriv property.

**Note –** These privileges are interpreted only if the system is configured with Solaris Trusted Extensions.

| <b>Solaris Trusted Extensions Privilege</b> | <b>Status</b> | <b>Notes</b>                                                                                                    |
|---------------------------------------------|---------------|----------------------------------------------------------------------------------------------------|
| file downgrade sl                           | Optional      | Set the sensitivity label of file or directory to a<br>sensitivity label that does not dominate the<br>existing sensitivity label |
| file upgrade sl                             | Optional      | Set the sensitivity label of file or directory to a<br>sensitivity label that dominates the existing<br>sensitivity label         |
| sys trans label                             | Optional      | Translate labels not dominated by sensitivity<br>label                                                                            |
| win colormap                                | Optional      | Colormap restrictions override                                                                                                    |
| win config                                  | Optional      | Configure or destroy resources that are<br>permanently retained by the X server                                                   |
| win dac read                                | Optional      | Read from window resource not owned by<br>client's user ID                                                                        |
| win dac write                               | Optional      | Write to or create window resource not<br>owned by client's user ID                                                               |
| win devices                                 | Optional      | Perform operations on input devices.                                                                                              |
| win dga                                     | Optional      | Use direct graphics access X protocol<br>extensions; frame buffer privileges needed                                               |
| win downgrade sl                            | Optional      | Change sensitivity label of window resource<br>to new label dominated by existing label                                           |
| win fontpath                                | Optional      | Add an additional font path                                                                                                    |

**TABLE 27–2** Status of Solaris Trusted Extensions Privileges in Zones

| <b>Solaris Trusted Extensions Privilege</b> | <b>Status</b> | <b>Notes</b>                                                                                  |
|---------------------------------------------|---------------|-----------------------------------------------------------------------------------------------|
| win mac read                                | Optional      | Read from window resource with a label that<br>dominates the client's label                   |
| win mac write                               | Optional      | Write to window resource with a label not<br>equal to the client's label                      |
| win selection                               | Optional      | Request data moves without confirmer<br>intervention                                          |
| win upgrade sl                              | Optional      | Change sensitivity label of window resource<br>to a new label not dominated by existing label |
| net bindmlp                                 | Default       | Allows binding to a multilevel port (MLP)                                                     |
| net mac aware                               | Default       | Allows reading down via NFS                                                                   |

**TABLE 27–2** Status of Solaris Trusted Extensions Privileges in Zones *(Continued)*

To alter privileges in a non-global zone configuration, see ["Configuring, Verifying, and](#page-249-0) [Committing a Zone" on page 250.](#page-249-0)

To inspect privilege sets, see "Using the ppriv [Utility" on page 386.](#page-385-0) For more information about privileges, see the [ppriv](http://docs.sun.com/doc/816-5165/ppriv-1?a=view)(1) man page and *System Administration Guide: Security Services*.

### **Using IP Security Architecture in Zones**

The Internet Protocol Security Architecture (IPsec), which provides IP datagram protection, is described in [Chapter 19, "IP Security Architecture \(Overview\)," in](http://docs.sun.com/doc/816-4554) *System Administration [Guide: IP Services](http://docs.sun.com/doc/816-4554)*. The Internet Key Exchange (IKE) protocol is used to manage the required keying material for authentication and encryption automatically.

For more information, see the [ipsecconf](http://docs.sun.com/doc/816-5166/ipsecconf-1m?a=view)(1M) and [ipseckey](http://docs.sun.com/doc/816-5166/ipseckey-1m?a=view)(1M) man pages.

#### **IP Security Architecture in Shared-IP Zones**

IPsec can be used in the global zone. However, IPsec in a non-global zone cannot use IKE. Therefore, you must manage the IPsec keys and policy for the non-global zones by using the Internet Key Exchange (IKE) protocol in the the global zone. Use the source address that corresponds to the non-global zone that you are configuring.

### **Solaris 10 8/07: IP Security Architecture in Exclusive-IP Zones**

IPsec can be used in exclusive-IP zones.

## <span id="page-374-0"></span>**Using Solaris Auditing in Zones**

Solaris auditing is described in [Chapter 28, "Oracle Solaris Auditing \(Overview\)," in](http://docs.sun.com/doc/816-4557/auditov-1?a=view) *System [Administration Guide: Security Services](http://docs.sun.com/doc/816-4557/auditov-1?a=view)*. For zones considerations associated with auditing, see the following sections:

- [Chapter 29, "Planning for Oracle Solaris Auditing," in](http://docs.sun.com/doc/816-4557/auditplan-1?a=view) *System Administration Guide*: *[Security Services](http://docs.sun.com/doc/816-4557/auditplan-1?a=view)*
- "Auditing and Solaris Zones" in *[System Administration Guide: Security Services](http://docs.sun.com/doc/816-4557/auditref-28?a=view)*

An audit record describes an event, such as logging in to a system or writing to a file. The record is composed of tokens, which are sets of audit data. By using the zonename token, you can configure Solaris auditing to identify audit events by zone. Use of the zonename token allows you to produce the following information:

- Audit records that are marked with the name of the zone that generated the record
- An audit log for a specific zone that the global administrator can make available to the zone administrator

## **Configuring Audit in the Global Zone**

Solaris audit trails are configured in the global zone. Audit policy is set in the global zone and applies to processes in all zones. The audit records can be marked with the name of the zone in which the event occurred. To include zone names in audit records, you must edit the /etc/security/audit\_startup file before you install any non-global zones. The zone name selection is case-sensitive.

To configure auditing in the global zone to include all zone audit records, add this line to the /etc/security/audit\_startup file:

/usr/sbin/auditconfig -setpolicy +zonename

As the global administrator in the global zone, execute the auditconfig utility:

#### global# **auditconfig -setpolicy +zonename**

For additional information, see the audit  $\pi$  startup(1M) and [auditconfig](http://docs.sun.com/doc/816-5166/auditconfig-1m?a=view)(1M) man pages and "Configuring Audit Files (Task Map)" in *System Administration Guide: Security Services*.

## **Configuring User Audit Characteristics in a Non-Global Zone**

When a non-global zone is installed, the audit control file and the audit user file in the global zone are copied to the zone's /etc/security directory. These files might require modification to reflect the zone's audit needs.

<span id="page-375-0"></span>For example, each zone can be configured to audit some users differently from others. To apply different per-user preselection criteria, both the audit\_control and the audit\_user files must be edited. The audit\_user file in the non-global zone might also require revisions to reflect the user base for the zone if necessary. Because each zone can be configured differently with regard to auditing users, it is possible for the audit\_user file to be empty.

For additional information, see the audit control(4) and audit user(4) man pages.

## **Providing Audit Records for a Specific Non-Global Zone**

By including the zonename token as described in ["Configuring Audit in the Global Zone" on](#page-374-0) [page 375,](#page-374-0) Solaris audit records can be categorized by zone. Records from different zones can then be collected by using the auditreduce command to create logs for a specific zone.

For more information, see the audit startup(1M) and audit reduce(1M) man pages.

#### **Core Files in Zones**

The coreadm command is used to specify the name and location of core files produced by abnormally terminating processes. Core file paths that include the *zonename* of the zone in which the process executed can be produced by specifying the %z variable. The path name is relative to a zone's root directory.

For more information, see the [coreadm](http://docs.sun.com/doc/816-5166/coreadm-1m?a=view)( $1M$ ) and [core](http://docs.sun.com/doc/816-5174/core-4?a=view)( $4$ ) man pages.

#### **Running DTrace in a Non-Global Zone**

DTrace programs that only require the dtrace proc and dtrace user privileges can be run in a non-global zone. To add these privileges to the set of privileges available in the non-global zone, use the zonecfg limitpriv property. For instructions, see ["How to Use DTrace" on](#page-387-0) [page 388.](#page-387-0)

The providers supported through dtrace\_proc are fasttrap and pid. The providers supported through dtrace user are profile and syscall. DTrace providers and actions are limited in scope to the zone.

Also see ["Privileges in a Non-Global Zone" on page 370](#page-369-0) for more information.

# **About Backing Up a Solaris SystemWith Zones Installed**

You can perform backups in individual non-global zones, or back up the entire system from the global zone.

## **Backing Up Loopback File System Directories**

Because many non-global zones share files with the global zone through the use of loopback file system read-only mounts (usually /usr, /lib, /sbin, and /platform), you must use a global zone backup method to back up lofs directories.

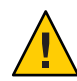

**Caution –** Do not back up the lofs file systems shared with the global zone in non-global zones. An attempt by the non-global administrator to restore lofs file systems from a non-global zone could cause a serious problem.

# **Backing Up Your System From the Global Zone**

You might choose to perform your backups from the global zone in the following cases:

- You want to back up the configurations of your non-global zones as well as the application data.
- Your primary concern is the ability to recover from a disaster. If you need to restore everything or almost everything on your system, including the root file systems of your zones and their configuration data as well as the data in your global zone, backups should take place in the global zone.
- You want to use the ufsdump command to perform a data backup. Because importing a physical disk device into a non-global zone would change the security profile of the zone, ufsdump should only be used from the global zone.
- You have commercial network backup software.

**Note –** Your network backup software should be configured to skip all inherited lofs file systems if possible. The backup should be performed when the zone and its applications have quiesced the data to be backed up.

## **Backing Up Individual Non-Global Zones on Your System**

You might decide to perform backups within the non-global zones in the following cases.

- The non-global zone administrator needs the ability to recover from less serious failures or to restore application or user data specific to a zone.
- You want to use programs that back up on a file-by-file basis, such as tar or cpio. See the  $tar(1)$  $tar(1)$  and  $cpio(1)$  $cpio(1)$  man pages.
- You use the backup software of a particular application or service running in a zone. It might be difficult to execute the backup software from the global zone because application environments, such as directory path and installed software, would be different between the global zone and the non-global zone.

If the application can perform a snapshot on its own backup schedule in each non-global zone and store those backups in a writable directory exported from the global zone, the global zone administrator can pick up those individual backups as part of the backup strategy from the global zone.

## **DeterminingWhat to Back Up in Non-Global Zones**

You can back up everything in the non-global zone, or, because a zone's configuration changes less frequently, you can perform backups of the application data only.

## **Backing Up Application Data Only**

If application data is kept in a particular part of the file system, you might decide to perform regular backups of this data only. The zone's root file system might not have to be backed up as often because it changes less frequently.

You will have to determine where the application places its files. Locations where files can be stored include the following:

- Users' home directories
- /etc for configuration data files
- /var

Assuming the application administrator knows where the data is stored, it might be possible to create a system in which a per-zone writable directory is made available to each zone. Each zone can then store its own backups, and the global administrator can make this location one of the places on the system to back up.

## **General Database Backup Operations**

If the database application data is not under its own directory, the following rules apply:

Ensure that the databases are in a consistent state first.

Databases must be quiesced because they have internal buffers to flush to disk. Make sure that the databases in non-global zones have come down before starting the backup from the global zone.

■ Within each zone, use file system features to make a snapshot of the data, then back up the snapshots directly from the global zone.

This process will minimize elapsed time for the backup window and remove the need for backup clients/modules in all of the zones.

## **Tape Backups**

Each non-global zone can take a snapshot of its private file systems when it is convenient for that zone and the application has been briefly quiesced. Later, the global zone can back up each of the snapshots and put them on tape after the application is back in service.

This method has the following advantages:

- Fewer tape devices are needed.
- There is no need for coordination between the non-global zones.
- There is no need to assign devices directly to zones, which improves security.
- Generally, this method keeps system management in the global zone, which is preferred.

## **About Restoring Non-Global Zones**

In the case of a restore where the backups were done from the global zone, the global administrator can reinstall the affected zones and then restore that zone's files. Note that this assumes the following:

- The zone being restored has the same configuration as it did when the backup was done.
- The global zone has not been upgraded or patched between the time when the backup was done and the time when the zone is restored.

Otherwise, the restore could overwrite some files that should be merged by hand.

For example, you might need to merge files by hand if a global zone has been patched after the backup, but prior to the restore of the non-global zone. In this case, you would have to be careful when restoring a zone's files that were backed up since a backed up file might not be compatible with the newly installed zone that was built after the patches were applied to the global zone. In this case, you would have to examine the files individually and compare them to the copies in the newly installed zone. In most cases, you will find that the file can be copied directly in, but in some cases, you must merge the changes originally made to the file into the newly installed or patched copy in the zone.

**Note –** If all file systems in the global zone are lost, restoring everything in the global zone restores the non-global zones as well, as long as the respective root file systems of the non-global zones were included in the backup.

### **Commands Used on a Solaris SystemWith Zones Installed**

The commands identified in Table 27–3 provide the primary administrative interface to the zones facility.

| <b>Command Reference</b> | <b>Description</b>                     |
|--------------------------|----------------------------------------|
| $z$ login $(1)$          | Log in to a non-global zone            |
| $z$ onename $(1)$        | Prints the name of the current zone    |
| zoneadm(1M)              | Administers zones on a system          |
| zonecfg $(1M)$           | Used to set up a zone configuration    |
| qetzoneid(3C)            | Used to map between zone ID and name   |
| zones(5)                 | Provides description of zones facility |
| $z$ cons $(7D)$          | Zone console device driver             |

**TABLE 27–3** Commands Used to Administer Zones

The zoneadmd daemon is the primary process for managing the zone's virtual platform. The man page for the zoneadmd daemon is zoneadmd(1M). The daemon does not constitute a programming interface.

The commands in the next table are used with the resource capping daemon.

TABLE 27-4 Commands Used With rcapd

| <b>Command Reference</b> | <b>Description</b>                                                                                                    |
|--------------------------|----------------------------------------------------------------------------------------------------|
| rcapstat(1)              | Monitors the resource utilization of capped projects.                                                                                                    |
| rcapadm(1M)              | Configures the resource capping daemon, displays the current status of the<br>resource capping daemon if it has been configured, and enables or disables<br>resource capping. Also used to set a temporary memory cap. |
| rcapd(1M)                | The resource capping daemon.                                                                                                    |

The commands identified in the following table have been modified for use on a Solaris system with zones installed. These commands have options that are specific to zones or present information differently. The commands are listed by man page section.

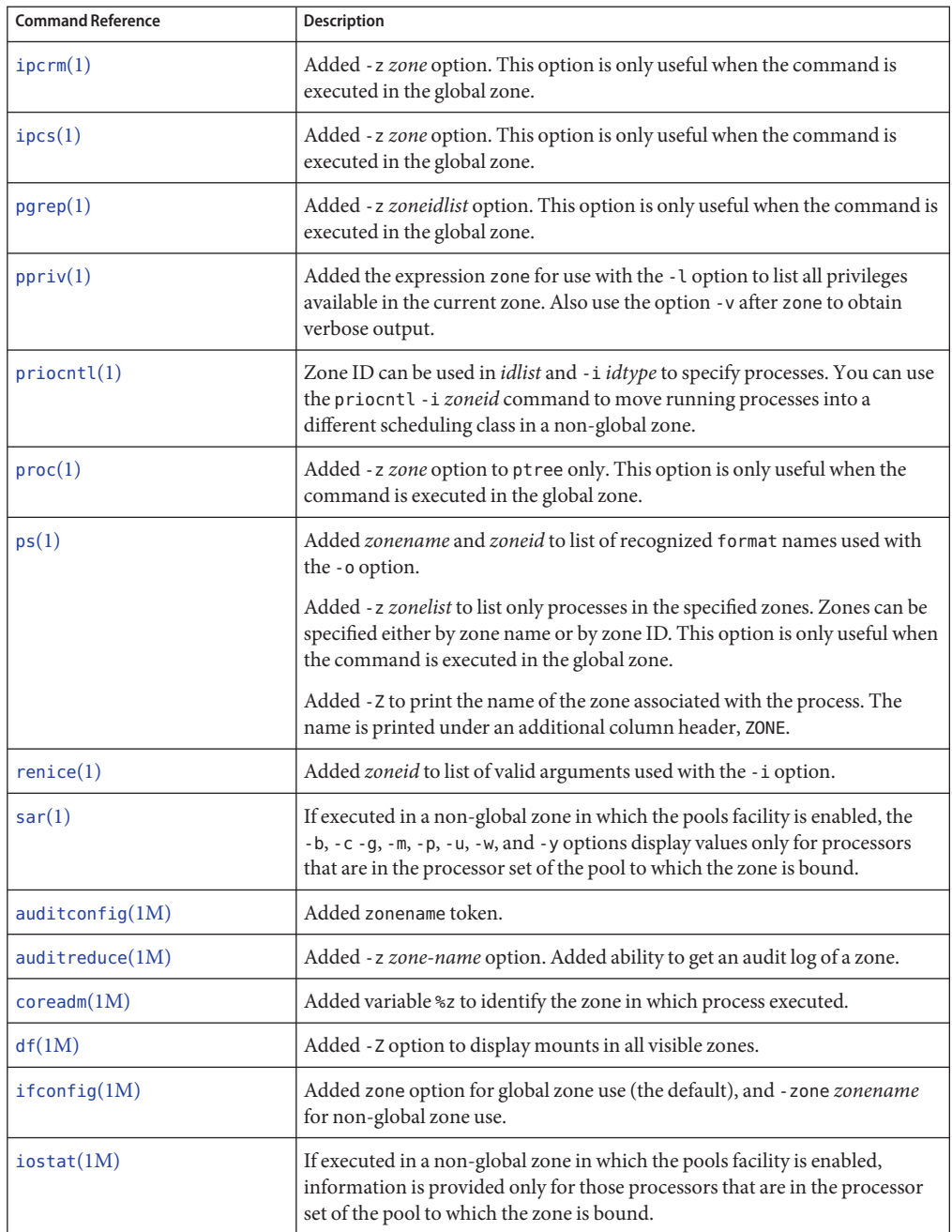

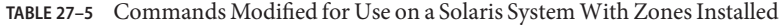

| <b>Command Reference</b> | <b>Description</b>                                                                                                    |
|--------------------------|----------------------------------------------------------------------------------------------------|
| kstat(1M)                | If executed in the global zone, kstats are displayed for all zones. If executed<br>in a non-global zone, only kstats with a matching zoneid are displayed.                                                                                                    |
| mpstat(1M)               | If executed in a non-global zone in which the pools facility is enabled,<br>command only displays lines for the processors that are in the processor set<br>of the pool to which the zone is bound.                                                                                                    |
| ndd(1M)                  | When used in the global zone, displays information for all zones. ndd on the<br>TCP/IP modules in an exclusive-IP zone only displays information for that<br>zone.                                                                                                    |
| netstat(1M)              | Displays information for the current zone only.                                                                                                    |
| nfsstat(1M)              | Displays statistics for the current zone only.                                                                                                    |
| poolbind(1M)             | Added zoneid list. Also see "Resource Pools Used in Zones" on page 142 for<br>information about using zones with resource pools.                                                                                                    |
| prstat(1M)               | Added - z zoneidlist option. Also added - Z option.                                                                                                    |
|                          | If executed in a non-global zone in which the pools facility is enabled, the<br>percentage of recent CPU time used by the process is displayed only for the<br>processors in the processor set of the pool to which the zone is bound.                                                                                     |
|                          | Output of the -a, -t, -T, -J, and -Z options displays a SWAP instead of a<br>SIZE column. The swap reported is the total swap consumed by the zone's<br>processes and tmpfs mounts. This value assists in monitoring the swap<br>reserved by each zone, which can be used to choose a reasonable<br>zone.max-swap setting. |
| $p$ srinfo $(1M)$        | If executed in a non-global zone, only information about the processors<br>visible to the zone is displayed.                                                                                                    |
| traceoute(1M)            | Usage change. When specified from within a non-global zone, the -F option<br>has no effect because the "don't fragment" bit is always set.                                                                                                    |
| vmstat(1M)               | When executed in a non-global zone in which the pools facility is enabled,<br>statistics are reported only for the processors in the processor set of the pool<br>to which the zone is bound. Applies to output from the -p option and the<br>page, faults, and cpu report fields.                                         |
| auditon(2)               | Added AUDIT_ZONENAME to generate a zone ID token with each audit record.                                                                                                    |
| pricontl(2)              | Added P_ZONEID id argument.                                                                                                    |
| $processor$ info $(2)$   | If the caller is in a non-global zone and the pools facility is enabled, but the<br>processor is not in the processor set of the pool to which the zone is bound,<br>an error is returned.                                                                                                    |

**TABLE 27–5** Commands Modified for Use on a Solaris System With Zones Installed *(Continued)*

| <b>Command Reference</b> | rol ose on a solaris o jotem 77 mil 2011es motanea<br>Description                                                                                                    |
|--------------------------|----------------------------------------------------------------------------------------------------|
| $p$ online $(2)$         | If the caller is in a non-global zone and the pools facility is enabled, but the<br>processor is not in the processor set of the pool to which the zone is bound,<br>an error is returned.                                                  |
| pset bind(2)             | Added P ZONEID as <i>idtype</i> . Added zone to possible choices for P MYID<br>specification. Added P_ZONEID to valid idtype list in EINVAL error<br>description.                                                                           |
| pset info(2)             | If the caller is in a non-global zone and the pools facility is enabled, but the<br>processor is not in the processor set of the pool to which the zone is bound,<br>an error is returned.                                                  |
| $pset$ list $(2)$        | If the caller is in a non-global zone and the pools facility is enabled, but the<br>processor is not in the processor set of the pool to which the zone is bound,<br>an error is returned.                                                  |
| $pset_set$               | If the caller is in a non-global zone and the pools facility is enabled, but the<br>processor is not in the processor set of the pool to which the zone is bound,<br>an error is returned.                                                  |
| sysinfo(2)               | Changed PRIV_SYS_CONFIG to PRIV_SYS_ADMIN.                                                                                                    |
| umount(2)                | ENOENT is returned if file pointed to by file is not an absolute path.                                                                                                    |
| getloadavg(3C)           | If the caller is in a non-global zone and the pools facility is enabled, the<br>behavior is equivalent to calling with a psetid of PS_MYID.                                                                                                 |
| getpriority(3C)          | Added zone IDs to target processes that can be specified. Added zone ID to<br>EINVAL error description.                                                                                                    |
| priv str to $set(3C)$    | Added "zone" string for the set of all privileges available within the caller's<br>zone.                                                                                                    |
| pset getloadavg $(3C)$   | If the caller is in a non-global zone and the pools facility is enabled, but the<br>processor is not in the processor set of the pool to which the zone is bound,<br>an error is returned.                                                  |
| system(3C)               | If the caller is in a non-global zone and the pools facility enabled,<br>sysconf(_SC_NPROCESSORS_CONF) and sysconf(_SC_NPROCESSORS_ONLN)<br>return the number of processors in the processor set of the pool to which the<br>zone is bound. |
| $ucred\_get(3C)$         | Added ucred_getzoneid() function, which returns the zone ID of the<br>process or -1 if the zone ID is not available.                                                                                                    |
| core(4)                  | Added n type: NT ZONENAME. This entry contains a string that describes<br>the name of the zone in which the process was running.                                                                                                    |
| pkginfo(4)               | Now provides optional parameters and an environment variable in support<br>of zones.                                                                                                    |

**TABLE 27–5** Commands Modified for Use on a Solaris System With Zones Installed *(Continued)*

| <b>Command Reference</b> | <b>Description</b>                                                                                                  |
|--------------------------|----------------------------------------------------------------------------------------------------|
| proc(4)                  | Added capability to obtain information on processes running in zones.                                               |
| audit $syslog(5)$        | Added in <zone name=""> field that is used if the zonename audit policy is set.</zone>                              |
| privileges(5)            | Added PRIV PROC ZONE, which allows a process to trace or send signals to<br>processes in other zones. See zones(5). |
| if $\text{tcp}(7P)$      | Added zone ioctl() calls.                                                                                           |
| cmn $err(9F)$            | Added zone parameter.                                                                                               |
| $ddi \, \text{cred}(9F)$ | Added crgetzoneid (), which returns the zone ID from the user credential<br>pointed to by cr.                       |

**TABLE 27–5** Commands Modified for Use on a Solaris System With Zones Installed *(Continued)*

#### **CHAPTER 28** 28

# Solaris Zones Administration (Tasks)

This chapter covers general administration tasks and provides usage examples.

- "What's New in This Chapter?" on page 385
- "Using the ppriv [Utility" on page 386](#page-385-0)
- ["Using DTrace in a Non-Global Zone" on page 388](#page-387-0)
- ["Mounting File Systems in Running Non-Global Zones" on page 389](#page-388-0)
- ["Adding Non-Global Zone Access to Specific File Systems in the Global Zone" on page 392](#page-391-0)
- ["Using IP Network Multipathing on a Solaris System With Zones Installed" on page 395](#page-394-0)
- ["Solaris 10 8/07: Administering Data-Links in Exclusive-IP Non-Global Zones" on page 397](#page-396-0)
- ["Using the Fair Share Scheduler on a Solaris System With Zones Installed" on page 399](#page-398-0)
- ["Using Rights Profiles in Zone Administration" on page 400](#page-399-0)
- ["Backing Up a Solaris System With Installed Zones" on page 401](#page-400-0)
- ["Restoring a Non-Global Zone" on page 404](#page-403-0)

## **What's New in This Chapter?**

This section lists new product features and identifies documentation improvements in this guide.

For a complete listing of new Solaris 10 features and a description of Solaris releases, see *[Oracle](http://docs.sun.com/doc/821-1840) [Solaris 10 9/10 What's New](http://docs.sun.com/doc/821-1840)*.

### **What's New in This Chapter for Solaris 10 1/06?**

A new procedure for media access has been added. See ["How to Add Access to CD or DVD](#page-391-0) [Media in a Non-Global Zone" on page 392.](#page-391-0)

New procedures for backing up and restoring files in zones have been added. See ["Backing Up a](#page-400-0) [Solaris System With Installed Zones" on page 401](#page-400-0) and ["Restoring a Non-Global Zone" on](#page-403-0) [page 404.](#page-403-0)

#### <span id="page-385-0"></span>**What's New in This Chapter for Solaris 10 6/06?**

New procedures have been added. See ["How to Mount a File System From the Global Zone Into](#page-391-0) [a Non-Global Zone" on page 392](#page-391-0) and ["How to Add a Writable Directory under](#page-393-0) /usr in a [Non-Global Zone" on page 394.](#page-393-0)

#### **What's New in This Chapter for Solaris 10 8/07?**

New procedures have been added. See ["How to Use DTrace" on page 388,](#page-387-0)["Solaris 10 8/07:](#page-396-0) [Administering Data-Links in Exclusive-IP Non-Global Zones" on page 397,](#page-396-0)["Checking the](#page-387-0) [Status of SMF Services in a Non-Global Zone" on page 388.](#page-387-0)

#### **Using the pprivUtility**

Use the ppriv utility to display the zone's privileges.

#### ▼ **How to List Solaris Privileges in the Global Zone**

Use the ppriv utility with the -l option to list the privileges available on the system.

#### **At the prompt, type ppriv -l zone to report the set of privileges available in the zone.** ●

#### global# **ppriv -l zone**

You will see a display similar to this:

```
contract_event
contract_observer
cpc_cpu
.
.
.
```
#### ▼ **How to List the Non-Global Zone's Privilege Set**

Use the ppriv utility with the -l option and the expression zone to list the zone's privileges.

- **Log into the non-global zone.This example uses a zone named** *my-zone***. 1**
- **At the prompt, type ppriv -l zone to report the set of privileges available in the zone. 2**

my-zone# **ppriv -l zone**

You will see a display similar to this:

```
contract_event
contract_observer
file_chown
```
. . .

#### **How to List a Non-Global Zone's Privilege Set With Verbose Output**

Use the ppriv utility with the -l option, the expression zone, and the -v option to list the zone's privileges.

- **Log into the non-global zone.This example uses a zone named** *my-zone***. 1**
- **At the prompt, type ppriv -l -v zone to report the set of privileges available in the zone, with a 2 description of each privilege.**

my-zone# **ppriv -l -v zone**

You will see a display similar to this:

```
contract_event
       Allows a process to request critical events without limitation.
       Allows a process to request reliable delivery of all events on
       any event queue.
contract_observer
       Allows a process to observe contract events generated by
        contracts created and owned by users other than the process's
        effective user ID.
       Allows a process to open contract event endpoints belonging to
        contracts created and owned by users other than the process's
       effective user ID.
file_chown
       Allows a process to change a file's owner user ID.
        Allows a process to change a file's group ID to one other than
        the process' effective group ID or one of the process'
        supplemental group IDs. .
.
.
```
## <span id="page-387-0"></span>**Using DTrace in a Non-Global Zone**

Perform the following steps to use DTrace functionality as described in ["Running DTrace in a](#page-375-0) [Non-Global Zone" on page 376.](#page-375-0)

## ▼ **How to Use DTrace**

**Use the zonecfg limitpriv property to add the dtrace\_proc and dtrace\_user privileges. 1**

```
global# zonecfg -z my-zone
zonecfg:my-zone> set limitpriv="default,dtrace_proc,dtrace_user"
zonecfg:my-zone> exit
```
**Note –** Depending on your requirements, you can add either privilege, or both privileges.

**Boot the zone. 2**

global# **zoneadm -z my-zone boot**

**Log in to the zone. 3**

global# **zlogin my-zone**

**Run the DTrace program. 4** my-zone# **dtrace -l**

# **Checking the Status of SMF Services in a Non-Global Zone**

To check the status of SMF services in a native non-global zone, use the zlogin command.

## ▼ **How to Check the Status of SMF Services From the Command Line**

**Become superuser, or assume the Primary Administrator role. 1**

To create the role and assign the role to a user, see ["Using the Solaris Management Tools With](http://docs.sun.com/doc/817-1985/smcover-95?a=view) RBAC (Task Map)" in *[System Administration Guide: Basic Administration](http://docs.sun.com/doc/817-1985/smcover-95?a=view)*.

**From the command line, type the following to show all services, including disabled ones. 2** global# **zlogin my-zone svcs -a**

For more information, see [Chapter 22, "Logging In to Non-Global Zones \(Tasks\),"](#page-290-0) and [svcs](http://docs.sun.com/doc/816-5165/svcs-1?a=view)(1). **See Also**

### <span id="page-388-0"></span>▼ **How to Check the Status of SMF Services FromWithin a Zone**

**Become superuser, or assume the Primary Administrator role. 1**

To create the role and assign the role to a user, see ["Using the Solaris Management Tools With](http://docs.sun.com/doc/817-1985/smcover-95?a=view) RBAC (Task Map)" in *[System Administration Guide: Basic Administration](http://docs.sun.com/doc/817-1985/smcover-95?a=view)*.

**Log in to the zone. 2**

global# **zlogin my-zone**

**Run the svcs command with the -a option to show all services, including disabled ones. 3** my-zone# **svcs -a**

For more information, see [Chapter 22, "Logging In to Non-Global Zones \(Tasks\),"](#page-290-0) and [svcs](http://docs.sun.com/doc/816-5165/svcs-1?a=view)(1). **See Also**

### **Mounting File Systems in Running Non-Global Zones**

You can mount file systems in a running non-global zone. The following procedures are covered.

- As the global administrator in the global zone, you can import raw and block devices into a non-global zone. After the devices are imported, the zone administrator has access to the disk. The zone administrator can then create a new file system on the disk and perform one of the following actions:
	- Mount the file system manually
	- Place the file system in /etc/vfstab so that it will be mounted on zone boot
- As the global administrator, you can also mount a file system from the global zone into the non-global zone.

#### ▼ **How to Import Raw and Block Devices by Using zonecfg**

This procedure uses the lofifile driver, which exports a file as a block device.

**Become superuser, or assume the Primary Administrator role. 1**

To create the role and assign the role to a user, see ["Using the Solaris Management Tools With](http://docs.sun.com/doc/817-1985/smcover-95?a=view) RBAC (Task Map)" in *[System Administration Guide: Basic Administration](http://docs.sun.com/doc/817-1985/smcover-95?a=view)*.

**Change directories to /usr/tmp. 2**

global# **cd /usr/tmp**

#### **Create a new UFS file system. 3**

global# **mkfile 10m fsfile**

#### **Attach the file as a block device. 4**

The first available slot, which is /dev/lofi/1 if no other lofi devices have been created, is used. global# **lofiadm -a 'pwd'/fsfile**

You will also get the required character device.

#### **Import the devices into the zone my-zone. 5**

```
global# zonecfg -z my-zone
zonecfg:my-zone> add device
zonecfg:my-zone:device> set match=/dev/rlofi/1
zonecfg:my-zone:device> end
zonecfg:my-zone> add device
zonecfg:my-zone:device> set match=/dev/lofi/1
zonecfg:my-zone:device> end
```
**Reboot the zone. 6**

global# **zoneadm -z my-zone boot**

**Log in to the zone and verify that the devices were successfully imported. 7**

```
my-zone# ls -l /dev/*lofi/*
```
You will see a display that is similar to this:

brw------- 1 root sys 147, 1 Jan 7 11:26 /dev/lofi/1 sys 147, 1 Jan 7 11:26 /dev/rlofi/1

For more information, see the [lofiadm](http://docs.sun.com/doc/816-5166/lofiadm-1m?a=view)(1M) and [lofi](http://docs.sun.com/doc/816-5177/lofi-7d?a=view)(7D) man pages. **See Also**

#### ▼ **How to Mount the File System Manually**

You must be the zone administrator and have the Zone Management profile to perform this procedure. This procedure uses the newfs command, which is described in the [newfs](http://docs.sun.com/doc/816-5166/newfs-1m?a=view)(1M) man page.

- **Become superuser, or have the Zone Management rights profile in your list of profiles. 1**
- **In the zone my-zone, create a new file system on the disk. 2**

my-zone# **newfs /dev/lofi/1**

#### **Respond yes at the prompt. 3**

newfs: construct a new file system /dev/rlofi/1: (y/n)? **y**

You will see a display that is similar to this:

```
/dev/rlofi/1: 20468 sectors in 34 cylinders of 1 tracks, 602 sectors
        10.0MB in 3 cyl groups (16 c/g, 4.70MB/g, 2240 i/g)
super-block backups (for fsck -F ufs -o b=#) at:
32, 9664, 19296,
```
#### **Check the file system for errors. 4**

```
my-zone# fsck -F ufs /dev/rlofi/1
```
You will see a display that is similar to this:

```
** /dev/rlofi/1
** Last Mounted on
** Phase 1 - Check Blocks and Sizes
** Phase 2 - Check Pathnames
** Phase 3 - Check Connectivity
** Phase 4 - Check Reference Counts
** Phase 5 - Check Cyl groups
2 files, 9 used, 9320 free (16 frags, 1163 blocks, 0.2% fragmentation)
```
#### **Mount the file system. 5**

my-zone# **mount -F ufs /dev/lofi/1 /mnt**

#### **Verify the mount. 6**

my-zone# **grep /mnt /etc/mnttab**

You will see a display similar to this:

```
/dev/lofi/1 /mnt ufs
rw,suid,intr,largefiles,xattr,onerror=panic,zone=foo,dev=24c0001
1073503869
```
#### ▼ **How to Place a File System in /etc/vfstab to Be MountedWhen the Zone Boots**

This procedure is used to mount the block device /dev/lofi/1 on the file system path /mnt. The block device contains a UFS file system. The following options are used:

- logging is used as the mount option.
- yes tells the system to automatically mount the file system when the zone boots.
- /dev/rlofi/1 is the character (or raw) device. The fsck command is run on the raw device if required.
- **Become superuser, or have the Zone Management rights profile in your list of profiles. 1**

<span id="page-391-0"></span>**In the zone my-zone, add the following line to /etc/vfstab: 2**

/dev/lofi/1 /dev/rlofi/1 /mnt ufs 2 yes logging

#### ▼ **How to Mount a File System From the Global Zone Into a Non-Global Zone**

Assume that a zone has the zonepath /export/home/my-zone. You want to mount the disk /dev/lofi/1 from the global zone into /mnt in the non-global zone.

You must be the global administrator in the global zone to perform this procedure.

**Become superuser, or assume the Primary Administrator role. 1**

To create the role and assign the role to a user, see ["Using the Solaris Management Tools With](http://docs.sun.com/doc/817-1985/smcover-95?a=view) RBAC (Task Map)" in *[System Administration Guide: Basic Administration](http://docs.sun.com/doc/817-1985/smcover-95?a=view)*.

**To mount the disk into /mnt in the non-global zone, type the following from the global zone: 2** global# **mount -F ufs /dev/lofi/1 /export/home/my-zone/root/mnt**

For information about lofi, see the lofiadm(1M) and lofi(7D) man pages. **See Also**

## **Adding Non-Global Zone Access to Specific File Systems in the Global Zone**

#### ▼ **How to Add Access to CD or DVD Media in a Non-Global Zone**

This procedure enables you to add read-only access to CD or DVD media in a non-global zone. The Volume Management file system is used in the global zone for mounting the media. A CD or DVD can then be used to install a product in the non-global zone. This procedure uses a DVD named jes\_05q4\_dvd.

**Become superuser, or assume the Primary Administrator role. 1**

To create the role and assign the role to a user, see ["Using the Solaris Management Tools With](http://docs.sun.com/doc/817-1985/smcover-95?a=view) RBAC (Task Map)" in *[System Administration Guide: Basic Administration](http://docs.sun.com/doc/817-1985/smcover-95?a=view)*.

**Determine whether the Volume Management file system is running in the global zone. 2**

global# **svcs volfs** STATE STIME FMRI<br>
online Sep 29 svc: svc:/system/filesystem/volfs:default

- **(Optional) If the Volume Management file system is not running in the global zone, start it.** global# **svcadm volfs enable 3**
- **Insert the media. 4**
- **Check for media in the drive. 5**

global# **volcheck**

**Test whether the DVD is automounted. 6**

global# **ls /cdrom** You will see a display similar to the following:

cdrom cdrom1 jes\_05q4\_dvd

**Loopback mount the file system with the options ro,nodevices (read-only and no devices) in 7 the non-global zone.**

```
global# zonecfg -z my-zone
zonecfg:my-zone> add fs
zonecfg:my-zone:fs> set dir=/cdrom
zonecfg:my-zone:fs> set special=/cdrom
zonecfg:my-zone:fs> set type=lofs
zonecfg:my-zone:fs> add options [ro,nodevices]
zonecfg:my-zone:fs> end
zonecfg:my-zone> commit
zonecfg:my-zone> exit
```
**Reboot the non-global zone. 8**

global# **zoneadm -z my-zone reboot**

**Use the zoneadm list command with the -v option to verify the status. 9**

global# **zoneadm list -v**

You will see a display that is similar to the following:

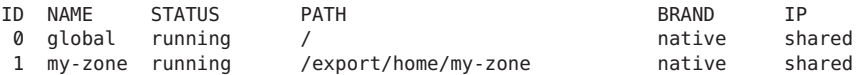

#### **Log in to the non-global zone. 10**

global# **zlogin my-zone**

#### **Verify the DVD-ROM mount. 11**

my-zone# **ls /cdrom**

You will see a display similar to this:

cdrom cdrom1 jes\_05q4\_dvd

- <span id="page-393-0"></span>**Install the product as described in the product installation guide. 12**
- **Exit the non-global zone. 13**

my-zone# **exit**

**Tip –** You might want to retain the /cdrom file system in your non-global zone. The mount will always reflect the current contents of the CD-ROM drive, or an empty directory if the drive is empty.

**(Optional) If you want to remove the /cdrom file system from the non-global zone, use the 14 following procedure.**

```
global# zonecfg -z my-zone
zonecfg:my-zone> remove fs dir=/cdrom
zonecfg:my-zone> commit
zonecfg:my-zone> exit
```
#### ▼ **How to Add aWritable Directory under /usr in a Non-Global Zone**

In a sparse root zone, /usr is mounted read-only from the global zone. You can use this procedure to add a writable directory, such as /usr/local, under /usr in your zone.

You must be the global administrator in the global zone to perform this procedure.

**Become superuser, or assume the Primary Administrator role. 1**

To create the role and assign the role to a user, see ["Using the Solaris Management Tools With](http://docs.sun.com/doc/817-1985/smcover-95?a=view) RBAC (Task Map)" in *[System Administration Guide: Basic Administration](http://docs.sun.com/doc/817-1985/smcover-95?a=view)*.

**Create the directory /usr/local in the global zone. 2**

global# **mkdir -p /usr/local**

**Specify a directory in the global zone to serve as the backing store for the zone's /usr/local 3 directory.**

```
global# mkdir -p /storage/local/my-zone
```
**Edit the configuration for the zone***my-zone***. 4**

global# **zonecfg -z my-zone**

**Add the loopback-mounted filesystem. 5**

```
zonecfg:my-zone> add fs
zonecfg:my-zone:fs> set dir=/usr/local
        zonecfg:my-zone:fs> set special=/storage/local/my-zone
        zonecfg:my-zone:fs> set type=lofs
```

```
zonecfg:my-zone:fs> end
zonecfg:my-zone> commit
zonecfg:my-zone> exit
```

```
Boot the zone.
6
```
### **How to Export Home Directories in the Global Zone Into a Non-Global Zone**

This procedure is used to export home directories or other file systems from the global zone into non-global zones on the same system.

You must be the global administrator in the global zone to perform this procedure.

#### **Become superuser, or assume the Primary Administrator role. 1**

To create the role and assign the role to a user, see ["Using the Solaris Management Tools With](http://docs.sun.com/doc/817-1985/smcover-95?a=view) RBAC (Task Map)" in *[System Administration Guide: Basic Administration](http://docs.sun.com/doc/817-1985/smcover-95?a=view)*.

#### **Add the loopback-mounted filesystem. 2**

```
global# zonecfg -z my-zone
zonecfg:my-zone> add fs
zonecfg:my-zone:fs> set dir=/export/home
zonecfg:my-zone:fs> set special=/export/home
zonecfg:my-zone:fs> set type=lofs
zonecfg:my-zone:fs> set options=nodevices
zonecfg:my-zone:fs> end
zonecfg:my-zone> commit
zonecfg:my-zone> exit
```
**Add the following line to the zone's /etc/auto\_home file: 3**

\$HOST:/export/home/&

## **Using IP Network Multipathing on a Solaris SystemWith Zones Installed**

### ▼ **Solaris 10 8/07: How to Use IP Network Multipathing in Exclusive-IP Non-Global Zones**

IP Network Multipathing (IPMP) in an exclusive-IP zone is configured as it is in the global zone.

<span id="page-395-0"></span>You can configure one or more physical interfaces into an IP multipathing group, or IPMP group. After configuring IPMP, the system automatically monitors the interfaces in the IPMP group for failure. If an interface in the group fails or is removed for maintenance, IPMP automatically migrates, or fails over, the failed interface's IP addresses. The recipient of these addresses is a functioning interface in the failed interface's IPMP group. The failover feature of IPMP preserves connectivity and prevents disruption of any existing connections. Additionally, IPMP improves overall network performance by automatically spreading out network traffic across the set of interfaces in the IPMP group. This process is called load spreading.

**Become superuser, or assume the Primary Administrator role. 1**

To create the role and assign the role to a user, see ["Using the Solaris Management Tools With](http://docs.sun.com/doc/817-1985/smcover-95?a=view) RBAC (Task Map)" in *[System Administration Guide: Basic Administration](http://docs.sun.com/doc/817-1985/smcover-95?a=view)*.

**Configure IPMP groups as described in ["Configuring IPMP Groups"in](http://docs.sun.com/doc/816-4554)** *System Administration* **2** *[Guide: IP Services](http://docs.sun.com/doc/816-4554)***.**

## **How to Extend IP Network Multipathing Functionality to Shared-IP Non-Global Zones**

Use this procedure to configure IPMP in the global zone and extend the IPMP functionality to non-global zones.

Each address, or logical interface, should be associated with a non-global zone when you configure the zone. See "Using the zonecfg [Command" on page 230](#page-229-0) and ["How to Configure the](#page-250-0) [Zone" on page 251](#page-250-0) for instructions.

This procedure accomplishes the following:

- The cards bge0 and hme0 are configured together in a group.
- Address 192.168.0.1 is associated with the non-global zone *my-zone*.
- The bge0 card is set as the physical interface. Thus, the IP address is hosted in the group that contains the bge0 and hme0 cards.

In a running zone, you can use the ifconfig command to make the association. See ["Shared-IP](#page-362-0) [Network Interfaces" on page 363](#page-362-0) and the [ifconfig](http://docs.sun.com/doc/816-5166/ifconfig-1m?a=view)(1M) man page.

You must be the global administrator in the global zone to perform this procedure.

**Become superuser, or assume the Primary Administrator role. 1**

To create the role and assign the role to a user, see ["Using the Solaris Management Tools With](http://docs.sun.com/doc/817-1985/smcover-95?a=view) RBAC (Task Map)" in *[System Administration Guide: Basic Administration](http://docs.sun.com/doc/817-1985/smcover-95?a=view)*.

**In the global zone, configure IPMP groups as described in ["Configuring IPMP Groups"in](http://docs.sun.com/doc/816-4554)** *System [Administration Guide: IP Services](http://docs.sun.com/doc/816-4554)***. 2**
**Use the zonecfg command to configure the zone.When you configure the net resource, add 3 address 192.168.0.1, physical interface bge0, and a default router setting to the zone***my-zone***:**

```
zonecfg:my-zone> add net
zonecfg:my-zone:net> set address=192.168.0.1
zonecfg:my-zone:net> set physical=bge0
zonecfg:my-zone:net> set defrouter=10.0.0.1
zonecfg:my-zone:net> end
```
Only bge0 would be visible in non-global zone *my-zone*.

#### If bge0 Subsequently Fails **More Information**

If bge0 subsequently fails and the bge0 data addresses fail over to hme0 in the global zone, then the *my-zone* addresses migrate as well.

If address 192.168.0.1 moves to hme0, then only hme0 would now be visible in non-global zone *my-zone*. This card would be associated with address 192.168.0.1, and bge0 would no longer be visible.

## **Solaris 10 8/07: Administering Data-Links in Exclusive-IP Non-Global Zones**

The dladm command is used from the global zone to administer data-links.

#### ▼ **How to Use dladm show-linkprop**

The dladm command can be used with the show-linkprop subcommand to show the assignment of data-links to running exclusive-IP zones.

You must be the global administrator in the global zone to administer data-links.

#### **Become superuser, or assume the Primary Administrator role. 1**

To create the role and assign the role to a user, see ["Using the Solaris Management Tools With](http://docs.sun.com/doc/817-1985/smcover-95?a=view) RBAC (Task Map)" in *[System Administration Guide: Basic Administration](http://docs.sun.com/doc/817-1985/smcover-95?a=view)*.

#### **Show the assignment of data-links on the system. 2**

global# **dladm show-linkprop**

#### Using dladm With the show-linkprop Subcommand **Example 28–1**

1. In the first screen, zone 49bge, which is assigned bge0 has not been booted

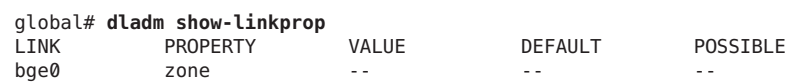

<span id="page-397-0"></span>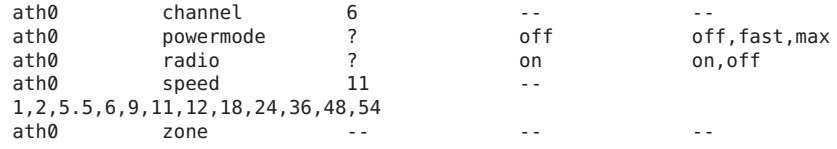

2. Zone 49bge is booted.

global# **zoneadm -z 49bge boot**

3. The command dladm show-linkprop is run again. Note that the bge0 link is now assigned to 49bge.

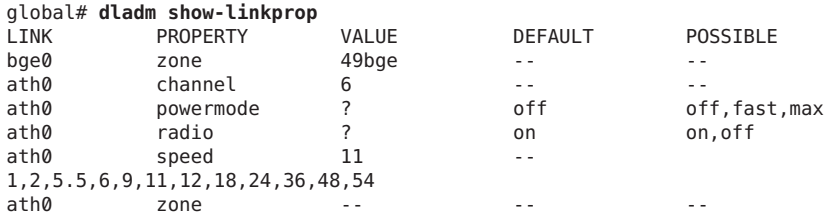

#### ▼ **How to Use dladm set-linkprop**

The dladm command can be used with the set-linkprop subcommand to temporarily assign data-links to running exclusive-IP zones. Persistent assignment must be made through the zonecfg command.

You must be the global administrator in the global zone to administer data-links.

#### **Become superuser, or assume the Primary Administrator role. 1**

To create the role and assign the role to a user, see ["Using the Solaris Management Tools With](http://docs.sun.com/doc/817-1985/smcover-95?a=view) RBAC (Task Map)" in *[System Administration Guide: Basic Administration](http://docs.sun.com/doc/817-1985/smcover-95?a=view)*.

**Use dladm set-linkprop with the -t to add bge0 to a running zone called excl. 2**

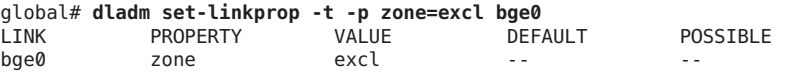

**Tip –** The -p option produces a display using a stable machine-parseable format.

#### ▼ **How to Use dladm reset-linkprop**

The dladm command can be used with the reset-linkprop subcommand to reset the bge0 link value to unassigned.

#### **Become superuser, or assume the Primary Administrator role. 1**

To create the role and assign the role to a user, see ["Using the Solaris Management Tools With](http://docs.sun.com/doc/817-1985/smcover-95?a=view) RBAC (Task Map)" in *[System Administration Guide: Basic Administration](http://docs.sun.com/doc/817-1985/smcover-95?a=view)*.

**Use dladm reset-linkprop with the -t to undo the zone assignment of the bge0 device. 2**

|      | qlobal# dladm reset-linkprop -t -p zone=excl bge0 |       |         |          |
|------|---------------------------------------------------|-------|---------|----------|
| LINK | PROPERTY                                          | VALUE | DEFAULT | POSSIBLE |
| bae0 | zone                                              | excl  | $ -$    | $ -$     |

**Tip –** The -p option produces a display using a stable machine-parseable format.

If the running zone is using the device, the reassignment fails and an error message is displayed. See ["Exclusive-IP Zone Is Using Device, so](#page-408-0) dladm reset-linkprop Fails" on page 409. **Troubleshooting**

## **Using the Fair Share Scheduler on a Solaris SystemWith Zones Installed**

Limits specified through the prctl command are not persistent. The limits are only in effect until the system is rebooted. To set shares in a zone permanently, see ["How to Configure the](#page-250-0) [Zone" on page 251](#page-250-0) and "How to Set zone.cpu-shares [in the Global Zone" on page 261.](#page-260-0)

#### **How to Set FSS Shares in the Global Zone Using the prctl Command**

The global zone is given one share by default. You can use this procedure to change the default allocation. Note that you must reset shares allocated through the prctl command whenever you reboot the system.

You must be the global administrator in the global zone to perform this procedure.

**Become superuser, or assume the Primary Administrator role. 1**

To create the role and assign the role to a user, see ["Using the Solaris Management Tools With](http://docs.sun.com/doc/817-1985/smcover-95?a=view) RBAC (Task Map)" in *[System Administration Guide: Basic Administration](http://docs.sun.com/doc/817-1985/smcover-95?a=view)*.

**Use the prctl utility to assign two shares to the global zone: 2**

# **prctl -n zone.cpu-shares -v 2 -r -i zone global**

**(Optional)To verify the number of shares assigned to the global zone, type: 3**

```
# prctl -n zone.cpu-shares -i zone global
```
For more information on the [prctl](http://docs.sun.com/doc/816-5165/prctl-1?a=view) utility, see the prctl(1) man page. **See Also**

#### **How to Change the zone.cpu-shares Value in a Zone Dynamically**

This procedure can be used for any zone, not just the global zone.

**Become superuser, or assume the Primary Administrator role. 1**

To create the role and assign the role to a user, see ["Using the Solaris Management Tools With](http://docs.sun.com/doc/817-1985/smcover-95?a=view) RBAC (Task Map)" in *[System Administration Guide: Basic Administration](http://docs.sun.com/doc/817-1985/smcover-95?a=view)*

**Use the prctl command to specify a new value for cpu-shares. 2**

# **prctl -n zone.cpu-shares -r -v** *value* **-i zone** *zonename*

*idtype* is either the *zonename* or the *zoneid*. *value* is the new value.

## **Using Rights Profiles in Zone Administration**

This section covers tasks associated with using rights profiles in non-global zones.

#### **How to Assign the Zone Management Profile**

The Zone Management profile grants the power to manage all of the non-global zones on the system to a user.

You must be the global administrator in the global zone to perform this procedure.

**Become superuser, or assume the Primary Administrator role. 1**

To create the role and assign the role to a user, see ["Using the Solaris Management Tools With](http://docs.sun.com/doc/817-1985/smcover-95?a=view) RBAC (Task Map)" in *[System Administration Guide: Basic Administration](http://docs.sun.com/doc/817-1985/smcover-95?a=view)*.

- **Create a role that includes the Zone Management rights profile, and assign the role to a user. 2**
	- To create and assign the role by using the Solaris Management Console, see ["Configuring](http://docs.sun.com/doc/816-4557/rbactask-15?a=view)" RBAC (Task Map)" in *[System Administration Guide: Security Services](http://docs.sun.com/doc/816-4557/rbactask-15?a=view)*. Refer to the task "How to Create and Assign a Role By Using the GUI."
	- To create and assign the role on the command line, see ["Managing RBAC" in](http://docs.sun.com/doc/816-4557/rbactask-4?a=view) *System [Administration Guide: Security Services](http://docs.sun.com/doc/816-4557/rbactask-4?a=view)*. Refer to the task "How to Create a Role From the Command Line."

#### <span id="page-400-0"></span>**Example—Using Profile ShellsWith Zone Commands**

You can execute zone commands in a profile using the pfexec program. The program executes commands with the attributes specified by the user's profiles in the exec\_attr database. The program is invoked by the profile shells pfksh, pfcsh, and pfsh.

Use the pfexec program to log in to a zone, for example, my-zone.

machine\$ **pfexec zlogin my-zone**

#### **Backing Up a Solaris SystemWith Installed Zones**

The following procedures can be used to back up files in zones. Remember to also back up the zones' configuration files.

#### **How to Use** ufsdump **to Perform Backups**

You can perform full or incremental backups using the ufsdump command. This procedure backs up the zone /export/my-zone to /backup/my-zone.ufsdump, where *my-zone* is replaced with the name of a zone on your system. You might want to have a separate file system, for example, a file system mounted on /backup, to hold the backups.

#### **Become superuser, or assume the Primary Administrator role. 1**

To create the role and assign the role to a user, see ["Using the Solaris Management Tools With](http://docs.sun.com/doc/817-1985/smcover-95?a=view) RBAC (Task Map)" in *[System Administration Guide: Basic Administration](http://docs.sun.com/doc/817-1985/smcover-95?a=view)*.

**(Optional) Shut down the zone to put the zone in a quiescent state and to avoid creating backups of shared file systems. 2**

global# **zlogin -S my-zone init 0**

#### **Check the zone's status. 3**

global# **zoneadm list -cv**

You will see a display similar to the following:

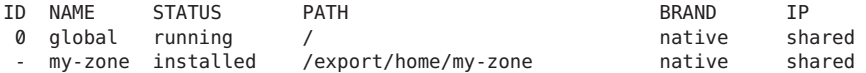

#### **Perform the backup. 4**

global# **ufsdump 0f /backup/my-zone.ufsdump /export/my-zone**

You will see a display similar to the following:

DUMP: Date of this level 0 dump: Wed Aug 10 16:13:52 2005 DUMP: Date of last level 0 dump: the epoch DUMP: Dumping /dev/rdsk/c0t0d0s0 (bird:/) to /backup/my-zone.ufsdump. DUMP: Mapping (Pass I) [regular files] DUMP: Mapping (Pass II) [directories] DUMP: Writing 63 Kilobyte records DUMP: Estimated 363468 blocks (174.47MB). DUMP: Dumping (Pass III) [directories] DUMP: Dumping (Pass IV) [regular files] DUMP: 369934 blocks (180.63MB) on 1 volume at 432 KB/sec DUMP: DUMP IS DONE

#### **Boot the zone. 5**

global# **zoneadm -z my-zone boot**

#### **How to Create a UFS Snapshot Using fssnap**

This approach uses the fssnap command, which creates a temporary image of a file system intended for backup operations.

This method can be used to provide a clean, consistent backup of the zone files only, and it can be executed while zones are running. However, it is a good idea to suspend or checkpoint active applications that are updating files when the snapshot is created. An application updating files when the snapshot is created might leave these files in an internally inconsistent, truncated, or otherwise unusable state.

In the example procedure below, note the following:

- There is a zone named my-zone under /export/home.
- /export/home is a separate file system.

The destination backup is /backup/my-zone.ufsdump. You must create the directory backup under /. **Before You Begin**

#### **Become superuser, or assume the Primary Administrator role. 1**

To create the role and assign the role to a user, see ["Using the Solaris Management Tools With](http://docs.sun.com/doc/817-1985/smcover-95?a=view) RBAC (Task Map)" in *[System Administration Guide: Basic Administration](http://docs.sun.com/doc/817-1985/smcover-95?a=view)*.

#### **Create the snapshot. 2**

global# fssnap -o bs=/export /export/home You will see a display similar to the following:

dev/fssnap/0

#### **Mount the snapshot. 3**

global# **mount -o ro /dev/fssnap/0 /mnt**

#### **Back up my-zone from the snapshot. 4**

global# ufsdump 0f /backup/my-zone.ufsdump /mnt/my-zone

You will see a display similar to the following:

```
DUMP: Date of this level 0 dump: Thu Oct 06 15:13:07 2005
  DUMP: Date of last level 0 dump: the epoch
  DUMP: Dumping /dev/rfssnap/0 (pc2:/mnt) to /backup/my-zone.ufsdump.
  DUMP: Mapping (Pass I) [regular files]
  DUMP: Mapping (Pass II) [directories]
  DUMP: Writing 32 Kilobyte records
  DUMP: Estimated 176028 blocks (85.95MB).
  DUMP: Dumping (Pass III) [directories]
  DUMP: Dumping (Pass IV) [regular files]
  DUMP: 175614 blocks (85.75MB) on 1 volume at 2731 KB/sec
  DUMP: DUMP IS DONE
```
**Unmount the snapshot. 5**

global# **umount /mnt**

#### **Delete the snapshot. 6**

global# **fssnap -d /dev/fssnap/0**

Note that the snapshot is also removed from the system when the system is rebooted.

#### **How to Use find and cpio to Perform Backups**

**Become superuser, or assume the Primary Administrator role. 1**

To create the role and assign the role to a user, see ["Using the Solaris Management Tools With](http://docs.sun.com/doc/817-1985/smcover-95?a=view) RBAC (Task Map)" in *[System Administration Guide: Basic Administration](http://docs.sun.com/doc/817-1985/smcover-95?a=view)*.

**Change directories to the root directory. 2**

global# **cd /**

**Back up my-zone files that are not loopback mounted to /backup/my-zone.cpio. 3**

```
global# find export/my-zone -fstype lofs -prune -o -local
 | cpio -oc -O /backup/my-zone.cpio type as one line
```
#### **Verify the results. 4**

global# **ls -l backup/my-zone.cpio**

You will see a display similar to the following:

-rwxr-xr-x 1 root root 99680256 Aug 10 16:13 backup/my-zone.cpio

#### **How to Print a Copy of a Zone Configuration**

You should create backup files of your non-global zone configurations. You can use the backups to recreate the zones later, if necessary. Create the copy of the zone's configuration after you have logged in to the zone for the first time and have responded to the sysidtool questions. This procedure uses a zone named my-zone and a backup file named my-zone.config to illustrate the process.

**Become superuser, or assume the Primary Administrator role. 1**

To create the role and assign the role to a user, see ["Using the Solaris Management Tools With](http://docs.sun.com/doc/817-1985/smcover-95?a=view) RBAC (Task Map)" in *[System Administration Guide: Basic Administration](http://docs.sun.com/doc/817-1985/smcover-95?a=view)*.

**Print the configuration for the zone my-zone to a file named my-zone.config.** global# **zonecfg -z my-zone export > my-zone.config 2**

## **Restoring a Non-Global Zone**

#### ▼ **How to Restore an Individual Non-Global Zone**

You can use the backup files of your non-global zone configurations to restore non-global zones, if necessary. This procedure uses a zone named my-zone and a backup file named my-zone.config to illustrate the process of restoring a zone.

**Become superuser, or assume the Primary Administrator role. 1**

To create the role and assign the role to a user, see ["Using the Solaris Management Tools With](http://docs.sun.com/doc/817-1985/smcover-95?a=view) RBAC (Task Map)" in *[System Administration Guide: Basic Administration](http://docs.sun.com/doc/817-1985/smcover-95?a=view)*.

**Specify that my-zone.config be used as the zonecfg command file to recreate the zone my-zone. 2**

global# **zonecfg -z my-zone -f my-zone.config**

**Install the zone. 3**

global# **zoneadm -z my-zone install**

**To prevent the system from displaying the sysidtool questions upon initial zone login, delete the file** *zonepath***/root/etc/.UNCONFIGURED, for example: 4**

global# **rm /export/home/my-zone/root/etc/.UNCONFIGURED**

**If you have any zone-specific files to restore, such as application data, manually restore (and possibly hand-merge) files from a backup into the newly created zone's root file system. 5**

# <span id="page-404-0"></span>**CHAPTER 29** 29

# Upgrading a Solaris 10 System That Has Installed Non-Global Zones

This chapter provides information about how to upgrade your Solaris 10 system to a later release if you are running Solaris Zones. Links to appropriate Solaris installation documents are provided.

# **What's New in This Chapter for Solaris 10 8/07?**

Solaris Live Upgrade is now supported on a system with zones installed. The zonepath cannot be on ZFS.

# **What's New in This Chapter for Solaris 10 10/08?**

Solaris Live Upgrade support on systems with the zonepath on ZFS starts with this release. For a zone with the zonepath on ZFS, only Solaris Live Upgrade can be used to upgrade the system.

You can use the Solaris Live Upgrade feature to migrate your zones to a ZFS root file system. A zone in a non-shared file system is automatically migrated when the UFS root file system is migrated to a ZFS root file system. If the zone is in a shared UFS file system, then you must upgrade the zone as in previous Solaris releases. For more information, see ["Migrating a UFS](http://docs.sun.com/doc/819-5461) [Root File System to a ZFS Root File System \(Oracle Solaris Live Upgrade\)" in](http://docs.sun.com/doc/819-5461) *Oracle Solaris ZFS [Administration Guide](http://docs.sun.com/doc/819-5461)*.

## **Backing Up Your System Before Performing an Upgrade**

You should back up the global and non-global zones on your Solaris system before you perform the upgrade. See ["About Backing Up a Solaris System With Zones Installed" on page 377](#page-376-0) and ["Backing Up a Solaris System With Installed Zones" on page 401](#page-400-0) for information.

# **Upgrading a SystemWith Installed Zones to Solaris 10 8/07 and Later Update Releases**

You can use Solaris Live Upgrade, the standard Solaris interactive installation program, or the custom JumpStart installation program to upgrade your Solaris system with zones installed. For information, see ["Upgrading With Non-Global Zones" in](http://docs.sun.com/doc/820-0175) *Solaris 10 8/07 Installation Guide: [Planning for Installation and Upgrade](http://docs.sun.com/doc/820-0175)*. When the zonepath is on ZFS, also see ["What's New in](#page-404-0) [This Chapter for Solaris 10 8/07?" on page 405](#page-404-0) and ["What's New in This Chapter for Solaris 10](#page-404-0) [10/08?" on page 405.](#page-404-0)

# **Guidelines for Using Solaris Live Upgrade with Solaris Zones**

There are a number of considerations when using Live Upgrade on a system with zones installed. It is critical to avoid zone state transitions during lucreate and lumount operations.

- When you use the lucreate command to produce an alternate boot environment (ABE), if a given zone is not running, then the zone cannot be booted until the lucreate has completed.
- When you use the lucreate command to produce an ABE, if a given zone is running, it should not be halted or rebooted until the lucreate has completed.
- When an ABE is mounted by lumount, you cannot boot zones or reboot them, although zones that were running before the lumount operation can continue to run.

Because a non-global zone can be controlled by a non-global zone administrator as well as by the global zone administrator, it is best to halt all zones during lucreate or lumount operations.

When Live Upgrade operations are underway, non-global zone administrator involvement is critical. The upgrade affects the work of the administrators, who will be addressing the changes that occur as a result of the upgrade. Zone administrators should ensure that any local packages are stable throughout the sequence, handle any post-upgrade tasks such as configuration file adjustments, and generally schedule around the system outage.

## **Upgrading a SystemWith Installed Zones to Solaris 10 6/06 or Solaris 10 11/06**

Read "Zones With an fs [Resource Defined With a Type of](#page-412-0) lofs Cannot Be Upgraded to the [Solaris 10 11/06 Release" on page 413](#page-412-0) before upgrading your system.

You can use either the standard Solaris interactive installation program or the custom JumpStart installation program to upgrade your Solaris system with zones installed. Solaris Live Upgrade is not supported for this release. For information, see *[Solaris 10 11/06 Installation](http://docs.sun.com/doc/819-6396) [Guide: Solaris Live Upgrade and Upgrade Planning](http://docs.sun.com/doc/819-6396)* and *[Solaris 10 11/06 Installation Guide:](http://docs.sun.com/doc/819-6397) [Custom JumpStart and Advanced Installations](http://docs.sun.com/doc/819-6397)*.

- The overall planning information and requirements for all types of installations and upgrades are documented in [Chapter 4, "System Requirements, Guidelines, and Upgrade](http://docs.sun.com/doc/819-6764) (Planning)," in *[Solaris 10 11/06 Installation Guide: Planning for Installation and Upgrade](http://docs.sun.com/doc/819-6764)*. Note that the media used for the installation must be either a DVD or a network installation image created from a DVD.
- The Solaris 10 release interface is documented in *[Solaris 10 11/06 Installation Guide: Basic](http://docs.sun.com/doc/819-6394) [Installations](http://docs.sun.com/doc/819-6394)*.
- The special considerations and limitations for custom JumpStart installations are described in [Chapter 8, "Custom JumpStart \(Reference\)," in](http://docs.sun.com/doc/819-6397) *Solaris 10 11/06 Installation Guide: [Custom JumpStart and Advanced Installations](http://docs.sun.com/doc/819-6397)*.
- Information on performing an installation or upgrade over the network is provided in *[Solaris 10 11/06 Installation Guide: Network-Based Installations](http://docs.sun.com/doc/819-6395)*.

# <span id="page-408-0"></span>**CHAPTER 30** 30

# Troubleshooting Miscellaneous Solaris Zones Problems

This chapter is new for the Solaris 10 6/06 release.

For a complete listing of new Solaris 10 features and a description of Solaris releases, see *[Oracle](http://docs.sun.com/doc/821-1840) [Solaris 10 9/10 What's New](http://docs.sun.com/doc/821-1840)*.

# **Solaris 10 6/06, Solaris 10 11/06, Solaris 10 8/07, and Solaris 10 5/08: Do Not Place the Root File System of a Non-Global Zone on ZFS**

The zonepath of a non-global zone should not reside on ZFS for these releases. This action might result in patching problems and possibly prevent the system from being upgraded to a later Solaris 10 update release.

Note that the root file system of a non-global zone can reside on ZFS starting with the Solaris 10 10/08 release. Solaris Live Upgrade can then be used to upgrade the system.

# **Exclusive-IP Zone Is Using Device, so dladm reset-linkprop Fails**

If the following error message is displayed:

dladm: warning: cannot reset link property 'zone' on 'bge0': operation failed

Referring to "How to Use [dladm reset-linkprop](#page-397-0)" on page 398, the attempt to use dladm reset-linkprop failed. The running zone excl is using the device, which was assigned by executing ifconfig bge0 plumb inside the zone.

To reset the value, use the procedure ifconfig bge0 unplumb inside the zone and rerun the dladm command.

# **Zone Administrator Mounting Over File Systems Populated by the Global Zone**

The presence of files within a file system hierarchy when a non-global zone is first booted indicates that the file system data is managed by the global zone. When the non-global zone was installed, a number of the packaging files in the global zone were duplicated inside the zone. These files must reside under the zonepath directly. If the files reside under a file system created by a zone administrator on disk devices or ZFS datasets added to the zone, packaging and patching problems could occur.

The issue with storing any of the file system data that is managed by the global zone in a zone-local file system can be described by using ZFS as an example. If a ZFS dataset has been delegated to a non-global zone, the zone administrator should not use that dataset to store any of the file system data that is managed by the global zone. The configuration could not be patched or upgraded correctly.

For example, a ZFS delegated dataset should not be used as a /var file system. The Solaris operating system delivers core packages that install components into /var. These packages have to access /var when they are upgraded or patched, which is not possible if /var is mounted on a delegated ZFS dataset.

File system mounts under parts of the hierarchy controlled by the global zone are supported. For example, if an empty /usr/local directory exists in the global zone, the zone administrator can mount other contents under that directory.

You can use a delegated ZFS dataset for file systems that do not need to be accessed during patching or upgrade, such as /export in the non-global zone.

#### **Zone Does not Halt**

In the event that the system state associated with the zone cannot be destroyed, the halt operation will fail halfway. This leaves the zone in an intermediate state, somewhere between running and installed. In this state there are no active user processes or kernel threads, and none can be created. When the halt operation fails, you must manually intervene to complete the process.

The most common cause of a failure is the inability of the system to unmount all file systems. Unlike a traditional Solaris system shutdown, which destroys the system state, zones must ensure that no mounts performed while booting the zone or during zone operation remain once the zone has been halted. Even though zoneadm makes sure that there are no processes executing in the zone, the unmount operation can fail if processes in the global zone have open files in the zone. Use the tools described in the proc(1) (see pfiles) and fuser(1M) man pages to find these processes and take appropriate action. After these processes have been dealt with, reinvoking zoneadm halt should completely halt of the zone.

For a zone that cannot be halted, as of the Solaris 10 10/09 release, you can migrate a zone that has not been detached by using the zoneadm attach -F option to force the attach without a validation. The target system must be properly configured to host the zone. An incorrect configuration could result in undefined behavior. Moreover, there is no way to know the state of the files within the zone.

#### **Incorrect Privilege Set Specified in Zone Configuration**

If the zone's privilege set contains a disallowed privilege, is missing a required privilege, or includes an unknown privilege name, an attempt to verify, ready, or boot the zone will fail with an error message such as the following:

```
zonecfg:zone5> set limitpriv="basic" .
.
.
global# zoneadm -z zone5 boot
     required privilege "sys_mount" is missing from the zone's privilege set
     zoneadm: zone zone5 failed to verify
```
#### **netmasksWarning DisplayedWhen Booting Zone**

If you see the following message when you boot the zone as described in ["How to Boot a Zone"](#page-277-0) [on page 278:](#page-277-0)

```
# zoneadm -z my-zone boot
zoneadm: zone 'my-zone': WARNING: hme0:1: no matching subnet
    found in netmasks(4) for 192.168.0.1; using default of
   255.255.255.0.
```
The message is only a warning, and the command has succeeded. The message indicates that the system was unable to find the netmask to be used for the IP address specified in the zone's configuration.

To stop the warning from displaying on subsequent reboots, ensure that the correct netmasks databases are listed in the /etc/nsswitch.conf file in the global zone and that at least one of these databases contains the subnet and netmasks to be used for the zone my-zone.

For example, if the /etc/inet/netmasks file and the local NIS database are used for resolving netmasks in the global zone, the appropriate entry in /etc/nsswitch.conf is as follows:

netmasks: files nis

The subnet and corresponding netmask information for the zone my-zone can then be added to /etc/inet/netmasks for subsequent use.

For more information about the netmasks command, see the [netmasks](http://docs.sun.com/doc/816-5174/netmasks-4?a=view)(4) man page.

# **Resolving ProblemsWith a zoneadm attachOperation**

#### ▼ **Patches and Packages Are Out of Sync**

The target system must be running the same versions of the following required operating system packages and patches as those installed on the original host.

- Packages that deliver files under an inherit-pkg-dir resource
- Packages where SUNW\_PKG\_ALLZONES=true
- **If packages and patches are different between the original host and the new host, you might see 1 a display similar to the following:**

```
host2# zoneadm -z my-zone attach
    These packages installed on the source system are inconsistent with this system:
            SUNWgnome-libs (2.6.0,REV=101.0.3.2005.12.06.20.27) version mismatch
                    (2.6.0,REV=101.0.3.2005.12.19.21.22)
            SUNWudaplr (11.11,REV=2005.12.13.01.06) version mismatch
                    (11.11,REV=2006.01.03.00.45)
            SUNWradpu320 (11.10.0,REV=2005.01.21.16.34) is not installed
            SUNWaudf (11.11,REV=2005.12.13.01.06) version mismatch
                   (11.11,REV=2006.01.03.00.45)
            NCRos86r (11.10.0,REV=2005.01.17.23.31) is not installed
    These packages installed on this system were not installed on the source system:
            SUNWukspfw (11.11,REV=2006.01.03.00.45) was not installed
            SUNWsmcmd (1.0,REV=2005.12.14.01.53) was not installed
    These patches installed on the source system are inconsistent with this system:
            120081 is not installed
            118844 is not installed
           118344 is not installed
    These patches installed on this system were not installed on the source system:
           118669 was not installed
            118668 was not installed
            116299 was not installed
```
- **To migrate the zone successfully, use one of the following methods: 2**
	- **Update the new host with the correct packages and patches so that this content is the same on both systems. For more information, see [Chapter 25,"About Packages and Patches on a](#page-318-0) [Solaris SystemWith Zones Installed \(Overview\),"a](#page-318-0)nd [Chapter 26,"Adding and Removing](#page-342-0) [Packages and Patches on a Solaris SystemWith Zones Installed \(Tasks\)."](#page-342-0)**
	- **If the new host has later versions of the zone-dependent packages or their associated patches, use zoneadm attach with the -u or -U options to update those packages within the zone to match the new host. See ["About Migrating a Zone"on page 302.](#page-301-0)**

#### <span id="page-412-0"></span>▼ **Operating System Releases Do Not Match**

To migrate the zone successfully, install the same Solaris release that is running on the original host on a system with the same architecture.

**Verify the Solaris release running on the original system. 1**

host1# **uname -a**

**Install the same release on the new host. 2**

Refer to the Solaris installation documentation on docs.sun.com.

#### **Machine Architectures Do Not Match**

To migrate the zone successfully, use the -u option to zoneadm attach.

- **Verify the system architecture on both systems. 1** host1# **uname -a**
- **If the architectures are different, use the -u option to zoneadm attach to perform the attach. 2** host2# **zoneadm -z my-zone attach -u** For more information, see ["How to Migrate A Non-Global Zone" on page 304.](#page-303-0)

# **ZonesWith an fs Resource DefinedWith a Type of lofs Cannot Be Upgraded to the Solaris 10 11/06 Release**

**Note –** This problem has been corrected in the Solaris 10 8/07 release.

If all non-global zones that are configured with lofs fs resources are mounting directories that exist in the miniroot, the system can be upgraded from an earlier Solaris 10 release to the Solaris 10 11/06 release using standard upgrade. For example, a lofs mounted /opt directory presents no issues for upgrade.

However, if any of your non-global zones are configured with a non-standard lofs mount, such as a lofsmounted /usr/local directory, the following error message is displayed:

```
The zones upgrade failed and the system needs to be restored
from backup. More details can be found in the file
/var/sadm/install_data/upgrade_log on the upgrade root file
system.
```
Although this error message states that the system must be restored from backup, the system is actually fine, and it can be upgraded successfully using the following workaround:

- 1. Reboot your system with the installed OS.
- 2. Reconfigure the zones, removing the fs resources defined with a type of lofs.
- 3. After removing these resources, upgrade the system to Solaris 10 11/06.
- 4. Following the upgrade, you can reconfigure your zones again to restore the additional fs resources that you removed.

#### **PART III**

# lx Branded Zones

**Solaris 10 8/07:** Branded zones are available beginning with this release.

BrandZ provides the framework to create non-global branded zones that contain non-native operating environments. Branded zones are used on the Solaris Operating System to run applications.

The first brand available was the lx brand, Solaris Containers for Linux Applications. The lx brand provides a Linux environment for your applications and runs on x86 and x64 machines.

# CHAPTER 31

# About Branded Zones and the Linux Branded Zone

Branded zones are available beginning with the Solaris 10 8/07 release. Features added in later update releases are identified by release.

The branded zones facility in the Solaris Operating System is a simple extension of Solaris Zones. This chapter discusses the branded zones concept and the lx brand, which implements Linux branded zones functionality. Linux branded zones are also known as Solaris Containers for Linux Applications.

**Note –** Although you can configure and install branded zones on a Trusted Solaris system that has labels enabled, you cannot boot branded zones on this system configuration.

**Note –** Additional brands are supported on the Solaris Operating System.

The following two brands are supported on SPARC machines running the Solaris 10 8/07 Operating System or later Solaris 10 release:

- The solaris8 brand, Solaris 8 Containers, documented in *[System Administration Guide:](http://docs.sun.com/doc/820-2914) [Oracle Solaris 8 Containers](http://docs.sun.com/doc/820-2914)*
- The solaris9 brand, Solaris 9 Containers, documented in *[System Administration Guide:](http://docs.sun.com/doc/820-4490) [Oracle Solaris 9 Containers](http://docs.sun.com/doc/820-4490)*

The cluster brand, documented in the *[Sun Cluster 3.2 1/09 Software Collection for Solaris OS](http://docs.sun.com/app/docs/coll/1124.7/)* on docs.sun.com, is also supported on the Solaris 10 release.

## **About Using Zones on a Solaris System**

See [Chapter 16, "Introduction to Solaris Zones,"](#page-204-0) for general information on the use of zones on a Solaris system.

You should be familiar with the following zones and resource management concepts:

- The global zone and the non-global zone, described in ["How Zones Work" on page 209](#page-208-0)
- The global administrator and the zone administrator, described in ["How Non-Global Zones](#page-210-0) [Are Administered" on page 211](#page-210-0) and ["How Non-Global Zones Are Created" on page 211.](#page-210-0)
- The zone state model, discussed in ["Non-Global Zone State Model" on page 212.](#page-211-0)
- The zone isolation characteristics covered in ["Non-Global Zone Characteristics" on](#page-213-0) [page 214.](#page-213-0)
- Privileges, described in ["Privileges in a Non-Global Zone" on page 370.](#page-369-0)
- Networking, described in ["Networking in Shared-IP Non-Global Zones" on page 362](#page-361-0)
- The Solaris Container concept, which is the use of resource management features, such as resource pools, with zones. The use and interaction of zones and resource management features are described in ["Using Resource Management Features With Non-Global Zones"](#page-214-0) [on page 215,](#page-214-0)["Setting Zone-Wide Resource Controls" on page 227,](#page-226-0) [Chapter 27, "Solaris](#page-352-0) [Zones Administration \(Overview\),"](#page-352-0) and the individual chapters in Part 1 Resource Management of this manual that document each resource management feature. For example, resource pools are covered in [Chapter 12, "Resource Pools \(Overview\),"](#page-138-0) and [Chapter 13, "Creating and Administering Resource Pools \(Tasks\)"](#page-162-0)
- The fair share scheduler (FSS), a scheduling class that enables you to allocate CPU time based on shares, is covered in [Chapter 8, "Fair Share Scheduler \(Overview\),"](#page-104-0) and [Chapter 9,](#page-114-0) ["Administering the Fair Share Scheduler \(Tasks\)."](#page-114-0)
- The resource capping daemon (rcapd), which can be used from the global zone to control resident set size (RSS) usage of branded zones. The property of the zonecfg capped-memory resource sets the max-rss for a zone. This value is enforced by rcapd running in the global zone. For more information, see [Chapter 10, "Physical Memory Control Using the Resource](#page-120-0) [Capping Daemon \(Overview\),"](#page-120-0) [Chapter 11, "Administering the Resource Capping Daemon](#page-130-0) [\(Tasks\),"](#page-130-0) and the  $r \text{capd}(1 \text{M})$  man page.

The [Glossary](#page-490-0) provides definitions for terms used with zones and resource management features.

Any additional information required to use branded zones on your system is provided in this part of the guide.

**Note –** The following chapters in this guide are not applicable to branded zones:

- [Chapter 25, "About Packages and Patches on a Solaris System With Zones Installed](#page-318-0) [\(Overview\)"](#page-318-0)
- [Chapter 26, "Adding and Removing Packages and Patches on a Solaris System With Zones](#page-342-0) [Installed \(Tasks\)"](#page-342-0)

## **Branded Zones Technology**

The branded zone (BrandZ) framework extends the Solaris Zones infrastructure, documented in this manual in [Part II, "Zones,"](#page-202-0) to include the creation of brands. The term *brand* can refer to a wide range of operating environments. BrandZ enables the creation of non-global zones that contain non-native operating environments used for running applications. The brand type is used to determine the scripts that are executed when a zone is installed and booted. In addition, a zone's brand is used to properly identify the correct application type at application launch time. All brand management is performed through extensions to the current zones structure.

A brand can provide a simple or a complex environment. For example, a simple environment could replace the standard Solaris utilities with their GNU equivalents. A complex environment could provide a complete Linux user space which supports the execution of Linux applications.

Every zone is configured with an associated brand. The default is the native brand, Solaris. A branded zone will support exactly one brand of non-native binary, which means that a branded zone provides a single operating environment.

BrandZ extends the zones tools in the following ways:

- The zonecfg command is used to set a zone's brand type when the zone is configured.
- The zoneadm command is used to report a zone's brand type as well as administer the zone.

**Note –** You can change the brand of a zone in the configured state. Once a branded zone has been installed, that brand cannot be changed or removed.

#### **Processes Running in a Branded Zone**

Branded zones provide a set of interposition points in the kernel that are only applied to processes executing in a branded zone.

- These points are found in such paths as the syscall path, the process loading path, and the thread creation path.
- At each of these points, a brand can choose to supplement or replace the standard Solaris behavior.

A brand can also provide a plug-in library for librtld\_db. The plug-in library allows Solaris tools such as the debugger, described in  $mdb(1)$  $mdb(1)$ , and DTrace, described in [dtrace](http://docs.sun.com/doc/816-5166/dtrace-1m?a=view)(1M), to access the symbol information of processes running inside a branded zone.

#### **Branded Zone Device Support**

The devices supported by each zone are documented in the man pages and other documentation for that brand. Device support is defined by the brand. A brand can choose to disallow the addition of any unsupported or unrecognized devices.

#### **Branded Zone File System Support**

The file systems required for a branded zone are defined by the brand.

#### **Privileges in a Branded Zone**

The privileges available in a branded zone are defined by the brand. For more information about privileges, see ["Privileges in a Non-Global Zone" on page 370](#page-369-0) and ["Configurable](#page-431-0) Privileges in an lx [Branded Zone" on page 432.](#page-431-0)

#### **About the lx Brand**

The lx brand uses the branded zones framework to enable Linux binary applications to run unmodified on a machine with a Solaris Operating System kernel.

The machine must have one of the following supported i686 processor types:

- Intel
	- Pentium Pro
	- Pentium II
	- Pentium III
	- Celeron
	- Xeon
	- Pentium 4
	- Pentium M
	- Pentium D
	- Pentium Extreme Edition
	- Core
	- Core 2

AMD

- <span id="page-420-0"></span>■ Opteron
- Athlon XP
- Athlon 64
- Athlon 64 X2
- Athlon FX
- Duron
- Sempron
- Turion 64
- Turion 64 X2

# **Supported Linux Distributions**

The lx brand includes the tools necessary to install a CentOS 3.*x* or Red Hat Enterprise Linux 3.*x* distribution inside a non-global zone. Versions 3.5 to 3.8 of each distribution are supported. The brand supports the execution of 32-bit Linux applications on x86 and x64 machines running the Solaris system in either 32-bit or 64-bit mode.

The lx brand emulates the system call interfaces provided by the Linux 2.4.21 kernel, as modified by Red Hat in the RHEL 3.*x* distributions. This kernel provides the system call interfaces consumed by the glibc version 2.3.2 released by Red Hat.

In addition, the lx brand partially emulates the Linux /dev and /proc interfaces.

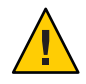

**Caution –** Note that you must maintain a supported configuration if you add packages to an lx branded zone. See ["About Maintaining a Supported Configuration" on page 485](#page-484-0) for more information.

# **Application Support**

The Solaris system imposes no limit on the number of Linux applications you can run in an lx branded zone. Sufficient memory must be available. Also see ["System and Space Requirements"](#page-424-0) [on page 425.](#page-424-0)

Regardless of the underlying kernel, only 32-bit Linux applications are able to run.

The lx zone supports only user-level Linux applications. You cannot use Linux device drivers, Linux kernel modules, or Linux file systems from inside an lx zone.

See <http://hub.opensolaris.org/bin/view/Community+Group+brandz/applications> for a list of some applications that have been successfully run under the lx brand. See ["How to Install](#page-485-0) an Application in an lx [Branded Zone" on page 486](#page-485-0) for an example of installing an application.

You cannot run Solaris applications inside an lx zone. However, the lx zone enables you to use the Solaris system to develop, test, and deploy Linux applications. For example, you can place a Linux application in an lx zone and analyze it using Solaris tools run from the global zone. You can then make improvements and deploy the tuned application on a native Linux system.

#### **Debugging Tools**

Solaris debugging tools such as DTrace and mdb can be applied to Linux processes executing inside the zone, but the tools themselves must be running in the global zone. Any core files generated are produced in the Solaris format and can only be debugged with Solaris tools.

DTrace is enabled for Linux applications by the DTrace lxsyscall dynamic tracing provider. The provider acts like the DTrace syscall provider. The lxsyscall provider provides probes that fire whenever a thread enters or returns from a Linux system call entry point.

For more information on debugging options, see the Solaris Dynamic Tracing Guide, and the [dtrace](http://docs.sun.com/doc/816-5166/dtrace-1m?a=view)(1M) and [mdb](http://docs.sun.com/doc/816-5165/mdb-1?a=view)(1) man pages. The *[Solaris Dynamic Tracing Guide](http://docs.sun.com/doc/817-6223)* describes the public documented interfaces available for the DTrace facility. The documentation about the syscall provider can be used for the lxsyscall provider.

**Note –** Because NFS is dependent on name services, which are zone specific, you cannot access any NFS file system that is mounted outside of the current zone. Thus, you cannot debug NFS-based Linux processes from the global zone.

#### **Commands and Other Interfaces**

The commands identified in the following table provide the primary administrative interface to the zones facility.

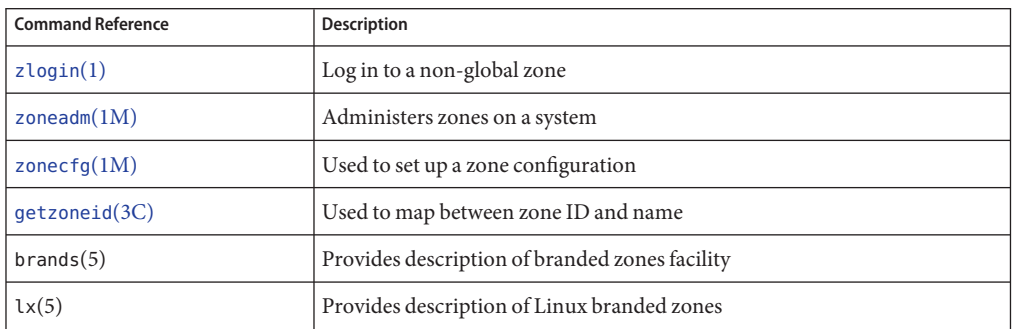

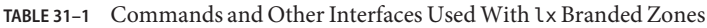

| <b>Command Reference</b> | <b>Description</b>                        |  |  |
|--------------------------|-------------------------------------------|--|--|
| zones(5)                 | Provides description of zones facility    |  |  |
| $lx$ systrace(7D)        | DTrace Linux system call tracing provider |  |  |
| $z$ cons $(7D)$          | Zone console device driver                |  |  |

**TABLE 31–1** Commands and Other Interfaces Used With lx Branded Zones *(Continued)*

The zoneadmd daemon is the primary process for managing the zone's virtual platform. The man page for the zoneadmd daemon is zoneadmd $(1M)$ . The daemon does not constitute a programming interface.

**Note –** [Table 27–5](#page-380-0) covers commands that can be used in the global zone to display information about all non-global zones, including branded zones. [Table 27–4](#page-379-0) covers commands used with the resource capping daemon.

# **Setting Up lx Branded Zones on Your System (Task Map)**

The following table provides an overview of the tasks that are involved in setting up lx zones on your system for the first time.

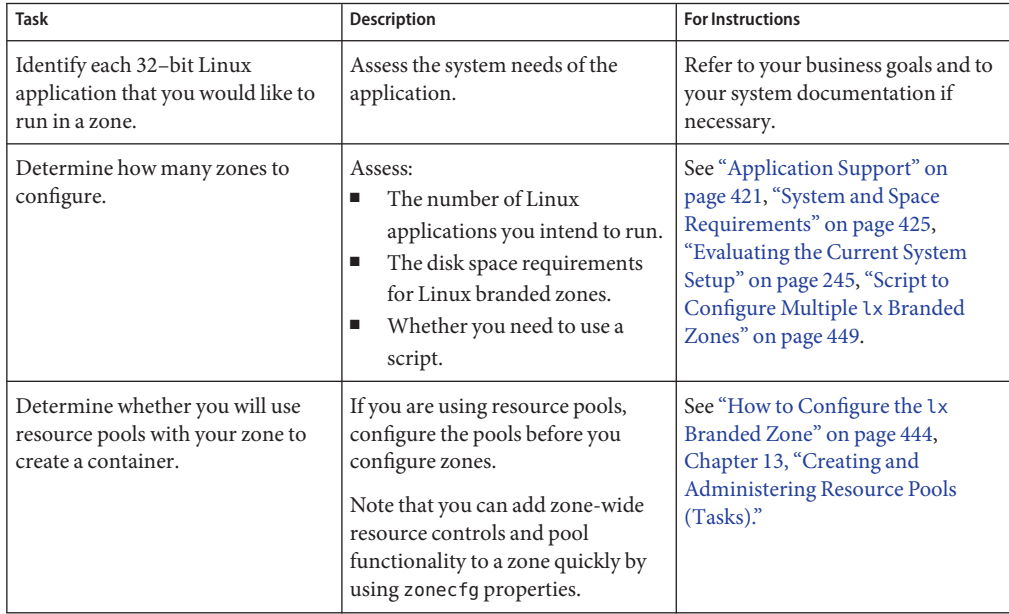

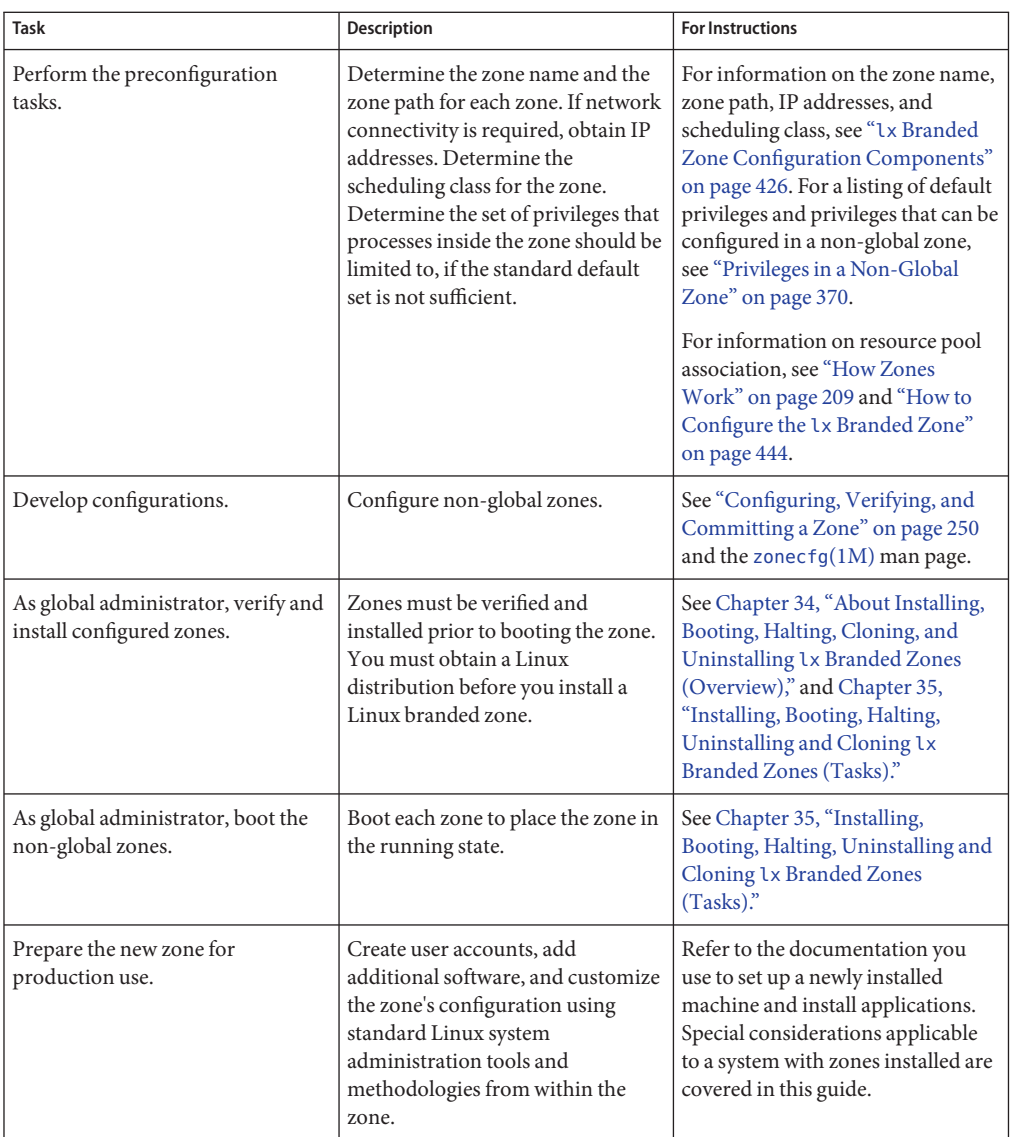

#### <span id="page-424-0"></span>**CHAPTER 32** 32

# Planning the lx Branded Zone Configuration (Overview)

This chapter describes what you need to do before you can configure an lx branded zone on your x64 or x86 based system. This chapter also describes how to use the zonecfg command.

## **System and Space Requirements**

The following primary machine considerations are associated with the use of lx branded zones.

- The machine must be either x64 or x86 based.
- Sufficient disk space to hold the files that are unique within each lx zone must be available. The disk space requirements for an lx zone are determined by the size and number of RPMs, or Linux packages, that are installed.
- The lx brand supports only the whole root model, so each installed zone will have its own copy of every file.

There are no limits on how much disk space can be consumed by a zone. The global administrator is responsible for space restriction. The global administrator must ensure that local storage is sufficient to hold a non-global zone's root file system. Given sufficient storage, even a small uniprocessor system can support a number of zones running simultaneously.

# **Restricting the Size of the Branded Zone**

The following options can be used to restrict zone size:

- You can place the zone on a lofi-mounted partition. This action will limit the amount of space consumed by the zone to that of the file used by lofi. For more information, see the [lofiadm](http://docs.sun.com/doc/816-5166/lofiadm-1m?a=view)(1M) and [lofi](http://docs.sun.com/doc/816-5177/lofi-7d?a=view)(7D) man pages.
- You can use soft partitions to divide disk slices or logical volumes into partitions. You can use these partitions as zone roots, and thus limit per-zone disk consumption. The soft partition limit is 8192 partitions. For more information, see [Chapter 12, "Soft Partitions](http://docs.sun.com/doc/816-4520) (Overview)," in *[Solaris Volume Manager Administration Guide](http://docs.sun.com/doc/816-4520)*.

■ You can use the standard partitions of a disk for zone roots, and thus limit per-zone disk consumption.

#### <span id="page-425-0"></span>**Branded Zone Network Address**

Each zone that requires network connectivity has one or more unique IP addresses. IPv4 addresses are supported. You must assign an IPv4 address for the zone. For more information, see "Branded Zone Network Address" on page 426. Optionally, you can also set the default router for the network interface as shown in ["How to Configure the](#page-443-0) lx Branded Zone" on [page 444.](#page-443-0)

#### **lx Branded Zone Configuration Process**

The zonecfg command is used to:

- Set the brand for the zone.
- Create the configuration for the lx zone.
- Verify the configuration to determine whether the specified resources and properties are legal and internally consistent on a hypothetical x86 or x64 based system.
- Perform a brand-specific verification. The verification ensures the following:
	- The zone cannot have any inherited package directories, ZFS datasets, or added devices.
	- If the zone is configured to use audio, the specified devices (if any) must be none, default, or a single digit.

The check performed by the zonecfg verify command for a given configuration verifies the following:

- Ensures that a zone path is specified
- Ensures that all of the required properties for each resource are specified
- Ensures that brand requirements are met

For more information about the [zonecfg](http://docs.sun.com/doc/816-5166/zonecfg-1m?a=view) command, see the zonecfg $(1M)$  man page.

## **lx Branded Zone Configuration Components**

This section covers the following components:

- Zone resources and properties that can be configured using the zonecfg command
- Resources included in the configuration by default

## **Zone Name and Zone Path in an lx Branded Zone**

You must choose a name and a path for your zone.

## **Zone Autoboot in an lx Branded Zone**

The autoboot property setting determines whether the zone is automatically booted when the global zone is booted.

# **Resource Pool Association in an lx Branded Zone**

If you have configured resource pools on your system as described in [Chapter 13, "Creating and](#page-162-0) [Administering Resource Pools \(Tasks\),"](#page-162-0) you can use the pool property to associate the zone with one of the resource pools when you configure the zone.

If you do not have resource pools configured, you can still specify that a subset of the system's processors be dedicated to a non-global zone while it is running by using the dedicated-cpu resource. The system will dynamically create a temporary pool for use while the zone is running.

**Note –** A zone configuration using a persistent pool set through the pool property is incompatible with a temporary pool configured through the dedicated-cpu resource. You can set only one of these two properties.

## **Specifying the dedicated-cpu Resource**

The dedicated-cpu resource specifies that a subset of the system's processors should be dedicated to a non-global zone while it is running. When the zone boots, the system will dynamically create a temporary pool for use while the zone is running.

The dedicated-cpu resource sets limits for ncpus, and optionally, importance.

- ncpus Specify the number of CPUs or specify a range, such as 2–4 CPUs. If you specify a range because you want dynamic resource pool behavior, also do the following:
	- Set the importance property.
	- Enable the dynamic resource pool service as described in ["Enabling and](#page-164-0) [Disabling the Pools Facility" on page 165.](#page-164-0)
- importance If you are using a CPU range to achieve dynamic behavior, also set the importance property, The importance property, which is *optional*, defines the relative importance of the pool. This property is only needed when you specify

a range for ncpus and are using dynamic resource pools managed by poold. If poold is not running, then importance is ignored. If poold is running and importance is not set, importance defaults to 1. For more information, see "pool.importance [Property Constraint" on page 149.](#page-148-0)

**Note –** The cpu-shares rctl and the dedicated-cpu resource are incompatible.

#### **Solaris 10 5/08: Specifying the capped-cpu Resource**

The capped-cpu resource provides an absolute limit on the amount of CPU resources that can be consumed by a project or a zone. The capped-cpu resource has a single ncpus property that is a positive decimal with two digits to the right of the decimal. This property corresponds to units of CPUs. The resource does not accept a range. The resource does accept a decimal number. When specifying ncpus, a value of 1 means 100 percent of a CPU. A value of 1.25 means 125 percent, because 100 percent corresponds to one full CPU on the system.

**Note –** The capped-cpu resource and the dedicated-cpu resource are incompatible.

#### **Scheduling Class in a Zone**

You can use the *fair share scheduler*(FSS) to control the allocation of available CPU resources among zones, based on their importance. This importance is expressed by the number of *shares* of CPU resources that you assign to each zone.

When you explicitly set the cpu-shares property, the fair share scheduler (FSS) will be used as the scheduling class for that zone. However, the preferred way to use FSS in this case is to set FSS to be the system default scheduling class with the dispadmin command. That way, all zones will benefit from getting a fair share of the system CPU resources. If cpu-shares is not set for a zone, the zone will use the system default scheduling class. The following actions set the scheduling class for a zone:

- You can use the scheduling-class property in zonecfg to set the scheduling class for the zone.
- You can set the scheduling class for a zone through the resource pools facility. If the zone is associated with a pool that has its pool.scheduler property set to a valid scheduling class, then processes running in the zone run in that scheduling class by default. See ["Introduction](#page-139-0) [to Resource Pools" on page 140](#page-139-0) and ["How to Associate a Pool With a Scheduling Class" on](#page-172-0) [page 173.](#page-172-0)
- If the cpu-shares rctl is set and FSS has not been set as the scheduling class for the zone through another action, zoneadmd sets the scheduling class to FSS when the zone boots.

■ If the scheduling class is not set through any other action, the zone inherits the system default scheduling class.

Note that you can use the [priocntl](http://docs.sun.com/doc/816-5165/priocntl-1?a=view) described in the  $priort1(1)$  man page to move running processes into a different scheduling class without changing the default scheduling class and rebooting.

#### **capped-memory Resource**

The capped-memory resource sets limits for physical, swap, and locked memory. Each limit is optional, but at least one must be set.

- Determine values for this resource if you plan to cap memory for the zone by using rcapd from the global zone. The physical property of the capped-memory resource is used by rcapd as the max-rss value for the zone.
- The swap property of the capped-memory resource is the preferred way to set the zone.max-swap resource control.
- The locked property of the capped-memory resource is the preferred way to set the zone.max-locked-memory resource control.

**Note –** Applications generally do not lock significant amounts of memory, but you might decide to set locked memory if the zone's applications are known to lock memory. If zone trust is a concern, you can also consider setting the locked memory cap to 10 percent of the system's physical memory, or 10 percent of the zone's physical memory cap.

For more information, see [Chapter 10, "Physical Memory Control Using the Resource Capping](#page-120-0) [Daemon \(Overview\),"](#page-120-0) [Chapter 11, "Administering the Resource Capping Daemon \(Tasks\),"](#page-130-0) and "How to Configure the lx [Branded Zone" on page 444.](#page-443-0)

## **Zone Network Interfaces in an lx Branded Zone**

Only shared-IP network configurations are supported in an lx branded zone.

Each zone that requires network connectivity must have one or more dedicated IP addresses. These addresses are associated with logical network interfaces. Network interfaces configured by the zonecfg command will automatically be set up and placed in the zone when it is booted. Starting with the Solaris 10 10/08 release, optionally, you can also set the default router for the network interface through the defrouter property.

## **Mounted File Systems in an lx Branded Zone**

Generally, the file systems mounted in a zone include the following:

- The set of file systems mounted when the virtual platform is initialized
- The set of file systems mounted from within the zone itself

This can include, for example, the following file systems:

- automount-triggered mounts
- Mounts explicitly performed by a zone administrator

Certain restrictions are placed on mounts performed from within the application environment. These restrictions prevent the zone administrator from denying service to the rest of the system, or otherwise negatively impacting other zones.

There are security restrictions associated with mounting certain file systems from within a zone. Other file systems exhibit special behavior when mounted in a zone. See ["File Systems and](#page-355-0) [Non-Global Zones" on page 356](#page-355-0) for more information.

## **Zone-Wide Resource Controls in an lx Branded Zone**

The preferred, simpler method for setting a zone-wide resource control is to use the property name instead of the rctl resource. These limits are specified for both the global and non-global zones.

The global administrator can also set privileged zone-wide resource controls for a zone by using the rctl resource.

Zone-wide resource controls limit the total resource usage of all process entities within a zone. These limits are specified for both the global and non-global zones by using the zonecfg command. For instructions, see "How to Configure the lx [Branded Zone" on page 444.](#page-443-0)

The following resource controls are currently available:

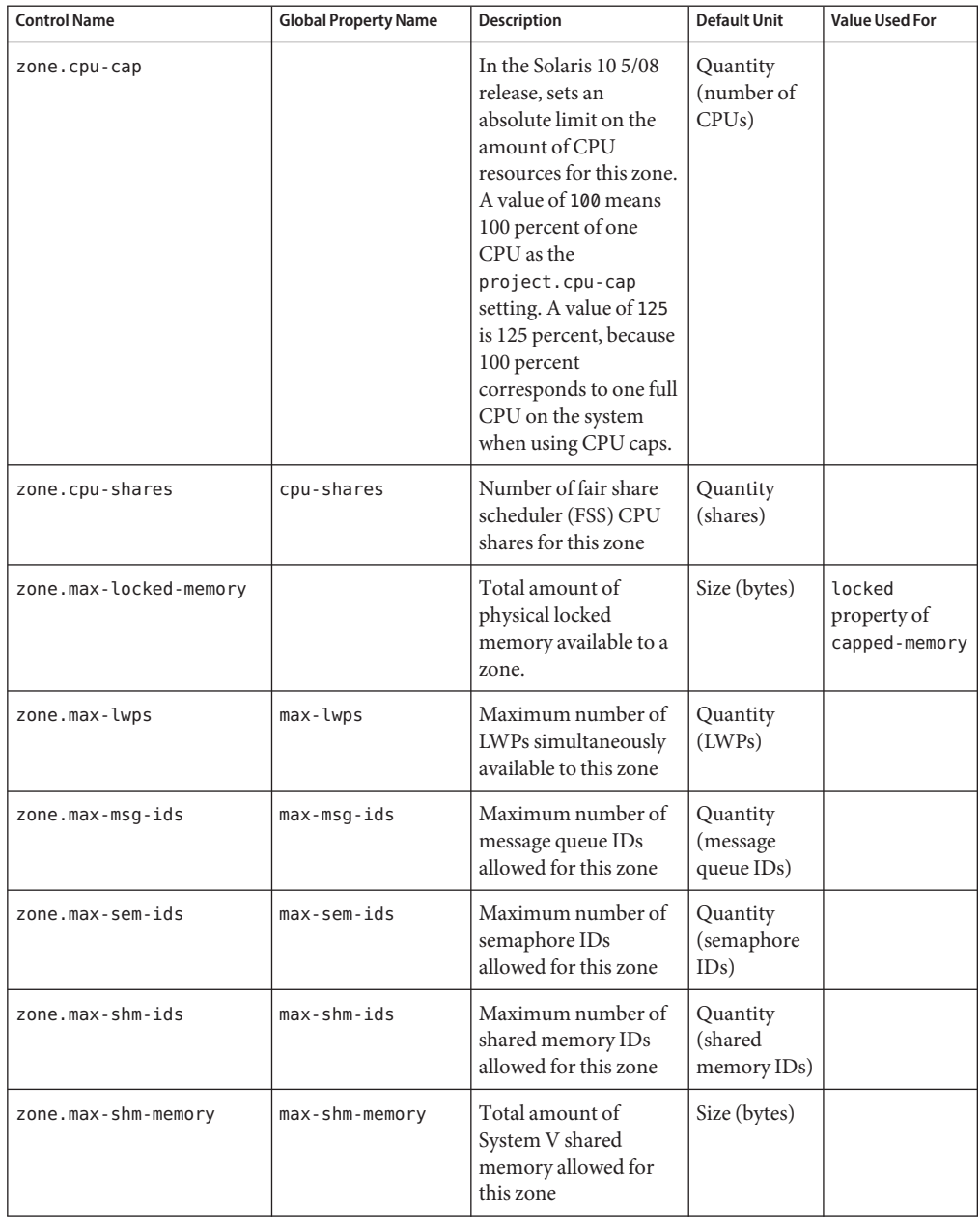

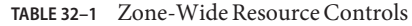

| <b>Control Name</b> | <b>Global Property Name</b> | <b>Description</b>                                                                                                    | <b>Default Unit</b> | <b>Value Used For</b>                |
|---------------------|-----------------------------|----------------------------------------------------------------------------------------------------|---------------------|--------------------------------------|
| zone.max-swap       |                             | Total amount of swap<br>that can be consumed<br>by user process address<br>space mappings and<br>tmpfs mounts for this<br>zone. | Size (bytes)        | swap property<br>ot<br>capped-memory |

<span id="page-431-0"></span>**TABLE 32–1** Zone-Wide Resource Controls *(Continued)*

## **Configurable Privileges in an lx Branded Zone**

The limitpriv property is used to specify a privilege mask other than the predefined default set. When a zone is booted, a default set of privileges is included in the brand configuration. These privileges are considered safe because they prevent a privileged process in the zone from affecting processes in other non-global zones on the system or in the global zone. You can use the limitpriv property to do the following:

- Add to the default set of privileges, understanding that such changes might allow processes in one zone to affect processes in other zones by being able to control a global resource.
- Remove from the default set of privileges, understanding that such changes might prevent some processes from operating correctly if they require those privileges to run.

**Note –** There are a few privileges that cannot be removed from the zone's default privilege set, and there are also a few privileges that cannot be added to the set at this time.

For more information, see "Privileges Defined in 1x [Branded Zones" on page 433,](#page-432-0) ["Privileges in](#page-369-0) [a Non-Global Zone" on page 370](#page-369-0) and [privileges](http://docs.sun.com/doc/816-5175/privileges-5?a=view)(5).

#### **attr Resource in an lx Branded Zone**

You can use the attr resource type to enable access to an audio device present in the global zone. For instructions, see Step 12 of["How to Configure, Verify, and Commit the](#page-444-0) lx Branded [Zone" on page 445.](#page-444-0)

You can also add a comment for a zone by using the attr resource type.
# **Resources Included in the Configuration by Default**

# **Configured Devices in lx Branded Zones**

The devices supported by each zone are documented in the man pages and other documentation for that brand. The lx zone does not allow the addition of any unsupported or unrecognized devices. The framework detects any attempt to add an unsupported device. An error message is issued that indicates the zone configuration cannot be verified.

Note that access to an audio device running in the global zone can be added through the attr resource property as shown in Step 12 of["How to Configure, Verify, and Commit the](#page-444-0) lx [Branded Zone" on page 445.](#page-444-0)

### **File Systems Defined in lx Branded Zones**

The file systems that are required for a branded zone are defined in the brand. You can add additional Solaris file systems to an lx branded zone by using the fs resource property as shown in Step 9 of["How to Configure, Verify, and Commit the](#page-444-0) lx Branded Zone" on page 445.

**Note –** Adding local Linux file systems is not supported. You can NFS mount file systems from a Linux server.

### **Privileges Defined in lx Branded Zones**

Processes are restricted to a subset of privileges. Privilege restriction prevents a zone from performing operations that might affect other zones. The set of privileges limits the capabilities of privileged users within the zone.

Default, required default, optional, and prohibited privileges are defined by each brand. You can also add or remove certain privileges by using the limitpriv property as shown in Step 8 of ["How to Configure, Verify, and Commit the](#page-444-0) lx Branded Zone" on page 445. The table [Table 27–1](#page-370-0) lists all of the Solaris privileges and the status of each privilege with respect to zones.

For more information about privileges, see the [ppriv](http://docs.sun.com/doc/816-5165/ppriv-1?a=view)(1) man page and *System Administration Guide: Security Services*.

# **Using the zonecfg Command to Create an lx Branded Zone**

The [zonecfg](http://docs.sun.com/doc/816-5166/zonecfg-1m?a=view) command, which is described in the zonecfg $(1M)$  man page, is used to configure a zone. This command can also be used to persistently specify the resource management settings for the global zone.

The zonecfg command can be used in interactive mode, in command-line mode, or in command-file mode. The following operations can be performed using this command:

- Create or delete (destroy) a zone configuration
- Add resources to a particular configuration
- Set properties for resources added to a configuration
- Remove resources from a particular configuration
- Query or verify a configuration
- Commit to a configuration
- Revert to a previous configuration
- Rename a zone
- Exit from a zonecfg session

The zonecfg prompt is of the following form:

#### zonecfg:*zonename*>

When you are configuring a specific resource type, such as a file system, that resource type is also included in the prompt:

#### zonecfg:*zonename*:fs>

For more information, including procedures that show how to use the various zonecfg components described in this chapter, see ["How to Configure the](#page-443-0) lx Branded Zone" on [page 444.](#page-443-0)

#### **zonecfgModes**

The concept of a *scope* is used for the user interface. The scope can be either *global* or*resource specific*. The default scope is global.

In the global scope, the add subcommand and the select subcommand are used to select a specific resource. The scope then changes to that resource type.

- For the add subcommand, the end or cancel subcommands are used to complete the resource specification.
- For the select subcommand, the end or cancel subcommands are used to complete the resource modification.

The scope then reverts back to global.

Certain subcommands, such as add, remove, and set, have different semantics in each scope.

### **zonecfg Interactive Mode**

In interactive mode, the following subcommands are supported. For detailed information about semantics and options used with the subcommands, see the zonecfg(1M) man page for options. For any subcommand that could result in destructive actions or loss of work, the system requests user confirmation before proceeding. You can use the -F (force) option to bypass this confirmation.

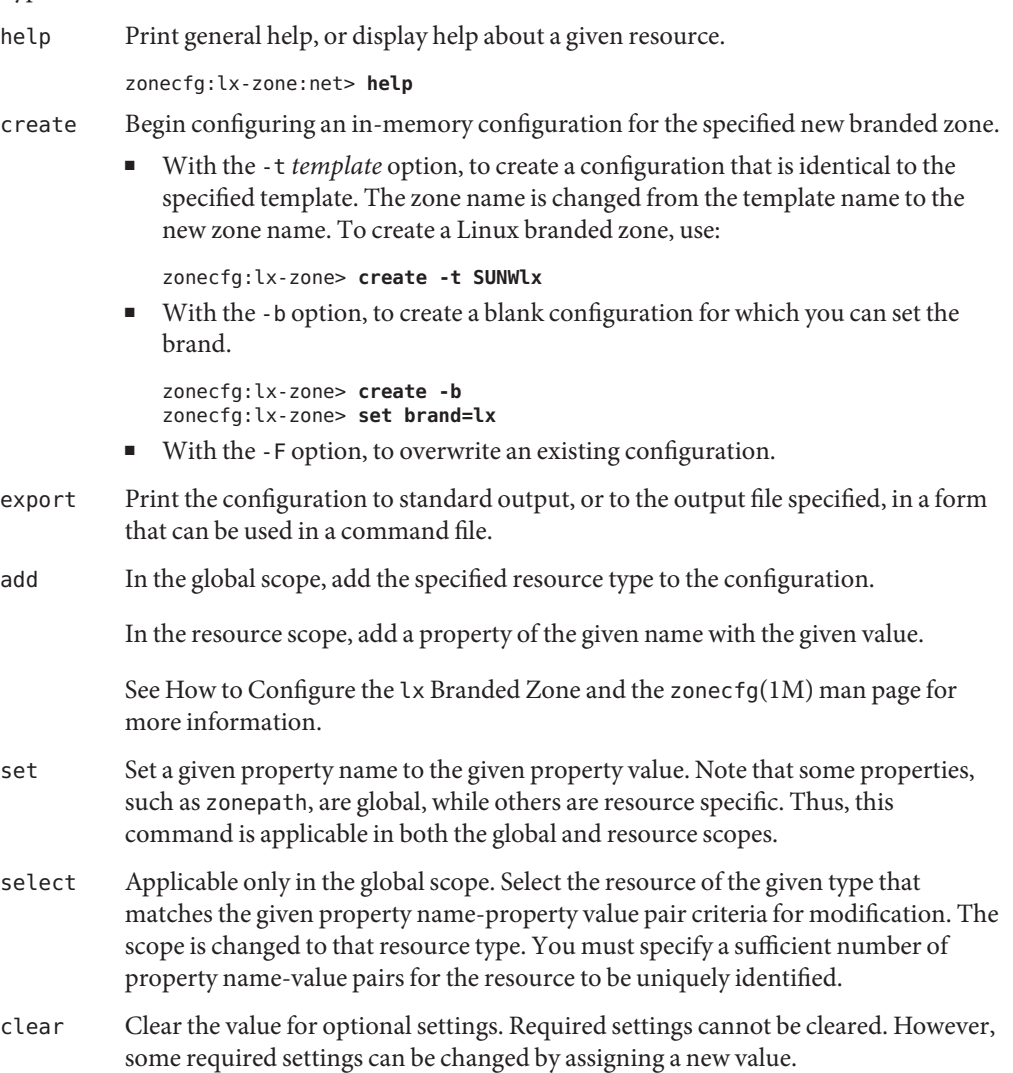

 $\sqrt{\ }$ 

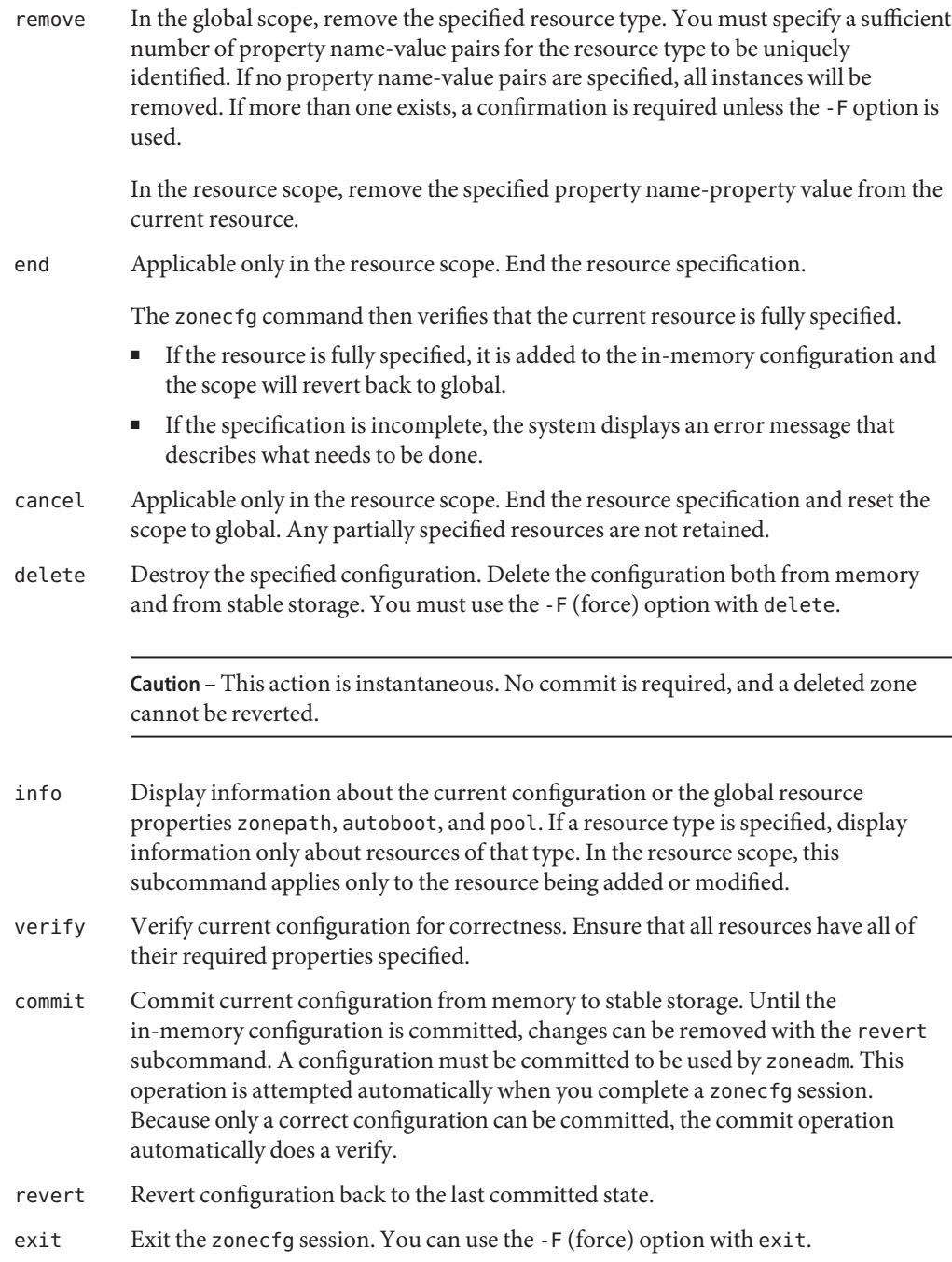

A commit is automatically attempted if needed. Note that an EOF character can also be used to exit the session.

### <span id="page-436-0"></span>**zonecfg Command-File Mode**

In command-file mode, input is taken from a file. The export subcommand described in zonecfg Interactive Mode is used to produce this file. The configuration can be printed to standard output, or the -f option can be used to specify an output file.

### **Branded Zone Configuration Data**

Zone configuration data consists of two kinds of entities: resources and properties. Each resource has a type, and each resource can also have a set of one or more properties. The properties have names and values. The set of properties is dependent on the resource type.

### **Resource and Property Types**

The resource and property types are described as follows:

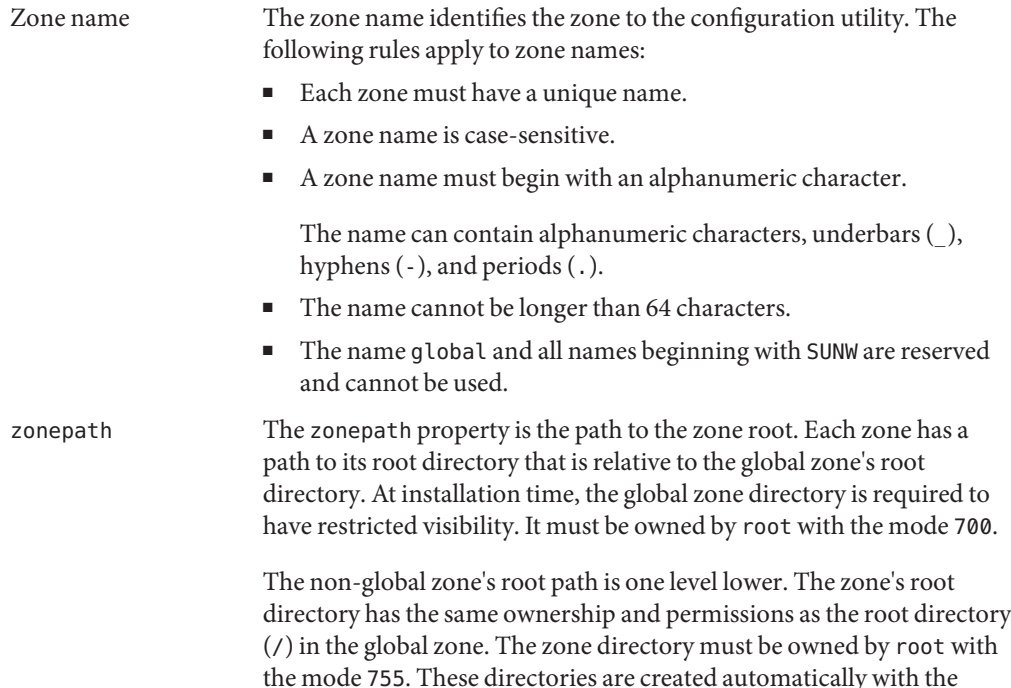

correct permissions, and do not need to be verified by the zone administrator. This hierarchy ensures that unprivileged users in the global zone are prevented from traversing a non-global zone's file system.

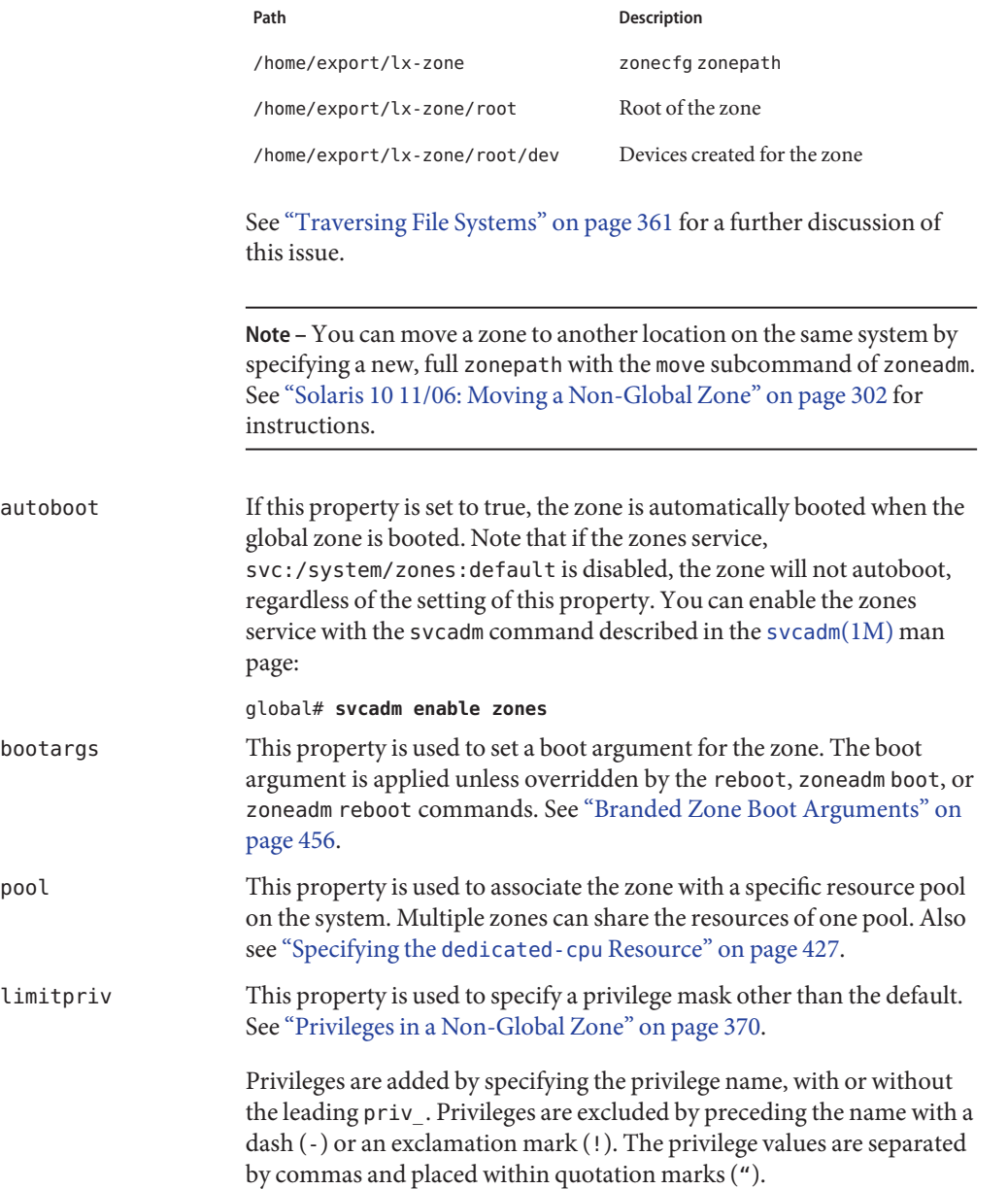

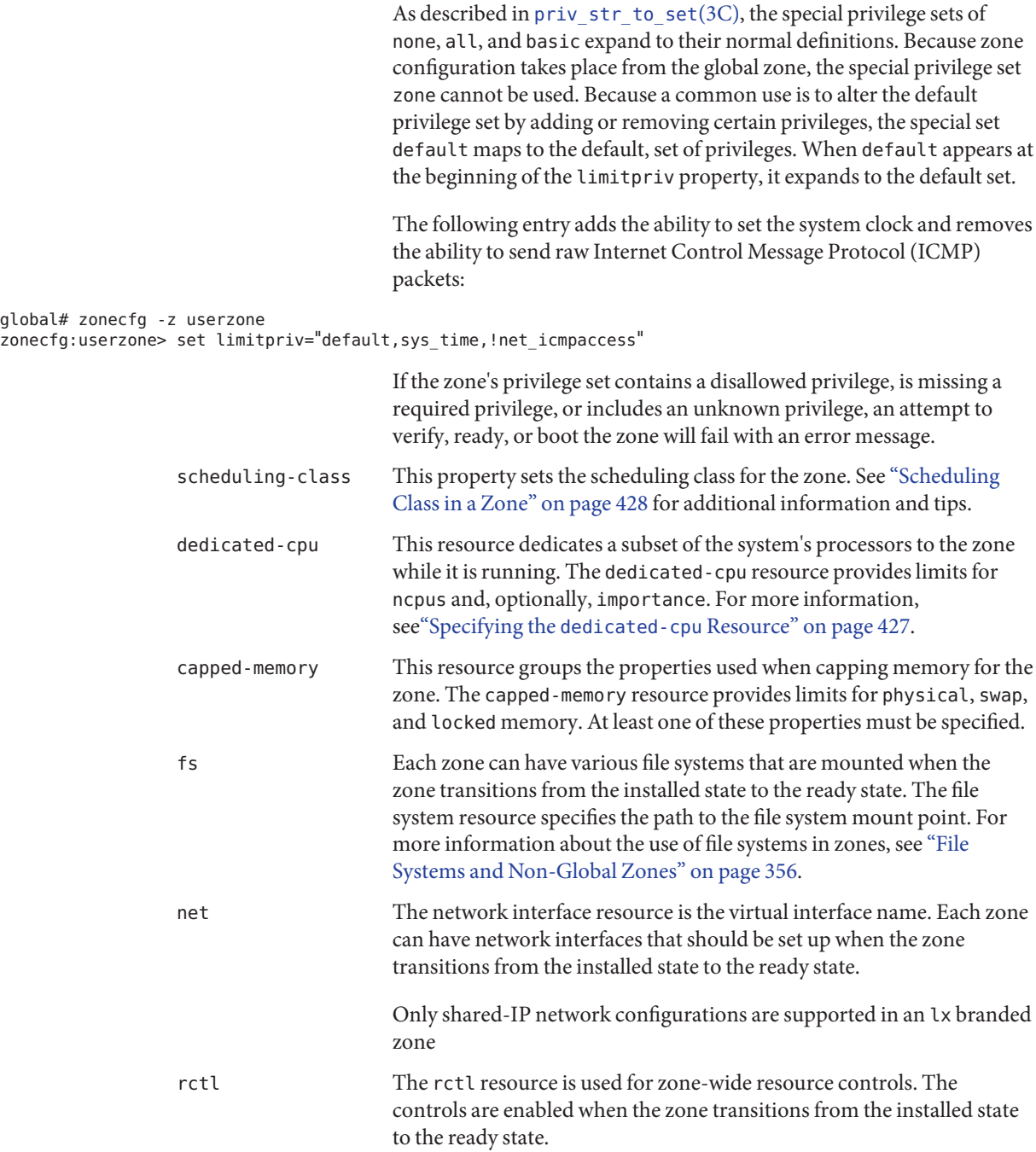

**Note –** To configure zone-wide controls using the set *global\_property\_name* subcommand of zonefig instead of the rctl resource, see "How to Configure the lx [Branded Zone" on page 444.](#page-443-0)

attr This generic attribute can be used for user comments or by other subsystems. The name property of an attr must begin with an alphanumeric character. The name property can contain alphanumeric characters, hyphens (-), and periods (.). Attribute names beginning with zone. are reserved for use by the system.

#### **Resource Type Properties in the lx Branded Zone**

Resources also have properties to configure. The following properties are associated with the resource types shown.

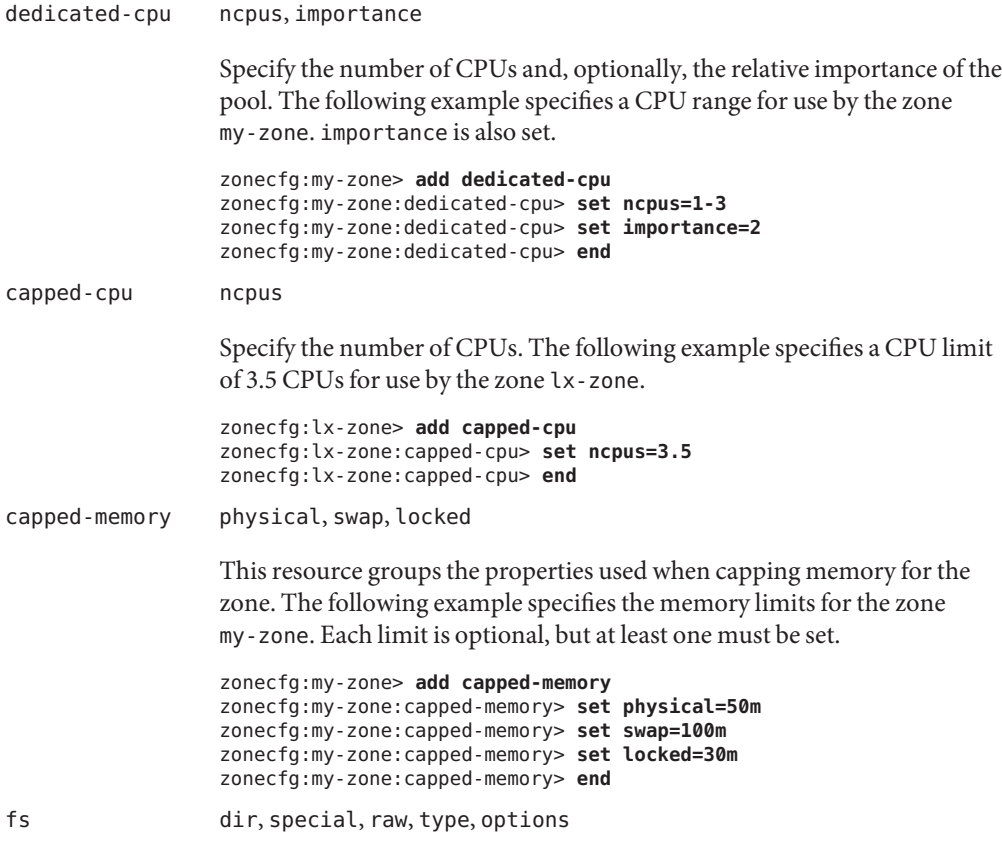

The lines in the following example add read-only access to CD or DVD media in a non-global zone. The file system is loopback mounted with the options ro,nodevices (read-only and no devices) in the non-global zone.

```
zonecfg:lx-zone> add fs
zonecfg:lx-zone:fs> set dir=/cdrom
zonecfg:lx-zone:fs> set special=/cdrom
zonecfg:lx-zone:fs> set type=lofs
zonecfg:lx-zone:fs> add options [ro,nodevices]
zonecfg:lx-zone:fs> end
```
Note that section 1M man pages are available for mount options that are unique to a specific file system. The names of these man pages have the form mount\_*filesystem*.

net address, physical, defrouter,

In the following example, IP address 192.168.0.1 is added to a zone. A bge0 card is used for the physical interface, and the default router is set.

```
zonecfg:lx-zone> add net
zonecfg:lx-zone:net> set address=192.168.0.1
zonecfg:lx-zone:net> set physical=bge0
zonecfg:lx-zone:net> set defrouter=10.0.0.1
zonecfg:lx-zone:net> end
```
**Note –** To determine which physical interface to use, type ifconfig -a on your system. Each line of the output, other than loopback driver lines, begins with the name of a card installed on your system. Lines that contain LOOPBACK in the descriptions do not apply to cards.

rctl name, value

Available zone-wide resource controls are described in ["Zone-Wide](#page-429-0) Resource Controls in an lx [Branded Zone" on page 430.](#page-429-0)

```
zonecfg:lx-zone> add rctl
zonecfg:lx-zone:rctl> set name=zone.cpu-shares
zonecfg:lx-zone:rctl> add value (priv=privileged,limit=10,action=none)
zonecfg:lx-zone:rctl> end
zonecfg:lx-zone> add rctl
zonecfg:lx-zone:rctl> set name=zone.max-lwps
zonecfg:lx-zone:rctl> add value (priv=privileged,limit=100,action=deny)
zonecfg:lx-zone:rctl> end
                 attr name, type, value
                                    In the following example, a comment about a zone is added.
                                    zonecfg:lx-zone> add attr
                                    zonecfg:lx-zone:attr> set name=comment
```
zonecfg:lx-zone:attr> **set type=string** zonecfg:lx-zone:attr> **set value="Production zone"** zonecfg:lx-zone:attr> **end**

You can use the export subcommand to print a zone configuration to standard output. The configuration is saved in a form that can be used in a command file.

# <span id="page-442-0"></span>CHAPTER 33

# Configuring the lx Branded Zone (Tasks)

This chapter describes how to configure an lx branded zone on your x64 or x86 based system. The process is basically the same as the procedure to configure a Solaris Zone. A few of the properties are not needed to configure a branded zone.

# **Planning and Configuring an lx Branded Zone (Task Map)**

Before you set up your system to use zones, you must first collect information and make decisions about how to configure the zones. The following task map summarizes how to plan and configure an lx zone.

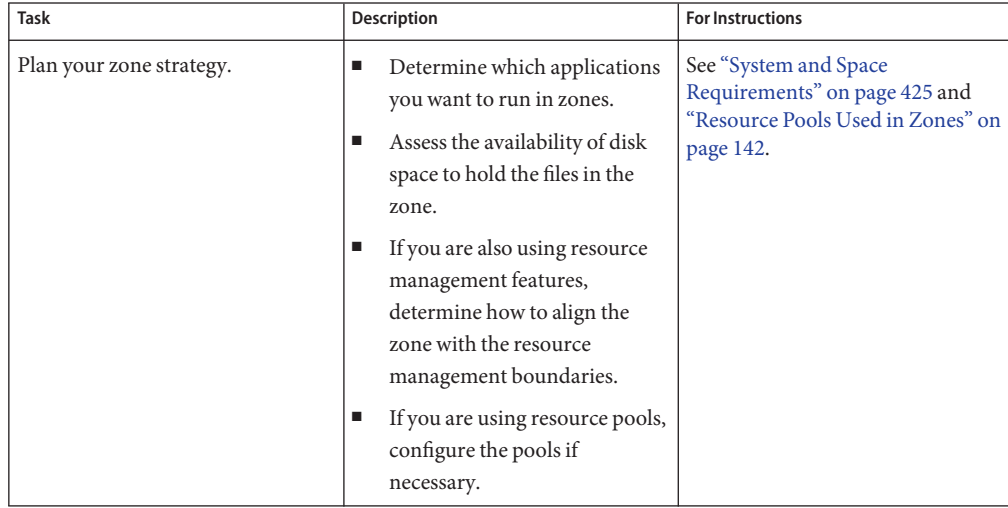

<span id="page-443-0"></span>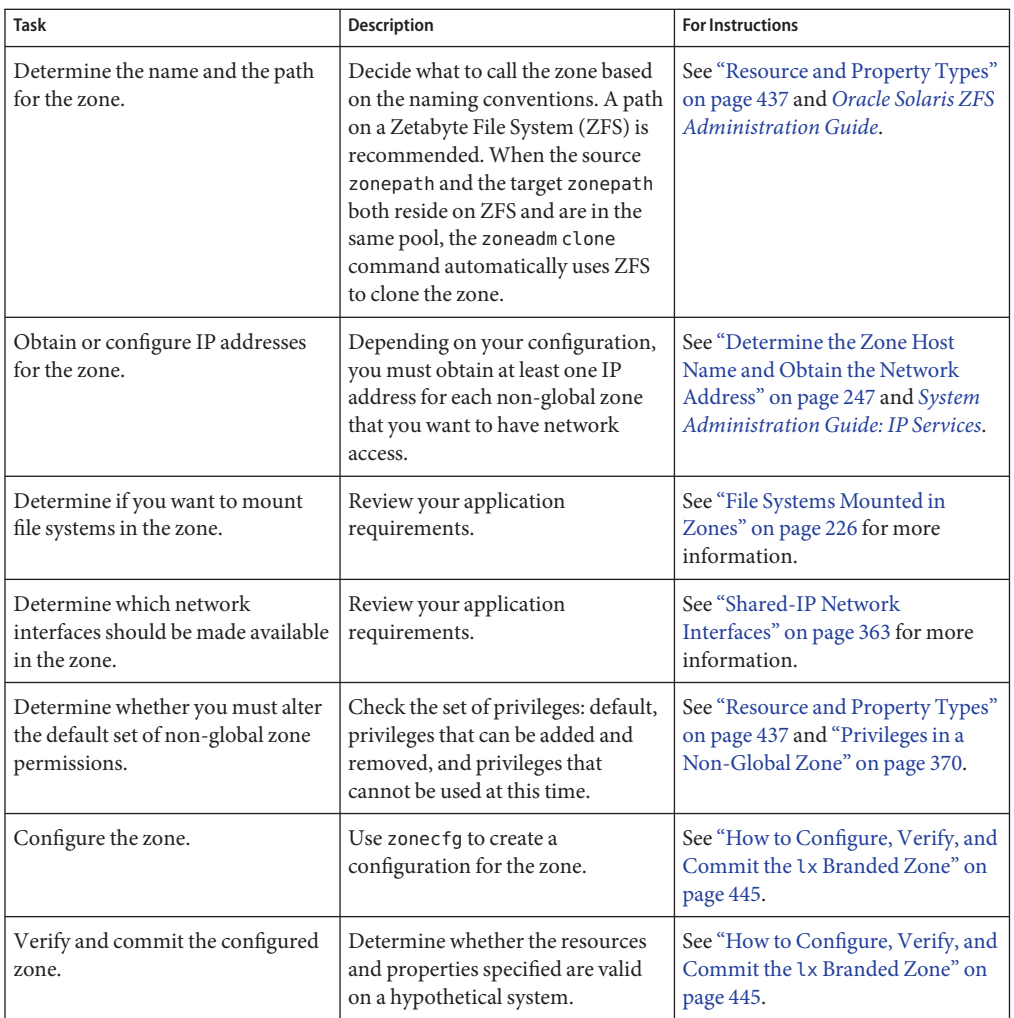

# **How to Configure the lx Branded Zone**

You use the zonecfg command described in the zonecfg(1M) man page to perform the following actions.

- Create the zone configuration
- Verify that all required information is present
- Commit the non-global zone configuration

<span id="page-444-0"></span>**Tip –** If you know you will be using CDs or DVDs to install applications in an lx branded zone, use add fs to add read-only access to CD or DVD media in the global zone when you initially configure the branded zone. A CD or DVD can then be used to install a product in the branded zone.

While configuring a zone with the zonecfg utility, you can use the revert subcommand to undo the setting for a resource. See ["How to Revert a Zone Configuration" on page 262.](#page-261-0)

A script to configure multiple zones on your system is provided in ["Script to Configure Multiple](#page-448-0) lx [Branded Zones" on page 449.](#page-448-0)

To display a non-global zone's configuration, see ["How to Display the Configuration of a](#page-449-0) [Branded Zone" on page 450.](#page-449-0)

**Tip –** After you have configured the branded zone, it is a good idea to make a copy of the zone's configuration. You can use this backup to restore the zone in the future. As superuser or Primary Administrator, print the configuration for the zone lx-zone to a file. This example uses a file named lx-zone.config.

```
global# zonecfg -z lx-zone export > lx-zone.config
```
See ["How to Restore an Individual Non-Global Zone" on page 404](#page-403-0) for more information.

### ▼ **How to Configure, Verify, and Commit the lx Branded Zone**

Note that you cannot use lx branded zones on a Trusted Solaris system where labels are enabled. The zoneadm command will not verify the configuration.

You must be the global administrator in the global zone to perform this procedure.

**Become superuser, or assume the Primary Administrator role. 1**

To create the role and assign the role to a user, see ["Using the Solaris Management Tools With](http://docs.sun.com/doc/817-1985/smcover-95?a=view) RBAC (Task Map)" in *[System Administration Guide: Basic Administration](http://docs.sun.com/doc/817-1985/smcover-95?a=view)*.

#### **Set up a zone configuration with the zone name you have chosen. 2**

The name lx-zone is used in this example procedure.

global# **zonecfg -z lx-zone**

If this is the first time you have configured this zone, you will see the following system message:

lx-zone: No such zone configured Use 'create' to begin configuring a new zone.

Chapter 33 • Configuring the lx Branded Zone (Tasks) 445

#### **Create the new lx zone configuration by using the SUNWlx template. 3**

zonecfg:lx-zone> **create -t SUNWlx**

Alternatively, you can create a blank zone and explicitly set the brand:

zonecfg:lx-zone> **create -b** zonecfg:lx-zone> **set brand=lx**

#### **Set the zone path, /export/home/lx-zone in this procedure. 4**

zonecfg:lx-zone> **set zonepath=/export/home/lx-zone**

#### **Set the autoboot value. 5**

If set to true, the zone is automatically booted when the global zone is booted. Note that for the zones to autoboot, the zones service svc:/system/zones:default must also be enabled. The default value is false.

zonecfg:lx-zone> **set autoboot=true**

#### **Set persistent boot arguments for a zone. 6**

zonecfg:lx-zone> **set bootargs="-i=***altinit***"**

#### **If resource pools are enabled on your system, associate a pool with the zone. 7**

This example uses the default pool, named pool default.

zonecfg:lx-zone> **set pool=pool\_default**

Because a resource pool can have an optional scheduling class assignment, you can use the pools facility to set a default scheduler other than the system default for a non-global zone. For instructions, see ["How to Associate a Pool With a Scheduling Class" on page 173](#page-172-0) and ["Creating](#page-185-0) [the Configuration" on page 186.](#page-185-0)

#### **Revise the default set of privileges. 8**

#### zonecfg:lx-zone> **set limitpriv="default,proc\_priocntl"**

The proc priocntl privilege is used to run processes in the real-time class.

#### **Set five CPU shares. 9**

zonecfg:lx-zone> **set cpu-shares=5**

#### **Add a memory cap. 10**

zonecfg:lx-zone> **add capped-memory**

#### **a. Set the memory cap.**

zonecfg:lx-zone:capped-memory> **set physical=50m**

#### **b. Set the swap memory cap.**

zonecfg:lx-zone:capped-memory> **set swap=100m**

#### **c. Set the locked memory cap.**

zonecfg:lx-zone:capped-memory> **set locked=30m**

#### **d. End the specification.**

zonecfg:lx-zone:capped-memory> **end**

#### **Add a file system. 11**

zonecfg:lx-zone> **add fs**

- **a. Set the mount point for the file system, /export/linux/local in this procedure.** zonecfg:lx-zone:fs> **set dir=/export/linux/local**
- **b. Specify that /opt/local in the global zone is to be mounted as /export/linux/local in the zone being configured.**

zonecfg:lx-zone:fs> **set special=/opt/local**

In the non-global zone, the /export/linux/local file system will be readable and writable.

#### **c. Specify the file system type, lofs in this procedure.**

zonecfg:lx-zone:fs> **set type=lofs**

The type indicates how the kernel interacts with the file system.

#### **d. End the file system specification.**

zonecfg:lx-zone:fs> **end**

This step can be performed more than once to add more than one file system.

#### **Add a network virtual interface. 12**

zonecfg:lx-zone> **add net**

**a. Set the IP address in the form** *ip address of zone***/***netmask***. In this procedure,** *10.6.10.233/24* **is used.**

zonecfg:lx-zone:net> **set address=10.6.10.233/24**

**b. Set the physical device type for the network interface, the bge device in this procedure.** zonecfg:lx-zone:net> **set physical=bge0**

#### **c. End the specification.**

zonecfg:lx-zone:net> **end**

This step can be performed more than once to add more than one network interface.

- **Enable an audio device present in the global zone in this zone by using the attr resource type.** zonecfg:lx-zone> **add attr 13**
	- **a. Set the name to audio.**

zonecfg:lx-zone:attr> **set name=audio**

**b. Set the type to boolean.**

zonecfg:lx-zone:attr> **set type=boolean**

**c. Set the value to true.**

zonecfg:lx-zone:attr> **set value=true**

**d. End the attr resource type specification.**

zonecfg:lx-zone:attr> **end**

**Verify the zone configuration for the zone. 14**

zonecfg:lx-zone> **verify**

**Commit the zone configuration for the zone. 15**

zonecfg:lx-zone> **commit**

#### **Exit the zonecfg command. 16**

zonecfg:lx-zone> **exit**

Note that even if you did not explicitly type commit at the prompt, a commit is automatically attempted when you type exit or an EOF occurs.

#### Using Multiple Subcommands From the Command Line **More Information**

**Tip –** The zonecfg command also supports multiple subcommands, quoted and separated by semicolons, from the same shell invocation.

global# **zonecfg -z lx-zone "create -t SUNWlx; set zonepath=/export/home/lx-zone"**

### **Where to Go From Here**

See "Installing and Booting lx [Branded Zones" on page 460](#page-459-0) to install your committed zone configuration.

### <span id="page-448-0"></span>**Script to Configure Multiple lx Branded Zones**

You can use this script to configure and boot multiple zones on your system. The script takes the following parameters:

- The number of zones to be created
- The *zonename* prefix
- The directory to use as the base directory

You must be the global administrator in the global zone to execute the script. The global administrator has superuser privileges in the global zone or assumes the Primary Administrator role.

```
#!/bin/ksh
#
# Copyright 2006 Sun Microsystems, Inc. All rights reserved.
# Use is subject to license terms.
#
#ident "%Z%%M% %I% %E% SMI" if [[ -z "$1" || -z "$2" || -z "$3" || -z "$4" ]]; then
    echo "usage: $0 <#-of-zones> <zonename-prefix> <basedir> <template zone>" exit 2
fi
if [[ ! -d $3 ]]; then
    echo "$3 is not a directory" exit 1
fi
state='zoneadm -z $4 list -p 2>/dev/null | cut -f 3 -d ":"'
if [ \lceil - z *$state" \lceil \rceil $state != "installed" \lceil \rceil ; then
    echo "$4 must be an installed, halted zone"<br>exit 1
fi
template_zone=$4
nprocs='psrinfo | wc -l' nzones=$1
prefix=$2
dir=$3
ip addrs per if='ndd /dev/ip ip addrs per if'
if [ $ip addrs per if -lt $nzones ]; then
         echo "ndd parameter ip_addrs_per_if is too low ($ip_addrs_per_if)" echo "set it higher with 'ndd -set /dev/ip ip_addrs_per_if <num>" exit 1
fi
i=1while [ $i -le $nzones ]; do
    zoneadm -z $prefix$i clone $template_zone > /dev/null 2>&1
    if [ $? != 0 ]; then
         echo configuring $prefix$i
         F=$dir/$prefix$i.config
         rm -f $F
         echo "create -t SUNWlx" > $F
```
Chapter 33 • Configuring the lx Branded Zone (Tasks) 449

```
echo "set zonepath=$dir/$prefix$i" >> $F
        zonecfg -z $prefix$i -f $dir/$prefix$i.config 2>&1 | \
            sed 's/^/ /g'
    else
        echo "skipping $prefix$i, already configured"
    fi
    i='expr $i + 1'
done
i=1while [ $i -le $nzones ]; do
    j=1while [ $j -le $nprocs ]; do
        if [ $i -le $nzones ]; then
            if [ 'zoneadm -z $prefix$i list -p | \
                cut -d':' -f 3' != "configured" ]; then
                echo "skipping $prefix$i, already installed"
            else
                echo installing $prefix$i
                mkdir -pm 0700 $dir/$prefix$i
                chmod 700 $dir/$prefix$i
                zoneadm -z $prefix$i install -s -d /path/to/ISOs > /dev/null 2>&1 &
                sleep 1 # spread things out just a tad
            fi
        fi
        i='expr $i + 1'j='expr$j + 1'done
    wait
done
i=1<br>para='expr $nprocs \* 2'
while [ $i -le $nzones ]; do
    date
    j=1while [ $j -le $para ]; do
        if [ $i -le $nzones ]; then
            echo booting $prefix$i
            zoneadm -z $prefix$i boot &
        fi
        j='expr$j + 1'i='expr $i + 1'<br>done
    wait
done
```
### ▼ **How to Display the Configuration of a Branded Zone**

You must be the global administrator in the global zone to perform this procedure.

#### **Become superuser, or assume the Primary Administrator role. 1**

To create the role and assign the role to a user, see ["Using the Solaris Management Tools With](http://docs.sun.com/doc/817-1985/smcover-95?a=view) RBAC (Task Map)" in *[System Administration Guide: Basic Administration](http://docs.sun.com/doc/817-1985/smcover-95?a=view)*.

**Display the configuration of a zone. 2**

global# **zonecfg -z zonename info**

# **Modifying, Reverting, or Removing Zone Configurations**

The following sections contain procedures for modifying, reverting, or removing a zone configuration.

- ["How to Modify a Resource Type in a Zone Configuration" on page 258](#page-257-0)
- ["Solaris 10 8/07: How to Clear a Property Type in a Zone Configuration" on page 259](#page-258-0)
- ["Solaris 10 8/07: How to Rename a Zone" on page 260](#page-259-0)
- ["How to Revert a Zone Configuration" on page 262](#page-261-0)
- ["How to Delete a Zone Configuration" on page 263](#page-262-0)

#### **CHAPTER 34** 34

# About Installing, Booting, Halting, Cloning, and Uninstalling lx Branded Zones (Overview)

This chapter discusses the following topics:

- Installing an lx zone on your system
- Halting, rebooting, and uninstalling zones
- Cloning a zone on your system

# **Branded Zone Installation and Administration Concepts**

The [zoneadm](http://docs.sun.com/doc/816-5166/zoneadm-1m?a=view) command described in the zoneadm $(1M)$  man page is the primary tool used to install and administer non-global zones. Operations using the zoneadm command must be run from the global zone. The following tasks can be performed using the zoneadm command:

- Verify a zone
- Install a zone
- Boot a zone
- Display information about a running zone
- Halt a zone
- Reboot a zone
- Uninstall a zone
- Relocate a zone from one point on a system to another point on the same system
- Provision a new zone based on the configuration of an existing zone on the same system
- Migrate a zone, used with the zonecfg command

For zone installation and verification procedures, see [Chapter 35, "Installing, Booting, Halting,](#page-458-0) [Uninstalling and Cloning](#page-458-0) lx Branded Zones (Tasks)," and the [zoneadm](http://docs.sun.com/doc/816-5166/zoneadm-1m?a=view)(1M) man page. Also refer to the zoneadm(1M) man page for supported options to the zoneadm list command. For

<span id="page-453-0"></span>zone configuration procedures, see [Chapter 33, "Configuring the](#page-442-0) lx Branded Zone (Tasks)," and the [zonecfg](http://docs.sun.com/doc/816-5166/zonecfg-1m?a=view)(1M) man page. Zone states are described in ["Non-Global Zone State Model"](#page-211-0) [on page 212.](#page-211-0)

If you plan to produce Solaris auditing records for zones, read ["Using Solaris Auditing in](#page-374-0) [Zones" on page 375](#page-374-0) before you install non-global zones.

**Note –** Once the zone is installed, all software configuration and management has to be done by the zone administrator using Linux tools from inside the zone.

### **lx Branded Zone Installation Methods**

You can install an lx branded zone by using a tarball, CD-ROM or DVD discs, or an ISO image. If you install from discs or from an ISO image, you can specify Sun package cluster categories. The categories are cumulative. If you do not specify a cluster, the default is desktop.

| <b>Sun Category</b> | Contents                                                                                                    |
|---------------------|----------------------------------------------------------------------------------------------------|
| core                | The minimum set of packages needed to construct a<br>zone.                                                                                           |
| server              | core plus server-oriented packages, such as httpd,<br>mailman, imapd, and spam-assassin.                                                             |
| desktop             | server plus user-oriented packages, such as<br>evolution, gimp, mozilla, and openoffice.                                                             |
| developer           | desktop plus developer packages, such as bison,<br>emacs, gcc, vim-X11, and many library development<br>packages.                                    |
| all                 | Everything on the install media that is known not to<br>interfere with the zone's operation. Certain packages<br>might not function in a Linux zone. |

**TABLE 34–1** Package Cluster Categories

To install configured lx branded zones, see "How to Install an lx [Branded Zone" on page 460.](#page-459-0)

### **lx Branded Zone Construction**

This section applies to only to initial zone construction, and not to the cloning of existing zones.

After you have configured a non-global zone, you should verify that the zone can be installed safely on your system's configuration. You can then install the zone. The files needed for the zone's root file system are installed by the system under the zone's root path. The Linux zone will be populated from CD, ISO images, or a tarball, as described in ["How to Install an](#page-459-0) lx [Branded Zone" on page 460.](#page-459-0)

The resources specified in the configuration file are added when the zone transitions from installed to ready. A unique zone ID is assigned by the system. File systems are mounted, network interfaces are set up, and devices are configured. Transitioning into the ready state prepares the virtual platform to begin running user processes.

A zone in the ready state does not have any user processes executing in it. The primary difference between a ready zone and a running zone is that at least one process is executing in a running zone. See the init[\(1M\)](http://docs.sun.com/doc/816-5166/init-1m?a=view) man page for more information.

In the ready state, the zsched and zoneadmd processes are started to manage the virtual platform.

### **zoneadmd Zones Administration Daemon**

The zones administration daemon, zoneadmd, is the primary process for managing the zone's virtual platform. For more information, see "The zoneadmd [Daemon" on page 268.](#page-267-0)

# **zsched Zone Scheduling Process**

The process that manages the application environment, zsched, is described in "The [zsched](#page-268-0) [Zone Scheduler" on page 269.](#page-268-0)

# **Branded Zone Application Environment**

The zoneadm command is used to create the zone application environment.

All additional configuration is done by the zone administrator using Linux tools from within the zone.

### <span id="page-455-0"></span>**Passwords**

Note that the root (superuser) password will be root when the zone is installed from the Sun tarball. The root (superuser) password will be unset (blank) when the zone is installed from ISO images or a CD.

# **About Halting, Rebooting, Uninstalling, and Cloning lx Branded Zones**

This section provides an overview of the procedures for halting, rebooting, uninstalling, and cloning zones.

### **Halting a Branded Zone**

The zoneadm halt command is used to remove both the application environment and the virtual platform for a zone. The zone is then brought back to the installed state. All processes are killed, devices are unconfigured, network interfaces are destroyed, file systems are unmounted, and the kernel data structures are destroyed.

The halt command does *not*run any shutdown scripts within the zone. To shut down a zone, see "How to Use zlogin [to Shut Down a Zone" on page 298.](#page-297-0)

If the halt operation fails, see ["Zone Does not Halt" on page 410.](#page-409-0)

# **Rebooting a Branded Zone**

The zoneadm reboot command is used to reboot a zone. The zone is halted and then booted again. The zone ID will change when the zone is rebooted.

### **Branded Zone Boot Arguments**

Zones support the following boot arguments used with the zoneadm boot and reboot commands:

- -i *altinit*
- $-$  5

The following definitions apply:

-i *altinit* Selects an alternative executable to be the first process. *altinit* must be a valid path to an executable. The default first process is described in init[\(1M\).](http://docs.sun.com/doc/816-5166/init-1m?a=view)

-s Boots the zone to init level s.

For usage examples, see "How to Boot an lx [Branded Zone" on page 465](#page-464-0) and ["How to Boot an](#page-465-0) lx [Branded Zone in Single-User Mode" on page 466.](#page-465-0)

For information on the init command, see init[\(1M\).](http://docs.sun.com/doc/816-5166/init-1m?a=view)

#### **Branded Zone autoboot**

If you set the autoboot resource property in a zone's configuration to true, that zone is automatically booted when the global zone is booted. The default setting is false.

Note that for zones to autoboot, the zones service svc:/system/zones:default must also be enabled.

### **Uninstalling the Branded Zone**

The zoneadm uninstall command removes all of the files under the zone's root file system. Before proceeding, the command prompts you to confirm the action, unless the -F (force) option is also used. Use the uninstall command with caution, because the action is irreversible.

### **About Cloning an lx Branded Zone**

Cloning allows you to copy an existing configured and installed zone on your system to rapidly provision a new zone on the same system. For more information about the clone process, see "Cloning an lx [Branded Zone on the Same System" on page 470.](#page-469-0)

### **Booting and Rebooting lx Branded Zones**

For procedures to boot and reboot zones, see "How to Boot an lx [Branded Zone" on page 465](#page-464-0) and "How to Reboot an lx [Branded Zone" on page 468.](#page-467-0)

#### <span id="page-458-0"></span>**CHAPTER 35** 35

# Installing, Booting, Halting, Uninstalling and Cloning lx Branded Zones (Tasks)

This chapter describes how to install and boot an lx branded zone. The following other tasks are also addressed:

- Using clone to install a zone on the same system
- Halting, rebooting, and uninstalling zones
- Removing a zone from a system

# **lx Branded Zone Installation (Task Map)**

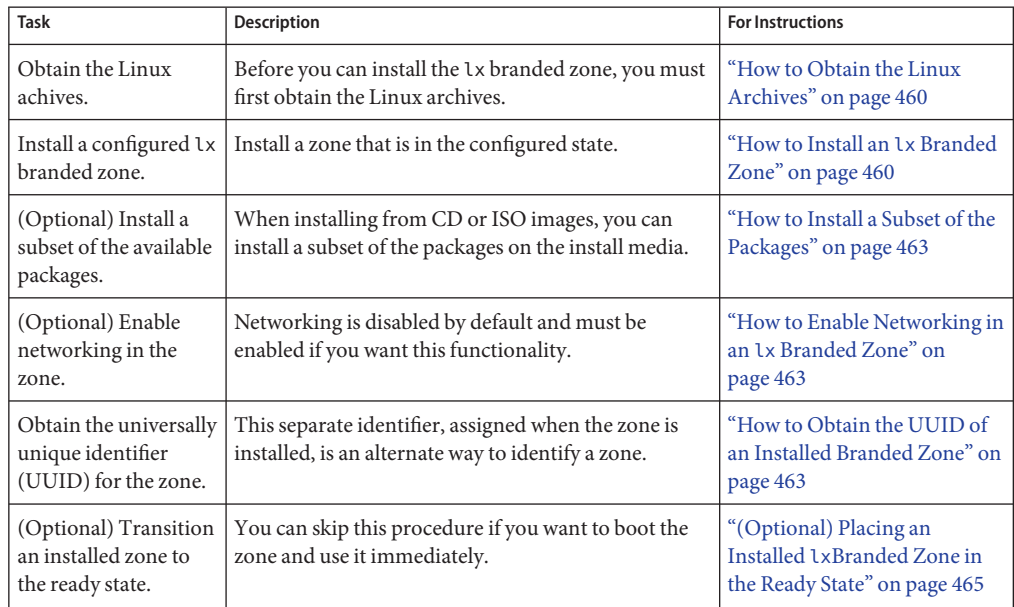

<span id="page-459-0"></span>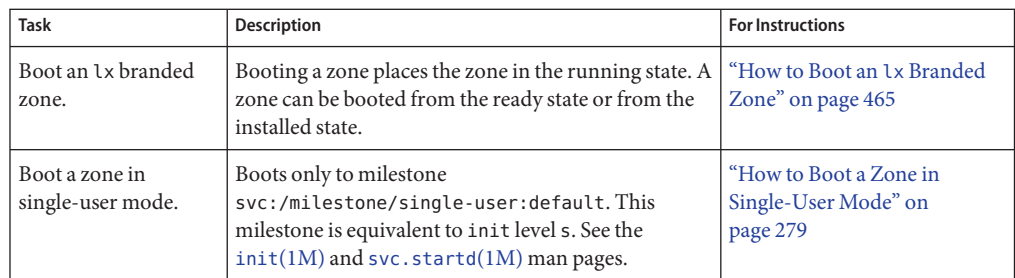

# **Installing and Booting lx Branded Zones**

Use the zoneadm command described in the zoneadm $(1M)$  man page to perform installation tasks for a non-global zone.

### **How to Obtain the Linux Archives**

Before you can install the lx branded zone, you must first obtain the Linux archives. The archives are distributed in the following forms:

- A compressed tar archive (a *tarball*)
- A set of CD-ROM or DVD discs
- A group of ISO images

**Obtain the Linux distribution using one of the following methods:** ●

- To download a tarball, go to [http://hub.opensolaris.org/bin/view/](http://hub.opensolaris.org/bin/view/Community+Group+brandz/applications) [Community+Group+brandz/applications](http://hub.opensolaris.org/bin/view/Community+Group+brandz/applications). Follow the instructions on the downloads site.
- To obtain a set of CD-ROM or DVD discs, go to the CentOS site at [http://](http://www.centos.org) [www.centos.org](http://www.centos.org) or the Red Hat site at <http://www.redhat.com>.
- To obtain an ISO image, go to the CentOS site at <http://www.centos.org> or the Red Hat site at <http://www.redhat.com>.

### ▼ **How to Install an lx Branded Zone**

This procedure is used to install a configured lx branded zone. Once the zone is installed, all software configuration and management has to be done by the zone administrator using Linux tools from inside the zone.

See [Example 35–1,](#page-461-0) [Example 35–2,](#page-461-0) and [Example 35–3](#page-461-0) for examples of zone installation command lines using the different distribution paths. If you install from discs or from an ISO image, you must specify Sun package cluster categories. See "lx [Branded Zone Installation](#page-453-0) [Methods" on page 454](#page-453-0) for information on package cluster categories.

Note that you can verify a zone prior to installing it. If you skip this procedure, the verification is performed automatically when you install the zone. The procedure is documented in ["\(Optional\) How to Verify a Configured Zone Before It Is Installed" on page 274.](#page-273-0)

You must be the global administrator in the global zone to perform this procedure.

**Note –** In Step 3, *if* the zonepath is on ZFS, the zoneadm install command automatically creates a ZFS file system (dataset) for the zonepath when the zone is installed. You can block this action by including the -x nodataset parameter.

**Become superuser, or assume the Primary Administrator role. 1**

To create the role and assign the role to a user, see ["Using the Solaris Management Tools With](http://docs.sun.com/doc/817-1985/smcover-95?a=view) RBAC (Task Map)" in *[System Administration Guide: Basic Administration](http://docs.sun.com/doc/817-1985/smcover-95?a=view)*.

**(Optional) If you intend to install from DVD or CD, enable volfs on your system and verify that it 2 is running.**

global# **svcadm enable svc:/system/filesystem/volfs:default**

global# **svcs | grep volfs**

You will see a display similar to the following:

online 17:30 svc:/system/filesystem/volfs:default

- **Install the configured zone lx-zone by using the zoneadm command with the install option 3 and the path to the archive.**
	- **Install the zone, automatically creating a ZFS file system if the zonepath is on ZFS.**

global# **zoneadm -z lx-zone install -d archive\_path** The system will display:

A ZFS file system has been created for this zone.

■ **Install the zone that has a zonepath on ZFS, but do** not **automatically create the ZFS file system.**

global# **zoneadm -z lx-zone install -x nodataset -d archive\_path**

You will see various messages as the files and directories needed for the zone's root file system, as well as the package files, are installed under the zone's root path.

**Note –** If you do not specify archive\_path, the default is CD.

<span id="page-461-0"></span>**(Optional) If an error message is displayed and the zone fails to install, type the following to get 4 the zone state:**

```
global# zoneadm -z lx-zone list -iv
```
- If the state is listed as configured, make the corrections specified in the message and try the zoneadm install command again.
- If the state is listed as incomplete, first execute this command:

global# **zoneadm -z lx-zone uninstall**

Then make the corrections specified in the message, and try the zoneadm install command again.

**When the installation completes, use the list subcommand with the -i and -v options to list 5 the installed zones and verify the status.**

global# **zoneadm list -iv**

You will see a display that is similar to the following:

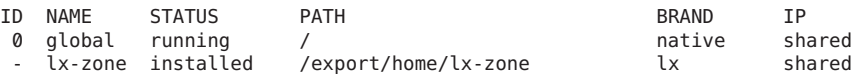

Install Command Using a CentOS Compressed tar Archive **Example 35–1**

global# **zoneadm -z lx-zone install -d /export/centos\_fs\_image.tar.bz2**

Install Command Using CentOS CDs **Example 35–2**

> For CD or DVD installation, volfs must be enabled on your system. You must specify a software cluster package. For example, use development to install a full environment, or type the names of particular clusters. If you do not specify a cluster package, desktop is installed by default. The CD device is /cdrom/cdrom0.

global# **zoneadm -z lx-zone install -d /cdrom/cdrom0 development**

Install Command Using CentOS ISO Images **Example 35–3**

> You must specify a software cluster package. Use development to install a full environment, or specify particular clusters. If you do not specify a cluster package, desktop is installed by default. The CentOS ISO images reside in the directory /export/centos\_3.7.

global# **zoneadm -z lx-zone install -d /export/centos\_3.7 development**

- For more information on datasets, see *[Oracle Solaris ZFS Administration Guide](http://docs.sun.com/doc/819-5461)* **See Also**
- If a zone installation is interrupted or fails, the zone is left in the incomplete state. Use uninstall -F to reset the zone to the configured state. **Troubleshooting**
- System Administration Guide: Oracle Solaris Containers-Resource Management and Oracle Solaris Zones September 2010

### <span id="page-462-0"></span>▼ **How to Install a Subset of the Packages**

When installing from CD or ISO images, you can install a subset of the packages on the install media. The available subsets are core, server, desktop, developer, and all.

You must be the global administrator in the global zone to perform this procedure.

#### **Become superuser, or assume the Primary Administrator role. 1**

To create the role and assign the role to a user, see ["Using the Solaris Management Tools With](http://docs.sun.com/doc/817-1985/smcover-95?a=view) RBAC (Task Map)" in *[System Administration Guide: Basic Administration](http://docs.sun.com/doc/817-1985/smcover-95?a=view)*.

#### **Install only the server package: 2**

```
global# zoneadm -z lx-zone install -d archive_path server
```
### ▼ **How to Enable Networking in an lx Branded Zone**

When you install an lx branded zone, networking is disabled. Use a procedure such as this one to enable networking.

You must be the zone administrator to perform this procedure.

#### **Edit the /etc/sysconfig/network file in the zone. 1**

NETWORKING=yes HOSTNAME=your.hostname

**To set up a NIS domain, add a line similar to the following: 2**

NISDOMAIN=domain.Sun.COM

Configuring Networking and Naming Services **More Information**

> For more information on configuring networking or naming services, consult the documentation for your Linux distribution.

# **How to Obtain the UUID of an Installed Branded Zone**

A universally unique identifier (UUID) is assigned to a zone when it is installed. The UUID can be obtained by using zoneadm with the list subcommand and the -p option. The UUID is the fifth field of the display.

**View the UUIDs for zones that have been installed.** ●

```
global# zoneadm list -p
```
You will see a display similar to the following:

```
0:global:running:/::native
   1:centos38:running:/zones/centos38:27fabdc8-d8ce-e8aa-9921-ad1ea23ab063:lx
```
**Example 35-4** How to Use the UUID in a Command

global# **zoneadm -z lx-zone -u 61901255-35cf-40d6-d501-f37dc84eb504 list -v**

If both -u *uuid-match* and -z *zonename* are present, the match is done based on the UUID first. If a zone with the specified UUID is found, that zone is used, and the -z parameter is ignored. If no zone with the specified UUID is found, then the system searches by the zone name.

#### About the UUID **More Information**

Zones can be uninstalled and reinstalled under the same name with different contents. Zones can also be renamed without the contents being changed. For these reasons, the UUID is a more reliable handle than the zone name.

For more information, see [zoneadm](http://docs.sun.com/doc/816-5166/zoneadm-1m?a=view)(1M) and [libuuid](http://docs.sun.com/doc/816-5173/libuuid-3lib?a=view)(3LIB). **See Also**

#### ▼ **How to Mark an Installed lx Branded Zone Incomplete**

If administrative changes on the system have rendered a zone unusable or inconsistent, it is possible to change the state of an installed zone to incomplete.

You must be the global administrator in the global zone to perform this procedure.

#### **Become superuser, or assume the Primary Administrator role. 1**

To create the role and assign the role to a user, see ["Using the Solaris Management Tools With](http://docs.sun.com/doc/817-1985/smcover-95?a=view) RBAC (Task Map)" in *[System Administration Guide: Basic Administration](http://docs.sun.com/doc/817-1985/smcover-95?a=view)*.

#### **Mark the zone testzone incomplete. 2**

global# **zoneadm -z testzone mark incomplete**

#### **Use the list subcommand with the -i and -v options to verify the status. 3**

global# **zoneadm list -iv**

You will see a display that is similar to the following:

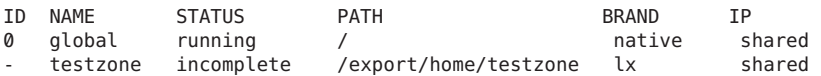

System Administration Guide: Oracle Solaris Containers-Resource Management and Oracle Solaris Zones • September 2010

<span id="page-464-0"></span>**Note –** Marking a zone incomplete is irreversible. The only action that can be taken on a zone marked incomplete is to uninstall the zone and return it to the configured state. See ["How to](#page-468-0) [Uninstall a Branded Zone" on page 469.](#page-468-0)

### **(Optional) Placing an Installed lxBranded Zone in the Ready State**

Transitioning into the ready state prepares the virtual platform to begin running user processes. Zones in the ready state do not have any user processes executing in them.

You can skip this procedure if you want to boot the zone and use it immediately. The transition through the ready state is performed automatically when you boot the zone.

See ["\(Optional\) How to Transition the Installed Zone to the Ready State" on page 277.](#page-276-0)

### **How to Boot an lx Branded Zone**

Booting a zone places the zone in the running state. A zone can be booted from the ready state or from the installed state. A zone in the installed state that is booted transparently transitions through the ready state to the running state. Zone login is allowed for zones in the running state.

You must be the global administrator in the global zone to perform this procedure.

**Tip –** Note that you cannot boot a branded zone on a Trusted Solaris system that has labels enabled.

**Become superuser, or assume the Primary Administrator role. 1**

To create the role and assign the role to a user, see ["Using the Solaris Management Tools With](http://docs.sun.com/doc/817-1985/smcover-95?a=view) RBAC (Task Map)" in *[System Administration Guide: Basic Administration](http://docs.sun.com/doc/817-1985/smcover-95?a=view)*.

**Use the zoneadm command with the -z option, the name of the zone, which is lx-zone, and the 2 boot subcommand to boot the zone.**

global# **zoneadm -z lx-zone boot**

**When the boot completes, use the list subcommand with the -v option to verify the status.** global# **zoneadm list -v 3**

<span id="page-465-0"></span>You will see a display that is similar to the following:

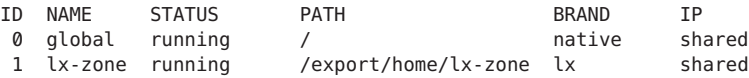

#### Specifying Boot Arguments for Zones **Example 35–5**

Boot a zone using the -i altinit option:

```
global# zoneadm -z lx-zone boot -- -i /path/to/process
```
If a message indicating that the system was unable to find the netmask to be used for the IP address specified in the zone's configuration displays, see "netmasks[Warning Displayed When](#page-410-0) [Booting Zone" on page 411.](#page-410-0) Note that the message is only a warning and the command has succeeded. **Troubleshooting**

#### **How to Boot an** Lx Branded Zone in Single-User Mode

You must be the global administrator in the global zone to perform this procedure.

#### **Become superuser, or assume the Primary Administrator role. 1**

To create the role and assign the role to a user, see ["Using the Solaris Management Tools With](http://docs.sun.com/doc/817-1985/smcover-95?a=view) RBAC (Task Map)" in *[System Administration Guide: Basic Administration](http://docs.sun.com/doc/817-1985/smcover-95?a=view)*.

**Boot the zone in single-user mode. 2**

global# **zoneadm -z lx-zone boot -- -s**

#### **Where to Go From Here**

To log in to the zone, see configuration, see "Logging In to an lx [Branded Zone" on page 474.](#page-473-0)

# **Halting, Rebooting, Uninstalling, Cloning, and Deleting lx Branded Zones (Task Map)**

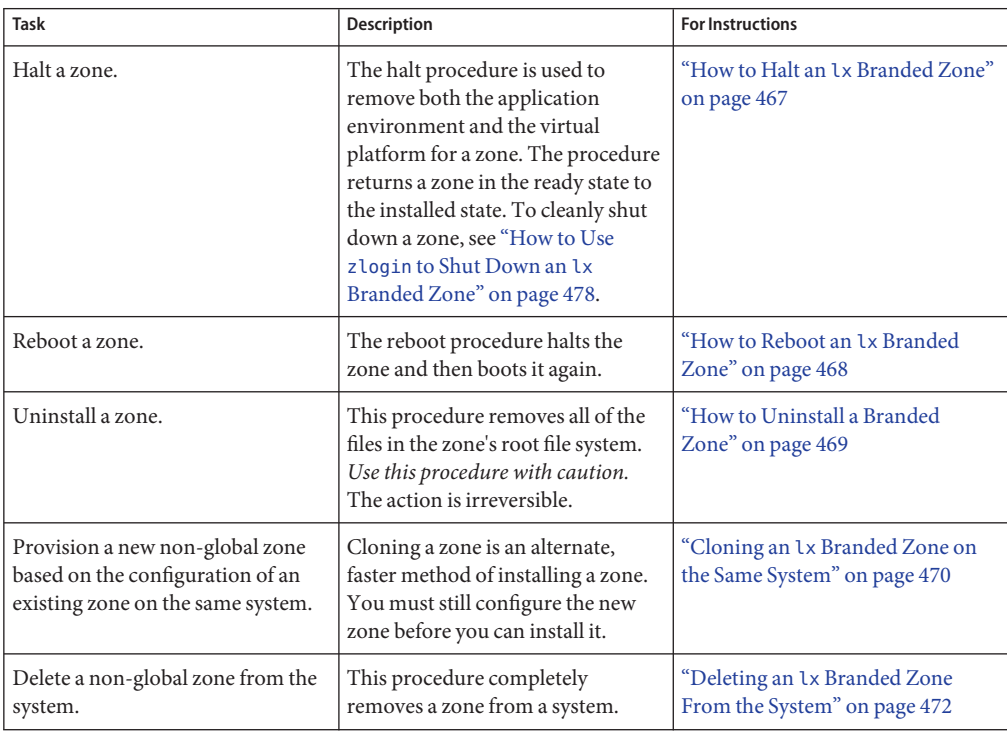

# **Halting, Rebooting, and Uninstalling lx Branded Zones**

#### **How to Halt an Lx Branded Zone**

The halt procedure is used to remove both the application environment and the virtual platform for an lx branded zone. To cleanly shut down a zone, see How to Use zlogin to Shut Down an lx Branded Zone.

You must be the global administrator in the global zone to perform this procedure.

#### **Become superuser, or assume the Primary Administrator role. 1**

To create the role and assign the role to a user, see ["Using the Solaris Management Tools With](http://docs.sun.com/doc/817-1985/smcover-95?a=view) RBAC (Task Map)" in *[System Administration Guide: Basic Administration](http://docs.sun.com/doc/817-1985/smcover-95?a=view)*.

<span id="page-467-0"></span>**List the zones running on the system. 2**

```
global# zoneadm list -v
```
You will see a display that is similar to the following:

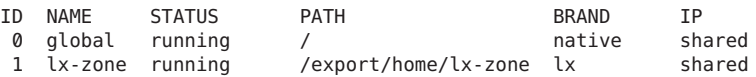

**Use the zoneadm command with the -z option, the name of the zone, for example, lx-zone, and 3 the halt subcommand to halt the given zone.**

global# **zoneadm -z lx-zone halt**

**List the zones on the system again, to verify that lx-zone has been halted. 4**

global# **zoneadm list -iv**

You will see a display that is similar to the following:

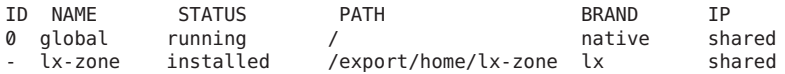

#### **Boot the zone if you want to restart it. 5**

global# **zoneadm -z lx-zone boot**

If the zone does not halt properly, see ["Zone Does not Halt" on page 410](#page-409-0) for troubleshooting tips. **Troubleshooting**

#### **How to Reboot an** Lx Branded Zone

You must be the global administrator in the global zone to perform this procedure.

#### **Become superuser, or assume the Primary Administrator role. 1**

To create the role and assign the role to a user, see ["Using the Solaris Management Tools With](http://docs.sun.com/doc/817-1985/smcover-95?a=view) RBAC (Task Map)" in *[System Administration Guide: Basic Administration](http://docs.sun.com/doc/817-1985/smcover-95?a=view)*.

#### **List the zones running on the system. 2**

global# **zoneadm list -v**

You will see a display that is similar to the following:

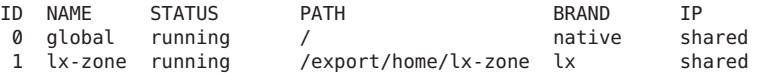

**Use the zoneadm command with the -z reboot option to reboot the zone lx-zone. 3**

global# **zoneadm -z lx-zone reboot**
<span id="page-468-0"></span>**List the zones on the system again to verify that lx-zone has been rebooted. 4**

### global# **zoneadm list -v**

You will see a display that is similar to the following:

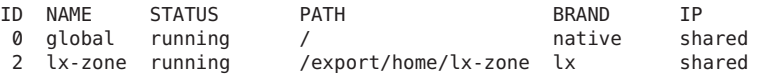

**Tip –** Note that the zone ID for lx-zone has changed. The zone ID generally changes after a reboot.

### **How to Uninstall a Branded Zone**

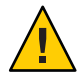

**Caution –** This procedure removes all of the files in the zone's root file system. The action is irreversible.

The zone cannot be in the running state. The uninstall operation is invalid for running zones.

You must be the global administrator in the global zone to perform this procedure.

#### **Become superuser, or assume the Primary Administrator role. 1**

To create the role and assign the role to a user, see ["Using the Solaris Management Tools With](http://docs.sun.com/doc/817-1985/smcover-95?a=view) RBAC (Task Map)" in *[System Administration Guide: Basic Administration](http://docs.sun.com/doc/817-1985/smcover-95?a=view)*.

### **List the zones on the system. 2**

global# **zoneadm list -v**

You will see a display that is similar to the following:

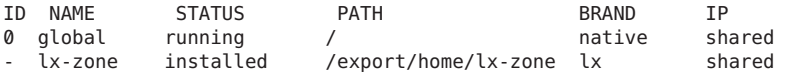

**Use the zoneadm command with the -z uninstall option to remove the zone lx-zone. 3**

You can also use the -F option to force the action. If this option is not specified, the system will prompt for confirmation.

global# **zoneadm -z lx-zone uninstall -F**

Note that when you uninstall a zone that has its own ZFS file system for the zonepath, the ZFS file system is destroyed.

**List the zones on the system again, to verify that lx-zone is no longer listed. 4**

global# **zoneadm list -v**

<span id="page-469-0"></span>You will see a display that is similar to the following:

ID NAME STATUS PATH BRAND IP 0 global

If a zone uninstall is interrupted, the zone is left in the incomplete state. Use the zoneadm uninstall command to reset the zone to the configured state. **Troubleshooting**

Use the uninstall command with caution because the action is irreversible.

## **Cloning an lx Branded Zone on the Same System**

Cloning is used to provision a new zone on a system by copying the data from a source zonepath to a target zonepath.

### **How to Clone an Lx** Branded Zone

You must configure the new zone before you can install it. The parameter passed to the zoneadm create subcommand is the name of the zone to clone. This source zone must be halted.

You must be the global administrator in the global zone to perform this procedure.

**Become superuser, or assume the Primary Administrator role. 1**

To create the role and assign the role to a user, see ["Using the Solaris Management Tools With](http://docs.sun.com/doc/817-1985/smcover-95?a=view) RBAC (Task Map)" in *[System Administration Guide: Basic Administration](http://docs.sun.com/doc/817-1985/smcover-95?a=view)*.

**Halt the source zone to be cloned, which is lx-zone in this procedure. 2**

global# **zoneadm -z lx-zone halt**

**Start configuring the new zone by exporting the configuration of the source zone lx-zone to a file, for example, master. 3**

global# **zonecfg -z lx-zone export -f /export/zones/master**

**Note –** You can also create the new zone configuration using the procedure ["How to Configure](#page-250-0) [the Zone" on page 251](#page-250-0) instead of modifying an existing configuration. If you use this method, skip ahead to Step 6 after you create the zone.

- **Edit the file master. At a minimum, you must set a different zonepath and IP address for the new 4 zone.**
- **Create the new zone, zone1, by using the commands in the file***master***. 5** global# **zonecfg -z zone1 -f /export/zones/master**

**Install the new zone, zone1, by cloning lx-zone. 6**

```
global# zoneadm -z zone1 clone lx-zone
```
The system displays:

Cloning zonepath /export/home/lx-zone...

**List the zones on the system. 7**

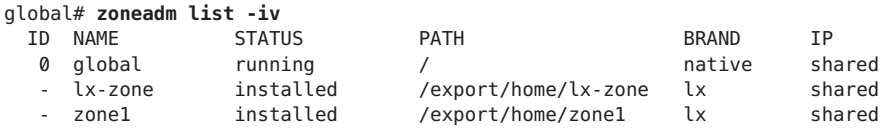

## ▼ **How to Clone a Zone from an Existing Snapshot**

You can clone a source zone multiple times from an existing snapshot that was originally taken when you cloned a zone.

You must be the global administrator in the global zone to perform this procedure.

**Become superuser, or assume the Primary Administrator role. 1**

To create the role and assign the role to a user, see ["Using the Solaris Management Tools With](http://docs.sun.com/doc/817-1985/smcover-95?a=view) RBAC (Task Map)" in *[System Administration Guide: Basic Administration](http://docs.sun.com/doc/817-1985/smcover-95?a=view)*.

- **Configure the zone zone2. 2**
- **Specify that an existing snapshot be used to create new-zone2. 3**

global# **zoneadm -z zone2 clone -s zeepool/zones/lx-zone@SUNWzone1 lx-zone** The system displays:

Cloning snapshot zeepool/zones/lx-zone@SUNWzone1

The zoneadm command validates the software from the snapshot SUNWzone*1*, and clones the snapshot.

#### **List the zones on the system. 4**

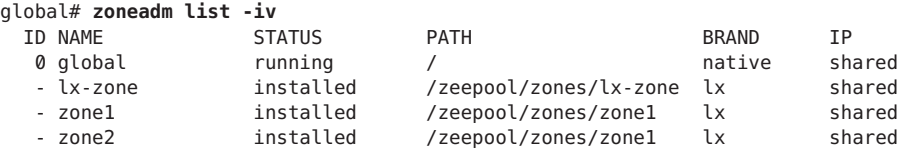

## <span id="page-471-0"></span>**How to Use Copy Instead of ZFS Clone**

Use this procedure to prevent the automatic cloning of a zone on a ZFS file system by specifying that the zonepath should be copied instead.

You must be the global administrator in the global zone to perform this procedure.

**Become superuser, or assume the Primary Administrator role. 1**

To create the role and assign the role to a user, see ["Using the Solaris Management Tools With](http://docs.sun.com/doc/817-1985/smcover-95?a=view) RBAC (Task Map)" in *[System Administration Guide: Basic Administration](http://docs.sun.com/doc/817-1985/smcover-95?a=view)*.

**Specify that the zonepath on ZFS be copied and not ZFS cloned. 2** global# **zoneadm -z zone1 clone -m copy lx-zone**

## **Deleting an lx Branded Zone From the System**

The procedure described in this section completely deletes a zone from a system.

## ▼ **How to Remove an lx Branded Zone**

- **Shut down the zone lx-zone.** global# **zlogin lx-zone shutdown -y -g0 -i0 1**
- **Remove the root file system for lx-zone.** global# **zoneadm -z lx-zone uninstall -F 2**
- **Delete the configuration for lx-zone.** global# **zonecfg -z lx-zone delete -F 3**
- **List the zones on the system, to verify that lx-zone is no longer listed.** global# **zoneadm list -iv 4**

You will see a display that is similar to the following:

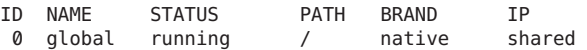

<span id="page-472-0"></span>**CHAPTER 36** 36

## Logging In to lx Branded Zones (Tasks)

This chapter provides the following information:

- Introductory information about zone login
- Completing the internal configuration of an installed 1x branded zone
- Logging into the zone from the global zone
- Shutting down the zone
- Using the zonename command to print the name of the current zone

## **zlogin Command Overview**

The zlogin command is used to log in from the global zone to any zone that is in the running state or the ready state.

**Note –** Only the zlogin command with the -C option can be used to log in to a zone that is not in the running state.

Unless the -C option is used to connect to the zone console, logging in to a zone using zlogin starts a new task. A task cannot span two zones.

As described in ["How to Use Non-Interactive Mode to Access an](#page-475-0) lx Branded Zone" on page 476, you can use the zlogin command in non-interactive mode by supplying a command to run inside a zone. However, the command or any files the command acts upon cannot reside on NFS. The command will fail if any of its open files or any portion of its address space resides on NFS. The address space includes the command executable itself and the command's linked libraries.

The zlogin command can only be used by the global administrator operating in the global zone. See the [zlogin](http://docs.sun.com/doc/816-5165/zlogin-1?a=view)(1) man page for more information.

## **lx Branded Zone Login Methods**

An overview of zone console and user login methods is provided in ["Non-Global Zone Login](#page-287-0) [Methods" on page 288.](#page-287-0)

The failsafe mode is used when a login problem occurs that prevents you from using the zlogin command or the zlogin command with the -C option to access the zone. This mode is described in ["Failsafe Mode" on page 289.](#page-288-0)

Information on remote login zone is provided in ["Remote Login" on page 289.](#page-288-0)

Interactive mode allocates a new pseudo-terminal for use inside the zone. Non-interactive mode is used to run shell-scripts which administer the zone. See ["Interactive and](#page-288-0) [Non-Interactive Modes" on page 289](#page-288-0) for more information.

## **Login Procedures for Branded Zones (Task Map)**

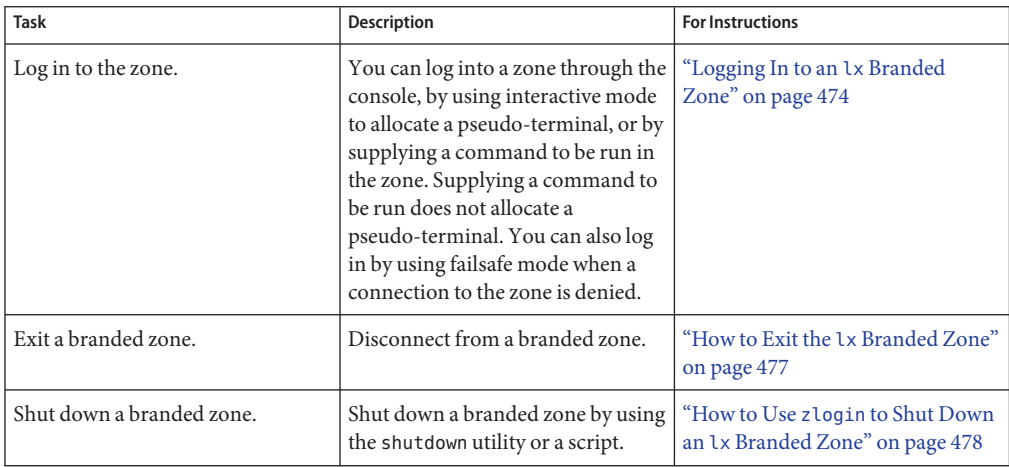

## **Logging In to an lx Branded Zone**

Use the zlogin command to log in from the global zone to any zone that is running or in the ready state. See the zlogin(1) man page for more information.

You can log in to a zone in various ways, as described in the following procedures. You can also log in remotely, as described in ["Remote Login" on page 289.](#page-288-0)

### <span id="page-474-0"></span>▼ **How to Log In to the lx Branded Zone Console**

You must be the global administrator in the global zone to perform this procedure.

**Become superuser, or assume the Primary Administrator role. 1**

To create the role and assign the role to a user, see ["Using the Solaris Management Tools With](http://docs.sun.com/doc/817-1985/smcover-95?a=view) RBAC (Task Map)" in *[System Administration Guide: Basic Administration](http://docs.sun.com/doc/817-1985/smcover-95?a=view)*.

**Use the zlogin command with the -C option and the name of the zone, for example, lx-zone. 2**

```
global# zlogin -C lx-zone
[Connected to zone 'lx-zone' console]
```
**Note –** If you start the zlogin session immediately after issuing the zoneadm boot command, boot messages from the zone will display:

```
INIT: version 2.85 booting
                   Welcome to CentOS
                   Press 'I' to enter interactive startup.
   Configuring kernel parameters: [ OK ]
   Setting hostname lx-zone: [ OK ]
    [...]
   CentOS release 3.6 (Final)
   Kernel 2.4.21 on an i686
```
**When the zone console displays, log in as root, press Return, and type the root password when prompted. 3**

lx-zone console login: **root** Password:

**Note –** Recall that the root (superuser) password is root when the zone is installed from the Sun tarball. The root (superuser) password is unset (blank) when the zone is installed from ISO images or a CD.

### ▼ **How to Use Interactive Mode to Access a Branded Zone**

In interactive mode, a new pseudo-terminal is allocated for use inside the zone.

You must be the global administrator in the global zone to perform this procedure.

#### **Become superuser, or assume the Primary Administrator role. 1**

To create the role and assign the role to a user, see ["Using the Solaris Management Tools With](http://docs.sun.com/doc/817-1985/smcover-95?a=view) RBAC (Task Map)" in *[System Administration Guide: Basic Administration](http://docs.sun.com/doc/817-1985/smcover-95?a=view)*.

<span id="page-475-0"></span>**From the global zone, log in to the zone, for example, lx-zone. 2**

### global# **zlogin lx-zone**

Information similar to the following will display:

[Connected to zone 'lx-zone' pts/2] Last login: Wed Jul 3 16:25:00 on console Sun Microsystems Inc. SunOS 5.10 Generic July 2006

### **Type exit to close the connection. 3**

You will see a message similar to the following:

[Connection to zone 'lx-zone' pts/2 closed]

### ▼ **How to Verify the Running Environment**

You must be the global administrator in the global zone to perform this procedure.

**Become superuser, or assume the Primary Administrator role. 1**

To create the role and assign the role to a user, see ["Using the Solaris Management Tools With](http://docs.sun.com/doc/817-1985/smcover-95?a=view) RBAC (Task Map)" in *[System Administration Guide: Basic Administration](http://docs.sun.com/doc/817-1985/smcover-95?a=view)*.

**Log in to the zone, for example, lx-zone. 2**

global# **zlogin lx-zone**

**Verify that you are running in a Linux environment under the Solaris Operating System. 3**

[root@lx-zone root]# **uname -a** You will see a display similar to the following:

Linux lx-zone 2.4.21 BrandZ fake linux i686 i686 i386 GNU/Linux

## ▼ **How to Use Non-Interactive Mode to Access an lx Branded Zone**

Non-interactive mode is enabled when the user supplies a command to be run inside the zone. Non-interactive mode does not allocate a new pseudo-terminal.

Note that the command or any files that the command acts upon cannot reside on NFS.

You must be the global administrator in the global zone to perform this procedure.

#### **Become superuser, or assume the Primary Administrator role. 1**

To create the role and assign the role to a user, see ["Using the Solaris Management Tools With](http://docs.sun.com/doc/817-1985/smcover-95?a=view) RBAC (Task Map)" in *[System Administration Guide: Basic Administration](http://docs.sun.com/doc/817-1985/smcover-95?a=view)*.

<span id="page-476-0"></span>**From the global zone, log in to the lx-zone zone and supply a command name. 2**

Replace command with the name of the command to be run inside the zone. global# **zlogin lx-zone command**

Using the Command uptime in the Zone lx master **Example 36–1**

```
global# zlogin lx_master uptime
   21:16:01 up 2:39, 0 users, load average: 0.19, 0.13, 0.11
   fireball#
```
## ▼ **How to Exit the lx Branded Zone**

**To disconnect from a non-global zone, use one of the following methods.** ●

- **To exit the zone non-virtual console:** zonename# **exit**
- **To disconnect from a zone virtual console, use the tilde (~) character and a period:** zonename# **~.**

Your screen will look similar to this:

[Connection to zone 'lx-zone' pts/6 closed]

For more information about zlogin command options, see the [zlogin](http://docs.sun.com/doc/816-5165/zlogin-1?a=view)(1) man page. **See Also**

## ▼ **How to Use Failsafe Mode to Enter an lx Branded Zone**

When a connection to the zone is denied, the zlogin command can be used with the -S option to enter a minimal environment in the zone.

You must be the global administrator in the global zone to perform this procedure.

**Become superuser, or assume the Primary Administrator role. 1**

To create the role and assign the role to a user, see ["Using the Solaris Management Tools With](http://docs.sun.com/doc/817-1985/smcover-95?a=view) RBAC (Task Map)" in *[System Administration Guide: Basic Administration](http://docs.sun.com/doc/817-1985/smcover-95?a=view)*.

**From the global zone, use the zlogin command with the -S option to access the zone, for 2 example, lx-zone.**

global# **zlogin -S lx-zone**

## <span id="page-477-0"></span>**How to Use zlogin to Shut Down an Lx Branded Zone**

**Note –** Running init 0 in the global zone to cleanly shut down a Solaris system also runs init 0 in each of the non-global zones on the system. Note that init 0 does not warn local and remote users to log off before the system is taken down.

Use this procedure to cleanly shut down a zone. To halt a zone without running shutdown scripts, see ["How to Halt a Zone" on page 280.](#page-279-0)

You must be the global administrator in the global zone to perform this procedure.

**Become superuser, or assume the Primary Administrator role. 1**

To create the role and assign the role to a user, see ["Using the Solaris Management Tools With](http://docs.sun.com/doc/817-1985/smcover-95?a=view) RBAC (Task Map)" in *[System Administration Guide: Basic Administration](http://docs.sun.com/doc/817-1985/smcover-95?a=view)*.

**Log in to the zone to be shut down, for example, lx-zone, and specify shutdown as the name of the utility and init 0 as the state. 2**

global# **zlogin lx-zone shutdown -y -g0 -i0**

Your site might have its own shutdown script, tailored for your specific environment.

#### Using shutdown in Non-Interactive Mode **More Information**

You cannot use the shutdown command in non-interactive mode to place the zone in single—user state at this time. See 6214427 for more information.

You can use an interactive login as described in ["How to Use Interactive Mode to Access a](#page-474-0) [Branded Zone" on page 475.](#page-474-0)

### <span id="page-478-0"></span>**CHAPTER 37** 37

## Moving and Migrating lx Branded Zones (Tasks)

This chapter describes how to:

- Move an existing lx branded zone to a new location on the same machine
- Validate what will happen in an lx branded zone migration before the actual migration is performed.
- Migrate an existing lx branded zone to a new machine.

## **Moving an lx Branded Zone**

This procedure is used to move a zone to a new location on the same system by changing the zonepath. The zone must be halted. The new zonepath must be on a local file system. The normal zonepath criteria described in ["Resource and Property Types" on page 437](#page-436-0) apply.

## ▼ **How to Move a Zone**

**Become superuser, or assume the Primary Administrator role. 1**

Roles are described in ["Using the Solaris Management Tools With RBAC \(Task Map\)" in](http://docs.sun.com/doc/817-1985/smcover-95?a=view) *[System Administration Guide: Basic Administration](http://docs.sun.com/doc/817-1985/smcover-95?a=view)*.

**Halt the zone to be moved, db-zone in this procedure. 2**

global# **zoneadm -z db-zone halt**

**Use the zoneadm command with the move subcommand to move the zone to a new zonepath, 3 /export/zones/db-zone.**

```
global# zoneadm -z db-zone move /export/zones/db-zone
```
#### <span id="page-479-0"></span>**Verify the path. 4**

```
global# zoneadm list -iv
```
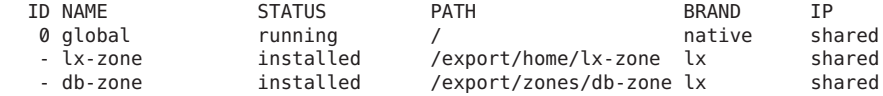

## **Migrating an lx Branded Zone to a Different Machine**

## **About Migrating an lx Branded Zone**

The zonecfg and zoneadm commands can be used to migrate an existing non-global zone from one system to another. The zone is halted and detached from its current host. The zonepath is moved to the target host, where it is attached.

The following requirements apply to lx branded zone migration:

- The global zone on the target system must be running the same Solaris release as the original host.
- To ensure that the zone will run properly, the target system must have the same versions of the required operating system packages and patches that were installed on the original host.
- The brand must be the same on the original host and on the target system.
- The target system must have one of the following supported i686 processor types:
	- Intel
		- Pentium Pro
		- Pentium II
		- Pentium III
		- Celeron
		- Xeon
		- Pentium 4
		- Pentium M
		- Pentium D
		- Pentium Extreme Edition
		- Core
		- Core 2

### AMD

- Opteron
- Athlon XP
- Athlon 64
- $\blacksquare$  Athlon 64 X2
- Athlon FX
- Duron
- Sempron
- Turion 64
- Turion 64 X2

The zoneadm detach process creates the information necessary to attach the zone on a different system. The zoneadm attach process verifies that the target machine has the correct configuration to host the zone. Because there are several ways to make the zonepath available on the new host, the actual movement of the zonepath from one system to another is a manual process that is performed by the global administrator.

When attached to the new system, the zone is in the installed state.

## **How to Migrate an** Lx Branded Zone

**Become superuser, or assume the Primary Administrator role. 1**

To create the role and assign the role to a user, see ["Using the Solaris Management Tools With](http://docs.sun.com/doc/817-1985/smcover-95?a=view) RBAC (Task Map)" in *[System Administration Guide: Basic Administration](http://docs.sun.com/doc/817-1985/smcover-95?a=view)*.

**Halt the zone to be migrated, lx-zone in this procedure. 2**

host1# **zoneadm -z lx-zone halt**

### **Detach the zone. 3**

host1# **zoneadm -z lx-zone detach**

The detached zone is now in the configured state.

#### **Move the zonepath for lx-zone to the new host. 4**

See "How to Move the zonepath [to a new Host" on page 482](#page-481-0) for more information.

### **On the new host, configure the zone. 5**

host2# **zonecfg -z lx-zone**

You will see the following system message:

lx-zone: No such zone configured Use 'create' to begin configuring a new zone.

**To create the zone lx-zone on the new host, use the zonecfg command with the -a option and 6 the zonepath on the new host.**

zonecfg:lx-zone> **create -a /export/zones/lx-zone**

### <span id="page-481-0"></span>**View the configuration. 7**

```
zonecfg:lx-zone> info
zonename: lx-zone
zonepath: /export/zones/lx-zone
brand: lx
autoboot: false
bootargs:
pool:
limitpriv:
net:
         address: 192.168.0.90
         physical: bge0
```
#### **(Optional) Make any required adjustments to the configuration. 8**

For example, the network physical device might be different on the new host, or devices that are part of the configuration might have different names on the new host.

```
zonecfg:lx-zone> select net physical=bge0
zonecfg:lx-zone:net> set physical=e1000g0
zonecfg:lx-zone:net> end
```
### **Commit the configuration and exit. 9**

```
zonecfg:lx-zone> commit
zonecfg:lx-zone> exit
```
#### **Attach the zone on the new host. 10**

■ **Attach the zone with a validation check.**

```
host2# zoneadm -z lx-zone attach
```
The system administrator is notified of required actions to be taken if either or both of the following conditions are present:

- Required packages and patches are not present on the new machine.
- The software levels are different between machines.
- Force the attach operation without performing the validation.

```
host2# zoneadm -z lx-zone attach -F
```
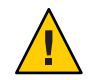

**Caution –** The -F option allows you to force the attach with no validation performed. This is useful in certain cases, such as in a clustered environment or for backup and restore operations, but it does require that the system be properly configured to host the zone. An incorrect configuration could result in undefined behavior later.

## **How to Move the zonepath to a new Host**

There are many ways to create an archive of the zonepath. For example, you can use the cpio or [pax](http://docs.sun.com/doc/816-5165/pax-1?a=view) commands described in the  $cpio(1)$  $cpio(1)$  and  $pax(1)$  man pages.

There are also several ways to transfer the archive to the new host. The mechanism used to transfer the zonepath from the source host to the destination depends on the local configuration. In some cases, such as a SAN, the zonepath data might not actually move. The SAN might simply be reconfigured so the zonepath is visible on the new host. In other cases, the zonepath might be written to tape, and the tape mailed to a new site.

For these reasons, this step is not automated. The system administrator must choose the most appropriate technique to move the zonepath to the new host.

#### **Become superuser, or assume the Primary Administrator role. 1**

To create the role and assign the role to a user, see ["Using the Solaris Management Tools With](http://docs.sun.com/doc/817-1985/smcover-95?a=view) RBAC (Task Map)" in *[System Administration Guide: Basic Administration](http://docs.sun.com/doc/817-1985/smcover-95?a=view)*.

**Move the zonepath to the new host. You can use the method described in this procedure, or use 2 another method of your choice.**

#### Archiving and Moving the zonepath Using the tar Command **Example 37–1**

1. Create a tar file of the zonepath on host1 and transfer it to host2 by using the sftp command.

```
host1# cd /export/zones
host1# tar cf lx-zone.tar lx-zone
host1# sftp host2
Connecting to host2...
Password:
sftp> cd /export/zones
sftp> put lx-zone.tar
Uploading lx-zone.tar to /export/zones/lx-zone.tar
sftp> quit
```
2. On host2, unpack the tar file.

host2# cd **/export/zones** host2# **tar xf lx-zone.tar**

For more information, see  $\mathsf{sttp}(1)$  and  $\mathsf{tar}(1)$  $\mathsf{tar}(1)$  $\mathsf{tar}(1)$ .

- See ["Resolving Problems With a](#page-411-0) zoneadm attach Operation" on page 412 for troubleshooting information on the following: **Troubleshooting**
	- Patches and packages are out of sync.
	- Operating system releases do not match.

The user must verify that the processor type in the new machine is supported. See ["About](#page-479-0) Migrating an lx [Branded Zone" on page 480](#page-479-0) for more information.

## <span id="page-483-0"></span>**Solaris 10 5/08: About Validating an lx Branded Zone Migration Before the Migration Is Performed**

You can perform a trial run before the zone is moved to the new machine by using the "no execute" option, -n.

The zoneadm detach subcommand is used with the -n option to generate a manifest on a running zone without actually detaching the zone. The state of the zone on the originating system is not changed. The zone manifest is sent to stdout. The global administrator can direct this output to a file or pipe it to a remote command to be immediately validated on the target host. The zoneadm attach subcommand is used with the -n option to read this manifest and verify that the target machine has the correct configuration to host the zone without actually doing an attach.

The zone on the target system does *not* have to be configured on the new host before doing a trial-run attach.

## ▼ **Solaris 10 5/08: How to Validate an lx Branded Zone Migration Before the Migration Is Performed**

You must be the global administrator in the global zone to perform this procedure.

#### **Become superuser, or assume the Primary Administrator role. 1**

To create the role and assign the role to a user, see ["Using the Solaris Management Tools With](http://docs.sun.com/doc/817-1985/smcover-95?a=view) RBAC (Task Map)" in *[System Administration Guide: Basic Administration](http://docs.sun.com/doc/817-1985/smcover-95?a=view)*.

#### **Use one of the following methods. 2**

■ **Generate the manifest on a source host named lx-zone and pipe the output to a remote command that will immediately validate the target host:**

global# **zoneadm -z lx-zone detach -n | ssh remotehost zoneadm attach -n -** The hyphen (—) at the end of the line specifies stdin for the path.

■ **Generate the manifest on a source host named lx-zone and direct the output to a file:** global# **zoneadm -z lx-zone detach -n**

**Copy the manifest to the new host system as described in** ["How to Move the](#page-481-0) zonepath to a [new Host" on page 482](#page-481-0)**, and perform the validation:**

global# **zoneadm attach -n path\_to\_manifest** The path can be — to specify stdin.

# <span id="page-484-0"></span>**CHAPTER 38** 38

## Administering and Running Applications in lx Branded Zones (Tasks)

This chapter contains material on running applications in an lx branded zone.

## **About Maintaining a Supported Configuration**

When you installed a zone with a supported CentOS or Red Hat Enterprise Linux distribution, you created a supported zone. If you add packages from different versions to this zone, it is possible to create a branded zone that cannot be supported.

## **Upgrading the Distribution and Adding Packages**

## ▼ **How to Upgrade a CentOS 3.***x***Distribution**

You must be the zone administrator in the lx branded zone to perform this procedure.

**Upgrade a CentOS 3.***x* **distribution to a different version by using yum upgrade or up2date.** For instructions, see the documentation available at <http://www.centos.org>. ●

## **How to Upgrade a Red Hat 3.***x* Distribution

You must be the zone administrator in the lx branded zone to perform this procedure.

**Update a Red Hat Enterprise Linux 3.***x* **distribution to a different version by using up2date.** For instructions, see the documentation available at <http://www.redhat.com>. ●

## <span id="page-485-0"></span>**How to Upgrade a Package**

You must be the zone administrator in the lx branded zone to perform this procedure.

- **To update a package, use one of the following methods.** ●
	- **yum update** *package\_name*
	- **rpm -U** *package\_name*
- Using yum and rpm **More Information**

yum:

- [Fedora Documentation](http://docs.fedoraproject.org/en-US/index.html) site
- $vum.conf(5)$
- $yum(8)$

rpm:

- See *How do I install or upgrade an RPM package?* at [https://access.redhat.com/kb/](https://access.redhat.com/kb/FAQ_35_198.shtm) [FAQ\\_35\\_198.shtm](https://access.redhat.com/kb/FAQ_35_198.shtm).
- $\textsf{rpm}(8)$

## **How to Install an Application in an lx Branded Zone**

Applications are installed as they are on a Linux system, by mounting the CD and running the installation program. This section covers a typical application installation in an lx branded zone.

**Tip –** If you know you will be using CDs or DVDs to install applications in an lx branded zone, add read-only access to CD or DVD media in the global zone when you initially configure the branded zone. See step 7 in ["How to Install MATLAB 7.2 Using CDs" on page 487.](#page-486-0)

## **About MATLAB**

MATLAB is a high-level language and interactive environment that enables you to perform computationally intensive tasks quickly. The product was developed by The MathWorks. See <http://www.mathworks.com> for more information.

## <span id="page-486-0"></span>▼ **How to Install MATLAB 7.2 Using CDs**

#### **Obtain the MATLAB 7.2 CDs . 1**

There are three CDs in the MATLAB/Simulink package. Only discs 1 and 3 are needed for a simple MATLAB installation.

- **Create and install an lx branded zone as described in ["How to Configure, Verify, and Commit the](#page-444-0) 2 lx [Branded Zone"on page 445](#page-444-0) and "Installing and Booting lx [Branded Zones"on page 460.](#page-459-0)**
- **If the Volume Management file system is not running in the global zone, start it.** global# **svcadm volfs enable 3**
- **Insert the media. 4**
- **Check for media in the drive. 5** global# **volcheck**
- **Test whether the CD is automounted. 6**

global# **ls /cdrom**

You will see a display similar to the following:

cdrom cdrom1 mathworks\_2006a1

**Loopback mount the file system with the options ro,nodevices (read-only and no devices) in 7 the non-global zone.**

```
global# zonecfg -z lx-zone
zonecfg:lx-zone> add fs
zonecfg:lx-zone:fs> set dir=/cdrom
zonecfg:lx-zone:fs> set special=/cdrom
zonecfg:lx-zone:fs> set type=lofs
zonecfg:lx-zone:fs> add options [ro,nodevices]
zonecfg:lx-zone:fs> end
zonecfg:lx-zone> commit
zonecfg:lx-zone> exit
```
**Reboot the non-global zone. 8**

global# **zoneadm -z lx-zone reboot**

**Use the zoneadm list command with the -v option to verify the status. 9**

global# **zoneadm list -v**

You will see a display that is similar to the following:

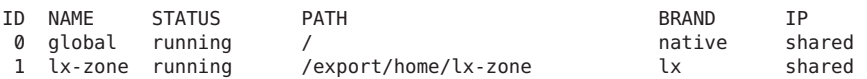

**Log in to the lx zone. 10**

global# **zlogin lx-zone**

### **Verify the CD-ROM mount. 11**

lx-zone# **ls /cdrom**

You will see a display similar to this:

cdrom cdrom1 mathworks\_2006a1

#### **Create the license file as described in the MATLAB documentation. 12**

**Install the product as described in the product installation guide. 13**

lx-zone# **/mnt/install**

### **Exit the zone. 14**

lx-zone# **exit**

**Tip –** You might want to retain the /cdrom file system in your non-global zone. The mount will always reflect the current contents of the CD-ROM drive, or an empty directory if the drive is empty.

**(Optional) If you want to remove the /cdrom file system from the non-global zone, use the 15 following procedure.**

```
global# zonecfg -z lx-zone
zonecfg:lx-zone> remove fs dir=/cdrom
zonecfg:lx-zone> commit
zonecfg:lx-zone> exit
```
## ▼ **How to Install MATLAB 7.2 Using ISO Images**

Note that this method consumes considerable disk space. **Before You Begin**

> **Obtain the MATLAB 7.2 CDs . 1**

> > There are three CDs in the MATLAB/Simulink package. Only discs 1 and 3 are needed for a simple MATLAB installation.

- **Create and install an lx branded zone as described in ["How to Configure, Verify, and Commit the](#page-444-0) 2 lx [Branded Zone"on page 445](#page-444-0) and "Installing and Booting lx [Branded Zones"on page 460.](#page-459-0)**
- **Copy the data from each CD to a .iso file. 3**

global# **/usr/bin/dd if=/dev/rdsk/c1d0s2 of=disk1.iso**

This copies the data from the first CD to the file disk1.iso. Repeat, using a different file name such as disk3.iso, for the third CD.

**From the global zone, lofi-mount the first .iso file in the lx zone. 4**

```
global# lofiadm -a /zpool/local/disk1.iso
global# mount -F hsfs /dev/lofi/1 /zones/lx-zone/root/mnt
```
**Log in to the lx zone. 5**

global# **zlogin lx-zone**

**Use X forwarding to redirect the display to your desktop: 6**

lx-zone# **ssh -X root@lx-zone**

- **Create the license file as described in the MATLAB documentation. 7**
- **Install the product as described in the product installation guide. 8**

lx-zone# **/mnt/install**

**When prompted to insert CD 3, go back to the global zone terminal window and mount 9 disk3.isofile in place of the first.**

```
global# umount /zones/lx-zone/root/mnt
    global# lofiadm -d /dev/lofi/1
    global# lofiadm -a /zpool/local/disk3.iso
    global# mount -F hsfs /dev/lofi/1 /zones/lx-zone/root/mnt
```
The installation will finish.

## **Backing Up lx Branded Zones**

For information on zone backup, see ["About Backing Up a Solaris System With Zones](#page-376-0) [Installed" on page 377,](#page-376-0)["Determining What to Back Up in Non-Global Zones" on page 378,](#page-377-0) ["About Restoring Non-Global Zones" on page 379,](#page-378-0) and ["Restoring a Non-Global Zone" on](#page-403-0) [page 404.](#page-403-0)

### **Features That Are Not Supported in an lx Branded Zone**

Only the shared-IP network configuration is supported in an lx branded zone.

The chroot command is not supported in a Linux zone. If used on a process, that process would no longer be able to see the Solaris libraries it needs to run.

Although you can configure and install lx branded zones on a Trusted Solaris system that has labels enabled, you cannot boot lx branded zones on this system configuration.

You cannot add local Linux file systems using the fs resource property of the zonecfg command.

## <span id="page-490-0"></span>Glossary

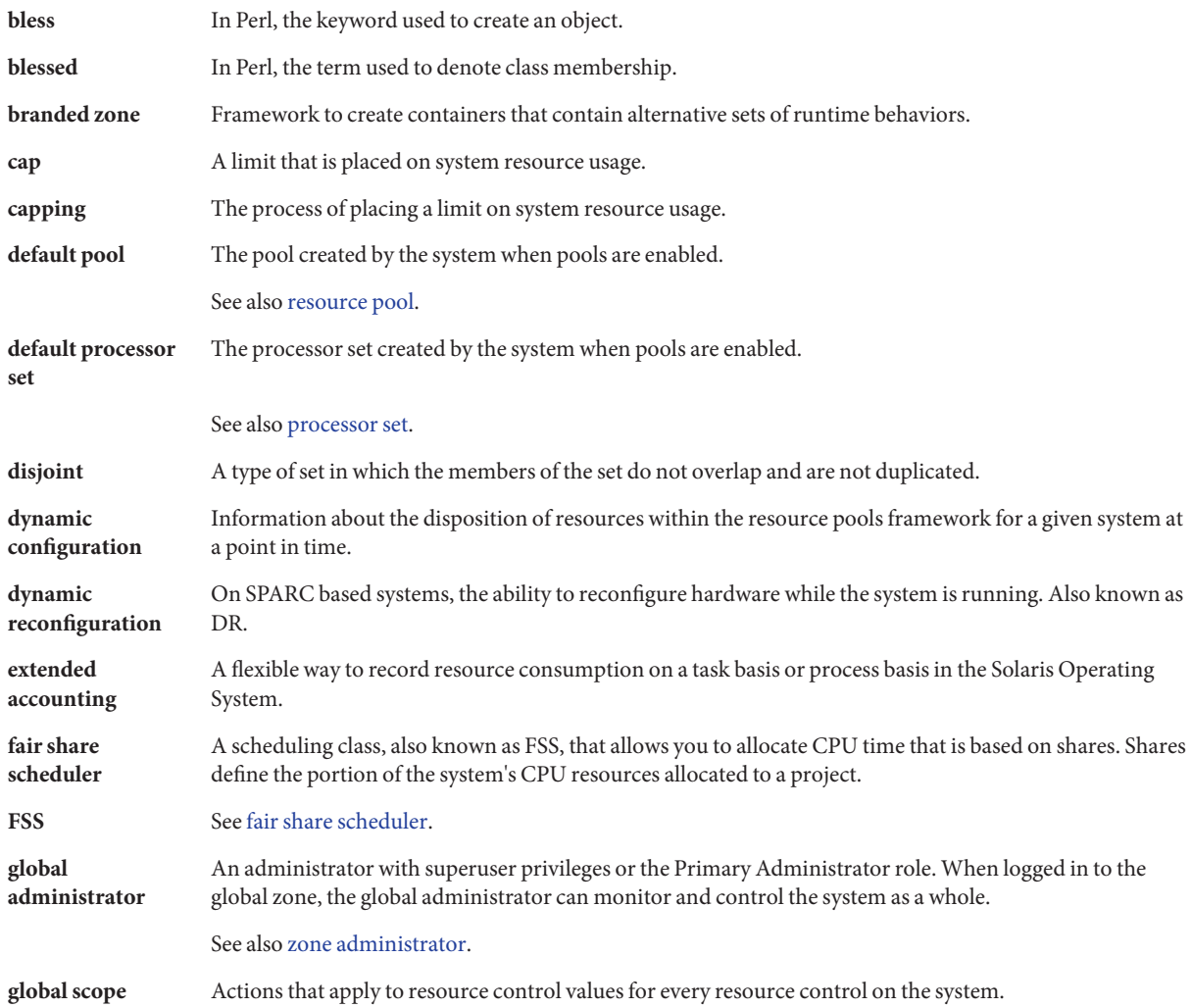

<span id="page-491-0"></span>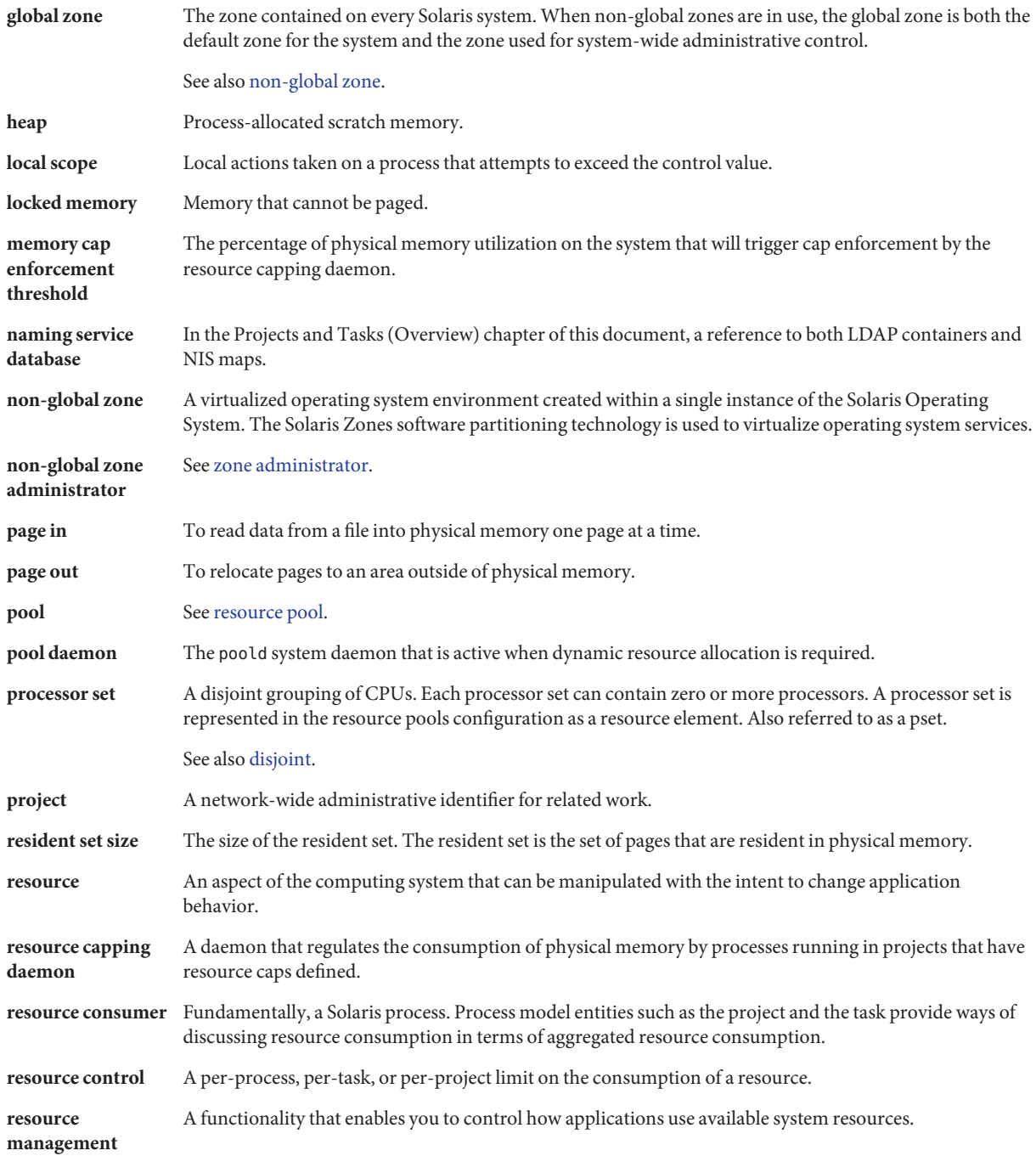

<span id="page-492-0"></span>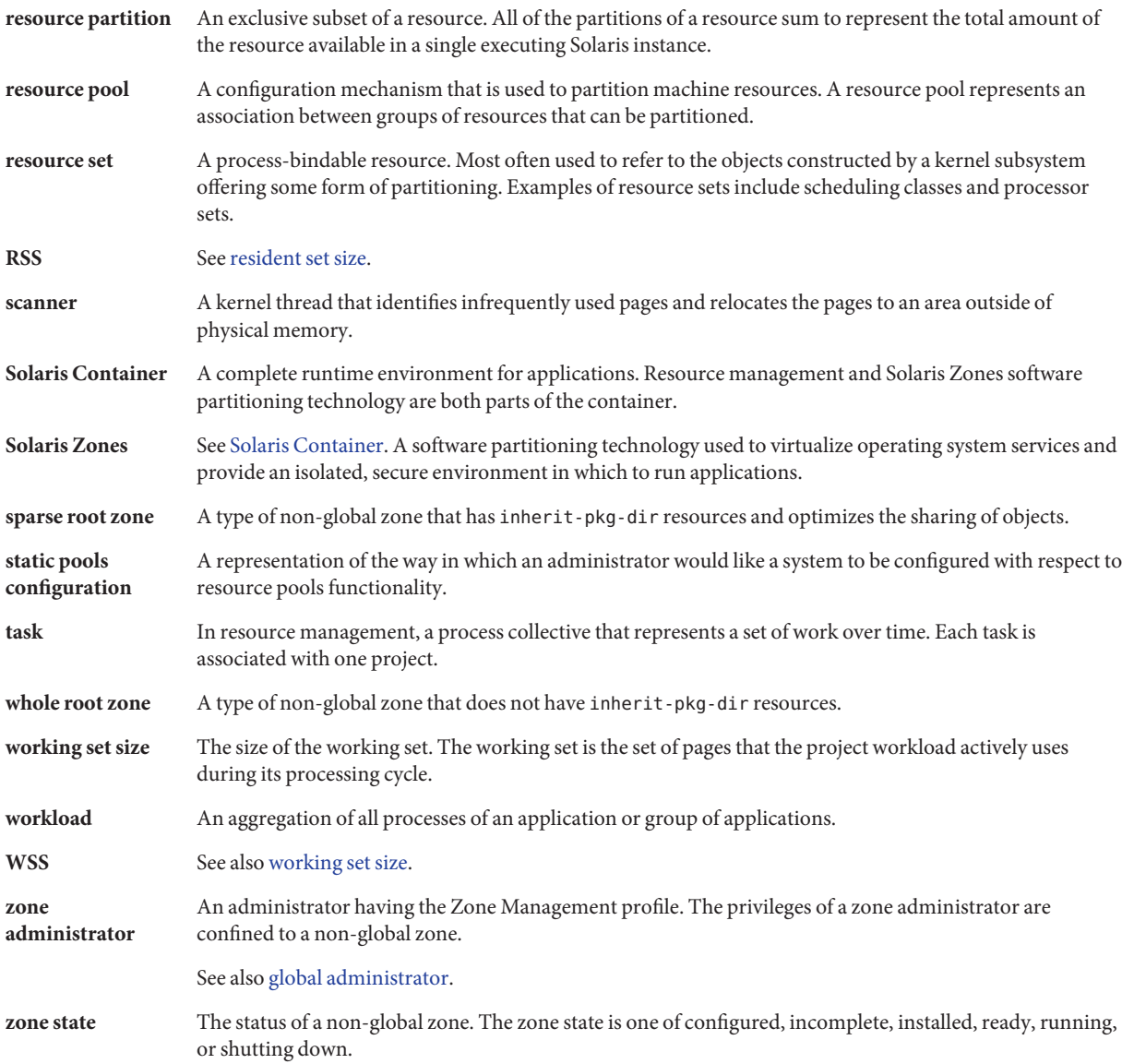

## Index

### **A**

acctadm command, [73](#page-72-0) activating extended accounting, [72](#page-71-0) administering data-links, [397](#page-396-0) administering resource pools, [160](#page-159-0) attribute, project.pool, [146](#page-145-0)

### **B**

binding to resource pool, [181](#page-180-0) boot arguments and zones, [279,](#page-278-0) [466](#page-465-0) bootargs property, [235](#page-234-0) booting a zone, [278](#page-277-0) booting an lx branded zone, [465](#page-464-0) brand, [419](#page-418-0) branded zone, [206,](#page-205-0) [419](#page-418-0) configuration, [443](#page-442-0) device support, [420](#page-419-0) file system support, [420](#page-419-0) halting, [456](#page-455-0) privileges, [420](#page-419-0) rebooting, [456](#page-455-0) running processes, [419](#page-418-0) s8 container, [206](#page-205-0) s9 container, [206](#page-205-0) BrandZ, [206,](#page-205-0) [419](#page-418-0)

### **C**

capped-cpu, [428](#page-427-0)

capped-cpu resource, [222](#page-221-0) capped-memory, [236](#page-235-0) capped-memory resource, [224](#page-223-0) changing resource controls temporarily, [93](#page-92-0) clones, ZFS, [470–472](#page-469-0) cloning a zone, [271–272,](#page-270-0) [283](#page-282-0) cloning an lx branded zone, [470–472](#page-469-0) commands extended accounting, [66](#page-65-0) fair share scheduler, [114](#page-113-0) lx branded zones, [422](#page-421-0) projects and tasks, [49](#page-48-0) resource controls, [94](#page-93-0) zones, [380](#page-379-0) configurable privileges, lx branded zone, [432](#page-431-0) configurable privileges, zone, [230](#page-229-0) configuration, rcapd, [123](#page-122-0) configuring branded zones, [443](#page-442-0) configuring resource controls, [82](#page-81-0) configuring zones, tasks, [243](#page-242-0) CPU share configuration, [110](#page-109-0) creating resource pools, [147](#page-146-0)

### **D**

dedicated-cpu resource, [236](#page-235-0) default processor set, [141](#page-140-0) default project, [43](#page-42-0) default resource pool, [141](#page-140-0) defrouter, [240](#page-239-0) deleting a zone, [286,](#page-285-0) [472](#page-471-0)

DHCP, exclusive-IP zone, [225](#page-224-0) disabling dynamic resource pools, [165](#page-164-0) disabling resource capping, [134](#page-133-0) disabling resource pools, [165](#page-164-0) displaying extended accounting status, [73](#page-72-0) DRP, [141](#page-140-0) dtrace\_proc, [235,](#page-234-0) [376,](#page-375-0) [388](#page-387-0) dtrace\_user, [235,](#page-234-0) [376,](#page-375-0) [388](#page-387-0) dynamic pools configuration, [144](#page-143-0) dynamic resource pools disabling, [165](#page-164-0) enabling, [165](#page-164-0)

### **E**

enabling dynamic resource pools, [165](#page-164-0) enabling resource capping, [133](#page-132-0) enabling resource pools, [165](#page-164-0) entry format, /etc/project file, [45](#page-44-0) /etc/project entry format, [45](#page-44-0) file, [44](#page-43-0) /etc/user\_attr file, [43](#page-42-0) exacct file, [64](#page-63-0) exclusive-IP zone, [225](#page-224-0) extended accounting activating, [72](#page-71-0) chargeback, [64](#page-63-0) commands, [66](#page-65-0) file format, [64](#page-63-0) overview, [64](#page-63-0) status, displaying, [73](#page-72-0)

### **F**

fair share scheduler and processor sets, [111](#page-110-0) project.cpu-shares, [106](#page-105-0) share definition, [106](#page-105-0) fair share scheduler (FSS), [106,](#page-105-0) [223,](#page-222-0) [428](#page-427-0) flarcreate, P2V, [312](#page-311-0) FSS *See* fair share scheduler (FSS)

FSS *(Continued)* configuration, [116](#page-115-0)

### **G**

global administrator, [209,](#page-208-0) [211](#page-210-0) global zone, [209](#page-208-0)

### **H**

halting a branded zone, [456](#page-455-0) troubleshooting, [456](#page-455-0) halting a zone, [269,](#page-268-0) [280](#page-279-0) troubleshooting, [269](#page-268-0) halting an lx branded zone, [467](#page-466-0) host ID in a zone, [314](#page-313-0) hostid, property, [227](#page-226-0) hostid property in a zone, [314](#page-313-0)

### **I**

implementing resource pools, [145](#page-144-0) installations, P2V, [315](#page-314-0) installing a zone, [275](#page-274-0) installing an lx branded zone, [460](#page-459-0) installing applications in lx branded zone, [486](#page-485-0) installing zones, [274](#page-273-0) interactive packages, [323](#page-322-0) interprocess communication, *See* resource controls IP Filter, exclusive-IP zone, [225](#page-224-0) IP routing, exclusive-IP zone, [225](#page-224-0) ip-type property, [236](#page-235-0) IPC, [81](#page-80-0) IPMP, exclusive-IP zone, [225](#page-224-0) IPsec, used in zone, [374](#page-373-0)

### **L**

libexacct, [64](#page-63-0) limitpriv property, [235](#page-234-0) Linux archives, [460](#page-459-0)

Linux branded zone overview, [420](#page-419-0) listing zones, [275,](#page-274-0) [460](#page-459-0) locked memory cap, [224](#page-223-0) login, remote zone, [289](#page-288-0) lx branded zone application support, [421–422](#page-420-0) boot procedure, [465](#page-464-0) capped-memory, [429](#page-428-0) clone, [470–472](#page-469-0) commands used with, [422](#page-421-0) configurable privileges, [432](#page-431-0) configuration overview, [426](#page-425-0) configuring, [434](#page-433-0) devices, [433](#page-432-0) enabling networking, [463](#page-462-0) file systems, [433](#page-432-0) halting, [467](#page-466-0) installation methods, [454](#page-453-0) installation overview, [453](#page-452-0) installing, [460](#page-459-0) installing applications, [486](#page-485-0) list, [460](#page-459-0) login overview, [473](#page-472-0) lx migration trial run, [484](#page-483-0) migrate, [480](#page-479-0) move, [479–480](#page-478-0) overview, [420](#page-419-0) passwords, [456](#page-455-0) populating, [455](#page-454-0) privileges, [433](#page-432-0) rebooting, [468](#page-467-0) resource type properties, [440](#page-439-0) resource types, [437](#page-436-0) Sun package clusters, [454](#page-453-0) supported configuration when packages added, [485](#page-484-0) supported distributions, [421](#page-420-0) supported processor types, [420](#page-419-0) uninstalling, [469](#page-468-0) upgrading CentOS distribution, [485](#page-484-0) upgrading packages, [486](#page-485-0) upgrading Red Hat distribution, [485](#page-484-0) zone-wide resource controls, [441](#page-440-0) lx branded zone installation methods, [454](#page-453-0)

### **M**

memory cap enforcement threshold, [124](#page-123-0) migrating a zone, [302](#page-301-0) migrating an lx zone, [480](#page-479-0) moving a zone, [302](#page-301-0) moving an lxzone, [479–480](#page-478-0)

### **N**

networking, exclusive-IP, [365](#page-364-0) networking, shared-IP, [362](#page-361-0) networking in an lx branded zone, [463](#page-462-0) non-global zone, [209](#page-208-0) non-native, [419](#page-418-0)

### **P**

P2V flarcreate, [312](#page-311-0) image creation, [312](#page-311-0) system evaluation, [311](#page-310-0) P2V image creation, [312](#page-311-0) P2V zone installations, [315](#page-314-0) package operations, [323](#page-322-0) packages, interactive, [323](#page-322-0) PAM (pluggable authentication module), identity management, [44](#page-43-0) parallel patching, [320](#page-319-0) passwords in an lx zone, [456](#page-455-0) patches generated for packages, [322](#page-321-0) patching, parallel, [320](#page-319-0) patching using update on attach, [309](#page-308-0) Perl interface, [67](#page-66-0) physical memory cap, [224](#page-223-0) pluggable authentication module, *See* PAM pool property, [235](#page-234-0) poold asynchronous control violation, [158](#page-157-0) configurable features, [153](#page-152-0) constraints, [149](#page-148-0) control scope, [157](#page-156-0) cpu-pinned property, [149](#page-148-0) description, [148](#page-147-0)

poold *(Continued)* dynamic resource allocation, [141](#page-140-0) logging information, [153](#page-152-0) objectives, [150](#page-149-0) synchronous control violation, [158](#page-157-0) pools, [140](#page-139-0) poolstat description, [159](#page-158-0) output format, [159](#page-158-0) usage examples, [183](#page-182-0) populating a zone, [266](#page-265-0) populating an lx branded zone, [455](#page-454-0) privilege levels, [88](#page-87-0) privileges in an lx branded zone, [433](#page-432-0) project active state, [107](#page-106-0) definition, [42](#page-41-0) idle state, [107](#page-106-0) with zero shares, [106](#page-105-0) project 0, [110](#page-109-0) project.cpu-shares, [110](#page-109-0) project database, [44](#page-43-0) project.pool attribute, [146](#page-145-0) project system, *See* project 0 putacct, [65](#page-64-0)

### **R**

rcap.max-rss, [123](#page-122-0) rcapadm, [123](#page-122-0) rcapd, [122](#page-121-0) sample intervals, [127](#page-126-0) scan intervals, [127](#page-126-0) rcapd configuration, [123](#page-122-0) rcapstat, [128](#page-127-0) rctls, [80](#page-79-0) *See* resource controls ready a zone, [277](#page-276-0) rebooting a branded zone, [456](#page-455-0) rebooting a zone, [281](#page-280-0) rebooting an lx branded zone, [468](#page-467-0) remote zone login, [289](#page-288-0) removing resource pools, [180](#page-179-0) renaming a zone, [260](#page-259-0)

resource cap, [122](#page-121-0) resource capping disabling, [134](#page-133-0) enabling, [133](#page-132-0) resource capping daemon, [122](#page-121-0) resource controls changing temporarily, [93](#page-92-0) configuring, [82](#page-81-0) definition, [80](#page-79-0) global actions, [88](#page-87-0) inf value, [91](#page-90-0) interprocess communication, [81](#page-80-0) list of, [83](#page-82-0) local actions, [89,](#page-88-0) [492](#page-491-0) overview, [80](#page-79-0) temporarily updating, [93](#page-92-0) threshold values, [88,](#page-87-0) [89,](#page-88-0) [492](#page-491-0) zone-wide, [227,](#page-226-0) [241,](#page-240-0) [441](#page-440-0) resource limits, [81](#page-80-0) resource management constraints, [35](#page-34-0) definition, [33](#page-32-0) partitioning, [36](#page-35-0) scheduling, [35](#page-34-0) resource pools, [140](#page-139-0) activating configuration, [179](#page-178-0) administering, [160](#page-159-0) binding to, [181](#page-180-0) configuration elements, [144](#page-143-0) creating, [147](#page-146-0) disabling, [165](#page-164-0) dynamic reconfiguration, [146](#page-145-0) enabling, [165](#page-164-0) /etc/pooladm.conf, [144](#page-143-0) implementing, [145](#page-144-0) properties, [145](#page-144-0) removing, [180](#page-179-0) removing configuration, [180](#page-179-0) static pools configuration, [144](#page-143-0) rlimits, *See* resource limits running DTrace in a zone, [376,](#page-375-0) [388](#page-387-0)

### **S**

scheduling-class property, [236](#page-235-0) server consolidation, [37](#page-36-0) set zone.cpu-shares in global zone, [261](#page-260-0) setting resource pool attributes, [181](#page-180-0) shared-IP zone, [225](#page-224-0) snapshots ZFS, [283,](#page-282-0) [470–472](#page-469-0) Solaris Management Console definition, [194](#page-193-0) performance monitoring, [194](#page-193-0) setting resource controls, [200](#page-199-0) sparse root zone, [206](#page-205-0) SUNW\_PKG\_ALLZONES package parameter, [333](#page-332-0) SUNW\_PKG\_HOLLOW package parameter, [335](#page-334-0) SUNW\_PKG\_THISZONE package parameter, [336](#page-335-0) swap space cap, [224](#page-223-0) system evaluation for P2V, [311](#page-310-0)

### **T**

tasks, resource management, [48](#page-47-0) temporarily updating resource controls, [93](#page-92-0) temporary pool, [222](#page-221-0) threshold values, [88](#page-87-0)

### **U**

uninstalling a zone, [469](#page-468-0) unistalling a zone, [282](#page-281-0) update on attach, for patching, [309](#page-308-0)

### **V**

/var/adm/exacct directory, [66](#page-65-0) verifying a zone, [274](#page-273-0)

### **W**

whole root zone, [206](#page-205-0)

### **Z**

ZFS clones, [283,](#page-282-0) [470–472](#page-469-0) snapshots, [283,](#page-282-0) [470–472](#page-469-0) zone adding packages, [325](#page-324-0) adding patches, [337](#page-336-0) administering data-links, [397](#page-396-0) boot arguments, [270,](#page-269-0) [279,](#page-278-0) [466](#page-465-0) boot procedure, [278](#page-277-0) boot single-user, [279,](#page-278-0) [466](#page-465-0) bootargs property, [235](#page-234-0) branded, [206,](#page-205-0) [419](#page-418-0) capped-memory, [224,](#page-223-0) [236,](#page-235-0) [439](#page-438-0) clone, [271–272,](#page-270-0) [283](#page-282-0) commands used in, [380](#page-379-0) configurable privileges, [230](#page-229-0) configuration, [230](#page-229-0) creating, [211](#page-210-0) dedicated-cpu, [236,](#page-235-0) [439](#page-438-0) definition, [205](#page-204-0) delete, [286,](#page-285-0) [472](#page-471-0) disk space, [245](#page-244-0) exclusive-IP, [225](#page-224-0) features, [215](#page-214-0) halt procedure, [280](#page-279-0) halting, [269](#page-268-0) installation, [275](#page-274-0) interactive mode, [289](#page-288-0) ip-type, [236](#page-235-0) IPsec, [374](#page-373-0) limitpriv, [235](#page-234-0) list, [275](#page-274-0) migrate, [302](#page-301-0) migrating from unusable machine, [308](#page-307-0) migration trial run, [307](#page-306-0) move, [302](#page-301-0) network address, [247](#page-246-0) networking, exclusive-IP, [365](#page-364-0) networking, shared-IP, [362](#page-361-0) non-interactive mode, [290](#page-289-0) package and patch overview, [321](#page-320-0) package rules, [323](#page-322-0) pool, [235](#page-234-0)

zone *(Continued)* populating, [266](#page-265-0) privileges, [370](#page-369-0) ready state, [277](#page-276-0) reboot, [269](#page-268-0) reboot procedure, [281](#page-280-0) removing packages, [328](#page-327-0) removing patches, [342](#page-341-0) rename, [260](#page-259-0) resource controls, [227,](#page-226-0) [241,](#page-240-0) [441](#page-440-0) resource type properties, [238](#page-237-0) resource types, [233](#page-232-0) running DTrace in, [376](#page-375-0) scheduling-class, [236,](#page-235-0) [439](#page-438-0) scope, [321](#page-320-0) shared-IP, [225](#page-224-0) states, [212](#page-211-0) uninstall procedure, [282](#page-281-0) update machine class on attach, [303](#page-302-0) update on attach, [303](#page-302-0) UUID, [276,](#page-275-0) [463](#page-462-0) verify, [274](#page-273-0) zone administrator, [211](#page-210-0) zone configuration overview, [221](#page-220-0) script, [256,](#page-255-0) [449](#page-448-0) tasks, [243](#page-242-0) zone console login, console login mode, [288](#page-287-0) zone.cpu-cap resource control, [227](#page-226-0) zone.cpu-shares, zone resource control, [233](#page-232-0) zone.cpu-shares resource control, [227](#page-226-0) zone host name, [247](#page-246-0) zone ID, [209](#page-208-0) zone installation overview, [266](#page-265-0) tasks, [274](#page-273-0) zone login failsafe mode, [289](#page-288-0) overview, [287](#page-286-0) remote, [289](#page-288-0) zone.max-locked-memory resource control, [228](#page-227-0) zone.max-lwps, zone resource control, [233](#page-232-0) zone.max-lwps resource control, [228](#page-227-0) zone.max-msg-ids resource control, [228](#page-227-0)

zone.max-sem-ids resource control, [228](#page-227-0) zone.max-shm-ids resource control, [228](#page-227-0) zone.max-shm-memory resource control, [228](#page-227-0) zone.max-swap resource control, [228](#page-227-0) zone migration trial run, [307,](#page-306-0) [484](#page-483-0) zone name, [209](#page-208-0) zone node name, [356](#page-355-0) zone resource controls, [233](#page-232-0) zone root file system models, [206](#page-205-0) zone size restricting, [247,](#page-246-0) [425](#page-424-0) zone-wide resource controls, [227,](#page-226-0) [241](#page-240-0) zone—wide resource controls, [437](#page-436-0) zoneadm mark subcommand, [276,](#page-275-0) [464](#page-463-0) zoneadm -z attach -b, [303](#page-302-0) zoneadm -z attach -U, [303,](#page-302-0) [304](#page-303-0) zoneadm -z attach -u, [303,](#page-302-0) [304](#page-303-0) zoneadm command, [266](#page-265-0) zoneadmd, [268](#page-267-0) zonecfg capped-cpu, [222,](#page-221-0) [428](#page-427-0) entities, [233,](#page-232-0) [437](#page-436-0) global zone, [250](#page-249-0) in global zone, [230](#page-229-0) lx branded zone process, [426](#page-425-0) modes, [231,](#page-230-0) [434](#page-433-0) operations, [221](#page-220-0) procedure, [250,](#page-249-0) [444](#page-443-0) scope, [231,](#page-230-0) [434](#page-433-0) scope, global, [231,](#page-230-0) [434](#page-433-0) scope, resource specific, [231,](#page-230-0) [434](#page-433-0) subcommands, [231,](#page-230-0) [435](#page-434-0) temporary pool, [222](#page-221-0) zonepath automatically created if on ZFS, [460](#page-459-0) prevent automatic creation if on ZFS, [460](#page-459-0) zones, characteristics by type, [210](#page-209-0) zones commands, [380](#page-379-0) zsched, [269](#page-268-0)